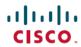

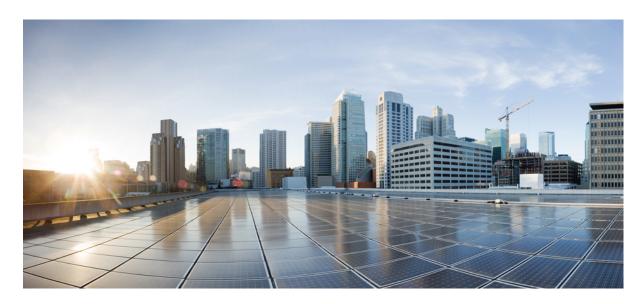

# **Cisco Mobility Express Command Reference, Cisco Wireless Release** 8.10

**First Published:** 2019-10-19 **Last Modified:** 2022-03-04

### **Americas Headquarters**

Cisco Systems, Inc. 170 West Tasman Drive San Jose, CA 95134-1706 USA http://www.cisco.com Tel: 408 526-4000

800 553-NETS (6387) Fax: 408 527-0883 THE SPECIFICATIONS AND INFORMATION REGARDING THE PRODUCTS IN THIS MANUAL ARE SUBJECT TO CHANGE WITHOUT NOTICE. ALL STATEMENTS, INFORMATION, AND RECOMMENDATIONS IN THIS MANUAL ARE BELIEVED TO BE ACCURATE BUT ARE PRESENTED WITHOUT WARRANTY OF ANY KIND, EXPRESS OR IMPLIED. USERS MUST TAKE FULL RESPONSIBILITY FOR THEIR APPLICATION OF ANY PRODUCTS.

THE SOFTWARE LICENSE AND LIMITED WARRANTY FOR THE ACCOMPANYING PRODUCT ARE SET FORTH IN THE INFORMATION PACKET THAT SHIPPED WITH THE PRODUCT AND ARE INCORPORATED HEREIN BY THIS REFERENCE. IF YOU ARE UNABLE TO LOCATE THE SOFTWARE LICENSE OR LIMITED WARRANTY, CONTACT YOUR CISCO REPRESENTATIVE FOR A COPY.

The Cisco implementation of TCP header compression is an adaptation of a program developed by the University of California, Berkeley (UCB) as part of UCB's public domain version of the UNIX operating system. All rights reserved. Copyright © 1981, Regents of the University of California.

NOTWITHSTANDING ANY OTHER WARRANTY HEREIN, ALL DOCUMENT FILES AND SOFTWARE OF THESE SUPPLIERS ARE PROVIDED "AS IS" WITH ALL FAULTS. CISCO AND THE ABOVE-NAMED SUPPLIERS DISCLAIM ALL WARRANTIES, EXPRESSED OR IMPLIED, INCLUDING, WITHOUT LIMITATION, THOSE OF MERCHANTABILITY, FITNESS FOR A PARTICULAR PURPOSE AND NONINFRINGEMENT OR ARISING FROM A COURSE OF DEALING, USAGE, OR TRADE PRACTICE.

IN NO EVENT SHALL CISCO OR ITS SUPPLIERS BE LIABLE FOR ANY INDIRECT, SPECIAL, CONSEQUENTIAL, OR INCIDENTAL DAMAGES, INCLUDING, WITHOUT LIMITATION, LOST PROFITS OR LOSS OR DAMAGE TO DATA ARISING OUT OF THE USE OR INABILITY TO USE THIS MANUAL, EVEN IF CISCO OR ITS SUPPLIERS HAVE BEEN ADVISED OF THE POSSIBILITY OF SUCH DAMAGES.

Any Internet Protocol (IP) addresses and phone numbers used in this document are not intended to be actual addresses and phone numbers. Any examples, command display output, network topology diagrams, and other figures included in the document are shown for illustrative purposes only. Any use of actual IP addresses or phone numbers in illustrative content is unintentional and coincidental.

All printed copies and duplicate soft copies of this document are considered uncontrolled. See the current online version for the latest version.

Cisco has more than 200 offices worldwide. Addresses and phone numbers are listed on the Cisco website at www.cisco.com/go/offices.

The documentation set for this product strives to use bias-free language. For purposes of this documentation set, bias-free is defined as language that does not imply discrimination based on age, disability, gender, racial identity, ethnic identity, sexual orientation, socioeconomic status, and intersectionality. Exceptions may be present in the documentation due to language that is hardcoded in the user interfaces of the product software, language used based on standards documentation, or language that is used by a referenced third-party product.

Cisco and the Cisco logo are trademarks or registered trademarks of Cisco and/or its affiliates in the U.S. and other countries. To view a list of Cisco trademarks, go to this URL: <a href="https://www.cisco.com/c/en/us/about/legal/trademarks.html">https://www.cisco.com/c/en/us/about/legal/trademarks.html</a>. Third-party trademarks mentioned are the property of their respective owners. The use of the word partner does not imply a partnership relationship between Cisco and any other company. (1721R)

© 2019-2022 Cisco Systems, Inc. All rights reserved.

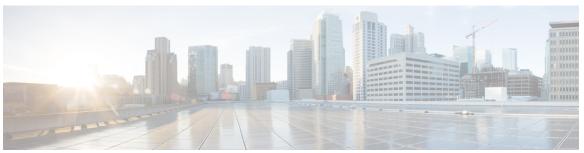

### CONTENTS

#### PREFACE

#### Preface xxxiii

Audience xxxiii

Document Conventions xxxiii

Related Documentation xxxvi

Communications, Services, and Additional Information xxxvi

Cisco Bug Search Tool xxxvi

Documentation Feedback xxxvi

#### CHAPTER 1

#### **Using the Command-Line Interface** 1

CLI Command Keyboard Shortcuts 2

Using the Interactive Help Feature 4

Using the help Command 4

Using the? command 5

Using the partial? command 5

Using the partial command<tab> 6

Using the command? 6

command keyword? 6

#### CHAPTER 2

#### **System Management Commands** 7

show Commands 8

show 802.11 cu-metrics 8

show advanced 802.11 l2roam 8

show advanced send-disassoc-on-handoff 9

show boot 9

show band-select 10

show buffers 10

```
show cac voice stats 12
show cac voice summary 13
show cac video stats 13
show cac video summary 14
show cdp 15
show certificate compatibility 16
show certificate ssc 16
show certificate summary 17
show client calls 17
show client roam-history 18
show client summary 19
show client summary guest-lan 20
show client tsm 20
show client username
show client voice-diag 22
show coredump summary 23
show cpu 24
show custom-web 24
show database summary 25
show dtls connections 25
show guest-lan 26
show invalid-config
show inventory 27
show load-balancing 27
show local-auth certificates 28
show logging 29
show logging flags
show loginsession
show mgmtuser 31
show netuser 31
show network 32
show network summary 33
show nmsp notify-interval summary 34
show nmsp statistics 35
```

```
show nmsp status 36
  show nmsp subscription
  show ntp-keys 38
  show qos 38
  show reset 39
  show route summary
  show run-config 40
  show run-config startup-commands
                                    41
  show sessions 42
  show snmpcommunity
  show snmpengineID 43
 show snmptrap 44
 show snmpv3user 44
  show snmpversion 45
  show sysinfo 45
  show tech-support 45
  show time 46
  show trapflags 47
 show traplog 49
config Commands 51
  config 802.11h channelswitch 51
  config 802.11h powerconstraint 51
  config 802.11h setchannel 52
  config 802.11 11nsupport 52
  config 802.11 11nsupport a-mpdu tx priority 53
  config 802.11 11nsupport a-mpdu tx scheduler 54
  config 802.11 11nsupport antenna 54
  config 802.11 11nsupport guard-interval
  config 802.11 11nsupport mcs tx 55
  config 802.11 11nsupport rifs 56
  config 802.11 beacon period 57
  config 802.11 cac defaults 58
  config 802.11 cac video acm 59
  config 802.11 cac video cac-method 60
```

```
config 802.11 cac video load-based 61
config 802.11 cac video max-bandwidth 63
config 802.11 cac media-stream 64
config 802.11 cac multimedia 66
config 802.11 cac video roam-bandwidth 67
config 802.11 cac video sip 68
config 802.11 cac video tspec-inactivity-timeout 70
config 802.11 cac voice acm 71
config 802.11 cac voice max-bandwidth 71
config 802.11 cac voice roam-bandwidth 73
config 802.11 cac voice tspec-inactivity-timeout 74
config 802.11 cac voice load-based 75
config 802.11 cac voice max-calls 76
config 802.11 cac voice sip bandwidth 77
config 802.11 cac voice sip codec 78
config 802.11 cac voice stream-size 79
config 802.11 disable 80
config 802.11 dtpc 81
config 802.11 enable 81
config 802.11 fragmentation 82
config 802.11 l2roam rf-params 83
config 802.11 max-clients 84
config 802.11 multicast data-rate 85
config 802.11 rate 85
config 802.11 rssi-check 86
config 802.11 rssi-threshold 87
config 802.11 tsm 87
config advanced 802.11 7920VSIEConfig
config advanced 802.11 edca-parameters
config advanced sae anti-clog-threshold 90
config advanced sae max-retry
config advanced sae retry-timeout 91
config band-select cycle-count 91
config band-select cycle-threshold 92
```

```
config band-select expire 92
config band-select client-rssi 93
config boot 93
config cdp 94
config certificate 95
config certificate use-device-certificate webadmin 96
config coredump 96
config coredump ftp 97
config coredump username 98
config custom-web ext-webauth-mode 98
config custom-web ext-webauth-url 99
config custom-web ext-webserver 99
config custom-web logout-popup 100
config custom-web radiusauth
config custom-web redirectUrl 101
config custom-web sleep-client 102
config custom-web webauth-type 103
config custom-web weblogo 103
config custom-web webmessage 104
config custom-web webtitle 104
config guest-lan 105
config guest-lan custom-web ext-webauth-url 106
config guest-lan custom-web global disable 106
config guest-lan custom-web login page 107
config guest-lan custom-web webauth-type 107
config guest-lan security 108
config load-balancing 109
config location 110
config location info rogue 112
config logging buffered 112
config logging console 113
config logging debug 114
config logging fileinfo 114
config logging procinfo 115
```

```
config logging traceinfo 115
config logging syslog host 116
config logging syslog facility 118
config logging syslog facility client 120
config logging syslog facility ap 120
config logging syslog level 121
config loginsession close 122
config memory monitor errors 122
config memory monitor leaks
config mgmtuser add 124
config mgmtuser delete 125
config mgmtuser description 125
config mgmtuser password 126
config mgmtuser telnet 126
config mgmtuser termination-interval 127
config netuser add
                    127
config netuser delete 128
config netuser description 129
config netuser guest-lan-id 129
config netuser lifetime 130
config netuser maxUserLogin 131
config netuser password 131
config netuser wlan-id 132
config network ap-fallback
config network ap-priority
config network broadcast 133
config network fast-ssid-change 134
config network mgmt-via-wireless 134
config network multicast global 135
config network multicast igmp query interval
config network multicast igmp snooping 136
config network multicast igmp timeout 137
config network multicast 12mcast 137
config network multicast mode multicast 138
```

```
config network multicast mode unicast 139
config network rf-network-name 139
config network secureweb 140
config network secureweb cipher-option 140
config network secureweb hsts 141
config network ssh 142
config network telnet 142
config network usertimeout 143
config network web-auth captive-bypass 143
config network web-auth secureweb 144
config network web-auth https-redirect 144
config network webmode 145
config network web-auth 145
config nmsp notify-interval measurement 146
config paging 147
config passwd-cleartext 147
config prompt 148
config qos description 148
config qos max-rf-usage 149
config qos priority 150
config gos protocol-type
config qos queue length
config qos qosmap 152
config qos qosmap up-to-dscp-map 153
config qos qosmap dscp-to-up-exception
config qos qosmap delete-dscp-exception 154
config qos qosmap clear-all 154
config gos gosmap trust dscp upstream 155
config service timestamps 155
config sessions maxsessions 156
config sessions timeout 156
config switchconfig strong-pwd 157
config sysname 159
config snmp community accessmode 159
```

```
config snmp community create
  config snmp community delete
  config snmp community ipaddr
  config snmp community mode
  config snmp engineID 162
  config snmp syscontact
  config snmp syslocation 164
  config snmp trapreceiver create
                                  164
                                  165
  config snmp trapreceiver delete
  config snmp trapreceiver mode
  config snmp trapreceiver snmpv3 166
  config snmp v3user create 166
  config snmp v3user delete
  config snmp version 168
  config time manual 168
  config time ntp 169
  config time timezone 171
  config time timezone location 171
  config trapflags 802.11-Security 173
  config trapflags aaa 173
  config trapflags adjchannel-rogueap 174
  config trapflags ap 175
  config trapflags authentication 175
  config trapflags client 176
  config trapflags client max-warning-threshold 177
  config trapflags configsave 177
  config trapflags multiusers 178
  config trapflags rogueap 178
  config trapflags rrm-params 179
  config trapflags rrm-profile 180
  config trapflags strong-pwdcheck
  save config 181
Timeout Commands 183
  config 802.11 cac video tspec-inactivity-timeout 183
```

```
config 802.11 cac voice tspec-inactivity-timeout 184
  config advanced timers 185
  config network usertimeout 187
  config radius acct retransmit-timeout 187
  config radius auth mgmt-retransmit-timeout 188
  config radius auth retransmit-timeout
  config radius auth retransmit-timeout
  config rogue ap timeout 189
  config tacacs athr mgmt-server-timeout
  config tacacs auth mgmt-server-timeout
  config wlan session-timeout 191
  config wlan usertimeout 192
  config wlan security wpa akm ft 193
  config wlan security ft 194
Clearing Configurations, Log files, and Other Actions 195
  clear ap config 195
  clear ap eventlog 195
  clear ap join stats 196
  clear client tsm 196
  clear config 197
  clear ext-webauth-url 198
  clear loop statistics 198
  clear login-banner 199
  clear lwapp private-config
                             199
  clear nmsp statistics 200
  clear radius acct statistics
                             200
  clear session 201
  clear tacacs auth statistics
                             201
  clear redirect-url 202
  clear stats ap wlan 203
  clear stats local-auth 203
  clear stats port 204
  clear stats radius 205
  clear stats tacacs
```

```
clear transfer
                206
  clear traplog
               207
  clear webimage 208
  clear webmessage 208
  clear webtitle 209
Resetting the System Reboot Time 211
  reset system at 211
  reset system in 211
  reset system cancel 212
  reset system notify-time 212
Uploading and Downloading Files and Configurations 214
  transfer download certpasswor 214
  transfer download datatype
  transfer download filename 216
  transfer download mode 216
  transfer download password 217
  transfer download path 218
  transfer download port 219
  transfer download serverip 219
  transfer download start 220
  transfer download tftpPktTimeout
  transfer download tftpMaxRetries
                                   221
  transfer download username 222
  transfer encrypt 223
  transfer upload datatype
  transfer upload filename 225
  transfer upload mode 226
  transfer upload pac 226
  transfer upload password
  transfer upload path 228
  transfer upload port 228
  transfer upload serverip 229
  transfer upload start 230
  transfer upload username 231
```

```
Troubleshooting the Controller Settings 232
  debug cac 232
  debug cdp 233
  debug crypto 233
  debug dhcp 234
  debug disable-all 234
  debug flexconnect avc 235
  debug mac 235
  debug memory 236
  debug nmsp 236
  debug ntp 237
  debug snmp 238
  debug transfer 238
  debug voice-diag 239
  show debug 240
  show eventlog 241
  show memory 242
  show memory monitor
                        243
  show run-config 244
  show process 244
  show tech-support 245
  config memory monitor errors
  config memory monitor leaks
  config msglog level critical 248
  config msglog level error 248
  config msglog level security 249
  config msglog level verbose
  config msglog level warning 250
  ping 250
  test aaa radius 251
  test aaa show radius
```

CHAPTER 3 Ports and Interfaces Commands 25

show Commands 256

```
show interface summary 256
show interface detailed 256
show port 259
show serial 260
config Commands 262
config interface address 262
config interface address 263
config interface nasid 264
config network profiling 265
config port adminmode 265
config route add 266
config route delete 266
```

#### CHAPTER 4 VideoStream Commands 269

```
show Commands 270
  show 802.11 270
  show 802.11 media-stream
  show media-stream client 272
  show media-stream group detail 273
  show media-stream group summary 274
config Commands 275
  config 802.11 cac video acm
  config 802.11 cac video cac-method 276
  config 802.11 cac video load-based
  config 802.11 cac video max-bandwidth 279
  config 802.11 cac media-stream 280
  config 802.11 cac multimedia 282
  config 802.11 cac video roam-bandwidth 283
  config 802.11 cac video tspec-inactivity-timeout 284
  config 802.11 cac voice acm 285
  config 802.11 cac voice max-bandwidth
  config 802.11 cac voice roam-bandwidth 287
  config 802.11 cac voice tspec-inactivity-timeout
  config 802.11 cac voice load-based 289
```

```
config 802.11 cac voice max-calls 290
config 802.11 cac voice stream-size 291
config advanced 802.11 edca-parameters 292
config 802.11 media-stream multicast-direct 295
config 802.11 media-stream video-redirect 296
config media-stream multicast-direct 296
config media-stream message 297
config media-stream add 298
config media-stream admit 300
config media-stream deny 300
config media-stream delete 301
config wlan media-stream 302
```

#### CHAPTER 5 Security Commands 303

```
show Commands
                  304
  show 802.11
  show aaa auth 306
  show advanced eap
  show client detail 307
  show database summary 311
  show exclusionlist 311
  show local-auth certificates 312
  show local-auth config 312
  show local-auth statistics 314
  show netuser 315
  show network 316
  show network summary
  show ntp-keys 317
  show radius acct detailed
                           318
  show radius acct statistics
                           318
  show radius auth detailed
  show radius auth statistics
                            320
  show radius avp-list 321
  show radius summary
```

```
show rules 322
  show rogue adhoc custom summary
                                     323
  show rogue adhoc detailed 323
  show rogue adhoc friendly summary
                                      324
  show rogue adhoc malicious summary
  show rogue adhoc unclassified summary
  show rogue adhoc summary 326
  show rogue ap custom summary
                                  327
  show rogue ap clients 328
  show rogue ap detailed
  show rogue ap summary
  show rogue ap friendly summary 333
  show rogue ap malicious summary
  show rogue ap unclassified summary
  show rogue client detailed
  show rogue client summary
  show rogue ignore-list 338
  show rogue rule detailed
  show rogue rule summary
                            340
  show tacaes acet statistics
  show tacaes athr statistics
                            341
  show tacacs auth statistics
                            342
  show tacaes summary 343
config Commands 345
                           345
  config 802.11b preamble
  config aaa auth 345
  config aaa auth mgmt 346
  config auth-list add 347
  config auth-list ap-policy
  config auth-list delete 348
  config advanced eap 348
  config advanced timers auth-timeout
                                      350
  config advanced timers eap-timeout
  config advanced timers eap-identity-request-delay
```

```
config database size
config exclusionlist
config local-auth active-timeout
config local-auth eap-profile 353
config local-auth method fast 355
config local-auth user-credentials 356
config netuser add
config netuser delete 358
config netuser description
config network web-auth captive-bypass
config network web-auth secureweb
config network webmode
config network web-auth
config radius acct 362
config radius acct mac-delimiter
config radius acct network 364
config radius acct realm 365
config radius acct retransmit-timeout 365
config radius auth 366
config radius auth callStationIdType 367
config radius auth keywrap 369
config radius auth mac-delimiter 370
config radius auth management 370
config radius auth mgmt-retransmit-timeout 371
config radius auth network 372
config radius auth realm 372
config radius auth retransmit-timeout 373
config radius auth rfc3576 373
config radius auth retransmit-timeout 374
config radius aggressive-failover disabled 374
config radius backward compatibility
config radius callStationIdCase
config radius callStationIdType 376
config radius dns 378
```

```
config radius fallback-test 379
  config rogue adhoc
  config rogue ap classify 382
  config rogue ap friendly
  config rogue ap rldp 385
  config rogue ap ssid 387
  config rogue ap timeout 388
  config rogue ap valid-client 389
  config rogue client 390
  config rogue detection 392
  config rogue detection client-threshold 393
  config rogue detection min-rssi 393
  config rogue detection monitor-ap 394
  config rogue detection report-interval
  config rogue detection security-level
  config rogue detection transient-rogue-interval
  config rogue rule 397
  config rogue rule condition ap 401
  config tacacs acct 402
  config tacaes athr
  config tacacs athr mgmt-server-timeout
  config tacaes auth
  config tacacs auth mgmt-server-timeout
  config tacacs dns 407
  config tacacs fallback-test interval
  config wlan radius_server realm
  config wlan security eap-params
clear Commands 411
  clear radius acct statistics
                             411
  clear tacaes auth statistics
  clear stats local-auth 412
  clear stats radius 412
  clear stats tacacs 413
debug Commands 415
```

```
debug 11w-pmf 415
debug aaa 415
debug aaa events 416
debug aaa local-auth 416
debug bcast 418
debug cckm 418
debug client 419
debug dns 419
debug dot1x 420
debug dtls 421
debug pm 421
debug web-auth 423
```

#### CHAPTER 6 WLAN Commands 425

```
show Commands
  show advanced fra sensor 426
  show client detail 426
  show client location-calibration summary
 show client probing 428
  show client roam-history
  show client summary
  show client wlan 430
 show guest-lan 431
  show icons file-info 432
 show network summary
 show pmk-cache 433
  show rf-profile summary 434
  show rf-profile details 435
  show icons summary
  show wlan 436
config Commands 442
  config 802.11 dtpc 442
  config advanced apgroup-global-ntp 442
  config advanced fra interval 443
```

```
config client deauthenticate
config client profiling delete
config icons delete 444
config icons file-info 445
config rf-profile band-select 445
config rf-profile channel 446
config rf-profile client-trap-threshold 447
config rf-profile create 448
config rf-profile fra client-aware
config rf-profile data-rates
config rf-profile delete 450
config rf-profile description 450
config rf-profile load-balancing 451
config rf-profile max-clients 452
config rf-profile multicast data-rate
                                     452
config rf-profile out-of-box
config rf-profile rx-sop threshold
                                   453
config rf-profile trap-threshold 454
config rf-profile tx-power-control-thresh-v1
config rf-profile tx-power-control-thresh-v2
config rf-profile tx-power-max
config rf-profile tx-power-min
config time apgroup ntp 456
config watchlist add 458
config watchlist delete
config watchlist disable
config watchlist enable
config wlan 459
config wlan 7920-support
config wlan 802.11e 461
config wlan aaa-override
                           462
config wlan apgroup ntp
config wlan assisted-roaming
                               463
config wlan band-select allow
```

```
config wlan broadcast-ssid 464
config wlan chd 465
config wlan ccx aironet-ie 465
config wlan channel-scan defer-priority
config wlan channel-scan defer-time 466
config wlan custom-web 467
config wlan dtim 468
config wlan exclusionlist 469
config wlan flexconnect central-assoc
config wlan flexconnect learn-ipaddr 470
config wlan flexconnect local-switching 471
config wlan flexconnect sae anti-clog-threshold 472
config wlan flexconnect sae max-retry 473
config wlan flexconnect sae retry-timeout 473
config wlan interface 473
config wlan kts-cac 474
config wlan load-balance 475
config wlan max-associated-clients 475
config wlan max-radio-clients 476
config wlan media-stream 476
config wlan mu-mimo 477
config wlan nac radius 477
config wlan pmipv6 default-realm 478
config wlan profile 478
config wlan profiling 479
config wlan qos 480
config wlan radio 480
config wlan radius_server acct 481
config wlan radius server acct interim-update
                                             482
config wlan radius server auth 482
config wlan radius server acct interim-update
config wlan security 802.1X 483
config wlan security ckip 485
config wlan security cond-web-redir 485
```

```
config wlan security eap-passthru 486
config wlan security ft 486
config wlan security ft over-the-ds
                                   487
config wlan security passthru 488
config wlan security splash-page-web-redir 488
config wlan security static-wep-key authentication
config wlan security static-wep-key disable
config wlan security static-wep-key enable
config wlan security static-wep-key encryption
config wlan security tkip 491
config wlan security web-auth 491
config wlan security web-passthrough acl 493
config wlan security web-passthrough disable 493
config wlan security web-passthrough email-input
config wlan security web-passthrough enable
config wlan security wpa akm 802.1x 495
config wlan security wpa akm cckm
config wlan security wpa akm ft 496
config wlan security wpa akm 497
config wlan security wpa akm psk
config wlan security wpa disable
                                 498
config wlan security wpa enable
config wlan security wpa ciphers
config wlan security wpa gtk-random
                                      499
config wlan security wpa osen disable
                                      500
config wlan security wpa osen enable
                                      500
config wlan security wpa wpa1 disable
config wlan security wpa wpa1 enable
config wlan security wpa wpa2 disable
                                       502
config wlan security wpa wpa2 enable
                                      502
config wlan security wpa wpa2 cache
config wlan security wpa wpa2 cache sticky
                                            503
config wlan security wpa wpa2 ciphers 504
config wlan security wpa3 504
```

```
config wlan ssid 505
  config wlan session-timeout
  config wlan uapsd compliant client enable
  config wlan uapsd compliant-client disable
  config wlan usertimeout 507
  config wlan webauth-exclude
  config wlan wifidirect 509
  config wlan wmm 509
  transfer download datatype icon 510
debug Commands 511
  debug 11v all 511
  debug 11v detail 511
  debug 11v error 512
  debug client 512
  debug dhcp 512
  debug ft 513
  debug profiling
                  513
test Commands 515
  test pmk-cache delete 515
```

#### CHAPTER 7 LWAP Commands 517

```
capwap ap controller ip address 521
capwap ap dot1x 522
capwap ap hostname 523
capwap ap ip address 524
capwap ap ip default-gateway 525
capwap ap log-server 526
capwap ap primary-base 527
capwap ap primed-timer 528
lwapp ap controller ip address 529
config 802.11-a antenna extAntGain 530
config 802.11-a channel ap 531
config 802.11-a txpower ap 532
config 802.11 antenna diversity 533
```

```
config 802.11 antenna extAntGain 534
config 802.11 antenna mode 535
config 802.11 antenna selection 536
config 802.11 beamforming
config 802.11 disable 538
config advanced 802.11 profile clients
config advanced 802.11 profile customize
config advanced 802.11 profile foreign 541
config advanced 802.11 profile noise 542
config advanced 802.11 profile throughput 543
config advanced 802.11 profile utilization
config advanced backup-controller secondary
config advanced client-handoff
config advanced dot11-padding
config advanced assoc-limit 548
config advanced max-1x-sessions 549
config advanced probe backoff 550
config advanced probe filter 551
config advanced probe limit
                            552
config advanced timers 553
config ap 555
config ap cdp
config ap core-dump
config ap crash-file clear-all 559
config ap crash-file delete 560
config ap crash-file get-crash-file 561
config ap crash-file get-radio-core-dump
config ap ethernet tag
config ap image swap
config ap led-state 565
config ap location 566
config ap logging syslog level
config ap mgmtuser add 568
config ap mgmtuser delete 569
```

```
config ap monitor-mode 570
config ap name 571
config ap packet-dump 572
config ap port 575
config ap power injector 576
config ap power pre-standard 577
config ap preferred-mode
config ap primary-base 579
config ap reporting-period 580
config ap reset 581
config ap retransmit interval 582
config ap retransmit count 583
config ap sniff 584
config ap ssh 585
config ap static-ip
config ap stats-timer 588
config ap syslog host global
config ap syslog host specific
config ap tcp-mss-adjust 591
config ap telnet 592
config ap timezone
config ap username
config ap venue 595
config ap wlan 599
config country 600
config known ap 601
clear ap config 602
clear ap eventlog
clear ap join stats
clear ap tsm 605
debug ap 606
debug ap enable 607
debug ap packet-dump 608
debug ap show stats 609
```

```
debug ap show stats video 611
debug capwap 612
debug lwapp console cli 613
debug service ap-monitor 614
reset system at 615
reset system in
reset system cancel 617
reset system notify-time 618
show advanced max-1x-sessions 619
show advanced probe
show advanced timers
                      621
show ap auto-rf 622
show ap cdp 624
show ap channel 626
show ap config 627
show ap config general
                       633
show ap config global 634
show ap core-dump 635
show ap crash-file 636
show ap data-plane 637
show ap dtls-cipher-suite
show ap ethernet tag 639
show ap eventlog 640
show ap image 641
show ap inventory 642
show ap join stats detailed 643
show ap join stats summary 644
show ap join stats summary all 645
show ap led-state
show ap led-flash
show ap max-count summary
show ap monitor-mode summary
show ap module summary 650
show ap packet-dump status 651
```

```
show ap prefer-mode stats
show ap retransmit 653
show ap stats 654
show ap summary
show ap tcp-mss-adjust
                      658
show ap wlan
show auth-list
show client ap
              661
show boot 662
show country 663
show country channels
show country supported 665
show dtls connections
show known ap 668
show msglog 669
show network summary
                       670
show watchlist 672
```

#### CHAPTER 8 RRM Commands 673

```
show Commands 674
  show 802.11 extended 674
 show advanced 802.11 channel
 show advanced 802.11 coverage 676
 show advanced 802.11 group 676
 show advanced 802.11 l2roam 677
 show advanced 802.11 logging
  show advanced 802.11 monitor 678
 show advanced 802.11 optimized roaming
                                         679
 show advanced 802.11 profile 680
 show advanced 802.11 receiver 681
 show advanced 802.11 summary
 show advanced 802.11 txpower 682
 show advanced dot11-padding 683
  show client location-calibration summary
```

```
config Commands
  config 802.11-a 685
  config 802.11-a antenna extAntGain 685
  config 802.11-a channel ap
  config 802.11-a txpower ap
                              687
  config 802.11-abgn 688
  config 802.11a 11acsupport
  config 802.11b 11gSupport
  config 802.11b preamble 690
  config 802.11h channelswitch 691
  config 802.11h powerconstraint
  config 802.11h setchannel 692
  config 802.11 11nsupport 692
  config 802.11 11nsupport a-mpdu tx priority 693
  config 802.11 11nsupport a-mpdu tx scheduler 694
  config 802.11 11nsupport antenna 694
  config 802.11 11nsupport guard-interval
  config 802.11 11nsupport mcs tx
  config 802.11 11nsupport rifs 697
  config 802.11 antenna diversity 697
  config 802.11 antenna extAntGain 698
  config 802.11 antenna mode 699
  config 802.11 antenna selection 699
  config 802.11 channel 700
  config 802.11 channel ap 701
  config 802.11 chan_width 702
  config 802.11 rx-sop threshold 703
  config 802.11 txPower 704
  config advanced 802.11 7920VSIEConfig
  config advanced 802.11 channel add 706
  config advanced 802.11 channel dca anchor-time 706
  config advanced 802.11 channel dca chan-width-11n 707
  config advanced 802.11 channel dca interval 708
  config advanced 802.11 channel dca min-metric 709
```

```
config advanced 802.11 channel dca sensitivity 709
config advanced 802.11 channel foreign 711
config advanced 802.11 channel load 711
config advanced 802.11 channel noise 712
config advanced 802.11 channel outdoor-ap-dca 713
config advanced 802.11 channel pda-prop 714
config advanced 802.11 channel update 714
config advanced 802.11 coverage 715
config advanced 802.11 coverage exception global 716
config advanced 802.11 coverage fail-rate 717
config advanced 802.11 coverage level global 718
config advanced 802.11 coverage packet-count 718
config advanced 802.11 coverage rssi-threshold
config advanced 802.11 edca-parameters 721
config advanced 802.11 factory 723
config advanced 802.11 group-member
config advanced 802.11 group-mode 724
config advanced 802.11 logging channel 725
config advanced 802.11 logging coverage 725
config advanced 802.11 logging foreign 726
config advanced 802.11 logging load 727
config advanced 802.11 logging noise 727
config advanced 802.11 logging performance
config advanced 802.11 logging txpower 729
config advanced 802.11 monitor channel-list 729
config advanced 802.11 monitor coverage 730
config advanced 802.11 monitor load 731
config advanced 802.11 monitor mode 731
config advanced 802.11 monitor ndp-type 732
config advanced 802.11 monitor noise 733
config advanced 802.11 monitor signal 733
config advanced 802.11 monitor timeout-factor 734
config advanced 802.11 optimized roaming 734
config advanced 802.11 profile foreign 735
```

```
config advanced 802.11 profile noise 736
  config advanced 802.11 profile throughput
                                            737
  config advanced 802.11 profile utilization 738
  config advanced 802.11 receiver 738
  config advanced 802.11 tpc-version 739
  config advanced 802.11 tpcv1-thresh 740
  config advanced 802.11 tpcv2-intense 740
  config advanced 802.11 tpcv2-per-chan 741
  config advanced 802.11 tpcv2-thresh 742
  config advanced 802.11 txpower-update 742
  config advanced dot11-padding 743
  config client location-calibration 743
  config network rf-network-name 744
Configuring 802.11k and Assisted Roaming
  config assisted-roaming 745
  config wlan assisted-roaming
                               746
  show assisted-roaming
  debug 11k 747
debug Commands 749
  debug dot11 749
```

#### CHAPTER 9 FlexConnect Commands 751

show Commands 752
show ap flexconnect 752
show capwap reap association 752
show capwap reap status 752
show flexconnect acl detailed 753
show flexconnect acl summary 753
show flexconnect group detail 754
show flexconnect group summary 755
config Commands 756
config ap flexconnect policy 756
config ap flexconnect vlan 756
config ap flexconnect vlan add 757

```
config ap flexconnect vlan native 757
  config ap flexconnect vlan wlan
  config ap flexconnect web-auth 759
  config ap flexconnect web-policy acl 760
  config ap flexconnect wlan 760
  config flexconnect [ipv6] acl 761
  config flexconnect [ipv6] acl rule 762
  config flexconnect arp-caching 763
  config flexconnect group vlan 764
  config flexconnect group web-auth 764
  config flexconnect group web-policy
  config flexconnect join min-latency
debug Commands 767
  debug capwap reap 767
  debug dot11 mgmt interface
  debug dot11 mgmt msg
  debug dot11 mgmt ssid 768
  debug dot11 mgmt state-machine
  debug dot11 mgmt station 769
  debug flexconnect aaa 769
  debug flexconnect acl 770
  debug flexconnect cckm 770
  debug flexconnect client ap 770
  debug flexconnect client ap syslog 771
  debug flexconnect client group 771
  debug flexconnect client group syslog 772
  debug flexconnect group 772
  debug pem 773
```

### CHAPTER 10 Mobility Express Controller Commands 775

Application Visibility Commands 776
Cisco Umbrella Commands 777
CleanAir Commands 778
CMX Cloud Commands 779

Commands for Collecting Log, Core, and Crash Files 780

Commands for Software Download from Cisco.com 781

Controller Image Upgrade Commands 782

DNS Commands 783

DNS ACL Commands 784

Efficient AP Join Command 786

EoGRE Commands 787

Migration Commands 789

mDNS Commands 790

Next Preferred Primary AP and Forced Failover 793

NTP Commands 794

RFID Commands 795

TLS Gateway Commands 796

VRRP Commands 797

WLAN Security Commands 798

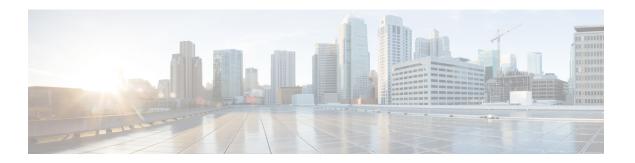

# **Preface**

This preface describes the audience, organization, and conventions of the *Cisco Mobility Express Command Reference Guide*. Cisco Mobility Express only supports the AireOS commands mentioned in this document. It also provides information on how to obtain other documentation.

This preface includes the following sections:

- Audience, on page xxxiii
- Document Conventions, on page xxxiii
- Related Documentation, on page xxxvi
- Communications, Services, and Additional Information, on page xxxvi

### **Audience**

This publication is for experienced network administrators who configure and maintain Cisco wireless controllers and Cisco lightweight access points (Cisco APs).

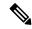

Note

Usage of **test** commands may cause system disruption such as an unexpected reboot of the controller. Therefore, we recommend that you use the **test** commands on controllers for debugging purposes with the help of Cisco Technical Assistance Center (TAC) personnel.

# **Document Conventions**

This document uses the following conventions:

| Convention       | Indication                                                                                                    |
|------------------|----------------------------------------------------------------------------------------------------|
| <b>bold</b> font | Commands and keywords and user-entered text appear in <b>bold</b> font.                                        |
| italic font      | Document titles, new or emphasized terms, and arguments for which you supply values are in <i>italic</i> font. |
| []               | Elements in square brackets are optional.                                                                      |
| {x   y   z }     | Required alternative keywords are grouped in braces and separated by vertical bars.                            |

| Convention   | Indication                                                                                                    |
|--------------|----------------------------------------------------------------------------------------------------|
| [x y z]      | Optional alternative keywords are grouped in brackets and separated by vertical bars.                                       |
| string       | A nonquoted set of characters. Do not use quotation marks around the string or the string will include the quotation marks. |
| courier font | Terminal sessions and information the system displays appear in courier font.                                               |
| $\Diamond$   | Nonprinting characters such as passwords are in angle brackets.                                                             |
|              | Default responses to system prompts are in square brackets.                                                                 |
| !,#          | An exclamation point (!) or a pound sign (#) at the beginning of a line of code indicates a comment line.                   |

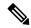

Note

Means reader take note. Notes contain helpful suggestions or references to material not covered in the manual.

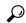

Tip

Means the following information will help you solve a problem.

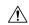

Caution

Means reader be careful. In this situation, you might perform an action that could result in equipment damage or loss of data.

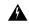

Warning

This warning symbol means danger. You are in a situation that could cause bodily injury. Before you work on any equipment, be aware of the hazards involved with electrical circuitry and be familiar with standard practices for preventing accidents. (To see translations of the warnings that appear in this publication, refer to the appendix "Translated Safety Warnings.")

| Warning Title | Description                                                                                                    |
|---------------|----------------------------------------------------------------------------------------------------|
| Waarschuwing  | Dit waarschuwingssymbool betekent gevaar. U verkeert in een situatie die lichamelijk letsel kan veroorzaken. Voordat u aan enige apparatuur gaat werken, dient u zich bewust te zijn van de bij elektrische schakelingen betrokken risico's en dient u op de hoogte te zijn van standaard maatregelen om ongelukken te voorkomen. (Voor vertalingen van de waarschuwingen die in deze publicatie verschijnen, kunt u het aanhangsel "Translated Safety Warnings" (Vertalingen van veiligheidsvoorschriften) raadplegen.) |
| Varoitus      | Tämä varoitusmerkki merkitsee vaaraa. Olet tilanteessa, joka voi johtaa ruumiinvammaan. Ennen kuin työskentelet minkään laitteiston parissa, ota selvää sähkökytkentöihin liittyvistä vaaroista ja tavanomaisista onnettomuuksien ehkäisykeinoista. (Tässä julkaisussa esiintyvien varoitusten käännökset löydät liitteestä "Translated Safety Warnings" (käännetyt turvallisuutta koskevat varoitukset).)                                                                                                    |

| Warning Title | Description                                                                                                    |
|---------------|----------------------------------------------------------------------------------------------------|
| Attention     | Ce symbole d'avertissement indique un danger. Vous vous trouvez dans une situation pouvant entraîner des blessures. Avant d'accéder à cet équipement, soyez conscient des dangers posés par les circuits électriques et familiarisez-vous avec les procédures courantes de prévention des accidents. Pour obtenir les traductions des mises en garde figurant dans cette publication, veuillez consulter l'annexe intitulée « Translated Safety Warnings » (Traduction des avis de sécurité). |
| Warnung       | Dieses Warnsymbol bedeutet Gefahr. Sie befinden sich in einer Situation, die zu einer Körperverletzung führen könnte. Bevor Sie mit der Arbeit an irgendeinem Gerät beginnen, seien Sie sich der mit elektrischen Stromkreisen verbundenen Gefahren und der Standardpraktiken zur Vermeidung von Unfällen bewußt. (Übersetzungen der in dieser Veröffentlichung enthaltenen Warnhinweise finden Sie im Anhang mit dem Titel "Translated Safety Warnings" (Übersetzung der Warnhinweise).)     |
| Avvertenza    | Questo simbolo di avvertenza indica un pericolo. Si è in una situazione che può causare infortuni. Prima di lavorare su qualsiasi apparecchiatura, occorre conoscere i pericoli relativi ai circuiti elettrici ed essere al corrente delle pratiche standard per la prevenzione di incidenti. La traduzione delle avvertenze riportate in questa pubblicazione si trova nell'appendice, "Translated Safety Warnings" (Traduzione delle avvertenze di sicurezza).                              |
| Advarsel      | Dette varselsymbolet betyr fare. Du befinner deg i en situasjon som kan føre til personskade. Før du utfører arbeid på utstyr, må du være oppmerksom på de faremomentene som elektriske kretser innebærer, samt gjøre deg kjent med vanlig praksis når det gjelder å unngå ulykker. (Hvis du vil se oversettelser av de advarslene som finnes i denne publikasjonen, kan du se i vedlegget "Translated Safety Warnings" [Oversatte sikkerhetsadvarsler].)                                     |
| Aviso         | Este símbolo de aviso indica perigo. Encontra-se numa situação que lhe poderá causar danos fisicos. Antes de começar a trabalhar com qualquer equipamento, familiarize-se com os perigos relacionados com circuitos eléctricos, e com quaisquer práticas comuns que possam prevenir possíveis acidentes. (Para ver as traduções dos avisos que constam desta publicação, consulte o apêndice "Translated Safety Warnings" - "Traduções dos Avisos de Segurança").                             |
| ¡Advertencia! | Este símbolo de aviso significa peligro. Existe riesgo para su integridad física. Antes de manipular cualquier equipo, considerar los riesgos que entraña la corriente eléctrica y familiarizarse con los procedimientos estándar de prevención de accidentes. (Para ver traducciones de las advertencias que aparecen en esta publicación, consultar el apéndice titulado "Translated Safety Warnings.")                                                                                     |
| Varning       | Denna varningssymbol signalerar fara. Du befinner dig i en situation som kan leda till personskada. Innan du utför arbete på någon utrustning måste du vara medveten om farorna med elkretsar och känna till vanligt förfarande för att förebygga skador. (Se förklaringar av de varningar som förekommer i denna publikation i appendix "Translated Safety Warnings" [Översatta säkerhetsvarningar].)                                                                                        |

### **Related Documentation**

These documents provide complete information about the Cisco Mobility Express solution:

- Cisco Mobility Express User Guide
- Cisco Mobility Express Best Practices Guide
- Cisco Mobility Express Solution Release Notes

# **Communications, Services, and Additional Information**

- To receive timely, relevant information from Cisco, sign up at Cisco Profile Manager.
- To get the business impact you're looking for with the technologies that matter, visit Cisco Services.
- To submit a service request, visit Cisco Support.
- To discover and browse secure, validated enterprise-class apps, products, solutions, and services, visit Cisco DevNet.
- To obtain general networking, training, and certification titles, visit Cisco Press.
- To find warranty information for a specific product or product family, access Cisco Warranty Finder.

### **Cisco Bug Search Tool**

Cisco Bug Search Tool (BST) is a gateway to the Cisco bug-tracking system, which maintains a comprehensive list of defects and vulnerabilities in Cisco products and software. The BST provides you with detailed defect information about your products and software.

### **Documentation Feedback**

To provide feedback about Cisco technical documentation, use the feedback form available in the right pane of every online document.

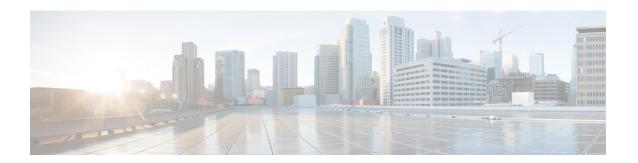

# **Using the Command-Line Interface**

This chapter contains the following topics:

- CLI Command Keyboard Shortcuts, on page 2
- Using the Interactive Help Feature, on page 4

# **CLI Command Keyboard Shortcuts**

The table below lists the CLI keyboard shortcuts to help you enter and edit command lines on the controller.

Table 1: CLI Command Keyboard Shortcuts

| Action                              | Description                                                                                                    | Keyboard Shortcut            |
|-------------------------------------|----------------------------------------------------------------------------------------------------|------------------------------|
| Change                              | The word at the cursor to lowercase.                                                                                                 | Esc I                        |
|                                     | The word at the cursor to uppercase.                                                                                                 | Esc u                        |
| Delete                              | A character to the left of the cursor.                                                                                               | Ctrl-h, Delete, or Backspace |
|                                     | All characters from the cursor to the beginning of the line.                                                                         | Ctrl-u                       |
|                                     | All characters from the cursor to the end of the line.                                                                               | Ctrl-k                       |
|                                     | All characters from the cursor to the end of the word.                                                                               | Esc d                        |
|                                     | The word to the left of the cursor.                                                                                                  | Ctrl-w or Esc Backspace      |
| Display MORE output                 | Exit from MORE output.                                                                                                    | q, Q, or Ctrl-C              |
|                                     | Next additional screen. The default is one screen. To display more than one screen, enter a number before pressing the Spacebar key. | Spacebar                     |
|                                     | Next line. The default is one line. To display more than one line, enter the number before pressing the Enter key.                   | Enter                        |
| Enter or Return ke                  | ey character.                                                                                                    | Ctrl-m                       |
| Expand the command or abbreviation. |                                                                                                    | Ctrl-t or Tab                |
| Move the cursor                     | One character to the left (back).                                                                                                    | Ctrl-b or Left Arrow         |
|                                     | One character to the right (forward).                                                                                                | Ctrl-f or Right Arrow        |
|                                     | One word to the left (back), to the beginning of the current or previous word.                                                       | Esc b                        |
|                                     | One word to the right (forward), to the end of the current or next word.                                                             | Esc f                        |
|                                     | To the beginning of the line.                                                                                                    | Ctrl-a                       |
|                                     | To the end of the line.                                                                                                    | Ctrl-e                       |
| Redraw the screen at the prompt.    |                                                                                                    | Ctrl-l or Ctrl-r             |

| Action                                                                          | Description | Keyboard Shortcut |
|---------------------------------------------------------------------------------|-------------|-------------------|
| Return to the EXEC mode from any configuration mode                             |             | Ctrl-z            |
| Return to the previous mode or exit from the CLI from Exec mode.                |             | exit command      |
| Transpose a character at the cursor with a character to the left of the cursor. |             | Ctrl-t            |

## **Using the Interactive Help Feature**

The question mark (?) character allows you to get the following type of help about the command at the command line. The table below lists the interactive help feature list.

Table 2: Interactive Help Feature List

| Command                     | Description                                                           |
|-----------------------------|-----------------------------------------------------------------------|
| help                        | Provides a brief description of the Help feature in any command mode. |
| ? at the command prompt     | Lists all commands available for a particular command mode.           |
| partial command?            | Provides a list of commands that begin with the character string.     |
| partial command <tab></tab> | Completes a partial command name.                                     |
| command ?                   | Lists the keywords, arguments, or both associated with a command.     |
| command keyword?            | Lists the arguments that are associated with the keyword.             |

## **Using the help Command**

#### Before you begin

To look up keyboard commands, use the help command at the root level.

#### help

Help may be requested at any point in a command by entering a question mark '?'. If nothing matches, the help list will be empty and you must back up until entering a '?' shows the available options. Two types of help are available:

- 1. Full help is available when you are ready to enter a command argument (for example show?) and describes each possible argument.
- 2. Partial help is provided when an abbreviated argument is entered and you want to know what arguments match the input (for example show pr?).

#### Example:

```
> help
HELP:
Special keys:
    DEL, BS... delete previous character
    Ctrl-A .... go to beginning of line
    Ctrl-E .... go to end of line
    Ctrl-F .... go forward one character
    Ctrl-B .... go backward one character
    Ctrl-D .... delete current character
    Ctrl-U, X. delete to beginning of line
    Ctrl-K .... delete to end of line
```

```
Ctrl-W .... delete previous word
Ctrl-T .... transpose previous character
Ctrl-P .... go to previous line in history buffer
Ctrl-N .... go to next line in history buffer
Ctrl-Z .... return to root command prompt
Tab, <SPACE> command-line completion
Exit .... go to next lower command prompt
? .... list choices
```

## **Using the? command**

## Before you begin

To display all of the commands in your current level of the command tree, or to display more information about a particular command, use the ? command.

command name?

When you enter a command information request, put a space between the command name and ?.

### **Examples**

This command shows you all the commands and levels available from the root level.

```
> ?
clear
              Clear selected configuration elements.
config
              Configure switch options and settings.
debug
             Manages system debug options.
             Help
help
              Perform a link test to a specified MAC address.
linktest
logout
              Exit this session. Any unsaved changes are lost.
ping
              Send ICMP echo packets to a specified IP address.
             Reset options.
reset
save
              Save switch configurations.
show
              Display switch options and settings.
              Transfer a file to or from the switch.
```

## **Using the partial? command**

### Before you begin

To provide a list of commands that begin with the character string, use the partial command?.

### partial command?

There should be no space between the command and the question mark.

This example shows how to provide a command that begin with the character string "ad":

```
> controller> config>ad?
```

The command that matches with the string "ad" is as follows:

advanced

## Using the partial command<tab>

#### Before you begin

To completes a partial command name, use the partial command<a href="tab">tab</a>> command.

#### partial command<tab>

There should be no space between the command and <tab>.

This example shows how to complete a partial command name that begin with the character string "cert":

Controller >config>cert<tab> certificate

## **Using the command?**

### **Examples**

To list the keywords, arguments, or both associated with the command, use the command?.

command-name ?

There should be a space between the command and the question mark.

This example shows how to list the arguments and keyword for the command acl:

```
Controller >config acl ?
```

Information similar to the following appears:

apply Applies the ACL to the data path.
counter Start/Stop the ACL Counters.
create Create a new ACL.
delete Delete an ACL.
rule Configure rules in the ACL.
cpu Configure the CPU ACL Information

## command keyword?

To list the arguments that are associated with the keyword, use the command keyword?:

```
command keyword ?
```

There should be space between the keyword and the question mark.

This example shows how to display the arguments associated with the keyword cpu:

```
Controller >config acl cpu ?
```

Information similar to the following appears:

```
none None - Disable the CPU ACL <name> - Name of the CPU ACL
```

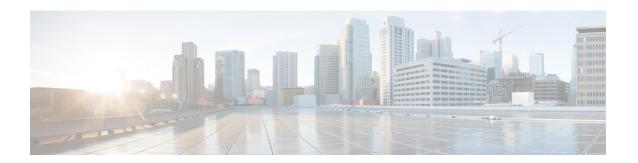

# **System Management Commands**

- show Commands, on page 8
- config Commands, on page 51
- Timeout Commands, on page 183
- Clearing Configurations, Log files, and Other Actions, on page 195
- Resetting the System Reboot Time, on page 211
- Uploading and Downloading Files and Configurations, on page 214
- Troubleshooting the Controller Settings, on page 232

## show Commands

This section lists the **show** commands that you can use to display information about the controller settings and user accounts.

## show 802.11 cu-metrics

To display access point channel utilization metrics, use the show 802.11 cu-metrics command.

show 802.11 $\{a \mid b\}$  cu-metrics  $cisco\_ap$ 

### **Syntax Description**

| a        | Specifies the 802.11a network.   |
|----------|----------------------------------|
| b        | Specifies the 802.11b/g network. |
| cisco_ap | Access point name.               |

### **Command Default**

None

#### **Command History**

| Release | Modification                 |
|---------|------------------------------|
| 8.3     | This command was introduced. |

The following is a sample output of the **show 802.11a cu-metrics** command:

```
      (Cisco Controller) > show 802.11a cu-metrics AP1

      AP Interface Mac:
      30:37:a6:c8:8a:50

      Measurement Duration:
      90sec

      Timestamp
      Thu Jan 27 09:08:48 2011

      Channel Utilization stats
      Channel Utilization stats

      Channel Utilization stats
      76

      Picc (50th Percentile)
      76

      Picc (90th Percentile)
      76

      Pic (90th Percentile)
      77

      Timestamp
      Thu Jan 27 09:34:34 2011
```

## show advanced 802.11 I2roam

To display 802.11a or 802.11b/g Layer 2 client roaming information, use the **show advanced 802.11 l2roam** command.

**show advanced 802.11**{a | b} l2roam {rf-param | statistics} mac\_address}

#### **Syntax Description**

| a        | Specifies the 802.11a network.              |
|----------|---------------------------------------------|
| b        | Specifies the 802.11b/g network.            |
| rf-param | Specifies the Layer 2 frequency parameters. |

| statistics  | Specifies the Layer 2 client roaming statistics. |
|-------------|--------------------------------------------------|
| mac_address | MAC address of the client.                       |

#### **Command Default**

None

#### **Command History**

| Release | Modification                 |
|---------|------------------------------|
| 8.3     | This command was introduced. |

The following is a sample output of the **show advanced 802.11b l2roam rf-param** command:

```
(Cisco Controller) > show advanced 802.11b 12roam rf-param
```

## show advanced send-disassoc-on-handoff

To display whether the WLAN controller disassociates clients after a handoff, use the **show advanced send-disassoc-on-handoff** command.

#### show advanced send-disassoc-on-handoff

### **Syntax Description**

This command has no arguments or keywords.

#### **Command Default**

None

## **Command History**

| Release | Modification                 |
|---------|------------------------------|
| 8.3     | This command was introduced. |

The following is a sample output of the **show advanced send-disassoc-on-handoff** command:

```
(Cisco Controller) > show advanced send-disassoc-on-handoff
Send Disassociate on Handoff...... Disabled
```

## show boot

To display the primary and backup software build numbers with an indication of which is active, use the **show** boot command.

#### show boot

#### **Syntax Description**

This command has no arguments or keywords.

#### **Command Default**

None

#### **Command History**

| Release | Modification                 |
|---------|------------------------------|
| 8.3     | This command was introduced. |

#### **Usage Guidelines**

Each Cisco wireless LAN controller retains one primary and one backup operating system software load in nonvolatile RAM to allow controllers to boot off the primary load (default) or revert to the backup load when desired.

The following is a sample output of the **show boot** command:

#### **Related Commands**

config boot

## show band-select

To display band selection information, use the **show band-select** command.

#### show band-select

### **Syntax Description**

This command has no arguments or keywords.

## **Command Default**

None

### **Command History**

| Release | Modification                 |
|---------|------------------------------|
| 8.3     | This command was introduced. |

The following is a sample output of the **show band-select** command:

#### **Related Commands**

config band-select

config wlan band-select

## show buffers

To display buffer information of the controller, use the **show buffers** command.

#### show buffers

### **Syntax Description**

This command has no arguments or keywords.

#### **Command Default**

None

#### **Command History**

| Release | Modification                 |
|---------|------------------------------|
| 8.3     | This command was introduced. |

#### The following is a sample output of the **show buffers** command:

```
(Cisco Controller) > show buffers
Pool[00]: 16 byte chunks
   chunks in pool:
   chunks in use:
                    9196
   bytes in use:
                      147136
   bytes requested:
                      73218 (73918 overhead bytes)
Pool[01]: 64 byte chunks
   chunks in pool: 50100
   chunks in use:
                    19222
   bytes in use: 1230208
bytes requested: 729199 (501009 overhead bytes)
Pool[02]: 128 byte chunks
   chunks in pool: 26200
   chunks in use:
                     9861
   bytes in use:
                     1262208
   bytes requested: 848732 (413476 overhead bytes)
Pool[03]: 256 byte chunks
   chunks in pool:
                    3000
   chunks in use:
                     596
   bytes in use:
                    152576
   bytes requested: 93145 (59431 overhead bytes)
Pool[04]: 384 byte chunks
   chunks in pool: 6000
   chunks in use:
                     2.58
   bytes in use:
                     99072
   bytes requested: 68235 (30837 overhead bytes)
Pool[05]: 512 byte chunks
   chunks in pool: 18700
   chunks in use: 1866/
9557504
   bytes requested: 7933814 (1623690 overhead bytes)
Pool[06]: 1024 byte chunks
   chunks in pool: 3500
   chunks in use:
                      94
   bytes in use:
                    96256
   bytes requested: 75598 (20658 overhead bytes)
Pool[07]: 2048 byte chunks
   chunks in pool: 1000
   chunks in use:
                      54
   bytes in use:
                      110592
   bytes requested: 76153 (34439 overhead bytes)
Pool[08]: 4096 byte chunks
   chunks in pool: 1000
   chunks in use:
                      47
                     192512
   bytes in use:
   bytes requested: 128258 (64254 overhead bytes)
Raw Pool:
   chunks in use:
                      2.56
   bytes requested: 289575125
```

## show cac voice stats

To view the detailed voice CAC statistics of the 802.11a or 802.11b radio, use the **show cac voice stats** command.

show cac voice stats {802.11a | 802.11b}

#### **Syntax Description**

**802.11a** Displays detailed voice CAC statistics for 802.11a.

**802.11b** Displays detailed voice CAC statistics for 802.11b/g.

#### **Command History**

| Release | Modification                 |
|---------|------------------------------|
| 8.3     | This command was introduced. |

The following is a sample output of the **show cac voice stats 802.11b** command:

```
(Cisco Controller) > show cac voice stats 802.11b
```

WLC Voice Call Statistics for 802.11b Radio

```
WMM TSPEC CAC Call Stats
 Total num of Calls in progress..... 0
 Num of Roam Calls in progress..... 0
 Total Num of Calls Admitted..... 0
 Total Num of Roam Calls Admitted...... 0
 Total Num of exp bw requests received..... 0
 Total Num of exp bw requests Admitted..... 0
 Total Num of Calls Rejected...... 0
 Total Num of Roam Calls Rejected...... 0
 Num of Calls Rejected due to insufficent bw.... 0
 Num of Calls Rejected due to invalid params.... 0
 Num of Calls Rejected due to PHY rate..... 0
 Num of Calls Rejected due to QoS policy..... 0
SIP CAC Call Stats
 Total Num of Calls in progress..... 0
 Num of Roam Calls in progress..... 0
 Total Num of Calls Admitted...... 0
 Total Num of Roam Calls Admitted..... 0
 Total Num of Preferred Calls Received............
 Total Num of Preferred Calls Admitted..... 0
 Total Num of Ongoing Preferred Calls..... 0
 Total Num of Calls Rejected (Insuff BW) ..... 0
 Total Num of Roam Calls Rejected (Insuff BW) .... 0
KTS based CAC Call Stats
 Total Num of Calls in progress..... 0
 Num of Roam Calls in progress...... 0
 Total Num of Roam Calls Admitted..... 0
 Total Num of Calls Rejected (Insuff BW) ..... 0
 Total Num of Roam Calls Rejected (Insuff BW) .... 0
```

#### **Related Topics**

config 802.11 cac defaults, on page 58 config 802.11 cac multimedia, on page 66 show cac voice stats, on page 12

show cac video stats, on page 13 show cac video stats, on page 13 show cac video summary, on page 14

## show cac voice summary

To view the list of all APs with brief voice statistics (includes bandwidth used, maximum bandwidth available, and the number of calls information), use the **show cac voice summary** command.

### show cac voice summary

## **Syntax Description**

This command has no arguments or keywords.

### **Command Default**

None

### **Command History**

| Release | Modification                 |
|---------|------------------------------|
| 8.3     | This command was introduced. |

The following is a sample output of the **show cac voice summary** command:

| (Cisco Controller) | > show c | cac voic | e summary   |       |
|--------------------|----------|----------|-------------|-------|
| AP Name            | Slot#    | Radio    | BW Used/Max | Calls |
|                    |          |          |             |       |
| APc47d.4f3a.3547   | 0        | 11b/g    | 0/23437     | 0     |
| 1 11a              | 1072/23  | 3437     | 1           |       |

#### **Related Topics**

show mesh cac

## show cac video stats

To view the detailed video CAC statistics of the 802.11a or 802.11b radio, use the **show cac video stats** command.

show cac video stats {802.11a | 802.11b}

#### **Syntax Description**

**802.11a** Displays detailed video CAC statistics for 802.11a.

**802.11b** Displays detailed video CAC statistics for 802.11b/g.

## **Command History**

| Release | Modification                 |
|---------|------------------------------|
| 8.3     | This command was introduced. |

The following is a sample output of the show cac video stats 802.11b command:

```
(Cisco Controller) > show cac video stats 802.11b
WLC Video Call Statistics for 802.11b Radio
```

| WMM TSPEC CAC Call Stats                       |
|------------------------------------------------|
| Total num of Calls in progress                 |
| Num of Roam Calls in progress                  |
| Total Num of Calls Admitted                    |
| Total Num of Roam Calls Admitted               |
| Total Num of Calls Rejected                    |
| Total Num of Roam Calls Rejected               |
| Num of Calls Rejected due to insufficent bw (  |
| Num of Calls Rejected due to invalid params (  |
| Num of Calls Rejected due to PHY rate 0        |
| Num of Calls Rejected due to QoS policy (      |
| SIP CAC Call Stats                             |
| Total Num of Calls in progress                 |
| Num of Roam Calls in progress                  |
| Total Num of Calls Admitted                    |
| Total Num of Roam Calls Admitted               |
| Total Num of Calls Rejected(Insuff BW) (       |
| Total Num of Roam Calls Rejected (Insuff BW) ( |

#### **Related Commands**

config 802.11 cac voice

config 802.11 cac defaults

config 802.11 cac video

config 802.11 cac multimedia

show cac voice stats

show cac voice summary

show cac video stats

show cac video summary

config 802.11 cac video load-based

config 802.11 cac video cac-method

config 802.11 cac video sip

## show cac video summary

To view the list of all access points with brief video statistics (includes bandwidth used, maximum bandwidth available, and the number of calls information), use the **show cac video summary** command.

#### show cac video summary

### **Syntax Description**

This command has no arguments or keywords.

### **Command History**

| Release | Modification                 |
|---------|------------------------------|
| 8.3     | This command was introduced. |

The following is a sample output of the show cac video summary command:

```
(Cisco Controller) > show cac video summary

AP Name Slot# Radio BW Used/Max Calls
```

| AP001b.d571.88e0 | 0 | 11b/g | 0/10937 | 0 |
|------------------|---|-------|---------|---|
|                  | 1 | 11a   | 0/18750 | 0 |
| AP5 1250         | 0 | 11b/g | 0/10937 | 0 |
| _                | 1 | 11a   | 0/18750 | 0 |

## **Related Commands**

config 802.11 cac voice

config 802.11 cac defaults

config 802.11 cac video

config 802.11 cac multimedia

show cac voice stats

show cac voice summary

show cac video stats

show cac video summary

config 802.11 cac video load-based

config 802.11 cac video cac-method

config 802.11 cac video sip

## show cdp

To display the status and details of the Cisco Discovery Protocol (CDP), use the **show cdp** command.

show cdp {neighbors [detail] | entry all | traffic}

## **Syntax Description**

| neighbors | Displays a list of all CDP neighbors on all interfaces.                                                                                                    |
|-----------|----------------------------------------------------------------------------------------------------|
| detail    | (Optional) Displays detailed information of the controller's CDP neighbors. This command shows only the CDP neighbors of the controller; it does not show the CDP neighbors of the controller's associated access points. |
| entry all | Displays all CDP entries in the database.                                                                                                    |
| traffic   | Displays CDP traffic information.                                                                                                    |

#### **Command Default**

None

## **Command History**

| Release | Modification                 |
|---------|------------------------------|
| 8.3     | This command was introduced. |

The following is a sample output of the **show cdp** command:

```
(Cisco Controller) > show cdp
CDP counters :
Total packets output: 0, Input: 0
Chksum error: 0
```

No memory: 0, Invalid packet: 0,

#### **Related Commands**

config cdp

config ap cdp

show ap cdp

## show certificate compatibility

To display whether or not certificates are verified as compatible in the Cisco wireless LAN controller, use the **show certificate compatibility** command.

### show certificate compatibility

### **Syntax Description**

This command has no arguments or keywords.

#### **Command History**

| Release | Modification                 |
|---------|------------------------------|
| 8.3     | This command was introduced. |

The following is a sample output of the **show certificate compatibility** command:

```
(Cisco Controller) > show certificate compatibility Certificate compatibility mode:..... off
```

#### **Related Topics**

config certificate, on page 95 config certificate lsc show certificate lsc show certificate summary, on page 17 show local-auth certificates, on page 28

## show certificate ssc

To view the Self Signed Device Certificate (SSC) and hash key of the virtual controller, use the **show certificate ssc** command.

#### show certificate ssc

#### **Syntax Description**

This command has no arguments or keywords.

#### **Command History**

| Release | Modification                 |
|---------|------------------------------|
| 8.3     | This command was introduced. |

The following is a sample output of the **show certificate ssc** command:

```
(Cisco Controller) > show certificate ssc
SSC Hash validation..... Enabled.
```

```
SSC Device Certificate details:

Subject Name:

C=US, ST=California, L=San Jose, O=Cisco Virtual Wireless LAN Controller,

CN=DEVICE-vWLC-AIR-CTVM-K9-000C297F2CF7, MAILTO=support@vwlc.com

Validity:

Start: 2012 Jul 23rd, 15:47:53 GMT

End: 2022 Jun 1st, 15:47:53 GMT

Hash key: 5870ffabb15de2a617132bafcd73
```

#### **Related Topics**

config certificate ssc config mobility group member show mobility group member

## show certificate summary

To verify that the controller has generated a certificate, use the **show certificate summary** command.

## show certificate summary

#### **Syntax Description**

This command has no arguments or keywords.

#### **Command History**

| Release | Modification                 |
|---------|------------------------------|
| 8.3     | This command was introduced. |

The following is a sample output of the **show certificate summary** command:

### **Related Topics**

```
config certificate, on page 95
config certificate lsc
show certificate compatibility, on page 16
show local-auth certificates, on page 28
```

## show client calls

To display the total number of active or rejected calls on the controller, use the **show client calls** command.

```
show client calls {active | rejected} {802.11a | 802.11bg | all}
```

#### **Syntax Description**

| active | Specifies active calls. |
|--------|-------------------------|
|--------|-------------------------|

| rejected | Specifies rejected calls.                         |
|----------|---------------------------------------------------|
| 802.11a  | Specifies the 802.11a network.                    |
| 802.11bg | Specifies the 802.11b/g network.                  |
| all      | Specifies both the 802.11a and 802.11b/g network. |

#### **Command Default**

None

### **Command History**

| Release | Modification                 |
|---------|------------------------------|
| 8.3     | This command was introduced. |

The following is a sample output of the **show client calls active 802.11a** command:

| (Cisco Controller) >  | show client calls | active 802.11a |                 |            |
|-----------------------|-------------------|----------------|-----------------|------------|
| Client MAC            | Username          | Total Call     | AP Name         | Radio Type |
|                       |                   | Duration (sec) |                 |            |
|                       |                   |                |                 |            |
| 00:09: ef: 02:65:70   | abc               | 45             | VJ-1240C-ed45cc | 802.11a    |
| 00:13: ce: cc: 51:39  | xyz               | 45             | AP1130-a416     | 802.11a    |
| 00:40:96: af: 15:15   | def               | 45             | AP1130-a416     | 802.11a    |
| 00:40:96:b2:69: df    | def               | 45             | AP1130-a416     | 802.11a    |
| Number of Active Call | ls                |                | 4               |            |

## **Related Topics**

debug voice-diag, on page 239

## show client roam-history

To display the roaming history of a specified client, use the **show client roam-history** command.

show client roam-history mac\_address

#### **Command Default**

None

### **Command History**

| Release | Modification                 |
|---------|------------------------------|
| 8.3     | This command was introduced. |

### **Usage Guidelines**

This command provides the following information:

- The time when the report was received
- The MAC address of the access point to which the client is currently associated
- The MAC address of the access point to which the client was previously associated
- The channel of the access point to which the client was previously associated
- The SSID of the access point to which the client was previously associated
- The time when the client disassociated from the previous access point

• The reason for the client roam

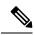

Note

For non-CCXv4 clients, the Layer 2 roam reason is not displayed in the command output. For more information, see CSCvv85022.

#### **Examples**

The following is a sample output of the **show client roam-history** command:

(Cisco Controller) > show client roam-history 00:14:6c:0a:57:77

## show client summary

To display a summary of clients associated with a Cisco lightweight access point, use the **show client summary** command.

**show client summary** [ssid/ip/username/devicetype]

## **Syntax Description**

This command has no arguments or keywords.

#### **Syntax Description**

ssid / ip / username / devicetype

(Optional) Displays active clients selective details on any of the following parameters or all the parameters in any order:

- SSID
- · IP addresss
- Username
- Device type (such as Samsung-Device or WindowsXP-Workstation)

#### **Command Default**

None

## **Command History**

| Release | Modification                 |
|---------|------------------------------|
| 8.3     | This command was introduced. |

### **Usage Guidelines**

Use **show client ap** command to list the status of automatically disabled clients. Use the **show exclusionlist** command to display clients on the exclusion list.

The following example shows how to display a summary of the active clients:

| (Cisco Controller)          | ) > show client su | mmary      |                |     |          |      |
|-----------------------------|--------------------|------------|----------------|-----|----------|------|
| Number of Clients           |                    |            | 24             |     |          |      |
| Number of PMIPV6 (          | Clients            |            | 200            |     |          |      |
| MAC Address<br>Wired PMIPV6 | AP Name            |            | WLAN/GLAN/RLAN |     | Protocol | Port |
|                             |                    |            |                |     |          |      |
| 00:00:15:01:00:01<br>No Yes | NMSP-TalwarSIM1-2  | Associated | 1              | Yes | 802.11a  | 13   |

| 00:00:1 | 5:01:00:02 | NMSP-TalwarSIM1-2 | Associated | 1 | Yes | 802.11a | 13 |
|---------|------------|-------------------|------------|---|-----|---------|----|
| No      | No         |                   |            |   |     |         |    |
| 00:00:1 | 5:01:00:03 | NMSP-TalwarSIM1-2 | Associated | 1 | Yes | 802.11a | 13 |
| No      | Yes        |                   |            |   |     |         |    |
| 00:00:1 | 5:01:00:04 | NMSP-TalwarSIM1-2 | Associated | 1 | Yes | 802.11a | 13 |
| No      | No         |                   |            |   |     |         |    |

The following example shows how to display all clients that are WindowsXP-Workstation device type:

## show client summary guest-lan

To display the active wired guest LAN clients, use the **show client summary guest-lan** command.

#### show client summary guest-lan

#### **Syntax Description**

This command has no arguments or keywords.

#### **Command Default**

None

#### **Command History**

| Release | Modification                 |
|---------|------------------------------|
| 8.3     | This command was introduced. |

The following is a sample output of the **show client summary guest-lan** command:

**Related Commands** 

show client summary

## show client tsm

To display the client traffic stream metrics (TSM) statistics, use the **show client tsm** command.

**show client tsm 802.11** $\{a \mid b\}$  *client\_mac*  $\{ap\_mac \mid all\}$ 

### **Syntax Description**

| 802.11a    | Specifies the 802.11a network.                                                |
|------------|-------------------------------------------------------------------------------|
| 802.11b    | Specifies the 802.11 b/g network.                                             |
| client_mac | MAC address of the client.                                                    |
| ap_mac     | MAC address of the tsm access point.                                          |
| all        | Specifies the list of all access points to which the client has associations. |

#### **Command Default**

None

### **Command History**

| Release | Modification                 |
|---------|------------------------------|
| 8.3     | This command was introduced. |

The following is a sample output of the **show client tsm 802.11a** command:

```
(Cisco Controller) > show client tsm 802.11a xx:xx:xx:xx:xx:xx all
AP Interface MAC: 00:0b:85:01:02:03
Client Interface Mac:
                   00:01:02:03:04:05
Measurement Duration:
                   90 seconds
                    1st Jan 2006, 06:35:80
 Timestamp
  UpLink Stats
  _____
   Average Delay (5sec intervals)......35
   Delay bet 10 - 20 ms......20
   Delay greater than 40 ms......20
   Total packet Count......80
   Total packet lost count (5sec)......10
   Maximum Lost Packet count(5sec).....5
   DownLink Stats
  ______
   Average Delay (5sec intervals)......35
   Delay less than 10 ms......20
   Delay bet 20 - 40 ms......20
   Delay greater than 40 ms......20
   Total packet Count......80
   Total packet lost count (5sec)......10
   Maximum Lost Packet count(5sec)......5
   Average Lost Packet count(5secs)......2
```

#### **Related Commands**

show client ap

show client detail

show client summary

## show client username

To display the client data by the username, use the **show client username** command.

#### show client username username

| Cuntav | 11000 | PID | tion |
|--------|-------|-----|------|
| Syntax | DESL  |     |      |
| -,     |       | · P |      |

Username Client's username.
 You can view a list of the first eight clients that are in RUN state associated to controller's access points.

#### **Command Default**

None

## **Command History**

| Release | Modification                 |
|---------|------------------------------|
| 8.3     | This command was introduced. |

The following is a sample output of the **show client username** command:

(Cisco Controller) > show client username local

| MAC Address<br>Device Type   | AP Name       | Status     | WLAN | Auth | Protocol | Port |
|------------------------------|---------------|------------|------|------|----------|------|
|                              |               |            |      |      |          |      |
|                              |               |            |      |      |          |      |
| 12:22:64:64:00:01<br>Unknown | WEB-AUTH-AP-1 | Associated | 1    | Yes  | 802.11g  | 1    |
| 12:22:64:64:00:02<br>Unknown | WEB-AUTH-AP-1 | Associated | 1    | Yes  | 802.11g  | 1    |
| 12:22:64:64:00:03 Unknown    | WEB-AUTH-AP-1 | Associated | 1    | Yes  | 802.11g  | 1    |
| 12:22:64:64:00:04<br>Unknown | WEB-AUTH-AP-1 | Associated | 1    | Yes  | 802.11g  | 1    |
| 12:22:64:64:00:05<br>Unknown | WEB-AUTH-AP-1 | Associated | 1    | Yes  | 802.11g  | 1    |
| 12:22:64:64:00:06<br>Unknown | WEB-AUTH-AP-1 | Associated | 1    | Yes  | 802.11g  | 1    |
| 12:22:64:64:00:07<br>Unknown | WEB-AUTH-AP-1 | Associated | 1    | Yes  | 802.11g  | 1    |
| 12:22:64:64:00:08<br>Unknown | WEB-AUTH-AP-1 | Associated | 1    | Yes  | 802.11g  | 1    |

## show client voice-diag

To display voice diagnostics statistics, use the **show client voice-diag** command.

show client voice-diag {quos-map | roam-history | rssi | status | tspec}

## **Syntax Description**

| quos-map     | Displays information about the QoS/DSCP mapping and packet statistics in each of the four queues: VO, VI, BE, BK. The different DSCP values are also displayed.                                                                        |
|--------------|----------------------------------------------------------------------------------------------------|
| roam-history | Displays information about history of the last three roamings. The output contains the timestamp, access point associated with the roaming, the roaming reason, and if there is a roaming failure, the reason for the roaming failure. |

| rssi   | Displays the client's RSSI values in the last 5 seconds when voice diagnostics are enabled. |
|--------|---------------------------------------------------------------------------------------------|
| status | Displays the status of voice diagnostics for clients.                                       |
| tspec  | Displays TSPEC for the voice diagnostic for clients.                                        |

### **Command Default**

None

#### **Command History**

| Release | Modification                 |
|---------|------------------------------|
| 8.3     | This command was introduced. |

The following is a sample output of the **show client voice-diag status** command:

```
(Cisco Controller) > show client voice-diag status
Voice Diagnostics Status: FALSE
```

#### **Related Commands**

show client ap

show client detail

show client summary

debug voice-diag

## show coredump summary

To display a summary of the controller's core dump file, use the **show coredump summary** command.

#### show coredump summary

## **Syntax Description**

This command has no arguments or keywords.

#### **Command Default**

None

## **Command History**

| Release | Modification                 |
|---------|------------------------------|
| 8.3     | This command was introduced. |

The following is a sample output of the **show coredump summary** command:

### **Related Commands**

config coredump

config coredump ftp

## config coredump username

## show cpu

To display current WLAN controller CPU usage information, use the **show cpu** command.

### show cpu

### **Syntax Description**

This command has no arguments or keywords.

## **Command History**

| Release | Modification                 |
|---------|------------------------------|
| 8.3     | This command was introduced. |

The following is a sample output of the **show cpu** command:

```
(Cisco Controller) > show cpu Current CPU load: 2.50%
```

## show custom-web

To display all the web authentication customization information, use the **show custom-web** command.

show custom-web all remote-lan guest-lan sleep-client webauth-bundle wlan

### **Syntax Description**

| all            | Display all Web-Auth customization information.           |
|----------------|-----------------------------------------------------------|
| remote-lan     | Display per WLAN Web-Auth customization information.      |
| guest-lan      | Display per Guest LAN Web-Auth customization information. |
| sleep-client   | Display all Web-Auth Sleeping Client entries summary.     |
| webauth-bundle | Display the content of Web-Auth Bundle.                   |
| wlan           | Display per WLAN Web-Auth customization information.      |

## **Command History**

| Release | Modification                 |
|---------|------------------------------|
| 8.3     | This command was introduced. |

The following is a sample output of the **show custom-web all** command:

| (Cisco Controller) > show custom-web all |          |         |
|------------------------------------------|----------|---------|
| Radius Authentication Method             | PAP      |         |
| Cisco Logo                               | Enabled  |         |
| CustomLogo                               | None     |         |
| Custom Title                             | None     |         |
| Custom Message                           | None     |         |
| Custom Redirect URL                      | None     |         |
| Web Authentication Type                  | Internal | Default |

| Logout-popu | ıp                    | Enabled |
|-------------|-----------------------|---------|
| External We | eb Authentication URL | None    |

## show database summary

To display the maximum number of entries in the database, use the **show database summary** command.

#### show database summary

### **Syntax Description**

This command has no arguments or keywords.

#### **Command Default**

None

## **Command History**

| Release | Modification                 |
|---------|------------------------------|
| 8.3     | This command was introduced. |

The following is a sample output of the **show database summary** command:

**Related Commands** 

config database size

## show dtls connections

To display the Datagram Transport Layer Security (DTLS) server status, use the **show dtls connections** command.

#### show dtls connections

### **Syntax Description**

This command has no arguments or keywords.

### **Command Default**

None

## **Command History**

| Release | Modification                 |
|---------|------------------------------|
| 8.3     | This command was introduced. |

The following is a sample output of the **show dtls connections** command.

#### Device > show dtls connections

| AP Name | Local Port  | Peer IP       | Peer Port | Ciphersuite                   |
|---------|-------------|---------------|-----------|-------------------------------|
|         |             |               |           |                               |
| 1130    | Capwap_Ctrl | 1.100.163.210 | 23678     | TLS_RSA _WITH_AES_128_CBC_SHA |
| 1130    | Capwap_Data | 1.100.163.210 | 23678     | TLS_RSA _WITH_AES_128_CBC_SHA |
| 1240    | Capwap Ctrl | 1.100.163.209 | 59674     | TLS RSA WITH AES 128 CBC SHA  |

## show guest-lan

To display the configuration of a specific wired guest LAN, use the **show guest-lan** command.

**show guest-lan** guest\_lan\_id

## **Syntax Description**

guest\_lan\_id

ID of the selected wired guest LAN.

## **Command Default**

None

## **Command History**

| Release | Modification                 |
|---------|------------------------------|
| 8.3     | This command was introduced. |

## **Usage Guidelines**

To display all wired guest LANs configured on the controller, use the show guest-lan summary command.

The following is a sample output of the **show guest-lan** *guest\_lan\_id* command:

| (Cisco Controller) >show guest-lan 2      |   |
|-------------------------------------------|---|
| Guest LAN Identifier 1                    |   |
| Profile Name guestlan                     |   |
| Network Name (SSID) guestlan              |   |
| Status Enabled                            |   |
| AAA Policy Override Disabled              |   |
| Number of Active Clients 1                |   |
| Exclusionlist Timeout                     |   |
| Session Timeout Infinity                  |   |
| Interface wired                           |   |
| Ingress Interface wired-guest             |   |
| WLAN ACL unconfigured                     |   |
| DHCP Server 10.20.236.90                  |   |
| DHCP Address Assignment Required Disabled |   |
| Quality of Service Silver (best effort    | ) |
| Security                                  |   |
| Web Based Authentication Enabled          |   |
| ACL Unconfigured                          |   |
| Web-Passthrough Disabled                  |   |
| Conditional Web Redirect Disabled         |   |
| Auto Anchor Disabled                      |   |
| Mobility Anchor List                      |   |
| GLAN ID IP Address Status                 |   |

## show invalid-config

To see any ignored commands or invalid configuration values in an edited configuration file, use the **show** invalid-config command.

#### show invalid-config

### **Syntax Description**

This command has no arguments or keywords.

#### **Command Default**

None

#### **Command History**

| Release | Modification                 |
|---------|------------------------------|
| 8.3     | This command was introduced. |

## **Usage Guidelines**

You can enter this command only before the clear config or save config command.

The following is a sample output of the **show invalid-config** command:

```
(Cisco Controller) > show invalid-config config wlan peer-blocking drop 3 config wlan dhcp server 3 192.168.0.44 required
```

## show inventory

To display a physical inventory of the Cisco wireless LAN controller, use the **show inventory** command.

## show inventory

### **Syntax Description**

This command has no arguments or keywords.

### **Command Default**

None

## **Command History**

| Release | Modification                 |
|---------|------------------------------|
| 8.3     | This command was introduced. |

## show load-balancing

To display the status of the load-balancing feature, use the **show load-balancing** command.

#### show load-balancing

## **Syntax Description**

This command has no arguments or keywords.

#### **Command Default**

None.

### **Command History**

| Release | Modification                 |
|---------|------------------------------|
| 8.3     | This command was introduced. |

This example shows how to display the load-balancing status:

#### > show load-balancing

| Aggressive Load Balancing              | Enabled     |
|----------------------------------------|-------------|
| Aggressive Load Balancing Window       | 0 clients   |
| Aggressive Load Balancing Denial Count | 3           |
| Statistics                             |             |
| Total Denied Count                     | 10 clients  |
| Total Denial Sent                      | 20 messages |
| Exceeded Denial Max Limit Count        | 0 times     |
| None 5G Candidate Count                | 0 times     |
| None 2.4G Candidate Count 0 t          | imes        |

#### **Related Commands**

config load-balancing

## show local-auth certificates

To display local authentication certificate information, use the **show local-auth certificates** command:

#### show local-auth certificates

#### **Syntax Description**

This command has no arguments or keywords.

### **Command Default**

None

### **Command History**

| Release | Modification                 |
|---------|------------------------------|
| 8.3     | This command was introduced. |

The following example shows how to display the authentication certificate information stored locally:

(Cisco Controller) > show local-auth certificates

### **Related Commands**

clear stats local-auth

config local-auth active-timeout

config local-auth eap-profile

config local-auth method fast

config local-auth user-credentials

debug aaa local-auth

show local-auth config

show local-auth statistics

## show logging

To display the syslog facility logging parameters and buffer contents, use the **show logging** command.

#### show logging

#### **Syntax Description**

This command has no arguments or keywords.

#### **Command Default**

None

#### **Command History**

| Release | Modification                 |
|---------|------------------------------|
| 8.3     | This command was introduced. |

The following example shows how to display the current settings and buffer content details:

```
(Cisco Controller) >show logging
(Cisco Controller) > config logging syslog host 10.92.125.52
System logs will be sent to 10.92.125.52 from now on
(Cisco Controller) > config logging syslog host 2001:9:6:40::623
System logs will be sent to 2001:9:6:40::623 from now on
(Cisco Controller) > show logging
Logging to buffer :
- Logging of system messages to buffer :
 - Logging filter level..... errors
- Number of system messages dropped...... 6892
- Logging of debug messages to buffer ..... Disabled
 - Number of debug messages logged..... 0
 - Number of debug messages dropped..... 0
- Cache of logging ..... Disabled
- Cache of logging time (mins) ..... 10080
- Number of over cache time log dropped ...... 0
Logging to console :
- Logging of system messages to console :
 - Logging filter level..... disabled
- Number of system messages logged..... 0
- Number of system messages dropped...... 8243
- Logging of debug messages to console ..... Enabled
 - Number of debug messages logged..... 0
 - Number of debug messages dropped..... 0
Logging to syslog :
- Syslog facility..... local0
- Logging of system messages to console :
 - Logging filter level..... disabled
 - Number of system messages logged..... 0
 - Number of system messages dropped..... 8208
- Logging of debug messages to console ...... Enabled
 - Number of debug messages logged..... 0
 - Number of debug messages dropped..... 0
- Logging of system messages to syslog :
 - Logging filter level..... errors
 - Number of system messages logged..... 1316
 - Number of system messages dropped..... 6892
- Logging of debug messages to syslog ...... Disabled
 - Number of debug messages logged...... 0
 - Number of debug messages dropped..... 0
```

## show logging flags

To display the existing flags, use the **show logging flags** command.

show logging flags AP | Cilent

## **Syntax Description**

This command has no arguments or keywords.

#### **Command Default**

None.

#### **Command History**

| Release | Modification                 |
|---------|------------------------------|
| 8.3     | This command was introduced. |

This example shows how to display the current flags details:

#### > show logging flags

| ΙD | username | Connection From | Idle Time | Login Time |
|----|----------|-----------------|-----------|------------|
|    |          |                 |           |            |
| 00 | admin    | EIA-232         | 00:00:00  | 00:19:04   |

## **Related Commands**

config logging flags close

## show loginsession

To display the existing sessions, use the **show loginsession** command.

## show loginsession

## **Syntax Description**

This command has no arguments or keywords.

### **Command Default**

None.

## **Command History**

| Release | Modification                 |
|---------|------------------------------|
| 8.3     | This command was introduced. |

This example shows how to display the current session details:

#### > show loginsession

| ID | username | Connection | From | Idle  | Time | Session | Time |
|----|----------|------------|------|-------|------|---------|------|
|    |          |            |      |       |      |         |      |
| 00 | admin    | EIA-232    |      | 00:00 | 0:00 | 00:19:0 | ) 4  |

## **Related Commands**

config loginsession close

## show mgmtuser

To display the local management user accounts on the Cisco wireless LAN controller, use the **show mgmtuser** command.

### show mgmtuser

## **Syntax Description**

This command has no arguments or keywords.

#### **Command Default**

None.

## **Command History**

| Release | Modification                 |
|---------|------------------------------|
| 8.3     | This command was introduced. |

This example shows how to display a list of management users:

#### > show mgmtuser

| User Name | Permissions | Description | Password Strength |
|-----------|-------------|-------------|-------------------|
|           |             |             |                   |
| admin     | read-write  |             | Weak              |

## **Related Commands**

config mgmtuser add config mgmtuser delete config mgmtuser description config mgmtuser password

## show netuser

To display the configuration of a particular user in the local user database, use the **show netuser** command.

 $show \ netuser \ \{\ detail\ \textit{user\_name} \ \mid \ guest-roles \ \mid \ summary \}$ 

## **Syntax Description**

| detail      | Displays detailed information about the specified network user. |
|-------------|-----------------------------------------------------------------|
| user_name   | Network user.                                                   |
| guest_roles | Displays configured roles for guest users.                      |
| summary     | Displays a summary of all users in the local user database.     |

#### **Command Default**

None

## **Command History**

| Release | Modification                 |
|---------|------------------------------|
| 8.3     | This command was introduced. |

The following is a sample output of the **show netuser summary** command:

```
(Cisco Controller) > show netuser summary
Maximum logins allowed for a given username ......Unlimited
```

The following is a sample output of the **show netuser detail** command:

| (Cisco Controller) > show netuser detail john10 |           |
|-------------------------------------------------|-----------|
| username                                        | abc       |
| WLAN Id                                         | Any       |
| Lifetime                                        | Permanent |
| Description                                     | test user |

#### **Related Commands**

config netuser add

config netuser delete

config netuser description

config netuser guest-role apply

config netuser wlan-id

config netuser guest-roles

## show network

To display the current status of 802.3 bridging for all WLANs, use the **show network** command.

## show network

### **Syntax Description**

This command has no arguments or keywords.

### **Command Default**

None.

#### **Command History**

| Release | Modification                 |
|---------|------------------------------|
| 8.3     | This command was introduced. |

This example shows how to display the network details:

(Cisco Controller) > show network

#### **Related Commands**

config network

show network summary

## show network multicast mgid detail show network multicast mgid summary

## show network summary

To display the network configuration of the Cisco wireless LAN controller, use the **show network summary** command.

### show network summary

## **Syntax Description**

This command has no arguments or keywords.

### **Command Default**

None.

## **Command History**

| Release | Modification                 |
|---------|------------------------------|
| 8.3     | This command was introduced. |

This example shows how to display a summary configuration:

| (Cisco Controller) >show network summary |             |
|------------------------------------------|-------------|
| RF-Network Name                          |             |
| Web Mode                                 |             |
| Secure Web Mode                          |             |
| Secure Web Mode Cipher-Option High       |             |
| Secure Web Mode Cipher-Option SSLv2      |             |
| Secure Web Mode RC4 Cipher Preference    |             |
| OCSP                                     | Disabled    |
| OCSP responder URL                       |             |
| Secure Shell (ssh)                       |             |
| Telnet                                   |             |
| Ethernet Multicast Mode                  |             |
| Ethernet Broadcast Mode                  |             |
| Ethernet Multicast Forwarding            | Disable     |
| Ethernet Broadcast Forwarding            | Disable     |
| AP Multicast/Broadcast Mode              | Unicast     |
| IGMP snooping                            | Disabled    |
| IGMP timeout                             | 60 seconds  |
| IGMP Query Interval                      | 20 seconds  |
| MLD snooping                             | Disabled    |
| MLD timeout                              | 60 seconds  |
| MLD query interval                       | 20 seconds  |
| User Idle Timeout                        |             |
| AP Join Priority                         | Disable     |
| ARP Idle Timeout                         | 300 seconds |
| ARP Unicast Mode                         | Disabled    |
| Cisco AP Default Master                  | Disable     |
| Mgmt Via Wireless Interface              | Disable     |
| Mgmt Via Dynamic Interface               | Disable     |
| Bridge MAC filter Config                 | Enable      |
| Bridge Security Mode                     | EAP         |
| Over The Air Provisioning of AP's        |             |
| Apple Talk                               | Disable     |
| Mesh Full Sector DFS                     | Enable      |
| AP Fallback                              |             |
| Web Auth CMCC Support                    | Disabled    |
| Web Auth Redirect Ports                  | 80          |
|                                          |             |

```
Web Auth Proxy Redirect Disable
Web Auth Captive-Bypass Disable
Web Auth Secure Web Enable
Fast SSID Change Disabled
AP Discovery - NAT IP Only Enabled
IP/MAC Addr Binding Check Enabled
CCX-lite status Disable
oeap-600 dual-rlan-ports Disable
oeap-600 local-network Enable
mDNS snooping Disabled
mDNS Query Interval 15 minutes
Web Color Theme Red
Web Color Theme Default
CAPWAP Prefer Mode IPv4
```

## show nmsp notify-interval summary

To display the Network Mobility Services Protocol (NMSP) configuration settings, use the **show nmsp notify-interval summary** command.

show nmsp notify-interval summary

#### **Syntax Description**

This command has no arguments or keywords.

#### **Command Default**

None.

#### **Command History**

| Release | Modification                 |
|---------|------------------------------|
| 8.3     | This command was introduced. |

This example shows how to display NMSP configuration settings:

#### > show nmsp notify-interval summary

```
NMSP Notification Interval Summary
Client

Measurement interval: 2 sec
RFID

Measurement interval: 8 sec
Rogue AP

Measurement interval: 2 sec
Rogue Client

Measurement interval: 2 sec
```

## **Related Commands**

clear locp statistics

clear nmsp statistics

config nmsp notify-interval measurement

show nmsp statistics

show nmsp status

## show nmsp statistics

To display Network Mobility Services Protocol (NMSP) counters, use the **show nmsp statistics** command.

show nmsp statistics {summary | connection all}

## **Syntax Description**

| summary        | Displays common NMSP counters.             |
|----------------|--------------------------------------------|
| connection all | Displays all connection-specific counters. |

#### **Command Default**

None.

### **Command History**

| Release | Modification                 |
|---------|------------------------------|
| 8.3     | This command was introduced. |

This example shows how to display a summary of common NMSP counters:

#### > show nmsp statistics summary

```
Send RSSI with no entry:
Send too big msg:
                                       0
                                       0
Failed SSL write:
Partial SSL write:
SSL write attempts to want write:
Transmit Q full:0
Max Measure Notify Msg:
Max Info Notify Msg:
                                       0
Max Tx Q Size:
                                       2
Max Rx Size:
Max Info Notify Q Size:
Max Client Info Notify Delay:
Max Rogue AP Info Notify Delay:
Max Rogue Client Info Notify Delay:
                                       0
Max Client Measure Notify Delay:
Max Tag Measure Notify Delay:
Max Rogue AP Measure Notify Delay:
Max Rogue Client Measure Notify Delay: 0
Max Client Stats Notify Delay:
Max Tag Stats Notify Delay:
                                       0
RFID Measurement Periodic :
                                       0
RFID Measurement Immediate :
                                       0
Reconnect Before Conn Timeout:
```

This example shows how to display all the connection-specific NMSP counters:

#### > show nmsp statistics connection all

```
NMSP Connection Counters

Connection 1:
Connection status: UP
Freed Connection: 0
Nmsp Subscr Req: 0 NMSP Subscr Resp: 0
Info Req: 1 Info Resp: 1
Measure Req: 2 Measure Resp: 2
Stats Req: 2 Stats Resp: 2
Info Notify: 0 Measure Notify: 0
Loc Capability: 2
Location Req: 0 Location Rsp: 0
```

| Loc Subscr Req:   | 0 | Loc Subscr Rsp:   | 0 |
|-------------------|---|-------------------|---|
| Loc Notif:        | 0 |                   |   |
| Loc Unsubscr Req: | 0 | Loc Unsubscr Rsp: | 0 |
| IDS Get Req:      | 0 | IDS Get Resp:     | 0 |
| IDS Notif:        | 0 |                   |   |
| IDS Set Req:      | 0 | IDS Set Resp:     | 0 |

#### **Related Commands**

show nmsp notify-interval summary

clear nmsp statistics

config nmsp notify-interval measurement

show nmsp status

## show nmsp status

To display the status of active Network Mobility Services Protocol (NMSP) connections, use the **show nmsp status** command.

### show nmsp status

### **Syntax Description**

This command has no arguments or keywords.

### **Command Default**

None.

#### **Command History**

| Release | Modification                 |
|---------|------------------------------|
| 8.3     | This command was introduced. |

This example shows how to display the status of the active NMSP connections:

#### > show nmsp status

| LocServer IP   | TxEcnoResp | RxEchoReq | TxData | RxData |
|----------------|------------|-----------|--------|--------|
|                |            |           |        |        |
| 171.71.132.158 | 21642      | 21642     | 51278  | 21253  |

## **Related Commands**

show nmsp notify-interval summary

clear nmsp statistics

config nmsp notify-interval measurement

show nmsp status

clear locp statistics

show nmsp statistics

## show nmsp subscription

To display the Network Mobility Services Protocol (NMSP) services that are active on the controller, use the **show nmsp subscription** command.

# **show nmsp subscription** $\{$ **summary** $\mid$ **detail** ip- $addr\}$

| Syntax Description | summary | Displays all of the NMSP services to which the controller is subscribed.             |
|--------------------|---------|--------------------------------------------------------------------------------------|
|                    | detail  | Displays details for all of the NMSP services to which the controller is subscribed. |
|                    | ip-addr | Details only for the NMSP services subscribed to by a specific IPv4 or IPv6 address. |

#### **Command Default**

None

# **Command History**

| Release | Modification                 |
|---------|------------------------------|
| 8.3     | This command was introduced. |

This example shows how to display a summary of all the NMSP services to which the controller is subscribed:

#### > show nmsp subscription summary

|           | Mobility Services | Subscril | bed:  |            |
|-----------|-------------------|----------|-------|------------|
| Server IP |                   | Service  | es    |            |
|           |                   |          |       |            |
|           | 10.10.10.31       | RSSI,    | Info, | Statistics |

This example shows how to display details of all the NMSP services:

# > show nmsp subscription detail 10.10.10.31

```
Mobility Services Subscribed by 10.10.10.31
Services Sub-services
-------
RSSI Mobile Station, Tags,
Info Mobile Station,
Statistics Mobile Station, Tags,
```

# > show nmsp subscription detail 2001:9:6:40::623

Mobility Services Subscribed by 2001:9:6:40::623
Services Sub-services
-----RSSI Mobile Station, Tags,
Info Mobile Station,
Statistics Mobile Station, Tags,

# **Related Topics**

```
show nmsp notify-interval summary, on page 34 show nmsp statistics, on page 35 config nmsp notify-interval measurement, on page 146 clear nmsp statistics, on page 200 clear loop statistics, on page 198
```

# show ntp-keys

To display network time protocol authentication key details, use the **show ntp-keys** command.

# show ntp-keys

# **Syntax Description**

This command has no arguments or keywords.

#### **Command Default**

None

# **Command History**

| Release | Modification                                          |
|---------|-------------------------------------------------------|
| 7.6     | This command was introduced in a release earlier than |
|         | Release 7.6.                                          |

# **Command History**

| Release | Modification                 |
|---------|------------------------------|
| 8.3     | This command was introduced. |

This example shows how to display NTP authentication key details:

# **Related Commands**

config time ntp

# show qos

To display quality of service (QoS) information, use the **show qos** command.

show qos {bronze | gold | platinum | silver}

# **Syntax Description**

| bronze                                                          | Displays QoS information for the bronze profile of the WLAN.   |  |
|-----------------------------------------------------------------|----------------------------------------------------------------|--|
| gold Displays QoS information for the gold profile of the WLAN. |                                                                |  |
| platinum                                                        | Displays QoS information for the platinum profile of the WLAN. |  |
| silver                                                          | Displays QoS information for the silver profile of the WLAN.   |  |

# **Command Default**

None.

| Release | Modification                 |  |
|---------|------------------------------|--|
| 8.3     | This command was introduced. |  |

This example shows how to display QoS information for the gold profile:

#### > show qos gold

| Description                                   | For Video Applications |
|-----------------------------------------------|------------------------|
| Maximum Priority                              | video                  |
| Unicast Default Priority                      | video                  |
| Multicast Default Priority                    | video                  |
| Per-SSID Rate Limits                          | UpstreamDownstream     |
| Average Data Rate                             | 0 0                    |
| Average Realtime Data Rate                    | 0 0                    |
| Burst Data Rate                               | 0 0                    |
| Burst Realtime Data Rate                      | 0 0                    |
| Per-Client Rate Limits                        | UpstreamDownstream     |
| Average Data Rate                             | 0 0                    |
| Average Realtime Data Rate                    | 0 0                    |
| Burst Data Rate                               | 0 0                    |
| Burst Realtime Data Rate                      | 0 0                    |
| protocol                                      | none                   |
|                                               |                        |
| 802.11a Customized EDCA Settings:             |                        |
| ecwmin 3                                      |                        |
| ecwmax 4                                      |                        |
| aifs 7                                        |                        |
| txop94                                        |                        |
|                                               |                        |
| 802.11a Customized packet parameter Settings: |                        |
| Packet retry time 3                           |                        |
| Not retrying threshold 100                    |                        |
| Disassociating threshold 500                  |                        |
| Time out value                                |                        |
|                                               |                        |

# **Related Commands**

# config qos protocol-type

# show reset

To display the scheduled system reset parameters, use the **show reset** command.

# show reset

# **Syntax Description**

This command has no arguments or keywords.

#### **Command Default**

None.

# **Command History**

| Release | Modification                 |
|---------|------------------------------|
| 8.3     | This command was introduced. |

This example shows how to display the scheduled system reset parameters:

#### > show reset

System reset is scheduled for Mar 27 01 :01 :01 2010 Current local time and date is Mar 24 02:57:44 2010 A trap will be generated 10 minutes before each scheduled system reset. Use 'reset system cancel' to cancel the reset. Configuration will be saved before the system reset. **Related Commands** 

reset system at

reset system in

reset system cancel

reset system notify-time

# show route summary

To display the routes assigned to the Cisco wireless LAN controller service port, use the **show route summary** command.

# show route summary

# **Syntax Description**

This command has no arguments or keywords.

# **Command Default**

None.

# **Command History**

| Release | Modification                 |
|---------|------------------------------|
| 8.3     | This command was introduced. |

This example shows how to display all the configured routes:

#### > show route summary

| Number of Routes 1  |               |             |  |
|---------------------|---------------|-------------|--|
| Destination Network | Genmask       | Gateway     |  |
|                     |               |             |  |
| xxx.xxx.xxx         | 255.255.255.0 | xxx.xxx.xxx |  |

# **Related Commands**

config route

# show run-config

To display a comprehensive view of the current Cisco Mobility Express controller configuration, use the **show run-config all** command.

show run-config {all | commands} [no-ap | commands]

# **Syntax Description**

| all      | Shows all the commands under the show run-config.             |
|----------|---------------------------------------------------------------|
| no-ap    | (Optional) Excludes access point configuration settings.      |
| commands | (Optional) Displays a list of user-configured commands on the |

#### **Command Default**

None

| Release | Modification                 |
|---------|------------------------------|
| 8.3     | This command was introduced. |

### **Usage Guidelines**

These commands have replaced the **show running-config** command.

The **show run-config all** command shows only values configured by the user. It does not show system-configured default values.

The following is a sample output of the **show run-config all** command:

### **Related Topics**

config passwd-cleartext, on page 147 show trapflags, on page 47

# show run-config startup-commands

To display a comprehensive view of the current Cisco wireless LAN controller configuration, use the **showrun-configstartup-commands** command.

### show run-configstartup-commands

| Syntax Description | run-config       | Displays the running configuration commands.                            |
|--------------------|------------------|-------------------------------------------------------------------------|
|                    | startup-commands | Display list of configured startup commands on Wireless LAN Controller. |

#### **Command Default**

None

# **Command History**

| Release | Modification                 |
|---------|------------------------------|
| 8.3     | This command was introduced. |

#### **Usage Guidelines**

The configuration commands on the Wireless LAN controller are uploaded to the TFTP or NCS servers using the transfer upload process. The **show run-config startup-commands** command enables the Wireless LAN controller to generate running-configuration in CLI format. The configuration commands generated can be used as backup configuration to restore the network.

### **Example**

The following is a sample output of the **show run-config startup-commands** command:

show run-config startup-commands

```
(Cisco Controller) >show run-config
   startup-commands
(Cisco Controller) >show run-config startup-commands

This may take some time.
Are you sure you want to proceed? (y/N) y

config location expiry tags 5
config mdns profile service add default-mdns-profile AirPrint
config mdns profile service add default-mdns-profile AirTunes
config mdns profile service add default-mdns-profile AppleTV
config mdns profile service add default-mdns-profile HP_Photosmart_Printer_1
config mdns profile service add default-mdns-profile HP_Photosmart_Printer_2
config mdns profile service add default-mdns-profile Printer
```

# show sessions

To display the console port login timeout and maximum number of simultaneous command-line interface (CLI) sessions, use the **show sessions** command.

#### show sessions

# **Syntax Description**

This command has no arguments or keywords.

#### **Command Default**

5 minutes, 5 sessions.

#### **Command History**

| Release | Modification                 |
|---------|------------------------------|
| 8.3     | This command was introduced. |

This example shows how to display the CLI session configuration setting:

```
> show sessions
CLI Login Timeout (minutes)...... 0
Maximum Number of CLI Sessions..... 5
```

The response indicates that the CLI sessions never time out and that the Cisco wireless LAN controller can host up to five simultaneous CLI sessions.

#### **Related Commands**

config sessions maxsessions

config sessions timeout

# show snmpcommunity

To display Simple Network Management Protocol (SNMP) community entries, use the **show snmpcommunity** command.

#### show snmpcommunity

# **Syntax Description**

This command has no arguments or keywords.

# **Command Default**

None.

#### **Command History**

| Release | Modification                 |
|---------|------------------------------|
| 8.3     | This command was introduced. |

This example shows how to display SNMP community entries:

# > show snmpcommunity

| SNMP  | Community | Name    | Client  | ΙP      | Address | Client  | ΙP   | Mask   | Access | Mode | Status |
|-------|-----------|---------|---------|---------|---------|---------|------|--------|--------|------|--------|
|       |           |         |         |         |         |         |      |        |        |      |        |
| publ  | ic        |         | 0.0.0.0 | )       |         | 0.0.0.0 | )    |        | Read O | nly  | Enable |
| ***** |           | 0.0.0.0 |         | 0.0.0.0 |         | Read/W  | rite | Enable |        |      |        |

#### **Related Commands**

config snmp community accessmode config snmp community create config snmp community delete config snmp community ipaddr config snmp community mode

# show snmpengineID

To display the SNMP engine ID, use the **show snmpengineID** command.

# show snmpengineID

config snmp syscontact

# **Syntax Description**

This command has no arguments or keywords.

#### **Command Default**

None.

# **Command History**

| Release | Modification                 |
|---------|------------------------------|
| 8.3     | This command was introduced. |

This example shows how to display the SNMP engine ID:

#### > show snmpengineID

SNMP EngineId... fffffffffff

# **Related Commands**

config snmp engineID

# show snmptrap

To display Cisco wireless LAN controller Simple Network Management Protocol (SNMP) trap receivers and their status, use the **show snmptrap** command.

### show snmptrap

### **Syntax Description**

This command has no arguments or keywords.

#### **Command Default**

None.

# **Command History**

| Release | Modification                 |
|---------|------------------------------|
| 8.3     | This command was introduced. |

This example shows how to display SNMP trap receivers and their status:

#### > show snmptrap

| SNMP Trap Receiver Name | IP Address  | Status |
|-------------------------|-------------|--------|
|                         |             |        |
| xxx.xxx.xxx             | xxx,xxx,xxx | Enable |

# show snmpv3user

To display Simple Network Management Protocol (SNMP) version 3 configuration, use the **show snmpv3user** command.

#### show snmpv3user

# **Syntax Description**

This command has no arguments or keywords.

#### **Command Default**

None.

#### **Command History**

| Release | Modification                 |
|---------|------------------------------|
| 8.3     | This command was introduced. |

This example shows how to display SNMP version 3 configuration information:

#### > show snmpv3user

| SNMP  | v3  | username | AccessMode | Authentication | Encryption |
|-------|-----|----------|------------|----------------|------------|
|       |     |          |            |                |            |
| defau | ılt |          | Read/Write | HMAC-SHA       | CFB-AES    |

#### **Related Commands**

config snmp v3user create

config snmp v3user delete

# show snmpversion

To display which versions of Simple Network Management Protocol (SNMP) are enabled or disabled on your controller, use the **show snmpversion** command.

### show snmpversion

# **Syntax Description**

This command has no arguments or keywords.

#### **Command Default**

Enable.

#### **Command History**

| Release | Modification                 |
|---------|------------------------------|
| 8.3     | This command was introduced. |

This example shows how to display the SNMP v1/v2/v3 status:

#### > show snmpversion

| SNMP | v1  | Mode | Disable |
|------|-----|------|---------|
| SNMP | v2c | Mode | Enable  |
| SNMP | v3  | Mode | Enable  |

#### **Related Commands**

config snmp version

# show sysinfo

To display high-level controller information, use the **show sysinfo** command.

# show sysinfo

# **Syntax Description**

This command has no arguments or keywords.

### **Command Default**

None

# **Command History**

| Release | Modification                 |
|---------|------------------------------|
| 8.3     | This command was introduced. |

# show tech-support

To display Cisco wireless LAN controller variables frequently requested by Cisco Technical Assistance Center (TAC), use the **show tech-support** command.

#### show tech-support

# **Syntax Description**

This command has no arguments or keywords.

# **Command Default**

None.

#### **Command History**

| Release | Modification                 |
|---------|------------------------------|
| 8.3     | This command was introduced. |

This example shows how to display system resource information:

#### > show tech-support Current CPU Load...... 0% System Buffers Max Free Buffers..... 4608 Free Buffers..... 4604 Buffers In Use..... 4 Web Server Resources Descriptors Used...... 3 Segments Used...... 3 System Resources Uptime...... 747040 Secs Total Ram..... 127552 Kbytes Free Ram..... 19540 Kbytes Shared Ram..... 0 Kbytes Buffer Ram..... 460 Kbytes

# show time

To display the Cisco wireless LAN controller time and date, use the **show time** command.

#### show time

### **Syntax Description**

This command has no arguments or keywords.

#### **Command Default**

None.

#### **Command History**

| Release | Modification                 |
|---------|------------------------------|
| 8.3     | This command was introduced. |

This example shows how to display the controller time and date when authentication is not enabled:

#### > show time

This example shows successful authentication of NTP Message results in the AUTH Success:

> show time

This example shows that if the packet received has errors, then the NTP Msg Auth status will show AUTH Failure:

#### 

This example shows that if there is no response from NTP server for the packets, the NTP Msg Auth status will be blank:

#### **Related Commands**

config time manual

config time ntp

config time timezone

config time timezone location

# show trapflags

To display the Cisco wireless LAN controller Simple Network Management Protocol (SNMP) trap flags, use the **show trapflags** command.

#### show trapflags

**Syntax Description** 

This command has no arguments or keywords.

**Command Default** 

None.

# **Command History**

| Release | Modification                 |
|---------|------------------------------|
| 8.3     | This command was introduced. |

This example shows how to display controller SNMP trap flags:

| > -1 1 61       |                       |     |                  |
|-----------------|-----------------------|-----|------------------|
| > show trapflag |                       | T   | . la 1           |
|                 | Flag                  |     |                  |
| <del>-</del>    | ag<br>Flag            |     |                  |
| <del>-</del>    | lag                   |     |                  |
| Client Related  | <del>-</del>          |     | DIE              |
|                 | Disassociation        |     | Disable          |
|                 | Association           |     |                  |
|                 | Deauthenticate        |     |                  |
|                 | Authenticate Failure. |     |                  |
| 802.11          | Association Failure   |     | Disable          |
| Authent         | ication               |     | Disabled         |
| Exclude         | d                     |     | Disable          |
| Max Cli         | ent Warning Threshold | 1   | 90%              |
| Nac-Aler        | t Traps               |     | $\dots$ Disabled |
|                 | ated Traps            |     |                  |
| Max RFI         | Ds Warning Threshold. |     | 90%              |
| 802.11 Security | related traps         |     |                  |
| WEP Dec         | rypt Error            |     | Enable           |
| IDS Sig         | nature Attack         |     | Disable          |
|                 |                       |     |                  |
| Cisco AP        |                       |     | _ ,,             |
| -               | r                     |     |                  |
|                 | ceUp                  |     | Enable           |
| Auto-RF Profile | s<br>                 |     | Enable           |
|                 |                       |     |                  |
|                 | rence                 |     |                  |
|                 | e                     |     |                  |
| Auto-RF Thresho |                       |     |                  |
| tx-powe         | r                     |     | Enable           |
| channel         |                       |     | Enable           |
| antenna         |                       |     | Enable           |
| AAA             |                       |     |                  |
| auth            |                       |     | Enable           |
|                 |                       |     |                  |
|                 |                       |     |                  |
|                 | eap                   |     |                  |
| -               |                       |     |                  |
| -               |                       | Ena | ıble             |
| IP Security     | h                     |     | Enable           |
| <del>-</del>    | h<br>lay              |     |                  |
|                 | spi                   |     |                  |
|                 |                       |     |                  |
| -               | eg                    |     |                  |
|                 | -cookie               |     |                  |
| Mesh            |                       |     |                  |
| auth fa         | ilure                 |     | Enabled          |
|                 | xcluded parent        |     |                  |
|                 | change                |     |                  |
|                 | oved                  |     |                  |
|                 | ve parent change      |     |                  |
|                 | NR                    |     |                  |
| abate S         | NR                    |     | Enabled          |

| console login             | Enabled  |
|---------------------------|----------|
| excessive association     | Enabled  |
| default bridge group name | Enabled  |
| excessive hop count       | Disabled |
| excessive children        | Enabled  |
| sec backhaul change       | Disabled |

#### **Related Commands**

config trapflags 802.11-Security

config trapflags aaa

config trapflags ap

config trapflags authentication

config trapflags client

config trapflags configsave

config trapflags IPsec

config trapflags linkmode

# show traplog

To display the Cisco wireless LAN controller Simple Network Management Protocol (SNMP) trap log, use the **show traplog** command.

#### show traplog

# **Syntax Description**

This command has no arguments or keywords.

#### **Command Default**

None

# **Command History**

| Release | Modification                 |
|---------|------------------------------|
| 8.3     | This command was introduced. |

The following is a sample output of the **show traplog** command:

```
(Cisco Controller) > show traplog
Number of Traps Since Last Reset..... 2447
Number of Traps Since Log Last Displayed... 2447
Log System Time
                           Trap
  0 Thu Aug 4 19:54:14 2005 Roque AP: 00:0b:85:52:62:fe detected on Base Rad
                            io MAC: 00:0b:85:18:b6:50 Interface no:1(802.11
                            b/g) with RSSI: -78 and SNR: 10
 1 Thu Aug 4 19:54:14 2005 Rogue AP: 00:0b:85:52:19:d8 detected on Base Rad
                            io MAC: 00:0b:85:18:b6:50 Interface no:1(802.11
                            b/g) with RSSI: -72 and SNR: 16
  2 Thu Aug 4 19:54:14 2005 Rogue AP: 00:0b:85:26:a1:8d detected on Base Rad
                            io MAC: 00:0b:85:18:b6:50 Interface no:1(802.11
                            b/g) with RSSI: -82 and SNR: 6
  3 Thu Aug 4 19:54:14 2005 Rogue AP : 00:0b:85:14:b3:4f detected on Base Rad
                            io MAC: 00:0b:85:18:b6:50 Interface no:1(802.11
```

 $$\,{\rm b/g})$$  with RSSI: -56 and SNR: 30 Would you like to display more entries? (y/n)

# **config Commands**

This section lists the **config** commands that you can use to configure the controller settings, and manage user accounts.

# config 802.11h channelswitch

To configure an 802.11h channel switch announcement, use the config 802.11h channelswitch command.

 $config~802.11h~channels witch~~\{enable~\{loud~~|~~quiet\}~~|~~disable\}$ 

| • | _      | _     | •   |       |
|---|--------|-------|-----|-------|
| · | ntav   | Hacei | *** | tion. |
| 3 | viilax | Desci | ш   | uui   |
|   |        |       |     |       |

| enable  | Enables the 802.11h channel switch announcement.                                                                                                    |
|---------|----------------------------------------------------------------------------------------------------|
| loud    | Enables the 802.11h channel switch announcement in the loud mode. The 802.11h-enabled clients can send packets while switching channel switching channel swi |
| quiet   | Enables 802.11h-enabled clients to stop transmitting packets immediate because the AP has detected radar and client devices should also quit transmitting to reduce interference.                                                                                                    |
| disable | Disables the 802.11h channel switch announcement.                                                                                                    |

### **Command Default**

None

# **Command History**

| Release | Modification                 |
|---------|------------------------------|
| 8.3     | This command was introduced. |

The following example shows how to disable an 802.11h switch announcement:

(Cisco Controller) >config 802.11h channelswitch disable

# config 802.11h powerconstraint

To configure the 802.11h power constraint value, use the **config 802.11h powerconstraint** command.

config 802.11h powerconstraint value

| Syntax |  |
|--------|--|
|        |  |
|        |  |

| value | 802.11h power constraint value |
|-------|--------------------------------|
|-------|--------------------------------|

#### **Command Default**

None

| Release | Modification                 |
|---------|------------------------------|
| 8.3     | This command was introduced. |

The following example shows how to configure the 802.11h power constraint to 5:

(Cisco Controller) >config 802.11h powerconstraint 5

# config 802.11h setchannel

To configure a new channel using 802.11h channel announcement, use the **config 802.11h setchannel** command.

config 802.11h setchannel cisco\_ap

# **Syntax Description**

| cisco_ap | Cisco lightweight | access point name. |
|----------|-------------------|--------------------|
|          |                   |                    |

#### **Command Default**

None

#### **Command History**

| Release | Modification                 |
|---------|------------------------------|
| 8.3     | This command was introduced. |

The following example shows how to configure a new channel using the 802.11h channel:

(Cisco Controller) >config 802.11h setchannel ap02

# config 802.11 11nsupport

To enable 802.11n support on the network, use the **config 802.11 11nsupport** command.

config 802.11{a | b} 11nsupport {enable | disable}

### **Syntax Description**

| a       | Specifies the 802.11a network settings.   |
|---------|-------------------------------------------|
| b       | Specifies the 802.11b/g network settings. |
| enable  | Enables the 802.11n support.              |
| disable | Disables the 802.11n support.             |

# **Command Default**

None

### **Command History**

| Release | Modification                 |
|---------|------------------------------|
| 8.3     | This command was introduced. |

The following example shows how to enable the 802.11n support on an 802.11a network:

(Cisco Controller) >config 802.11a 11nsupport enable

# config 802.11 11nsupport a-mpdu tx priority

To specify the aggregation method used for 802.11n packets, use the **config 802.11 11nsupport a-mpdu tx priority** command.

config 802.11 $\{a \mid b\}$  11nsupport a-mpdu tx priority  $\{0.7 \mid all\}$   $\{enable \mid disable\}$ 

# **Syntax Description**

| a       | Specifies the 802.11a network.                                                      |
|---------|-------------------------------------------------------------------------------------|
| b       | Specifies the 802.11b/g network.                                                    |
| 0-7     | Specifies the aggregated MAC protocol data unit priority level between 0 through 7. |
| all     | Configures all of the priority levels at once.                                      |
| enable  | Specifies the traffic associated with the priority level uses A-MPDU transmission.  |
| disable | Specifies the traffic associated with the priority level uses A-MSDU transmission.  |

#### **Command Default**

Priority 0 is enabled.

# **Usage Guidelines**

Aggregation is the process of grouping packet data frames together rather than transmitting them separately. Two aggregation methods are available: Aggregated MAC Protocol Data Unit (A-MPDU) and Aggregated MAC Service Data Unit (A-MSDU). A-MPDU is performed in the software whereas A-MSDU is performed in the hardware.

Aggregated MAC Protocol Data Unit priority levels assigned per traffic type are as follows:

- 1—Background
- 2—Spare
- 0—Best effort
- 3—Excellent effort
- 4—Controlled load
- 5—Video, less than 100-ms latency and jitter
- 6—Voice, less than 10-ms latency and jitter
- 7—Network control
- all—Configure all of the priority levels at once.

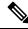

Note

Configure the priority levels to match the aggregation method used by the clients.

| Release | Modification                 |
|---------|------------------------------|
| 8.3     | This command was introduced. |

The following example shows how to configure all the priority levels at once so that the traffic associated with the priority level uses A-MSDU transmission:

(Cisco Controller) >config 802.11a 11nsupport a-mpdu tx priority all enable

# config 802.11 11nsupport a-mpdu tx scheduler

To configure the 802.11n-5 GHz A-MPDU transmit aggregation scheduler, use the **config 802.11 11nsupport a-mpdu tx scheduler** command.

config 802.11{a | b} 11nsupport a-mpdu tx scheduler {enable | disable | timeout rt timeout-value}

# **Syntax Description**

| enable        | Enables the 802.11n-5 GHz A-MPDU transmit aggregation scheduler.                              |
|---------------|-----------------------------------------------------------------------------------------------|
| disable       | Disables the 802.11n-5 GHz A-MPDU transmit aggregation scheduler.                             |
| timeout rt    | Configures the A-MPDU transmit aggregation scheduler realtime traffic timeout.                |
| timeout-value | Timeout value in milliseconds. The valid range is between 1 millisecond to 1000 milliseconds. |

# **Command Default**

None

### **Usage Guidelines**

Ensure that the 802.11 network is disabled before you enter this command.

# **Command History**

| Release | Modification                 |
|---------|------------------------------|
| 8.3     | This command was introduced. |

The following example shows how to configure the A-MPDU transmit aggregation scheduler realtime traffic timeout of 100 milliseconds:

(Cisco Controller) >config 802.11 11nsupport a-mpdu tx scheduler timeout rt 100

# config 802.11 11nsupport antenna

To configure an access point to use a specific antenna, use the **config 802.11 11nsupport antenna** command.

config 802.11 $\{a \mid b\}$  11nsupport antenna  $cisco\_ap$   $\{A \mid B \mid C \mid D\}$   $\{enable \mid disable\}$ 

### **Syntax Description**

| a        | Specifies the 802.11a/n network.   |
|----------|------------------------------------|
| b        | Specifies the 802.11b/g/n network. |
| cisco_ap | Access point.                      |
| A/B/C/D  | Specifies an antenna port.         |

| enable  | Enables the configuration.  |
|---------|-----------------------------|
| disable | Disables the configuration. |

#### **Command Default**

None

### **Usage Guidelines**

Cisco Catalyst 9120AXE, 9120AXP, and Cisco Catalyst 9130AXE access points should have at least two antennas configured if you want to disable this configuration.

#### **Command History**

| Release | Modification                 |
|---------|------------------------------|
| 8.3     | This command was introduced. |

The following example shows how to configure transmission to a single antenna for legacy orthogonal frequency-division multiplexing:

(Cisco Controller) >config 802.11 11nsupport antenna AP1 C enable

# config 802.11 11nsupport guard-interval

To configure the guard interval, use the config 802.11 11nsupport guard-interval command.

config 802.11  $\{a \mid b\}$  11nsupport guard-interval  $\{any \mid long\}$ 

# **Syntax Description**

| any  | Enables either a short or a long guard interval. |
|------|--------------------------------------------------|
| long | Enables only a long guard interval.              |

# **Command Default**

None

# **Command History**

| Release | Modification                 |
|---------|------------------------------|
| 8.3     | This command was introduced. |

The following example shows how to configure a long guard interval:

(Cisco Controller) >config 802.11 11nsupport guard-interval long

# config 802.11 11nsupport mcs tx

To specify the modulation and coding scheme (MCS) rates at which data can be transmitted between the access point and the client, use the **config 802.11 11nsupport mcs tx** command.

config 802.11 $\{a \mid b\}$  11nsupport mcs tx  $\{0-15\}$   $\{enable \mid disable\}$ 

# **Syntax Description**

Specifies the 802.11a network.

| b          | Specifies the 802.11b/g network.                                  |
|------------|-------------------------------------------------------------------|
| 11nsupport | Specifies support for 802.11n devices.                            |
| mcs tx     | Specifies the modulation and coding scheme data rates as follows: |
|            | • 0 (7 Mbps)                                                      |
|            | • 1 (14 Mbps)                                                     |
|            | • 2 (21 Mbps)                                                     |
|            | • 3 (29 Mbps)                                                     |
|            | • 4 (43 Mbps)                                                     |
|            | • 5 (58 Mbps)                                                     |
|            | • 6 (65 Mbps)                                                     |
|            | • 7 (72 Mbps)                                                     |
|            | • 8 (14 Mbps)                                                     |
|            | • 9 (29 Mbps)                                                     |
|            | • 10 (43 Mbps)                                                    |
|            | • 11 (58 Mbps)                                                    |
|            | • 12 (87 Mbps)                                                    |
|            | • 13 (116 Mbps)                                                   |
|            | • 14 (130 Mbps)                                                   |
|            | • 15 (144 Mbps)                                                   |
| enable     | Enables this configuration.                                       |
| disable    | Disables this configuration.                                      |
|            |                                                                   |

# **Command Default**

None

# **Command History**

| Release | Modification                 |
|---------|------------------------------|
| 8.3     | This command was introduced. |

The following example shows how to specify MCS rates:

(Cisco Controller) >config 802.11a 11nsupport mcs tx 5 enable

# config 802.11 11nsupport rifs

To configure the Reduced Interframe Space (RIFS) between data frames and its acknowledgment, use the **config 802.11 11nsupport rifs** command.

# config 802.11{a | b} 11nsupport rifs {enable | disable}

# **Syntax Description**

| enable  | Enables RIFS for the 802.11 network.  |
|---------|---------------------------------------|
| disable | Disables RIFS for the 802.11 network. |

#### **Command Default**

None

#### **Command History**

| Release | Modification                 |
|---------|------------------------------|
| 8.3     | This command was introduced. |

This example shows how to enable RIFS:

(Cisco Controller) >config 802.11a 11nsupport rifs enable

#### **Related Topics**

config 802.11-a, on page 685

# config 802.11 beacon period

To change the beacon period globally for an 802.11a, 802.11b, or other supported 802.11 network, use the **config 802.11 beacon period** command.

config 802.11 {a | b} beacon period time\_units

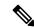

Note

Disable the 802.11 network before using this command. See the "Usage Guidelines" section.

### **Syntax Description**

| a          | Specifies the 802.11a network.                                   |
|------------|------------------------------------------------------------------|
| b          | Specifies the 802.11b/g network.                                 |
| time_units | Beacon interval in time units (TU). One TU is 1024 microseconds. |

#### **Command Default**

None

# **Usage Guidelines**

In Cisco wireless LAN solution 802.11 networks, all Cisco lightweight access point wireless LANs broadcast a beacon at regular intervals. This beacon notifies clients that the 802.11a service is available and allows the clients to synchronize with the lightweight access point.

Before you change the beacon period, make sure that you have disabled the 802.11 network by using the **config 802.11 disable** command. After changing the beacon period, enable the 802.11 network by using the **config 802.11 enable** command.

| Release | Modification                 |
|---------|------------------------------|
| 8.3     | This command was introduced. |

This example shows how to configure an 802.11a network for a beacon period of 120 time units:

(Cisco Controller) > config 802.11 beacon period 120

#### **Related Commands**

show 802.11a

config 802.11b beaconperiod

config 802.11a disable

config 802.11a enable

# config 802.11 cac defaults

To configure the default Call Admission Control (CAC) parameters for the 802.11a and 802.11b/g network, use the **config 802.11 cac defaults** command.

config 802.11  $\{a \mid b\}$  cac defaults

# **Syntax Description**

a Specifies the 802.11a network.

**b** Specifies the 802.11b/g network.

# **Usage Guidelines**

CAC commands for video applications on the 802.11a or 802.11b/g network require that the WLAN you are planning to modify is configured for the Wi-Fi Multimedia (WMM) protocol and the quality of service (QoS) level be set to Gold.

Before you can configure CAC parameters on a network, you must complete the following prerequisites:

- Disable all WLANs with WMM enabled by entering the **config wlan disable** wlan\_id command.
- Disable the radio network you want to configure by entering the **config 802.11**{a | b} **disable network** command.
- Save the new configuration by entering the save config command.
- Enable voice or video CAC for the network you want to configure by entering the **config 802.11**{a | b} cac voice acm enable or config 802.11{a | b} cac video acm enable command.

#### **Command History**

| Release | Modification                 |
|---------|------------------------------|
| 8.3     | This command was introduced. |

This example shows how to configure the default CAC parameters for the 802.11a network:

(Cisco Controller) > config 802.11 cac defaults

# **Related Commands**

show cac voice stats

show cac voice summary

show cac video stats

show cac video summary

config 802.11 cac video tspec-inactivity-timeout

config 802.11 cac video max-bandwidth

config 802.11 cac video acm

config 802.11 cac video sip

config 802.11 cac video roam-bandwidth

config 802.11 cac load-based

config 802.11 cac media-stream

config 802.11 cac multimedia

config 802.11 cac video cac-method

debug cac

# config 802.11 cac video acm

To enable or disable video Call Admission Control (CAC) for the 802.11a or 802.11b/g network, use the **config 802.11 cac video acm** command.

 $config \ 802.11\{a \ | \ b\} \ cac \ video \ acm \ \{enable \ | \ disable\}$ 

#### **Syntax Description**

| a       | Specifies the 802.11a network.   |
|---------|----------------------------------|
| b       | Specifies the 802.11b/g network. |
| enable  | Enables video CAC settings.      |
| disable | Disables video CAC settings.     |

#### **Command Default**

The default video CAC settings for the 802.11a or 802.11b/g network is disabled.

# **Usage Guidelines**

CAC commands require that the WLAN you are planning to modify is configured for the Wi-Fi Multimedia (WMM) protocol and the quality of service (QoS) level be set to Platinum.

Before you can configure CAC parameters on a network, you must complete the following prerequisites:

- Disable all WLANs with WMM enabled by entering the **config wlan disable** wlan id command.
- Disable the radio network you want to configure by entering the **config 802.11**{a | b} **disable network** command.
- Save the new configuration by entering the save config command.
- Enable voice or video CAC for the network you want to configure by entering the config 802.11{a | b} cac voice acm enable, or config 802.11{a | b} cac video acm enable commands.

| Release | Modification                 |
|---------|------------------------------|
| 8.3     | This command was introduced. |

The following example shows how to enable the video CAC for the 802.11a network:

(Cisco Controller) > config 802.11 cac video acm enable

The following example shows how to disable the video CAC for the 802.11b network:

(Cisco Controller) > config 802.11 cac video acm disable

#### **Related Commands**

config 802.11 cac video max-bandwidth

config 802.11 cac video roam-bandwidth

config 802.11 cac video tspec-inactivity-timeout

# config 802.11 cac video cac-method

я

To configure the Call Admission Control (CAC) method for video applications on the 802.11a or 802.11b/g network, use the **config 802.11 cac video cac-method** command.

Specifies the 802 11a network

config 802.11 {a | b} cac video cac-method {static | load-based}

# **Syntax Description**

| a          | Specifies the 802.11a network.                                                                                                    |
|------------|----------------------------------------------------------------------------------------------------|
| b          | Specifies the 802.11b/g network.                                                                                                    |
| static     | Enables the static CAC method for video applications on the 802.11a or 802.11b/g network.                                                                                                    |
|            | Static or bandwidth-based CAC enables the client to specify how much bandwidth or shared medium time is required to accept a new video request and in turn enables the access point to determine whether it is capable of accommodating the request.                                                                                                    |
| load-based | Enables the load-based CAC method for video applications on the 802.11a or 802.11b/g network.                                                                                                    |
|            | Load-based or dynamic CAC incorporates a measurement scheme that takes into account the bandwidth consumed by all traffic types from itself, from co-channel access points, and by collocated channel interference. Load-based CAC also covers the additional bandwidth consumption results from PHY and channel impairment. The access point admits a new call only if the channel has enough unused bandwidth to support that call. |
|            | Load-based CAC is not supported if SIP-CAC is enabled.                                                                                                    |

#### **Command Default**

Static.

# **Usage Guidelines**

CAC commands for video applications on the 802.11a or 802.11b/g network require that the WLAN you are planning to modify is configured for the Wi-Fi Multimedia (WMM) protocol and the quality of service (QoS) level be set to Gold.

Before you can configure CAC parameters on a network, you must complete the following prerequisites:

- Disable all WLANs with WMM enabled by entering the **config wlan disable** wlan\_id command.
- Disable the radio network you want to configure by entering the config 802.11{a | b} disable network command.
- Save the new configuration by entering the save config command.
- Enable voice or video CAC for the network you want to configure by entering the config 802.11{a | b} cac voice acm enable or config 802.11{a | b} cac video acm enable command.

Video CAC consists of two parts: Unicast Video-CAC and MC2UC CAC. If you need only Unicast Video-CAC, you must configure only static mode. If you need only MC2UC CAC, you must configure Static or Load-based CAC. Load-based CAC is not supported if SIP-CAC is enabled.

### **Command History**

| Release | Modification                 |
|---------|------------------------------|
| 8.3     | This command was introduced. |

This example shows how to enable the static CAC method for video applications on the 802.11a network:

(Cisco Controller) > config 802.11 cac video cac-method static

#### **Related Commands**

show cac voice stats

show cac voice summary

show cac video stats

show cac video summary

config 802.11 cac video tspec-inactivity-timeout

config 802.11 cac video max-bandwidth

config 802.11 cac video acm

config 802.11 cac video sip

config 802.11 cac video roam-bandwidth

config 802.11 cac load-based

config 802.11 cac defaults

config 802.11 cac media-stream

config 802.11 cac multimedia

debug cac

# config 802.11 cac video load-based

To enable or disable load-based Call Admission Control (CAC) for video applications on the 802.11a or 802.11b/g network, use the **config 802.11 cac video load-based** command.

 $config \ 802.11 \ \{a \ \mid \ b\} \ cac \ video \ load-based \ \{enable \ \mid \ disable\}$ 

# **Syntax Description**

| a       | Specifies the 802.11a network.                                                                                                    |
|---------|----------------------------------------------------------------------------------------------------|
| b       | Specifies the 802.11b/g network.                                                                                                    |
| enable  | Enables load-based CAC for video applications on the 802.11a or 802.11b/g network.                                                                                                    |
|         | Load-based or dynamic CAC incorporates a measurement scheme that takes into account the bandwidth consumed by all traffic types from itself, from co-channel access points, and by collocated channel interference. Load-based CAC also covers the additional bandwidth consumption results from PHY and channel impairment. The access point admits a new call only if the channel has enough unused bandwidth to support that call. |
| disable | Disables load-based CAC method for video applications on the 802.11a or 802.11b/g network.                                                                                                    |

#### **Command Default**

Disabled.

# **Usage Guidelines**

CAC commands for video applications on the 802.11a or 802.11b/g network require that the WLAN you are planning to modify is configured for the Wi-Fi Multimedia (WMM) protocol and the quality of service (QoS) level be set to Gold.

Before you can configure CAC parameters on a network, you must complete the following prerequisites:

- Disable all WLANs with WMM enabled by entering the config wlan disable wlan\_id command.
- Disable the radio network you want to configure by entering the **config 802.11**{a | b} **disable network** command.
- Save the new configuration by entering the **save config command.**
- Enable voice or video CAC for the network you want to configure by entering the **config 802.11**{a | b} cac voice acm enable or config 802.11{a | b} cac video acm enable command.

Video CAC consists of two parts: Unicast Video-CAC and MC2UC CAC. If you need only Unicast Video-CAC, you must configure only static mode. If you need only MC2UC CAC, you must configure Static or Load-based CAC. Load-based CAC is not supported if SIP-CAC is enabled.

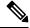

Note

Load-based CAC is not supported if SIP-CAC is enabled.

### **Command History**

| Release | Modification                 |
|---------|------------------------------|
| 8.3     | This command was introduced. |

This example shows how to enable load-based CAC method for video applications on the 802.11a network:

(Cisco Controller) > config 802.11 cac video load-based enable

#### **Related Commands**

show cac voice stats

show cac voice summary

show cac video stats

show cac video summary

config 802.11 cac video tspec-inactivity-timeout

config 802.11 cac video max-bandwidth

config 802.11 cac video acm

config 802.11 cac video sip

config 802.11 cac video roam-bandwidth

config 802.11 cac load-based

config 802.11 cac defaults

config 802.11 cac media-stream

config 802.11 cac multimedia

config 802.11 cac video cac-method

debug cac

# config 802.11 cac video max-bandwidth

To set the percentage of the maximum bandwidth allocated to clients for video applications on the 802.11a or 802.11b/g network, use the **config 802.11 cac video max-bandwidth** command.

config 802.11{a | b} cac video max-bandwidth bandwidth

# **Syntax Description**

| a         | Specifies the 802.11a network.            |
|-----------|-------------------------------------------|
| b         | Specifies the 802.11b/g network.          |
| bandwidth | Bandwidth percentage value from 5 to 85%. |

# Command Default

The default maximum bandwidth allocated to clients for video applications on the 802.11a or 802.11b/g network is 0%.

# **Usage Guidelines**

The maximum radio frequency (RF) bandwidth cannot exceed 85% for voice and video. Once the client reaches the value specified, the access point rejects new calls on this network.

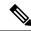

Note

If this parameter is set to zero (0), the controller assumes that you do not want to allocate any bandwidth and allows all bandwidth requests.

Call Admission Control (CAC) commands require that the WLAN you are planning to modify is configured for the Wi-Fi Multimedia (WMM) protocol and the quality of service (QoS) level be set to Platinum.

Before you can configure CAC parameters on a network, you must complete the following prerequisites:

- Disable all WLANs with WMM enabled by entering the **config wlan disable** wlan\_id command.
- Disable the radio network you want to configure by entering the **config 802.11**{a | b} **disable network** command.
- Save the new configuration by entering the **save config command.**
- Enable voice or video CAC for the network you want to configure by entering the config 802.11{a | b} cac voice acm enable, or config 802.11{a | b} cac video acm enable commands.

#### **Command History**

| Release | Modification                 |
|---------|------------------------------|
| 8.3     | This command was introduced. |

The following example shows how to specify the percentage of the maximum allocated bandwidth for video applications on the selected radio band:

(Cisco Controller) > config 802.11 cac video max-bandwidth 50

#### **Related Commands**

config 802.11 cac video acm

config 802.11 cac video roam-bandwidth

config 802.11 cac voice stream-size

config 802.11 cac voice roam-bandwidth

# config 802.11 cac media-stream

To configure media stream Call Admission Control (CAC) voice and video quality parameters for 802.11a and 802.11b networks, use the **config 802.11 cac media-stream** command.

config 802.11  $\{a \mid b\}$  cac media-stream multicast-direct  $\{max\text{-retry-percent } retry\text{-percentage} \mid min\text{-client-rate } dot11\text{-rate}\}$ 

# **Syntax Description**

| a                 | Specifies the 802.11a network.                                                                    |
|-------------------|---------------------------------------------------------------------------------------------------|
| b                 | Specifies the 802.11b/g network.                                                                  |
| multicast-direct  | Configures CAC parameters for multicast-direct media streams.                                     |
| max-retry-percent | Configures the percentage of maximum retries that are allowed for multicast-direct media streams. |
| retry-percentage  | Percentage of maximum retries that are allowed for multicast-direct media streams.                |
| min-client-rate   | Configures the minimum transmission data rate to the client for multicast-direct media streams.   |

| dot11-rate | Minimum transmission data rate to the client for multicast-direct media streams. Rate in kbps at which the client can operate.                                                                                                    |
|------------|----------------------------------------------------------------------------------------------------|
|            | If the transmission data rate is below this rate, either the video will not start or the client may be classified as a bad client. The bad client video can be demoted for better effort QoS or subject to denial. The available data rates are 6000, 9000, 12000, 18000, 24000, 36000, 48000, 54000, and 11n rates. |

#### **Command Default**

The default value for the maximum retry percent is 80. If it exceeds 80, either the video will not start or the client might be classified as a bad client. The bad client video will be demoted for better effort QoS or is subject to denial.

## **Usage Guidelines**

CAC commands for video applications on the 802.11a or 802.11b/g network require that the WLAN you are planning to modify is configured for Wi-Fi Multimedia (WMM) protocol and the quality of service (QoS) level be set to Gold.

Before you can configure CAC parameters on a network, you must complete the following prerequisites:

- Disable all WLANs with WMM enabled by entering the **config wlan disable** wlan\_id command.
- Disable the radio network you want to configure by entering the **config 802.11**{a | b} **disable network** command.
- Save the new configuration by entering the save config command.
- Enable voice or video CAC for the network you want to configure by entering the config 802.11{a | b} cac voice acm enable or config 802.11{a | b} cac video acm enable command.

#### **Command History**

| Release | Modification                 |
|---------|------------------------------|
| 8.3     | This command was introduced. |

The following example shows how to configure the maximum retry percent for multicast-direct media streams as 90 on a 802.11a network:

(Cisco Controller) > config 802.11 cac media-stream multicast-direct max-retry-percent 90

#### **Related Commands**

show cac voice stats

show cac voice summary

show cac video stats

show cac video summary

config 802.11 cac video tspec-inactivity-timeout

config 802.11 cac video max-bandwidth

config 802.11 cac video acm

config 802.11 cac video sip

config 802.11 cac video roam-bandwidth

config 802.11 cac load-based

config 802.11 cac defaults config 802.11 cac multimedia debug cac

# config 802.11 cac multimedia

To configure the CAC media voice and video quality parameters for 802.11a and 802.11b networks, use the **config 802.11 cac multimedia** command.

# config 802.11 {a | b} cac multimedia max-bandwidth bandwidth

# **Syntax Description**

| a             | Specifies the 802.11a network.                                                                                                    |
|---------------|----------------------------------------------------------------------------------------------------|
| b             | Specifies the 802.11b/g network.                                                                                                    |
| max-bandwidth | Configures the percentage of maximum bandwidth allocated to Wi-Fi Multimedia (WMM) clients for voice and video applications on the 802.11a or 802.11b/g network.                                                                                                   |
| bandwidth     | Percentage of the maximum bandwidth allocated to WMM clients for voice and video applications on the 802.11a or 802.11b/g network. Once the client reaches the specified value, the access point rejects new calls on this radio band. The range is from 5 to 85%. |

# **Command Default**

The default maximum bandwidth allocated to Wi-Fi Multimedia (WMM) clients for voice and video applications on the 802.11a or 802.11b/g network is 85%.

# **Usage Guidelines**

Call Admission Control (CAC) commands for video applications on the 802.11a or 802.11b/g network require that the WLAN you are planning to modify is configured for Wi-Fi Multimedia (WMM) protocol and the quality of service (QoS) level be set to Gold.

Before you can configure CAC parameters on a network, you must complete the following prerequisites:

- Disable all WLANs with WMM enabled by entering the **config wlan disable** wlan\_id command.
- Disable the radio network you want to configure by entering the **config 802.11**{a | b} **disable network** command.
- Save the new configuration by entering the save config command.
- Enable voice or video CAC for the network you want to configure by entering the **config 802.11**{a | b} cac voice acm enable or config 802.11{a | b} cac video acm enable command.

| Release | Modification                 |
|---------|------------------------------|
| 8.3     | This command was introduced. |

The following example shows how to configure the percentage of the maximum bandwidth allocated to WMM clients for voice and video applications on the 802.11a network:

(Cisco Controller) > config 802.11 cac multimedia max-bandwidth 80

#### **Related Commands**

show cac voice stats

show cac voice summary

show cac video stats

show cac video summary

config 802.11 cac video tspec-inactivity-timeout

config 802.11 cac video max-bandwidth

config 802.11 cac video acm

config 802.11 cac video sip

config 802.11 cac video roam-bandwidth

config 802.11 cac load-based

config 802.11 cac defaults

debug cac

# config 802.11 cac video roam-bandwidth

To configure the percentage of the maximum allocated bandwidth reserved for roaming video clients on the 802.11a or 802.11b/g network, use the **config 802.11 cac video roam-bandwidth** command.

config 802.11 {a | b} cac video roam-bandwidth bandwidth

| Syntay II | escription |
|-----------|------------|
|           |            |
|           |            |

| a         | Specifies the 802.11a network.            |
|-----------|-------------------------------------------|
| b         | Specifies the 802.11b/g network.          |
| bandwidth | Bandwidth percentage value from 5 to 85%. |

#### **Command Default**

The maximum allocated bandwidth reserved for roaming video clients on the 802.11a or 802.11b/g network is 0%.

# **Command History**

| Release | Modification                                                       |
|---------|--------------------------------------------------------------------|
| 7.6     | This command was introduced in a release earlier than Release 7.6. |

| Release | Modification                 |
|---------|------------------------------|
| 8.3     | This command was introduced. |

### **Usage Guidelines**

The controller reserves the specified bandwidth from the maximum allocated bandwidth for roaming video clients.

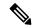

Note

If this parameter is set to zero (0), the controller assumes that you do not want to do any bandwidth allocation and, therefore, allows all bandwidth requests.

CAC commands require that the WLAN you are planning to modify is configured for the Wi-Fi Multimedia (WMM) protocol and the quality of service (QoS) level be set to Platinum.

Before you can configure CAC parameters on a network, you must complete the following prerequisites:

- Disable all WLANs with WMM enabled by entering the **config wlan disable** wlan\_id command.
- Disable the radio network you want to configure by entering the **config 802.11** {a | b} **disable network** command.
- Save the new configuration by entering the save config command.
- Enable voice or video CAC for the network you want to configure by entering the config 802.11 {a | b} cac voice acm enable or config 802.11 {a | b} cac video acm enable command.

For complete instructions, see the "Configuring Voice and Video Parameters" section in the "Configuring Controller Settings" chapter of the Cisco Wireless LAN Controller Configuration Guide for your release.

The following example shows how to specify the percentage of the maximum allocated bandwidth reserved for roaming video clients on the selected radio band:

(Cisco Controller) > config 802.11 cac video roam-bandwidth 10

#### **Related Commands**

config 802.11 cac video tspec-inactivity-timeout

config 802.11 cac video max-bandwidth

config 802.11 cac video acm

config 802.11 cac video cac-method

config 802.11 cac video sip

config 802.11 cac video load-based

# config 802.11 cac video sip

To enable or disable video Call Admission Control (CAC) for nontraffic specifications (TSPEC) SIP clients using video applications on the 802.11a or 802.11b/g network, use the **config 802.11 cac video sip** command.

config 802.11 {a | b} cac video sip {enable | disable}

# **Syntax Description**

| a | Specifies the 802.11a network.   |
|---|----------------------------------|
| b | Specifies the 802.11b/g network. |

| enable  | Enables video CAC for non-TSPEC SIP clients using video applications on the 802.11a or 802.11b/g network.         |
|---------|----------------------------------------------------------------------------------------------------|
|         | When you enable video CAC for non-TSPEC SIP clients, you can use applications like Facetime and CIUS video calls. |
| disable | Disables video CAC for non-TSPEC SIP clients using video applications on the 802.11a or 802.11b/g network.        |

#### **Command Default**

None

# **Usage Guidelines**

CAC commands for video applications on the 802.11a or 802.11b/g network require that the WLAN you are planning to modify is configured for the Wi-Fi Multimedia (WMM) protocol and the quality of service (QoS) level be set to Gold.

Before you can configure CAC parameters on a network, you must complete the following prerequisites:

- Disable all WLANs with WMM enabled by entering the **config wlan disable** wlan\_id command.
- Disable the radio network you want to configure by entering the config 802.11 {a | b} disable network command.
- Save the new configuration by entering the save config command.
- Enable voice or video CAC for the network you want to configure by entering the config 802.11{a | b} cac voice acm enable or config 802.11{a | b} cac video acm enable command.
- Enable call snooping on the WLAN on which the SIP client is present by entering the **config wlan** call-snoop enable *wlan\_id* command.

#### **Command History**

| Release | Modification                 |
|---------|------------------------------|
| 8.3     | This command was introduced. |

The following example shows how to enable video CAC for non-TSPEC SIP clients using video applications on the 802.11a network:

(Cisco Controller) > config 802.11 cac video sip enable

#### **Related Commands**

config 802.11 cac video tspec-inactivity-timeout

config 802.11 cac video max-bandwidth

config 802.11 cac video acm

config 802.11 cac video cac-method

config 802.11 cac video load-based

config 802.11 cac video roam-bandwidth

# config 802.11 cac video tspec-inactivity-timeout

To process or ignore the Call Admission Control (CAC) Wi-Fi Multimedia (WMM) traffic specifications (TSPEC) inactivity timeout received from an access point, use the **config 802.11 cac video tspec-inactivity-timeout** command.

config 802.11{a | b} cac video tspec-inactivity-timeout {enable | ignore}

# **Syntax Description**

| a      | Specifies the 802.11a network.                   |
|--------|--------------------------------------------------|
| ab     | Specifies the 802.11b/g network.                 |
| enable | Processes the TSPEC inactivity timeout messages. |
| ignore | Ignores the TSPEC inactivity timeout messages.   |

#### **Command Default**

The default CAC WMM TSPEC inactivity timeout received from an access point is disabled (ignore).

### **Command History**

| Release | Modification                 |
|---------|------------------------------|
| 8.3     | This command was introduced. |

# **Usage Guidelines**

CAC commands require that the WLAN you are planning to modify is configured for the Wi-Fi Multimedia (WMM) protocol and the quality of service (QoS) level be set to Platinum.

Before you can configure CAC parameters on a network, you must complete the following prerequisites:

- Disable all WLANs with WMM enabled by entering the **config wlan disable** wlan\_id command.
- Disable the radio network you want to configure by entering the **config 802.11**{a | b} **disable network** command.
- Save the new configuration by entering the **save config command.**
- Enable voice or video CAC for the network you want to configure by entering the config 802.11{a | b} cac voice acm enable or config 802.11{a | b} cac video acm enable commands.

This example shows how to process the response to TSPEC inactivity timeout messages received from an access point:

(Cisco Controller) > config 802.11a cac video tspec-inactivity-timeout enable

This example shows how to ignore the response to TSPEC inactivity timeout messages received from an access point:

(Cisco Controller) > config 802.11a cac video tspec-inactivity-timeout ignore

#### **Related Commands**

config 802.11 cac video acm

config 802.11 cac video max-bandwidth

config 802.11 cac video roam-bandwidth

# config 802.11 cac voice acm

To enable or disable bandwidth-based voice Call Admission Control (CAC) for the 802.11a or 802.11b/g network, use the **config 802.11 cac voice acm** command.

config 802.11{a | b} cac voice acm {enable | disable}

### **Syntax Description**

| a       | Specifies the 802.11a network.    |
|---------|-----------------------------------|
| b       | Specifies the 802.11b/g network.  |
| enable  | Enables the bandwidth-based CAC.  |
| disable | Disables the bandwidth-based CAC. |

#### **Command Default**

The default bandwidth-based voice CAC for the 802.11a or 802.11b/g network id disabled.

# **Command History**

| Release | Modification                 |
|---------|------------------------------|
| 8.3     | This command was introduced. |

# **Usage Guidelines**

CAC commands require that the WLAN you are planning to modify is configured for the Wi-Fi Multimedia (WMM) protocol and the quality of service (QoS) level be set to Platinum.

Before you can configure CAC parameters on a network, you must complete the following prerequisites:

- Disable all WLANs with WMM enabled by entering the **config wlan disable** wlan\_id command.
- Disable the radio network you want to configure by entering the **config 802.11**{a | b} **disable network** command.
- Save the new configuration by entering the save config command.
- Enable voice or video CAC for the network you want to configure by entering the config 802.11{a | b} cac voice acm enable or config 802.11{a | b} cac video acm enable commands.

This example shows how to enable the bandwidth-based CAC:

(Cisco Controller) > config 802.11c cac voice acm enable

This example shows how to disable the bandwidth-based CAC:

(Cisco Controller) > config 802.11b cac voice acm disable

### **Related Commands**

config 802.11 cac video acm

# config 802.11 cac voice max-bandwidth

To set the percentage of the maximum bandwidth allocated to clients for voice applications on the 802.11a or 802.11b/g network, use the **config 802.11 cac voice max-bandwidth** command.

# config 802.11{a | b} cac voice max-bandwidth bandwidth

#### **Syntax Description**

| a         | Specifies the 802.11a network.            |
|-----------|-------------------------------------------|
| b         | Specifies the 802.11b/g network.          |
| bandwidth | Bandwidth percentage value from 5 to 85%. |

#### **Command Default**

The default maximum bandwidth allocated to clients for voice applications on the 802.11a or 802.11b/g network is 0%.

#### **Usage Guidelines**

The maximum radio frequency (RF) bandwidth cannot exceed 85% for voice and video. Once the client reaches the value specified, the access point rejects new calls on this network.

CAC commands require that the WLAN you are planning to modify is configured for the Wi-Fi Multimedia (WMM) protocol and the quality of service (QoS) level be set to Platinum.

Before you can configure CAC parameters on a network, you must complete the following prerequisites:

- Disable all WLANs with WMM enabled by entering the **config wlan disable** wlan\_id command.
- Disable the radio network you want to configure by entering the **config 802.11**{a | b} **disable network** command.
- Save the new configuration by entering the save config command.
- Enable voice or video CAC for the network you want to configure by entering the **config 802.11**{a | b} cac voice acm enable or config 802.11{a | b} cac video acm enable commands.

#### **Command History**

| Release | Modification                 |
|---------|------------------------------|
| 8.3     | This command was introduced. |

The following example shows how to specify the percentage of the maximum allocated bandwidth for voice applications on the selected radio band:

(Cisco Controller) > config 802.11a cac voice max-bandwidth 50

# **Related Commands**

config 802.11 cac voice roam-bandwidth

config 802.11 cac voice stream-size

config 802.11 exp-bwreq

config 802.11 tsm

config wlan save

show wlan

show wlan summary

config 802.11 cac voice tspec-inactivity-timeout

config 802.11 cac voice load-based

config 802.11 cac video acm

## config 802.11 cac voice roam-bandwidth

To configure the percentage of the Call Admission Control (CAC) maximum allocated bandwidth reserved for roaming voice clients on the 802.11a or 802.11b/g network, use the **config 802.11 cac voice roam-bandwidth** command.

config 802.11 {a | b} cac voice roam-bandwidth bandwidth

#### **Syntax Description**

| a         | Specifies the 802.11a network.            |
|-----------|-------------------------------------------|
| b         | Specifies the 802.11b/g network.          |
| bandwidth | Bandwidth percentage value from 0 to 85%. |

#### **Command Default**

The default CAC maximum allocated bandwidth reserved for roaming voice clients on the 802.11a or 802.11b/g network is 85%.

#### **Usage Guidelines**

The maximum radio frequency (RF) bandwidth cannot exceed 85% for voice and video. The controller reserves the specified bandwidth from the maximum allocated bandwidth for roaming voice clients.

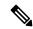

Note

If this parameter is set to zero (0), the controller assumes you do not want to allocate any bandwidth and therefore allows all bandwidth requests.

CAC commands require that the WLAN you are planning to modify is configured for the Wi-Fi Multimedia (WMM) protocol and the quality of service (QoS) level be set to Platinum.

Before you can configure CAC parameters on a network, you must complete the following prerequisites:

- Disable all WLANs with WMM enabled by entering the **config wlan disable** wlan\_id command.
- Disable the radio network you want to configure by entering the config 802.11{a | b} disable network command.
- Save the new configuration by entering the save config command.
- Enable voice or video CAC for the network you want to configure by entering the **config 802.11**{a | b} cac voice acm enable or config 802.11{a | b} cac video acm enable commands.

#### **Command History**

| Release | Modification                 |
|---------|------------------------------|
| 8.3     | This command was introduced. |

The following example shows how to configure the percentage of the maximum allocated bandwidth reserved for roaming voice clients on the selected radio band:

(Cisco Controller) > config 802.11 cac voice roam-bandwidth 10

## **Related Commands**

config 802.11 cac voice acm

config 802.11cac voice max-bandwidth

config 802.11 cac voice stream-size

# config 802.11 cac voice tspec-inactivity-timeout

To process or ignore the Wi-Fi Multimedia (WMM) traffic specifications (TSPEC) inactivity timeout received from an access point, use the **config 802.11 cac voice tspec-inactivity-timeout** command.

config 802.11{a | b} cac voice tspec-inactivity-timeout {enable | ignore}

## **Syntax Description**

| a      | Specifies the 802.11a network.                   |
|--------|--------------------------------------------------|
| b      | Specifies the 802.11b/g network.                 |
| enable | Processes the TSPEC inactivity timeout messages. |
| ignore | Ignores the TSPEC inactivity timeout messages.   |

#### **Command Default**

The default WMM TSPEC inactivity timeout received from an access point is disabled (ignore).

#### **Usage Guidelines**

Call Admission Control (CAC) commands require that the WLAN you are planning to modify is configured for Wi-Fi Multimedia (WMM) protocol and the quality of service (QoS) level be set to Platinum.

Before you can configure CAC parameters on a network, you must complete the following prerequisites:

- Disable all WLANs with WMM enabled by entering the **config wlan disable** wlan\_id command.
- Disable the radio network you want to configure by entering the **config 802.11**{a | b} **disable network** command.
- Save the new configuration by entering the save config command.
- Enable voice or video CAC for the network you want to configure by entering the **config 802.11**{a | b} cac voice acm enable or config 802.11{a | b} cac video acm enable commands.

#### **Command History**

| Release | Modification                 |
|---------|------------------------------|
| 8.3     | This command was introduced. |

The following example shows how to enable the voice TSPEC inactivity timeout messages received from an access point:

(Cisco Controller) > config 802.11 cac voice tspec-inactivity-timeout enable

#### **Related Commands**

config 802.11 cac voice load-based

config 802.11 cac voice roam-bandwidth

config 802.11 cac voice acm

config 802.11cac voice max-bandwidth

config 802.11 cac voice stream-size

## config 802.11 cac voice load-based

To enable or disable load-based Call Admission Control (CAC) for the 802.11a or 802.11b/g network, use the **config 802.11 cac voice load-based** command.

config 802.11{a | b} cac voice load-based {enable | disable}

#### **Syntax Description**

| a       | Specifies the 802.11a network.   |
|---------|----------------------------------|
| b       | Specifies the 802.11b/g network. |
| enable  | Enables load-based CAC.          |
| disable | Disables load-based CAC.         |

#### **Command Default**

The default load-based CAC for the 802.11a or 802.11b/g network is disabled.

#### **Usage Guidelines**

CAC commands require that the WLAN you are planning to modify is configured for the Wi-Fi Multimedia (WMM) protocol and the quality of service (QoS) level be set to Platinum.

Before you can configure CAC parameters on a network, you must complete the following prerequisites:

- Disable all WLANs with WMM enabled by entering the config wlan disable wlan\_id command.
- Disable the radio network you want to configure by entering the **config 802.11**{a | b} **disable network** command.
- Save the new configuration by entering the save config command.
- Enable voice or video CAC for the network you want to configure by entering the config 802.11{a | b} cac voice acm enable or config 802.11{a | b} cac video acm enable commands.

## **Command History**

| Release | Modification                 |
|---------|------------------------------|
| 8.3     | This command was introduced. |

The following example shows how to enable the voice load-based CAC parameters:

(Cisco Controller) > config 802.11a cac voice load-based enable

The following example shows how to disable the voice load-based CAC parameters:

(Cisco Controller) > config 802.11a cac voice load-based disable

### **Related Commands**

config 802.11 cac voice tspec-inactivity-timeout

config 802.11 cac video max-bandwidth

config 802.11 cac video acm

config 802.11 cac voice stream-size

## config 802.11 cac voice max-calls

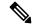

#### Note

Do not use the **config 802.11 cac voice max-calls** command if the SIP call snooping feature is disabled and if the SIP based Call Admission Control (CAC) requirements are not met.

To configure the maximum number of voice call supported by the radio, use the **config 802.11 cac voice max-calls** command.

config 802.11{a | b} cac voice max-calls number

## **Syntax Description**

| a      | Specifies the 802.11a network.           |
|--------|------------------------------------------|
| b      | Specifies the 802.11b/g network.         |
| number | Number of calls to be allowed per radio. |

#### **Command Default**

The default maximum number of voice call supported by the radio is 0, which means that there is no maximum limit check for the number of calls.

#### **Usage Guidelines**

CAC commands require that the WLAN you are planning to modify is configured for the Wi-Fi Multimedia (WMM) protocol and the quality of service (QoS) level be set to Platinum.

Before you can configure CAC parameters on a network, you must complete the following prerequisites:

- Disable all WLANs with WMM enabled by entering the **config wlan disable** wlan\_id command.
- Disable the radio network you want to configure by entering the config 802.11{a | b} disable network command.
- Save the new configuration by entering the **save config command.**
- Enable voice or video CAC for the network you want to configure by entering the config 802.11{a | b} cac voice acm enable or config 802.11{a | b} cac video acm enable commands.

#### **Command History**

| Release | Modification                 |
|---------|------------------------------|
| 8.3     | This command was introduced. |

The following example shows how to configure the maximum number of voice calls supported by radio:

(Cisco Controller) > config 802.11 cac voice max-calls 10

#### **Related Commands**

config 802.11 cac voice roam-bandwidth

config 802.11 cac voice stream-size

config 802.11 exp-bwreq

config 802.11 cac voice tspec-inactivity-timeout

config 802.11 cac voice load-based config 802.11 cac video acm

# config 802.11 cac voice sip bandwidth

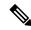

Note

SIP bandwidth and sample intervals are used to compute per call bandwidth for the SIP-based Call Admission Control (CAC).

To configure the bandwidth that is required per call for the 802.11a or 802.11b/g network, use the **config 802.11 cac voice sip bandwidth** command.

config 802.11{a | b} cac voice sip bandwidth bw\_kbps sample-interval number\_msecs

## **Syntax Description**

| a               | Specifies the 802.11a network.                                                           |
|-----------------|------------------------------------------------------------------------------------------|
| b               | Specifies the 802.11b/g network.                                                         |
| bw_kbps         | Bandwidth in kbps.                                                                       |
| sample-interval | Specifies the packetization interval for SIP codec.                                      |
| number_msecs    | Packetization sample interval in msecs. The sample interval for SIP codec is 20 seconds. |

#### **Command Default**

None

## **Usage Guidelines**

CAC commands require that the WLAN you are planning to modify is configured for the Wi-Fi Multimedia (WMM) protocol and the quality of service (QoS) level be set to Platinum.

Before you can configure CAC parameters on a network, you must complete the following prerequisites:

- Disable all WLANs with WMM enabled by entering the **config wlan disable** wlan\_id command.
- Disable the radio network you want to configure by entering the **config 802.11** {a | b} **disable** network command.
- Save the new configuration by entering the **save config** command.
- Enable voice or video CAC for the network you want to configure by entering the **config 802.11**{a | b} cac voice acm enable or config 802.11{a | b} cac video acm enable commands.

## **Command History**

| Release | Modification                 |
|---------|------------------------------|
| 8.3     | This command was introduced. |

The following example shows how to configure the bandwidth and voice packetization interval for a SIP codec:

(Cisco Controller) > config 802.11 cac voice sip bandwidth 10 sample-interval 40

#### **Related Commands**

config 802.11 cac voice acm

config 802.11 cac voice load-based

config 802.11 cac voice max-bandwidth

config 802.11 cac voice roam-bandwidth

config 802.11 cac voice tspec-inactivity-timeout

config 802.11 exp-bwreq

## config 802.11 cac voice sip codec

To configure the Call Admission Control (CAC) codec name and sample interval as parameters and to calculate the required bandwidth per call for the 802.11a or 802.11b/g network, use the **config 802.11 cac voice sip codec** command.

config 802.11 {a | b} cac voice sip codec {g711 | g729} sample-interval number\_msecs

## **Syntax Description**

| a               | Specifies the 802.11a network.                                                          |
|-----------------|-----------------------------------------------------------------------------------------|
| b               | Specifies the 802.11b/g network.                                                        |
| g711            | Specifies CAC parameters for the SIP G711 codec.                                        |
| g729            | Specifies CAC parameters for the SIP G729 codec.                                        |
| sample-interval | Specifies the packetization interval for SIP codec.                                     |
| number_msecs    | Packetization interval in msecs. The sample interval for SIP codec value is 20 seconds. |

#### **Command Default**

The default CAC codec parameter is g711.

#### **Usage Guidelines**

CAC commands require that the WLAN you are planning to modify is configured for the Wi-Fi Multimedia (WMM) protocol and the quality of service (QoS) level be set to Platinum.

Before you can configure CAC parameters on a network, you must complete the following prerequisites:

- Disable all WLANs with WMM enabled by entering the **config wlan disable** wlan\_id command.
- Disable the radio network you want to configure by entering the **config 802.11**{a | b} **disable** network command.
- Save the new configuration by entering the **save config** command.
- Enable voice or video CAC for the network you want to configure by entering the **config 802.11**{a | b} cac voice acm enable or config 802.11{a | b} cac video acm enable commands.

| Release | Modification                 |
|---------|------------------------------|
| 8.3     | This command was introduced. |

The following example shows how to configure the codec name and sample interval as parameters for SIP G711 codec:

(Cisco Controller) > config 802.11a cac voice sip codec g711 sample-interval 40

This example shows how to configure the codec name and sample interval as parameters for SIP G729 codec:

(Cisco Controller) > config 802.11a cac voice sip codec g729 sample-interval 40

#### **Related Commands**

config 802.11 cac voice acm

config 802.11 cac voice load-based

config 802.11 cac voice max-bandwidth

config 802.11 cac voice roam-bandwidth

config 802.11 cac voice tspec-inactivity-timeout

config 802.11 exp-bwreq

## config 802.11 cac voice stream-size

To configure the number of aggregated voice Wi-Fi Multimedia (WMM) traffic specification (TSPEC) streams at a specified data rate for the 802.11a or 802.11b/g network, use the **config 802.11 cac voice stream-size** command.

**config 802.11**{a | b} cac voice stream-size stream\_size number mean\_datarate max-streams mean\_datarate

## **Syntax Description**

| a             | Specifies the 802.11a network.                      |
|---------------|-----------------------------------------------------|
| b             | Specifies the 802.11b/g network.                    |
| stream-size   | Configures the maximum data rate for the stream.    |
| stream_size   | Range of stream size is between 84000 and 92100.    |
| number        | Number (1 to 5) of voice streams.                   |
| mean_datarate | Configures the mean data rate.                      |
| max-streams   | Configures the mean data rate of a voice stream.    |
| mean_datarate | Mean data rate (84 to 91.2 kbps) of a voice stream. |

#### **Command Default**

The default number of streams is 2 and the mean data rate of a stream is 84 kbps.

## **Usage Guidelines**

Call Admission Control (CAC) commands require that the WLAN you are planning to modify is configured for the Wi-Fi Multimedia (WMM) protocol and the quality of service (QoS) level be set to Platinum.

Before you can configure CAC parameters on a network, you must complete the following prerequisites:

- Disable all WLANs with WMM enabled by entering the **config wlan disable** wlan\_id command.
- Disable the radio network you want to configure by entering the config 802.11{a | b} disable network command.
- Save the new configuration by entering the **save config** command.
- Enable voice or video CAC for the network you want to configure by entering the **config 802.11**{a | b} cac voice acm enable or config 802.11{a | b} cac video acm enable commands.

#### **Command History**

| Release | Modification                 |
|---------|------------------------------|
| 8.3     | This command was introduced. |

The following example shows how to configure the number of aggregated voice traffic specifications stream with the stream size 5 and the mean data rate of 85000 kbps:

(Cisco Controller) > config 802.11 cac voice stream-size 5 max-streams size 85

#### **Related Commands**

config 802.11 cac voice acm

config 802.11 cac voice load-based

config 802.11 cac voice max-bandwidth

config 802.11 cac voice roam-bandwidth

config 802.11 cac voice tspec-inactivity-timeout

config 802.11 exp-bwreq

## config 802.11 disable

To disable radio transmission for an entire 802.11 network or for an individual Cisco radio, use the **config 802.11 disable** command.

config 802.11  $\{a \mid b\}$  disable  $\{network \mid cisco\_ap\}$ 

#### **Syntax Description**

| a        | Configures the 802.11a on slot 1 and 802.11ac/ax radio on slot 2. radio. |
|----------|--------------------------------------------------------------------------|
| b        | Specifies the 802.11b/g network.                                         |
| network  | Disables transmission for the entire 802.11a network.                    |
| cisco_ap | Individual Cisco lightweight access point radio.                         |

## **Command Default**

The transmission is enabled for the entire network by default.

| Release | Modification                 |
|---------|------------------------------|
| 8.3     | This command was introduced. |

## **Usage Guidelines**

- You must use this command to disable the network before using many config 802.11 commands.
- This command can be used any time that the CLI interface is active.

The following example shows how to disable the entire 802.11a network:

```
(Cisco Controller) >config 802.11a disable network
```

The following example shows how to disable access point AP01 802.11b transmissions:

(Cisco Controller) >config 802.11b disable AP01

# config 802.11 dtpc

To enable or disable the Dynamic Transmit Power Control (DTPC) setting for an 802.11 network, use the **config 802.11 dtpc** command.

config 802.11 $\{a \mid b\}$  dtpc  $\{enable \mid disable\}$ 

## **Syntax Description**

| a       | Specifies the 802.11a network.         |  |
|---------|----------------------------------------|--|
| b       | Specifies the 802.11b/g network.       |  |
| enable  | Enables the support for this command.  |  |
| disable | Disables the support for this command. |  |

## **Command Default**

The default DTPC setting for an 802.11 network is enabled.

## **Command History**

| Release | Modification                 |  |
|---------|------------------------------|--|
| 8.3     | This command was introduced. |  |

The following example shows how to disable DTPC for an 802.11a network:

(Cisco Controller) > config 802.11a dtpc disable

# config 802.11 enable

To enable radio transmission for an entire 802.11 network or for an individual Cisco radio, use the **config 802.11 enable** command.

config 802.11 $\{a \mid b\}$  enable  $\{network \mid cisco\_ap\}$ 

| a       | Configures the 802.11a radioon slot 1 and 802.11ac/ax on slot 2. |
|---------|------------------------------------------------------------------|
| b       | Specifies the 802.11b/g network.                                 |
| network | Disables transmission for the entire 802.11a network.            |

| cisco_ap Individual Cisco lightweight acc | eess point radio. |
|-------------------------------------------|-------------------|
|-------------------------------------------|-------------------|

The transmission is enabled for the entire network by default.

#### **Usage Guidelines**

Use this command with the config 802.11 disable command when configuring 802.11 settings.

This command can be used any time that the CLI interface is active.

#### **Command History**

| Release | Modification                 |
|---------|------------------------------|
| 8.3     | This command was introduced. |

The following example shows how to enable radio transmission for the entire 802.11a network:

(Cisco Controller) > config 802.11a enable network

The following example shows how to enable radio transmission for AP1 on an 802.11b network:

(Cisco Controller) > config 802.11b enable AP1

#### **Related Commands**

show sysinfo show 802.11a

config wlan radio

config 802.11a disable

config 802.11b disable

config 802.11b enable

config 802.11b 11gSupport enable

config 802.11b 11gSupport disable

# config 802.11 fragmentation

To configure the fragmentation threshold on an 802.11 network, use the **config 802.11 fragmentation** command.

config 802.11{a | b} fragmentation threshold

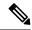

Note

This command can only be used when the network is disabled using the config 802.11 disable command.

| a         | Specifies the 802.11a network.                           |  |
|-----------|----------------------------------------------------------|--|
| b         | Specifies the 802.11b/g network.                         |  |
| threshold | threshold Number between 256 and 2346 bytes (inclusive). |  |

None.

## **Command History**

| Release | Modification                 |
|---------|------------------------------|
| 8.3     | This command was introduced. |

This example shows how to configure the fragmentation threshold on an 802.11a network with the threshold number of 6500 bytes:

(Cisco Controller) > config 802.11a fragmentation 6500

## **Related Commands**

config 802.11b fragmentation

show 802.11b

show ap auto-rtf

# config 802.11 I2roam rf-params

To configure 802.11a or 802.11b/g Layer 2 client roaming parameters, use the **config 802.11 l2roam rf-params** command.

 $config \, 802.11 \, \{a \ \mid \ b\} \ \ l2roam \, rf-params \, \{default \ \mid \ custom \, \textit{min\_rssi roam\_hyst scan\_thresh trans\_time}\}$ 

| a           | Specifies the 802.11a network.  Specifies the 802.11b/g network.                                                                                                    |  |
|-------------|----------------------------------------------------------------------------------------------------|--|
| b           |                                                                                                    |  |
| default     | Restores Layer 2 client roaming RF parameters to defa                                                                                                    |  |
| custom      | Configures custom Layer 2 client roaming RF paramet                                                                                                    |  |
| min_rssi    | Minimum received signal strength indicator (RSSI) that associate to the access point. If the client's average rece threshold, reliable communication is usually impossible and roamed to another access point with a stronger signal is reached. The valid range is -80 to -90 dBm, and the                                                                                  |  |
| roam_hyst   | How much greater the signal strength of a neighboring the client to roam to it. This parameter is intended to re between access points if the client is physically located two access points. The valid range is 2 to 4 dB, and the                                                                                                    |  |
| scan_thresh | Minimum RSSI that is allowed before the client should When the RSSI drops below the specified value, the clie access point within the specified transition time. This parmethod to minimize the time that the client spends in a example, the client can scan slowly when the RSSI is a rapidly when the RSSI is below the threshold. The vali the default value is -72 dBm. |  |

trans\_time

Maximum time allowed for the client to detect a suitable nei to and to complete the roam, whenever the RSSI from the c is below the scan threshold. The valid range is 1 to 10 seconds.

Note

For high-speed client roaming applications in we recommend that you set the transition time

#### **Command Default**

The default minimum RSSI is -85 dBm. The default signal strength of a neighboring access point is 2 dB. The default scan threshold value is -72 dBm. The default time allowed for the client to detect a suitable neighboring access point to roam to and to complete the roam is 5 seconds.

## **Usage Guidelines**

For high-speed client roaming applications in outdoor mesh environments, we recommend that you set the *trans\_time* to 1 second.

#### **Command History**

| Release | Modification                 |
|---------|------------------------------|
| 8.3     | This command was introduced. |

The following example shows how to configure custom Layer 2 client roaming parameters on an 802.11a network:

(Cisco Controller) > config 802.11 12roam rf-params custom -80 2 -70 7

#### **Related Commands**

show advanced 802.11 l2roam

show 12tp

## config 802.11 max-clients

To configure the maximum number of clients per access point, use the config 802.11 max-clients command.

**config 802.11** {**a** | **b**} **max-clients** *max-clients* 

## **Syntax Description**

| a           | Specifies the 802.11a network.                                                     |
|-------------|------------------------------------------------------------------------------------|
| b           | Specifies the 802.11b/g network.                                                   |
| max-clients | Configures the maximum number of client connections per access point.              |
| max-clients | Maximum number of client connections per access point. The range is from 1 to 200. |

#### **Command Default**

None

| Release | Modification                 |
|---------|------------------------------|
| 8.3     | This command was introduced. |

The following example shows how to set the maximum number of clients at 22:

(Cisco Controller) > config 802.11 max-clients 22

#### **Related Commands**

show ap config 802.11a config 802.11b rate

## config 802.11 multicast data-rate

To configure the minimum multicast data rate, use the config 802.11 multicast data-rate command.

**config 802.11**{a | b} multicast data-rate data\_rate [ap ap\_name | default]

#### **Syntax Description**

| data_rate | Minimum multicast data rates. The options are 6, 9, 12, 18, 24, 36, 48, 54. Enter 0 to specify that APs will dynamically adjust the number of the buffer allocated for multicast. |
|-----------|----------------------------------------------------------------------------------------------------|
| ap_name   | Specific AP radio in this data rate.                                                                                                    |
| default   | Configures all APs radio in this data rate.                                                                                                    |

#### **Command Default**

The default is 0 where the configuration is disabled and the multicast rate is the lowest mandatory data rate and unicast client data rate.

#### **Usage Guidelines**

When you configure the data rate without the AP name or **default** keyword, you globally reset all the APs to the new value and update the controller global default with this new data rate value. If you configure the data rate with **default** keyword, you only update the controller global default value and do not reset the value of the APs that are already joined to the controller. The APs that join the controller after the new data rate value is set receives the new data rate value.

#### **Command History**

| Release | Modification                 |
|---------|------------------------------|
| 8.3     | This command was introduced. |

The following example shows how to configure minimum multicast data rate settings:

(Cisco Controller) > config 802.11 multicast data-rate 12

# config 802.11 rate

To set mandatory and supported operational data rates for an 802.11 network, use the **config 802.11 rate** command.

config 802.11{a | b} rate {disabled | mandatory | supported} rate

#### **Syntax Description**

Specifies the 802.11a network.

| b         | Specifies the 802.11b/g network.                                                         |
|-----------|------------------------------------------------------------------------------------------|
| disabled  | Disables a specific data rate.                                                           |
| mandatory | Specifies that a client supports the data rate in order to use the network.              |
| supported | Specifies to allow any associated client that supports the data rate to use the network. |
| rate      | Rate value of 6, 9, 12, 18, 24, 36, 48, or 54 Mbps.                                      |

None

#### **Usage Guidelines**

The data rates set with this command are negotiated between the client and the Cisco wireless LAN controller. If the data rate is set to **mandatory**, the client must support it in order to use the network. If a data rate is set as **supported** by the Cisco wireless LAN controller, any associated client that also supports that rate may communicate with the Cisco lightweight access point using that rate. It is not required that a client is able to use all the rates marked **supported** in order to associate.

## **Command History**

| Release | Modification                 |
|---------|------------------------------|
| 8.3     | This command was introduced. |

The following example shows how to set the 802.11b transmission at a mandatory rate at 12 Mbps:

(Cisco Controller) > config 802.11b rate mandatory 12

## **Related Commands**

show ap config 802.11a config 802.11b rate

# config 802.11 rssi-check

To configure the 802.11 RSSI Low Check feature, use the config 802.11 rssi-check command.

config 802.11{a | b}rssi-check{enable | disable}

## **Syntax Description**

| rssi-check | Configures the RSSI Low Check feature. |
|------------|----------------------------------------|
| enable     | Enables the RSSI Low Check feature.    |
| disable    | Disables the RSSI Low Check feature.   |

#### **Command Default**

None

| Release | Modification                 |
|---------|------------------------------|
| 8.3     | This command was introduced. |

## **Usage Guidelines**

# config 802.11 rssi-threshold

To configure the 802.11 RSSI Low Check threshold, use the config 802.11 rssi-threshold command.

config 802.11{a | b} rssi-threshold value-in-dBm

## **Syntax Description**

| rssi-threshold | Configures the RSSI Low Check threshold value.             |
|----------------|------------------------------------------------------------|
| value-in-dBm   | RSSI threshold value in dBm. The default value is –80 dBm. |

#### **Command Default**

The default value of the RSSI Low Check threshold is -80 dBm.

## **Command History**

| Release | Modification                 |
|---------|------------------------------|
| 8.3     | This command was introduced. |

## **Usage Guidelines**

The following example shows how to configure the RSSI threshold value to -70 dBm for an 802.11a network:

(Cisco Controller) > config 802.11a rssi-threshold -70

# config 802.11 tsm

To enable or disable the video Traffic Stream Metric (TSM) option for the 802.11a or 802.11b/g network, use the **config 802.11 tsm** command.

 $config \ 802.11 \{a \ | \ b\} \ tsm \ \{enable \ | \ disable\}$ 

## **Syntax Description**

| a       | Specifies the 802.11a network.   |
|---------|----------------------------------|
| b       | Specifies the 802.11b/g network. |
| enable  | Enables the video TSM settings.  |
| disable | Disables the video TSM settings. |

## **Command Default**

By default, the TSM for the 802.11a or 802.11b/g network is disabled.

## **Command History**

| Release | Modification                 |
|---------|------------------------------|
| 8.3     | This command was introduced. |

The following example shows how to enable the video TSM option for the 802.11b/g network:

(Cisco Controller) > config 802.11b tsm enable

The following example shows how to disable the video TSM option for the 802.11b/g network:

(Cisco Controller) > config 802.11b tsm disable

#### **Related Commands**

show ap stats

show client tsm

## config advanced 802.11 7920VSIEConfig

To configure the Cisco unified wireless IP phone 7920 VISE parameters, use the **config advanced 802.11 7920VSIEConfig** command.

#### **Syntax Description**

| a                    | Specifies the 802.11a network.                                                                                                    |
|----------------------|----------------------------------------------------------------------------------------------------|
| b                    | Specifies the 802.11b/g network.                                                                                                    |
| call-admission-limit | Configures the call admission limit for the 7920s.                                                                                                    |
| G711-CU-Quantum      | Configures the value supplied by the infrastructure indicating the current number of channel utilization units that would be used by a single G.711-20ms call. |
| limit                | Call admission limit (from 0 to 255). The default value is 105.                                                                                                |
| quantum              | G711 quantum value. The default value is 15.                                                                                                    |

#### **Command Default**

None

#### **Command History**

| Release | Modification                 |
|---------|------------------------------|
| 8.3     | This command was introduced. |

This example shows how to configure the call admission limit for 7920 VISE parameters:

(Cisco Controller) >config advanced 802.11 7920VSIEConfig call-admission-limit 4

# config advanced 802.11 edca-parameters

To enable a specific Enhanced Distributed Channel Access (EDCA) profile on a 802.11a network, use the **config advanced 802.11 edca-parameters** command.

config advanced 802.11{a | b} edca-parameters {wmm-default | svp-voice | optimized-voice | optimized-voice | custom-voice | custom-set { QoS Profile Name } { aifs AP-value (0-16) Client value (0-16) | ecwmax AP-Value (0-10) Client value (0-10) | ecwmin AP-Value (0-10) Client value (0-10) | txop AP-Value (0-255) Client value (0-255) } }

## **Syntax Description**

Specifies the 802.11a network.

| b                     | Specifies the 802.11b/g network.                                                                                                    |  |
|-----------------------|----------------------------------------------------------------------------------------------------|--|
| wmm-default           | Enables the Wi-Fi Multimedia (WMM) default parameters. Choose this option if voice or video services are not deployed on your network.                       |  |
| svp-voice             | Enables Spectralink voice-priority parameters. Choose this option if Spectralink phones are deployed on your network to improve the quality of calls.        |  |
| optimized-voice       | Enables EDCA voice-optimized profile parameters.<br>Choose this option if voice services other than<br>Spectralink are deployed on your network.             |  |
| optimized-video-voice | Enables EDCA voice-optimized and video-optimized profile parameters. Choose this option when both voice and video services are deployed on your network.     |  |
|                       | Note If you deploy video services, admission control must be disabled.                                                                                       |  |
| custom-voice          | Enables custom voice EDCA parameters for 802.11a. The EDCA parameters under this option also match the 6.0 WMM EDCA parameters when this profile is applied. |  |
| custom-set            | Enables customization of EDCA parameters                                                                                                    |  |
|                       | • aifs—Configures the Arbitration Inter-Frame Space.                                                                                                    |  |
|                       | <b>AP Value (0-16) Client value (0-16)</b>                                                                                                    |  |
|                       | <ul> <li>ecwmax—Configures the maximum Contention<br/>Window.</li> </ul>                                                                                     |  |
|                       | AP Value(0-10) Client Value (0-10)                                                                                                    |  |
|                       | <ul> <li>ecwmin—Configures the minimum Contention<br/>Window.</li> </ul>                                                                                     |  |
|                       | AP Value(0-10) Client Value(0-10)                                                                                                    |  |
|                       | • txop—Configures the Arbitration Transmission Opportunity Limit.                                                                                            |  |
|                       | AP Value(0-255) Client Value(0-255)                                                                                                    |  |
|                       | QoS Profile Name - Enter the QoS profile name:                                                                                                    |  |
|                       | • bronze                                                                                                    |  |
|                       | • silver                                                                                                    |  |
|                       | • gold                                                                                                    |  |
|                       | • platinum                                                                                                    |  |
|                       |                                                                                                    |  |

The default EDCA parameter is wmm-default.

#### **Command History**

| Release | Modification                 |
|---------|------------------------------|
| 8.3     | This command was introduced. |

### **Examples**

The following example shows how to enable Spectralink voice-priority parameters:

(Cisco Controller) > config advanced 802.11 edca-parameters svp-voice

#### **Related Commands**

| config advanced 802.11b edca-parameters | Enables a specific Enhanced Distributed Channel Access (EDCA) profile on the 802.11a network. |
|-----------------------------------------|-----------------------------------------------------------------------------------------------|
| show 802.11a                            | Displays basic 802.11a network settings.                                                      |

#### **Related Topics**

config advanced 802.11 coverage fail-rate, on page 717 config advanced 802.11 channel update, on page 714

## config advanced sae anti-clog-threshold

To configure Simultaneous Authentication of Equals (SAE) anticlog threshold, use the **config advanced sae anti-clog-threshold** command.

config advanced sae anti-clog-threshold limit

#### **Syntax Description**

| limit | Anticlogging enable threshold limit in terms of SAE block. Valid range is 0 to |
|-------|--------------------------------------------------------------------------------|
|       | 90.                                                                            |

#### **Command Default**

None

#### **Command History**

| Release | Modification                 |
|---------|------------------------------|
| 8.10    | This command was introduced. |

The following example shows how to configure anticlogging threshold limit to a value of 10:

(Cisco Controller) > config advanced sae anti-clog-threshold 10

# config advanced sae max-retry

To configure the maximum number of retries for a Simultaneous Authentication of Equals (SAE) message, use the **config advanced sae max-retry** command.

config advanced sae max-retry limit

| •   | _      | _      |        |
|-----|--------|--------|--------|
| · · | ntav   | HOCCE  | intion |
| J   | yııtax | Descri | puvii  |
|     |        |        |        |

limit Maximum number of retransmission attempts for an SAE message. Valid range is 2 to 4

## **Command Default**

None

## **Command History**

| Release | Modification                 |
|---------|------------------------------|
| 8.10    | This command was introduced. |

The following example shows how to configure 4 as the maximum number of retries for an SAE message:

(Cisco Controller) > config advanced sae max-retry 4

# config advanced sae retry-timeout

To configure the timeout period for a Simultaneous Authentication of Equals (SAE) message, use the **config advanced sae retry-timeout** command.

config advanced sae retry-timeout timeout

#### **Syntax Description**

| timeout | SAE message retry timeout. Valid range is 200 to 2000 milliseconds. |
|---------|---------------------------------------------------------------------|
|---------|---------------------------------------------------------------------|

#### **Command Default**

None

## **Command History**

| Release | Modification                 |
|---------|------------------------------|
| 8.10    | This command was introduced. |

The following example shows how to configure a timeout period of 400 milliseconds for an SAE message:

(Cisco Controller) > config advanced sae retry-timeout 400

# config band-select cycle-count

To set the band select probe cycle count, use the **config band-select cycle-count** command.

config band-select cycle-count count

## **Syntax Description**

count

Value for the cycle count between 1 to 10.

#### **Command Default**

None

#### **Command History**

| Release | Modification                 |
|---------|------------------------------|
| 8.3     | This command was introduced. |

The following example shows how to set the probe cycle count for band select to 8:

(Cisco Controller) > config band-select cycle-count 8

#### **Related Commands**

config band-select cycle-threshold

config band-select expire

config band-select client-rssi

## config band-select cycle-threshold

To set the time threshold for a new scanning cycle, use the **config band-select cycle-threshold** command.

config band-select cycle-threshold threshold

#### **Syntax Description**

| threshold | Value for the cycle threshold between 1 and 1000 |
|-----------|--------------------------------------------------|
|           | milliseconds.                                    |

#### **Command Default**

None

## **Command History**

| Release | Modification                 |
|---------|------------------------------|
| 8.3     | This command was introduced. |

The following example shows how to set the time threshold for a new scanning cycle with threshold value of 700 milliseconds:

 $({\tt Cisco\ Controller})\ >\ {\tt config\ band-select\ cycle-threshold\ 700}$ 

#### **Related Commands**

config band-select cycle-count

config band-select expire

config band-select client-rssi

# config band-select expire

To set the entry expire for band select, use the **config band-select expire** command.

config band-select expire {suppression | dual-band} seconds

| suppression | Sets the suppression expire to the band select. |  |
|-------------|-------------------------------------------------|--|
| dual-band   | Sets the dual band expire to the band select.   |  |

| seconds | <ul> <li>Value for suppression between 10 to 200 seconds.</li> </ul> |
|---------|----------------------------------------------------------------------|
|         | • Value for a dual-band between 10 to 300 seconds.                   |

None

## **Command History**

| Release | Modification                 |
|---------|------------------------------|
| 8.3     | This command was introduced. |

The following example shows how to set the suppression expire to 70 seconds:

(Cisco Controller) > config band-select expire suppression 70

## **Related Commands**

config band-select cycle-threshold

config band-select client-rssi

config band-select cycle-count

# config band-select client-rssi

To set the client received signal strength indicator (RSSI) threshold for band select, use the **config band-select client-rssi** command.

config band-select client-rssi rssi

#### **Syntax Description**

rssi

Minimum dBM of a client RSSI to respond to probe

## **Command Default**

None

## **Command History**

| Release | Modification                 |
|---------|------------------------------|
| 8.3     | This command was introduced. |

The following example shows how to set the RSSI threshold for band select to 70:

(Cisco Controller) > config band-select client-rssi 70

## **Related Commands**

config band-select cycle-threshold

config band-select expire

config band-select cycle-count

## config boot

To change a Cisco wireless LAN controller boot option, use the **config boot** command.

## config boot {primary | backup}

## **Syntax Description**

| primary | Sets the primary image as active. |
|---------|-----------------------------------|
| backup  | Sets the backup image as active.  |

#### **Command Default**

The default boot option is **primary**.

### **Command History**

| Release | Modification                 |
|---------|------------------------------|
| 8.3     | This command was introduced. |

## **Usage Guidelines**

Each Cisco wireless LAN controller can boot off the primary, last-loaded operating system image (OS) or boot off the backup, earlier-loaded OS image.

The following example shows how to set the primary image as active so that the LAN controller can boot off the primary, last loaded image:

(Cisco Controller) > config boot primary

The following example shows how to set the backup image as active so that the LAN controller can boot off the backup, earlier loaded OS image:

(Cisco Controller) > config boot backup

#### **Related Commands**

show boot

# config cdp

To configure the Cisco Discovery Protocol (CDP) on the controller, use the **config cdp** command.

| enable       | Enables CDP on the controller.                                                                     |
|--------------|----------------------------------------------------------------------------------------------------|
| disable      | Disables CDP on the controller.                                                                    |
| advertise-v2 | Configures CDP version 2 advertisements.                                                           |
| timer        | Configures the interval at which CDP messages are to be generated.                                 |
| seconds      | Time interval at which CDP messages are to be generated. The range is from 5 to 254 seconds.       |
| holdtime     | Configures the amount of time to be advertised as the time-to-live value in generated CDP packets. |

| holdtime_interval | Maximum hold timer value. The range is from 10 t |
|-------------------|--------------------------------------------------|
|                   | seconds.                                         |

The default value for CDP timer is 60 seconds.

The default value for CDP holdtime is 180 seconds.

## **Command History**

| Release | Modification                 |
|---------|------------------------------|
| 8.3     | This command was introduced. |

The following example shows how to configure the CDP maximum hold timer to 150 seconds:

(Cisco Controller) > config cdp timer 150

## **Related Commands**

config ap cdp

show cdp

show ap cdp

# config certificate

To configure Secure Sockets Layer (SSL) certificates, use the **config certificate** command.

config certificate {generate {webadmin | webauth} | compatibility {on | off}}

## **Syntax Description**

| generate      | Specifies authentication certificate generation settings.                                |  |
|---------------|------------------------------------------------------------------------------------------|--|
| webadmin      | Generates a new web administration certificate.                                          |  |
| webauth       | Generates a new web authentication certificate.                                          |  |
| compatibility | Specifies the compatibility mode for inter-Cisco wireless LAN controller IPsec settings. |  |
| on            | Enables the compatibility mode.                                                          |  |
| off           | Disables the compatibility mode.                                                         |  |

#### **Command Default**

None

## **Command History**

| Release | Modification                 |
|---------|------------------------------|
| 8.3     | This command was introduced. |

The following example shows how to generate a new web administration SSL certificate:

(Cisco Controller) > config certificate generate webadmin Creating a certificate may take some time. Do you wish to continue? (y/n)

The following example shows how to configure the compatibility mode for inter-Cisco wireless LAN controller IPsec settings:

(Cisco Controller) > config certificate compatibility

#### **Related Commands**

config certificate lsc

show certificate compatibility

show certificate lsc

show certificate summary

show local-auth certificates

## config certificate use-device-certificate webadmin

To use a device certificate for web administration, use the **config certificate use-device-certificate webadmin** command.

config certificate use-device-certificate webadmin

#### **Syntax Description**

This command has no arguments or keywords.

#### **Command Default**

None

#### **Command History**

| Release | Modification                 |
|---------|------------------------------|
| 8.3     | This command was introduced. |

The following example shows how to use a device certificate for web administration:

(Cisco Controller) > config certificate use-device-certificate webadmin Use device certificate for web administration. Do you wish to continue? (y/n) y Using device certificate for web administration. Save configuration and restart controller to use new certificate.

#### **Related Commands**

config certificate

show certificate compatibility

show certificate lsc

show certificate ssc

show certificate summary

show local-auth certificates

# config coredump

To enable or disable the controller to generate a core dump file following a crash, use the **config cordump** command.

#### config coredump {enable | disable}

| •  |         | -    |     |       |
|----|---------|------|-----|-------|
| 51 | /ntax   | Desc | rın | ition |
| •  | III CUA | 2000 |     |       |

| enable  | Enables the controller to generate a core dump file.  |
|---------|-------------------------------------------------------|
| disable | Disables the controller to generate a core dump file. |

#### **Command Default**

None

## **Command History**

| Release | Modification                 |
|---------|------------------------------|
| 8.3     | This command was introduced. |

The following example shows how to enable the controller to generate a core dump file following a crash:

(Cisco Controller) > config coredump enable

#### **Related Commands**

config coredump ftp

config coredump username

show coredump summary

# config coredump ftp

To automatically upload a controller core dump file to an FTP server after experiencing a crash, use the **config coredump ftp** command.

**config coredump ftp** server\_ip\_address filename

## **Syntax Description**

| server_ip_address | IP address of the FTP server to which the controller sends its core dump file. |
|-------------------|--------------------------------------------------------------------------------|
| filename          | Name given to the controller core dump file.                                   |

#### **Command Default**

None

## **Command History**

| Release | Modification                 |
|---------|------------------------------|
| 8.3     | This command was introduced. |

## **Usage Guidelines**

The controller must be able to reach the FTP server to use this command.

The following example shows how to configure the controller to upload a core dump file named *core\_dump\_controller* to an FTP server at network address *192.168.0.13*:

(Cisco Controller) > config coredump ftp 192.168.0.13 core\_dump\_controller

## **Related Commands**

config coredump

config coredump username show coredump summary

# config coredump username

To specify the FTP server username and password when uploading a controller core dump file after experiencing a crash, use the **config coredump username** command.

config coredump username ftp\_username password ftp\_password

#### **Syntax Description**

| ftp_username | FTP server login username. |
|--------------|----------------------------|
| ftp_password | FTP server login password. |

## **Command Default**

None

#### **Command History**

| Release | Modification                 |
|---------|------------------------------|
| 8.3     | This command was introduced. |

## **Usage Guidelines**

The controller must be able to reach the FTP server to use this command.

The following example shows how to specify a FTP server username of *admin* and password *adminpassword* for the core dump file upload:

(Cisco Controller) > config coredump username admin password adminpassword

#### **Related Commands**

config coredump ftp

config coredump

show coredump summary

# config custom-web ext-webauth-mode

To configure external URL web-based client authorization for the custom-web authentication page, use the **config custom-web ext-webauth-mode** command.

config custom-web ext-webauth-mode {enable | disable}

## **Syntax Description**

| enable  | Enables the external URL web-based client authorization.  |
|---------|-----------------------------------------------------------|
| disable | Disables the external URL we-based client authentication. |

## **Command Default**

None

| Release | Modification                 |
|---------|------------------------------|
| 8.3     | This command was introduced. |

The following example shows how to enable the external URL web-based client authorization:

(Cisco Controller) > config custom-web ext-webauth-mode enable

#### **Related Commands**

config custom-web redirectUrl

config custom-web weblogo

config custom-web webmessage

config custom-web webtitle

config custom-web ext-webauth-url show custom-web

## config custom-web ext-webauth-url

To configure the complete external web authentication URL for the custom-web authentication page, use the **config custom-web ext-webauth-url** command.

config custom-web ext-webauth-url URL

#### **Syntax Description**

URL

URL used for web-based client authorization.

#### **Command Default**

None

#### **Command History**

| Release | Modification                 |
|---------|------------------------------|
| 8.3     | This command was introduced. |

The following example shows how to configure the complete external web authentication URL http://www.AuthorizationURL.com/ for the web-based client authorization:

(Cisco Controller) > config custom-web ext-webauth-url http://www.AuthorizationURL.com/

## **Related Commands**

config custom-web redirectUrl

config custom-web weblogo

config custom-web webmessage

config custom-web webtitle

config custom-web ext-webauth-mode show custom-web

# config custom-web ext-webserver

To configure an external web server, use the **config custom-web ext-webserver** command.

**config custom-web ext-webserver** { add index IP\_address | delete index}

#### **Syntax Description**

add

Adds an external web server.

| index      | Index of the external web server in the list of external web server. The index must be a number between 1 and 20. |
|------------|----------------------------------------------------------------------------------------------------|
| IP_address | IP address of the external web server.                                                                            |
| delete     | Deletes an external web server.                                                                                   |

None

#### **Command History**

| Release | Modification                 |
|---------|------------------------------|
| 8.3     | This command was introduced. |

The following example shows how to add the index of the external web server 2 to the IP address of the external web server 192.23.32.19:

(Cisco Controller) > confiq custom-web ext-webserver add 2 192.23.32.19

#### **Related Commands**

config custom-web redirectUrl

config custom-web weblogo

config custom-web webmessage

config custom-web webtitle

config custom-web ext-webauth-mode

config custom-web ext-webauth-url

show custom-web

# config custom-web logout-popup

To enable or disable the custom web authentication logout popup, use the **config custom-web logout-popup** command.

config custom-web logout-popup {enable | disable}

## **Syntax Description**

**enable** Enables the custom web authentication logout popup. This page appears after a successful login or a redirect of the custom web authentication page.

**disable** Disables the custom web authentication logout popup.

## **Command Default**

None

## **Command History**

| Release | Modification                 |
|---------|------------------------------|
| 8.3     | This command was introduced. |

The following example shows how to disable the custom web authentication logout popup:

(Cisco Controller) > config custom-web logout-popup disable

#### **Related Commands**

config custom-web redirectUrl

config custom-web weblogo

config custom-web webmessage

config custom-web webtitle

config custom-web ext-webauth-url show custom-web

# config custom-web radiusauth

To configure the RADIUS web authentication method, use the **config custom-web radiusauth** command.

config custom-web radiusauth {chap | md5chap | pap}

## **Syntax Description**

| chap    | Configures the RADIUS web authentication method as Challenge Handshake Authentication Protocol (CHAP). |
|---------|----------------------------------------------------------------------------------------------------|
| md5chap | Configures the RADIUS web authentication method as Message Digest 5 CHAP (MD5-CHAP).                   |
| pap     | Configures the RADIUS web authentication method as Password Authentication Protocol (PAP).             |

# **Command Default**

None

## **Command History**

| Release | Modification                 |
|---------|------------------------------|
| 8.3     | This command was introduced. |

The following example shows how to configure the RADIUS web authentication method as MD5-CHAP:

(Cisco Controller) > config custom-web radiusauth md5chap

## **Related Commands**

config custom-web redirectUrl config custom-web webmessage config custom-web webtitle config custom-web ext-webauth-mode

config custom-web ext-webauth-url

show custom-web

## config custom-web redirectUrl

To configure the redirect URL for the custom-web authentication page, use the config custom-web redirectUrl command.

### config custom-web redirectUrl URL

| ntax |  |  |
|------|--|--|
|      |  |  |
|      |  |  |
|      |  |  |

URL

URL that is redirected to the specified address.

#### **Command Default**

None

## **Command History**

| Release | Modification                 |
|---------|------------------------------|
| 8.3     | This command was introduced. |

The following example shows how to configure the URL that is redirected to abc.com:

(Cisco Controller) > config custom-web redirectUrl abc.com

#### **Related Commands**

config custom-web weblogo

config custom-web webmessage

config custom-web webtitle

config custom-web ext-webauth-mode

config custom-web ext-webauth-url

show custom-web

# config custom-web sleep-client

To delete a web-authenticated sleeping client, use the **config custom-web sleep-client** command.

config custom-web sleep-client delete mac\_address

#### **Syntax Description**

| delete      | Deletes a web-authenticated sleeping client with the help of the client MAC address. |
|-------------|--------------------------------------------------------------------------------------|
| mac_address | MAC address of the sleeping client.                                                  |

## **Command Default**

The web-authenticated sleeping client is not deleted.

## **Command History**

| Release | Modification                 |
|---------|------------------------------|
| 8.3     | This command was introduced. |

The following example shows how to delete a web-authenticated sleeping client:

(Cisco Controller) > config custom-web sleep-client delete 0:18:74:c7:c0:90

#### **Related Topics**

config wlan custom-web, on page 467 show custom-web, on page 24

# config custom-web webauth-type

To configure the type of web authentication, use the config custom-web webauth-type command.

config custom-web webauth-type {internal | customized | external}

## **Syntax Description**

| internal   | Configures the web authentication type to internal.   |
|------------|-------------------------------------------------------|
| customized | Configures the web authentication type to customized. |
| external   | Configures the web authentication type to external.   |

#### **Command Default**

The default web authentication type is **internal**.

## **Command History**

| Release | Modification                 |
|---------|------------------------------|
| 8.3     | This command was introduced. |

The following example shows how to configure the type of the web authentication type to internal:

(Cisco Controller) > config custom-web webauth-type internal

## **Related Commands**

config custom-web redirectUrl
config custom-web webmessage
config custom-web webtitle
config custom-web ext-webauth-mode
config custom-web ext-webauth-url
show custom-web

# config custom-web weblogo

To configure the web authentication logo for the custom-web authentication page, use the **config custom-web weblogo** command.

config custom-web weblogo {enable | disable}

## **Syntax Description**

| enable  | Enables the web authentication logo settings.           |
|---------|---------------------------------------------------------|
| disable | Enable or disable the web authentication logo settings. |

#### **Command Default**

None

| Release | Modification                 |
|---------|------------------------------|
| 8.3     | This command was introduced. |

The following example shows how to enable the web authentication logo:

(Cisco Controller) > config custom-web weblogo enable

#### **Related Commands**

config custom-web redirectUrl

config custom-web webmessage

config custom-web webtitle

config custom-web ext-webauth-mode

config custom-web ext-webauth-url

show custom-web

## config custom-web webmessage

To configure the custom web authentication message text for the custom-web authentication page, use the **config custom-web webmessage** command.

config custom-web webmessage message

#### **Syntax Description**

message

Message text for web authentication.

#### **Command Default**

None

#### **Command History**

| Release | Modification                 |
|---------|------------------------------|
| 8.3     | This command was introduced. |

The following example shows how to configure the message text Thisistheplace for webauthentication:

(Cisco Controller) > config custom-web webmessage Thisistheplace

#### **Related Commands**

config custom-web redirectUrl

config custom-web weblogo

config custom-web webtitle

config custom-web ext-webauth-mode

config custom-web ext-webauth-url

show custom-web

# config custom-web webtitle

To configure the web authentication title text for the custom-web authentication page, use the **config custom-web webtitle** command.

## config custom-web webtitle title

## **Syntax Description**

title Custom title text for web authentication.

#### **Command Default**

None

## **Command History**

| Release | Modification                 |
|---------|------------------------------|
| 8.3     | This command was introduced. |

The following example shows how to set the custom title text Helpdesk for web authentication:

(Cisco Controller) > config custom-web webtitle Helpdesk

## **Related Commands**

config custom-web redirectUrl
config custom-web weblogo
config custom-web webmessage
config custom-web ext-webauth-mode
config custom-web ext-webauth-url

show custom-web

# config guest-lan

To create, delete, enable or disable a wireless LAN, use the config guest-lan command.

**config guest-lan** { **create** | **delete**} guest\_lan\_id interface\_name | { **enable** | **disable**} guest\_lan\_id

## **Syntax Description**

| create         | Creates a wired LAN settings.                    |
|----------------|--------------------------------------------------|
| delete         | Deletes a wired LAN settings:                    |
| guest_lan_id   | LAN identifier between 1 and 5 (inclusive).      |
| interface_name | Interface name up to 32 alphanumeric characters. |
| enable         | Enables a wireless LAN.                          |
| disable        | Disables a wireless LAN.                         |

#### **Command Default**

None

## **Command History**

| Release | Modification                 |
|---------|------------------------------|
| 8.3     | This command was introduced. |

The following example shows how to enable a wireless LAN with the LAN ID 16:

(Cisco Controller) > config guest-lan enable 16

**Related Commands** 

show wlan

# config guest-lan custom-web ext-webauth-url

To redirect guest users to an external server before accessing the web login page, use the **config guest-lan custom-web ext-webauth-url** command.

config guest-lan custom-web ext-webauth-url ext\_web\_url guest\_lan\_id

## **Syntax Description**

| ext_web_url  | URL for the external server.                      |
|--------------|---------------------------------------------------|
| guest_lan_id | Guest LAN identifier between 1 and 5 (inclusive). |

#### **Command Default**

None

#### **Command History**

| Release | Modification                 |
|---------|------------------------------|
| 8.3     | This command was introduced. |

The following example shows how to enable a wireless LAN with the LAN ID 16:

(Cisco Controller) > config guest-lan custom-web ext-webauth-url http://www.AuthorizationURL.com/ 1

#### **Related Commands**

config guest-lan

config guest-lan create

config guest-lan custom-web login\_page

## config guest-lan custom-web global disable

To use a guest-LAN specific custom web configuration rather than a global custom web configuration, use the **config guest-lan custom-web global disable** command.

config guest-lan custom-web global disable guest\_lan\_id

### **Syntax Description**

| guest_lan_id | Guest LAN identifier between | 1 and 5 (inclusive). |
|--------------|------------------------------|----------------------|
|              |                              |                      |

#### **Command Default**

None

| Release | Modification                 |
|---------|------------------------------|
| 8.3     | This command was introduced. |

#### **Usage Guidelines**

If you enter the **config guest-lan custom-web global enable** *guest\_lan\_id* command, the custom web authentication configuration at the global level is used.

The following example shows how to disable the global web configuration for guest LAN ID 1:

(Cisco Controller) > config quest-lan custom-web global disable 1

#### **Related Commands**

config guest-lan

config guest-lan create

config guest-lan custom-web ext-webauth-url

config guest-lan custom-web login\_page

config guest-lan custom-web webauth-type

# config guest-lan custom-web login\_page

To enable wired guest users to log into a customized web login page, use the **config guest-lan custom-web login\_page** command.

config guest-lan custom-web login\_page page\_name guest\_lan\_id

### **Syntax Description**

| page_name    | Name of the customized web login page.            |
|--------------|---------------------------------------------------|
| guest_lan_id | Guest LAN identifier between 1 and 5 (inclusive). |

#### **Command Default**

None

#### **Command History**

| Release | Modification                 |
|---------|------------------------------|
| 8.3     | This command was introduced. |

The following example shows how to customize a web login page custompage 1 for guest LAN ID 1:

(Cisco Controller) > config guest-lan custom-web login page custompage1 1

#### **Related Commands**

config guest-lan

config guest-lan create

config guest-lan custom-web ext-webauth-url

# config guest-lan custom-web webauth-type

To define the web login page for wired guest users, use the **config guest-lan custom-web webauth-type** command.

config guest-lan custom-web webauth-type {internal | customized | external} guest\_lan\_id

## **Syntax Description**

| internal     | Displays the default web login page for the controller. This is the default value. |  |
|--------------|------------------------------------------------------------------------------------|--|
| customized   | Displays the custom web login page that was previously configured.                 |  |
| external     | Redirects users to the URL that was previously configured.                         |  |
| guest_lan_id | Guest LAN identifier between 1 and 5 (inclusive).                                  |  |

#### **Command Default**

The default web login page for the controller is internal.

## **Command History**

| Release | Modification                 |  |
|---------|------------------------------|--|
| 8.3     | This command was introduced. |  |

The following example shows how to configure the guest LAN with the webauth-type as internal for guest LAN ID 1:

(Cisco Controller) > config guest-lan custom-web webauth-type internal 1

#### **Related Commands**

config guest-lan

config guest-lan create

config guest-lan custom-web ext-webauth-url

# config guest-lan security

To configure the security policy for the wired guest LAN, use the **config guest-lan security** command.

**config guest-lan security** {web-auth {enable | disable | acl | server-precedence} } guest\_lan\_id | web-passthrough {acl | email-input | disable | enable} | guest\_lan\_id}

#### **Syntax Description**

| web-auth          | Specifies web authentication.                                                       |
|-------------------|-------------------------------------------------------------------------------------|
| enable            | Enables the web authentication settings.                                            |
| disable           | Disables the web authentication settings.                                           |
| acl               | Configures an access control list.                                                  |
| server-precedence | Configures the authentication server precedence order for web authentication users. |
| guest_lan_id      | LAN identifier between 1 and 5 (inclusive).                                         |
| web-passthrough   | Specifies the web captive portal with no authentication required.                   |
| email-input       | Configures the web captive portal using an e-mail address.                          |

## Command Default

The default security policy for the wired guest LAN is web authentication.

## **Command History**

| Release | Modification                 |
|---------|------------------------------|
| 8.3     | This command was introduced. |

The following example shows how to configure the security web authentication policy for guest LAN ID 1:

 $({\tt Cisco\ Controller})\ >\ {\tt config\ guest-lan\ security\ web-auth\ enable\ 1}$ 

## **Related Commands**

config ingress-interface guest-lan config guest-lan create config interface guest-lan

# config load-balancing

To globally configure aggressive load balancing on the controller, use the **config load-balancing** command.

config load-balancing {window client\_count | status {enable | disable} | denial\_count}
config load-balancing uplink-threshold traffic\_threshold

## **Syntax Description**

| vindow Specifies the aggressive load balancing client window. |                                                                                                    |  |
|---------------------------------------------------------------|----------------------------------------------------------------------------------------------------|--|
| client_count                                                  | Aggressive load balancing client window with the number of clients from 1 to 20.                                                                                                    |  |
| status                                                        | Sets the load balancing status.                                                                                                    |  |
| enable                                                        | Enables load balancing feature.                                                                                                    |  |
| disable                                                       | Disables load balancing feature.                                                                                                    |  |
| denial                                                        | Specifies the number of association denials during load balancing.                                                                                                    |  |
| denial_count                                                  | Maximum number of association denials during load balancing. from 0 to 10.                                                                                                    |  |
| uplink-threshold                                              | Specifies the threshold traffic for an access point to deny new associations.                                                                                                    |  |
| traffic_threshold                                             | Threshold traffic for an access point to deny new associations. This value is a percentage of the WAN utilization measured over a 90 second interval. For example, the default threshold value of 50 triggers the load balancing upon detecting an utilization of 50% or more on an access point WAN interface. |  |

## **Command Default**

By default, the aggressive load balancing is disabled.

| Co | mma | hne | His  | tory |
|----|-----|-----|------|------|
| vu |     | anu | 1110 | LUIV |

| Release | Modification                 |
|---------|------------------------------|
| 8.3     | This command was introduced. |

#### **Usage Guidelines**

Load-balancing-enabled WLANs do not support time-sensitive applications like voice and video because of roaming delays.

When you use Cisco 7921 and 7920 Wireless IP Phones with controllers, make sure that aggressive load balancing is disabled on the voice WLANs for each controller. Otherwise, the initial roam attempt by the phone might fail, causing a disruption in the audio path.

Clients can only be load balanced across access points joined to the same controller. The WAN utilization is calculated as a percentage using the following formula: (Transmitted Data Rate (per second) + Received Data Rate (per second))/(1000Mbps TX + 1000Mbps RX) \* 100

The following example shows how to enable the aggressive load-balancing settings:

(Cisco Controller) > config load-balancing aggressive enable

#### **Related Commands**

show load-balancing config wlan load-balance

## config location

To configure a location-based system, use the **config location** command.

config location {algorithm {simple | rssi-average} | {rssi-half-life | expiry} [client | calibrating-client | tags | rogue-aps] seconds | notify-threshold [client | tags | rogue-aps] threshold | interface-mapping {add | delete} location wlan\_id interface\_name | plm {client | tags | rogue-aps] threshold | disable} burst\_interval | calibrating {enable | disable} {uniband | multiband}}}

| algorithm      | Note                                                                                    | We recommend that you do not use or modify the <b>config location algorithm</b> command. It is set to optimal default values.      |
|----------------|-----------------------------------------------------------------------------------------|----------------------------------------------------------------------------------------------------|
|                | Configur                                                                                | res the algorithm used to average RSSI and SNR values.                                                                             |
| simple         | Specifies a faster algorithm that requires low CPU overhead but provides less accuracy. |                                                                                                    |
| rssi-average   | Specifies a more accurate algorithm but requires more CPU overhead.                     |                                                                                                    |
| rssi-half-life | Note                                                                                    | We recommend that you do not use or modify the <b>config location rssi-half-life</b> command. It is set to optimal default values. |
|                | Configu                                                                                 | res the half-life when averaging two RSSI readings.                                                                                |
| expiry         | Note                                                                                    | We recommend that you do not use or modify the <b>config location expiry</b> command. It is set to optimal default values.         |
|                | Configu                                                                                 | res the timeout for RSSI values.                                                                                                   |

| client             | (Optional) Specifies the parameter applies to client devices.                                                                             |  |
|--------------------|----------------------------------------------------------------------------------------------------|--|
| calibrating-client | (Optional) Specifies the parameter is used for calibrating client devices.                                                                |  |
| tags               | (Optional) Specifies the parameter applies to radio frequency identification (RFID) tags.                                                 |  |
| rogue-aps          | (Optional) Specifies the parameter applies to rogue access points.                                                                        |  |
| seconds            | Time value (0, 1, 2, 5, 10, 20, 30, 60, 90, 120, 180, 300 seconds).                                                                       |  |
| notify-threshold   | Note We recommend that you do not use or modify the <b>config location notify-threshold</b> command. It is set to optimal default values. |  |
|                    | Specifies the NMSP notification threshold for RSSI measurements.                                                                          |  |
| threshold          | Threshold parameter. The range is 0 to 10 dB, and the default value is 0 dB.                                                              |  |
| interface-mapping  | Adds or deletes a new location, wireless LAN, or interface mapping element.                                                               |  |
| wlan_id            | WLAN identification name.                                                                                                    |  |
| interface_name     | Name of interface to which mapping element applies.                                                                                       |  |
| plm                | Specifies the path loss measurement (S60) request for normal clients or calibrating clients.                                              |  |
| client             | Specifies normal, noncalibrating clients.                                                                                                 |  |
| burst_interval     | Burst interval. The range is from 1 to 3600 seconds, and the default value is 60 seconds.                                                 |  |
| calibrating        | Specifies calibrating clients.                                                                                                    |  |
| uniband            | Specifies the associated 802.11a or 802.11b/g radio (uniband).                                                                            |  |
| multiband          | Specifies the associated 802.11a/b/g radio (multiband).                                                                                   |  |
|                    |                                                                                                    |  |

## **Command Default**

See the "Syntax Description" section for default values of individual arguments and keywords.

## **Command History**

| Release | Modification                 |
|---------|------------------------------|
| 8.3     | This command was introduced. |

The following example shows how to specify the simple algorithm for averaging RSSI and SNR values on a location-based controller:

 $({\tt Cisco\ Controller})\ > {\tt config\ location\ algorithm\ simple}$ 

## **Related Commands**

config location info rogue clear location rfid clear location statistics rfid show location

show location statistics rfid

# config location info rogue

To configure info-notification for rogue service, use the config location info rogue command.

config location info rogue { basic | extended }

## **Syntax Description**

basic

Configures basic rogue parameters such as mode, class, containmentlevel, numclients, firsttime, lasttime, ssid, and so on, for rogue info-notification service.

Not

Configure the basic parameters if the version of Cisco MSE is older than the version of the controller.

extended

Configures extended rogue parameters, which is basic parameters plus security type, detecting LRAD type, and so on, for rogue info-notification service.

## **Command History**

| Release | Modification                 |
|---------|------------------------------|
| 8.3     | This command was introduced. |

# config logging buffered

To set the severity level for logging messages to the controller buffer, use the **config logging buffered** command.

config logging buffered security level

#### **Syntax Description**

security\_level

Security level. Choose one of the following:

- emergencies—Severity level 0
- alerts—Severity level 1
- critical—Severity level 2
- errors—Severity level 3
- warnings—Severity level 4
- notifications—Severity level 5
- informational—Severity level 6
- debugging—Severity level 7

## **Command Default**

None

## **Command History**

| Release | Modification                 |
|---------|------------------------------|
| 8.3     | This command was introduced. |

The following example shows how to set the controller buffer severity level for logging messages to 4:

(Cisco Controller) > config logging buffered 4

## **Related Commands**

config logging syslog facility config logging syslog level show logging

# config logging console

To set the severity level for logging messages to the controller console, use the **config logging console** command.

config logging console security\_level

## **Syntax Description**

security\_level

Severity level. Choose one of the following:

- emergencies—Severity level 0
- alerts—Severity level 1
- critical—Severity level 2
- errors—Severity level 3
- warnings—Severity level 4
- notifications—Severity level 5
- informational—Severity level 6
- debugging—Severity level 7

## **Command Default**

None

## **Command History**

| Release | Modification                 |
|---------|------------------------------|
| 8.3     | This command was introduced. |

The following example shows how to set the controller console severity level for logging messages to 3:

(Cisco Controller) > config logging console 3

#### **Related Commands**

config logging syslog facility

config logging syslog level show logging

# config logging debug

To save debug messages to the controller buffer, the controller console, or a syslog server, use the **config logging debug** command.

config logging debug {buffered | console | syslog} {enable | disable}

#### **Syntax Description**

| buffered | Saves debug messages to the controller buffer.  |
|----------|-------------------------------------------------|
| console  | Saves debug messages to the controller console. |
| syslog   | Saves debug messages to the syslog server.      |
| enable   | Enables logging of debug messages.              |
| disable  | Disables logging of debug messages.             |

#### **Command Default**

The **console** command is enabled and the **buffered** and **syslog** commands are disabled by default.

## **Command History**

| Release | Modification                 |
|---------|------------------------------|
| 8.3     | This command was introduced. |

The following example shows how to save the debug messages to the controller console:

(Cisco Controller) > config logging debug console enable

## **Related Commands**

show logging

# config logging fileinfo

To cause the controller to include information about the source file in the message logs or to prevent the controller from displaying this information, use the **config logging fileinfo** command.

config logging fileinfo {enable | disable}

## **Syntax Description**

| enable  | Includes information about the source file in the message logs.                                |
|---------|------------------------------------------------------------------------------------------------|
| disable | Prevents the controller from displaying information about the source file in the message logs. |

## **Command Default**

None

## **Command History**

| Release | Modification                 |
|---------|------------------------------|
| 8.3     | This command was introduced. |

The following example shows how to enable the controller to include information about the source file in the message logs:

(Cisco Controller) > config logging fileinfo enable

## **Related Commands**

show logging

# config logging procinfo

To cause the controller to include process information in the message logs or to prevent the controller from displaying this information, use the **config logging procinfo** command.

 $config \ logging \ procinfo \quad \{enable \ \mid \ disable\}$ 

## **Syntax Description**

| enable  | Includes process information in the message logs.                                |  |
|---------|----------------------------------------------------------------------------------|--|
| disable | Prevents the controller from displaying process information in the message logs. |  |

#### **Command Default**

None

## **Command History**

| Release | Modification                 |
|---------|------------------------------|
| 8.3     | This command was introduced. |

The following example shows how to enable the controller to include the process information in the message logs:

(Cisco Controller) > config logging procinfo enable

#### **Related Commands**

show logging

# config logging traceinfo

To cause the controller to include traceback information in the message logs or to prevent the controller from displaying this information, use the **config logging traceinfo** command.

config logging traceinfo {enable | disable}

| enable  | Includes traceback information in the message logs.                                |  |
|---------|------------------------------------------------------------------------------------|--|
| disable | Prevents the controller from displaying traceback information in the message logs. |  |

#### **Command Default**

None

#### **Command History**

| Release | Modification                 |
|---------|------------------------------|
| 8.3     | This command was introduced. |

The following example shows how to disable the controller to include the traceback information in the message logs:

(Cisco Controller) > config logging traceinfo disable

**Related Commands** 

show logging

# config logging syslog host

To configure a remote host for sending syslog messages, use the config logging syslog host command.

**config logging syslog host** *ip\_addr* 

#### **Syntax Description**

ip\_addr

IP address for the remote host.

#### **Command Default**

None

#### **Command History**

| Release | Modification                 |
|---------|------------------------------|
| 8.3     | This command was introduced. |

## **Usage Guidelines**

- To configure a remote host for sending syslog messages, use the config logging syslog host ip\_addr command.
- To remove a remote host that was configured for sending syslog messages, use the **config logging syslog host**  $ip\_addr$  **delete** command.
- To display the configured syslog servers on the controller, use the **show logging** command.

The following example shows how to configure two remote hosts 10.92.125.52 and 2001:9:6:40::623 for sending the syslog messages and displaying the configured syslog servers on the controller:

```
- Number of debug messages dropped..... 0
- Cache of logging ..... Disabled
- Cache of logging time(mins) ...... 10080
- Number of over cache time log dropped ...... 0
Logging to console :
- Logging of system messages to console :
- Logging filter level..... disabled
- Number of system messages logged..... 0
- Number of system messages dropped...... 8243
- Logging of debug messages to console ..... Enabled
- Number of debug messages logged..... 0
- Number of debug messages dropped..... 0
Logging to syslog:
- Syslog facility..... local0
- Logging of system messages to console :
- Logging filter level..... disabled
- Number of system messages logged..... 0
 - Number of system messages dropped...... 8208
- Logging of debug messages to console ...... Enabled
- Number of debug messages logged..... 0
- Number of debug messages dropped..... 0
- Logging of system messages to syslog :
 - Logging filter level..... errors
- Number of system messages logged..... 1316
- Number of system messages dropped...... 6892
- Logging of debug messages to syslog ...... Disabled
- Number of debug messages logged..... 0
- Number of debug messages dropped...... 0
- Number of remote syslog hosts..... 2
- syslog over tls..... Disabled
 - Host 0...... 10.92.125.52
 - Host 2.....
Logging of RFC 5424..... Disabled
Logging of Debug messages to file :
- Logging of Debug messages to file..... Disabled
- Number of debug messages logged..... 0
- Number of debug messages dropped..... 0
Logging of traceback..... Enabled
```

The following example shows how to remove two remote hosts 10.92.125.52 and 2001:9:6:40::623 that were configured for sending syslog messages and displaying that the configured syslog servers were removed from the controller:

```
(Cisco Controller) > config logging syslog host 10.92.125.52 delete
System logs will not be sent to 10.92.125.52 anymore
(Cisco Controller) > config logging syslog host 2001:9:6:40::623 delete
System logs will not be sent to 2001:9:6:40::623 anymore
(Cisco Controller) > show logging
Logging to buffer :
- Logging of system messages to buffer :
- Logging filter level..... errors
 - Number of system messages logged...... 1316
- Number of system messages dropped...... 6895
- Logging of debug messages to buffer ..... Disabled
- Number of debug messages logged..... 0
- Number of debug messages dropped..... 0
- Cache of logging ..... Disabled
- Cache of logging time (mins) ..... 10080
- Number of over cache time log dropped ...... 0
```

```
Logging to console :
- Logging of system messages to console :
- Logging filter level..... disabled
- Number of system messages logged..... 0
- Number of system messages dropped..... 8211
- Logging of debug messages to console ...... Enabled
- Number of debug messages logged..... 0
- Number of debug messages dropped..... 0
Logging to syslog :
- Syslog facility..... local0
- Logging of system messages to syslog :
- Logging filter level..... errors
- Number of system messages logged..... 1316
- Number of system messages dropped...... 6895
- Logging of debug messages to syslog ...... Disabled
- Number of debug messages logged..... 0
- Number of debug messages dropped..... 0
- Number of remote syslog hosts..... 0
- syslog over tls..... Disabled
 - Host 0.....
 - Host 1.....
 - Host 2.....
Logging of RFC 5424..... Disabled
Logging of Debug messages to file :
- Logging of Debug messages to file..... Disabled
- Number of debug messages logged..... 0
- Number of debug messages dropped..... 0
Logging of traceback..... Enabled
- Traceback logging level..... errors
Logging of source file informational..... Enabled
Timestamping of messages.....
- Timestamping of system messages..... Enabled
- Timestamp format..... Date and Time
```

#### **Related Topics**

show logging, on page 29

# config logging syslog facility

To set the facility for outgoing syslog messages to the remote host, use the **config logging syslog facility** command.

config logging syslog facility facility\_code

## **Syntax Description**

facility\_code

Facility code. Choose one of the following:

- authorization—Authorization system. Facility level—4.
- auth-private—Authorization system (private). Facility level—10.
- cron—Cron/at facility. Facility level—9.
- daemon—System daemons. Facility level—3.
- ftp—FTP daemon. Facility level—11.
- kern—Kernel. Facility level—0.
- local0—Local use. Facility level—16.
- local1—Local use. Facility level—17.
- local2—Local use. Facility level—18.
- local3—Local use. Facility level—19.
- local4—Local use. Facility level—20.
- local5—Local use. Facility level—21.
- local6—Local use. Facility level—22.
- local7—Local use. Facility level—23.
- lpr—Line printer system. Facility level—6.
- mail—Mail system. Facility level—2.
- news—USENET news. Facility level—7.
- sys12—System use. Facility level—12.
- sys13—System use. Facility level—13.
- sys14—System use. Facility level—14.
- sys15—System use. Facility level—15.
- syslog—The syslog itself. Facility level—5.
- user—User process. Facility level—1.
- uucp—UNIX-to-UNIX copy system. Facility level—8.

#### **Command Default**

None

#### **Command History**

| Release | Modification                 |
|---------|------------------------------|
| 8.3     | This command was introduced. |

The following example shows how to set the facility for outgoing syslog messages to authorization:

(Cisco Controller) > config logging syslog facility authorization

#### **Related Commands**

config logging syslog host config logging syslog level show logging

# config logging syslog facility client

To configure the syslog facility to AP, use the **config logging syslog facility client** { **associate Dot11** | **authentication** | **authfail Dot11** | **deauthenticate Dot11** | **disassociate Dot11** | **exclude**} { **enable** | **disable**} command.

config logging syslog facility Client

#### **Syntax Description**

Client

Facility Client. Has the following functions:

- association fail syslog for clients
- associate Dot11—Association syslog for clients
- authentication—Authentication success syslog for clients
- authfail Dot11—Authentication fail syslog for clients
- deauthenticate Dot11—Deauthentication syslog for clien
- disassociate Dot11—Disassociation syslog for clients
- excluded—Excluded syslog for clients

#### **Command Default**

None

## **Command History**

| Release | Modification                 |
|---------|------------------------------|
| 8.3     | This command was introduced. |

The following example shows how to set the facility syslog facility for client:

cisco controller config logging syslog facility client

**Related Commands** 

show logging flags client

# config logging syslog facility ap

To configure the syslog facility to AP, use the **config logging syslog facility ap { associate | disassociate } { enable | disable } command.** 

config logging syslog facility AP

| •   |        | -      |       |
|-----|--------|--------|-------|
| · · | ntav   | HOCCEL | ntion |
| J   | viilax | Descri | DUIT  |
|     |        |        |       |

AP

Facility AP. Has the following functions:

- associate—Association syslog for AP
- disassociate—Disassociation syslog for AP

#### **Command Default**

None

## **Command History**

| Release | Modification                 |
|---------|------------------------------|
| 8.3     | This command was introduced. |

The following example shows how to configure syslog facility for AP:

cisco controller config logging syslog facility ap

#### **Related Commands**

show logging flags ap

# config logging syslog level

To set the severity level for filtering syslog messages to the remote host, use the **config logging syslog level** command.

config logging syslog level severity\_level

#### **Syntax Description**

severity\_level

Severity level. Choose one of the following:

- emergencies—Severity level 0
- alerts—Severity level 1
- critical—Severity level 2
- errors—Severity level 3
- warnings—Severity level 4
- notifications—Severity level 5
- informational—Severity level 6
- debugging—Severity level 7

#### **Command Default**

None

## **Command History**

| Release | Modification                 |
|---------|------------------------------|
| 8.3     | This command was introduced. |

The following example shows how to set the severity level for syslog messages to 3:

(Cisco Controller) > config logging syslog level 3

**Related Commands** 

config logging syslog host config logging syslog facility show logging

## config loginsession close

To close all active Telnet sessions, use the **config loginsession close** command.

**config loginsession close** { session\_id | all }

## **Syntax Description**

| session_id | ID of the session to close. |
|------------|-----------------------------|
| all        | Closes all Telnet sessions. |

#### **Command Default**

None

#### **Command History**

| Release | Modification                 |
|---------|------------------------------|
| 8.3     | This command was introduced. |

The following example shows how to close all active Telnet sessions:

(Cisco Controller) > config loginsession close all

**Related Commands** 

show loginsession

# config memory monitor errors

To enable or disable monitoring for memory errors and leaks, use the **config memory monitor errors** command.

config memory monitor errors {enable | disable}

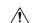

## Caution

The **config memory monitor** commands can be disruptive to your system and should be run only when you are advised to do so by the Cisco TAC.

## **Syntax Description**

| enable  | Enables the monitoring for memory settings.  |
|---------|----------------------------------------------|
| disable | Disables the monitoring for memory settings. |

## **Command Default**

Monitoring for memory errors and leaks is disabled by default.

| Command History  | Release         | Modification                                                                                                    |
|------------------|-----------------|----------------------------------------------------------------------------------------------------|
|                  | 8.3             | This command was introduced.                                                                                                    |
| Usage Guidelines |                 | out changing the defaults for the <b>config memory monitor</b> command unless you know what you have detected a problem, or you are collecting troubleshooting information. |
|                  | The following e | example shows how to enable monitoring for memory errors and leaks for a controller:                                                                                        |

(Cisco Controller) > config memory monitor errors enable

#### **Related Commands**

config memory monitor leaks

debug memory

show memory monitor

# config memory monitor leaks

To configure the controller to perform an auto-leak analysis between two memory thresholds, use the **config memory monitor leaks** command.

config memory monitor leaks low\_thresh high\_thresh

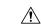

#### Caution

The **config memory monitor** commands can be disruptive to your system and should be run only when you are advised to do so by the Cisco TAC.

## **Syntax Description**

| low_thresh  | Value below which free memory cannot fall without crashing. This value cannot be set lower than 10000 KB. |
|-------------|----------------------------------------------------------------------------------------------------|
| high_thresh | Value below which the controller enters auto-leak-analysis mode. See the "Usage Guidelines" section.      |

#### **Command Default**

The default value for low\_thresh is 10000 KB; the default value for high\_thresh is 30000 KB.

## **Command History**

| Release | Modification                 |
|---------|------------------------------|
| 8.3     | This command was introduced. |

## **Usage Guidelines**

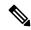

## Note

Be cautious about changing the defaults for the **config memory monitor** command unless you know what you are doing, you have detected a problem, or you are collecting troubleshooting information.

Use this command if you suspect that a memory leak has occurred.

If the free memory is lower than the *low\_thresh* threshold, the system crashes, generating a crash file. The default value for this parameter is 10000 KB, and you cannot set it below this value.

Set the *high\_thresh* threshold to the current free memory level or higher so that the system enters auto-leak-analysis mode. After the free memory reaches a level lower than the specified *high\_thresh* threshold, the process of tracking and freeing memory allocation begins. As a result, the **debug memory events enable** command shows all allocations and frees, and the **show memory monitor detail** command starts to detect any suspected memory leaks.

The following example shows how to set the threshold values for auto-leak-analysis mode to 12000 KB for the low threshold and 35000 KB for the high threshold:

(Cisco Controller) > config memory monitor leaks 12000 35000

#### **Related Commands**

config memory monitor leaks

debug memory

show memory monitor

## config mgmtuser add

To add a local management user to the controller, use the **config mgmtuser add** command.

config mgmtuser add username password {lobby-admin | read-write | read-only} [description]

#### **Syntax Description**

| username    | Account username. The username can be up to 24 alphanumeric characters.                                              |
|-------------|----------------------------------------------------------------------------------------------------|
| password    | Account password. The password can be up to 24 alphanumeric characters.                                              |
| read-write  | Creates a management user with read-write access.                                                                    |
| read-only   | Creates a management user with read-only access.                                                                     |
| description | (Optional) Description of the account. The description can be up to 32 alphanumeric characters within double quotes. |

## **Command Default**

None

## **Command History**

| Release | Modification                 |
|---------|------------------------------|
| 8.3     | This command was introduced. |

The following example shows how to create a management user account with read-write access.

(Cisco Controller) > config mgmtuser add admin admin read-write "Main account"

## **Related Commands**

show mgmtuser

# config mgmtuser delete

To delete a management user from the controller, use the **config mgmtuser delete** command.

config mgmtuser delete username

## **Syntax Description**

| username | Account username. | The username can | be up to | 24 alphanumeric characters. |
|----------|-------------------|------------------|----------|-----------------------------|
|          |                   |                  |          |                             |

#### **Command Default**

The management user is not deleted by default.

## **Command History**

| Release | Modification                 |
|---------|------------------------------|
| 8.3     | This command was introduced. |

The following example shows how to delete a management user account admin from the controller.

(Cisco Controller) > config mgmtuser delete admin

Deleted user admin

#### **Related Commands**

show mgmtuser

# config mgmtuser description

To add a description to an existing management user login to the controller, use the **config mgmtuser description** command.

config mgmtuser description username description

## **Syntax Description**

| username    | Account username. The username can be up to 24 alphanumeric characters.                                   |
|-------------|----------------------------------------------------------------------------------------------------|
| description | Description of the account. The description can be up to 32 alphanumeric characters within double quotes. |

#### **Command Default**

No description is added to the management user.

#### **Command History**

| Release | Modification                 |
|---------|------------------------------|
| 8.3     | This command was introduced. |

The following example shows how to add a description "primary-user" to the management user "admin":

(Cisco Controller) > config mgmtuser description admin "primary-user"

#### Related Commands

config mgmtuser add config mgmtuser delete

config mgmtuser password show mgmtuser

# config mgmtuser password

To configure a management user password, use the **config mgmtuser password** command.

config mgmtuser password username password

## **Syntax Description**

| username | Account username. The username can be up to 24 alphanumeric characters. |
|----------|-------------------------------------------------------------------------|
| password | Account password. The password can be up to 24 alphanumeric characters. |

#### **Command Default**

None

#### **Command History**

| Release | Modification                 |
|---------|------------------------------|
| 8.3     | This command was introduced. |

The following example shows how to change the password of the management user "admin" with the new password 5rTfm:

(Cisco Controller) > config mgmtuser password admin 5rTfm

## **Related Commands**

show mgmtuser

# config mgmtuser telnet

To enable local management users to use Telnet to connect to the Cisco Wireless Controller, use the **config mgmtuser telnet** command.

**config mgmtuser telnet** user\_name { **enable** | **disable** }

## **Syntax Description**

| user_name | Username of a local management user.                                                                                        |
|-----------|----------------------------------------------------------------------------------------------------|
| enable    | Enables a local management user to use Telnet to connect to the controller. You can enter up to 24 alphanumeric characters. |
| disable   | Disables a local management user from using Telnet to connect to the controller.                                            |

#### **Command Default**

Local management users can use Telnet to connect to the controller.

## **Command History**

| Release | Modification                 |
|---------|------------------------------|
| 8.3     | This command was introduced. |

## **Usage Guidelines**

You must enable global Telnet to enable this command. Secure Shell (SSH) connection is not affected when you enable this option.

The following example shows how to enable a local management user to use Telnet to connect to the controller:

(Cisco Controller) > config mgmtuser telnet admin1 enable

#### **Related Topics**

config mgmtuser add, on page 124 config mgmtuser delete, on page 125 config mgmtuser description, on page 125 config mgmtuser password, on page 126 show mgmtuser, on page 31

# config mgmtuser termination-interval

To configure the user re-authentication terminal interval in seconds, use the **config mgmtuser termination-interval** command.

**config mgmtuser termination-interval** { seconds }

#### **Syntax Description**

seconds Re-authentication terminal interval in seconds for a user before being logged out. Default value is 0, the valid range is 0 to 300 seconds.

#### **Command History**

| Release | Modification                 |
|---------|------------------------------|
| 8.3     | This command was introduced. |

The following example shows how to set the interval in seconds before the user is logged out:

(Cisco Controller) > config mgmtuser termination-interval 180

## config netuser add

To add a guest user on a WLAN or wired guest LAN to the local user database on the controller, use the **config netuser add** command.

**config netuser add** username password { wlan wlan\_id | guestlan guestlan\_id} userType guest lifetime lifetime description

| username | Guest username. The username can be up to 50 alphanumeric characters.                                 |
|----------|----------------------------------------------------------------------------------------------------|
| password | User password. The password can be up to 24 alphanumeric characters.                                  |
| wlan     | Specifies the wireless LAN identifier to associate with or zero for any wireless LAN.                 |
| wlan_id  | Wireless LAN identifier assigned to the user. A zero value associates the user with any wireless LAN. |

| guestlan    | Specifies the guest LAN identifier to associate with or zero for any wireless LAN.               |
|-------------|--------------------------------------------------------------------------------------------------|
| guestlan_id | Guest LAN ID.                                                                                    |
| userType    | Specifies the user type.                                                                         |
| guest       | Specifies the guest for the guest user.                                                          |
| lifetime    | Specifies the lifetime.                                                                          |
| lifetime    | Lifetime value (60 to 259200 or 0) in seconds for the guest user.                                |
|             | <b>Note</b> A value of 0 indicates an unlimited lifetime.                                        |
| description | Short description of user. The description can be up to 32 characters enclosed in double-quotes. |

## **Command Default**

None

#### **Command History**

| Release | Modification                 |
|---------|------------------------------|
| 8.3     | This command was introduced. |

## **Usage Guidelines**

Local network usernames must be unique because they are stored in the same database.

The following example shows how to add a permanent username Jane to the wireless network for 1 hour:

(Cisco Controller) > config netuser add jane able2 1 wlan\_id 1 userType permanent

The following example shows how to add a guest username George to the wireless network for 1 hour:

(Cisco Controller) > config netuser add george able1 guestlan 1 3600

## **Related Commands**

show netuser

config netuser delete

# config netuser delete

To delete an existing user from the local network, use the **config netuser delete** command.

**config netuser delete** { **username** *username* | **wlan-id** *wlan-id*}

| username | Network username. The username can be up to 24 alphanumeric characters. |
|----------|-------------------------------------------------------------------------|
| wlan-id  | WLAN identification number.                                             |

#### **Command Default**

None

## **Command History**

| Release | Modification                 |
|---------|------------------------------|
| 8.3     | This command was introduced. |

#### **Usage Guidelines**

Local network usernames must be unique because they are stored in the same database.

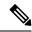

Note

When a WLAN associated with network users is deleted, the system prompts to delete all network users associated with the WLAN first. After deleting the network users, you can delete the WLAN.

The following example shows how to delete an existing username named able1 from the network:

(Cisco Controller) > config netuser delete able1
Deleted user able1

#### **Related Commands**

show netuser

# config netuser description

To add a description to an existing net user, use the **config netuser description** command.

config netuser description username description

## **Syntax Description**

| username    | Network username. The username can contain up to 24 alphanumeric characters.                                    |
|-------------|----------------------------------------------------------------------------------------------------|
| description | (Optional) User description. The description can be up to 32 alphanumeric characters enclosed in double quotes. |

#### **Command Default**

None

#### **Command History**

| Release | Modification                 |
|---------|------------------------------|
| 8.3     | This command was introduced. |

The following example shows how to add a user description "HQ1 Contact" to an existing network user named able 1:

(Cisco Controller) > config netuser description able1 "HQ1 Contact"

#### **Related Commands**

show netuser

# config netuser guest-lan-id

To configure a wired guest LAN ID for a network user, use the config netuser guest-lan-id command.

## config netuser guest-lan-id username lan\_id

## **Syntax Description**

| username | Network username. The username can be 24 alphanumeric characters.                                           |
|----------|----------------------------------------------------------------------------------------------------|
| lan_id   | Wired guest LAN identifier to associate with the user. A zero value associates the user with any wired LAN. |

#### **Command Default**

None

## **Command History**

| Release | Modification                 |
|---------|------------------------------|
| 8.3     | This command was introduced. |

The following example shows how to configure a wired LAN ID 2 to associate with the user named aire1:

(Cisco Controller) > config netuser guest- lan-id aire1 2

#### **Related Commands**

show netuser

show wlan summary

# config netuser lifetime

To configure the lifetime for a guest network user, use the **config netuser lifetime** command.

config netuser lifetime username time

## **Syntax Description**

| username | Network username. The username can be up to 50 alphanumeric characters. |
|----------|-------------------------------------------------------------------------|
| time     | Llifetime between 60 to 31536000 seconds or 0 for no limit.             |

#### **Command Default**

None

## **Command History**

| Release | Modification                 |
|---------|------------------------------|
| 8.3     | This command was introduced. |

The following example shows how to configure lifetime for a guest network user:

(Cisco Controller) > config netuser lifetime guestuser1 22450

## **Related Commands**

show netuser

show wlan summary

# config netuser maxUserLogin

To configure the maximum number of login sessions allowed for a network user, use the **config netuser maxUserLogin** command.

config netuser maxUserLogin count

## **Syntax Description**

| count | Maximum number of login sessions for a single user. The allowed values are |
|-------|----------------------------------------------------------------------------|
|       | from 0 (unlimited) to 8.                                                   |

#### **Command Default**

By default, the maximum number of login sessions for a single user is 0 (unlimited).

## **Command History**

| Release | Modification                 |
|---------|------------------------------|
| 8.3     | This command was introduced. |

The following example shows how to configure the maximum number of login sessions for a single user to 8:

(Cisco Controller) > config netuser maxUserLogin 8

#### **Related Commands**

show netuser

# config netuser password

To change a local network user password, use the **config netuser password** command.

config netuser password username password

## **Syntax Description**

| username | Network username. The username can be up to 24 alphanumeric characters.           |
|----------|-----------------------------------------------------------------------------------|
| password | Network user password. The password can contain up to 24 alphanumeric characters. |

## **Command Default**

None

## **Command History**

| Release | Modification                 |
|---------|------------------------------|
| 8.3     | This command was introduced. |

The following example shows how to change the network user password from aire1 to aire2:

(Cisco Controller) > config netuser password aire1 aire2

#### **Related Commands**

show netuser

## config netuser wlan-id

To configure a wireless LAN ID for a network user, use the **config netuser wlan-id** command.

config netuser wlan-id username wlan\_id

## **Syntax Description**

| username | Network username. The username can be 24 alphanumeric characters.                                           |
|----------|----------------------------------------------------------------------------------------------------|
| wlan_id  | Wireless LAN identifier to associate with the user. A zero value associates the user with any wireless LAN. |

#### **Command Default**

None

## **Command History**

| Release | Modification                 |
|---------|------------------------------|
| 8.3     | This command was introduced. |

## **Examples**

The following example shows how to configure a wireless LAN ID 2 to associate with the user named aire1:

(Cisco Controller) > config netuser wlan-id aire1 2

#### **Related Commands**

show netuser

show wlan summary

## config network ap-fallback

To configure Cisco lightweight access point fallback, use the config network ap-fallback command.

config network ap-fallback {enable | disable}

## **Syntax Description**

| enable  | Enables the Cisco lightweight access point fallback.  |
|---------|-------------------------------------------------------|
| disable | Disables the Cisco lightweight access point fallback. |

## **Command Default**

The Cisco lightweight access point fallback is enabled.

## **Command History**

| Release | Modification                 |
|---------|------------------------------|
| 8.3     | This command was introduced. |

The following example shows how to enable the Cisco lightweight access point fallback:

(Cisco Controller) > config network ap-fallback enable

# config network ap-priority

To enable or disable the option to prioritize lightweight access points so that after a controller failure they reauthenticate by priority rather than on a first-come-until-full basis, use the **config network ap-priority** command.

config network ap-priority {enable | disable}

## **Syntax Description**

| enable  | Enables the lightweight access point priority reauthentication.  |
|---------|------------------------------------------------------------------|
| disable | Disables the lightweight access point priority reauthentication. |

#### **Command Default**

The lightweight access point priority reauthentication is disabled.

## **Command History**

| Release | Modification                 |
|---------|------------------------------|
| 8.3     | This command was introduced. |

The following example shows how to enable the lightweight access point priority reauthorization:

(Cisco Controller) > config network ap-priority enable

# config network broadcast

To enable or disable broadcast packet forwarding, use the **config network broadcast** command.

config network broadcast {enable | disable}

## **Syntax Description**

| enable  | Enables the broadcast packet forwarding.  |
|---------|-------------------------------------------|
| disable | Disables the broadcast packet forwarding. |

## **Command Default**

The broadcast packet forwarding is disabled by default.

#### **Command History**

| Release | Modification                 |
|---------|------------------------------|
| 8.3     | This command was introduced. |

## **Usage Guidelines**

This command allows you to enable or disable broadcasting. You must enable multicast mode before enabling broadcast forwarding. Use the **config network multicast mode command** to configure multicast mode on the controller.

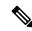

Note

The default multicast mode is unicast in case of all controllers. The broadcast packets and multicast packets can be independently controlled. If multicast is off and broadcast is on, broadcast packets still reach the access points, based on the configured multicast mode.

The following example shows how to enable broadcast packet forwarding:

(Cisco Controller) > config network broadcast enable

#### **Related Commands**

show network summary

config network multicast global config network multicast mode

# config network fast-ssid-change

To enable or disable fast Service Set Identifier (SSID) changing for mobile stations, use the **config network fast-ssid-change** command.

config network fast-ssid-change {enable | disable}

## **Syntax Description**

| enable  | Enables the fast SSID changing for mobile stations   |
|---------|------------------------------------------------------|
| disable | Disables the fast SSID changing for mobile stations. |

#### **Command Default**

None

#### **Command History**

| Release | Modification                 |
|---------|------------------------------|
| 8.3     | This command was introduced. |

#### **Usage Guidelines**

When you enable the Fast SSID Change feature, the controller allows clients to move between SSIDs. When the client sends a new association for a different SSID, the client entry in the controller connection table is cleared before the client is added to the new SSID.

When you disable the FastSSID Change feature, the controller enforces a delay before clients are allowed to move to a new SSID.

The following example shows how to enable the fast SSID changing for mobile stations:

(Cisco Controller) > config network fast-ssid-change enable

#### **Related Commands**

show network summary

## config network mgmt-via-wireless

To enable Cisco wireless LAN controller management from an associated wireless client, use the **config network mgmt-via-wireless** command.

config network mgmt-via-wireless {enable | disable}

| <b>enable</b> Enables the switch management from a wireless interface. | enable | Enables the switch management from a wireless interface. |  |
|------------------------------------------------------------------------|--------|----------------------------------------------------------|--|
|------------------------------------------------------------------------|--------|----------------------------------------------------------|--|

| <b>disable</b> Disables the switch management from a | wireless interface. |
|------------------------------------------------------|---------------------|
|------------------------------------------------------|---------------------|

#### **Command Default**

The switch management from a wireless interface is disabled by default.

#### **Command History**

| Release | Modification                 |
|---------|------------------------------|
| 8.3     | This command was introduced. |

#### **Usage Guidelines**

This feature allows wireless clients to manage only the Cisco wireless LAN controller associated with the client and the associated Cisco lightweight access point. That is, clients cannot manage another Cisco wireless LAN controller with which they are not associated.

This example shows how to configure switch management from a wireless interface:

(Cisco Controller) > config network mgmt-via-wireless enable

#### **Related Commands**

show network summary

## config network multicast global

To enable or disable multicasting on the controller, use the config network multicast global command.

config network multicast global {enable | disable}

## **Syntax Description**

| enable  | Enables the multicast global support.  |
|---------|----------------------------------------|
| disable | Disables the multicast global support. |

## **Command Default**

Multicasting on the controller is disabled by default.

## **Command History**

| Release | Modification                 |
|---------|------------------------------|
| 8.3     | This command was introduced. |

#### **Usage Guidelines**

The **config network broadcast** {**enable** | **disable**} command allows you to enable or disable broadcasting without enabling or disabling multicasting as well. This command uses the multicast mode configured on the controller (by using the **config network multicast mode command**) to operate.

The following example shows how to enable the global multicast support:

(Cisco Controller) > config network multicast global enable

#### **Related Commands**

show network summary config network broadcast config network multicast mode

# config network multicast igmp query interval

To configure the IGMP query interval, use the config network multicast igmp query interval command.

config network multicast igmp query interval value

## **Syntax Description**

| value | Frequency at which controller sends IGMP query messages. The range is from |
|-------|----------------------------------------------------------------------------|
|       | 15 to 2400 seconds.                                                        |

#### **Command Default**

The default IGMP query interval is 20 seconds.

## **Command History**

| Release | Modification                 |
|---------|------------------------------|
| 8.3     | This command was introduced. |

## **Usage Guidelines**

To configure IGMP query interval, ensure that you do the following:

- Enable the global multicast by entering the config network multicast global enable command.
- Enable IGMP snooping by entering the config network multicast igmp snooping enable command.

The following example shows how to configure the IGMP query interval at 20 seconds:

(Cisco Controller) > config network multicast igmp query interval 20

#### **Related Commands**

config network multicast global config network multicast igmp snooping config network multicast igmp timeout

## config network multicast igmp snooping

To enable or disable IGMP snooping, use the config network multicast igmp snooping command.

config network multicast igmp snooping {enable | disable}

## **Syntax Description**

| enable  | Enables IGMP snooping.  |
|---------|-------------------------|
| disable | Disables IGMP snooping. |

#### **Command Default**

None

## **Command History**

| Release | Modification                 |
|---------|------------------------------|
| 8.3     | This command was introduced. |

The following example shows how to enable internet IGMP snooping settings:

(Cisco Controller) > config network multicast igmp snooping enable

#### **Related Commands**

config network multicast global

config network multicast igmp query interval

config network multicast igmp timeout

# config network multicast igmp timeout

To set the IGMP timeout value, use the **config network multicast igmp timeout** command.

config network multicast igmp timeout value

#### **Syntax Description**

| value | Timeout range from 30 to 7200 seconds. |
|-------|----------------------------------------|
|-------|----------------------------------------|

#### **Command Default**

None

## **Command History**

| Release | Modification                 |
|---------|------------------------------|
| 8.3     | This command was introduced. |

#### **Usage Guidelines**

You can enter a timeout value between 30 and 7200 seconds. The controller sends three queries in one timeout value at an interval of timeout/3 to see if any clients exist for a particular multicast group. If the controller does not receive a response through an IGMP report from the client, the controller times out the client entry from the MGID table. When no clients are left for a particular multicast group, the controller waits for the IGMP timeout value to expire and then deletes the MGID entry from the controller. The controller always generates a general IGMP query (to destination address 224.0.0.1) and sends it on all WLANs with an MGID value of 1.

The following example shows how to configure the timeout value 50 for IGMP network settings:

(Cisco Controller) > config network multicast igmp timeout 50

#### **Related Commands**

config network multicast global

config network igmp snooping

config network multicast igmp query interval

## config network multicast I2mcast

To configure the Layer 2 multicast on an interface or all interfaces, use the **config network multicast l2mcast** command.

**config network multicast l2mcast** { **enable** | **disable** { **all** | *interface-name* }

| enable | Enables Layer 2 multicast. |
|--------|----------------------------|
|--------|----------------------------|

| disable        | Disables Layer 2 multicast.                                               |  |
|----------------|---------------------------------------------------------------------------|--|
| all            | Applies to all interfaces.                                                |  |
| interface-name | Interface name for which the Layer 2 multicast is to enabled or disabled. |  |

#### **Command Default**

None

## **Command History**

| Release | Modification                 |
|---------|------------------------------|
| 8.3     | This command was introduced. |

The following example shows how to enable Layer 2 multicast for all interfaces:

(Cisco Controller) > config network multicast 12mcast enable all

#### **Related Commands**

config network multicast global

config network multicast igmp snooping

config network multicast igmp query interval

config network multicast mld

# config network multicast mode multicast

To configure the controller to use the multicast method to send broadcast or multicast packets to an access point, use the **config network multicast mode multicast** command.

config network multicast mode multicast

## **Syntax Description**

This command has no arguments or keywords.

#### **Command Default**

None

#### **Command History**

| Release | Modification                 |
|---------|------------------------------|
| 8.3     | This command was introduced. |

The following example shows how to configure the multicast mode to send a single copy of data to multiple receivers:

(Cisco Controller) > config network multicast mode multicast

#### **Related Commands**

config network multicast global

config network broadcast

config network multicast mode unicast

# config network multicast mode unicast

To configure the controller to use the unicast method to send broadcast or multicast packets to an access point, use the **config network multicast mode unicast** command.

#### config network multicast mode unicast

#### **Syntax Description**

This command has no arguments or keywords.

#### **Command Default**

None

#### **Command History**

| Release | Modification                 |
|---------|------------------------------|
| 8.3     | This command was introduced. |

The following example shows how to configure the controller to use the unicast mode:

(Cisco Controller) > config network multicast mode unicast

#### **Related Commands**

config network multicast global

config network broadcast

config network multicast mode multicast

# config network rf-network-name

To set the RF-Network name, use the config network rf-network-name command.

#### config network rf-network-name name

## **Syntax Description**

| name | RF-Network name. The name can contain up to 19 |
|------|------------------------------------------------|
|      | characters.                                    |

#### **Command Default**

None

## **Command History**

| Release | Modification                 |
|---------|------------------------------|
| 8.3     | This command was introduced. |

The following example shows how to set the RF-network name to travelers:

(Cisco Controller) > config network rf-network-name travelers

#### **Related Commands**

show network summary

## **Related Topics**

debug airewave-director

# config network secureweb

To change the state of the secure web (https is http and SSL) interface for management users, use the **config network secureweb** command.

config network secureweb {enable | disable}

| •  |       | <b>D</b> | -   |      |
|----|-------|----------|-----|------|
| SI | /ntax | Desc     | rın | tion |
|    |       |          |     |      |

| enable  | Enables the secure web interface for management users.  |
|---------|---------------------------------------------------------|
| disable | Disables the secure web interface for management users. |

#### **Command Default**

The secure web interface for management users is enabled by default.

## **Command History**

| Release | Modification                 |
|---------|------------------------------|
| 8.3     | This command was introduced. |

## **Usage Guidelines**

This command allows management users to access the controller GUI using an http://ip-address. Web mode is not a secure connection.

The following example shows how to enable the secure web interface settings for management users:

(Cisco Controller) > config network secureweb enable You must reboot for the change to take effect.

## **Related Commands**

config network secureweb cipher-option

show network summary

# config network secureweb cipher-option

To enable or disable secure web mode with increased security, or to enable or disable Secure Sockets Layer (SSL v2) for web administration and web authentication, use the **config network secureweb cipher-option** command.

config network secureweb cipher-option {high | sslv2 | rc4-preference} {enable | disable}

| high           | Configures whether or not 128-bit ciphers are required for web administration and web authentication.                                                           |
|----------------|----------------------------------------------------------------------------------------------------|
| sslv2          | Configures SSLv2 for both web administration and web authentication.                                                                                            |
| rc4-preference | Configures preference for RC4-SHA (Rivest Cipher 4-Secure Hash Algorithm) cipher suites (over CBC cipher suites) for web authentication and web administration. |
| enable         | Enables the secure web interface.                                                                                                    |
| disable        | Disables the secure web interface.                                                                                                    |

#### **Command Default**

The default is **disable** for secure web mode with increased security and **enable** for SSL v2.

#### **Command History**

| Release | Modification                 |
|---------|------------------------------|
| 8.3     | This command was introduced. |

## **Usage Guidelines**

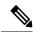

Note

The **config network secureweb cipher-option** command allows users to access the controller GUI using an http://ip-address but only from browsers that support 128-bit (or larger) ciphers.

When cipher-option sslv2 is disabled, users cannot connect using a browser configured with SSLv2 only. They must use a browser that is configured to use a more secure protocol such as SSLv3 or later.

In RC4-SHA based cipher suites, RC4 is used for encryption and SHA is used for message authentication.

The following example shows how to enable secure web mode with increased security:

(Cisco Controller) > config network secureweb cipher-option

The following example shows how to disable SSL v2:

(Cisco Controller) > config network secureweb cipher-option sslv2 disable

#### **Related Commands**

config network secureweb

show network summary

# config network secureweb hsts

To enable or disable HSTS policy on the controller, use the **config network secureweb** command.

config network secureweb hsts { enable | disable }

| Syntax I | Description |
|----------|-------------|
|----------|-------------|

| enable  | Enables the HSTS policy on the controller.  |
|---------|---------------------------------------------|
| disable | Disables the HSTS policy on the controller. |

#### **Command Default**

The HSTS policy is disabled by default.

#### **Command History**

| Release    | Modification                 |
|------------|------------------------------|
| 8.10.171.0 | This command was introduced. |

## **Usage Guidelines**

This command allows access the controller GUI over a client supporting HTTPS protocol only. The maximum time when enabled on the controller is one year.

The following example shows how to enable the HSTS policy on the controller:

(Cisco Controller) > config network secureweb hsts enable

**Related Commands** 

config network secureweb cipher-option

show network summary

## config network ssh

To allow or disallow new Secure Shell (SSH) sessions, use the **config network ssh** command.

config network ssh {enable | disable}

## **Syntax Description**

| enable  | Allows the new SSH sessions.    |
|---------|---------------------------------|
| disable | Disallows the new SSH sessions. |

## **Command Default**

The default value for the new SSH session is **disable**.

The following example shows how to enable the new SSH session:

(Cisco Controller) > config network ssh enable

## **Command History**

| Release | Modification                 |
|---------|------------------------------|
| 8.3     | This command was introduced. |

#### **Related Commands**

show network summary

## config network telnet

To allow or disallow new Telnet sessions, use the **config network telnet** command.

 $config \ network \ telnet \quad \{ \ enable \quad | \quad disable \}$ 

## **Syntax Description**

| enable  | Allows new Telnet sessions.    |
|---------|--------------------------------|
| disable | Disallows new Telnet sessions. |

#### **Command Default**

By default, the new Telnet session is disallowed and the value is **disable**.

## **Usage Guidelines**

Telnet is not supported on Cisco Aironet 1830 and 1850 Series Access Points.

## **Command History**

| Release | Modification                 |
|---------|------------------------------|
| 8.3     | This command was introduced. |

The following example shows how to configure the new Telnet sessions:

(Cisco Controller) > config network telnet enable

**Related Commands** 

config ap telnet

show network summary

## config network usertimeout

To change the timeout for idle client sessions, use the **config network usertimeout** command.

config network usertimeout seconds

| •   |      | -    | -    |      |
|-----|------|------|------|------|
| ~ W | ntov | Desc | rin  | tınn |
| υv  | шал  | ひしつい | JIIN | uvii |

| seconds | Timeout duration in seconds. The minimum value is 90 seconds. The default |
|---------|---------------------------------------------------------------------------|
|         | value is 300 seconds.                                                     |

#### **Command Default**

The default timeout value for idle client session is 300 seconds.

#### **Command History**

| Release | Modification                 |
|---------|------------------------------|
| 8.3     | This command was introduced. |

#### **Usage Guidelines**

Use this command to set the idle client session duration on the Cisco wireless LAN controller. The minimum duration is 90 seconds.

The following example shows how to configure the idle session timeout to 1200 seconds:

(Cisco Controller) > config network usertimeout 1200

**Related Commands** 

show network summary

# config network web-auth captive-bypass

To configure the controller to support bypass of captive portals at the network level, use the **config network web-auth captive-bypass** command.

config network web-auth captive-bypass {enable | disable}

## **Syntax Description**

| enable  | Allows the controller to support bypass of captive portals.    |
|---------|----------------------------------------------------------------|
| disable | Disallows the controller to support bypass of captive portals. |

#### **Command Default**

None

## **Command History**

| Release | Modification                 |
|---------|------------------------------|
| 8.3     | This command was introduced. |

The following example shows how to configure the controller to support bypass of captive portals:

(Cisco Controller) > config network web-auth captive-bypass enable

**Related Commands** 

show network summary

config network web-auth cmcc-support

## config network web-auth secureweb

To configure the secure web (https) authentication for clients, use the **config network web-auth secureweb** command.

config network web-auth secureweb { enable | disable }

#### **Syntax Description**

| enable  | Allows secure web (https) authentication for clients.                                                 |
|---------|----------------------------------------------------------------------------------------------------|
| disable | Disallows secure web (https) authentication for clients. Enables http web authentication for clients. |

#### **Command Default**

The default secure web (https) authentication for clients is enabled.

## **Command History**

| Release | Modification                 |
|---------|------------------------------|
| 8.3     | This command was introduced. |

#### **Usage Guidelines**

If you configure the secure web (https) authentication for clients using the **config network web-auth secureweb disable** command, then you must reboot the controller to implement the change.

The following example shows how to enable the secure web (https) authentication for clients:

(Cisco Controller) > config network web-auth secureweb enable

**Related Commands** 

show network summary

# config network web-auth https-redirect

To configure https redirect support for web authentication clients, use the **config network web-auth https-redirect** command.

config network web-auth https-redirect {enable | disable}

| enable  | Enables the secure redirection(https) for web-authentication clients.  |
|---------|------------------------------------------------------------------------|
| disable | Disables the secure redirection(https) for web-authentication clients. |

This command is by default disabled.

## **Command History**

| Release | Modification                 |
|---------|------------------------------|
| 8.3     | This command was introduced. |

The following example shows how to enable proxy redirect support for web authentication clients:

(Cisco Controller) > config network web-auth https-redirect enable

#### **Related Commands**

show network summary

# config network webmode

To enable or disable the web mode, use the **config network webmode** command.

config network webmode {enable | disable}

# **Syntax Description**

| enable  | Enables the web interface.  |
|---------|-----------------------------|
| disable | Disables the web interface. |

### **Command Default**

The default value for the web mode is **enable**.

## **Command History**

| Release | Modification                 |
|---------|------------------------------|
| 8.3     | This command was introduced. |

The following example shows how to disable the web interface mode:

(Cisco Controller) > config network webmode disable

## **Related Commands**

show network summary

# config network web-auth

To configure the network-level web authentication options, use the **config network web-auth** command.

 $\textbf{config network web-auth} \hspace{0.2cm} \{ \hspace{0.5cm} \textbf{port} \hspace{0.5cm} \textit{port-number} \} \hspace{0.2cm} | \hspace{0.5cm} \{ \hspace{0.5cm} \textbf{proxy-redirect} \hspace{0.2cm} \{ \hspace{0.5cm} \textbf{enable} \hspace{0.2cm} | \hspace{0.5cm} \textbf{disable} \} \hspace{0.5cm} \}$ 

| port           | Configures additional ports for web authentication redirection.   |
|----------------|-------------------------------------------------------------------|
| port-number    | Port number (between 0 and 65535).                                |
| proxy-redirect | Configures proxy redirect support for web authentication clients. |

| enable  | Enables proxy redirect support for web authentication clients. |                                                                                                    |
|---------|----------------------------------------------------------------|----------------------------------------------------------------------------------------------------|
|         | Note                                                           | Web-auth proxy redirection will be enabled for ports 80, 8080, and 3128, along with user defined port 345. |
| disable | Disables clients.                                              | proxy redirect support for web authentication                                                              |

The default network-level web authentication value is disabled.

## **Command History**

| Release | Modification                 |
|---------|------------------------------|
| 8.3     | This command was introduced. |

## **Usage Guidelines**

You must reset the system for the configuration to take effect.

The following example shows how to enable proxy redirect support for web authentication clients:

(Cisco Controller) > config network web-auth proxy-redirect enable

## **Related Commands**

show network summary

show run-config

config qos protocol-type

# config nmsp notify-interval measurement

To modify the Network Mobility Services Protocol (NMSP) notification interval value on the controller to address latency in the network, use the **config nmsp notify-interval measurement** command.

config nmsp notify-interval measurement {client | rfid | rogue} interval

### **Syntax Description**

| client   | Modifies the interval for clients.                                           |
|----------|------------------------------------------------------------------------------|
| rfid     | Modifies the interval for active radio frequency identification (RFID) tags. |
| rogue    | Modifies the interval for rogue access points and rogue clients.             |
| interval | Time interval. The range is from 1 to 30 seconds.                            |

#### **Command Default**

None

## **Command History**

| Release | Modification                 |
|---------|------------------------------|
| 8.3     | This command was introduced. |

### **Usage Guidelines**

The TCP port (16113) that the controller and location appliance communicate over must be open (not blocked) on any firewall that exists between the controller and the location appliance for NMSP to function.

The following example shows how to modify the NMSP notification interval for the active RFID tags to 25 seconds:

(Cisco Controller) > config nmsp notify-interval measurement rfid 25

### **Related Commands**

clear locp statistics

clear nmsp statistics

show nmsp notify-interval summary

show nmsp statistics

show nmsp status

# config paging

To enable or disable scrolling of the page, use the **config paging** command.

config paging {enable | disable}

## **Syntax Description**

| enable  | Enables the scrolling of the page.  |
|---------|-------------------------------------|
| disable | Disables the scrolling of the page. |

### **Command Default**

By default, scrolling of the page is enabled.

### **Command History**

| Release | Modification                 |
|---------|------------------------------|
| 8.3     | This command was introduced. |

### **Usage Guidelines**

Commands that produce a huge number of lines of output with the scrolling of the page disabled might result in the termination of SSH/Telnet connection or user session on the console.

The following example shows how to enable scrolling of the page:

(Cisco Controller) > config paging enable

## **Related Commands**

show run-config

# config passwd-cleartext

To enable or disable temporary display of passwords in plain text, use the config passwd-cleartext command.

config passwd-cleartext {enable | disable}

| <b>enable</b> Enables the display of passwords i | in plain text. |
|--------------------------------------------------|----------------|
|--------------------------------------------------|----------------|

| disable | Disables the display of passwords in plain text. |
|---------|--------------------------------------------------|
|         |                                                  |

By default, temporary display of passwords in plain text is disabled.

#### **Command History**

| Release | Modification                 |
|---------|------------------------------|
| 8.3     | This command was introduced. |

### **Usage Guidelines**

This command must be enabled if you want to see user-assigned passwords displayed in clear text when using the **show run-config** command.

To execute this command, you must enter an admin password. This command is valid only for this particular session. It is not saved following a reboot.

The following example shows how to enable display of passwords in plain text:

(Cisco Controller) > config passwd-cleartext enable
The way you see your passwds will be changed
You are being warned.
Enter admin password:

#### **Related Commands**

show run-config

# config prompt

To change the CLI system prompt, use the **config prompt** command.

# config prompt prompt

### **Syntax Description**

New CLI system prompt enclosed in double quotes. The prompt can be up to 31 alphanumeric characters and is case sensitive.

### **Command Default**

The system prompt is configured using the startup wizard.

### **Command History**

| Release | Modification                 |
|---------|------------------------------|
| 8.3     | This command was introduced. |

# **Usage Guidelines**

Because the system prompt is a user-defined variable, it is omitted from the rest of this documentation.

The following example shows how to change the CLI system prompt to Cisco 4400:

(Cisco Controller) > config prompt "Cisco 4400"

# config gos description

To change the profile description, use the **config qos description** command.

**config qos description** { **bronze** | **silver** | **gold** | **platinum**} description

## **Syntax Description**

| bronze      | Specifies the QoS profile description for the queue bronze.   |
|-------------|---------------------------------------------------------------|
| silver      | Specifies the QoS profile description for the queue silver.   |
| gold        | Specifies the QoS profile description for the queue gold.     |
| platinum    | Specifies the QoS profile description for the queue platinum. |
| description | QoS profile description.                                      |

# **Command Default**

None

## **Command History**

| Release | Modification                 |
|---------|------------------------------|
| 8.3     | This command was introduced. |

The following example shows how to configure the QoS profile description "description" for the queue gold:

(Cisco Controller) > config qos description gold abc

### **Related Commands**

show qos average-data-rate config qos burst-data-rate config qos average-realtime-rate config qos burst-realtime-rate config qos max-rf-usage

# config qos max-rf-usage

To specify the maximum percentage of RF usage per access point, use the config qos max-rf-usage command.

**config qos max-rf-usage** { **bronze** | **silver** | **gold** | **platinum**} usage\_percentage

# **Syntax Description**

| bronze           | Specifies the maximum percentage of RF usage for the queue bronze.   |
|------------------|----------------------------------------------------------------------|
| silver           | Specifies the maximum percentage of RF usage for the queue silver.   |
| gold             | Specifies the maximum percentage of RF usage for the queue gold.     |
| platinum         | Specifies the maximum percentage of RF usage for the queue platinum. |
| usage-percentage | Maximum percentage of RF usage.                                      |

## **Command Default**

None

## **Command History**

| Release | Modification                 |
|---------|------------------------------|
| 8.3     | This command was introduced. |

The following example shows how to specify the maximum percentage of RF usage for the queue gold:

(Cisco Controller) > config qos max-rf-usage gold 20

# **Related Commands**

show qos description

config qos average-data-rate

config qos burst-data-rate

config qos average-realtime-rate

config qos burst-realtime-rate

# config qos priority

To define the maximum and default QoS levels for unicast and multicast traffic when you assign a QoS profile to a WLAN, use the **config qos priority** command.

**config qos priority** { **bronze** | **silver** | **gold** | **platinum**} { *maximum-priority* | *default-unicast-priority* }

| bronze                   | Specifies a Bronze profile of the WLAN.           |
|--------------------------|---------------------------------------------------|
| silver                   | Specifies a Silver profile of the WLAN.           |
| gold                     | Specifies a Gold profile of the WLAN.             |
| platinum                 | Specifies a Platinum profile of the WLAN.         |
| maximum-priority         | Maximum QoS priority as one of the following:     |
|                          | • besteffort                                      |
|                          | <ul> <li>background</li> </ul>                    |
|                          | • video                                           |
|                          | • voice                                           |
| default-unicast-priority | Default unicast priority as one of the following: |
|                          | • besteffort                                      |
|                          | <ul> <li>background</li> </ul>                    |
|                          | • video                                           |
|                          | • voice                                           |

| default-multicast-priority | Default multicast priority as one of the following: |
|----------------------------|-----------------------------------------------------|
|                            | • besteffort                                        |
|                            | • background                                        |
|                            | • video                                             |
|                            | • voice                                             |

# **Command History**

| Release | Modification                 |
|---------|------------------------------|
| 8.3     | This command was introduced. |

# **Usage Guidelines**

The maximum priority level should not be lower than the default unicast and multicast priority levels.

The following example shows how to configure the QoS priority for a gold profile of the WLAN with voice as the maximum priority, video as the default unicast priority, and besteffort as the default multicast priority.

(Cisco Controller) > config qos priority gold voice video besteffort

### **Related Commands**

config qos protocol-type

# config qos protocol-type

To define the maximum value (0 to 7) for the priority tag associated with packets that fall within the profile, use the **config qos protocol-type** command.

**config qos protocol-type** { **bronze**  $\mid$  **silver**  $\mid$  **gold**  $\mid$  **platinum**} { **none**  $\mid$  dot1p}

# **Syntax Description**

| bronze   | Specifies the QoS 802.1p tag for the queue bronze.   |
|----------|------------------------------------------------------|
| silver   | Specifies the QoS 802.1p tag for the queue silver.   |
| gold     | Specifies the QoS 802.1p tag for the queue gold.     |
| platinum | Specifies the QoS 802.1p tag for the queue platinum. |
| none     | Specifies when no specific protocol is assigned.     |
| dot1p    | Specifies when dot1p type protocol is assigned.      |

### **Command Default**

None

### **Command History**

| Release | Modification                 |
|---------|------------------------------|
| 8.3     | This command was introduced. |

The following example shows how to configure the QoS protocol type silver:

 $({\tt Cisco\ Controller})\ >\ {\tt config\ qos\ protocol-type\ silver\ dot1p}$ 

**Related Commands** 

show qos queue\_length all config qos dot1p-tag

# config qos queue\_length

To specify the maximum number of packets that access points keep in their queues, use the **config qos queue\_length** command.

config qos queue\_length {bronze | silver | gold | platinum} queue\_length

# **Syntax Description**

| bronze       | Specifies the QoS length for the queue bronze.   |
|--------------|--------------------------------------------------|
| silver       | Specifies the QoS length for the queue silver.   |
| gold         | Specifies the QoS length for the queue gold.     |
| platinum     | Specifies the QoS length for the queue platinum. |
| queue_length | Maximum queue length values (10 to 255).         |

## **Command Default**

None

## **Command History**

| Release | Modification                 |
|---------|------------------------------|
| 8.3     | This command was introduced. |

The following example shows how to configure the QoS length for the queue "gold" with the maximum queue length value as 12:

(Cisco Controller) > config qos queue\_length gold 12

**Related Commands** 

show qos

# config qos qosmap

To configure QoS map, use the config qos qosmap command.

config qos qosmap {enable | disable | default }

| enable  | Enables the QoS map feature.  |
|---------|-------------------------------|
| disable | Disables the QoS map feature. |

| default | Resets to default QoS map.                                                                                                    |
|---------|----------------------------------------------------------------------------------------------------|
|         | This resets the QoS map values to 255 (default), and also adds DSCP UP exceptions if not present previously. To clear the DSCP UP values, enter the <b>config qos qosmap clear-all</b> command. |

## **Command History**

| Release | Modification                 |
|---------|------------------------------|
| 8.3     | This command was introduced. |

The following example shows how to enable the QoS map.

(Cisco Controller) > config qos qosmap enable

# config qos qosmap up-to-dscp-map

To configure the DSCP range for UP, use the **config qos qosmap** command.

**config qos qosmap up-to-dscp-map** { up dscp-default dscp-start dscp-end}

## **Syntax Description**

| up-to-dscp-map | Sets the DSCP range for UP                  |  |
|----------------|---------------------------------------------|--|
| ир             | Wireless UP value                           |  |
| dscp-default   | Default DSCP value for this UP              |  |
| dscp-start     | The DSCP start range. Range is between 0-63 |  |
| dscp-end       | The DSCP stop range. Range is 0-63          |  |

## **Command History**

| Release | Modification                 |
|---------|------------------------------|
| 8.3     | This command was introduced. |

The following example shows how to set the DSCP range for UP.

(Cisco Controller) > config qos qosmap up-to-dscp-map 2 3 5 20

# config qos qosmap dscp-to-up-exception

To configure the DSCP exception, use the **config qos qosmap** command.

**config qos qosmap dscp-to-up-exception** { dscp up }

| dscp-to-up-exception | Allows to configure DSCP exception.   |
|----------------------|---------------------------------------|
| dscp                 | Exception DSCP value for the UP value |

| ир | Links to the Wireless User Priority (UP) valu  | ıe |
|----|------------------------------------------------|----|
| up | Links to the wheless oser I hority (or ) value | ıc |

## **Command History**

| Release | Modification                 |
|---------|------------------------------|
| 8.3     | This command was introduced. |

The following example shows how to configure the DSCP exception:

(Cisco Controller) > config qos qosmap dscp-to-up-exception 3 1

# config qos qosmap delete-dscp-exception

To delete a dscp exception, use the **config qos qosmap** command.

config qos qosmap delete-dscp-exception dscp

# **Syntax Description**

| delete-dscp-exception | Deletes exception for DSCP |
|-----------------------|----------------------------|
| dscp                  | DSCP exception for the UP  |

### **Command History**

| Release | Modification                 |
|---------|------------------------------|
| 8.3     | This command was introduced. |

The following example shows how to delete a exception for DSCP.

 $({\tt Cisco\ Controller})\ >\ {\tt config\ qos\ qosmap\ delete-dscp-exception\ 23}$ 

# config qos qosmap clear-all

To delete all the exceptions from the QoS map, use the **config qos qosmap** command.

### config qos qosmap clear-all

# **Syntax Description**

| clear-all Deletes all the exceptions |  |
|--------------------------------------|--|
|--------------------------------------|--|

## **Command History**

| Release | Modification                 |
|---------|------------------------------|
| 8.3     | This command was introduced. |

The following example shows how to clear all the exceptions from the QoS map.

(Cisco Controller) > config qos qosmap clear-all

# config qos qosmap trust dscp upstream

To mark the upstream packets using the client dscp, use the **config qos qosmap** command.

config qos qosmap trust-dscp-upstream {enable | disable }

| •      | _    |        |    |
|--------|------|--------|----|
| Syntax | Desc | erinti | on |

| trust-dscp-upstream | Based on the client's DSCP the upstream packets are marked  |
|---------------------|-------------------------------------------------------------|
| enable              | Enables the upstream packet marking using the client dscp.  |
| disable             | Disables the upstream packet marking using the client dscp. |

## **Command History**

| Release | Modification                 |
|---------|------------------------------|
| 8.3     | This command was introduced. |

The following example shows how to enable client dscp based packet marking.

(Cisco Controller) > config qos qosmap trust-dscp-upstream enable

# config service timestamps

To enable or disable time stamps in message logs, use the **config service timestamps** command.

config service timestamps {debug | log} {datetime | disable}

## **Syntax Description**

| debug    | Configures time stamps in debug messages.                             |  |
|----------|-----------------------------------------------------------------------|--|
| log      | Configures time stamps in log messages.                               |  |
| datetime | Specifies to time-stamp message logs with the standard date and time. |  |
| disable  | Specifies to prevent message logs being time-stamped.                 |  |

## **Command Default**

By default, the time stamps in message logs are disabled.

### **Command History**

| Release | Modification                 |
|---------|------------------------------|
| 8.3     | This command was introduced. |

The following example shows how to configure time-stamp message logs with the standard date and time:

(Cisco Controller) > config service timestamps log datetime

The following example shows how to prevent message logs being time-stamped:

(Cisco Controller) > config service timestamps debug disable

**Related Commands** 

show logging

# config sessions maxsessions

To configure the number of Telnet CLI sessions allowed by the Cisco wireless LAN controller, use the **config** sessions maxsessions command.

config sessions maxsessions session\_num

| Syntax | 11621: | <br>,,,,,, |
|--------|--------|------------|
|        |        |            |
|        |        |            |

session\_num Number of sessions from 0 to 5.

### **Command Default**

The default number of Telnet CLI sessions allowed by the controller is 5.

### **Command History**

| Release | Modification                 |
|---------|------------------------------|
| 8.3     | This command was introduced. |

### **Usage Guidelines**

Up to five sessions are possible while a setting of zero prohibits any Telnet CLI sessions.

The following example shows how to configure the number of allowed CLI sessions to 2:

(Cisco Controller) > config sessions maxsessions 2

**Related Commands** 

show sessions

# config sessions timeout

To configure the inactivity timeout for Telnet CLI sessions, use the config sessions timeout command.

config sessions timeout timeout

# **Syntax Description**

| timeout | Timeout of Telnet session in minutes (from 0 to 160). A value of 0 indicates no |
|---------|---------------------------------------------------------------------------------|
|         | timeout.                                                                        |

### **Command Default**

The default inactivity timeout for Telnet CLI sessions is 5 minutes.

# **Command History**

| Release | Modification                 |
|---------|------------------------------|
| 8.3     | This command was introduced. |

The following example shows how to configure the inactivity timeout for Telnet sessions to 20 minutes:

(Cisco Controller) > config sessions timeout 20

**Related Commands** 

show sessions

# config switchconfig strong-pwd

To enable or disable your controller to check the strength of newly created passwords, use the **config switchconfig strong-pwd** command.

| config switchconfig strong-pwd { case-check   consecutive-check   default-check        |
|----------------------------------------------------------------------------------------|
| username-check   position-check   case-digit-check   minimum { upper-case   lower-case |
| digits   special-chars   noof_characters   min-length   password_length   lockout {    |
| mgmtuser   snmpv3user   time   attempts }   lifetime { mgmtuser   snmpv3user }         |
| lifetime   all-checks } { enable   disable }                                           |

| case-check        | Checks at least three combinations: lowercase characters, uppercase characters, digits, or special characters.           |
|-------------------|----------------------------------------------------------------------------------------------------|
| consecutive-check | Checks the occurrence of the same character three times.                                                                 |
| default-check     | Checks for default values or use of their variants.                                                                      |
| username-check    | Checks whether the username is specified or not.                                                                         |
| position-check    | Checks whether the password has a four-character change from the old password.                                           |
| case-digit-check  | Checks whether the password has all the four combinations: lower, upper, digits, or special characters.                  |
| minimum           | Checks whether the password has a minimum number of upper case and lower case characters, digits, or special characters. |
| upper-case        | Checks whether the password has a minimum number of upper case characters.                                               |
| lower-case        | Checks whether the password has a minimum number of lower case characters.                                               |
| digits            | Checks whether the password has a minimum number of digits.                                                              |
| special-chars     | Checks whether the password has a minimum number of special characters.                                                  |
| min-length        | Configures the minimum length for the password.                                                                          |
| password_length   | Minimum length for the password. The range is from 3 to 24 case-sensitive characters.                                    |

| lockout    | Configures the lockout feature for a management user or Simple Network Management Protocol version 3 (SNMPv3) user.                     |
|------------|----------------------------------------------------------------------------------------------------|
| mgmtuser   | Locks out a management user when the number of successive failed attempts exceed the management user lockout attempts.                  |
| snmpv3user | Locks out a SNMPv3 user when the number of successive failed attempts exceeds the SNMPv3 user lockout attempts.                         |
| time       | Configures the time duration after the lockout attempts when the management user or SNMPv3 user is locked.                              |
| attempts   | Configures the number of successive incorrect password attempts after which the management user or SNMPv3 user is locked.               |
| lifetime   | Configures the number of days before the management user or SNMPv3 user requires a change of password due to the age of the password.   |
| mgmtuser   | Configures the number of days before the management user requires a change of password due to the password age.                         |
| snmpv3user | Configures the number of days before the SNMPv3 user requires a change of password due to the age of the password.                      |
| lifetime   | Number of days before the management user or SNMPv3 user requir <i>lifetime</i> es a change of password due to the age of the password. |
| all-checks | Checks all the cases.                                                                                                    |
| enable     | Enables a strong password check for the access point and controller.                                                                    |
| disable    | Disables a strong password check for the access point and controller.                                                                   |
|            |                                                                                                    |

None

# **Command History**

| Release | Modification                 |
|---------|------------------------------|
| 8.3     | This command was introduced. |

The following example shows how to enable the Strong Password Check feature:

 $({\tt Cisco\ Controller})\ > {\tt config\ switchconfig\ strong-pwd\ case-check\ enable}$ 

#### **Related Commands**

show switchconfig

config switchconfig flowcontrol

config switchconfig mode

config switchconfig secret-obfuscation

config switchconfig fips-prerequisite

config switchconfig boot-break

# config sysname

To set the Cisco wireless LAN controller system name, use the **config sysname** command.

config sysname name

## **Syntax Description**

| name | System name. The name can contain up to 24 alphanumeric characters. |
|------|---------------------------------------------------------------------|
|------|---------------------------------------------------------------------|

### **Command Default**

None

## **Command History**

| Release | Modification                 |
|---------|------------------------------|
| 8.3     | This command was introduced. |

The following example shows how to configure the system named Ent\_01:

(Cisco Controller) > config sysname Ent\_01

### **Related Commands**

show sysinfo

# config snmp community accessmode

To modify the access mode (read only or read/write) of an SNMP community, use the **config snmp community** accessmode command.

## **Syntax Description**

| ro   | Specifies a read-only mode.  |
|------|------------------------------|
| rw   | Specifies a read/write mode. |
| name | SNMP community name.         |

### **Command Default**

Two communities are provided by default with the following settings:

| SNMP Community Name | Client IP Address | Client IP Mask | Access Mode | Status |
|---------------------|-------------------|----------------|-------------|--------|
|                     |                   |                |             |        |
| public              | 0.0.0.0           | 0.0.0.0        | Read Only   | Enable |
| private             | 0.0.0.0           | 0.0.0.0        | Read/Write  | Enable |

### **Command History**

| Release | Modification                 |
|---------|------------------------------|
| 8.3     | This command was introduced. |

The following example shows how to configure read/write access mode for SNMP community:

(Cisco Controller) > config snmp community accessmode rw private

### **Related Commands**

show snmp community

config snmp community mode config snmp community create config snmp community delete

config snmp community ipaddr

# config snmp community create

To create a new SNMP community, use the **config snmp community create** command.

config snmp community create name

### **Syntax Description**

| name | SNMP | community | name of ur | to i | 16 characters. |
|------|------|-----------|------------|------|----------------|
|      |      |           |            |      |                |

## **Command Default**

None

## **Command History**

| Release | Modification                 |
|---------|------------------------------|
| 8.3     | This command was introduced. |

## **Usage Guidelines**

Use this command to create a new community with the default configuration.

The following example shows how to create a new SNMP community named test:

(Cisco Controller) > config snmp community create test

### **Related Commands**

show snmp community

config snmp community mode

config snmp community accessmode

config snmp community delete

config snmp community ipaddr

# config snmp community delete

To delete an SNMP community, use the **config snmp community delete** command.

## config snmp community delete name

| • | _     | _     | -    |       |
|---|-------|-------|------|-------|
| • | ntav  | Hac   | CPIP | ntion |
| 3 | yntax | D C 2 |      | JUUII |
|   |       |       |      |       |

name SNMP community name.

#### **Command Default**

None

# **Command History**

| Release | Modification                 |
|---------|------------------------------|
| 8.3     | This command was introduced. |

The following example shows how to delete an SNMP community named test:

(Cisco Controller) > config snmp community delete test

# **Related Commands**

show snmp community

config snmp community mode

config snmp community accessmode

config snmp community create

config snmp community ipaddr

# config snmp community ipaddr

To configure the IPv4 or IPv6 address of an SNMP community, use the **config snmp community ipaddr** command.

config snmp community ipaddr IP addr IPv4 mask/IPv6 Prefix lengthname

## **Syntax Description**

| IP addr                         | SNMP community IPv4 or IPv6 address.                                                               |
|---------------------------------|----------------------------------------------------------------------------------------------------|
| IPv4 mask/IPv6 Prefix<br>length | SNMP community IP mask (IPv4 mask or IPv6 Prefix length). The IPv6 prefix length is from 0 to 128. |
| name                            | SNMP community name.                                                                               |

### **Command Default**

None

### **Command History**

| Release | Modification                 |
|---------|------------------------------|
| 8.3     | This command was introduced. |

## **Usage Guidelines**

- This command is applicable for both IPv4 and IPv6 addresses.
- This command is not applicable for default SNMP community (public, private).

The following example shows how to configure an SNMP community with the IPv4 address 10.10.10.10, IPv4 mask 255.255.255.0, and SNMP community named comaccess:

(Cisco Controller) > config snmp community ipaddr 10.10.10.10 255.255.255.0 comaccess

The following example shows how to configure an SNMP community with the IPv6 address 2001:9:2:16::1, IPv6 prefix length 64, and SNMP community named comaccess:

(Cisco Controller) > config snmp community ipaddr 2001:9:2:16::1 64 comaccess

# **Related Topics**

show snmpcommunity, on page 42 config snmp community accessmode, on page 159 config snmp community create, on page 160 config snmp community delete, on page 160 config snmp community mode, on page 162

# config snmp community mode

To enable or disable an SNMP community, use the **config snmp community mode** command.

**config snmp community mode** { **enable** | **disable**} *name* 

## **Syntax Description**

| enable  | Enables the community.  |
|---------|-------------------------|
| disable | Disables the community. |
| name    | SNMP community name.    |

#### **Command Default**

None

### **Command History**

| Release | Modification                 |
|---------|------------------------------|
| 8.3     | This command was introduced. |

The following example shows how to enable the SNMP community named public:

(Cisco Controller) > config snmp community mode disable public

## **Related Commands**

show snmp community

config snmp community delete

config snmp community accessmode

config snmp community create

config snmp community ipaddr

# config snmp engineID

To configure the SNMP engine ID, use the **config snmp engineID** command.

### config snmp engineID { engine\_id | default }

| VUNTOV | HIDECT | 'In | ш  | ۱n |
|--------|--------|-----|----|----|
| Syntax | DESCI  | IN  | uv | ш  |
|        |        | - 1 |    |    |

| engine_id | Engine ID in hexadecimal characters (a minimum of 10 and a maximum of 24 characters are allowed). |
|-----------|---------------------------------------------------------------------------------------------------|
| default   | Restores the default engine ID.                                                                   |

### **Command Default**

None

### **Command History**

| Release | Modification                 |
|---------|------------------------------|
| 8.3     | This command was introduced. |

## **Usage Guidelines**

The SNMP engine ID is a unique string used to identify the device for administration purposes. You do need to specify an engine ID for the device because a default string is automatically generated using Cisco's enterprise number and the MAC address of the first interface on the device.

If you change the engine ID, then a reboot is required for the change to take effect.

Caution If you change the value of the SNMP engine ID, then the password of the user entered on the command line is converted to an MD5 (Message-Digest algorithm 5) or SHA (Secure Hash Algorithm) security digest. This digest is based on both the password and the local engine ID. The command line password is then deleted. Because of this deletion, if the local value of the engine ID changes, the security digests of the SNMP users will become invalid, and the users will have to be reconfigured.

The following example shows how to configure the SNMP engine ID with the value ffffffffff:

(Cisco Controller) > config snmp engineID ffffffffff

## **Related Commands**

show snmpengineID

# config snmp syscontact

To set the SNMP system contact name, use the **config snmp syscontact** command.

### config snmp syscontact contact

# **Syntax Description**

| contact | SNMP system contact name. Valid value | e can be up to 255 printable characters. |
|---------|---------------------------------------|------------------------------------------|
|---------|---------------------------------------|------------------------------------------|

### **Command Default**

None

# **Command History**

| Release | Modification                 |
|---------|------------------------------|
| 8.3     | This command was introduced. |

The following example shows how to set the SMNP system contact named Cisco WLAN Solution\_administrator:

(Cisco Controller) > config snmp syscontact Cisco WLAN Solution\_administrator

# config snmp syslocation

To configure the SNMP system location name, use the **config snmp syslocation** command.

### config snmp syslocation location

| Syntax | D     |      | . 4: - |    |
|--------|-------|------|--------|----|
| SVNTAY | HESCI | r In | TIN    | ın |

| location | SNMP system location name. | Valid value can be up to 255 | printable characters |
|----------|----------------------------|------------------------------|----------------------|
|          |                            |                              |                      |

#### **Command Default**

None

## **Command History**

| Release | Modification                 |
|---------|------------------------------|
| 8.3     | This command was introduced. |

The following example shows how to configure the SNMP system location name to Building 2a:

(Cisco Controller) > config snmp syslocation Building 2a

# config snmp trapreceiver create

To configure a server to receive SNMP traps, use the config snmp trapreceiver create command.

### config snmp trapreceiver create name IP addr

## **Syntax Description**

| name    | SNMP community name. The name contain up to 31 characters.      |
|---------|-----------------------------------------------------------------|
| IP addr | Configure the IPv4 or IPv6 address of where to send SNMP traps. |

#### **Command Default**

None

# **Command History**

| Release | Modification                 |
|---------|------------------------------|
| 8.3     | This command was introduced. |

# Usage Guidelines

The IPv4 or IPv6 address must be valid for the command to add the new server.

The following example shows how to add a new SNMP trap receiver with the SNMP trap receiver named test and IP address 10.1.1.1:

(Cisco Controller) > config snmp trapreceiver create test 10.1.1.1

The following example shows how to add a new SNMP trap receiver with the SNMP trap receiver named test and IP address 2001:10:1:1::1:

(Cisco Controller) > config snmp trapreceiver create test 2001:10:1:1::1

#### **Related Topics**

show snmptrap, on page 44

# config snmp trapreceiver delete

To delete a server from the trap receiver list, use the **config snmp trapreceiver delete** command.

config snmp trapreceiver delete name

| •      | <b>D</b> |     |      |
|--------|----------|-----|------|
| Syntax | Desci    | rip | tıon |

|      | CNIME   |           | Т       | 71        |            | 4 - 17   | 1           |
|------|---------|-----------|---------|-----------|------------|----------|-------------|
| name | SINIVIP | community | name. 1 | ne name c | an contain | up to 10 | cnaracters. |

### **Command Default**

None

## **Command History**

| Release | Modification                 |
|---------|------------------------------|
| 8.3     | This command was introduced. |

The following example shows how to delete a server named test from the SNMP trap receiver list:

(Cisco Controller) > config snmp trapreceiver delete test

#### **Related Commands**

show snmp trap

# config snmp trapreceiver mode

To send or disable sending traps to a selected server, use the **config snmp trapreceiver mode** command.

**config snmp trapreceiver mode** { **enable** | **disable**} *name* 

# **Syntax Description**

| enable  | Enables an SNMP trap receiver.  |
|---------|---------------------------------|
| disable | Disables an SNMP trap receiver. |
| name    | SNMP community name.            |

## **Command Default**

None

## **Command History**

| Release | Modification                 |
|---------|------------------------------|
| 8.3     | This command was introduced. |

## **Usage Guidelines**

This command enables or disables the Cisco wireless LAN controller from sending the traps to the selected server.

The following example shows how to disable an SNMP trap receiver from sending traps to a server named server1:

(Cisco Controller) > config snmp trapreceiver mode disable server1

## **Related Commands**

show snmp trap

# config snmp trapreceiver snmpv3

To configure SNMPv3 for a trap receiver, use the **config snmp trapreceiver snmpv3** command.

**config snmp trapreceiver snmpv3** { **enable** trap-receiver-name **v3user** v3-username | { **disable** trap-receiver-name }

### **Syntax Description**

| enable             | Enables SNMPv3 for the SNMP trap receiver.                               |
|--------------------|--------------------------------------------------------------------------|
| trap-receiver-name | Name of the SNMP trap receiver.                                          |
| v3user v3-username | Name of the SNMPv3 user that has to be mapped to the SNMP trap receiver. |
| disable            | Disables SNMPv3 for the SNMP trap receiver.                              |

#### **Command Default**

### **Command History**

| Release | Modification                 |
|---------|------------------------------|
| 8.10    | This command was introduced. |

# **Usage Guidelines**

It is not possible to delete an SNMPv3 user profile if the user profile is mapped to an SNMP trap receiver.

The following example shows how to enable SNMPv3 for an SNMP trap receiver named *snmpv3-trap-receiver* and map it to an SNMPv3 username *snmpv3-user*:

 $\hbox{(Cisco Controller)} > \textbf{config snmp trapreceiver snmpv3-enable snmpv3-trap-receiver v3user snmpv3-user} \\$ 

# config snmp v3user create

To create a version 3 SNMP user, use the **config snmp v3user create** command.

config snmp v3user create username {ro | rw} {none | hmacmd5 | hmacsha} {none | des | aescfb128} [auth\_key] [encrypt\_key]

| username | Version 3 SNMP username.                                                                                     |
|----------|----------------------------------------------------------------------------------------------------|
| ro       | Specifies a read-only user privilege.                                                                        |
| rw       | Specifies a read-write user privilege.                                                                       |
| none     | Specifies if no authentication is required.                                                                  |
| hmacmd5  | Specifies Hashed Message Authentication<br>Coding Message Digest 5 (HMAC-MD5) for<br>authentication.         |
| hmacsha  | Specifies Hashed Message Authentication<br>Coding-Secure Hashing Algorithm<br>(HMAC-SHA) for authentication. |

| none        | Specifies if no encryption is required.                                                                |
|-------------|----------------------------------------------------------------------------------------------------|
| des         | Specifies to use Cipher Block<br>Chaining-Digital Encryption Standard<br>(CBC-DES) encryption.         |
| aescfb128   | Specifies to use Cipher Feedback<br>Mode-Advanced Encryption Standard-128<br>(CFB-AES-128) encryption. |
| auth_key    | (Optional) Authentication key for the HMAC-MD5 or HMAC-SHA authentication protocol.                    |
| encrypt_key | (Optional) Encryption key for the CBC-DES or CFB-AES-128 encryption protocol.                          |

SNMP v3 username AccessMode Authentication Encryption

default Read/Write HMAC-SHA CFB-AES

# **Command History**

| Release | Modification                 |
|---------|------------------------------|
| 8.3     | This command was introduced. |

The following example shows how to add an SNMP username named test with read-only privileges and no encryption or authentication:

(Cisco Controller) > config snmp v3user create test ro none none

## **Related Commands**

show snmpv3user

# config snmp v3user delete

To delete a version 3 SNMP user, use the **config snmp v3user delete** command.

config snmp v3user delete username

# **Syntax Description**

*username* Username to delete.

## **Command Default**

None

## **Command History**

| Release | Modification                 |
|---------|------------------------------|
| 8.3     | This command was introduced. |

The following example shows how to remove an SNMP user named test:

(Cisco Controller) > config snmp v3user delete test

**Related Commands** 

show snmp v3user

# config snmp version

To enable or disable selected SNMP versions, use the **config snmp version** command.

config snmp version  $\{v1 \mid v2 \mid v3\}$   $\{enable \mid disable\}$ 

## **Syntax Description**

| v1      | Specifies an SNMP version to enable or disable. |
|---------|-------------------------------------------------|
| v2      | Specifies an SNMP version to enable or disable. |
| v3      | Specifies an SNMP version to enable or disable. |
| enable  | Enables a specified version.                    |
| disable | Disables a specified version.                   |

### **Command Default**

By default, all the SNMP versions are enabled.

# **Command History**

| Release | Modification                 |
|---------|------------------------------|
| 8.3     | This command was introduced. |

The following example shows how to enable SNMP version v1:

(Cisco Controller) > config snmp version v1 enable

**Related Commands** 

show snmpversion

# config time manual

To set the system time, use the **config time manual** command.

**config time manual**  $MM \mid DD \mid YYHH: MM: SS$ 

# **Syntax Description**

| MM/DD/YY | Date. |
|----------|-------|
| HH:MM:SS | Time. |

# **Command Default**

None

## **Command History**

| Release | Modification                 |
|---------|------------------------------|
| 8.3     | This command was introduced. |

The following example shows how to configure the system date to 04/04/2010 and time to 15:29:00:

(Cisco Controller) > config time manual 04/04/2010 15:29:00

**Related Commands** 

show time

# config time ntp

To set the Network Time Protocol (NTP), use the config time ntp command.

**config time ntp** { **auth** { **enable** server-index key-index | **disable** server-index} | **interval** interval | **key-auth** { **add** key-index **md5** { **ascii** | **hex**} key} | **delete** key-index} | **server** index IP Address}

# **Syntax Description**

| auth         | Configures the NTP authentication.                                                                                        |
|--------------|----------------------------------------------------------------------------------------------------|
| enable       | Enables the NTP authentication.                                                                                           |
| server-index | NTP server index.                                                                                                    |
| key-index    | Key index between 1 and 4294967295.                                                                                       |
| disable      | Disables the NTP authentication.                                                                                          |
| interval     | Configures the NTP version 3 polling interval.                                                                            |
| interval     | NTP polling interval in seconds. The range is from 3600 and 604800 seconds.                                               |
| key-auth     | Configures the NTP authentication key.                                                                                    |
| add          | Adds an NTP authentication key.                                                                                           |
| md5          | Specifies the authentication protocol.                                                                                    |
| ascii        | Specifies the ASCII key type.                                                                                             |
| hex          | Specifies the hexadecimal key type.                                                                                       |
| key          | Specifies the ASCII key format with a maximum of 16 characters or the hexadecimal key format with a maximum of 32 digits. |
| delete       | Deletes an NTP server.                                                                                                    |
| server       | Configures the NTP servers.                                                                                               |
| IP Address   | NTP server's IP address. Use 0.0.0.0 or :: to delete entry.                                                               |
|              |                                                                                                    |

## **Command Default**

None

# **Command History**

| Release | Modification                 |
|---------|------------------------------|
| 8.3     | This command was introduced. |

### **Usage Guidelines**

- To add the NTP server to the controller, use the **config time ntp server** index IP Address command.
- To display configured NTP server on the controller, use the **show time** command.

The following example shows how to configure the NTP polling interval to 7000 seconds:

```
(Cisco Controller) > config time ntp interval 7000
```

The following example shows how to enable NTP authentication where the server index is 4 and the key index is 1:

```
(Cisco Controller) > config time ntp auth enable 4 1
```

The following example shows how to add an NTP authentication key of value ff where the key format is in hexadecimal characters and the key index is 1:

```
(Cisco Controller) > config time ntp key-auth add 1 md5 hex ff
```

The following example shows how to add an NTP authentication key of value ff where the key format is in ASCII characters and the key index is 1:

```
(Cisco Controller) > config time ntp key-auth add 1 md5 ascii ciscokey
```

The following example shows how to add NTP servers and display the servers configured to controllers:

The following example shows how to delete an NTP server:

```
(Cisco Controller) > config time ntp delete 1
```

# **Related Topics**

```
show time, on page 46 show ntp-keys, on page 38
```

# config time timezone

To configure the system time zone, use the **config time timezone** command.

**config time timezone** { **enable** | **disable**} delta\_hours delta\_mins

## **Syntax Description**

| enable      | Enables daylight saving time.                                    |
|-------------|------------------------------------------------------------------|
| disable     | Disables daylight saving time.                                   |
| delta_hours | Local hour difference from the Universal Coordinated Time (UCT). |
| delta_mins  | Local minute difference from UCT.                                |

### **Command Default**

None

## **Command History**

| Release | Modification                 |
|---------|------------------------------|
| 8.3     | This command was introduced. |

The following example shows how to enable the daylight saving time:

(Cisco Controller) > config time timezone enable 2 0

**Related Commands** 

show time

# config time timezone location

To set the location of the time zone in order to have daylight saving time set automatically when it occurs, use the **config time timezone location** command.

**config time timezone location** *location\_index* 

## **Syntax Description**

location\_index

Number representing the time zone required. The time zones are as follows:

- (GMT-12:00) International Date Line West
- (GMT-11:00) Samoa
- (GMT-10:00) Hawaii
- (GMT-9:00) Alaska
- (GMT-8:00) Pacific Time (US and Canada)
- (GMT-7:00) Mountain Time (US and Canada)
- (GMT-6:00) Central Time (US and Canada)
- (GMT-5:00) Eastern Time (US and Canada)
- (GMT-4:00) Atlantic Time (Canada)
- (GMT-3:00) Buenos Aires (Argentina)
- (GMT-2:00) Mid-Atlantic
- (GMT-1:00) Azores
- (GMT) London, Lisbon, Dublin, Edinburgh (default value)
- (GMT +1:00) Amsterdam, Berlin, Rome, Vienna
- (GMT +2:00) Jerusalem
- (GMT +3:00) Baghdad
- (GMT +4:00) Muscat, Abu Dhabi
- (GMT +4:30) Kabul
- (GMT +5:00) Karachi, Islamabad, Tashkent
- (GMT +5:30) Colombo, Kolkata, Mumbai, New Delhi
- (GMT +5:45) Katmandu
- (GMT +6:00) Almaty, Novosibirsk
- (GMT +6:30) Rangoon
- (GMT +7:00) Saigon, Hanoi, Bangkok, Jakatar
- (GMT +8:00) Hong Kong, Bejing, Chongquing
- (GMT +9:00) Tokyo, Osaka, Sapporo
- (GMT +9:30) Darwin
- (GMT+10:00) Sydney, Melbourne, Canberra
- (GMT+11:00) Magadan, Solomon Is., New Caledonia
- (GMT+12:00) Kamchatka, Marshall Is., Fiji
- (GMT+12:00) Auckland (New Zealand)

None

## **Command History**

| Release | Modification                 |
|---------|------------------------------|
| 8.3     | This command was introduced. |

The following example shows how to set the location of the time zone in order to set the daylight saving time to location index 10 automatically:

(Cisco Controller) > config time timezone location 10

**Related Commands** 

show time

# config trapflags 802.11-Security

To enable or disable sending 802.11 security-related traps, use the **config trapflags 802.11-Security** command.

config trapflags 802.11-Security wepDecryptError {enable | disable}

## **Syntax Description**

| enable  | Enables sending 802.11 security-related traps.  |
|---------|-------------------------------------------------|
| disable | Disables sending 802.11 security-related traps. |

#### **Command Default**

By default, sending the 802.11 security-related traps is enabled.

# **Command History**

| Release | Modification                 |
|---------|------------------------------|
| 8.3     | This command was introduced. |

The following example shows how to disable the 802.11 security related traps:

(Cisco Controller) > config trapflags 802.11-Security wepDecryptError disable

**Related Commands** 

show trapflags

# config trapflags aaa

To enable or disable the sending of AAA server-related traps, use the config trapflags aaa command.

config trapflags aaa {auth | servers} {enable | disable}

| auth    | Enables trap sending when an AAA authentication failure occurs for management user, net user, or MAC filter. |
|---------|----------------------------------------------------------------------------------------------------|
| servers | Enables trap sending when no RADIUS servers are responding.                                                  |
| enable  | Enables the sending of AAA server-related traps.                                                             |

| disable | Disables the sending of AAA server-related traps. |  |
|---------|---------------------------------------------------|--|
|         |                                                   |  |

By default, the sending of AAA server-related traps is enabled.

### **Command History**

| Release | Modification                 |
|---------|------------------------------|
| 8.3     | This command was introduced. |

The following example shows how to enable the sending of AAA server-related traps:

(Cisco Controller) > config trapflags aaa auth enable

### **Related Commands**

show watchlist

# config trapflags adjchannel-rogueap

To configure trap notifications when a rogue access point is detected at the adjacent channel, use the **config trapflags adjchannel-rogueap** command.

config trapflags adjchannel-rogueap {enable | disable}

### **Syntax Description**

| enable  | Enables trap notifications when a rogue access point is detected at the adjacent channel.  |
|---------|--------------------------------------------------------------------------------------------|
| disable | Disables trap notifications when a rogue access point is detected at the adjacent channel. |

#### **Command Default**

None

### **Command History**

| Release | Modification                 |
|---------|------------------------------|
| 8.3     | This command was introduced. |

The following example shows how to enable trap notifications when a rogue access point is detected at the adjacent channel:

(Cisco Controller) > config trapflags adjchannel-rogueap enable

### **Related Commands**

config trapflags 802.11-Security

config trapflags aaa

config trapflags ap

config trapflags authentication

config trapflags client

config trapflags configsave

config trapflags IPsec

config trapflags linkmode

config trapflags multiusers
config trapflags mesh
config trapflags strong-pwdcheck
config trapflags rfid
config trapflags rogueap
show trapflags

# config trapflags ap

To enable or disable the sending of Cisco lightweight access point traps, use the **config trapflags ap** command.

config trapflags ap {register | interfaceUp} {enable | disable}

## **Syntax Description**

| register    | Enables sending a trap when a Cisco lightweight access point registers with Cisco switch. |
|-------------|-------------------------------------------------------------------------------------------|
| interfaceUp | Enables sending a trap when a Cisco lightweight access point interface (A or B) comes up. |
| enable      | Enables sending access point-related traps.                                               |
| disable     | Disables sending access point-related traps.                                              |

### **Command Default**

By default, the sending of Cisco lightweight access point traps is enabled.

# **Command History**

| Release | Modification                 |
|---------|------------------------------|
| 8.3     | This command was introduced. |

The following example shows how to prevent traps from sending access point-related traps:

(Cisco Controller) > config trapflags ap register disable

**Related Commands** 

show trapflags

# config trapflags authentication

To enable or disable sending traps with invalid SNMP access, use the **config trapflags authentication** command.

config trapflags authentication {enable | disable}

| enable  | Enables sending traps with invalid SNMP access.  |
|---------|--------------------------------------------------|
| disable | Disables sending traps with invalid SNMP access. |

By default, the sending traps with invalid SNMP access is enabled.

### **Command History**

| Release | Modification                 |
|---------|------------------------------|
| 8.3     | This command was introduced. |

The following example shows how to prevent sending traps on invalid SNMP access:

(Cisco Controller) > config trapflags authentication disable

#### **Related Commands**

show trapflags

# config trapflags client

To enable or disable the sending of client-related DOT11 traps, use the **config trapflags client** command.

## **Syntax Description**

| 802.11-associate      | Enables the sending of Dot11 association traps to clients.         |
|-----------------------|--------------------------------------------------------------------|
| 802.11-disassociate   | Enables the sending of Dot11 disassociation traps to clients.      |
| 802.11-deauthenticate | Enables the sending of Dot11 deauthentication traps to clients.    |
| 802.11-authfail       | Enables the sending of Dot11 authentication fail traps to clients. |
| 802.11-assocfail      | Enables the sending of Dot11 association fail traps to clients.    |
| authentication        | Enables the sending of authentication success traps to clients.    |
| excluded              | Enables the sending of excluded trap to clients.                   |
| enable                | Enables sending of client-related DOT11 traps.                     |
| disable               | Disables sending of client-related DOT11 traps.                    |

# **Command Default**

By default, the sending of client-related DOT11 traps is disabled.

## **Command History**

| Release | Modification                 |
|---------|------------------------------|
| 8.3     | This command was introduced. |

The following example shows how to enable the sending of Dot11 disassociation trap to clients:

(Cisco Controller) > config trapflags client 802.11-disassociate enable

## **Related Commands**

show trapflags

# config trapflags client max-warning-threshold

To configure the threshold value of the number of clients that associate with the controller, after which an SNMP trap and a syslog message is sent to the controller, use the **config trapflags client max-warning-threshold** command.

config trapflags client max-warning-threshold { threshold | enable | disable}

## **Syntax Description**

Configures the threshold percentage value of the number of clients that associate with the controller, after which an SNMP trap and a syslog message is sent to the controller. The range is from 80 to 100.

The minimum interval between two warnings is 10 mins You cannot configure this interval.

| enable  | Enables the generation of the traps and syslog messages.  |
|---------|-----------------------------------------------------------|
| disable | Disables the generation of the traps and syslog messages. |

### **Command Default**

The default threshold value of the number of clients that associate with the controller is 90 %.

## **Command History**

| Release | Modification                 |
|---------|------------------------------|
| 8.3     | This command was introduced. |

The following example shows how to configure the threshold value of the number of clients that associate with the controller:

(Cisco Controller) > config trapflags client max-warning-threshold 80

### **Related Commands**

show trapflags

threshold

config trapflags client

# config trapflags configsave

To enable or disable the sending of configuration-saved traps, use the **config trapflags configsave** command.

config trapflags configsave {enable | disable}

# **Syntax Description**

| enable  | Enables sending of configuration-saved traps.      |
|---------|----------------------------------------------------|
| disable | Disables the sending of configuration-saved traps. |

#### **Command Default**

By default, the sending of configuration-saved traps is enabled.

### **Command History**

| Release | Modification                 |
|---------|------------------------------|
| 8.3     | This command was introduced. |

The following example shows how to enable the sending of configuration-saved traps:

(Cisco Controller) > config trapflags configsave enable

**Related Commands** 

show trapflags

# config trapflags multiusers

To enable or disable the sending of traps when multiple logins are active, use the **config trapflags multiusers** command.

config trapflags multiusers {enable | disable}

## **Syntax Description**

| enable  | Enables the sending of traps when multiple logins are active.  |
|---------|----------------------------------------------------------------|
| disable | Disables the sending of traps when multiple logins are active. |

## **Command Default**

By default, the sending of traps when multiple logins are active is enabled.

## **Command History**

| Release | Modification                 |
|---------|------------------------------|
| 8.3     | This command was introduced. |

The following example shows how to disable the sending of traps when multiple logins are active:

(Cisco Controller) > config trapflags multiusers disable

**Related Commands** 

show trapflags

# config trapflags rogueap

To enable or disable sending rogue access point detection traps, use the **config trapflags rogueap** command.

 $config \ trapflags \ rogueap \ \{ \ enable \ \mid \ disable \}$ 

## **Syntax Description**

| enable  | Enables the sending of rogue access point detection traps.  |
|---------|-------------------------------------------------------------|
| disable | Disables the sending of rogue access point detection traps. |

### **Command Default**

By default, the sending of rogue access point detection traps is enabled.

## **Command History**

| Release | Modification                 |
|---------|------------------------------|
| 8.3     | This command was introduced. |

The following example shows how to disable the sending of rogue access point detection traps:

(Cisco Controller) > config trapflags rogueap disable

### **Related Commands**

config rogue ap classify
config rogue ap friendly
config rogue ap rldp
config rogue ap ssid
config rogue ap timeout
config rogue ap valid-client
show rogue ap clients
show rogue ap detailed
show rogue ap summary
show rogue ap friendly summary
show rogue ap unclassified summary
show trapflags

# config trapflags rrm-params

To enable or disable the sending of Radio Resource Management (RRM) parameters traps, use the **config trapflags rrm-params** command.

config trapflags rrm-params {tx-power | channel | antenna} {enable | disable}

# **Syntax Description**

| tx-power | Enables trap sending when the RF manager automatically changes the tx-power level for the Cisco lightweight access point interface. |
|----------|----------------------------------------------------------------------------------------------------|
| channel  | Enables trap sending when the RF manager automatically changes the channel for the Cisco lightweight access point interface.        |
| antenna  | Enables trap sending when the RF manager automatically changes the antenna for the Cisco lightweight access point interface.        |
| enable   | Enables the sending of RRM parameter-related traps.                                                                                 |
| disable  | Disables the sending of RRM parameter-related traps.                                                                                |

## **Command Default**

By default, the sending of RRM parameters traps is enabled.

## **Command History**

| Release | Modification                 |
|---------|------------------------------|
| 8.3     | This command was introduced. |

The following example shows how to enable the sending of RRM parameter-related traps:

(Cisco Controller) > config trapflags rrm-params tx-power enable

**Related Commands** 

show trapflags

# config trapflags rrm-profile

To enable or disable the sending of Radio Resource Management (RRM) profile-related traps, use the **config trapflags rrm-profile** command.

config trapflags rrm-profile {load | noise | interference | coverage} {enable | disable}

# **Syntax Description**

| load         | Enables trap sending when the load profile maintained by the RF manager fails.         |
|--------------|----------------------------------------------------------------------------------------|
| noise        | Enables trap sending when the noise profile maintained by the RF manager fails.        |
| interference | Enables trap sending when the interference profile maintained by the RF manager fails. |
| coverage     | Enables trap sending when the coverage profile maintained by the RF manager fails.     |
| enable       | Enables the sending of RRM profile-related traps.                                      |
| disable      | Disables the sending of RRM profile-related traps.                                     |

### **Command Default**

By default, the sending of RRM profile-related traps is enabled.

### **Command History**

| Release | Modification                 |
|---------|------------------------------|
| 8.3     | This command was introduced. |

The following example shows how to disable the sending of RRM profile-related traps:

(Cisco Controller) > config trapflags rrm-profile load disable

**Related Commands** 

show trapflags

# config trapflags strong-pwdcheck

To configure trap notifications for strong password checks, use the **config trapflags strong-pwdcheck** command.

config trapflags strong-pwdcheck {enable | disable}

| enable  | Enables trap notifications for strong password checks.  |
|---------|---------------------------------------------------------|
| disable | Disables trap notifications for strong password checks. |

### **Command Default**

None

## **Command History**

| Release | Modification                 |
|---------|------------------------------|
| 8.3     | This command was introduced. |

The following example shows how to enable trap notifications for strong password checks:

(Cisco Controller) > config trapflags strong-pwdcheck enable

## **Related Commands**

config trapflags 802.11-Security

config trapflags aaa

config trapflags ap

config trapflags adjchannel-rogueap

config trapflags authentication

config trapflags client

config trapflags configsave

config trapflags IPsec

config trapflags linkmode

config trapflags multiusers

config trapflags mesh

config trapflags rfid

config trapflags rogueap

show trapflags

## save config

To save the controller configurations, use the **save config** command.

## save config

## **Syntax Description**

This command has no arguments or keywords.

## **Command Default**

None

## **Command History**

| Release | Modification                 |
|---------|------------------------------|
| 8.3     | This command was introduced. |

The following example shows how to save the controller settings:

(Cisco Controller) > save config

Are you sure you want to save? (y/n) y Configuration Saved!

## **Related Topics**

show sysinfo, on page 45

## **Timeout Commands**

This section lists the timeout commands of the controller:

## config 802.11 cac video tspec-inactivity-timeout

To process or ignore the Call Admission Control (CAC) Wi-Fi Multimedia (WMM) traffic specifications (TSPEC) inactivity timeout received from an access point, use the **config 802.11 cac video tspec-inactivity-timeout** command.

 $config \ 802.11\{a \mid b\} \ cac \ video \ tspec-inactivity-timeout \ \{enable \mid ignore\}$ 

## **Syntax Description**

| a      | Specifies the 802.11a network.                   |
|--------|--------------------------------------------------|
| ab     | Specifies the 802.11b/g network.                 |
| enable | Processes the TSPEC inactivity timeout messages. |
| ignore | Ignores the TSPEC inactivity timeout messages.   |

#### **Command Default**

The default CAC WMM TSPEC inactivity timeout received from an access point is disabled (ignore).

#### **Command History**

| Release | Modification                 |
|---------|------------------------------|
| 8.3     | This command was introduced. |

### **Usage Guidelines**

CAC commands require that the WLAN you are planning to modify is configured for the Wi-Fi Multimedia (WMM) protocol and the quality of service (QoS) level be set to Platinum.

Before you can configure CAC parameters on a network, you must complete the following prerequisites:

- Disable all WLANs with WMM enabled by entering the **config wlan disable** wlan\_id command.
- Disable the radio network you want to configure by entering the **config 802.11**{a | b} **disable network** command.
- Save the new configuration by entering the save config command.
- Enable voice or video CAC for the network you want to configure by entering the **config 802.11**{a | b} cac voice acm enable or config 802.11{a | b} cac video acm enable commands.

This example shows how to process the response to TSPEC inactivity timeout messages received from an access point:

(Cisco Controller) > config 802.11a cac video tspec-inactivity-timeout enable

This example shows how to ignore the response to TSPEC inactivity timeout messages received from an access point:

(Cisco Controller) > config 802.11a cac video tspec-inactivity-timeout ignore

#### **Related Commands**

config 802.11 cac video acm

config 802.11 cac video max-bandwidth

config 802.11 cac video roam-bandwidth

## config 802.11 cac voice tspec-inactivity-timeout

To process or ignore the Wi-Fi Multimedia (WMM) traffic specifications (TSPEC) inactivity timeout received from an access point, use the **config 802.11 cac voice tspec-inactivity-timeout** command.

config 802.11{a | b} cac voice tspec-inactivity-timeout {enable | ignore}

### **Syntax Description**

| a      | Specifies the 802.11a network.                   |
|--------|--------------------------------------------------|
| b      | Specifies the 802.11b/g network.                 |
| enable | Processes the TSPEC inactivity timeout messages. |
| ignore | Ignores the TSPEC inactivity timeout messages.   |

### **Command Default**

The default WMM TSPEC inactivity timeout received from an access point is disabled (ignore).

### **Usage Guidelines**

Call Admission Control (CAC) commands require that the WLAN you are planning to modify is configured for Wi-Fi Multimedia (WMM) protocol and the quality of service (QoS) level be set to Platinum.

Before you can configure CAC parameters on a network, you must complete the following prerequisites:

- Disable all WLANs with WMM enabled by entering the **config wlan disable** wlan\_id command.
- Disable the radio network you want to configure by entering the **config 802.11**{a | b} **disable network** command.
- Save the new configuration by entering the **save config** command.
- Enable voice or video CAC for the network you want to configure by entering the **config 802.11**{a | b} cac voice acm enable or config 802.11{a | b} cac video acm enable commands.

## **Command History**

| Release | Modification                 |
|---------|------------------------------|
| 8.3     | This command was introduced. |

The following example shows how to enable the voice TSPEC inactivity timeout messages received from an access point:

(Cisco Controller) > config 802.11 cac voice tspec-inactivity-timeout enable

## **Related Commands**

config 802.11 cac voice load-based

config 802.11 cac voice roam-bandwidth

config 802.11 cac voice acm

config 802.11cac voice max-bandwidth config 802.11 cac voice stream-size

# config advanced timers

To configure an advanced system timer, use the **config advanced timers** command.

config advanced timers { ap-coverage-report seconds | ap-discovery-timeout discovery-timeout |
ap-fast-heartbeat { local | flexconnect | all } { enable | disable } fast\_heartbeat\_seconds
| ap-heartbeat-timeout heartbeat\_seconds | ap-primary-discovery-timeout primary\_discovery\_timeout
| ap-primed\_join\_timeout primed\_join\_timeout | auth-timeout auth\_timeout | pkt-fwd-watchdog
{ enable | disable } { watchdog\_timer | default } | eap-identity-request\_delay
eap\_identity\_request\_delay | eap-timeout eap\_timeout }

## **Syntax Description**

| ap-coverage-report           | Configures RRM coverage report interval for all APs.                                                                                                    |
|------------------------------|----------------------------------------------------------------------------------------------------|
| seconds                      | Configures the ap coverage report interval in seconds. The range is between 60 and 90 seconds. Default is 90 seconds.                                                                    |
| ap-discovery-timeout         | Configures the Cisco lightweight access point discovery timeout value.                                                                                                    |
| discovery-timeout            | Cisco lightweight access point discovery timeout value, in seconds. The range is from 1 to 10.                                                                                           |
| ap-fast-heartbeat            | Configures the fast heartbeat timer, which reduces the amount of time it takes to detect a controller failure in access points.                                                          |
| local                        | Configures the fast heartbeat interval for access points in local mode.                                                                                                    |
| flexconnect                  | Configures the fast heartbeat interval for access points in FlexConnect mode.                                                                                                    |
| all                          | Configures the fast heartbeat interval for all the access points.                                                                                                    |
| enable                       | Enables the fast heartbeat interval.                                                                                                    |
| disable                      | Disables the fast heartbeat interval.                                                                                                    |
| fast_heartbeat_seconds       | Small heartbeat interval, which reduces the amount of time it takes to detect a controller failure, in seconds. The range is from 1 to 10.                                               |
| ap-heartbeat-timeout         | Configures Cisco lightweight access point heartbeat timeout value.                                                                                                    |
| heartbeat_seconds            | Cisco the Cisco lightweight access point heartbeat timeout value, in seconds. The range is from 1 to 30. This value should be at least three times larger than the fast heartbeat timer. |
| ap-primary-discovery-timeout | Configures the access point primary discovery request timer.                                                                                                    |
| primary_discovery_timeout    | Access point primary discovery request time, in seconds. The range is from 30 to 3600.                                                                                                   |
| ap-primed-join-timeout       | Configures the access point primed discovery timeout value.                                                                                                    |
|                              |                                                                                                    |

| primed_join_timeout        | Access point primed discovery timeout value, in seconds. The range is from 120 to 43200.             |
|----------------------------|----------------------------------------------------------------------------------------------------|
| auth-timeout               | Configures the authentication timeout.                                                               |
| auth_timeout               | Authentication response timeout value, in seconds. The range is from 10 to 600.                      |
| pkt-fwd-watchdog           | Configures the packet forwarding watchdog timer to protect from fastpath deadlock.                   |
| watchdog_timer             | Packet forwarding watchdog timer, in seconds. The range is from 60 to 300.                           |
| default                    | Configures the watchdog timer to the default value of 240 seconds.                                   |
| eap-identity-request-delay | Configures the advanced Extensible Authentication Protocol (EAP) identity request delay, in seconds. |
| eap_identity_request_delay | Advanced EAP identity request delay, in seconds. The range is from 0 to 10.                          |
| eap-timeout                | Configures the EAP expiration timeout.                                                               |
| eap_timeout                | EAP timeout value, in seconds. The range is from 8 to 120.                                           |

## **Command Default**

- The default access point discovery timeout is 10 seconds.
- The default access point heartbeat timeout is 30 seconds.
- The default access point primary discovery request timer is 120 seconds.
- The default authentication timeout is 10 seconds.
- The default packet forwarding watchdog timer is 240 seconds.

## **Command History**

| Release | Modification                 |
|---------|------------------------------|
| 8.3     | This command was introduced. |

## **Usage Guidelines**

The Cisco lightweight access point discovery timeout indicates how often a controller attempts to discover unconnected Cisco lightweight access points.

The Cisco lightweight access point heartbeat timeout controls how often the Cisco lightweight access point sends a heartbeat keepalive signal to the Cisco Wireless Controller.

The following example shows how to configure an access point discovery timeout with a timeout value of 20:

(Cisco Controller) >config advanced timers ap-discovery-timeout 20

The following example shows how to enable the fast heartbeat interval for an access point in FlexConnect mode:

(Cisco Controller) >config advanced timers ap-fast-heartbeat flexconnect enable 8

The following example shows how to configure the authentication timeout to 20 seconds:

(Cisco Controller) >config advanced timers auth-timeout 20

## config network usertimeout

To change the timeout for idle client sessions, use the config network usertimeout command.

config network usertimeout seconds

| •      | _    |         |      |   |
|--------|------|---------|------|---|
| Syntay | Hace | rin     | tion | b |
| Syntax | DCOL | , I I U | UUI  | ı |

| seconds | Timeout duration in seconds. The minimum value is 90 seconds. The default |
|---------|---------------------------------------------------------------------------|
|         | value is 300 seconds.                                                     |

#### **Command Default**

The default timeout value for idle client session is 300 seconds.

## **Command History**

| Release | Modification                 |
|---------|------------------------------|
| 8.3     | This command was introduced. |

## **Usage Guidelines**

Use this command to set the idle client session duration on the Cisco wireless LAN controller. The minimum duration is 90 seconds.

The following example shows how to configure the idle session timeout to 1200 seconds:

(Cisco Controller) > config network usertimeout 1200

## **Related Commands**

show network summary

## config radius acct retransmit-timeout

To change the default transmission timeout for a RADIUS accounting server for the Cisco wireless LAN controller, use the **config radius acct retransmit-timeout** command.

config radius acct retransmit-timeout index timeout

## **Syntax Description**

| index   | RADIUS server index.                                      |
|---------|-----------------------------------------------------------|
| timeout | Number of seconds (from 2 to 30) between retransmissions. |

### **Command Default**

None

## **Command History**

| Release | Modification                 |
|---------|------------------------------|
| 8.3     | This command was introduced. |

The following example shows how to configure retransmission timeout value 5 seconds between the retransmission:

(Cisco Controller) > config radius acct retransmit-timeout 5

**Related Commands** 

show radius acct statistics

## config radius auth mgmt-retransmit-timeout

To configure a default RADIUS server retransmission timeout for management users, use the **config radius** auth mgmt-retransmit-timeout command.

config radius auth mgmt-retransmit-timeout index retransmit-timeout

## **Syntax Description**

| index              | RADIUS server index.                              |
|--------------------|---------------------------------------------------|
| retransmit-timeout | Timeout value. The range is from 1 to 30 seconds. |

#### **Command Default**

None

### **Command History**

| Release | Modification                 |
|---------|------------------------------|
| 8.3     | This command was introduced. |

The following example shows how to configure a default RADIUS server retransmission timeout for management users:

(Cisco Controller) > config radius auth mgmt-retransmit-timeout 1 10

**Related Commands** 

config radius auth management

# config radius auth retransmit-timeout

To change a default transmission timeout for a RADIUS authentication server for the Cisco wireless LAN controller, use the **config radius auth retransmit-timeout** command.

config radius auth retransmit-timeout index timeout

### **Syntax Description**

| index   | RADIUS server index.                                      |
|---------|-----------------------------------------------------------|
| timeout | Number of seconds (from 2 to 30) between retransmissions. |

### **Command Default**

None

## **Command History**

| Release | Modification                 |
|---------|------------------------------|
| 8.3     | This command was introduced. |

The following example shows how to configure a retransmission timeout of 5 seconds for a RADIUS authentication server:

(Cisco Controller) > config radius auth retransmit-timeout 5

**Related Commands** 

show radius auth statistics

## config radius auth retransmit-timeout

To configure a retransmission timeout value for a RADIUS accounting server, use the **config radius auth server-timeout** command.

config radius auth retransmit-timeout index timeout

### **Syntax Description**

| index   | RADIUS server index.                              |
|---------|---------------------------------------------------|
| timeout | Timeout value. The range is from 2 to 30 seconds. |

#### **Command Default**

The default timeout is 2 seconds.

## **Command History**

| Release | Modification                 |
|---------|------------------------------|
| 8.3     | This command was introduced. |

The following example shows how to configure a server timeout value of 2 seconds for RADIUS authentication server index 10:

(Cisco Controller) > config radius auth retransmit-timeout 2 10

### **Related Commands**

show radius auth statistics

show radius summary

## config rogue ap timeout

To specify the number of seconds after which the rogue access point and client entries expire and are removed from the list, use the **config rogue ap timeout** command.

config rogue ap timeout seconds

## **Syntax Description**

| seconds | Value of 240 to 3600 seconds (inclusive), with a |
|---------|--------------------------------------------------|
|         | default value of 1200 seconds.                   |

## **Command Default**

The default number of seconds after which the rogue access point and client entries expire is 1200 seconds.

## **Command History**

| Release | Modification                 |
|---------|------------------------------|
| 8.3     | This command was introduced. |

The following example shows how to set an expiration time for entries in the rogue access point and client list to 2400 seconds:

(Cisco Controller) > config rogue ap timeout 2400

### **Related Commands**

config rogue ap classify

config rogue ap friendly

config rogue ap rldp

config rogue ap ssid

config rogue rule

config trapflags rogueap

show rogue ap clients

show rogue ap detailed

show rogue ap summary

show rogue ap friendly summary

show rogue ap malicious summary

show rogue ap unclassified summary

show rogue ignore-list

show rogue rule detailed

show rogue rule summary

# config tacacs athr mgmt-server-timeout

To configure a default TACACS+ authorization server timeout for management users, use the **config tacacs athr mgmt-server-timeout** command.

config tacacs athr mgmt-server-timeout index timeout

## **Syntax Description**

| index   | TACACS+ authorization server index.          |
|---------|----------------------------------------------|
| timeout | Timeout value. The range is 1 to 30 seconds. |

## **Command Default**

None

## **Command History**

| Release | Modification                 |
|---------|------------------------------|
| 8.3     | This command was introduced. |

The following example shows how to configure a default TACACS+ authorization server timeout for management users:

(Cisco Controller) > config tacacs athr mgmt-server-timeout 1 10

**Related Commands** 

config tacacs athr

## config tacacs auth mgmt-server-timeout

To configure a default TACACS+ authentication server timeout for management users, use the **config tacacs auth mgmt-server-timeout** command.

config tacacs auth mgmt-server-timeout index timeout

## **Syntax Description**

| index   | TACACS+ authentication server index.         |
|---------|----------------------------------------------|
| timeout | Timeout value. The range is 1 to 30 seconds. |

#### **Command Default**

None

## **Command History**

| Release | Modification                 |
|---------|------------------------------|
| 8.3     | This command was introduced. |

The following example shows how to configure a default TACACS+ authentication server timeout for management users:

(Cisco Controller) > config tacacs auth mgmt-server-timeout 1 10

**Related Commands** 

config tacacs auth

## config wlan session-timeout

To change the timeout of wireless LAN clients, use the **config wlan session-timeout** command.

**config wlan session-timeout** {wlan\_id | **foreignAp**} seconds

## **Syntax Description**

| wlan_id   | Wireless LAN identifier between 1 and 512. |
|-----------|--------------------------------------------|
| foreignAp | Specifies third-party access points.       |

Timeout or session duration in seconds. A value of zero is equivalent to no timeout.

**Note** The range of session timeout depends on the security type:

5

• Open system: 0-65535 (sec)

• 802.1x: 300-86400 (sec)

• static wep: 0-65535 (sec)

• cranite: 0-65535 (sec)

• fortress: 0-65535 (sec)

• CKIP: 0-65535 (sec)

• open+web auth: 0-65535 (sec)

• web pass-thru: 0-65535 (sec)

• wpa-psk: 0-65535 (sec)

disable: To disable reauth/session-timeout timers.

### **Command Default**

## None

## **Usage Guidelines**

For 802.1X client security type, which creates the PMK cache, the maximum session timeout that can be set is 86400 seconds when the session timeout is disabled. For other client security such as open, WebAuth, and PSK for which the PMK cache is not created, the session timeout value is shown as infinite when session timeout is disabled.

## **Command History**

| Release | Modification                 |
|---------|------------------------------|
| 8.3     | This command was introduced. |

The following example shows how to configure the client timeout to 6000 seconds for WLAN ID 1.

(Cisco Controller) >config wlan session-timeout 1 6000

## config wlan usertimeout

To configure the timeout for idle client sessions for a WLAN, use the **config wlan usertimeout** command.

config wlan usertimeout timeout wlan\_id

### **Syntax Description**

| timeout | Timeout for idle client sessions for a WLAN. If the client sends traffic less than the threshold, |
|---------|---------------------------------------------------------------------------------------------------|
|         | the client is removed on timeout. The range is from 15 to 100000 seconds.                         |
|         |                                                                                                   |

wlan\_id Wireless LAN identifier between 1 and 512.

### **Command Default**

The default client session idle timeout is 300 seconds.

| Command | History |
|---------|---------|
|---------|---------|

| Release | Modification                 |
|---------|------------------------------|
| 8.3     | This command was introduced. |

### **Usage Guidelines**

The timeout value that you configure here overrides the global timeout that you define using the command **config network usertimeout**.

The following example shows how to configure the idle client sessions for a WLAN:

(Cisco Controller) >config wlan usertimeout 100 1

# config wlan security wpa akm ft

To configure authentication key-management using 802.11r fast transition 802.1X, use the **config wlan security wpa akm ft** command.

config wlan security wpa akm ft [over-the-air | over-the-ds | psk | [reassociation-timeout seconds] ] {enable | disable}  $wlan\_id$ 

## **Syntax Description**

| over-the-air          | (Optional) Configures 802.11r fast transition roaming over-the-air support.   |
|-----------------------|-------------------------------------------------------------------------------|
| over-the-ds           | (Optional) Configures 802.11r fast transition roaming DS support.             |
| psk                   | (Optional) Configures 802.11r fast transition PSK support.                    |
| reassociation-timeout | (Optional) Configures the reassociation deadline interval.                    |
|                       | The valid range is between 1 to 100 seconds. The default value is 20 seconds. |
| seconds               | Reassociation deadline interval in seconds.                                   |
| enable                | Enables 802.11r fast transition 802.1X support.                               |
| disable               | Disables 802.11r fast transition 802.1X support.                              |
| wlan_id               | Wireless LAN identifier between 1 and 512.                                    |

### **Command Default**

None

## **Command History**

| Release | Modification                 |
|---------|------------------------------|
| 8.3     | This command was introduced. |

The following example shows how to configure authentication key-management using 802.11r fast transition:

(Cisco Controller) >config wlan security wpa akm ft reassociation-timeout 25 1

## config wlan security ft

To configure 802.11r Fast Transition Roaming parameters, use the **config wlan security ft** command.

config wlan security ft {enable | disable | reassociation-timeout timeout-in-seconds} wlan\_id

## **Syntax Description**

| enable                | Enables 802.11r Fast Transition Roaming support.                              |
|-----------------------|-------------------------------------------------------------------------------|
| disable               | Disables 802.11r Fast Transition Roaming support.                             |
| reassociation-timeout | Configures reassociation deadline interval.                                   |
| timeout-in-seconds    | Reassociation timeout value, in seconds. The valid range is 1 to 100 seconds. |
| wlan_id               | Wireless LAN identifier between 1 and 512.                                    |

## **Command Default**

None

### **Command History**

| Release | Modification                 |
|---------|------------------------------|
| 8.3     | This command was introduced. |

## **Usage Guidelines**

Ensure that you have disabled the WLAN before you proceed.

The following example shows how to enable 802.11r Fast Transition Roaming support on WLAN  $2 \cdot$ 

(Cisco Controller) >config wlan security ft enable 2

The following example shows how to set a reassociation timeout value of 20 seconds for 802.11r Fast Transition Roaming support on WLAN 2:

(Cisco Controller) >config wlan security ft reassociation-timeout 20 2

# **Clearing Configurations, Log files, and Other Actions**

Use the **clear** command to clear existing configurations, log files, and other functions.

## clear ap config

To clear (reset to the default values) a lightweight access point's configuration settings, use the **clear ap config** command.

clear ap config ap\_name

| •      | _   | -    |      |   |
|--------|-----|------|------|---|
| Syntax | Des | crip | tioi | n |

| $p_{\perp}$ | пате |
|-------------|------|
|-------------|------|

Access point name.

### **Command Default**

None

### **Command History**

| Release | Modification                 |
|---------|------------------------------|
| 8.3     | This command was introduced. |

### **Usage Guidelines**

Entering this command does not clear the static IP address of the access point.

The following example shows how to clear the access point's configuration settings for the access point named ap1240\_322115:

(Cisco Controller) >clear ap config ap1240\_322115 Clear ap-config will clear ap config and reboot the AP. Are you sure you want continue? (v/n)

## clear ap eventlog

To delete the existing event log and create an empty event log file for a specific access point or for all access points joined to the controller, use the **clear ap eventlog** command.

clear ap eventlog { specific ap\_name | all }

## **Syntax Description**

| specific | Specifies a specific access point log file.                           |
|----------|-----------------------------------------------------------------------|
| ap_name  | Name of the access point for which the event log file is emptied.     |
| all      | Deletes the event log for all access points joined to the controller. |

#### **Command Default**

None

### **Command History**

| Release | Modification                 |
|---------|------------------------------|
| 8.3     | This command was introduced. |

The following example shows how to delete the event log for all access points:

(Cisco Controller) > clear ap eventlog all This will clear event log contents for all APs. Do you want continue? (y/n) :y All AP event log contents have been successfully cleared.

## clear ap join stats

To clear the join statistics for all access points or for a specific access point, use the **clear ap join stats** command.

clear ap join stats {all | ap\_mac}

## **Syntax Description**

| all    | Specifies all access points. |
|--------|------------------------------|
| ap_mac | Access point MAC address.    |

## **Command Default**

None

### **Command History**

| Release | Modification                 |
|---------|------------------------------|
| 8.3     | This command was introduced. |

The following example shows how to clear the join statistics of all the access points:

(Cisco Controller) >clear ap join stats all

## clear client tsm

To clear the Traffic Stream Metrics (TSM) statistics for a particular access point or all the access points to which this client is associated, use the **clear client tsm** command.

**clear client tsm** {**802.11a** | **802.11b**} *client\_mac* {*ap\_mac* | **all**}

## **Syntax Description**

| 802.11a    | Specifies the 802.11a network.                   |
|------------|--------------------------------------------------|
| 802.11b    | Specifies the 802.11b network.                   |
| client_mac | MAC address of the client.                       |
| ap_mac     | MAC address of a Cisco lightweight access point. |
| all        | Specifies all access points.                     |

### **Command Default**

None

## **Command History**

| Release | Modification                 |
|---------|------------------------------|
| 8.3     | This command was introduced. |

The following example shows how to clear the TSM for the MAC address 00:40:96:a8:f7:98:

(Cisco Controller) >clear client tsm 802.11a 00:40:96:a8:f7:98 all

## **Related Commands**

clear upload start

# clear config

To reset configuration data to factory defaults, use the **clear config** command.

### clear config

## **Syntax Description**

This command has no arguments or keywords.

#### **Command Default**

None

### **Command History**

| Release | Modification                 |
|---------|------------------------------|
| 8.3     | This command was introduced. |

The following example shows how to reset the configuration data to factory defaults:

```
(Cisco Controller) > clear config Are you sure you want to clear the configuration? (y/n) n Configuration not cleared!
```

### **Related Commands**

clear transfer

clear download datatype

clear download filename

clear download mode

clear download serverip

clear download start

clear upload datatype

clear upload filename

clear upload mode

clear upload path

clear upload serverip

clear upload start

clear stats port

## clear ext-webauth-url

To clear the external web authentication URL, use the clear ext-webauth-url command.

#### clear ext-webauth-url

## **Syntax Description**

This command has no arguments or keywords.

### **Command Default**

None

## **Command History**

| Release | Modification                 |
|---------|------------------------------|
| 8.3     | This command was introduced. |

The following example shows how to clear the external web authentication URL:

(Cisco Controller) >clear ext-webauth-url URL cleared.

### **Related Commands**

clear transfer

clear download datatype

clear download filename

clear download mode

clear download serverip

clear download start

clear upload datatype

clear upload filename

clear upload mode

clear upload path

clear upload serverip

clear upload start

clear stats port

## clear locp statistics

To clear the Location Protocol (LOCP) statistics, use the **clear locp statistics** command.

## clear locp statistics

**Syntax Description** 

This command has no arguments or keywords.

**Command Default** 

None

## **Command History**

| Release | Modification                 |
|---------|------------------------------|
| 8.3     | This command was introduced. |

The following example shows how to clear the statistics related to LOCP:

(Cisco Controller) >clear locp statistics

### **Related Commands**

clear nmsp statistics

config nmsp notify-interval measurement

show nmsp notify-interval summary

show nmsp statistics

show nmsp status

## clear login-banner

To remove the login banner file from the controller, use the **clear login-banner** command.

#### clear login-banner

## **Syntax Description**

This command has no arguments or keywords.

#### **Command Default**

None

### **Command History**

| Release | Modification                 |
|---------|------------------------------|
| 8.3     | This command was introduced. |

The following example shows how to clear the login banner file:

(Cisco Controller) >clear login-banner

## **Related Commands**

transfer download datatype

# clear lwapp private-config

To clear (reset to default values) an access point's current Lightweight Access Point Protocol (LWAPP) private configuration, which contains static IP addressing and controller IP address configurations, use the **clear lwapp private-config** command.

### clear lwapp private-config

## **Syntax Description**

This command has no arguments or keywords.

## **Command Default**

None

### **Command History**

| Release | Modification                 |
|---------|------------------------------|
| 8.3     | This command was introduced. |

### **Usage Guidelines**

Enter the command on the access point console port.

Prior to changing the FlexConnect configuration on an access point using the access point's console port, the access point must be in standalone mode (not connected to a controller) and you must remove the current LWAPP private configuration by using the **clear lwapp private-config** command.

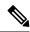

Note

The access point must be running Cisco Access Point IOS Release 12.3(11)JX1 or later releases.

The following example shows how to clear an access point's current LWAPP private configuration:

```
ap_console >clear lwapp private-config
removing the reap config file flash:/lwapp reap.cfg
```

## clear nmsp statistics

To clear the Network Mobility Services Protocol (NMSP) statistics, use the **clear nmsp statistics** command.

### clear nmsp statistics

#### **Syntax Description**

This command has no arguments or keywords.

#### **Command Default**

None

## **Command History**

| Release | Modification                 |
|---------|------------------------------|
| 8.3     | This command was introduced. |

The following example shows how to delete the NMSP statistics log file:

```
(Cisco Controller) >clear nmsp statistics
```

#### **Related Commands**

clear locp statistics

config nmsp notify-interval measurement

show nmsp notify-interval summary

show nmsp status

## clear radius acct statistics

To clear the RADIUS accounting statistics on the controller, use the **clear radius acc statistics** command.

clear radius acct statistics [index | all]

| Syntax Description | index   | (Optional) Specifies the index of the RADIUS accounting server. |
|--------------------|---------|-----------------------------------------------------------------|
|                    | all     | (Optional) Specifies all RADIUS accounting servers.             |
| Command Default    | None    |                                                                 |
| Command History    | Release | Modification                                                    |
|                    | 8.3     | This command was introduced.                                    |

The following example shows how to clear the RADIUS accounting statistics:

(Cisco Controller) >clear radius acc statistics

### **Related Commands**

show radius acct statistics

## clear session

To clear sessions that are created when user logs in through Telnet or SSH, use the clear session command.

clear session session-id

### **Command Default**

None

## **Command History**

| Release | Modification                 |
|---------|------------------------------|
| 8.3     | This command was introduced. |

## **Usage Guidelines**

The session ID for clearing the session should be taken from the **show login-session** command.

The following example shows how to clear Telnet or SSH sesion:

(Cisco Controller) >clear session 3

## clear tacacs auth statistics

To clear the RADIUS authentication server statistics in the controller, use the **clear tacacs auth statistics** command.

clear tacacs auth statistics [index | all]

## **Syntax Description**

| index | (Optional) Specifies the index of the RADIUS authentication server. |
|-------|---------------------------------------------------------------------|
| all   | (Optional) Specifies all RADIUS authentication servers.             |

### **Command Default**

None

## **Command History**

| Release | Modification                 |
|---------|------------------------------|
| 8.3     | This command was introduced. |

The following example shows how to clear the RADIUS authentication server statistics:

(Cisco Controller) >clear tacacs auth statistics

### **Related Commands**

show tacacs auth statistics

show tacacs summary

config tacacs auth

## clear redirect-url

To clear the custom web authentication redirect URL on the Cisco Wireless LAN Controller, use the **clear redirect-url** command.

#### clear redirect-url

## **Syntax Description**

This command has no arguments or keywords.

### **Command Default**

None

### **Command History**

| Release | Modification                 |
|---------|------------------------------|
| 8.3     | This command was introduced. |

The following example shows how to clear the custom web authentication redirect URL:

(Cisco Controller) >clear redirect-url URL cleared.

## **Related Commands**

clear transfer

clear download datatype

clear download filename

clear download mode

clear download path

clear download start

clear upload datatype

clear upload filename

clear upload mode

clear upload path

clear upload serverip clear upload start

## clear stats ap wlan

To clear the WLAN statistics, use the **clear stats ap wlan** command.

clear stats ap wlan cisco\_ap

## **Syntax Description**

cisco\_ap

Selected configuration elements.

### **Command Default**

None

### **Command History**

| Release | Modification                 |
|---------|------------------------------|
| 8.3     | This command was introduced. |

The following example shows how to clear the WLAN configuration elements of the access point cisco ap:

(Cisco Controller) >clear stats ap wlan cisco\_ap WLAN statistics cleared.

## clear stats local-auth

To clear the local Extensible Authentication Protocol (EAP) statistics, use the clear stats local-auth command.

#### clear stats local-auth

## **Syntax Description**

This command has no arguments or keywords.

### **Command Default**

None

## **Command History**

| Release | Modification                 |
|---------|------------------------------|
| 8.3     | This command was introduced. |

The following example shows how to clear the local EAP statistics:

(Cisco Controller) >clear stats local-auth Local EAP Authentication Stats Cleared.

### **Related Commands**

config local-auth active-timeout config local-auth eap-profile config local-auth method fast config local-auth user-credentials debug aaa local-auth show local-auth certificates show local-auth config show local-auth statistics

# clear stats port

To clear statistics counters for a specific port, use the **clear stats port** command.

## clear stats port port

## **Syntax Description**

port

Physical interface port number.

## **Command Default**

None

## **Command History**

| Release | Modification                 |
|---------|------------------------------|
| 8.3     | This command was introduced. |

The following example shows how to clear the statistics counters for port 9:

(Cisco Controller) >clear stats port 9

## **Related Commands**

clear transfer

clear download datatype

clear download datatype

clear download filename

clear download mode

clear download serverip

clear download start

clear upload datatype

clear upload filename

clear upload mode

clear upload path

clear upload serverip

clear upload start

clear stats port

## clear stats radius

To clear the statistics for one or more RADIUS servers, use the clear stats radius command.

clear stats radius {auth | acct} {index | all}

## **Syntax Description**

| auth  | Clears statistics regarding authentication.                    |
|-------|----------------------------------------------------------------|
| acct  | Clears statistics regarding accounting.                        |
| index | Specifies the index number of the RADIUS server to be cleared. |
| all   | Clears statistics for all RADIUS servers.                      |

#### **Command Default**

None

## **Command History**

| Release | Modification                 |
|---------|------------------------------|
| 8.3     | This command was introduced. |

The following example shows how to clear the statistics for all RADIUS authentication servers:

(Cisco Controller) >clear stats radius auth all

## **Related Commands**

clear transfer

clear download datatype

clear download filename

clear download mode

clear download serverip

clear download start

clear upload datatype

clear upload filename

clear upload mode

clear upload path

clear upload serverip

clear upload start

clear stats port

## clear stats tacacs

To clear the TACACS+ server statistics on the controller, use the **clear stats tacacs** command.

clear stats tacacs [auth | athr | acct] [index | all]

## **Syntax Description**

| auth  | (Optional) Clears the TACACS+ authentication server statistics. |
|-------|-----------------------------------------------------------------|
| athr  | (Optional) Clears the TACACS+ authorization server statistics.  |
| acct  | (Optional) Clears the TACACS+ accounting server statistics.     |
| index | (Optional) Specifies index of the TACACS+ server.               |
| all   | (Optional) Specifies all TACACS+ servers.                       |

#### **Command Default**

None

## **Command History**

| Release | Modification                 |
|---------|------------------------------|
| 8.3     | This command was introduced. |

The following example shows how to clear the TACACS+ accounting server statistics for index 1:

(Cisco Controller) >clear stats tacacs acct 1

## **Related Commands**

show tacacs summary

## clear transfer

To clear the transfer information, use the **clear transfer** command.

#### clear transfer

## **Syntax Description**

This command has no arguments or keywords.

## **Command Default**

None

### **Command History**

| Release | Modification                 |
|---------|------------------------------|
| 8.3     | This command was introduced. |

The following example shows how to clear the transfer information:

(Cisco Controller) > clear transfer Are you sure you want to clear the transfer information? (y/n) y Transfer Information Cleared.

### **Related Commands**

transfer upload datatype

transfer upload pac

transfer upload password

transfer upload port

transfer upload path

transfer upload username

transfer upload datatype

transfer upload serverip

transfer upload start

## clear traplog

To clear the trap log, use the **clear traplog** command.

## clear traplog

## **Syntax Description**

This command has no arguments or keywords.

### **Command Default**

None

## **Command History**

| Release | Modification                 |
|---------|------------------------------|
| 8.3     | This command was introduced. |

The following example shows how to clear the trap log:

(Cisco Controller) > clear traplog Are you sure you want to clear the trap log? (y/n) y Trap Log Cleared.

### **Related Commands**

clear transfer

clear download datatype

clear download filename

clear download mode

clear download path

clear download serverip

clear download start

clear upload filename

clear upload mode

clear upload path

clear upload serverip

clear upload start

# clear webimage

To clear the custom web authentication image, use the clear webimage command.

#### clear webimage

## **Syntax Description**

This command has no arguments or keywords.

#### **Command Default**

None

## **Command History**

| Release | Modification                 |
|---------|------------------------------|
| 8.3     | This command was introduced. |

The following example shows how to clear the custom web authentication image:

(Cisco Controller) >clear webimage

### **Related Commands**

clear transfer

clear download datatype

clear download filename

clear download mode

clear download path

clear download serverip

clear download start

clear upload filename

clear upload mode

clear upload path

clear upload serverip

clear upload start

## clear webmessage

To clear the custom web authentication message, use the **clear webmessage** command.

### clear webmessage

## **Syntax Description**

This command has no arguments or keywords.

#### **Command Default**

None

## **Command History**

| Release | Modification                 |
|---------|------------------------------|
| 8.3     | This command was introduced. |

The following example shows how to clear the custom web authentication message:

(Cisco Controller) >clear webmessage Message cleared.

## **Related Commands**

clear transfer

clear download datatype

clear download filename

clear download mode

clear download path

clear download serverip

clear download start

clear upload filename

clear upload mode

clear upload path

clear upload serverip

clear upload start

## clear webtitle

To clear the custom web authentication title, use the **clear webtitle** command.

### clear webtitle

## **Syntax Description**

This command has no arguments or keywords.

## **Command Default**

None

### **Command History**

| Release | Modification                 |
|---------|------------------------------|
| 8.3     | This command was introduced. |

The following example shows how to clear the custom web authentication title:

(Cisco Controller) >clear webtitle Title cleared.

### **Related Commands**

clear transfer

clear download datatype clear download filename clear download mode clear download path
clear download serverip
clear download start
clear upload filename
clear upload mode
clear upload path
clear upload serverip
clear upload start

# **Resetting the System Reboot Time**

Use the **reset** command to schedule a reboot of the controller and access points.

## reset system at

To reset the system at a specified time, use the **reset system at** command.

reset system at YYYY-MM-DD HH: MM: SS image {no-swap|swap} reset-aps [save-config]

## **Syntax Description**

| YYYY-MM-DD  | Specifies the date.                                                                                           |
|-------------|----------------------------------------------------------------------------------------------------|
| HH: MM: SS  | Specifies the time in a 24-hour format.                                                                       |
| image       | Configures the image to be rebooted.                                                                          |
| swap        | Changes the active boot image; boots the non-active image and sets the default flag on it on the next reboot. |
| no-swap     | Boots from the active image.                                                                                  |
| reset-aps   | Resets all access points during the system reset.                                                             |
| save-config | (Optional) Saves the configuration before the system reset.                                                   |

### **Command Default**

None

## **Command History**

| Release | Modification                 |
|---------|------------------------------|
| 8.3     | This command was introduced. |

The following example shows how to reset the system at 2010-03-29 and 12:01:01 time:

(Cisco Controller) > reset system at 2010-03-29 12:01:01 image swap reset-aps save-config

## **Related Topics**

reset system in, on page 211 reset system notify-time, on page 212

## reset system in

To specify the amount of time delay before the devices reboot, use the **reset system in** command.

reset system in HH: MM: SS image {swap | no-swap} reset-aps save-config

## **Syntax Description**

| HH:MM:SS | Specifies a delay in duration.       |
|----------|--------------------------------------|
| image    | Configures the image to be rebooted. |

| swap        | Changes the active boot image; boots the non-active image and sets the default flag on it on the next reboot. |
|-------------|----------------------------------------------------------------------------------------------------|
| reset-aps   | Resets all access points during the system reset.                                                             |
| save-config | Saves the configuration before the system reset.                                                              |

## **Command Default**

None

### **Command History**

| Release | Modification                 |
|---------|------------------------------|
| 8.3     | This command was introduced. |

The following example shows how to reset the system after a delay of 00:01:01:

(Cisco Controller) > reset system in 00:01:01 image swap reset-aps save-config

## **Related Topics**

reset system at, on page 211 reset system notify-time, on page 212

# reset system cancel

To cancel a scheduled reset, use the **reset system cancel** command.

### reset system cancel

## **Syntax Description**

This command has no arguments or keywords.

## **Command Default**

None

## **Command History**

| Release | Modification                 |  |
|---------|------------------------------|--|
| 8.3     | This command was introduced. |  |

The following example shows how to cancel a scheduled reset:

(Cisco Controller) > reset system cancel

### **Related Topics**

reset system at, on page 211 reset system in, on page 211 reset system notify-time, on page 212

# reset system notify-time

To configure the trap generation prior to scheduled resets, use the **reset system notify-time** command.

## reset system notify-time minutes

## Syntax Description

| minutes | Number of minutes before each scheduled reset at which to generate a trap. |
|---------|----------------------------------------------------------------------------|
|---------|----------------------------------------------------------------------------|

## **Command Default**

The default time period to configure the trap generation prior to scheduled resets is 10 minutes.

## **Command History**

| Release | Modification                 |  |
|---------|------------------------------|--|
| 8.3     | This command was introduced. |  |

The following example shows how to configure the trap generation to 10 minutes before the scheduled resets:

(Cisco Controller) > reset system notify-time 55

## **Related Topics**

reset system at, on page 211 reset system in, on page 211

# **Uploading and Downloading Files and Configurations**

Use the **transfer** command to transfer files to or from the Cisco Wireless LAN controller.

## transfer download certpasswor

To set the password for the .PEM file so that the operating system can decrypt the web administration SSL key and certificate, use the **transfer download certpassword** command.

transfer download certpassword private\_key\_password

| •      | _   | -    |      |
|--------|-----|------|------|
| Syntax | Des | crin | tıon |

private\_key\_password

Certificate's private key password.

#### **Command Default**

None

#### **Command History**

| Release | Modification                 |  |
|---------|------------------------------|--|
| 8.3     | This command was introduced. |  |

The following example shows how to transfer a file to the switch with the certificate's private key password certpassword:

(Cisco Controller) > transfer download certpassword Clearing password

## **Related Topics**

clear transfer, on page 206
transfer download mode, on page 216
transfer download filename, on page 216
transfer download path, on page 218
transfer download serverip, on page 219
transfer download start, on page 220
transfer upload datatype, on page 223
transfer upload mode, on page 226
transfer upload filename, on page 225
transfer upload path, on page 228
transfer upload serverip, on page 229
transfer upload start, on page 230

## transfer download datatype

To set the download file type, use the **transfer download datatype** command.

 $transfer\ download\ datatype\ \{avc\text{-}protocol\text{-}pack\ |\ code\ |\ config\ |\ eapdevcert\ |\ eapcacert\ |\ icon\ |\ image\ |\ ipseccacert\ |\ ipsecdevcert\ |\ login\text{-}banner\ |\ radius\text{-}avplist\ |\ signature\ |\ webadmincert\ |\ webauthbundle\ |\ webauthcert\}$ 

## **Syntax Description**

| avc-protocol-pack | Downloads an AVC protocol pack to the system.                                                    |
|-------------------|--------------------------------------------------------------------------------------------------|
| code              | Downloads an executable image to the system.                                                     |
| config            | Downloads the configuration file.                                                                |
| eapcacert         | Downloads an EAP ca certificate to the system.                                                   |
| eapdevcert        | Downloads an EAP dev certificate to the system.                                                  |
| icon              | Downloads an executable image to the system.                                                     |
| image             | Downloads a web page login to the system.                                                        |
| ipseccacert       | Downloads an IPSec Certificate Authority (CA) certificate to the system.                         |
| ipsecdevcert      | Downloads an IPSec dev certificate to the system.                                                |
| login-banner      | Downloads the controller login banner. Only text file is supported with a maximum of 1500 bytes. |
| radius-avplist    | Downloads the RADIUS AVPs in the XML file format from the FTP server.                            |
| signature         | Downloads a signature file to the system.                                                        |
| webadmincert      | Downloads a certificate for web administration to the system.                                    |
| webauthbundle     | Downloads a custom webauth bundle to the system.                                                 |
| webauthcert       | Downloads a web certificate for the web portal to the system.                                    |

## **Command Default**

None

## **Command History**

| Release | Modification                 |  |
|---------|------------------------------|--|
| 8.3     | This command was introduced. |  |

The following example shows how to download an executable image to the system:

(Cisco Controller) > transfer download datatype code

## **Related Topics**

clear transfer, on page 206 transfer download mode, on page 216 transfer download path, on page 218 transfer download serverip, on page 219 transfer download start, on page 220 transfer upload datatype, on page 223 transfer upload mode, on page 226 transfer upload filename, on page 225 transfer upload path, on page 228 transfer upload serverip, on page 229 transfer upload start, on page 230

## transfer download filename

To download a specific file, use the **transfer download filename** command.

## transfer download filename filename

| Syntax Description | filename | Filename that contains up to 512 alphanumeric characters. |
|--------------------|----------|-----------------------------------------------------------|
| Command Default    | None     |                                                           |
| Command History    | Release  | Modification                                              |
|                    | 8.3      | This command was introduced.                              |

## **Usage Guidelines**

You cannot use special characters such as \: \*?" <> | for the filename.

The following example shows how to transfer a file named build603:

(Cisco Controller) > transfer download filename build603

## **Related Topics**

clear transfer, on page 206
transfer download certpasswor, on page 214
transfer download mode, on page 216
transfer download path, on page 218
transfer download serverip, on page 219
transfer download start, on page 220
transfer upload datatype, on page 223
transfer upload mode, on page 226
transfer upload filename, on page 225
transfer upload path, on page 228
transfer upload serverip, on page 229
transfer upload start, on page 230

## transfer download mode

To set the transfer mode, use the **transfer download mode** command.

#### transfer upload mode {ftp | tftp | sftp}

## **Syntax Description**

| ftp  | Sets the transfer mode to FTP.  |
|------|---------------------------------|
| tftp | Sets the transfer mode to TFTP. |
| sftp | Sets the transfer mode to SFTP. |

#### **Command Default**

None

## **Command History**

| Release | Modification                 |
|---------|------------------------------|
| 8.3     | This command was introduced. |

The following example shows how to transfer a file using the TFTP mode:

(Cisco Controller) > transfer download mode tftp

## **Related Topics**

clear transfer, on page 206
transfer download filename, on page 216
transfer download certpasswor, on page 214
transfer download path, on page 218
transfer download serverip, on page 219
transfer download start, on page 220
transfer upload datatype, on page 223
transfer upload filename, on page 225
transfer upload path, on page 228
transfer upload serverip, on page 229
transfer upload start, on page 230

# transfer download password

To set the password for an FTP transfer, use the **transfer download password** command.

## transfer download password password

| Syntax Description | 1 |
|--------------------|---|
|--------------------|---|

password Password.

## **Command Default**

None

## **Command History**

| Release | Modification                 |
|---------|------------------------------|
| 8.3     | This command was introduced. |

The following example shows how to set the password for FTP transfer to pass01:

(Cisco Controller) > transfer download password pass01

## **Related Topics**

transfer download mode, on page 216 transfer download port, on page 219 transfer upload username, on page 231

## transfer download path

To set a specific FTP or TFTP path, use the transfer download path command.

#### transfer download path path

| •  |       | <b>-</b> |       |
|----|-------|----------|-------|
| 51 | vntax | Descri   | ntion |
| -  | ,u.   | D00011   | Puon  |

path Directory path.

Note

Path names on a TFTP or FTP server are relative to the server's default or root directory. For example, in the case of the Solarwinds TFTP server, the path is "/".

## **Command Default**

None

## **Command History**

| Release | Modification                 |
|---------|------------------------------|
| 8.3     | This command was introduced. |

## **Usage Guidelines**

You cannot use special characters such as \: \*?" <> | for the file path.

The following example shows how to transfer a file to the path c:\install\version2:

(Cisco Controller) > transfer download path c:\install\version2

#### **Related Topics**

clear transfer, on page 206
transfer download mode, on page 216
transfer download certpasswor, on page 214
transfer download filename, on page 216
transfer download serverip, on page 219
transfer download start, on page 220
transfer upload datatype, on page 223
transfer upload mode, on page 226
transfer upload filename, on page 225
transfer upload path, on page 228
transfer upload serverip, on page 229
transfer upload start, on page 230

## transfer download port

To specify the FTP port, use the **transfer download port** command.

#### transfer download port port

| •      | _    |     |      |
|--------|------|-----|------|
| Syntax | Desc | rip | tıon |

| port | FTP port |
|------|----------|
| P    | port.    |

#### **Command Default**

The default FTP port is 21.

## **Command History**

| Release | Modification                 |
|---------|------------------------------|
| 8.3     | This command was introduced. |

The following example shows how to specify FTP port number 23:

(Cisco Controller) > transfer download port 23

## **Related Topics**

transfer download mode, on page 216 transfer download path, on page 218 transfer download username, on page 222

# transfer download serverip

To configure the IPv4 or IPv6 address of the TFTP server from which to download information, use the **transfer download serverip** command.

transfer download serverip IP addr

## **Syntax Description**

| IP addr | TFTP server IPv4 or IPv6 address. |
|---------|-----------------------------------|
|         |                                   |

## **Command Default**

None

## **Command History**

| Release | Modification                 |
|---------|------------------------------|
| 8.3     | This command was introduced. |

The following example shows how to configure the IPv4 address of the TFTP server:

(Cisco Controller) > transfer download serverip 175.34.56.78

The following example shows how to configure the IPv6 address of the TFTP server:

(Cisco Controller) > transfer download serverip 2001:10:1:1::1

#### **Related Topics**

clear transfer, on page 206

transfer download mode, on page 216 transfer download filename, on page 216 transfer download path, on page 218 transfer download serverip, on page 219 transfer download start, on page 220 transfer upload datatype, on page 223 transfer upload mode, on page 226 transfer upload filename, on page 225 transfer upload path, on page 228 transfer upload serverip, on page 229 transfer upload start, on page 230

## transfer download start

To initiate a download, use the transfer download start command.

#### transfer download start

#### **Syntax Description**

This command has no arguments or keywords.

#### **Command Default**

None

## **Command History**

| Release | Modification                 |
|---------|------------------------------|
| 8.3     | This command was introduced. |

The following example shows how to initiate a download:

## **Related Topics**

clear transfer, on page 206
transfer download mode, on page 216
transfer download certpasswor, on page 214
transfer download filename, on page 216
transfer download path, on page 218
transfer download serverip, on page 219
transfer download password, on page 217
transfer upload datatype, on page 223

transfer upload mode, on page 226 transfer upload filename, on page 225 transfer upload path, on page 228 transfer upload serverip, on page 229 transfer upload start, on page 230

# transfer download tftpPktTimeout

To specify the TFTP packet timeout, use the **transfer download tftpPktTimeout** command.

#### transfer download tftpPktTimeout timeout

| Syntax Description | timeout | Timeout in seconds between 1 and 254. |
|--------------------|---------|---------------------------------------|
| Command Default    | None    |                                       |
| Command History    | Release | Modification                          |
|                    | 8.3     | This command was introduced.          |

The following example shows how to transfer a file with the TFTP packet timeout of 55 seconds:

(Cisco Controller) > transfer download tftpPktTimeout 55

## **Related Topics**

clear transfer, on page 206
transfer download mode, on page 216
transfer download filename, on page 216
transfer download path, on page 218
transfer download serverip, on page 219
transfer download start, on page 220
transfer upload datatype, on page 223
transfer upload mode, on page 226
transfer upload filename, on page 225
transfer upload path, on page 228
transfer upload serverip, on page 229
transfer upload start, on page 230

# transfer download tftpMaxRetries

To specify the number of allowed TFTP packet retries, use the **transfer download tftpMaxRetries** command.

## transfer download tftpMaxRetries retries

| Syntax Description | retries | Number of allowed TFTP packet retries between 1 and 254 seconds. |
|--------------------|---------|------------------------------------------------------------------|
|                    |         |                                                                  |

#### **Command Default**

None

#### **Command History**

| Release | Modification                 |
|---------|------------------------------|
| 8.3     | This command was introduced. |

The following example shows how to set the number of allowed TFTP packet retries to 55:

(Cisco Controller) > transfer download tftpMaxRetries 55

## **Related Topics**

clear transfer, on page 206
transfer download mode, on page 216
transfer download filename, on page 216
transfer download path, on page 218
transfer download serverip, on page 219
transfer download start, on page 220
transfer upload datatype, on page 223
transfer upload mode, on page 226
transfer upload filename, on page 225
transfer upload path, on page 228
transfer upload serverip, on page 229
transfer upload start, on page 230

## transfer download username

To specify the FTP username, use the **transfer download username** command.

transfer download username username

## **Syntax Description**

| username  |  |
|-----------|--|
| asciiumic |  |

Username.

#### **Command Default**

None

#### **Command History**

| Release | Modification                 |
|---------|------------------------------|
| 8.3     | This command was introduced. |

The following example shows how to set the FTP username to ftp username:

(Cisco Controller) > transfer download username ftp\_username

## **Related Topics**

transfer download mode, on page 216 transfer download path, on page 218 transfer download password, on page 217

# transfer encrypt

To configure encryption for configuration file transfers, use the **transfer encrypt** command.

transfer encrypt { enable | disable | set-key key}

## **Syntax Description**

| enable  | Enables the encryption settings.                               |
|---------|----------------------------------------------------------------|
| disable | Disables the encryption settings.                              |
| set-key | Specifies the encryption key for configuration file transfers. |
| key     | Encryption key for config file transfers.                      |

#### **Command Default**

None

#### **Command History**

| Release | Modification                 |
|---------|------------------------------|
| 8.3     | This command was introduced. |

The following example shows how to enable the encryption settings:

(Cisco Controller) > transfer encrypt enable

## **Related Topics**

clear transfer, on page 206
transfer download mode, on page 216
transfer download filename, on page 216
transfer download path, on page 218
transfer download serverip, on page 219
transfer download start, on page 220
transfer upload datatype, on page 223
transfer upload mode, on page 226
transfer upload filename, on page 225
transfer upload path, on page 228
transfer upload serverip, on page 229
transfer upload start, on page 230

# transfer upload datatype

To set the controller to upload specified log and crash files, use the **transfer upload datatype** command.

```
transfer upload datatype { ap-crash-data | config | coredump | crashfile | debug-file | eapcacert | eapdevcert | errorlog | invalid-config | ipseccacert | ipsecdevcert | pac | packet-capture | panic-crash-file | radio-core-dump | radius-avplist | rrm-log | run-config | signature | systemtrace | traplog | watchdog-crash-file webadmincert | webauthbundle | webauthcert }
```

## **Syntax Description**

| ap-crash-data       | Uploads the AP crash files.                                                                                   |
|---------------------|----------------------------------------------------------------------------------------------------|
| config              | Uploads the system configuration file.                                                                        |
| coredump            | Uploads the core-dump file.                                                                                   |
| crashfile           | Uploads the system crash file.                                                                                |
| debug-file          | Uploads the system's debug log file.                                                                          |
| eapcacert           | Uploads an EAP CA certificate.                                                                                |
| eapdevcert          | Uploads an EAP Dev certificate.                                                                               |
| errorlog            | Uploads the system error log file.                                                                            |
| invalid-config      | Uploads the system invalid-config file.                                                                       |
| ipseccacert         | Uploads CA certificate file.                                                                                  |
| ipsecdevcert        | Uploads device certificate file.                                                                              |
| pac                 | Uploads a Protected Access Credential (PAC).                                                                  |
| packet-capture      | Uploads a packet capture file.                                                                                |
| panic-crash-file    | Uploads the kernel panic information file.                                                                    |
| radio-core-dump     | Uploads the system error log.                                                                                 |
| radius-avplist      | Uploads the XML file from the controller to the RADIUS server.                                                |
| rrm-log             | Uploads the system's trap log.                                                                                |
| run-config          | Upload the controller's running configuration                                                                 |
| signature           | Uploads the system signature file.                                                                            |
| systemtrace         | Uploads the system trace file.                                                                                |
| traplog             | Uploads the system trap log.                                                                                  |
| watchdog-crash-file | Uploads a console dump file resulting from a software-watchdog-initiated controller reboot following a crash. |
| webadmincert        | Uploads Web Admin certificate.                                                                                |
| webauthbundle       | Uploads a Web Auth bundle.                                                                                    |
| webauthcert         | Upload a web certificate                                                                                      |
|                     |                                                                                                    |

## **Command Default**

None

## **Command History**

| Release | Modification                 |
|---------|------------------------------|
| 8.3     | This command was introduced. |

The following example shows how to upload the system error log file:

(Cisco Controller) > transfer upload datatype errorlog

#### **Related Topics**

clear transfer, on page 206
transfer upload filename, on page 225
transfer upload mode, on page 226
transfer upload pac, on page 226
transfer upload password, on page 227
transfer upload path, on page 228
transfer upload port, on page 228
transfer upload serverip, on page 229
transfer upload start, on page 230
transfer upload username, on page 231

# transfer upload filename

To upload a specific file, use the **transfer upload filename** command.

## transfer upload filename filename

| Syntax Description | filename | Filename that contains up to 16 alphanumeric characters. |
|--------------------|----------|----------------------------------------------------------|
| Command Default    | None     |                                                          |
| Command History    | Release  | Modification                                             |
|                    | 8.3      | This command was introduced.                             |

## **Usage Guidelines**

You cannot use special characters such as \: \*? " <> | for the filename.

The following example shows how to upload a file build603:

(Cisco Controller) > transfer upload filename build603

#### **Related Topics**

clear transfer, on page 206
transfer upload datatype, on page 223
transfer upload mode, on page 226
transfer upload pac, on page 226
transfer upload password, on page 227
transfer upload path, on page 228
transfer upload port, on page 228
transfer upload serverip, on page 229
transfer upload start, on page 230

transfer upload username, on page 231

# transfer upload mode

To configure the transfer mode, use the **transfer upload mode** command.

transfer upload mode {ftp | tftp | sftp}

## **Syntax Description**

| ftp  | Sets the transfer mode to FTP.  |
|------|---------------------------------|
| tftp | Sets the transfer mode to TFTP. |
| sftp | Sets the transfer mode to SFTP. |

#### **Command Default**

None

## **Command History**

| Release | Modification                 |
|---------|------------------------------|
| 8.3     | This command was introduced. |

The following example shows how to set the transfer mode to TFTP:

(Cisco Controller) > transfer upload mode tftp

#### **Related Topics**

clear transfer, on page 206
transfer upload datatype, on page 223
transfer upload filename, on page 225
transfer upload pac, on page 226
transfer upload password, on page 227
transfer upload path, on page 228
transfer upload port, on page 228
transfer upload serverip, on page 229
transfer upload start, on page 230
transfer upload username, on page 231

# transfer upload pac

To load a Protected Access Credential (PAC) to support the local authentication feature and allow a client to import the PAC, use the **transfer upload pac** command.

transfer upload pac username validity password

#### **Syntax Description**

| username | User identity of the PAC.          |
|----------|------------------------------------|
| validity | Validity period (days) of the PAC. |
| password | Password to protect the PAC.       |

#### **Command Default**

None

## **Command History**

| Release | Modification                 |
|---------|------------------------------|
| 8.3     | This command was introduced. |

#### **Usage Guidelines**

The client upload process uses a TFTP or FTP server.

The following example shows how to upload a PAC with the username user1, validity period 53, and password pass01:

(Cisco Controller) > transfer upload pac user1 53 pass01

#### **Related Topics**

clear transfer, on page 206
transfer upload datatype, on page 223
transfer upload filename, on page 225
transfer upload mode, on page 226
transfer upload password, on page 227
transfer upload path, on page 228
transfer upload port, on page 228
transfer upload serverip, on page 229
transfer upload start, on page 230
transfer upload username, on page 231

# transfer upload password

To configure the password for FTP transfer, use the **transfer upload password** command.

## **Syntax Description**

| password | Password needed to | access the FTP server. |
|----------|--------------------|------------------------|
|          |                    |                        |

transfer upload password password

#### **Command Default**

None

#### **Command History**

| Release | Modification                 |
|---------|------------------------------|
| 8.3     | This command was introduced. |

The following example shows how to configure the password for the FTP transfer to pass01:

(Cisco Controller) > transfer upload password pass01

#### **Related Topics**

clear transfer, on page 206 transfer upload datatype, on page 223 transfer upload filename, on page 225 transfer upload mode, on page 226 transfer upload pac, on page 226 transfer upload port, on page 228 transfer upload path, on page 228 transfer upload serverip, on page 229 transfer upload start, on page 230 transfer upload username, on page 231

# transfer upload path

To set a specific upload path, use the **transfer upload path** command.

## transfer upload path path

## **Syntax Description**

path

Server path to file.

#### **Command Default**

None

#### **Command History**

| Release | Modification                 |
|---------|------------------------------|
| 8.3     | This command was introduced. |

#### **Usage Guidelines**

You cannot use special characters such as \: \*?" <> | for the file path.

The following example shows how to set the upload path to c:\install\version2:

(Cisco Controller) > transfer upload path c:\install\version2

## **Related Topics**

clear transfer, on page 206
transfer upload datatype, on page 223
transfer upload filename, on page 225
transfer upload mode, on page 226
transfer upload pac, on page 226
transfer upload password, on page 227
transfer upload port, on page 228
transfer upload serverip, on page 229
transfer upload start, on page 230
transfer upload username, on page 231

## transfer upload port

To specify the FTP port, use the **transfer upload port** command.

transfer upload port port

## **Syntax Description**

port Port number.

#### **Command Default**

The default FTP port is 21.

#### **Command History**

| Release | Modification                 |
|---------|------------------------------|
| 8.3     | This command was introduced. |

The following example shows how to specify FTP port 23:

(Cisco Controller) > transfer upload port 23

#### **Related Topics**

clear transfer, on page 206
transfer upload datatype, on page 223
transfer upload filename, on page 225
transfer upload mode, on page 226
transfer upload pac, on page 226
transfer upload password, on page 227
transfer upload path, on page 228
transfer upload serverip, on page 229
transfer upload start, on page 230
transfer upload username, on page 231

# transfer upload serverip

To configure the IPv4 or IPv6 address of the TFTP server to upload files to, use the **transfer upload serverip** command.

transfer upload serverip IP addr

## **Syntax Description**

*IP addr* TFTP Server IPv4 or IPv6 address.

#### **Command Default**

None

## **Command History**

| Release | Modification                 |
|---------|------------------------------|
| 8.3     | This command was introduced. |

The following example shows how to set the IPv4 address of the TFTP server to 175.31.56.78:

(Cisco Controller) > transfer upload serverip 175.31.56.78

The following example shows how to set the IPv6 address of the TFTP server to 175.31.56.78:

(Cisco Controller) > transfer upload serverip 2001:10:1:1::1

## **Related Topics**

clear transfer, on page 206
transfer upload datatype, on page 223
transfer upload filename, on page 225
transfer upload mode, on page 226
transfer upload pac, on page 226
transfer upload password, on page 227
transfer upload path, on page 228
transfer upload port, on page 228
transfer upload start, on page 230
transfer upload username, on page 231

# transfer upload start

To initiate an upload, use the transfer upload start command.

#### transfer upload start

#### **Syntax Description**

This command has no arguments or keywords.

#### **Command Default**

None

## **Command History**

| Release | Modification                 |
|---------|------------------------------|
| 8.3     | This command was introduced. |

The following example shows how to initiate an upload of a file:

#### **Related Topics**

clear transfer, on page 206
transfer upload datatype, on page 223
transfer upload filename, on page 225
transfer upload mode, on page 226
transfer upload pac, on page 226
transfer upload password, on page 227
transfer upload path, on page 228
transfer upload port, on page 228
transfer upload serverip, on page 229
transfer upload username, on page 231

# transfer upload username

To specify the FTP username, use the **transfer upload username** command.

#### transfer upload username

| •  |         | _   | -    |       |
|----|---------|-----|------|-------|
| 51 | /ntax   | Des | crin | ition |
| •  | III CUA | -   | 0 P  |       |

| username | Username required to access the FTP server. The username can contain up to |
|----------|----------------------------------------------------------------------------|
|          | 31 characters.                                                             |

## **Command Default**

None

## **Command History**

| Release | Modification                 |
|---------|------------------------------|
| 8.3     | This command was introduced. |

The following example shows how to set the FTP username to ftp\_username:

(Cisco Controller) > transfer upload username ftp username

#### **Related Topics**

clear transfer, on page 206
transfer upload datatype, on page 223
transfer upload filename, on page 225
transfer upload mode, on page 226
transfer upload pac, on page 226
transfer upload password, on page 227
transfer upload path, on page 228
transfer upload port, on page 228
transfer upload serverip, on page 229
transfer upload start, on page 230

# **Troubleshooting the Controller Settings**

This section describes the **debug** and **config** commands that you can use to troubleshoot the controller.

# debug cac

To configure the debugging of Call Admission Control (CAC) options, use the **debug cac** command.

debug cac {all | event | packet} {enable | disable}

#### **Syntax Description**

| all     | Configures the debugging options for all CAC messages.       |
|---------|--------------------------------------------------------------|
| event   | Configures the debugging options for CAC events.             |
| packet  | Configures the debugging options for selected CAC packets.   |
| kts     | Configures the debugging options for KTS-based CAC messages. |
| enable  | Enables the debugging of CAC settings.                       |
| disable | Disables the debugging of CAC settings.                      |

#### **Command Default**

By default, the debugging of CAC options is disabled.

#### **Command History**

| Release | Modification                 |
|---------|------------------------------|
| 8.3     | This command was introduced. |

The following example shows how to enable debugging of CAC settings:

(Cisco Controller) > debug cac event enable
(Cisco Controller) > debug cac packet enable

#### **Related Commands**

config 802.11 cac video acm

config 802.11 cac video max-bandwidth

config 802.11 video roam-bandwidth

config 802.11 cac video tspec-inactivity-timeout

config 802.11 cac voice load-based

config 802.11 cac voice roam-bandwidth

config 802.11cac voice stream-size

config 802.11cac voice tspec-inactivity-timeout

# debug cdp

To configure debugging of CDP, use the **debug cdp** command.

debug cdp {events | packets} {enable | disable}

## **Syntax Description**

| events  | Configures debugging of the CDP events.  |
|---------|------------------------------------------|
| packets | Configures debugging of the CDP packets. |
| enable  | Enables debugging of the CDP options.    |
| disable | Disables debugging of the CDP options.   |

## **Command Default**

None

## **Command History**

| Release | Modification                 |
|---------|------------------------------|
| 8.3     | This command was introduced. |

The following example shows how to enable CDP event debugging in a Cisco controller:

(Cisco Controller) > debug cdp

## **Related Topics**

config cdp, on page 94 show cdp, on page 15

# debug crypto

To configure the debugging of the hardware cryptographic options, use the **debug crypto** command.

debug crypto {all | sessions | trace | warning} {enable | disable}

## **Syntax Description**

| all      | Configures the debugging of all hardware crypto messages.  |
|----------|------------------------------------------------------------|
| sessions | Configures the debugging of hardware crypto sessions.      |
| trace    | Configures the debugging of hardware crypto sessions.      |
| warning  | Configures the debugging of hardware crypto sessions.      |
| enable   | Enables the debugging of hardware cryptographic sessions.  |
| disable  | Disables the debugging of hardware cryptographic sessions. |

## **Command Default**

None

## **Command History**

| Release | Modification                 |
|---------|------------------------------|
| 8.3     | This command was introduced. |

The following example shows how to enable the debugging of hardware crypto sessions:

(Cisco Controller) > debug crypto sessions enable

#### **Related Commands**

## debug disable-all

show sysinfo

# debug dhcp

To configure the debugging of DHCP, use the **debug dhcp** command.

debug dhcp {message | packet} {enable | disable}

## **Syntax Description**

| message | Configures the debugging of DHCP error messages.    |  |
|---------|-----------------------------------------------------|--|
| packet  | Configures the debugging of DHCP packets.           |  |
| enable  | Enables the debugging DHCP messages or packets.     |  |
| disable | Disables the debugging of DHCP messages or packets. |  |

## **Command Default**

None

## **Command History**

| Release | Modification                 |
|---------|------------------------------|
| 8.3     | This command was introduced. |

The following example shows how to enable the debugging of DHCP messages:

(Cisco Controller) >debug dhcp message enable

# debug disable-all

To disable all debug messages, use the **debug disable-all** command.

## debug disable-all

## **Syntax Description**

This command has no arguments or keywords.

#### **Command Default**

Disabled.

## **Command History**

| Release | Modification                 |
|---------|------------------------------|
| 8.3     | This command was introduced. |

The following example shows how to disable all debug messages:

(Cisco Controller) > debug disable-all

# debug flexconnect avc

To debug a Flexconnect Application Visibility and Control (AVC) event, use the **debug flexconnect avc** command.

debug flexconnect ave {event | error | detail} {enable | disable}

## **Syntax Description**

| event   | Debugsa FlexConnect AVC event.    |
|---------|-----------------------------------|
| error   | Debugs a FlexConnect AVC error.   |
| detail  | Debugs a FlexConnect AVC details. |
| enable  | Enables debug.                    |
| disable | Disables debug.                   |

## **Command Default**

None

## **Command History**

| Release | Modification                 |
|---------|------------------------------|
| 8.3     | This command was introduced. |

The following example shows how to enable a debug action for an event:

(Cisco Controller) >debug flexconnect avc event enable

# debug mac

To configure the debugging of the client MAC address, use the **debug mac** command.

 $debug \ mac \ \{ \ disable \ \mid \ addr \ \mathit{MAC} \}$ 

## **Syntax Description**

| disable | Disables the debugging of the client using the MAC address.   |
|---------|---------------------------------------------------------------|
| addr    | Configures the debugging of the client using the MAC address. |
| MAC     | MAC address of the client.                                    |

## **Command Default**

None

## **Command History**

| Release | Modification                 |
|---------|------------------------------|
| 8.3     | This command was introduced. |

The following example shows how to configure the debugging of the client using the MAC address:

(Cisco Controller) > debug mac addr 00.0c.41.07.33.a6

## **Related Commands**

debug disable-all

## debug memory

To enable or disable the debugging of errors or events during the memory allocation of the controller, use the **debug memory** command.

debug memory { errors | events } { enable | disable }

## **Syntax Description**

| errors  | Configures the debugging of memory leak errors. |  |
|---------|-------------------------------------------------|--|
| events  | Configures debugging of memory leak events.     |  |
| enable  | Enables the debugging of memory leak events.    |  |
| disable | Disables the debugging of memory leak events.   |  |

## **Command Default**

By default, the debugging of errors or events during the memory allocation of the controller is disabled.

#### **Command History**

| Release | Modification                 |
|---------|------------------------------|
| 8.3     | This command was introduced. |

The following example shows how to enable the debugging of memory leak events:

(Cisco Controller) > debug memory events enable

## **Related Commands**

config memory monitor errors

show memory monitor

config memory monitor leaks

# debug nmsp

To configure the debugging of the Network Mobility Services Protocol (NMSP), use the **debug nmsp** command.

debug nmsp {all | connection | detail | error | event | message | packet}

## **Syntax Description**

| all        | Configures the debugging for all NMSP messages.      |
|------------|------------------------------------------------------|
| connection | Configures the debugging for NMSP connection events. |
| detail     | Configures the debugging for NMSP events in detail.  |
| error      | Configures the debugging for NMSP error messages.    |

| event   | Configures the debugging for NMSP events.                        |
|---------|------------------------------------------------------------------|
| message | Configures the debugging for NMSP transmit and receive messages. |
| packet  | Configures the debugging for NMSP packet events.                 |

## **Command Default**

None

## **Command History**

| Release | Modification                 |
|---------|------------------------------|
| 8.3     | This command was introduced. |

The following example shows how to configure the debugging of NMSP connection events:

(Cisco Controller) > debug nmsp connection

## **Related Commands**

clear nmsp statistics

debug disable-all

config nmsp notify-interval measurement

# debug ntp

To configure the debugging of the Network Time Protocol (NTP), use the **debug ntp** command.

debug ntp {detail | low | packet} {enable | disable}

## **Syntax Description**

| detail  | Configures the debugging of detailed NTP messages. |
|---------|----------------------------------------------------|
| low     | Configures the debugging of NTP messages.          |
| packet  | Configures the debugging of NTP packets.           |
| enable  | Enables the NTP debugging.                         |
| disable | Disables the NTP debugging.                        |

#### **Command Default**

None

## **Command History**

| Release | Modification                 |
|---------|------------------------------|
| 8.3     | This command was introduced. |

The following example shows how to enable the debugging of NTP settings:

(Cisco Controller) > debug ntp packet enable

debug disable-all

# debug snmp

To configure SNMP debug options, use the **debug snmp** command.

 $debug\ snmp\ \{agent\ \mid\ all\ \mid\ mib\ \mid\ trap\}\ \{enable\ \mid\ disable\}$ 

## **Syntax Description**

| agent   | Configures the debugging of the SNMP agent.    |  |
|---------|------------------------------------------------|--|
| all     | Configures the debugging of all SNMP messages. |  |
| mib     | Configures the debugging of the SNMP MIB.      |  |
| trap    | Configures the debugging of SNMP traps.        |  |
| enable  | Enables the SNMP debugging.                    |  |
| disable | Disables the SNMP debugging.                   |  |

## **Command Default**

None

## **Command History**

| Release | Modification                 |
|---------|------------------------------|
| 8.3     | This command was introduced. |

The following example shows how to enable the SNMP debugging:

(Cisco Controller) > debug snmp trap enable

## **Related Commands**

debug disable-all

# debug transfer

To configure transfer debug options, use the **debug transfer** command.

debug transfer {all | tftp | trace} {enable | disable}

## **Syntax Description**

| all     | Configures the debugging of all transfer messages. |  |
|---------|----------------------------------------------------|--|
| tftp    | Configures the debugging of TFTP transfers.        |  |
| trace   | Configures the debugging of transfer messages.     |  |
| enable  | Enables the debugging of transfer messages.        |  |
| disable | Disables the debugging of transfer messages.       |  |

## **Command Default**

None

## **Command History**

| Release | Modification                 |
|---------|------------------------------|
| 8.3     | This command was introduced. |

The following example shows how to enable the debugging of transfer messages:

(Cisco Controller) > debug transfer trace enable

## **Related Commands**

debug disable-all

# debug voice-diag

To trace call or packet flow, use the **debug voice-diag** command.

debug voice-diag {enable client\_mac1 [client\_mac2] [verbose] | disable}

## **Syntax Description**

| enable      | Enables the debugging of voice diagnostics for voice clients involved in a call. |                                                                                                    |  |
|-------------|----------------------------------------------------------------------------------|----------------------------------------------------------------------------------------------------|--|
| client_mac1 | MAC ac                                                                           | MAC address of a voice client.                                                                               |  |
| client_mac2 | (Optiona                                                                         | (Optional) MAC address of an additional voice client.                                                        |  |
|             | Note                                                                             | Voice diagnostics can be enabled or disabled for a maximum of two voice clients at a time.                   |  |
| verbose     | (Optiona                                                                         | al) Enables debug information to be displayed on the console.                                                |  |
|             | Note                                                                             | When voice diagnostics is enabled from the NCS or Prime Infrastructure, the verbose option is not available. |  |
| disable     | Disables                                                                         | Disables the debugging of voice diagnostics for voice clients involved in a call.                            |  |

## **Command Default**

None

## **Usage Guidelines**

Follow these guidelines when you use the **debug voice-diag** command:

- When the command is entered, the validity of the clients is not checked.
- A few output messages of the command are sent to the NCS or Prime Infrastructure.
- The command expires automatically after 60 minutes.
- The command provides the details of the call flow between a pair of client MACs involved in an active call.

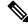

Note

Voice diagnostics can be enabled for a maximum of two voice clients at a time.

## **Command History**

| Release | Modification                 |
|---------|------------------------------|
| 8.3     | This command was introduced. |

The following example shows how to enable transfer/upgrade settings:

(Cisco Controller) > debug voice-diag enable 00:1a:a1:92:b9:5c 00:1a:a1:92:b5:9c verbose

#### **Related Commands**

show client voice-diag

show client calls

## show debug

To determine if the MAC address and other flag debugging is enabled or disabled, sse the **show debug** command.

show debug [packet]

#### **Syntax Description**

**packet** Displays information about packet debugs.

## **Command Default**

None.

#### **Command History**

| Release | Modification                 |
|---------|------------------------------|
| 8.3     | This command was introduced. |

This example shows how to display if debugging is enabled:

#### > show debug

This example shows how to display if debugging is enabled:

#### > show debug packet

```
Status..... disabled
Number of packets to display..... 0
Bytes/packet to display..... 0
Packet display format..... text2pcap
  Driver ACL:
    [1]: disabled
    [2]: disabled
    [3]: disabled
    [4]: disabled
    [5]: disabled
    [6]: disabled
  Ethernet ACL:
    [1]: disabled
    [2]: disabled
    [3]: disabled
    [4]: disabled
```

```
[5]: disabled
   [6]: disabled
IP ACL:
   [1]: disabled
   [2]: disabled
   [3]: disabled
   [4]: disabled
   [5]: disabled
   [6]: disabled
EoIP-Ethernet ACL:
   [1]: disabled
   [2]: disabled
   [3]: disabled
   [4]: disabled
   [5]: disabled
   [6]: disabled
EoIP-IP ACL:
   [1]: disabled
   [2]: disabled
   [3]: disabled
   [4]: disabled
   [5]: disabled
   [6]: disabled
LWAPP-Dot11 ACL:
   [1]: disabled
   [2]: disabled
   [3]: disabled
   [4]: disabled
   [5]: disabled
   [6]: disabled
LWAPP-IP ACL:
   [1]: disabled
   [2]: disabled
   [3]: disabled
   [4]: disabled
   [5]: disabled
   [6]: disabled
```

debug mac

## show eventlog

To display the event log, use the **show eventlog** command.

#### show eventlog

## **Syntax Description**

This command has no arguments or keywords.

#### **Command Default**

None

#### **Command History**

| Release | Modification                 |
|---------|------------------------------|
| 8.3     | This command was introduced. |

The following is a sample output of the **show eventlog** command:

```
(Cisco Controller) > show eventlog
                                       Time
                                    d h m s
            Line TaskID Code
EVENT> bootos.c 788 125CEBCC AAAAAAA
                                   0 0 0 6
                                   0 0 0
EVENT> bootos.c 788 125CEBCC AAAAAAAA
                                             6
EVENT> bootos.c
               788 125C597C AAAAAAA
                                    0 0 0
                                             6
EVENT> bootos.c 788 125C597C AAAAAAAA
                                    0 0 0
                                             6
EVENT> bootos.c 788 125C597C AAAAAAAA 0 0 0
                                             6
EVENT> bootos.c 788 125C597C AAAAAAAA 0 0 0 6
EVENT> bootos.c 788 125C597C AAAAAAAA 0 0 0
                                             6
EVENT> bootos.c 788 125C597C AAAAAAAA
                                    0 0 0
EVENT> bootos.c 788 1216C36C AAAAAAAA
                                    0 0 0
                                             6
EVENT> bootos.c 788 1216C36C AAAAAAA 0 0 0 6
EVENT> bootos.c 788 1216C36C AAAAAAA 0 0 0 6
EVENT> bootos.c 788 1216C36C AAAAAAAA 0 0 0 11
```

## show memory

To see system memory details, use the **show memory** command:

show memory {history | pools summary | statistics | summary}

#### **Syntax Description**

| history       | Displays system memory usage history statistics    |  |
|---------------|----------------------------------------------------|--|
| pools summary | Queries Memory pool per task allocations           |  |
| statistics    | Displays system memory usage statistics            |  |
| summary       | Displays summary of system memory usage statistics |  |

#### **Command History**

| Release | Modification                 |
|---------|------------------------------|
| 8.3     | This command was introduced. |

This example shows a sample output of show memory statistics command:

(Cisco Controller) >show memory statistics

## show memory monitor

To display a summary of memory analysis settings and any discovered memory issues, use the **show memory monitor** command.

show memory monitor [detail]

#### **Syntax Description**

| detail | (Optional) Displays details | of any memory leaks of | or corruption. |
|--------|-----------------------------|------------------------|----------------|
|--------|-----------------------------|------------------------|----------------|

#### **Command Default**

None

#### **Command History**

| Release | Modification                 |
|---------|------------------------------|
| 8.3     | This command was introduced. |

#### **Usage Guidelines**

Be careful when changing the defaults for the **config memory monitor** command unless you know what you are doing, you have detected a problem, or you are collecting troubleshooting information.

The following is a sample output of the **show buffers** command:

The following is a sample output of the **show memory monitor detail** command:

```
(Cisco Controller) > show memory monitor detail
Memory error detected. Details:
- Corruption detected at pmalloc entry address:
                                              (0x179a7ec0)
- Corrupt entry:headerMagic(0xdeadf00d),trailer(0xabcd),poison(0xreadceef),
entrysize(128), bytes(100), thread(Unknown task name, task id = (332096592)),
file (pmalloc.c), line (1736), time (1027)
Previous 1K memory dump from error location.
_____
(179a7ac0): 00000000 00000000 00000000 ceeff00d readf00d 00000080 00000000 00000000
(179a7ae0): 17958b20 00000000 1175608c 00000078 00000000 readceef 179a7afc 00000001
(179a7b00): 00000003 00000006 00000001 00000004 00000001 00000009 00000009 0000020d
(179a7b20): 00000001 00000002 00000002 00000001 00000004 00000000 00000000 5d7b9aba
(179a7b40): cbddf004 192f465e 7791acc8 e5032242 5365788c a1b7cee6 00000000 00000000
(179a7b80): 00000000 00000000 17958dc0 00000000 1175608c 00000078 00000000 readceef
(179a7ba0): 179a7ba4 00000001 00000003 00000006 00000001 00000004 00000001 00003763
(179a7c20): readf00d 00000080 00000000 00000000 179a7b78 00000000 1175608c 00000078
```

#### **Related Topics**

config memory monitor errors, on page 122 config memory monitor leaks, on page 123

debug memory, on page 236

# show run-config

To display a comprehensive view of the current Cisco Mobility Express controller configuration, use the **show run-config all** command.

show run-config {all | commands} [no-ap | commands]

## **Syntax Description**

| all      | Shows all the commands under the show run-config.             |
|----------|---------------------------------------------------------------|
| no-ap    | (Optional) Excludes access point configuration settings.      |
| commands | (Optional) Displays a list of user-configured commands on the |

#### **Command Default**

None

#### **Command History**

| Release | Modification                 |
|---------|------------------------------|
| 8.3     | This command was introduced. |

## **Usage Guidelines**

These commands have replaced the **show running-config** command.

The **show run-config all** command shows only values configured by the user. It does not show system-configured default values.

The following is a sample output of the **show run-config all** command:

#### **Related Topics**

```
config passwd-cleartext, on page 147 show trapflags, on page 47
```

## show process

To display how various processes in the system are using the CPU at that instant in time, use the **show process** command.

show process {cpu | memory}

| •   | _     | _    | -   |      |
|-----|-------|------|-----|------|
| · · | /ntav | Hacc | PIN | tion |
| J   | /ntax | DCOL |     | uui  |
|     |       |      |     |      |

| cpu    | Displays how various system tasks are using the CPU at that moment.                                     |
|--------|----------------------------------------------------------------------------------------------------|
| memory | Displays the allocation and deallocation of memory from various processes in the system at that moment. |

## **Command Default**

None.

#### **Command History**

| Release | Modification                 |
|---------|------------------------------|
| 8.3     | This command was introduced. |

## **Usage Guidelines**

This command is helpful in understanding if any single task is monopolizing the CPU and preventing other tasks from being performed.

This example shows how to display various tasks in the system that are using the CPU at a given moment:

#### > show process cpu

```
Name Priority CPU Use Reaper reaperWatcher (3/124) 0% (0/0)% 1 TempStatus (255/1) 0% (0/0)% 1 emWeb (255/1) 0% (0/0)% T 300 cliWebTask (255/1) 0% (0/0)% T 300 UtilTask (255/1) 0% (0/0)% T 300
```

This example shows how to display the allocation and deallocation of memory from various processes at a given moment:

#### > show process memory

```
Name Priority BytesinUse Reaper reaperWatcher (3/124) 0 (0/0)% I osapiReaper (10/121) 0 (0/0)% I TempStatus (255/1) 308 (0/0)% I emWeb (255/1) 294440 (0/0)% T 300 cliWebTask (255/1) 738 (0/0)% I UtilTask (255/1) 308 (0/0)% T 300
```

#### **Related Commands**

#### debug memory

#### transfer upload datatype

# show tech-support

To display Cisco wireless LAN controller variables frequently requested by Cisco Technical Assistance Center (TAC), use the **show tech-support** command.

#### show tech-support

## **Syntax Description**

This command has no arguments or keywords.

#### **Command Default**

None.

## **Command History**

| Release | Modification                 |
|---------|------------------------------|
| 8.3     | This command was introduced. |

This example shows how to display system resource information:

#### > show tech-support

| Current CPU Load      | 0%            |
|-----------------------|---------------|
| System Buffers        |               |
| Max Free Buffers      | 4608          |
| Free Buffers          | 4604          |
| Buffers In Use        | 4             |
| Web Server Resources  |               |
| Descriptors Allocated | 152           |
| Descriptors Used      | 3             |
| Segments Allocated    | 152           |
| Segments Used         | 3             |
| System Resources      |               |
| Uptime                | 747040 Secs   |
| Total Ram             | 127552 Kbytes |
| Free Ram              | 19540 Kbytes  |
| Shared Ram            | 0 Kbytes      |
| Buffer Ram            | 460 Kbytes    |

# config memory monitor errors

To enable or disable monitoring for memory errors and leaks, use the **config memory monitor errors** command.

config memory monitor errors {enable | disable}

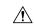

#### **Caution**

The **config memory monitor** commands can be disruptive to your system and should be run only when you are advised to do so by the Cisco TAC.

## **Syntax Description**

| enable  | Enables the monitoring for memory settings.  |
|---------|----------------------------------------------|
| disable | Disables the monitoring for memory settings. |

#### **Command Default**

Monitoring for memory errors and leaks is disabled by default.

## **Command History**

| Release | Modification                 |
|---------|------------------------------|
| 8.3     | This command was introduced. |

## **Usage Guidelines**

Be cautious about changing the defaults for the **config memory monitor** command unless you know what you are doing, you have detected a problem, or you are collecting troubleshooting information.

The following example shows how to enable monitoring for memory errors and leaks for a controller:

(Cisco Controller) > config memory monitor errors enable

config memory monitor leaks

debug memory

show memory monitor

## config memory monitor leaks

To configure the controller to perform an auto-leak analysis between two memory thresholds, use the **config memory monitor leaks** command.

config memory monitor leaks low\_thresh high\_thresh

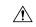

#### Caution

The **config memory monitor** commands can be disruptive to your system and should be run only when you are advised to do so by the Cisco TAC.

#### **Syntax Description**

| low_thresh  | Value below which free memory cannot fall without crashing. This value cannot be set lower than 10000 KB. |
|-------------|----------------------------------------------------------------------------------------------------|
| high_thresh | Value below which the controller enters auto-leak-analysis mode. See the "Usage Guidelines" section.      |

#### **Command Default**

The default value for *low\_thresh* is 10000 KB; the default value for *high\_thresh* is 30000 KB.

#### **Command History**

| Release | Modification                 |
|---------|------------------------------|
| 8.3     | This command was introduced. |

#### **Usage Guidelines**

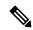

#### Note

Be cautious about changing the defaults for the **config memory monitor** command unless you know what you are doing, you have detected a problem, or you are collecting troubleshooting information.

Use this command if you suspect that a memory leak has occurred.

If the free memory is lower than the *low\_thresh* threshold, the system crashes, generating a crash file. The default value for this parameter is 10000 KB, and you cannot set it below this value.

Set the *high\_thresh* threshold to the current free memory level or higher so that the system enters auto-leak-analysis mode. After the free memory reaches a level lower than the specified *high\_thresh* threshold, the process of tracking and freeing memory allocation begins. As a result, the **debug memory events enable** command shows all allocations and frees, and the **show memory monitor detail** command starts to detect any suspected memory leaks.

The following example shows how to set the threshold values for auto-leak-analysis mode to 12000 KB for the low threshold and 35000 KB for the high threshold:

(Cisco Controller) > config memory monitor leaks 12000 35000

config memory monitor leaks

debug memory

show memory monitor

## config msglog level critical

To reset the message log so that it collects and displays only critical (highest-level) messages, use the **config msglog level critical** command.

#### config msglog level critical

## **Syntax Description**

This command has no arguments or keywords.

## **Command Default**

None

## **Command History**

| Release | Modification                 |
|---------|------------------------------|
| 8.3     | This command was introduced. |

## **Usage Guidelines**

The message log always collects and displays critical messages, regardless of the message log level setting.

The following example shows how to configure the message log severity level and display critical messages:

(Cisco Controller) > config msglog level critical

## **Related Commands**

show msglog

# config msglog level error

To reset the message log so that it collects and displays both critical (highest-level) and error (second-highest) messages, use the **config msglog level error** command.

#### config msglog level error

## **Syntax Description**

This command has no arguments or keywords.

#### **Command Default**

None

#### **Command History**

| Release | Modification                 |
|---------|------------------------------|
| 8.3     | This command was introduced. |

The following example shows how to reset the message log to collect and display critical and noncritical error messages:

(Cisco Controller) > config msglog level error

show msglog

# config msglog level security

To reset the message log so that it collects and displays critical (highest-level), error (second-highest), and security (third-highest) messages, use the **config msglog level security** command.

## config msglog level security

#### **Syntax Description**

This command has no arguments or keywords.

## Command Default

None

## **Command History**

| Release | Modification                 |
|---------|------------------------------|
| 8.3     | This command was introduced. |

The following example shows how to reset the message log so that it collects and display critical, noncritical, and authentication or security-related errors:

(Cisco Controller) > config msglog level security

**Related Commands** 

show msglog

# config msglog level verbose

To reset the message log so that it collects and displays all messages, use the **config msglog level verbose** command.

## config msglog level verbose

## **Syntax Description**

This command has no arguments or keywords.

## **Command Default**

None

## **Command History**

| Release | Modification                 |
|---------|------------------------------|
| 8.3     | This command was introduced. |

The following example shows how to reset the message logs so that it collects and display all messages:

(Cisco Controller) > config msglog level verbose

## **Related Commands**

show msglog

# config msglog level warning

To reset the message log so that it collects and displays critical (highest-level), error (second-highest), security (third-highest), and warning (fourth-highest) messages, use the **config msglog level warning** command.

#### config msglog level warning

## **Syntax Description**

This command has no arguments or keywords.

#### **Command Default**

None

#### **Command History**

| Release | Modification                 |
|---------|------------------------------|
| 8.3     | This command was introduced. |

The following example shows how to reset the message log so that it collects and displays warning messages in addition to critical, noncritical, and authentication or security-related errors:

(Cisco Controller) > config msglog level warning

#### **Related Commands**

show msglog

## ping

To send ICMP echo packets to a specified IP address, use the ping command:

ping ip-addr interface-name

#### **Syntax Description**

| ip-addr        | IP address of the interface that you are trying to send ICMP echo packets to |
|----------------|------------------------------------------------------------------------------|
| interface-name | Name of the interface to which you are trying to send ICMP echo packets      |

#### **Command Default**

None

## **Command History**

| Release | Modification                 |
|---------|------------------------------|
| 8.3     | This command was introduced. |

## **Usage Guidelines**

When you run the **ping** command, the CPU spikes up to 98 percent in the "osapi\_ping\_rx process". While the **ping** command is running, the terminal and web activity on the controller is blocked.

#### **Example**

The following example shows how to send ICMP echo packets to an interface:

(Cisco Controller) >ping 209.165.200.225 dyn-interface-1

## test aaa radius

To test AAA RADIUS interactions for WLAN authentication, use the **test aaa radius** command.

This test command sends to the RADIUS server an access request for client authentication. Access request exchange takes place between controller and AAA server, and the registered RADIUS callback handles the response.

The response includes authentication status, number of retries, and RADIUS attributes.

test aaa radius username username password password wlan-id [apgroup apgroupname server-index server-index]

#### **Syntax Description**

| username     | Username in plain text      |
|--------------|-----------------------------|
| password     | Password in plain text      |
| wlan-id      | WLAN ID                     |
| apgroupname  | AP group name (Optional)    |
| server-index | AAA server index (Optional) |

#### **Command Default**

None

#### **Command History**

| Release | Modification                 |
|---------|------------------------------|
| 8.3     | This command was introduced. |

## **Usage Guidelines**

- Both username and password must be plain text, similar to MAC authentication
- If AP group is entered, the WLAN entered must belong to that AP group
- If server index is entered, the request to test RADIUS is sent only to that RADIUS server
- If the RADIUS request does not get a response, the request is not sent to any other RADIUS server
- RADIUS server at the server index must be in enabled state
- This test command can be used to verify configuration and communication related to AAA RADIUS server and should not be used for actual user authentication
- It is assumed that the AAA server credentials are set up as required

This example shows a scenario where access is accepted:

(Cisco Controller) > test aaa radius username user1 password Cisco123 wlan-id 7 apgroup default-group server-index 2

```
Called-Station-Id
                              00:00:00:00:00:00:EngineeringV81
 Calling-Station-Id
                              00:11:22:33:44:55
 Nas-Port
                              0x0000000d (13)
 Nas-Ip-Address
                             172.20.227.39
 NAS-Identifier
                             WLC5520
 Airespace / WLAN-Identifier
                              0x00000007 (7)
 User-Password
                              Cisco123
 Service-Type
                             0 \times 000000008 (8)
 Framed-MTU
                             0x00000514 (1300)
 Nas-Port-Type
                             0x00000013 (19)
 Tunnel-Type
                              0x0000000d (13)
 Tunnel-Medium-Type
                              0x00000006 (6)
 Tunnel-Group-Id
                              0x00000051 (81)
 Cisco / Audit-Session-Id
                            ac14e327000000c456131b33
 Acct-Session-Id
                             56131b33/00:11:22:33:44:55/210
test radius auth request successfully sent. Execute 'test aaa show radius' for response
(Cisco Controller) > test aaa show radius
Radius Test Request
 Wlan-id..... 7
 ApGroup Name..... default-group
 Server Index..... 2
Radius Test Response
Radius Server
                     Retry Status
_____
                     _____
                    1 Success
172.20.227.52
Authentication Response:
 Result Code: Success
 Attributes
                              Values
 _____
                              _____
 User-Name
                              user1
 Class
                              CACS:rs-acs5-6-0-22/230677882/20313
 Session-Timeout
                              0x0000001e (30)
 Termination-Action
                             0x00000000 (0)
 Tunnel-Type
                             0x0000000d (13)
 Tunnel-Medium-Type
                              0x00000006 (6)
 Tunnel-Group-Id
                              0x00000051 (81)
(Cisco Controller) > debug aaa all enable
*emWeb: Oct 06 09:48:12.931: 00:11:22:33:44:55 Sending Accounting request (2) for station
00:11:22:33:44:55
*emWeb: Oct 06 09:48:12.932: 00:11:22:33:44:55 Created Cisco-Audit-Session-ID for the mobile:
ac14e327000000c85613fb4c
*aaaQueueReader: Oct 06 09:48:12.932: User user1 password lengths don't match
*aaaQueueReader: Oct 06 09:48:12.932: ReProcessAuthentication previous proto 8, next proto
40000001
*aaaQueueReader: Oct 06 09:48:12.932: AuthenticationRequest: 0x2b6d5ab8
*aaaQueueReader: Oct 06 09:48:12.932: proxyState.................00:11:22:33:44:55-00:00
*aaaQueueReader: Oct 06 09:48:12.932: Packet contains 16 AVPs (not shown)
*aaaQueueReader: Oct 06 09:48:12.932: Putting the quth request in qid 5, srv=index 1
*aaaQueueReader: Oct 06 09:48:12.932: Request
Authenticator 3c:b3:09:34:95:be:ab:16:07:4a:7f:86:3b:58:77:26
*aaaQueueReader: Oct 06 09:48:12.932: 00:11:22:33:44:55 Sending the packet
to v4 host 172.20.227.52:1812
*aaaQueueReader: Oct 06 09:48:12.932: 00:11:22:33:44:55 Successful transmission of
Authentication Packet (id 13) to 172.20.227.52:1812 from server queue 5,
proxy state 00:11:22:33:44:55-00:00
```

```
*radiusTransportThread: Oct 06 09:48:12.941: 00:11:22:33:44:55 Access-Accept received from
RADIUS server 172.20.227.52 for mobile 00:11:22:33:44:55 receiveId = 0
*radiusTransportThread: Oct 06 09:48:12.941: AuthorizationResponse: 0x146c56b8
*radiusTransportThread: Oct 06 09:48:12.941:
protocolUsed.....0x00000001
*radiusTransportThread: Oct 06 09:48:12.941:
proxyState......00:11:22:33:44:55-00:00
*radiusTransportThread: Oct 06 09:48:12.941: Packet contains 7 AVPs:
*radiusTransportThread: Oct 06 09:48:12.941: AVP[01] User-Name......user1 (5
*radiusTransportThread: Oct 06 09:48:12.941: AVP[02]
Class......CACS:rs-acs5-6-0-22/230677882/20696 (35 bytes)
*radiusTransportThread: Oct 06 09:48:12.941: AVP[03] Session-Timeout......0x0000001e (30)
 (4 bytes)
*radiusTransportThread: Oct 06 09:48:12.941: AVP[04] Termination-Action....0x00000000 (0)
(4 bytes)
*radiusTransportThread: Oct 06 09:48:12.941: AVP[05] Tunnel-Type.....0x0100000d (16777229)
(4 bytes)
*radiusTransportThread: Oct 06 09:48:12.941: AVP[06] Tunnel-Medium-Type...0x01000006
(16777222) (4 bytes)
*radiusTransportThread: Oct 06 09:48:12.941: AVP[07] Tunnel-Group-Id......DATA (3 bytes)
*radiusTransportThread: Oct 06 09:48:12.941: Received radius callback for
test aaa radius request result 0 numAVPs 7.
```

#### **Related Topics**

test aaa show radius, on page 253

# test aaa show radius

To view the RADIUS response to test RADIUS request, use the **test aaa show radius** command.

test aaa show radius

### **Command Default**

None

# **Command History**

| Release | Modification                 |
|---------|------------------------------|
| 8.3     | This command was introduced. |

test aaa show radius

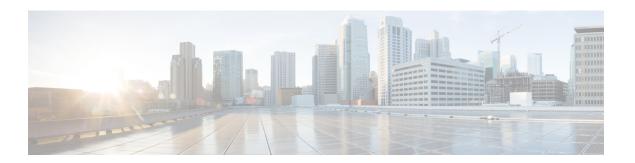

# **Ports and Interfaces Commands**

- show Commands, on page 256
- config Commands, on page 262

# show Commands

This section lists the **show** commands that you can use to display information about the controller ports and interfaces.

# show interface summary

To display summary details of the system interfaces, use the **show interface summary** command.

#### show interface summary

### **Syntax Description**

This command has no arguments or keywords.

### **Command Default**

None

### **Command History**

| Release | Modification                 |
|---------|------------------------------|
| 8.3     | This command was introduced. |

The following example displays the summary of the local IPv4 interfaces:

| Interface Name        | Port | Vlan Id  | IP Address | Type    | Ap Mgr | Guest |
|-----------------------|------|----------|------------|---------|--------|-------|
|                       |      |          |            |         |        |       |
| dyn59                 | LAG  | 59       | 9.10.59.66 | Dynamic | No     | No    |
| management            | LAG  | 56       | 9.10.56.60 | Static  | Yes    | No    |
| redundancy-management | LAG  | 56       | 0.0.0.0    | Static  | No     | No    |
| redundancy-port       | -    | untagged | 0.0.0.0    | Static  | No     | No    |
| service-port          | N/A  | N/A      | 2.2.2.2    | Static  | No     | No    |
| virtual               | N/A  | N/A      | 1.2.3.4    | Static  | No     | No    |

The following example displays the summary of the local IPv6 interfaces:

| Interface Name | Port | Vlan Id | IPv6 Address/Prefix Length  |
|----------------|------|---------|-----------------------------|
|                |      |         |                             |
| management     | LAG  | 56      | fe80::224:97ff:fe69:69af/64 |
|                | LAG  | 56      | 2001:9:10:56::60/64         |
| service-port   | N/A  | N/A     | fe80::224:97ff:fe69:69a1/64 |
|                | N/A  | N/A     | ::/128                      |

# show interface detailed

To display details of the system interfaces, use the **show interface** command.

 $show\ interfaced etailed\ \{interface\_name\ |\ management\ |\ redundancy-management\ |\ redundancy-port\ |\ service-port\ |\ virtual\ \}$ 

# **Syntax Description**

| detailed              | Displays detailed interface information.                       |
|-----------------------|----------------------------------------------------------------|
| interface_name        | Interface name for detailed display.                           |
| management            | Displays detailed management interface information.            |
| redundancy-management | Displays detailed redundancy management interface information. |
| redundancy-port       | Displays detailed redundancy port information.                 |
| service-port          | Displays detailed service port information.                    |
| virtual               | Displays detailed virtual gateway interface information.       |

# **Command Default**

None

# **Command History**

| Release | Modification                 |
|---------|------------------------------|
| 8.3     | This command was introduced. |

The following example shows how to display the detailed interface information:

(Cisco Controller) > show interface detailed management

| Interface Name.  MAC Address. IP Address. IP Netmask. IP Gateway. External NAT IP State. External NAT IP Address. Link Local IPv6 Address. STATE Primary IPv6 Address. STATE Primary IPv6 Gateway. Primary IPv6 Gateway Mac Address. STATE | 00:24:97:69:69:af<br>9.10.56.60<br>255.255.255.0<br>9.10.56.1<br>Disabled<br>0.0.0.0<br>fe80::224:97ff:fe69:69af/64<br>REACHABLE<br>2001:9:10:56::60/64<br>REACHABLE<br>fe80::aea0:16ff:fe4f:2242<br>ac:a0:16:4f:22:42 |
|----------------------------------------------------------------------------------------------------|----------------------------------------------------------------------------------------------------|
| VLAN. Quarantine-vlan. NAS-Identifier. Active Physical Port. Primary Physical Port. Backup Physical Port. DHCP Proxy Mode. Primary DHCP Server. Secondary DHCP Server.                                                                     | 56<br>0<br>Building1<br>LAG (13)<br>LAG (13)<br>Unconfigured<br>Global<br>9.1.0.100<br>Unconfigured                                                                                                    |
| DHCP Option 82  DHCP Option 82 bridge mode insertion  IPv4 ACL  IPv6 ACL  mDNS Profile Name                                                                                                    | Disabled<br>Unconfigured<br>Unconfigured                                                                                                    |

| AP Manager      | Yes     |
|-----------------|---------|
| Guest Interface | No      |
| L2 Multicast    | Enabled |

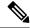

#### Note

Some WLAN controllers may have only one physical port listed because they have only one physical port.

The following example shows how to display the detailed redundancy management interface information:

The following example shows how to display the detailed redundancy port information:

The following example shows how to display the detailed service port information:

The following example shows how to display the detailed virtual gateway interface information:

### **Related Topics**

config interface address, on page 263 show interface group

# show port

To display the Cisco wireless controller port settings on an individual or global basis, use the **show port** command.

**show port** { port-number | **summary** | **detailed-info** | **sfp-info** | **vlan** }

# **Syntax Description**

| Port number of the physical interface. |                                                                     |  |  |
|----------------------------------------|---------------------------------------------------------------------|--|--|
| Displays a summary of all ports.       |                                                                     |  |  |
| Displays detailed port information.    |                                                                     |  |  |
| Displays SFP information.              |                                                                     |  |  |
| Note                                   | This feature is applicable only to Cisco 5520 and 8540 controllers. |  |  |
| Displays VLAN port table summary.      |                                                                     |  |  |
|                                        | Displays Displays Note                                              |  |  |

# **Command History**

| Release | Modification                 |
|---------|------------------------------|
| 8.3     | This command was introduced. |

The following example shows how to display information about an individual controller port:

| (C  | isco Con | troller) | > show po | rt 1 | STP       | Admin  | Physical | Physical  |
|-----|----------|----------|-----------|------|-----------|--------|----------|-----------|
| ]   | Link     | Link     | Mcast     |      |           |        |          |           |
| Pr  | Type     | Stat     | Mode      | Mode | Status    | Status | Trap     | Appliance |
| P   | DΕ       |          |           |      |           |        |          |           |
|     |          |          |           |      |           |        |          |           |
|     |          |          |           |      |           |        |          |           |
| 1   | Normal   | Disa     | Enable    | Auto | 1000 Full | Down   | Enable   | Enable    |
| N/Z | A        |          |           |      |           |        |          |           |

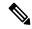

Note

Some controllers may not have multicast or Power over Ethernet (PoE) listed because they do not support those features.

The following example shows how to display a summary of all ports:

| (Cisco Cont | roller) | > show por | rt summary | ST        | P Adm  | in Phy | sical     |
|-------------|---------|------------|------------|-----------|--------|--------|-----------|
| Physical    | Link    | Link       | Mcast      |           |        |        |           |
| Pr Type     | Stat    | Mode       | Mode       | Status    | Status | Trap   | Appliance |
| POE SFPTy   | pe .    |            |            |           |        |        |           |
|             |         |            |            |           |        |        |           |
|             |         |            |            |           |        |        |           |
| 1 Normal    | Forw    | Enable     | Auto       | 1000 Full | Up     | Enable | Enable    |
| N/A NotPre  | esent   |            |            |           |        |        |           |
| 2 Normal    | Disa    | Enable     | Auto       | 1000 Full | Down   | Enable | Enable    |
| N/A NotPre  | sent    |            |            |           |        |        |           |

| 3  | Normal   | Disa | Enable | Auto | 1000 | Full | Down | Enable | Enable |
|----|----------|------|--------|------|------|------|------|--------|--------|
| N/ | A NotPre | sent |        |      |      |      |      |        |        |
| 4  | Normal   | Disa | Enable | Auto | 1000 | Full | Down | Enable | Enable |
| N/ | A NotPre | sent |        |      |      |      |      |        |        |

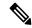

Note

Some controllers may have only one port listed because they have only one physical port.

The following example shows how to display SFP information:

# **Related Topics**

show stats port show stats switch config interface port config spanningtree port mode config spanningtree port pathcost config spanningtree port priority

# show serial

To display the serial (console) port configuration, use the **show serial** command.

#### show serial

#### **Syntax Description**

This command has no arguments or keywords.

### **Command Default**

The default values for Baud rate, Character, Flow Control, Stop Bits, Parity type of the port configuration are 9600, 8, off, 1, none.

# **Command History**

| Release | Modification                 |
|---------|------------------------------|
| 8.3     | This command was introduced. |

The following example shows how to display EIA-232 parameters and the serial port inactivity timeout:

| Flow Control: | Disable |
|---------------|---------|
| Stop Bits     | 1       |
| Parity Type:  | none    |

# **Related Topics**

config serial baudrate config serial timeout

# **config Commands**

This section lists the **config** commands to configure controller ports and interfaces.

# config interface address

To configure address information for an interface, use the **config interface address** command.

**config interface address** { **ap-manager** IP\_address netmask gateway | **management** IP\_address netmask gateway | **service-port** IP\_address netmask | **virtual** IP\_address | **dynamic-interface** IP\_address dynamic\_interface netmask gateway | **redundancy-management** IP\_address **peer-redundancy-management** IP\_address }

#### **Syntax Description**

| ap-manager                 | Specifies the access point manager interface.                              |
|----------------------------|----------------------------------------------------------------------------|
| IP_address                 | IP address— IPv4 only.                                                     |
| netmask                    | Network mask.                                                              |
| gateway                    | IP address of the gateway.                                                 |
| management                 | Specifies the management interface.                                        |
| service-port               | Specifies the out-of-band service port interface.                          |
| virtual                    | Specifies the virtual gateway interface.                                   |
| interface-name             | Specifies the interface identified by the <i>interface-name</i> parameter. |
| interface-name             | Interface name.                                                            |
| redundancy-management      | Configures redundancy management interface IP address.                     |
| peer-redundancy-management | Configures the peer redundancy management interface IP address.            |

### **Command Default**

None

#### **Command History**

| Release | Modification                 |
|---------|------------------------------|
| 8.3     | This command was introduced. |

#### **Usage Guidelines**

The management interface acts like an AP-manager interface by default.

This command is applicable for IPv4 addresses only.

Ensure that the management interfaces of both controllers are in the same subnet. Ensure that the Redundant Management IP address for both controllers is the same. Likewise, ensure that the Peer Redundant Management IP address for both the controllers is the same.

The following example shows how to configure an access point manager interface with IP address 209.165.201.31, network mask 255.255.0.0, and gateway address 209.165.201.30:

(Cisco Controller) > config interface address ap-manager 209.165.201.31 255.255.0.0 209.165.201.30

The following example shows how to configure a redundancy management interface on the controller:

(Cisco Controller) > config interface address redundancy-management 209.4.120.5 peer-redundancy-management 209.4.120.6

The following example shows how to configure a virtual interface:

(Cisco Controller) > config interface address virtual 192.0.2.1

#### **Related Commands**

#### show interface

#### **Related Topics**

show interface detailed, on page 256

# config interface address

To configure interface addresses, use the **config interface address** command.

### **Syntax Description**

| dynamic-interface          | Configures the dynamic interface of the controller.             |
|----------------------------|-----------------------------------------------------------------|
| dynamic_interface          | Dynamic interface of the controller.                            |
| IP_address                 | IP address of the interface.                                    |
| netmask                    | Netmask of the interface.                                       |
| gateway                    | Gateway of the interface.                                       |
| management                 | Configures the management interface IP address.                 |
| redundancy-management      | Configures redundancy management interface IP address.          |
| peer-redundancy-management | Configures the peer redundancy management interface IP address. |
| service-port               | Configures the out-of-band service port.                        |
| virtual                    | Configures the virtual gateway interface.                       |

#### **Command Default**

None

### **Command History**

| Release | Modification                 |
|---------|------------------------------|
| 8.3     | This command was introduced. |

#### **Usage Guidelines**

Ensure that the management interfaces of both controllers are in the same subnet. Ensure that the redundant management IP address for both controllers is the same and that the peer redundant management IP address for both the controllers is the same.

The following example shows how to configure a redundancy management interface on the controller:

 $\begin{tabular}{ll} ({\tt Cisco\ Controller}) > & config\ interface\ address\ redundancy-management\ 209.4.120.5 \\ peer-redundancy-management\ 209.4.120.6 \\ \end{tabular}$ 

The following example shows how to configure a virtual interface:

(Cisco Controller) > config interface address virtual 10.10.10.1

#### **Related Commands**

show interface group summary

show interface summary

# config interface nasid

To configure the Network Access Server identifier (NAS-ID) for the interface, use the **config interface nasid** command.

**config interface nasid** {*NAS-ID* | **none**} *interface\_name* 

### **Syntax Description**

| interface_name | Interface name up to 32 alphanumeric characters.                                                                                                    |
|----------------|----------------------------------------------------------------------------------------------------|
| none           | Configures the controller system name as the NAS-ID.                                                                                                    |
|                | Youcan configure the NAS-ID on the interface, WLAN, or an access point group. The order of priority is AP group NAS-ID > WLAN NAS-ID > Interface NAS-ID.                                                                                                    |
| NAS-ID         | Network Access Server identifier (NAS-ID) for the interface. The NAS-ID is sent to the RADIUS server by the controller (as a RADIUS client) using the authentication request, which is used to classify users to different groups. You can enter up to 32 alphanumeric characters. |

# **Command Default**

None

# **Command History**

| Release | Modification                 |
|---------|------------------------------|
| 8.3     | This command was introduced. |

### **Usage Guidelines**

The NAS-ID configured on the controller for AP group or WLAN or interface is used for authentication. The NAS-ID is not propagated across controllers.

The following example shows how to configure the NAS-ID for the interface:

(Cisco Controller) > config interface nasid

#### **Related Commands**

config wlan nasid

config wlan apgroup

# config network profiling

To profile http port for a specific port, use the **config network profiling http-port** command.

config network profiling http-port port number

# **Syntax Description**

port number

Interface port number. Default value is 80.

#### **Command History**

| Release | Modification                 |
|---------|------------------------------|
| 8.3     | This command was introduced. |

The following example shows how to configure the http port in a network:

(Cisco Controller) > config network profiling http-port 80

# config port adminmode

To enable or disable the administrative mode for a specific controller port or for all ports, use the **config port adminmode** command.

**config port adminmode** { all | port} { enable | disable}

### **Syntax Description**

| all     | Configures all ports.         |
|---------|-------------------------------|
| port    | Number of the port.           |
| enable  | Enables the specified ports.  |
| disable | Disables the specified ports. |

### **Command Default**

Enabled

### **Command History**

| Release | Modification                 |
|---------|------------------------------|
| 8.3     | This command was introduced. |

The following example shows how to disable port 8:

```
(Cisco Controller) > config port adminmode 8 disable
```

The following example shows how to enable all ports:

```
(Cisco Controller) > config port adminmode all enable
```

### **Related Topics**

config port autoneg config port linktrap config port multicast appliance config port power show port, on page 259

# config route add

To configure a network route from the service port to a dedicated workstation IP address range, use the **config route add** command.

config route add ip\_address netmask gateway

# **Syntax Description**

| ip_address Network IP address. |                                                  |
|--------------------------------|--------------------------------------------------|
| netmask                        | Subnet mask for the network.                     |
| gateway                        | IP address of the gateway for the route network. |

#### **Command Default**

None

#### **Usage Guidelines**

IP\_address supports only IPv4 addresses.

### **Command History**

| Release | Modification                 |
|---------|------------------------------|
| 8.3     | This command was introduced. |

The following example shows how to configure a network route to a dedicated workstation IP address 10.1.1.0, subnet mask 255.255.255.0, and gateway 10.1.1.1:

```
(Cisco Controller) > config route add 10.1.1.0 255.255.255.0 10.1.1.1
```

#### **Related Topics**

config route delete, on page 266

# config route delete

To remove a network route from the service port, use the **config route delete** command.

config route delete ip\_address

|  | Descri |  |
|--|--------|--|
|  |        |  |
|  |        |  |

ip\_address

Network IP address.

# **Command Default**

None

# **Usage Guidelines**

IP\_address supports only IPv4 addresses.

# **Command History**

| Release | Modification                 |
|---------|------------------------------|
| 8.3     | This command was introduced. |

The following example shows how to delete a route from the network IP address 10.1.1.0:

(Cisco Controller) > config route delete 10.1.1.0

# **Related Topics**

config route add, on page 266

config route delete

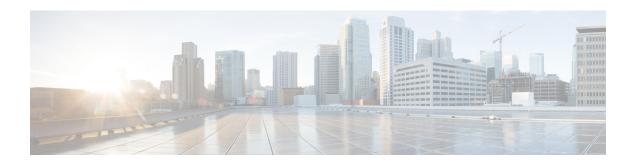

# **VideoStream Commands**

- show Commands, on page 270
- config Commands, on page 275

# **show Commands**

This section lists the **show** commands to display information about your VideoStream configuration settings.

# show 802.11

To display basic 802.11a, 802.11b/g, or 802.11h network settings, use the **show 802.11** command.

show 802.11  $\{a \mid b \mid h\}$ 

# **Syntax Description**

| a | Specifies the 802.11a network.   |
|---|----------------------------------|
| b | Specifies the 802.11b/g network. |
| h | Specifies the 802.11h network.   |

#### **Command Default**

None.

# **Command History**

| Release | Modification                 |
|---------|------------------------------|
| 8.3     | This command was introduced. |

This example shows to display basic 802.11a network settings:

802.11a Network..... Enabled

### > show 802.11a

| TINSupport                | Eliabied  |
|---------------------------|-----------|
| 802.11a Low Band          | Enabled   |
| 802.11a Mid Band          | Enabled   |
| 802.11a High Band         | Enabled   |
| 802.11a Operational Rates |           |
| 802.11a 6M Rate           | Mandatory |
| 802.11a 9M Rate           | Supported |
| 802.11a 12M Rate          | Mandatory |
| 802.11a 18M Rate          | Supported |
| 802.11a 24M Rate          | Mandatory |
| 802.11a 36M Rate          | Supported |
| 802.11a 48M Rate          | Supported |
| 802.11a 54M Rate          | Supported |
| 802.11n MCS Settings:     |           |
| MCS 0                     | Supported |
| MCS 1                     | Supported |
| MCS 2                     | Supported |
| MCS 3                     | Supported |
| MCS 4                     | Supported |
| MCS 5                     | Supported |
| MCS 6                     | Supported |
| MCS 7                     | Supported |
| MCS 8                     | Supported |
| MCS 9                     | Supported |
| MCS 10                    | Supported |
| MCS 11                    | Supported |
| MCS 12                    | Supported |
| MCS 13                    | Supported |
|                           |           |

```
MCS 14..... Supported
  MCS 15..... Supported
802.11n Status:
  A-MPDU Tx:
    Priority 0..... Enabled
    Priority 1..... Disabled
    Priority 2..... Disabled
    Priority 3..... Disabled
    Priority 4..... Disabled
    Priority 5..... Disabled
    Priority 6..... Disabled
    Priority 7..... Disabled
Beacon Interval..... 100
CF Pollable mandatory..... Disabled
CF Poll Request mandatory..... Disabled
--More-- or (q)uit
CFP Period..... 4
CFP Maximum Duration..... 60
DTPC Status..... Enabled
TI Threshold.....-50
Legacy Tx Beamforming setting..... Disabled
Traffic Stream Metrics Status..... Enabled
Expedited BW Request Status..... Disabled
World Mode..... Enabled
EDCA profile type..... default-wmm
Voice MAC optimization status..... Disabled
Call Admission Control (CAC) configuration
Voice AC:
 Voice AC - Admission control (ACM)..... Disabled
 Voice max RF bandwidth..... 75
 Voice reserved roaming bandwidth.....
 Voice load-based CAC mode..... Disabled
 Voice tspec inactivity timeout..... Disabled
 Voice Stream-Size..... 84000
 Voice Max-Streams..... 2
Video AC:
 Video AC - Admission control (ACM)..... Disabled
 Video max RF bandwidth..... Infinite
 Video reserved roaming bandwidth..... 0
```

This example shows how to display basic 802.11h network settings:

#### **Related Commands**

show ap stats

show ap summary

show client summary

show network

show network summary

show port

#### show wlan

# show 802.11 media-stream

To display the multicast-direct configuration state, use the show 802.11 media-stream command.

show 802.11 {a | b | h} media-stream media\_stream\_name

# **Syntax Description**

| a                 | Specifies the 802.11a network.   |
|-------------------|----------------------------------|
| b                 | Specifies the 802.11b/g network. |
| h                 | Specifies the 802.11h network.   |
| media_stream_name | Specified media stream name.     |

#### **Command Default**

None.

### **Command History**

| Release | Modification                                                       |
|---------|--------------------------------------------------------------------|
| 7.6     | This command was introduced in a release earlier than Release 7.6. |

# **Command History**

| Release | Modification                 |
|---------|------------------------------|
| 8.3     | This command was introduced. |

This example shows how to display the media-stream configuration:

#### > show 802.11a media-stream rrc

| Multicast-direct               | Enabled  |
|--------------------------------|----------|
| Best Effort                    | Disabled |
| Video Re-Direct                | Enabled  |
| Max Allowed Streams Per Radio  | Auto     |
| Max Allowed Streams Per Client | Auto     |
| Max Video Bandwidth            | 0        |
| Max Voice Bandwidth            | 75       |
| Max Media Bandwidth            | 85       |
| Min PHY Rate                   | 6000     |
| Max Retry Percentage           | 80       |

#### **Related Commands**

show media-stream group summary

# show media-stream client

To display the details for a specific media-stream client or a set of clients, use the **show media-stream client** command.

show media-stream client {media-stream\_name | summary}

# **Syntax Description**

| media-stream name | Name of the media-stream | client of which the | details is to be di |
|-------------------|--------------------------|---------------------|---------------------|

|   | summary | Displays the details for a set of media-stream clients. |
|---|---------|---------------------------------------------------------|
| _ | None.   |                                                         |

# Command Default

# **Command History**

| Release | Modification                 |
|---------|------------------------------|
| 8.3     | This command was introduced. |

This example shows how to display a summary media-stream clients:

#### > show media-stream client summary

| Number of Clients. |              |             | 1          |       |          |
|--------------------|--------------|-------------|------------|-------|----------|
| Client Mac         | Stream Name  | Stream Type | Radio WLAN | QoS   | Status   |
|                    |              |             |            |       |          |
| 00:1a:73:dd:b1:12  | mountainview | MC-direct   | 2.4 2      | Video | Admitted |

### **Related Commands**

show media-stream group summary

# show media-stream group detail

To display the details for a specific media-stream group, use the **show media-stream group detail** command.

show media-stream group detail media-stream\_name

# **Syntax Description**

media-stream\_name

Name of the media-stream group.

### **Command Default**

None.

### **Command History**

| Release | Modification                 |
|---------|------------------------------|
| 8.3     | This command was introduced. |

This example shows how to display media-stream group configuration details:

# > show media-stream group detail abc

| Media Stream Name abc    |              |
|--------------------------|--------------|
| Start IP Address 227.    | 8.8.8        |
| End IP Address           | 9.9.9        |
| RRC Parameters           |              |
| Avg Packet Size(Bytes)   |              |
| Expected Bandwidth(Kbps) |              |
| Policy Admi              | t            |
| RRC re-evaluation peri   | odic         |
| QoS Vide                 | 0            |
| Status Mult              | icast-direct |
| Usage Priority 5         |              |
| Violation                |              |

# **Related Commands**

show media-stream group summary

# show media-stream group summary

To display the summary of the media stream and client information, use the **show media-stream group summary** command.

# show media-stream group summary

### **Syntax Description**

This command has no arguments or keywords.

### **Command Default**

None

### **Command History**

| Release | Modification                                                       |
|---------|--------------------------------------------------------------------|
| 7.6     | This command was introduced in a release earlier than Release 7.6. |
|         | Release 7.0.                                                       |

### **Command History**

| Release | Modification                 |
|---------|------------------------------|
| 8.3     | This command was introduced. |

This example shows how to display a summary of the media-stream group:

| (Cisco | Control | ller) : | > show me | dia-st | tream | group | summary    |         |
|--------|---------|---------|-----------|--------|-------|-------|------------|---------|
| Stream | Name    | Start   | IP        | End ]  | ΙP    |       | Operation  | Status  |
|        |         |         |           |        |       |       |            |         |
| abc    |         | 227.8   | .8.8      | 227.9  | 9.9.9 |       | Multicast- | -direct |

#### **Related Commands**

show 802.11 media-stream client

show media-stream client

show media-stream group detail

# **config Commands**

This section lists the **config** commands to configure VideoStream settings on the controller.

# config 802.11 cac video acm

To enable or disable video Call Admission Control (CAC) for the 802.11a or 802.11b/g network, use the **config 802.11 cac video acm** command.

config 802.11{a | b} cac video acm {enable | disable}

# **Syntax Description**

| a       | Specifies the 802.11a network.   |
|---------|----------------------------------|
| b       | Specifies the 802.11b/g network. |
| enable  | Enables video CAC settings.      |
| disable | Disables video CAC settings.     |

#### **Command Default**

The default video CAC settings for the 802.11a or 802.11b/g network is disabled.

#### **Usage Guidelines**

CAC commands require that the WLAN you are planning to modify is configured for the Wi-Fi Multimedia (WMM) protocol and the quality of service (QoS) level be set to Platinum.

Before you can configure CAC parameters on a network, you must complete the following prerequisites:

- Disable all WLANs with WMM enabled by entering the **config wlan disable** wlan\_id command.
- Disable the radio network you want to configure by entering the config 802.11{a | b} disable network command.
- Save the new configuration by entering the save config command.
- Enable voice or video CAC for the network you want to configure by entering the config 802.11{a | b} cac voice acm enable, or config 802.11{a | b} cac video acm enable commands.

#### **Command History**

| Release | Modification                 |
|---------|------------------------------|
| 8.3     | This command was introduced. |

The following example shows how to enable the video CAC for the 802.11a network:

(Cisco Controller) > config 802.11 cac video acm enable

The following example shows how to disable the video CAC for the 802.11b network:

(Cisco Controller) > config 802.11 cac video acm disable

#### **Related Commands**

config 802.11 cac video max-bandwidth

config 802.11 cac video roam-bandwidth config 802.11 cac video tspec-inactivity-timeout

# config 802.11 cac video cac-method

To configure the Call Admission Control (CAC) method for video applications on the 802.11a or 802.11b/g network, use the **config 802.11 cac video cac-method** command.

config 802.11 {a | b} cac video cac-method {static | load-based}

| Syntax Des | cri | pti | or |
|------------|-----|-----|----|
|------------|-----|-----|----|

| a          | Specifies the 802.11a network.                                                                                                    |  |
|------------|----------------------------------------------------------------------------------------------------|--|
| b          | Specifies the 802.11b/g network.                                                                                                    |  |
| static     | Enables the static CAC method for video applications on the 802.11a or 802.11b/g network.                                                                                                    |  |
|            | Static or bandwidth-based CAC enables the client to specify how much bandwidth or shared medium time is required to accept a new video request and in turn enables the access point to determine whether it is capable of accommodating the request.                                                                                                    |  |
| load-based | Enables the load-based CAC method for video applications on the 802.11a or 802.11b/g network.                                                                                                    |  |
|            | Load-based or dynamic CAC incorporates a measurement scheme that takes into account the bandwidth consumed by all traffic types from itself, from co-channel access points, and by collocated channel interference. Load-based CAC also covers the additional bandwidth consumption results from PHY and channel impairment. The access point admits a new call only if the channel has enough unused bandwidth to support that call. |  |
|            | Load-based CAC is not supported if SIP-CAC is enabled.                                                                                                    |  |

#### **Command Default**

Static.

#### **Usage Guidelines**

CAC commands for video applications on the 802.11a or 802.11b/g network require that the WLAN you are planning to modify is configured for the Wi-Fi Multimedia (WMM) protocol and the quality of service (QoS) level be set to Gold.

Before you can configure CAC parameters on a network, you must complete the following prerequisites:

- Disable all WLANs with WMM enabled by entering the **config wlan disable** wlan\_id command.
- Disable the radio network you want to configure by entering the **config 802.11**{a | b} **disable network** command.
- Save the new configuration by entering the **save config** command.
- Enable voice or video CAC for the network you want to configure by entering the **config 802.11**{a | b} cac voice acm enable or config 802.11{a | b} cac video acm enable command.

Video CAC consists of two parts: Unicast Video-CAC and MC2UC CAC. If you need only Unicast Video-CAC, you must configure only static mode. If you need only MC2UC CAC, you must configure Static or Load-based CAC. Load-based CAC is not supported if SIP-CAC is enabled.

### **Command History**

| Release | Modification                 |
|---------|------------------------------|
| 8.3     | This command was introduced. |

This example shows how to enable the static CAC method for video applications on the 802.11a network:

(Cisco Controller) > config 802.11 cac video cac-method static

#### **Related Commands**

show cac voice stats

show cac voice summary

show cac video stats

show cac video summary

config 802.11 cac video tspec-inactivity-timeout

config 802.11 cac video max-bandwidth

config 802.11 cac video acm

config 802.11 cac video sip

config 802.11 cac video roam-bandwidth

config 802.11 cac load-based

config 802.11 cac defaults

config 802.11 cac media-stream

config 802.11 cac multimedia

debug cac

# config 802.11 cac video load-based

To enable or disable load-based Call Admission Control (CAC) for video applications on the 802.11a or 802.11b/g network, use the **config 802.11 cac video load-based** command.

config 802.11 {a | b} cac video load-based {enable | disable}

# **Syntax Description**

| a | Specifies the 802.11a network.   |
|---|----------------------------------|
| b | Specifies the 802.11b/g network. |

| enable  | Enables load-based CAC for video applications on the 802.11a or 802.11b/g network.                                                                                                    |
|---------|----------------------------------------------------------------------------------------------------|
|         | Load-based or dynamic CAC incorporates a measurement scheme that takes into account the bandwidth consumed by all traffic types from itself, from co-channel access points, and by collocated channel interference. Load-based CAC also covers the additional bandwidth consumption results from PHY and channel impairment. The access point admits a new call only if the channel has enough unused bandwidth to support that call. |
| disable | Disables load-based CAC method for video applications on the 802.11a or 802.11b/g network.                                                                                                    |

#### **Command Default**

Disabled.

# **Usage Guidelines**

CAC commands for video applications on the 802.11a or 802.11b/g network require that the WLAN you are planning to modify is configured for the Wi-Fi Multimedia (WMM) protocol and the quality of service (QoS) level be set to Gold.

Before you can configure CAC parameters on a network, you must complete the following prerequisites:

- Disable all WLANs with WMM enabled by entering the config wlan disable wlan\_id command.
- Disable the radio network you want to configure by entering the **config 802.11**{a | b} **disable network** command.
- Save the new configuration by entering the save config command.
- Enable voice or video CAC for the network you want to configure by entering the config 802.11{a | b} cac voice acm enable or config 802.11{a | b} cac video acm enable command.

Video CAC consists of two parts: Unicast Video-CAC and MC2UC CAC. If you need only Unicast Video-CAC, you must configure only static mode. If you need only MC2UC CAC, you must configure Static or Load-based CAC. Load-based CAC is not supported if SIP-CAC is enabled.

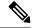

Note

Load-based CAC is not supported if SIP-CAC is enabled.

# **Command History**

| Release | Modification                 |
|---------|------------------------------|
| 8.3     | This command was introduced. |

This example shows how to enable load-based CAC method for video applications on the 802.11a network:

(Cisco Controller) > config 802.11 cac video load-based enable

#### **Related Commands**

show cac voice stats

show cac voice summary

show cac video stats

show cac video summary

config 802.11 cac video tspec-inactivity-timeout

config 802.11 cac video max-bandwidth

config 802.11 cac video acm

config 802.11 cac video sip

config 802.11 cac video roam-bandwidth

config 802.11 cac load-based

config 802.11 cac defaults

config 802.11 cac media-stream

config 802.11 cac multimedia

config 802.11 cac video cac-method

debug cac

# config 802.11 cac video max-bandwidth

To set the percentage of the maximum bandwidth allocated to clients for video applications on the 802.11a or 802.11b/g network, use the **config 802.11 cac video max-bandwidth** command.

### config 802.11 {a | b} cac video max-bandwidth bandwidth

# **Syntax Description**

| a         | Specifies the 802.11a network.            |
|-----------|-------------------------------------------|
| b         | Specifies the 802.11b/g network.          |
| bandwidth | Bandwidth percentage value from 5 to 85%. |

#### **Command Default**

The default maximum bandwidth allocated to clients for video applications on the 802.11a or 802.11b/g network is 0%.

#### **Usage Guidelines**

The maximum radio frequency (RF) bandwidth cannot exceed 85% for voice and video. Once the client reaches the value specified, the access point rejects new calls on this network.

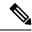

Note

If this parameter is set to zero (0), the controller assumes that you do not want to allocate any bandwidth and allows all bandwidth requests.

Call Admission Control (CAC) commands require that the WLAN you are planning to modify is configured for the Wi-Fi Multimedia (WMM) protocol and the quality of service (QoS) level be set to Platinum.

Before you can configure CAC parameters on a network, you must complete the following prerequisites:

- Disable all WLANs with WMM enabled by entering the **config wlan disable** wlan\_id command.
- Disable the radio network you want to configure by entering the **config 802.11**{a | b} **disable network** command.

- Save the new configuration by entering the save config command.
- Enable voice or video CAC for the network you want to configure by entering the **config 802.11**{a | b} cac voice acm enable, or config 802.11{a | b} cac video acm enable commands.

### **Command History**

| Release | Modification                 |
|---------|------------------------------|
| 8.3     | This command was introduced. |

The following example shows how to specify the percentage of the maximum allocated bandwidth for video applications on the selected radio band:

(Cisco Controller) > config 802.11 cac video max-bandwidth 50

#### **Related Commands**

config 802.11 cac video acm

config 802.11 cac video roam-bandwidth

config 802.11 cac voice stream-size

config 802.11 cac voice roam-bandwidth

# config 802.11 cac media-stream

To configure media stream Call Admission Control (CAC) voice and video quality parameters for 802.11a and 802.11b networks, use the **config 802.11 cac media-stream** command.

# **Syntax Description**

| Specifies the 802.11a network.                                                                                                    |
|----------------------------------------------------------------------------------------------------|
| Specifies the 802.11b/g network.                                                                                                    |
| Configures CAC parameters for multicast-direct media streams.                                                                                                    |
| Configures the percentage of maximum retries that are allowed for multicast-direct media streams.                                                                                                    |
| Percentage of maximum retries that are allowed for multicast-direct media streams.                                                                                                    |
| Configures the minimum transmission data rate to the client for multicast-direct media streams.                                                                                                    |
| Minimum transmission data rate to the client for multicast-direct media streams. Rate in kbps at which the client can operate.                                                                                                    |
| If the transmission data rate is below this rate, either the video will not start or the client may be classified as a bad client. The bad client video can be demoted for better effort QoS or subject to denial. The available data rates are 6000, 9000, 12000, 18000, 24000, 36000, 48000, 54000, and 11n rates. |
|                                                                                                    |

#### **Command Default**

The default value for the maximum retry percent is 80. If it exceeds 80, either the video will not start or the client might be classified as a bad client. The bad client video will be demoted for better effort QoS or is subject to denial.

#### **Usage Guidelines**

CAC commands for video applications on the 802.11a or 802.11b/g network require that the WLAN you are planning to modify is configured for Wi-Fi Multimedia (WMM) protocol and the quality of service (QoS) level be set to Gold.

Before you can configure CAC parameters on a network, you must complete the following prerequisites:

- Disable all WLANs with WMM enabled by entering the **config wlan disable** wlan\_id command.
- Disable the radio network you want to configure by entering the **config 802.11**{a | b} **disable network** command.
- Save the new configuration by entering the save config command.
- Enable voice or video CAC for the network you want to configure by entering the config 802.11{a | b} cac voice acm enable or config 802.11{a | b} cac video acm enable command.

#### **Command History**

| Release | Modification                 |
|---------|------------------------------|
| 8.3     | This command was introduced. |

The following example shows how to configure the maximum retry percent for multicast-direct media streams as 90 on a 802.11a network:

(Cisco Controller) > config 802.11 cac media-stream multicast-direct max-retry-percent 90

#### **Related Commands**

show cac voice stats

show cac voice summary

show cac video stats

show cac video summary

config 802.11 cac video tspec-inactivity-timeout

config 802.11 cac video max-bandwidth

config 802.11 cac video acm

config 802.11 cac video sip

config 802.11 cac video roam-bandwidth

config 802.11 cac load-based

config 802.11 cac defaults

config 802.11 cac multimedia

debug cac

# config 802.11 cac multimedia

To configure the CAC media voice and video quality parameters for 802.11a and 802.11b networks, use the **config 802.11 cac multimedia** command.

config 802.11 {a | b} cac multimedia max-bandwidth bandwidth

#### Syntax Description

| a             | Specifies the 802.11a network.                                                                                                    |
|---------------|----------------------------------------------------------------------------------------------------|
| b             | Specifies the 802.11b/g network.                                                                                                    |
| max-bandwidth | Configures the percentage of maximum bandwidth allocated to Wi-Fi Multimedia (WMM) clients for voice and video applications on the 802.11a or 802.11b/g network.                                                                                                   |
| bandwidth     | Percentage of the maximum bandwidth allocated to WMM clients for voice and video applications on the 802.11a or 802.11b/g network. Once the client reaches the specified value, the access point rejects new calls on this radio band. The range is from 5 to 85%. |

### **Command Default**

The default maximum bandwidth allocated to Wi-Fi Multimedia (WMM) clients for voice and video applications on the 802.11a or 802.11b/g network is 85%.

#### **Usage Guidelines**

Call Admission Control (CAC) commands for video applications on the 802.11a or 802.11b/g network require that the WLAN you are planning to modify is configured for Wi-Fi Multimedia (WMM) protocol and the quality of service (QoS) level be set to Gold.

Before you can configure CAC parameters on a network, you must complete the following prerequisites:

- Disable all WLANs with WMM enabled by entering the **config wlan disable** wlan\_id command.
- Disable the radio network you want to configure by entering the **config 802.11**{a | b} **disable network** command.
- Save the new configuration by entering the save config command.
- Enable voice or video CAC for the network you want to configure by entering the config 802.11{a | b} cac voice acm enable or config 802.11{a | b} cac video acm enable command.

#### **Command History**

| Release | Modification                 |
|---------|------------------------------|
| 8.3     | This command was introduced. |

The following example shows how to configure the percentage of the maximum bandwidth allocated to WMM clients for voice and video applications on the 802.11a network:

(Cisco Controller) > config 802.11 cac multimedia max-bandwidth 80

#### **Related Commands**

show cac voice stats

show cac voice summary

show cac video stats

show cac video summary

config 802.11 cac video tspec-inactivity-timeout

config 802.11 cac video max-bandwidth

config 802.11 cac video acm

config 802.11 cac video sip

config 802.11 cac video roam-bandwidth

config 802.11 cac load-based

config 802.11 cac defaults

debug cac

# config 802.11 cac video roam-bandwidth

To configure the percentage of the maximum allocated bandwidth reserved for roaming video clients on the 802.11a or 802.11b/g network, use the **config 802.11 cac video roam-bandwidth** command.

config 802.11{a | b} cac video roam-bandwidth bandwidth

# **Syntax Description**

| a         | Specifies the 802.11a network.            |
|-----------|-------------------------------------------|
| b         | Specifies the 802.11b/g network.          |
| bandwidth | Bandwidth percentage value from 5 to 85%. |

#### **Command Default**

The maximum allocated bandwidth reserved for roaming video clients on the 802.11a or 802.11b/g network is 0%.

#### **Command History**

| Release | Modification                                                       |
|---------|--------------------------------------------------------------------|
| 7.6     | This command was introduced in a release earlier than Release 7.6. |

### **Command History**

| Release | Modification                 |
|---------|------------------------------|
| 8.3     | This command was introduced. |

#### **Usage Guidelines**

The controller reserves the specified bandwidth from the maximum allocated bandwidth for roaming video clients.

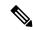

Note

If this parameter is set to zero (0), the controller assumes that you do not want to do any bandwidth allocation and, therefore, allows all bandwidth requests.

CAC commands require that the WLAN you are planning to modify is configured for the Wi-Fi Multimedia (WMM) protocol and the quality of service (QoS) level be set to Platinum.

Before you can configure CAC parameters on a network, you must complete the following prerequisites:

- Disable all WLANs with WMM enabled by entering the **config wlan disable** wlan\_id command.
- Disable the radio network you want to configure by entering the config 802.11 {a | b} disable network command.
- Save the new configuration by entering the save config command.
- Enable voice or video CAC for the network you want to configure by entering the **config 802.11** {a | b} cac voice acm enable or config 802.11 {a | b} cac video acm enable command.

For complete instructions, see the "Configuring Voice and Video Parameters" section in the "Configuring Controller Settings" chapter of the *Cisco Wireless LAN Controller Configuration Guide* for your release.

The following example shows how to specify the percentage of the maximum allocated bandwidth reserved for roaming video clients on the selected radio band:

(Cisco Controller) > config 802.11 cac video roam-bandwidth 10

#### **Related Commands**

config 802.11 cac video tspec-inactivity-timeout

config 802.11 cac video max-bandwidth

config 802.11 cac video acm

config 802.11 cac video cac-method

config 802.11 cac video sip

config 802.11 cac video load-based

# config 802.11 cac video tspec-inactivity-timeout

To process or ignore the Call Admission Control (CAC) Wi-Fi Multimedia (WMM) traffic specifications (TSPEC) inactivity timeout received from an access point, use the **config 802.11 cac video tspec-inactivity-timeout** command.

config 802.11{a | b} cac video tspec-inactivity-timeout {enable | ignore}

#### **Syntax Description**

| Specifies the 802.11a network.                   |                                                                                    |
|--------------------------------------------------|------------------------------------------------------------------------------------|
| Specifies the 802.11b/g network.                 |                                                                                    |
| Processes the TSPEC inactivity timeout messages. |                                                                                    |
| Ignores the TSPEC inactivity timeout messages.   |                                                                                    |
|                                                  | Specifies the 802.11b/g network.  Processes the TSPEC inactivity timeout messages. |

#### **Command Default**

The default CAC WMM TSPEC inactivity timeout received from an access point is disabled (ignore).

| Comman     | dН   | istorv |
|------------|------|--------|
| CUIIIIIIII | u II | 131017 |

| Release | Modification                 |
|---------|------------------------------|
| 8.3     | This command was introduced. |

#### **Usage Guidelines**

CAC commands require that the WLAN you are planning to modify is configured for the Wi-Fi Multimedia (WMM) protocol and the quality of service (QoS) level be set to Platinum.

Before you can configure CAC parameters on a network, you must complete the following prerequisites:

- Disable all WLANs with WMM enabled by entering the **config wlan disable** wlan\_id command.
- Disable the radio network you want to configure by entering the **config 802.11**{a | b} **disable network** command.
- Save the new configuration by entering the save config command.
- Enable voice or video CAC for the network you want to configure by entering the **config 802.11**{a | b} cac voice acm enable or config 802.11{a | b} cac video acm enable commands.

This example shows how to process the response to TSPEC inactivity timeout messages received from an access point:

(Cisco Controller) > config 802.11a cac video tspec-inactivity-timeout enable

This example shows how to ignore the response to TSPEC inactivity timeout messages received from an access point:

(Cisco Controller) > config 802.11a cac video tspec-inactivity-timeout ignore

#### **Related Commands**

config 802.11 cac video acm

config 802.11 cac video max-bandwidth

config 802.11 cac video roam-bandwidth

# config 802.11 cac voice acm

To enable or disable bandwidth-based voice Call Admission Control (CAC) for the 802.11a or 802.11b/g network, use the **config 802.11 cac voice acm** command.

config 802.11{a | b} cac voice acm {enable | disable}

#### **Syntax Description**

| a       | Specifies the 802.11a network.    |
|---------|-----------------------------------|
| b       | Specifies the 802.11b/g network.  |
| enable  | Enables the bandwidth-based CAC.  |
| disable | Disables the bandwidth-based CAC. |

# **Command Default**

The default bandwidth-based voice CAC for the 802.11a or 802.11b/g network id disabled.

#### **Command History**

| Release | Modification                 |
|---------|------------------------------|
| 8.3     | This command was introduced. |

#### **Usage Guidelines**

CAC commands require that the WLAN you are planning to modify is configured for the Wi-Fi Multimedia (WMM) protocol and the quality of service (QoS) level be set to Platinum.

Before you can configure CAC parameters on a network, you must complete the following prerequisites:

- Disable all WLANs with WMM enabled by entering the **config wlan disable** wlan\_id command.
- Disable the radio network you want to configure by entering the **config 802.11**{a | b} **disable network** command.
- Save the new configuration by entering the save config command.
- Enable voice or video CAC for the network you want to configure by entering the **config 802.11**{a | b} cac voice acm enable or config 802.11{a | b} cac video acm enable commands.

This example shows how to enable the bandwidth-based CAC:

```
(Cisco Controller) > config 802.11c cac voice acm enable
```

This example shows how to disable the bandwidth-based CAC:

(Cisco Controller) > config 802.11b cac voice acm disable

#### **Related Commands**

config 802.11 cac video acm

# config 802.11 cac voice max-bandwidth

To set the percentage of the maximum bandwidth allocated to clients for voice applications on the 802.11a or 802.11b/g network, use the **config 802.11 cac voice max-bandwidth** command.

config 802.11{a | b} cac voice max-bandwidth bandwidth

### **Syntax Description**

| a         | Specifies the 802.11a network.            |
|-----------|-------------------------------------------|
| b         | Specifies the 802.11b/g network.          |
| bandwidth | Bandwidth percentage value from 5 to 85%. |

#### **Command Default**

The default maximum bandwidth allocated to clients for voice applications on the 802.11a or 802.11b/g network is 0%.

#### **Usage Guidelines**

The maximum radio frequency (RF) bandwidth cannot exceed 85% for voice and video. Once the client reaches the value specified, the access point rejects new calls on this network.

CAC commands require that the WLAN you are planning to modify is configured for the Wi-Fi Multimedia (WMM) protocol and the quality of service (QoS) level be set to Platinum.

Before you can configure CAC parameters on a network, you must complete the following prerequisites:

- Disable all WLANs with WMM enabled by entering the **config wlan disable** wlan\_id command.
- Disable the radio network you want to configure by entering the **config 802.11**{a | b} **disable network** command.
- Save the new configuration by entering the save config command.
- Enable voice or video CAC for the network you want to configure by entering the config 802.11{a | b} cac voice acm enable or config 802.11{a | b} cac video acm enable commands.

#### **Command History**

| Release | Modification                 |
|---------|------------------------------|
| 8.3     | This command was introduced. |

The following example shows how to specify the percentage of the maximum allocated bandwidth for voice applications on the selected radio band:

(Cisco Controller) > config 802.11a cac voice max-bandwidth 50

#### **Related Commands**

config 802.11 cac voice roam-bandwidth

config 802.11 cac voice stream-size

config 802.11 exp-bwreq

config 802.11 tsm

config wlan save

show wlan

show wlan summary

config 802.11 cac voice tspec-inactivity-timeout

config 802.11 cac voice load-based

config 802.11 cac video acm

# config 802.11 cac voice roam-bandwidth

To configure the percentage of the Call Admission Control (CAC) maximum allocated bandwidth reserved for roaming voice clients on the 802.11a or 802.11b/g network, use the **config 802.11 cac voice roam-bandwidth** command.

config 802.11{a | b} cac voice roam-bandwidth bandwidth

### **Syntax Description**

| a         | Specifies the 802.11a network.            |
|-----------|-------------------------------------------|
| b         | Specifies the 802.11b/g network.          |
| bandwidth | Bandwidth percentage value from 0 to 85%. |

### Command Default

The default CAC maximum allocated bandwidth reserved for roaming voice clients on the 802.11a or 802.11b/g network is 85%.

#### **Usage Guidelines**

The maximum radio frequency (RF) bandwidth cannot exceed 85% for voice and video. The controller reserves the specified bandwidth from the maximum allocated bandwidth for roaming voice clients.

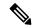

Note

If this parameter is set to zero (0), the controller assumes you do not want to allocate any bandwidth and therefore allows all bandwidth requests.

CAC commands require that the WLAN you are planning to modify is configured for the Wi-Fi Multimedia (WMM) protocol and the quality of service (QoS) level be set to Platinum.

Before you can configure CAC parameters on a network, you must complete the following prerequisites:

- Disable all WLANs with WMM enabled by entering the **config wlan disable** wlan\_id command.
- Disable the radio network you want to configure by entering the **config 802.11**{a | b} **disable network** command.
- Save the new configuration by entering the save config command.
- Enable voice or video CAC for the network you want to configure by entering the config 802.11{a | b} cac voice acm enable or config 802.11{a | b} cac video acm enable commands.

#### **Command History**

| Release | Modification                 |
|---------|------------------------------|
| 8.3     | This command was introduced. |

The following example shows how to configure the percentage of the maximum allocated bandwidth reserved for roaming voice clients on the selected radio band:

(Cisco Controller) > config 802.11 cac voice roam-bandwidth 10

#### **Related Commands**

config 802.11 cac voice acm

config 802.11cac voice max-bandwidth

config 802.11 cac voice stream-size

# config 802.11 cac voice tspec-inactivity-timeout

To process or ignore the Wi-Fi Multimedia (WMM) traffic specifications (TSPEC) inactivity timeout received from an access point, use the **config 802.11 cac voice tspec-inactivity-timeout** command.

config 802.11{a | b} cac voice tspec-inactivity-timeout {enable | ignore}

#### **Syntax Description**

| a      | Specifies the 802.11a network.                   |
|--------|--------------------------------------------------|
| b      | Specifies the 802.11b/g network.                 |
| enable | Processes the TSPEC inactivity timeout messages. |
| ignore | Ignores the TSPEC inactivity timeout messages.   |

The default WMM TSPEC inactivity timeout received from an access point is disabled (ignore).

#### **Usage Guidelines**

Call Admission Control (CAC) commands require that the WLAN you are planning to modify is configured for Wi-Fi Multimedia (WMM) protocol and the quality of service (QoS) level be set to Platinum.

Before you can configure CAC parameters on a network, you must complete the following prerequisites:

- Disable all WLANs with WMM enabled by entering the **config wlan disable** wlan\_id command.
- Disable the radio network you want to configure by entering the config 802.11{a | b} disable network command.
- Save the new configuration by entering the save config command.
- Enable voice or video CAC for the network you want to configure by entering the **config 802.11**{a | b} cac voice acm enable or config 802.11{a | b} cac video acm enable commands.

#### **Command History**

| Release | Modification                 |
|---------|------------------------------|
| 8.3     | This command was introduced. |

The following example shows how to enable the voice TSPEC inactivity timeout messages received from an access point:

(Cisco Controller) > config 802.11 cac voice tspec-inactivity-timeout enable

#### **Related Commands**

config 802.11 cac voice load-based

config 802.11 cac voice roam-bandwidth

config 802.11 cac voice acm

config 802.11cac voice max-bandwidth

config 802.11 cac voice stream-size

### config 802.11 cac voice load-based

To enable or disable load-based Call Admission Control (CAC) for the 802.11a or 802.11b/g network, use the **config 802.11 cac voice load-based** command.

config 802.11{a | b} cac voice load-based {enable | disable}

| a       | Specifies the 802.11a network.   |
|---------|----------------------------------|
| b       | Specifies the 802.11b/g network. |
| enable  | Enables load-based CAC.          |
| disable | Disables load-based CAC.         |

The default load-based CAC for the 802.11a or 802.11b/g network is disabled.

#### **Usage Guidelines**

CAC commands require that the WLAN you are planning to modify is configured for the Wi-Fi Multimedia (WMM) protocol and the quality of service (QoS) level be set to Platinum.

Before you can configure CAC parameters on a network, you must complete the following prerequisites:

- Disable all WLANs with WMM enabled by entering the **config wlan disable** wlan\_id command.
- Disable the radio network you want to configure by entering the **config 802.11**{a | b} **disable network** command.
- Save the new configuration by entering the save config command.
- Enable voice or video CAC for the network you want to configure by entering the **config 802.11**{a | b} cac voice acm enable or config 802.11{a | b} cac video acm enable commands.

#### **Command History**

| Release | Modification                 |
|---------|------------------------------|
| 8.3     | This command was introduced. |

The following example shows how to enable the voice load-based CAC parameters:

(Cisco Controller) > config 802.11a cac voice load-based enable

The following example shows how to disable the voice load-based CAC parameters:

(Cisco Controller) > config 802.11a cac voice load-based disable

#### Related Commands

config 802.11 cac voice tspec-inactivity-timeout

config 802.11 cac video max-bandwidth

config 802.11 cac video acm

config 802.11 cac voice stream-size

### config 802.11 cac voice max-calls

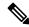

Note

Do not use the **config 802.11 cac voice max-calls** command if the SIP call snooping feature is disabled and if the SIP based Call Admission Control (CAC) requirements are not met.

To configure the maximum number of voice call supported by the radio, use the **config 802.11 cac voice max-calls** command.

**config 802.11**{a | b} cac voice max-calls number

| a | Specifies the 802.11a network.   |
|---|----------------------------------|
| b | Specifies the 802.11b/g network. |

| <i>number</i> Number of calls to be allowed per radio. |
|--------------------------------------------------------|
|--------------------------------------------------------|

The default maximum number of voice call supported by the radio is 0, which means that there is no maximum limit check for the number of calls.

#### **Usage Guidelines**

CAC commands require that the WLAN you are planning to modify is configured for the Wi-Fi Multimedia (WMM) protocol and the quality of service (QoS) level be set to Platinum.

Before you can configure CAC parameters on a network, you must complete the following prerequisites:

- Disable all WLANs with WMM enabled by entering the **config wlan disable** wlan\_id command.
- Disable the radio network you want to configure by entering the **config 802.11**{a | b} **disable network** command.
- Save the new configuration by entering the save config command.
- Enable voice or video CAC for the network you want to configure by entering the **config 802.11**{a | b} cac voice acm enable or config 802.11{a | b} cac video acm enable commands.

#### **Command History**

| Release | Modification                 |
|---------|------------------------------|
| 8.3     | This command was introduced. |

The following example shows how to configure the maximum number of voice calls supported by radio:

(Cisco Controller) > config 802.11 cac voice max-calls 10

#### **Related Commands**

config 802.11 cac voice roam-bandwidth

config 802.11 cac voice stream-size

config 802.11 exp-bwreq

config 802.11 cac voice tspec-inactivity-timeout

config 802.11 cac voice load-based

config 802.11 cac video acm

### config 802.11 cac voice stream-size

To configure the number of aggregated voice Wi-Fi Multimedia (WMM) traffic specification (TSPEC) streams at a specified data rate for the 802.11a or 802.11b/g network, use the **config 802.11 cac voice stream-size** command.

| a | Specifies the 802.11a network.   |
|---|----------------------------------|
| b | Specifies the 802.11b/g network. |

| stream-size   | Configures the maximum data rate for the stream.    |
|---------------|-----------------------------------------------------|
| stream_size   | Range of stream size is between 84000 and 92100.    |
| number        | Number (1 to 5) of voice streams.                   |
| mean_datarate | Configures the mean data rate.                      |
| max-streams   | Configures the mean data rate of a voice stream.    |
| mean_datarate | Mean data rate (84 to 91.2 kbps) of a voice stream. |

The default number of streams is 2 and the mean data rate of a stream is 84 kbps.

#### **Usage Guidelines**

Call Admission Control (CAC) commands require that the WLAN you are planning to modify is configured for the Wi-Fi Multimedia (WMM) protocol and the quality of service (QoS) level be set to Platinum.

Before you can configure CAC parameters on a network, you must complete the following prerequisites:

- Disable all WLANs with WMM enabled by entering the **config wlan disable** wlan\_id command.
- Disable the radio network you want to configure by entering the **config 802.11**{a | b} **disable** network command.
- Save the new configuration by entering the **save config** command.
- Enable voice or video CAC for the network you want to configure by entering the config 802.11{a | b} cac voice acm enable or config 802.11{a | b} cac video acm enable commands.

#### **Command History**

| Release | Modification                 |
|---------|------------------------------|
| 8.3     | This command was introduced. |

The following example shows how to configure the number of aggregated voice traffic specifications stream with the stream size 5 and the mean data rate of 85000 kbps:

(Cisco Controller) > config 802.11 cac voice stream-size 5 max-streams size 85

#### **Related Commands**

config 802.11 cac voice acm

config 802.11 cac voice load-based

config 802.11 cac voice max-bandwidth

config 802.11 cac voice roam-bandwidth

config 802.11 cac voice tspec-inactivity-timeout

config 802.11 exp-bwreq

### config advanced 802.11 edca-parameters

To enable a specific Enhanced Distributed Channel Access (EDCA) profile on a 802.11a network, use the **config advanced 802.11 edca-parameters** command.

| Specifies the 802.11a network.                                                                                                    |
|----------------------------------------------------------------------------------------------------|
| Specifies the 802.11b/g network.                                                                                                    |
| Enables the Wi-Fi Multimedia (WMM) default parameters. Choose this option if voice or video services are not deployed on your network.                       |
| Enables Spectralink voice-priority parameters. Choose this option if Spectralink phones are deployed on your network to improve the quality of calls.        |
| Enables EDCA voice-optimized profile parameters.<br>Choose this option if voice services other than<br>Spectralink are deployed on your network.             |
| Enables EDCA voice-optimized and video-optimized profile parameters. Choose this option when both voice and video services are deployed on your network.     |
| Note If you deploy video services, admission control must be disabled.                                                                                       |
| Enables custom voice EDCA parameters for 802.11a. The EDCA parameters under this option also match the 6.0 WMM EDCA parameters when this profile is applied. |
|                                                                                                    |

#### custom-set

Enables customization of EDCA parameters

• aifs—Configures the Arbitration Inter-Frame Space.

AP Value (0-16) Client value (0-16)

 ecwmax—Configures the maximum Contention Window.

AP Value(0-10) Client Value (0-10)

 ecwmin—Configures the minimum Contention Window.

AP Value(0-10) Client Value(0-10)

• txop—Configures the Arbitration Transmission Opportunity Limit.

AP Value(0-255) Client Value(0-255)

QoS Profile Name - Enter the QoS profile name:

- bronze
- silver
- gold
- platinum

#### **Command Default**

The default EDCA parameter is wmm-default.

#### **Command History**

| Release | Modification                 |
|---------|------------------------------|
| 8.3     | This command was introduced. |

#### **Examples**

The following example shows how to enable Spectralink voice-priority parameters:

(Cisco Controller) > config advanced 802.11 edca-parameters svp-voice

#### **Related Commands**

| config advanced 802.11b edca-parameters | Enables a specific Enhanced Distributed Channel Access (EDCA) profile on the 802.11a network. |
|-----------------------------------------|-----------------------------------------------------------------------------------------------|
| show 802.11a                            | Displays basic 802.11a network settings.                                                      |

#### **Related Topics**

config advanced 802.11 coverage fail-rate, on page 717 config advanced 802.11 channel update, on page 714

### config 802.11 media-stream multicast-direct

To configure the media stream multicast-direct parameters for the 802.11 networks, use the **config 802.11 media-stream multicast-direct** command.

#### **Syntax Description**

| 802.11a              | Specifies the 802.11a network.                                                                 |  |
|----------------------|------------------------------------------------------------------------------------------------|--|
| 802.11b              | Specifies the 802.11b/g network.                                                               |  |
| admission-besteffort | Admits media stream to best-effort queue.                                                      |  |
| enable               | Enables multicast-direct on a 2.4-GHz or a 5-GHz band.                                         |  |
| disable              | Disables multicast-direct on a 2.4-GHz or a 5-GHz band.                                        |  |
| client-maximum       | Specifies the maximum number of streams allowed on a client.                                   |  |
| radio-maximum        | Specifies the maximum number of streams allowed on a 2.4-GHz or a 5-GHz band.                  |  |
| value                | Number of streams allowed on a client or on a 2.4-GHz or a 5-GHz band, between 1 to 20.        |  |
| no-limit             | Specifies the unlimited number of streams allowed on a client or on a 2.4-GHz or a 5-GHz band. |  |

#### **Command Default**

None

#### **Command History**

| Release | Modification                                                       |
|---------|--------------------------------------------------------------------|
| 7.6     | This command was introduced in a release earlier than Release 7.6. |

#### **Command History**

| Release | Modification                 |
|---------|------------------------------|
| 8.3     | This command was introduced. |

#### **Usage Guidelines**

Before you configure the media stream multicast-direct parameters on a 802.11 network, ensure that the network is nonoperational.

This example shows how to enable a media stream multicast-direct settings on an 802.11a network:

> config 802.11a media-stream multicast-direct enable

This example shows how to admit the media stream to the best-effort queue:

> config 802.11a media-stream multicast-direct admission-besteffort enable

This example shows how to set the maximum number of streams allowed on a client:

> config 802.11a media-stream multicast-direct client-maximum 10

#### **Related Commands**

config 802.11 media-stream video-redirect

show 802.11a media-stream name

show media-stream group summary

show media-stream group detail

### config 802.11 media-stream video-redirect

To configure the media stream video-redirect for the 802.11 networks, use the **config 802.11 media-stream video-redirect** command.

 $config \ 802.11 \{a \mid b\} \ media-stream \ video-redirect \ \{enable \mid disable\}$ 

#### **Syntax Description**

| 802.11a | Specifies the 802.11a network.   |
|---------|----------------------------------|
| 802.11b | Specifies the 802.11b/g network. |
| enable  | Enables traffic redirection.     |
| disable | Disables traffic redirection.    |

#### **Command Default**

None.

#### **Command History**

| Release | Modification                 |
|---------|------------------------------|
| 8.3     | This command was introduced. |

#### **Usage Guidelines**

Before you configure the media stream video-redirect on a 802.11 network, ensure that the network is nonoperational.

This example shows how to enable media stream traffic redirection on an 802.11a network:

> config 802.11a media-stream video-redirect enable

#### **Related Commands**

config 802.11 media-stream multicast-redirect

show 802.11a media-stream name

show media-stream group summary

show media-stream group detail

### config media-stream multicast-direct

To configure the media-stream multicast direct, use the **config media-stream multicast direct** command.

#### config media-stream multicast-direct {enable | disable}

#### **Syntax Description**

| enable  | Enables a media stream.  |  |
|---------|--------------------------|--|
| disable | Disables a media stream. |  |

#### **Command Default**

None.

#### **Command History**

| Release | Modification                 |
|---------|------------------------------|
| 8.3     | This command was introduced. |

#### **Usage Guidelines**

Media-stream multicast-direct requires load based Call Admission Control (CAC) to run.

This example shows how to enable media-stream multicast-direct settings:

> config media-stream multicast-direct enable

This example shows how to disable media-stream multicast-direct settings:

> config media-stream multicast-direct disable

#### **Related Commands**

config 802.11 media-stream video-redirect

show 802.11a media-stream name show media-stream group summary show media-stream group detail

### config media-stream message

To configure various parameters of message configuration, use the config media-stream message command.

| state   | Specifies the media stream message state.                   |
|---------|-------------------------------------------------------------|
| enable  | (Optional) Enables the session announcement message state.  |
| disable | (Optional) Disables the session announcement message state. |
| url     | Configures the URL.                                         |
| url     | Session announcement URL.                                   |
| email   | Configures the email ID.                                    |
| email   | Specifies the session announcement e-mail.                  |

| phone        | Configures the phone number.       |
|--------------|------------------------------------|
| phone_number | Session announcement phone number. |
| note         | Configures the notes.              |
| note         | Session announcement notes.        |

Disabled.

#### **Command History**

| Release | Modification                 |
|---------|------------------------------|
| 8.3     | This command was introduced. |

#### **Usage Guidelines**

Media-stream multicast-direct requires load-based Call Admission Control (CAC) to run.

This example shows how to enable the session announcement message state:

> config media-stream message state enable

This example shows how to configure the session announcement e-mail address:

> config media-stream message mail abc@co.com

#### **Related Commands**

config media-stream

show 802.11a media-stream name

show media-stream group summary

show media-stream group detail

### config media-stream add

To configure the various global media-stream configurations, use the config media-stream add command.

| multicast-direct  | Specifies the media stream for the multicast-direct setting. |
|-------------------|--------------------------------------------------------------|
| media_stream_name | Media-stream name.                                           |
| start-IP          | IP multicast destination start address.                      |
| end-IP            | IP multicast destination end address.                        |
| template          | (Optional) Configures the media stream from templates.       |
| very coarse       | Applies a very-coarse template.                              |

| coarse          | Applies a coarse template.                                                              |
|-----------------|-----------------------------------------------------------------------------------------|
| ordinary        | Applies an ordinary template.                                                           |
| low-resolution  | Applies a low-resolution template.                                                      |
| med-resolution  | Applies a medium-resolution template.                                                   |
| high-resolution | Applies a high-resolution template.                                                     |
| detail          | Configures the media stream with specific parameters.                                   |
| bandwidth       | Maximum expected stream bandwidth.                                                      |
| packet-size     | Average packet size.                                                                    |
| periodic        | Specifies the periodic admission evaluation.                                            |
| initial         | Specifies the Initial admission evaluation.                                             |
| qos             | AIR QoS class (video only).                                                             |
| priority        | Media-stream priority.                                                                  |
| drop            | Specifies that the stream is dropped on a periodic reevaluation.                        |
| fallback        | Specifies if the stream is demoted to the best-effort class on a periodic reevaluation. |
|                 |                                                                                         |

None

#### **Command History**

| Release | Modification                                                       |
|---------|--------------------------------------------------------------------|
| 7.6     | This command was introduced in a release earlier than Release 7.6. |

#### **Command History**

| Release | Modification                 |
|---------|------------------------------|
| 8.3     | This command was introduced. |

#### **Usage Guidelines**

Media-stream multicast-direct requires load-based Call Admission Control (CAC) to run.

This example shows how to configure a new media stream:

> config media-stream add multicast-direct abc 227.8.8.8 227.9.9.9 detail 2 150 periodic video 1 drop

#### **Related Commands**

show 802.11a media-stream name show media-stream group summary show media-stream group detail

### config media-stream admit

To allow traffic for a media stream group, use the **config media-stream admit** command.

config media-stream admit media\_stream\_name

| Syntax | Dace | arin | tion |
|--------|------|------|------|
|        |      |      |      |

media\_stream\_name

Media-stream group name.

#### **Command Default**

None

#### **Command History**

| Release | Modification                                                       |
|---------|--------------------------------------------------------------------|
| 7.6     | This command was introduced in a release earlier than Release 7.6. |

#### **Command History**

| Release | Modification                 |
|---------|------------------------------|
| 8.3     | This command was introduced. |

#### **Usage Guidelines**

When you try to allow traffic for the media stream group, you will be prompted that IGMP snooping will be disabled and enabled again, and all clients might observe a glitch on the multicast traffic.

This example shows how to allow traffic for a media stream group:

(Cisco Controller) > config media-stream admit MymediaStream

#### **Related Commands**

show 802.11a media-stream name

show media-stream group summary

show media-stream group detail

### config media-stream deny

To block traffic for a media stream group, use the **config media-stream deny** command.

#### **Syntax Description**

media\_stream\_name

Media-stream group name.

config media-stream deny media\_stream\_name

#### **Command Default**

None

#### **Command History**

| Release | Modification                                          |
|---------|-------------------------------------------------------|
| 7.6     | This command was introduced in a release earlier than |
|         | Release 7.6.                                          |

| Commond Illiatory | - <del> </del>                                                                                                    |                                                     |  |
|-------------------|----------------------------------------------------------------------------------------------------|-----------------------------------------------------|--|
| Command History   | Release                                                                                                    | Modification                                        |  |
|                   | 8.3                                                                                                    | This command was introduced.                        |  |
| Usage Guidelines  | When you try to block traffic for the media stream group, you will be prompted that IGMP snooping will be disabled and enabled again, and all clients might observe a glitch on the multicast traffic. |                                                     |  |
|                   | This example s                                                                                                    | hows how to block traffic for a media stream group: |  |
|                   | (Cisco Contro                                                                                                    | poller) > config media-stream deny MymediaStream    |  |
| Related Commands  | show 802.11a                                                                                                    | media-stream name                                   |  |
|                   | show media-st                                                                                                    | ream group summary                                  |  |
|                   | show media-st                                                                                                    | ream group detail                                   |  |

### config media-stream delete

To configure the various global media-stream configurations, use the **config media-stream delete** command.

config media-stream delete media\_stream\_name

|                                    | coming mount become decoration in contraction in contraction in co |                                                                           |  |
|------------------------------------|----------------------------------------------------------------------------------------------------|---------------------------------------------------------------------------|--|
| Syntax Description media_stream_na |                                                                                                    | _name Media-stream name.                                                  |  |
| Command Default                    | None                                                                                                    |                                                                           |  |
| Command History                    | Release                                                                                                    | Modification                                                              |  |
|                                    | 7.6                                                                                                    | This command was introduced in a release earlier than Release 7.6.        |  |
| Command History                    | Release                                                                                                    | Modification                                                              |  |
|                                    | 8.3                                                                                                    | This command was introduced.                                              |  |
| Usage Guidelines                   | Media-stream r                                                                                                    | multicast-direct requires load-based Call Admission Control (CAC) to run. |  |
|                                    | This example s                                                                                                    | hows how to delete the media stream named abc:                            |  |
|                                    | (Cisco Controller) > config media-stream delete abc                                                                                                    |                                                                           |  |
| Related Commands                   | show 802.11a                                                                                                    | media-stream name                                                         |  |
|                                    | show media-st                                                                                                    | ream group summary                                                        |  |
|                                    | show media-stream group detail                                                                                                    |                                                                           |  |

### config wlan media-stream

To configure multicast-direct for a wireless LAN media stream, use the config wlan media-stream command.

 $\textbf{config wlan media-stream multicast-direct} \ \{ wlan\_id \ | \ \textbf{all} \} \ \ \{ \textbf{enable} \ | \ \ \textbf{disable} \}$ 

#### **Syntax Description**

| multicast-direct | Configures multicast-direct for a wireless LAN media stream. |
|------------------|--------------------------------------------------------------|
| wlan_id          | Wireless LAN identifier between 1 and 512.                   |
| all              | Configures the wireless LAN on all media streams.            |
| enable           | Enables global multicast to unicast conversion.              |
| disable          | Disables global multicast to unicast conversion.             |

#### **Command Default**

None

#### **Command History**

| Release | Modification                 |
|---------|------------------------------|
| 8.3     | This command was introduced. |

#### **Usage Guidelines**

Media stream multicast-direct requires load based Call Admission Control (CAC) to run. WLAN quality of service (QoS) needs to be set to either gold or platinum.

The following example shows how to enable the global multicast-direct media stream with WLAN ID 2:

(Cisco Controller) >config wlan media-stream multicast-direct 2 enable

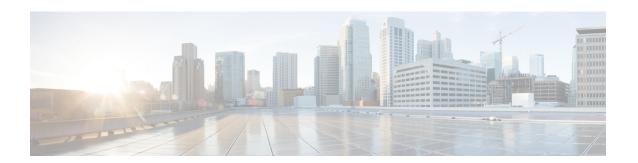

# **Security Commands**

- show Commands, on page 304
- config Commands, on page 345
- clear Commands, on page 411
- debug Commands, on page 415

### show Commands

This section lists the **show** commands to display information about your security configuration settings for the controller.

### show 802.11

To display basic 802.11a, 802.11b/g, or 802.11h network settings, use the **show 802.11** command.

show 802.11  $\{a \mid b \mid h\}$ 

#### **Syntax Description**

| a | Specifies the 802.11a network.   |
|---|----------------------------------|
| b | Specifies the 802.11b/g network. |
| h | Specifies the 802.11h network.   |

#### **Command Default**

None.

#### **Command History**

| Release | Modification                 |
|---------|------------------------------|
| 8.3     | This command was introduced. |

This example shows to display basic 802.11a network settings:

#### > show 802.11a

| > 3110W 002:114           |           |
|---------------------------|-----------|
| 802.11a Network           | Enabled   |
| 11nSupport                | Enabled   |
| 802.11a Low Band          | Enabled   |
| 802.11a Mid Band          | Enabled   |
| 802.11a High Band         | Enabled   |
| 802.11a Operational Rates |           |
| 802.11a 6M Rate           | Mandatory |
| 802.11a 9M Rate           | Supported |
| 802.11a 12M Rate          | Mandatory |
| 802.11a 18M Rate          | Supported |
| 802.11a 24M Rate          | Mandatory |
| 802.11a 36M Rate          | Supported |
| 802.11a 48M Rate          | Supported |
| 802.11a 54M Rate          | Supported |
| 802.11n MCS Settings:     |           |
| MCS 0                     | Supported |
| MCS 1                     | Supported |
| MCS 2                     | Supported |
| MCS 3                     | Supported |
| MCS 4                     | Supported |
| MCS 5                     | Supported |
| MCS 6                     | Supported |
| MCS 7                     | Supported |
| MCS 8                     | Supported |
| MCS 9                     | Supported |
| MCS 10                    | Supported |
| MCS 11                    | Supported |
| MCS 12                    | Supported |
|                           |           |

```
MCS 13..... Supported
  MCS 14..... Supported
  MCS 15...... Supported
802.11n Status:
  A-MPDU Tx:
    Priority 0..... Enabled
    Priority 1..... Disabled
    Priority 2..... Disabled
    Priority 3..... Disabled
    Priority 4..... Disabled
    Priority 5..... Disabled
    Priority 6..... Disabled
    Priority 7..... Disabled
CF Pollable mandatory..... Disabled
CF Poll Request mandatory..... Disabled
--More-- or (q)uit
CFP Period.....
CFP Maximum Duration..... 60
Default Tx Power Level..... 0
DTPC Status..... Enabled
TI Threshold..... -50
Legacy Tx Beamforming setting..... Disabled
Traffic Stream Metrics Status..... Enabled
Expedited BW Request Status..... Disabled
World Mode..... Enabled
EDCA profile type..... default-wmm
Voice MAC optimization status..... Disabled
Call Admission Control (CAC) configuration
Voice AC:
 Voice AC - Admission control (ACM)..... Disabled
 Voice max RF bandwidth..... 75
 Voice reserved roaming bandwidth..... 6
 Voice load-based CAC mode..... Disabled
 Voice tspec inactivity timeout..... Disabled
 Voice Stream-Size..... 84000
 Video AC:
 Video AC - Admission control (ACM)..... Disabled
 Video max RF bandwidth..... Infinite
 Video reserved roaming bandwidth..... 0
```

This example shows how to display basic 802.11h network settings:

#### **Related Commands**

show ap stats

show ap summary

show client summary

show network

show network summary

show port

#### show wlan

### show aga auth

To display the configuration settings for the AAA authentication server database, use the **show aaa auth** command.

#### show aaa auth

#### **Syntax Description**

This command has no arguments or keywords.

#### **Command Default**

None

#### **Command History**

| Release | Modification                 |
|---------|------------------------------|
| 8.3     | This command was introduced. |

The following example shows how to display the configuration settings for the AAA authentication server database:

#### **Related Commands**

config aaa auth

config aaa auth mgmt

### show advanced eap

To display Extensible Authentication Protocol (EAP) settings, use the **show advanced eap** command.

#### show advanced eap

#### **Syntax Description**

This command has no arguments or keywords.

#### **Command Default**

None

#### **Command History**

| Release | Modification                 |
|---------|------------------------------|
| 8.3     | This command was introduced. |

The following example shows how to display the EAP settings:

| EAP Max-Login Ignore Identity Response | enable |
|----------------------------------------|--------|
| EAP-Request Timeout (seconds)          | 1      |
| EAP-Request Max Retries                | 20     |
| EAPOL-Key Timeout (milliseconds)       | 1000   |
| EAPOL-Key Max Retries                  | 2      |

#### **Related Commands**

config advanced eap

config advanced timers eap-identity-request-delay

config advanced timers eap-timeout

### show client detail

To display IP addresses per client learned through DNS snooping (DNS-based ACL), use the **show client detail** *mac\_address* command.

show client detail mac\_address

#### **Syntax Description**

mac\_address MAC address of the client.

#### **Command Default**

None

#### **Command History**

| Release | Modification                 |
|---------|------------------------------|
| 8.3     | This command was introduced. |

The following is a sample output of the **show client detail** mac\_address command.

| (Cisco Controller) > show client detail 01:35:6x:yy:21:00 |                         |
|-----------------------------------------------------------|-------------------------|
| Client MAC Address                                        | 01:35:6x:yy:21:00       |
| Client Username                                           | test                    |
| AP MAC Address                                            | 00:11:22:33:44:x0       |
| AP Name                                                   | AP0011.2020.x111        |
| AP radio slot Id                                          | 1                       |
| Client State                                              | Associated              |
| Client NAC OOB State                                      | Access                  |
| Wireless LAN Id                                           | 7                       |
| Hotspot (802.11u)                                         | Not Supported           |
| BSSID                                                     | 00:11:22:33:44:xx       |
| Connected For                                             | 28 secs                 |
| Channel                                                   | 56                      |
| IP Address                                                | 10.0.0.1                |
| Gateway Address                                           | Unknown                 |
| Netmask                                                   | Unknown                 |
| IPv6 Address x                                            | x20::222:6xyy:zeeb:2233 |
| Association Id                                            | 1                       |
| Authentication Algorithm                                  | Open System             |
| Reason Code                                               | 1                       |
| Status Code                                               | 0                       |
| Client CCX version                                        | No CCX support          |

| Re-Authentication Timeout 1756  QoS Level 0  Avg data Rate 0  Burst data Rate 0  Avg Real time data Rate 0  Burst Real Time data Rate 0  802.1P Priority Tag disabled  CTS Security Group Tag Not Applicable  KTS CAC Capability No  WMM Support Enabled  APSD ACS BK BE VI VO                                                                                                    |
|----------------------------------------------------------------------------------------------------|
| Power Save                                                                                                    |
| 6.0,9.0,12.0,18.0,24.0,36.0,<br>                                                                                                    |
| Mobility Move Count                                                                                                    |
| Policy Manager Rule Created                                                                                                    |
| AAA Override Flex ACL Applied Status                                                                                                    |
|                                                                                                    |
| Audit Session ID                                                                                                    |
| Audit Session ID                                                                                                    |
| Audit Session ID                                                                                                    |
| Audit Session ID                                                                                                    |
| Audit Session ID                                                                                                    |
| Audit Session ID. 0a68aa72000000015272404e  AAA Role Type. none  Local Policy Applied. p1  IPv4 ACL Name. none  FlexConnect ACL Applied Status. Unavailable  IPv4 ACL Applied Status. Unavailable  IPv6 ACL Name. none  IPv6 ACL Applied Status. Unavailable  Layer2 ACL Name. none  Layer2 ACL Name. none  Layer2 ACL Name. none  Layer2 ACL Applied Status. Unavailable  Client Type. SimpleIP  mDNS Status. Enabled  mDNS Profile Name. default-mdns-profile  No. of mDNS Services Advertised. 0  Policy Type. WPA2  Authentication Key Management. 802.1x                                                                     |
| Audit Session ID. 0a68aa720000000015272404e AAA Role Type. none Local Policy Applied. p1 IPv4 ACL Name. none FlexConnect ACL Applied Status. Unavailable IPv4 ACL Applied Status. Unavailable IPv6 ACL Name. none IPv6 ACL Applied Status. Unavailable Layer2 ACL Applied Status. Unavailable Layer2 ACL Name. none Layer2 ACL Applied Status. Unavailable Client Type. SimpleIP mDNS Status. Enabled mDNS Profile Name. default-mdns-profile No. of mDNS Services Advertised. 0 Policy Type. WPA2 Authentication Key Management. 802.1x Encryption Cipher. CCMP (AES) Protected Management Frame Management Frame Protection. No |
| Audit Session ID                                                                                                    |

| Access VLAN                           | 0               |
|---------------------------------------|-----------------|
| Client Capabilities:                  |                 |
| CF Pollable                           | Not implemented |
| CF Poll Request                       | Not implemented |
| Short Preamble                        | Not implemented |
| PBCC                                  | Not implemented |
| Channel Agility                       | Not implemented |
| Listen Interval                       | 10              |
| Fast BSS Transition                   | Not implemented |
| Client Wifi Direct Capabilities:      |                 |
| WFD capable                           | No              |
| Manged WFD capable                    | No              |
| Cross Connection Capable              | No              |
| Support Concurrent Operation          | No              |
| Fast BSS Transition Details:          |                 |
| Client Statistics:                    |                 |
| Number of Bytes Received              | 123659          |
| Number of Bytes Sent                  | 120564          |
| Number of Packets Received            | 1375            |
| Number of Packets Sent                | 276             |
| Number of Interim-Update Sent         | 0               |
| Number of EAP Id Request Msg Timeouts | 0               |
| Number of EAP Id Request Msg Failures | 0               |
| Number of EAP Request Msg Timeouts    | 2               |
| Number of EAP Request Msg Failures    | 0               |
| Number of EAP Key Msg Timeouts        | 0               |
| Number of EAP Key Msg Failures        | 0               |
| Number of Data Retries                | 82              |
| Number of RTS Retries                 | 0               |
| Number of Duplicate Received Packets  | 0               |
| Number of Decrypt Failed Packets      |                 |
| Number of Mic Failured Packets        | 0               |
| Number of Mic Missing Packets         | 0               |
| Number of RA Packets Dropped          |                 |
| Number of Policy Errors               |                 |
| Radio Signal Strength Indicator       | -51 dBm         |
| Signal to Noise Ratio                 |                 |
| Client Rate Limiting Statistics:      |                 |
| Number of Data Packets Recieved       | 0               |
| Number of Data Rx Packets Dropped     |                 |
| Number of Data Bytes Recieved         |                 |
| Number of Data Rx Bytes Dropped       |                 |
| Number of Realtime Packets Recieved   |                 |
| Number of Realtime Rx Packets Dropped |                 |
| Number of Realtime Bytes Recieved     |                 |
| Number of Realtime Rx Bytes Dropped   |                 |
| Number of Data Packets Sent           |                 |
| Number of Data Tx Packets Dropped     |                 |
| Number of Data Bytes Sent             |                 |
| Number of Data Tx Bytes Dropped       |                 |
| Number of Realtime Packets Sent       |                 |
|                                       |                 |

| Number of Realtime Tx Packets Dropped | 0       |
|---------------------------------------|---------|
| Number of Realtime Bytes Sent         | 0       |
| Number of Realtime Tx Bytes Dropped   | 0       |
| Nearby AP Statistics:                 |         |
| AP0022.9090.c545(slot 0)              |         |
| antenna0: 26 secs ago                 | -33 dBm |
| antenna1: 26 secs ago                 | -35 dBm |
| AP0022.9090.c545(slot 1)              |         |
| antenna0: 25 secs ago                 |         |
| antenna1: 25 secs ago                 | -44 dBm |
| APc47d.4f3a.35c2(slot 0)              |         |
| antenna0: 26 secs ago                 |         |
| antenna1: 26 secs ago                 | -36 dBm |
| APc47d.4f3a.35c2(slot 1)              |         |
| antenna0: 24 secs ago                 |         |
| antennal: 24 secs ago                 | -45 dBm |
| DNS Server details:                   |         |
| DNS server IP                         |         |
| DNS server IP                         | 0.0.0.0 |
|                                       |         |
| Client Dhcp Required: False           |         |
| Allowed (URL) IP Addresses            |         |
|                                       |         |
| 209.165.200.225                       |         |
| 209.165.200.226                       |         |
| 209.165.200.227                       |         |
| 209.165.200.228                       |         |
| 209.165.200.229                       |         |
| 209.165.200.230                       |         |
| 209.165.200.231                       |         |
| 209.165.200.232                       |         |
| 209.165.200.233                       |         |
| 209.165.200.234                       |         |
| 209.165.200.235                       |         |
| 209.165.200.236                       |         |
| 209.165.200.237                       |         |
| 209.165.200.238                       |         |
| 209.165.201.1                         |         |
| 209.165.201.2                         |         |
| 209.165.201.3                         |         |
| 209.165.201.4                         |         |
| 209.165.201.5                         |         |
| 209.165.201.6                         |         |
| 209.165.201.7                         |         |
| 209.165.201.8                         |         |
| 209.165.201.9                         |         |
| 209.165.201.10                        |         |
|                                       |         |
| Related Topics                        |         |

Cisco Mobility Express Command Reference, Cisco Wireless Release 8.10

config acl url-domain show acl detailed

#### show acl summary

### show database summary

To display the maximum number of entries in the database, use the **show database summary** command.

#### show database summary

#### **Syntax Description**

This command has no arguments or keywords.

#### **Command Default**

None

#### **Command History**

| Release | Modification                 |
|---------|------------------------------|
| 8.3     | This command was introduced. |

The following is a sample output of the show database summary command:

```
      (Cisco Controller) > show database summary

      Maximum Database Entries
      2048

      Maximum Database Entries On Next Reboot
      2048

      Database Contents
      2

      MAC Filter Entries
      2

      Exclusion List Entries
      0

      AP Authorization List Entries
      1

      Management Users
      1

      Local Network Users
      1

      Local Users
      1

      Guest Users
      0

      Total
      5
```

#### **Related Commands**

config database size

### show exclusionlist

To display a summary of all clients on the manual exclusion list from associating with the controller, use the **show exclusionlist** command.

#### show exclusionlist

#### **Syntax Description**

This command has no arguments or keywords.

#### **Command Default**

None

#### **Command History**

| Release | Modification                 |
|---------|------------------------------|
| 8.3     | This command was introduced. |

#### **Usage Guidelines**

This command displays all manually excluded MAC addresses.

The following example shows how to display the exclusion list:

(Cisco Controller) > **show exclusionlist**No manually disabled clients.

Dynamically Disabled Clients

\_\_\_\_\_

MAC Address Exclusion Reason

802.1X Failure 5

Time Remaining (in secs)
-----51

**Related Commands** 

config exclusionlist

00:40:96:b4:82:55

### show local-auth certificates

To display local authentication certificate information, use the show local-auth certificates command:

#### show local-auth certificates

#### **Syntax Description**

This command has no arguments or keywords.

#### **Command Default**

None

#### **Command History**

| Release | Modification                 |
|---------|------------------------------|
| 8.3     | This command was introduced. |

The following example shows how to display the authentication certificate information stored locally:

(Cisco Controller) > show local-auth certificates

#### **Related Commands**

clear stats local-auth

config local-auth active-timeout

config local-auth eap-profile

config local-auth method fast

config local-auth user-credentials

debug aaa local-auth

show local-auth config

show local-auth statistics

### show local-auth config

To display local authentication configuration information, use the show local-auth config command.

#### show local-auth config

#### **Syntax Description**

This command has no arguments or keywords.

#### **Command Default**

None

#### **Command History**

| Release | Modification                 |
|---------|------------------------------|
| 8.3     | This command was introduced. |

The following example shows how to display the local authentication configuration information:

```
(Cisco Controller) > show local-auth config
User credentials database search order:
Primary ..... Local DB
Configured EAP profiles:
Name ..... fast-test
Certificate issuer ..... default
Enabled methods ..... fast
Configured on WLANs ..... 2
EAP Method configuration:
EAP-TLS:
Certificate issuer ..... default
Peer verification options:
Check against CA certificates .... Enabled
Verify certificate CN identity .... Disabled
Check certificate date validity ... Enabled
EAP-FAST:
TTL for the PAC ..... 3 600
Initial client message ..... <none>
Local certificate required ..... No
Client certificate required ..... No
Vendor certificate required ..... No
Anonymous provision allowed ..... Yes
Authority Information ..... Test
EAP Profile..... tls-prof
Enabled methods for this profile ..... tls
EAP-TLS:
Certificate issuer used ..... cisco
Peer verification options:
Check against CA certificates .... disabled
Verify certificate CN identity .... disabled
Check certificate date validity ... disabled
```

#### **Related Commands**

clear stats local-auth

config local-auth active-timeout config local-auth eap-profile config local-auth method fast config local-auth user-credentials debug aaa local-auth show local-auth certificates

#### show local-auth statistics

### show local-auth statistics

To display local Extensible Authentication Protocol (EAP) authentication statistics, use the **show local-auth statistics** command:

#### show local-auth statistics

#### **Syntax Description**

This command has no arguments or keywords.

#### **Command Default**

None

#### **Command History**

| Release | Modification                 |
|---------|------------------------------|
| 8.3     | This command was introduced. |

The following example shows how to display the local authentication certificate statistics:

| (Cisco Controller) > s | show local-auth stat | tistics  |        |
|------------------------|----------------------|----------|--------|
| Local EAP authent:     |                      |          |        |
| Requests received      |                      |          |        |
| Responses returned     | d b                  |          | <br>14 |
| Requests dropped       | (no EAP AVP)         |          | <br>0  |
| Requests dropped       | (other reasons)      |          | <br>0  |
| Authentication tir     | meouts               |          | <br>0  |
| Authentication sta     | atistics:            |          |        |
| Method                 | Success              | Fail     |        |
|                        |                      |          |        |
| Unknown                | 0                    | 0        |        |
| LEAP                   | 0                    | 0        |        |
| EAP-FAST               | 2                    | 0        |        |
| EAP-TLS                | 0                    | 0        |        |
| PEAP                   | 0                    | 0        |        |
| Local EAP credent:     | ial request stat     | tistics: |        |
| Requests sent to 1     | LDAP DB              |          | <br>0  |
| Requests sent to 1     | File DB              |          | <br>2  |
| Requests failed (      | unable to send)      |          | <br>0  |
| Authentication res     | sults received:      |          |        |
| Success                |                      |          | <br>2  |
| Fail                   |                      |          | <br>0  |
| Certificate operat     | tions:               |          |        |
| Local device cert:     | ificate load fa:     | ilures   | <br>0  |
| Total peer certif:     | icates checked       |          | <br>0  |
| Failures:              |                      |          |        |
| CA issuer check        |                      |          | <br>0  |
| CN name not equa       | al to identity       |          | <br>0  |
| Dates not valid        | or expired           |          | <br>0  |

**Related Commands** 

clear stats local-auth

config local-auth active-timeout config local-auth eap-profile config local-auth method fast config local-auth user-credentials debug aaa local-auth show local-auth config show local-auth certificates

### show netuser

To display the configuration of a particular user in the local user database, use the **show netuser** command.

show netuser { detail user\_name | guest-roles | summary }

#### **Syntax Description**

| detail                                                 | Displays detailed information about the specified network user. |  |
|--------------------------------------------------------|-----------------------------------------------------------------|--|
| user_name Network user.                                |                                                                 |  |
| guest_roles Displays configured roles for guest users. |                                                                 |  |
| summary                                                | Displays a summary of all users in the local user database.     |  |

#### **Command Default**

None

#### **Command History**

| Release | Modification                 |
|---------|------------------------------|
| 8.3     | This command was introduced. |

The following is a sample output of the **show netuser summary** command:

```
(Cisco Controller) > show netuser summary
Maximum logins allowed for a given username ......Unlimited
```

The following is a sample output of the **show netuser detail** command:

| (Cisco Controller) > <b>show netuser detail john10</b> |           |
|--------------------------------------------------------|-----------|
| username                                               | abc       |
| WLAN Id                                                | Any       |
| Lifetime                                               | Permanent |
| Description                                            | test user |

#### **Related Commands**

config netuser add
config netuser delete
config netuser description
config netuser guest-role apply

config netuser wlan-id config netuser guest-roles

### show network

To display the current status of 802.3 bridging for all WLANs, use the **show network** command.

#### show network

#### **Syntax Description**

This command has no arguments or keywords.

#### **Command Default**

None.

#### **Command History**

| Release | Modification                 |
|---------|------------------------------|
| 8.3     | This command was introduced. |

This example shows how to display the network details:

(Cisco Controller) > show network

#### **Related Commands**

config network

show network summary

show network multicast mgid detail

show network multicast mgid summary

## show network summary

To display the network configuration of the Cisco wireless LAN controller, use the **show network summary** command.

#### show network summary

#### **Syntax Description**

This command has no arguments or keywords.

#### **Command Default**

None.

#### **Command History**

| Release | Modification                 |
|---------|------------------------------|
| 8.3     | This command was introduced. |

This example shows how to display a summary configuration:

| (Cisco Controller) >show network summary |         |
|------------------------------------------|---------|
| RF-Network Name                          | RF      |
| Web Mode                                 | Disable |
| Secure Web Mode                          | Enable  |
| Secure Web Mode Cipher-Option High       | Disable |

```
Secure Web Mode Cipher-Option SSLv2..... Disable
Secure Web Mode RC4 Cipher Preference..... Disable
OCSP..... Disabled
OCSP responder URL.....
Secure Shell (ssh)..... Enable
Telnet..... Enable
Ethernet Multicast Mode..... Disable
                                 Mode: Ucast
Ethernet Broadcast Mode..... Disable
Ethernet Multicast Forwarding..... Disable
Ethernet Broadcast Forwarding..... Disable
AP Multicast/Broadcast Mode..... Unicast
IGMP snooping..... Disabled
IGMP timeout..... 60 seconds
MLD snooping..... Disabled
MLD timeout..... 60 seconds
MLD query interval..... 20 seconds
User Idle Timeout...... 300 seconds
AP Join Priority..... Disable
ARP Unicast Mode..... Disabled
Cisco AP Default Master..... Disable
Mgmt Via Wireless Interface..... Disable
Mgmt Via Dynamic Interface..... Disable
Bridge MAC filter Config..... Enable
Bridge Security Mode..... EAP
Over The Air Provisioning of AP's..... Enable
Apple Talk ..... Disable
Mesh Full Sector DFS..... Enable
AP Fallback ..... Disable
Web Auth CMCC Support ..... Disabled
Web Auth Redirect Ports ...... 80
Web Auth Proxy Redirect ..... Disable
Web Auth Captive-Bypass
               ..... Disable
Web Auth Secure Web ..... Enable
Fast SSID Change ..... Disabled
AP Discovery - NAT IP Only ..... Enabled
IP/MAC Addr Binding Check ..... Enabled
CCX-lite status ..... Disable
oeap-600 dual-rlan-ports ..... Disable
oeap-600 local-network ..... Enable
mDNS snooping..... Disabled
Web Color Theme..... Red
Web Color Theme..... Default
CAPWAP Prefer Mode..... IPv4
```

### show ntp-keys

To display network time protocol authentication key details, use the **show ntp-keys** command.

#### show ntp-keys

**Syntax Description** This command has no arguments or keywords.

Command Default None

#### **Command History**

| Release | Modification                                                       |
|---------|--------------------------------------------------------------------|
| 7.6     | This command was introduced in a release earlier than Release 7.6. |

#### **Command History**

| Release | Modification                 |
|---------|------------------------------|
| 8.3     | This command was introduced. |

This example shows how to display NTP authentication key details:

#### **Related Commands**

config time ntp

### show radius acct detailed

To display RADIUS accounting server information, use the **show radius acct detailed** command.

show radius acct detailed radius\_index

#### **Syntax Description**

| 7.     | . 1   |
|--------|-------|
| radius | index |
|        |       |

Radius server index. The range is from 1 to 17.

#### **Command Default**

None

#### **Command History**

| Release | Modification                 |
|---------|------------------------------|
| 8.3     | This command was introduced. |

The following example shows how to display RADIUS accounting server information:

```
(Cisco Controller) > show radius acct detailed 5
Radius Index.....5
NAI Realms.....LAB.VTV.BLR.cisco.co.in
```

### show radius acct statistics

To display the RADIUS accounting server statistics for the Cisco wireless LAN controller, use the **show** radius acct statistics command.

show radius acct statistics

#### **Syntax Description**

This command has no arguments or keywords.

#### **Command Default**

None

#### **Command History**

| Release | Modification                 |
|---------|------------------------------|
| 8.3     | This command was introduced. |

The following example shows how to display RADIUS accounting server statistics:

#### **Related Commands**

config radius acct

config radius acct ipsec authentication config radius acct ipsec disable

config radius acct network

show radius auth statistics

show radius summary

### show radius auth detailed

To display RADIUS authentication server information, use the **show radius auth detailed** command.

show radius auth detailed radius index

#### **Syntax Description**

radius\_index

Radius server index. The range is from 1 to 17.

#### **Command Default**

None

#### **Command History**

| Release | Modification                 |
|---------|------------------------------|
| 8.3     | This command was introduced. |

The following example shows how to display RADIUS authentication server information:

```
(Cisco Controller) > show radius auth detailed 1
Radius Index.....1
NAI Realms.....LAB.VTV.BLR.cisco.co.in
```

### show radius auth statistics

To display the RADIUS authentication server statistics for the Cisco wireless LAN controller, use the **show** radius auth statistics command.

#### show radius auth statistics

This command has no arguments or keyword.

#### **Command Default**

None

#### **Command History**

| Release | Modification                 |
|---------|------------------------------|
| 8.3     | This command was introduced. |

The following example shows how to display RADIUS authentication server statistics:

```
(Cisco Controller) > show radius auth statistics
Authentication Servers:
Server Index.....
Msg Round Trip Time...... 0 (1/100 second)
First Requests.....
Retry Requests.....
Accept Responses..... 0
Reject Responses..... 0
Challenge Responses.....
Malformed Msgs..... 0
Bad Authenticator Msgs..... 0
Pending Requests..... 0
Timeout Requests.....
Unknowntype Msgs...... 0
Other Drops..... 0
```

#### **Related Commands**

config radius auth

config radius auth management config radius auth network show radius summary

### show radius avp-list

To display RADIUS VSA AVPs, use the show radius avp-list command.

show radius avp-list profile-name

#### **Syntax Description**

profile-name

Profile name for which downloaded AVPs to be shown.

#### **Command Default**

None

#### **Command History**

| Release | Modification                 |
|---------|------------------------------|
| 8.3     | This command was introduced. |

The following example shows how to display RADIUS VSA AVPs:

(Cisco Controller) > show radius avp-list

### show radius summary

To display the RADIUS authentication and accounting server summary, use the **show radius summary** command.

#### show radius summary

#### **Syntax Description**

This command has no arguments or keywords.

#### **Command Default**

None

#### **Command History**

| Release | Modification                 |
|---------|------------------------------|
| 8.3     | This command was introduced. |

The following example shows how to display a RADIUS authentication server summary:

| (Cisco Cont         | roller) | > show | radius summ | nary    |       |      |          |         |
|---------------------|---------|--------|-------------|---------|-------|------|----------|---------|
| Vendor Id           | d Backw | vard C | ompatibil:  | ity     |       | Disa | bled     |         |
| Credentials Caching |         |        |             | Disa    | bled  |      |          |         |
| Call Stat           | ion Id  | d Type |             |         |       | IP A | ddress   |         |
| Administr           | ative   | Authe  | ntication   | via RAD | IUS   | Enab | led      |         |
| Authentic           | cation  | Serve  | ers         |         |       |      |          |         |
| AuthMod             | -       |        | Address     |         | State | Tout | RFC-3576 | IPsec - |
|                     |         |        |             |         |       |      |          |         |
|                     |         |        |             |         |       |      |          |         |

```
Accounting Servers

Index Type Server Address Port State Tout RFC-3576 IPsec -
AuthMod
e/Phase1/Group/Lifetime/Auth/Encr
```

#### **Related Commands**

show radius auth statistics

show radius acct statistics

#### show rules

To display the active internal firewall rules, use the **show rules** command.

#### show rules

#### **Syntax Description**

This command has no arguments or keywords.

#### **Command Default**

None

#### **Command History**

| Release | Modification                 |
|---------|------------------------------|
| 8.3     | This command was introduced. |

The following example shows how to display active internal firewall rules:

```
(Cisco Controller) > show rules
Rule ID..... 3
Ref count..... 0
Precedence..... 99999999
Flags..... 00000001 ( PASS )
Source IP range:
       (Local stack)
Destination IP range:
       (Local stack)
Rule ID..... 25
Ref count..... 0
Precedence..... 99999999
Flags..... 00000001 ( PASS )
Service Info
       Service name..... GDB
       Protocol..... 6
       Source port low....: 0
       Source port high...: 0
       Dest port low....: 1000
       Dest port high....: 1000
Source IP range:
```

### show rogue adhoc custom summary

To display information about custom rogue ad-hoc rogue access points, use the **show rogue adhoc custom summary** command.

show rogue adhoc custom summary

#### **Syntax Description**

This command has no arguments or keywords.

#### **Command Default**

None

#### **Command History**

| Release | Modification                 |
|---------|------------------------------|
| 8.3     | This command was introduced. |

The following example shows how to display details of custom rogue ad-hoc rogue access points:

#### **Related Commands**

show rogue adhoc detailed

show rogue adhoc summary

show rogue adhoc friendly summary

show rogue adhoc malicious summary

show rogue adhoc unclassified summary

config rogue adhoc

### show rogue adhoc detailed

To display details of an ad-hoc rogue access point detected by the Cisco wireless LAN controller, use the **show rogue adhoc client detailed** command.

show rogue adhoc detailed MAC\_address

#### **Syntax Description**

MAC\_address

Adhoc rogue MAC address.

None

#### **Command History**

| Release | Modification                 |
|---------|------------------------------|
| 8.3     | This command was introduced. |

The following example shows how to display detailed ad-hoc rogue MAC address information:

| (Cisco Controller) > show rogue adhoc client detailed 02:61:ce:8e:a8:8c |
|-------------------------------------------------------------------------|
| Adhoc Rogue MAC address                                                 |
| Adhoc Rogue BSSID 02:61:ce:8e:a8:8c                                     |
| State Alert                                                             |
| First Time Adhoc Roque was Reported Tue Dec 11 20:45:45                 |
| 2007                                                                    |
| Last Time Adhoc Rogue was Reported Tue Dec 11 20:45:45                  |
| 2007                                                                    |
| Reported By                                                             |
| AP 1                                                                    |
| MAC Address 00:14:1b:58:4a:e0                                           |
| Name AP0014.1ced.2a60                                                   |
| Radio Type 802.11b                                                      |
| SSID rf4k3ap                                                            |
| Channel 3                                                               |
| RSSI56 dBm                                                              |
| SNR 15 dB                                                               |
| Encryption Disabled                                                     |
| ShortPreamble Disabled                                                  |
| WPA Support Disabled                                                    |
| Last reported by this AP Tue Dec 11 20:45:45 2007                       |

#### **Related Commands**

config rogue adhoc

show rogue ignore-list

show rogue rule summary

show rogue rule detailed

config rogue rule

show rogue adhoc summary

### show rogue adhoc friendly summary

To display information about friendly rogue ad-hoc rogue access points, use the **show rogue adhoc friendly summary** command.

show rogue adhoc friendly summary

**Syntax Description** 

This command has no arguments or keywords.

**Command Default** 

None

#### **Command History**

| Release | Modification                 |
|---------|------------------------------|
| 8.3     | This command was introduced. |

The following example shows how to display information about friendly rogue ad-hoc rogue access points:

```
(Cisco Controller) > show rogue adhoc friendly summary
```

MAC Address State # APs # Clients Last Heard

-----

#### **Related Commands**

show rogue adhoc custom summary

show rogue adhoc detailed

show rogue adhoc summary

show rogue adhoc malicious summary

show rogue adhoc unclassified summary

config rogue adhoc

## show rogue adhoc malicious summary

To display information about malicious rogue ad-hoc rogue access points, use the **show rogue adhoc malicious summary** command.

show rogue adhoc malicious summary

#### **Syntax Description**

This command has no arguments or keywords.

#### **Command Default**

None

#### **Command History**

| Release | Modification                 |
|---------|------------------------------|
| 8.3     | This command was introduced. |

The following example shows how to display details of malicious rogue ad-hoc rogue access points:

```
(Cisco Controller) > show rogue adhoc malicious summary
Number of Adhocs......0
```

MAC Address State # APs # Clients Last Heard

-----

#### **Related Commands**

show rogue adhoc custom summary

show rogue adhoc detailed

show rogue adhoc summary show rogue adhoc friendly summary show rogue adhoc unclassified summary config rogue adhoc

## show rogue adhoc unclassified summary

To display information about unclassified rogue ad-hoc rogue access points, use the **show rogue adhoc unclassified summary** command.

show rogue adhoc unclassified summary

### **Syntax Description**

This command has no arguments or keywords.

#### **Command Default**

None

#### **Command History**

| Release | Modification                 |
|---------|------------------------------|
| 8.3     | This command was introduced. |

The following example shows how to display information about unclassified rogue ad-hoc rogue access points:

```
({\tt Cisco\ Controller})\ >\ {\tt show\ rogue\ adhoc\ unclassified\ summary}
```

Number of Adhocs.....0

MAC Address State # APs # Clients Last Heard

#### **Related Commands**

show rogue adhoc custom summary

show rogue adhoc detailed

show rogue adhoc summary

show rogue adhoc friendly summary

show rogue adhoc malicious summary

config rogue adhoc

## show rogue adhoc summary

To display a summary of the ad-hoc rogue access points detected by the Cisco wireless LAN controller, use the **show rogue adhoc summary** command.

show rogue adhoc summary

#### **Syntax Description**

This command has no arguments or keywords.

None

### **Command History**

| Release | Modification                 |
|---------|------------------------------|
| 8.3     | This command was introduced. |

The following example shows how to display a summary of all ad-hoc rogues:

(Cisco Controller) > show rogue adhoc summary

| Detect and report Ad-Hoc Networks Enabled |             |       |       |                    |
|-------------------------------------------|-------------|-------|-------|--------------------|
| Client MAC Address                        | Adhoc BSSID | State | # APs | Last Heard         |
|                                           |             |       |       |                    |
| XX:XX:XX:XX:XX                            | super       | Alert | 1     | Sat Aug 9 21:12:50 |
| 2004                                      |             |       |       |                    |
| xx:xx:xx:xx:xx                            |             | Alert | 1     | Aug 9 21:12:50     |
| 2003                                      |             |       |       |                    |
| xx:xx:xx:xx:xx                            |             | Alert | 1     | Sat Aug 9 21:10:50 |
| 2003                                      |             |       |       |                    |

#### **Related Commands**

config rogue adhoc

show rogue ignore-list

show rogue rule summary

show rogue rule detailed

config rogue rule

show rogue adhoc detailed

## show rogue ap custom summary

To display information about custom rogue ad-hoc rogue access points, use the **show rogue ap custom summary** command.

show rogue ap custom summary

#### **Syntax Description**

This command has no arguments or keywords.

#### **Command Default**

None

#### **Command History**

| Release | Modification                 |
|---------|------------------------------|
| 8.3     | This command was introduced. |

The following example shows how to display details of custom rogue ad-hoc rogue access points:

(Cisco Controller) > show rogue ap custom summary

Number of APs.....0

MAC Address State # APs # Clients Last Heard

------ -----

#### **Related Commands**

config rogue adhoc

config rogue ap classify

config rogue ap friendly

config rogue ap rldp

config rogue ap timeout

config rogue ap valid-client

config rogue client

config trapflags rogueap

show rogue ap clients

show rogue ap detailed

show rogue ap summary

show rogue ap malicious summary

show rogue ap unclassified summary

show rogue client detailed

show rogue client summary

show rogue ignore-list

show rogue rule detailed

show rogue rule summary

## show rogue ap clients

To display details of rogue access point clients detected by the Cisco wireless LAN controller, use the **show rogue ap clients** command.

**show rogue ap clients** *ap\_mac\_address* 

#### **Syntax Description**

ap\_mac\_address

Rogue access point MAC address.

#### **Command Default**

None

#### **Command History**

| Release | Modification                 |  |
|---------|------------------------------|--|
| 8.3     | This command was introduced. |  |

The following example shows how to display details of rogue access point clients:

(Cisco Controller) > show rogue ap clients xx:xx:xx:xx:xx

#### **Related Commands**

config rogue adhoc
config rogue ap classify

coming rogue up classify

config rogue ap friendly

config rogue ap rldp

config rogue ap timeout

config rogue ap valid-client

config rogue client

config trapflags rogueap

show rogue ap detailed

show rogue ap summary

show rogue ap friendly summary

show rogue ap malicious summary

show rogue ap unclassified summary

show rogue client detailed

show rogue client summary

show rogue ignore-list

show rogue rule detailed

show rogue rule summary

## show rogue ap detailed

To display details of a rogue access point detected by the Cisco wireless LAN controller, use the **show rogue-ap detailed** command.

show rogue ap detailed ap\_mac\_address

**Syntax Description** 

ap\_mac\_address

Rogue access point MAC address.

**Command Default** 

None

**Command History** 

| Release | Modification                 |
|---------|------------------------------|
| 8.3     | This command was introduced. |

The following example shows how to display detailed information of a rogue access point:

```
(Cisco Controller) > show rogue ap detailed xx:xx:xx:xx:xx:xx
Is Roque on Wired Network..... No
State..... Alert
First Time Roque was Reported..... Fri Nov 30 11:24:56
2007
Last Time Rogue was Reported..... Fri Nov 30 11:24:56
2007
Reported By
AP 1
Name..... flexconnect
Radio Type..... 802.11g
SSID.... edu-eap
RSSI.....--61 dBm
SNR..... -1 dB
Encryption.... Enabled
ShortPreamble..... Enabled
WPA Support..... Disabled
Last reported by this AP...... Fri Nov 30 11:24:56 2007
```

This example shows how to display detailed information of a rogue access point with a customized classification:

```
(Cisco Controller) > show rogue ap detailed xx:xx:xx:xx:xx:xx
Is Rogue on Wired Network..... No
Classification..... custom
Severity Score ...... 1
Class Name......VeryMalicious
Class Change by...... Roque Rule
Classified at ..... -60 dBm
State..... Contained
State change by...... Roque Rule
First Time Roque was Reported..... Mon Jun 4 10:31:18
2012
Last Time Rogue was Reported...... Mon Jun 4 10:31:18
2012
Reported By
 AP 1
   Name..... SHIELD-3600-2027
   Radio Type..... 802.11g
   SSID..... sri
   RSSI.....--87 dBm
```

| SNR                      | 4 dB               |
|--------------------------|--------------------|
| Encryption               | Enabled            |
| ShortPreamble            | Enabled            |
| WPA Support              | Enabled            |
| Last reported by this AP | Mon Jun 4 10:31:18 |

2012

#### **Related Commands**

config rogue adhoc

config rogue ap classify

config rogue ap friendly

config rogue ap rldp

config rogue ap timeout

config rogue ap valid-client

config rogue client

config trapflags rogueap

show rogue ap clients

show rogue ap summary

show rogue ap friendly summary

show rogue ap malicious summary

show rogue ap unclassified summary

show rogue client detailed

show rogue client summary

show rogue ignore-list

show rogue rule detailed

show rogue rule summary

# show rogue ap summary

To display a summary of the rogue access points detected by the Cisco wireless LAN controller, use the **show rogue-ap summary** command.

show rogue ap summary{ssid | channel}

| •          | _      | _    | -   |      |
|------------|--------|------|-----|------|
| <b>~</b> 1 | /ntov  | Desc | rın | tınn |
| J          | /IILAA | DESU | ıιμ | uvu  |

| ssid    | Displays specific user-configured SSID of the rogue access point.                   |  |  |
|---------|-------------------------------------------------------------------------------------|--|--|
| channel | Displays specific user-configured radio type and channel of the rogue access point. |  |  |

#### **Command Default**

None

#### **Command History**

| Release | Modification                 |  |
|---------|------------------------------|--|
| 8.3     | This command was introduced. |  |

The following example shows how to display a summary of all rogue access points:

```
(Cisco Controller) > show rogue ap summary
```

| MAC Address    | Address Classification # APs # Clients |   | Last Heard |         |                 |  |  |  |
|----------------|----------------------------------------|---|------------|---------|-----------------|--|--|--|
|                |                                        |   |            |         |                 |  |  |  |
| xx:xx:xx:xx:xx | friendly                               | 1 | 0          | Thu Aug | 4 18:57:11 2005 |  |  |  |
| xx:xx:xx:xx:xx | malicious                              | 1 | 0          | Thu Aug | 4 19:00:11 2005 |  |  |  |
| xx:xx:xx:xx:xx | malicious                              | 1 | 0          | Thu Aug | 4 18:57:11 2005 |  |  |  |
| xx:xx:xx:xx:xx | malicious                              | 1 | 0          | Thu Aug | 4 18:57:11 2005 |  |  |  |

The following example shows how to display a summary of all rogue access points with SSID as extended parameter.

(Cisco Controller) > show rogue ap summary ssid

| MAC Address    | Class        | State   | SSID | Security |
|----------------|--------------|---------|------|----------|
|                |              |         |      |          |
| xx:xx:xx:xx:xx | Unclassified | Alert   | XXX  | Open     |
| xx:xx:xx:xx:xx | Unclassified | Alert   | XXX  | Open     |
| xx:xx:xx:xx:xx | Pending      | Pending | XXX  | Open     |
| xx:xx:xx:xx    | Unclassified | Alert   | XXX  | WEP/WPA  |
|                |              |         |      |          |

The following example shows how to display a summary of all rogue access points with channel as extended parameter.

(Cisco Controller) > show rogue ap summary channel

| MAC Address    | Class        | State | Det RadioType | Channel RSSIlast/Max) |  |
|----------------|--------------|-------|---------------|-----------------------|--|
|                |              |       |               |                       |  |
| xx:xx:xx:xx:xx | Unclassified | Alert | 802.11g       | 11 -53 / -48          |  |
| xx:xx:xx:xx:xx | Unclassified | Alert | 802.11g       | 11 -53 / -48          |  |
| xx:xx:xx:xx:xx | Unclassified | Alert | 802.11a       | 149 -74 / -69         |  |
| xx:xx:xx:xx:xx | Unclassified | Alert | 802.11a       | 149 -74 / -69         |  |
| xx:xx:xx:xx:xx | Unclassified | Alert | 802.11a       | 149 -74 / -69         |  |
|                |              |       |               |                       |  |

The following example shows how to display a summary of all rogue access points with both SSID and channel as extended parameters.

(Cisco Controller) > show rogue ap summary ssid channel

| MAC Addr | ess        | Class | State | SSID | Security | Det RadioType |
|----------|------------|-------|-------|------|----------|---------------|
| Channel  | RSSI(last/ | /Max) |       |      |          |               |
|          |            |       |       |      |          |               |

| xx:xx:xx:xx:xx<br>56 -73 / -62  | Unclassified | Alert | dd             | WEP/WPA | 802.11n5G |
|---------------------------------|--------------|-------|----------------|---------|-----------|
| xx:xx:xx:xx:xx<br>149 -68 / -66 | Unclassified | Alert | SSID IS HIDDEN | Open    | 802.11a   |
| xx:xx:xx:xx:xx<br>149 -71 / -71 | Unclassified | Alert | wlan16         | WEP/WPA | 802.11n5G |
| xx:xx:xx:xx:xx<br>149 -71 / -71 | Unclassified | Alert | wlan15         | WEP/WPA | 802.11n5G |
| xx:xx:xx:xx:xx<br>149 -71 / -71 | Unclassified | Alert | wlan14         | WEP/WPA | 802.11n5G |
| xx:xx:xx:xx:xx<br>149 -71 / -70 | Unclassified | Alert | wlan13         | WEP/WPA | 802.11n5G |
| xx:xx:xx:xx:xx<br>149 -71 / -71 | Unclassified | Alert | wlan12         | WEP/WPA | 802.11n5G |

#### **Related Commands**

config rogue adhoc

config rogue ap classify

config rogue ap friendly

config rogue ap rldp

config rogue ap timeout

config rogue ap valid-client

config rogue client

config trapflags rogueap

show rogue ap clients

show rogue ap detailed

show rogue ap friendly summary

show rogue ap malicious summary

show rogue ap unclassified summary

show rogue client detailed

show rogue client summary

show rogue ignore-list

show rogue rule detailed

show rogue rule summary

# show rogue ap friendly summary

To display a list of the friendly rogue access points detected by the controller, use the **show rogue ap friendly summary** command.

show rogue ap friendly summary

**Syntax Description** 

This command has no arguments or keywords.

**Command Default** 

None

#### **Command History**

| Release | Modification                 |
|---------|------------------------------|
| 8.3     | This command was introduced. |

The following example shows how to display a summary of all friendly rogue access points:

#### **Related Commands**

config rogue adhoc

config rogue ap classify

config rogue ap friendly

config rogue ap rldp

config rogue ap timeout

config rogue ap valid-client

config rogue client

config trapflags rogueap

show rogue ap clients

show rogue ap detailed

show rogue ap summary

show rogue ap malicious summary

show rogue ap unclassified summary

show rogue client detailed

show rogue client summary

show rogue ignore-list

show rogue rule detailed

show rogue rule summary

## show rogue ap malicious summary

To display a list of the malicious rogue access points detected by the controller, use the **show rogue ap malicious summary** command.

show rogue ap malicious summary

**Syntax Description** 

This command has no arguments or keywords.

None

#### **Command History**

| Release | Modification                 |
|---------|------------------------------|
| 8.3     | This command was introduced. |

The following example shows how to display a summary of all malicious rogue access points:

#### **Related Commands**

config rogue adhoc

config rogue ap classify

config rogue ap friendly

config rogue ap rldp

config rogue ap timeout

config rogue ap valid-client

config rogue client

config trapflags rogueap

show rogue ap clients

show rogue ap detailed

show rogue ap summary

show rogue ap friendly summary

show rogue ap unclassified summary

show rogue client detailed

show rogue client summary

show rogue ignore-list

show rogue rule detailed

show rogue rule summary

## show rogue ap unclassified summary

To display a list of the unclassified rogue access points detected by the controller, use the **show rogue ap unclassified summary** command.

show rogue ap unclassified summary

#### **Syntax Description**

This command has no arguments or keywords.

#### **Command Default**

None

#### **Command History**

| Release | Modification                 |
|---------|------------------------------|
| 8.3     | This command was introduced. |

The following example shows how to display a list of all unclassified rogue access points:

## show rogue client detailed

To display details of a rogue client detected by a Cisco wireless LAN controller, use the **show rogue client detailed** command.

show rogue client detailed Rogue\_AP MAC\_address

### Syntax Description

| Rogue_AP    | Rogue AP address.         |
|-------------|---------------------------|
| MAC_address | Rogue client MAC address. |

#### Command Default

None

#### **Command History**

| Release | Modification                 |
|---------|------------------------------|
| 8.3     | This command was introduced. |

The following example shows how to display detailed information for a rogue client:

#### **Related Commands**

show rogue client summary

show rogue ignore-list config rogue rule client

config rogue rule

# show rogue client summary

To display a summary of the rogue clients detected by the Cisco wireless LAN controller, use the **show rogue client summary** command.

### show rogue client summary

#### **Syntax Description**

This command has no arguments or keywords.

#### **Command Default**

None

#### **Command History**

| Release | Modification                 |
|---------|------------------------------|
| 8.3     | This command was introduced. |

The following example shows how to display a list of all rogue clients:

| (Cisco Controller) > show rogue client summary Validate rogue clients against AAA Disabled Total Rogue Clients supported                                          |                                                                                     |                                                |                                         |            |                            |                                                                                                    |                                                              |
|----------------------------------------------------------------------------------------------------|-------------------------------------------------------------------------------------|------------------------------------------------|-----------------------------------------|------------|----------------------------|----------------------------------------------------------------------------------------------------|--------------------------------------------------------------|
| MAC Address                                                                                                    | State                                                                               | # APs                                          | Last                                    | Hear       | d                          |                                                                                                    |                                                              |
| XX:XX:XX:XX:XX<br>XX:XX:XX:XX:XX:XX<br>XX:XX:XX:XX:XX:XX<br>XX:XX:XX:XX:XX:XX<br>XX:XX:XX:XX:XX:XX<br>XX:XX:XX:XX:XX:XX<br>XX:XX:XX:XX:XX:XX<br>XX:XX:XX:XX:XX:XX | Alert Alert Alert Alert Alert Alert Alert Alert Alert Alert Alert Alert Alert Alert | 1<br>1<br>1<br>1<br>1<br>1<br>1<br>1<br>1<br>1 | Thu Thu Thu Thu Thu Thu Thu Thu Thu Thu | Aug        | 4<br>4<br>4<br>4<br>4<br>4 | 19:00:08<br>19:00:08<br>19:00:08<br>19:00:08<br>19:00:08<br>19:00:08<br>19:00:11<br>19:03:11<br>19:03:11 | 2005<br>2005<br>2005<br>2005<br>2005<br>2005<br>2005<br>2005 |
| xx:xx:xx:xx:xx<br>xx:xx:xx:xx:xx                                                                                                    | Alert<br>Alert                                                                      | 1<br>1                                         |                                         | Aug<br>Aug |                            | 18:57:08<br>19:12:08                                                                                     |                                                              |
|                                                                                                    |                                                                                     |                                                |                                         |            |                            |                                                                                                    |                                                              |

#### **Related Commands**

show rogue client detailed show rogue ignore-list config rogue client config rogue rule

## show rogue ignore-list

To display a list of rogue access points that are configured to be ignored, use the **show rogue ignore-list** command.

#### show rogue ignore-list

### **Syntax Description**

This command has no arguments or keywords.

#### **Command Default**

None

#### **Command History**

| R | elease | Modification                 |
|---|--------|------------------------------|
| 8 | .3     | This command was introduced. |

The following example shows how to display a list of all rogue access points that are configured to be ignored.

(Cisco Controller) > show rogue ignore-list

MAC Address

-----

xx:xx:xx:xx:xx

#### **Related Commands**

config rogue adhoc

config rogue ap classify

config rogue ap friendly

config rogue ap rldp

config rogue ap ssid

config rogue ap timeout

config rogue ap valid-client

config rogue rule

config trapflags rogueap

show rogue client detailed

show rogue ignore-list

show rogue rule summary

show rogue client summary

show rogue ap unclassified summary

show rogue ap malicious summary

show rogue ap friendly summary

config rogue client

show rogue ap summary

show rogue ap clients show rogue ap detailed config rogue rule

## show rogue rule detailed

To display detailed information for a specific rogue classification rule, use the **show rogue rule detailed** command.

show rogue rule detailed rule\_name

| •      | _     |     |      |    |
|--------|-------|-----|------|----|
| Syntax | Desc. | rır | ntın | ın |

rule\_name

Rogue rule name.

#### **Command Default**

None

### **Command History**

| Release | Modification                 |
|---------|------------------------------|
| 8.3     | This command was introduced. |

The following example shows how to display detailed information on a specific rogue classification rule:

```
(Cisco Controller) > show rogue rule detailed Rule2
Rule Name..... Rule2
Notify..... All
State ..... Contain
Match Operation..... Any
Condition 1
 type..... Client-count
 value...... 10
Condition 2
 type..... Duration
 Condition 3
 type..... Managed-ssid
Condition 4
 type..... No-encryption
Condition 5
 type..... Rssi
 value (dBm).....--50
Condition 6
```

#### **Related Commands**

config rogue rule

show rogue ignore-list

show rogue rule summary

# show rogue rule summary

To display the rogue classification rules that are configured on the controller, use the **show rogue rule summary** command.

#### show rogue rule summary

### **Syntax Description**

This command has no arguments or keywords.

#### **Command Default**

None

#### **Command History**

| Release | Modification                 |
|---------|------------------------------|
| 8.3     | This command was introduced. |

The following example shows how to display a list of all rogue rules that are configured on the controller:

(Cisco Controller) > show rogue rule summary

| Priority | Rule Name | State   | Туре      | Match | Hit Count |
|----------|-----------|---------|-----------|-------|-----------|
|          |           |         |           |       |           |
| 1        | mtest     | Enabled | Malicious | All   | 0         |
| 2        | asdfasdf  | Enabled | Malicious | All   | 0         |

The following example shows how to display a list of all rogue rules that are configured on the controller:

| • | iority | ·           | <b>show rogue rule</b><br>Rule Name<br>n Hit Count | summary | Rule state | e Class Type | Notify |
|---|--------|-------------|----------------------------------------------------|---------|------------|--------------|--------|
|   |        |             |                                                    |         |            |              |        |
| 1 | r      | ule2        |                                                    |         | Enabled    | Friendly     | Global |
| 2 | Alert  | All<br>ule1 | 234                                                |         | Enabled    | Custom       | Global |
|   | Alert  | All         | 0                                                  |         |            |              |        |

#### **Related Commands**

config rogue rule

show rogue ignore-list

show rogue rule detailed

### show tacacs acct statistics

To display detailed radio frequency identification (RFID) information for a specified tag, use the **show tacacs** acct statistics command.

#### show tacacs acct statistics

#### **Syntax Description**

This command has no arguments or keywords.

#### **Command Default**

None

### **Command History**

| Release | Modification                 |
|---------|------------------------------|
| 8.3     | This command was introduced. |

The following example shows how to display detailed RFID information:

```
(Cisco Controller) > show tacacs acct statistics
Accounting Servers:
Server Index..... 1
Server Address....
Msq Round Trip Time.....
First Requests.....
Retry Requests.....
Accounting Response.....
Accounting Request Success.....
Accounting Request Failure..... 0
Malformed Msqs...... 0
Bad Authenticator Msgs.....
Pending Requests.....
Timeout Requests..... 1
Unknowntype Msgs.....
Other Drops.....
```

## show tacacs athr statistics

To display TACACS+ server authorization statistics, use the **show tacacs athr statistics** command.

#### show tacacs athr statistics

#### **Syntax Description**

This command has no arguments or keywords.

#### **Command Default**

None

#### **Command History**

| Release | Modification                 |
|---------|------------------------------|
| 8.3     | This command was introduced. |

The following example shows how to display TACACS server authorization statistics:

(Cisco Controller) > show tacacs athr statistics Authorization Servers: Server Index..... 3 Server Address..... 10.0.0.3 Msg Round Trip Time..... 0 (1/100 second) First Requests..... 0 Retry Requests..... 0 Received Responses..... 0 Authorization Success..... Authorization Failure..... Challenge Responses..... 0 Malformed Msgs..... 0 Bad Authenticator Msgs..... 0 Pending Requests..... 0 Unknowntype Msgs..... 0 

#### **Related Commands**

config tacacs acct

config tacacs athr

config tacacs auth

show tacacs auth statistics

show tacacs summary

### show tacacs auth statistics

To display TACACS+ server authentication statistics, use the **show tacacs auth statistics** command.

#### show tacacs auth statistics

#### **Syntax Description**

This command has no arguments or keywords.

#### **Command Default**

None

#### **Command History**

| Release | Modification                 |
|---------|------------------------------|
| 8.3     | This command was introduced. |

The following example shows how to display TACACS server authentication statistics:

| (Cisco Controller) > show tacacs auth statistics |          |
|--------------------------------------------------|----------|
| Authentication Servers:                          |          |
| Server Index                                     | 2        |
| Server Address                                   | 10.0.0.2 |
| Msg Round Trip Time                              | 0 (msec) |
| First Requests                                   | 0        |
| Retry Requests                                   | 0        |

| Accept Responses 0            |
|-------------------------------|
| Reject Responses 0            |
| Error Responses 0             |
| Restart Responses 0           |
| Follow Responses 0            |
| GetData Responses 0           |
| Encrypt no secret Responses 0 |
| Challenge Responses 0         |
| Malformed Msgs 0              |
| Bad Authenticator Msgs 0      |
| Pending Requests 0            |
| Timeout Requests              |
| Unknowntype Msgs 0            |
| Other Drops 0                 |

# show tacacs summary

To display TACACS+ server summary information, use the **show tacacs summary** command.

#### show tacacs summary

### Syntax Description

This command has no arguments or keywords.

#### **Command Default**

None

### **Command History**

| Release | Modification                 |
|---------|------------------------------|
| 8.3     | This command was introduced. |

The following example shows how to display TACACS server summary information:

| (Cisco Controller) > show tacacs summary Authentication Servers |                       |      |         |      |
|-----------------------------------------------------------------|-----------------------|------|---------|------|
|                                                                 | Server Address        | Port | State   | Tout |
|                                                                 |                       |      |         |      |
| 2                                                               | 10.0.0.1              | 49   | Enabled | 30   |
| Acco                                                            | unting Servers        |      |         |      |
| Idx                                                             | Server Address        | Port | State   | Tout |
|                                                                 |                       |      |         |      |
| 1                                                               | 10.0.0.0              | 49   | Enabled | 5    |
| Auth                                                            | Authorization Servers |      |         |      |
| Idx                                                             | Server Address        | Port | State   | Tout |
|                                                                 |                       |      |         |      |
| 3                                                               | 10.0.0.3              | 49   | Enabled | 5    |
| Idx                                                             | Server Address        | Port | State   | Tout |
|                                                                 |                       |      |         |      |
| 4                                                               | 2001:9:6:40::623      | 49   | Enabled | 5    |

### **Related Commands**

config tacacs acct

config tacacs athr

config tacacs auth

show tacacs summary

show tacacs athr statistics

show tacaes auth statistics

# **config Commands**

This section lists the **config** commands to configure security settings for the controller.

## config 802.11b preamble

To change the 802.11b preamble as defined in subclause 18.2.2.2 to **long** (slower, but more reliable) or **short** (faster, but less reliable), use the **config 802.11b preamble** command.

config 802.11b preamble {long | short}

### **Syntax Description**

| long  | Specifies the long 802.11b preamble.  |
|-------|---------------------------------------|
| short | Specifies the short 802.11b preamble. |

#### **Command Default**

The default 802.11b preamble value is short.

#### **Command History**

| Release | Modification                 |
|---------|------------------------------|
| 8.3     | This command was introduced. |

#### **Usage Guidelines**

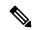

Note

You must reboot the Cisco Wireless LAN Controller (reset system) with save to implement this command.

This parameter must be set to **long** to optimize this Cisco wireless LAN controller for some clients, including SpectraLink NetLink telephones.

This command can be used any time that the CLI interface is active.

The following example shows how to change the 802.11b preamble to short:

```
(Cisco Controller) >config 802.11b preamble short
(Cisco Controller) >(reset system with save)
```

## config aaa auth

To configure the AAA authentication search order for management users, use the config aaa auth command.

**config aaa auth mgmt** [aaa\_server\_type1 | aaa\_server\_type2]

| mgmt | Configures the AAA authentication search order for    |
|------|-------------------------------------------------------|
|      | controller management users by specifying up to three |
|      | AAA authentication server types. The order that the   |
|      | server types are entered specifies the AAA            |
|      | authentication search order.                          |
|      |                                                       |

| aaa_server_type | (Optional) AAA authentication server type (local,           |
|-----------------|-------------------------------------------------------------|
|                 | radius, or tacacs). The local setting specifies the local   |
|                 | database, the radius setting specifies the RADIUS           |
|                 | server, and the <b>tacacs</b> setting specifies the TACACS+ |
|                 | server.                                                     |

None

#### **Command History**

| Release | Modification                 |
|---------|------------------------------|
| 8.3     | This command was introduced. |

### **Usage Guidelines**

You can enter two AAA server types as long as one of the server types is **local**. You cannot enter **radius** and **tacacs** together.

The following example shows how to configure the AAA authentication search order for controller management users by the authentication server type local:

(Cisco Controller) > config aaa auth radius local

#### **Related Commands**

show aaa auth

## config aaa auth mgmt

To configure the order of authentication when multiple databases are configured, use the **config aaa auth mgmt** command.

config aaa auth mgmt [radius | tacacs]

#### **Syntax Description**

| radius | (Optional) Configures the order of authentication for RADIUS servers. |
|--------|-----------------------------------------------------------------------|
| tacacs | (Optional) Configures the order of authentication for TACACS servers. |

#### **Command Default**

None

#### **Command History**

| Release | Modification                 |
|---------|------------------------------|
| 8.3     | This command was introduced. |

The following example shows how to configure the order of authentication for the RADIUS server:

(Cisco Controller) > config aaa auth mgmt radius

The following example shows how to configure the order of authentication for the TACACS server:

(Cisco Controller) > config aaa auth mgmt tacacs

**Related Commands** 

show aaa auth order

## config auth-list add

To create an authorized access point entry, use the **config auth-list add** command.

**config auth-list add**  $\{$ **mic** | **ssc** $\}$   $AP\_MAC$   $[AP\_key]$ 

### **Syntax Description**

| mic    | Specifies that the access point has a manufacture-installed certificate. |
|--------|--------------------------------------------------------------------------|
| ssc    | Specifies that the access point has a self-signed certificate.           |
| AP_MAC | MAC address of a Cisco lightweight access point.                         |
| AP_key | (Optional) Key hash value that is equal to 20 bytes or 40 digits.        |

#### **Command Default**

None

#### **Command History**

| Release | Modification                 |
|---------|------------------------------|
| 8.3     | This command was introduced. |

The following example shows how to create an authorized access point entry with a manufacturer-installed certificate on MAC address 00:0b:85:02:0d:20:

 $({\tt Cisco~Controller}) \ > \ \textbf{config~auth-list~add} \ \ \textbf{00:0b:85:02:0d:20}$ 

### **Related Commands**

config auth-list delete config auth-list ap-policy

# config auth-list ap-policy

To configure an access point authorization policy, use the **config auth-list ap-policy** command.

config auth-list ap-policy {authorize-ap {enable | disable} | ssc {enable | disable}}}

| authorize-ap enable  | Enables the authorization policy.                           |
|----------------------|-------------------------------------------------------------|
| authorize-ap disable | Disables the AP authorization policy.                       |
| ssc enable           | Allows the APs with self-signed certificates to connect.    |
| ssc disable          | Disallows the APs with self-signed certificates to connect. |

None

#### **Command History**

| Release | Modification                 |
|---------|------------------------------|
| 8.3     | This command was introduced. |

The following example shows how to enable an access point authorization policy:

(Cisco Controller) > config auth-list ap-policy authorize-ap enable

The following example shows how to enable an access point with a self-signed certificate to connect:

(Cisco Controller) > config auth-list ap-policy ssc disable

#### **Related Commands**

config auth-list delete

## config auth-list add

## config auth-list delete

To delete an access point entry, use the **config auth-list delete** command.

config auth-list delete AP\_MAC

#### **Syntax Description**

 $AP\_MAC$ 

MAC address of a Cisco lightweight access point.

### **Command Default**

None

#### **Command History**

| Release | Modification                 |
|---------|------------------------------|
| 8.3     | This command was introduced. |

The following example shows how to delete an access point entry for MAC address 00:1f:ca:cf:b6:60:

(Cisco Controller) > config auth-list delete 00:1f:ca:cf:b6:60

#### **Related Commands**

config auth-list delete

config auth-list add

config auth-list ap-policy

## config advanced eap

To configure advanced extensible authentication protocol (EAP) settings, use the **config advanced eap** command.

config advanced eap { bcast-key-interval seconds | eapol-key-timeout | eapol-key-retries retries | identity-request-timeout | identity-request-retries | key-index index |

disable

|                    | <b>max-login-ignore-identity-response</b> { <b>enable</b> <i>retries</i> } | disable   request-timeout timeout   request-retries                                                                                                    |
|--------------------|----------------------------------------------------------------------------|----------------------------------------------------------------------------------------------------|
| Syntax Description | bcast-key-interval seconds                                                 | Specifies the EAP-broadcast key renew interval time in seconds.                                                                                                    |
|                    |                                                                            | The range is from 120 to 86400 seconds.                                                                                                    |
|                    | eapol-key-timeout timeout                                                  | Specifies the amount of time (200 to 5000 milliseconds) that the controller waits before retransmitting an EAPOL (WPA) key message to a wireless client using EAP or WPA/WPA-2 PSK.                                                                                                    |
|                    |                                                                            | The default value is 1000 milliseconds.                                                                                                    |
|                    | eapol-key-retries retries                                                  | Specifies the maximum number of times (0 to 4 retries) that the controller retransmits an EAPOL (WPA) key message to a wireless client.                                                                                                    |
|                    |                                                                            | The default value is 2.                                                                                                    |
|                    | identity-request- timeout timeout                                          | Specifies the amount of time (1 to 120 seconds) that the controller waits before retransmitting an EAP Identity Request message to a wireless client.                                                                                                    |
|                    |                                                                            | The default value is 30 seconds.                                                                                                    |
|                    | identity-request- retries                                                  | Specifies the maximum number of times (0 to 4 retries) that the controller retransmits an EAPOL (WPA) key message to a wireless client.                                                                                                    |
|                    |                                                                            | The default value is 2.                                                                                                    |
|                    | key-index index                                                            | Specifies the key index (0 or 3) used for dynamic wired equivalent privacy (WEP).                                                                                                    |
|                    | max-login-ignore- identity-response                                        | When enabled, this command ignores the limit set for the number of devices that can be connected to the controller with the same username using 802.1xauthentication. When disabled, this command limits the number of devices that can be connected to the controller with the same username. This option is not applicable for Web auth user. |
|                    |                                                                            | Use the command <b>config netuser maxUserLogin</b> to set the limit of maximum number of devices per same username                                                                                                    |
|                    | enable                                                                     | Ignores the same username reaching the maximum                                                                                                    |

EAP identity response.

EAP identity response.

Checks the same username reaching the maximum

| request-timeout | For EAP messages other than Identity Requests or EAPOL (WPA) key messages, specifies the amount of time (1 to 120 seconds) that the controller waits before retransmitting the message to a wireless client. The default value is 30 seconds. |
|-----------------|----------------------------------------------------------------------------------------------------|
| request-retries | (Optional) For EAP messages other than Identity Requests or EAPOL (WPA) key messages, specifies the maximum number of times (0 to 20 retries) that the controller retransmits the message to a wireless client.  The default value is 2.      |

None

### **Command History**

| Release | Modification                 |
|---------|------------------------------|
| 8.3     | This command was introduced. |

The following example shows how to configure the key index used for dynamic wired equivalent privacy (WEP):

(Cisco Controller) > config advanced eap key-index 0

# config advanced timers auth-timeout

To configure the authentication timeout, use the **config advanced timers auth-timeout** command.

config advanced timers auth-timeout seconds

### **Syntax Description**

| _       |                                                                      |
|---------|----------------------------------------------------------------------|
| seconds | Authentication response timeout value in seconds between 10 and 600. |
|         |                                                                      |

### **Command Default**

The default authentication timeout value is 10 seconds.

#### **Command History**

| Release | Modification                 |
|---------|------------------------------|
| 8.3     | This command was introduced. |

The following example shows how to configure the authentication timeout to 20 seconds:

(Cisco Controller) >config advanced timers auth-timeout 20

# config advanced timers eap-timeout

To configure the Extensible Authentication Protocol (EAP) expiration timeout, use the **config advanced timers eap-timeout** command.

#### config advanced timers eap-timeout seconds

| Syntax |  |
|--------|--|
|        |  |
|        |  |
|        |  |

seconds

EAP timeout value in seconds between 8 and 120.

#### **Command Default**

None

#### **Command History**

| Release | Modification                 |
|---------|------------------------------|
| 8.3     | This command was introduced. |

The following example shows how to configure the EAP expiration timeout to 10 seconds:

(Cisco Controller) >config advanced timers eap-timeout 10

## config advanced timers eap-identity-request-delay

To configure the advanced Extensible Authentication Protocol (EAP) identity request delay in seconds, use the **config advanced timers eap-identity-request-delay** command.

config advanced timers eap-identity-request-delay seconds

#### **Syntax Description**

seconds

Advanced EAP identity request delay in number of seconds between 0 and 10.

#### **Command Default**

None

### **Command History**

| Release | Modification                 |
|---------|------------------------------|
| 8.3     | This command was introduced. |

The following example shows how to configure the advanced EAP identity request delay to 8 seconds:

(Cisco Controller) >config advanced timers eap-identity-request-delay 8

## config database size

To configure the local database, use the config database size command.

config database size count

### **Syntax Description**

count

Database size value between 512 and 2040

#### **Command Default**

None

### **Command History**

| Release | Modification                 |
|---------|------------------------------|
| 8.3     | This command was introduced. |

#### **Usage Guidelines**

Use the **show database** command to display local database configuration.

The following example shows how to configure the size of the local database:

(Cisco Controller) > config database size 1024

**Related Commands** 

show database

# config exclusionlist

To create or delete an exclusion list entry, use the **config exclusionlist** command.

**config exclusionlist** { add MAC [description] | delete MAC | description MAC [description] }

#### **Syntax Description**

| config exclusionlist | Configures the exclusion list.                                      |
|----------------------|---------------------------------------------------------------------|
| add                  | Creates a local exclusion-list entry.                               |
| delete               | Deletes a local exclusion-list entry                                |
| description          | Specifies the description for an exclusion-list entry.              |
| MAC                  | MAC address of the local Excluded entry.                            |
| description          | (Optional) Description, up to 32 characters, for an excluded entry. |

### **Command Default**

None

#### **Command History**

| Release | Modification                 |
|---------|------------------------------|
| 8.3     | This command was introduced. |

The following example shows how to create a local exclusion list entry for the MAC address xx:xx:xx:xx:xx:xx:

(Cisco Controller) > config exclusionlist add xx:xx:xx:xx:xx:xx lab

The following example shows how to delete a local exclusion list entry for the MAC address xx:xx:xx:xx:xx:xx:

(Cisco Controller) > config exclusionlist delete xx:xx:xx:xx:xx lab

**Related Commands** 

show exclusionlist

## config local-auth active-timeout

To specify the amount of time in which the controller attempts to authenticate wireless clients using local Extensible Authentication Protocol (EAP) after any pair of configured RADIUS servers fails, use the **config local-auth active-timeout** command.

#### config local-auth active-timeout timeout

#### **Syntax Description**

*timeout* Timeout measured in seconds. The range is from 1 to 3600.

#### **Command Default**

The default timeout value is 100 seconds.

#### **Command History**

| _ | Release | Modification                 |
|---|---------|------------------------------|
|   | 8.3     | This command was introduced. |

The following example shows how to specify the active timeout to authenticate wireless clients using EAP to 500 seconds:

(Cisco Controller) > config local-auth active-timeout 500

#### **Related Commands**

clear stats local-auth

config local-auth eap-profile

config local-auth method fast

config local-auth user-credentials

debug aaa local-auth

show local-auth certificates

show local-auth config

show local-auth statistics

## config local-auth eap-profile

To configure local Extensible Authentication Protocol (EAP) authentication profiles, use the **config local-auth eap-profile** command.

config local-auth eap-profile { [add | delete] profile\_name | cert-issuer {cisco | vendor} | method method local-cert { enable | disable } profile\_name | method method client-cert { enable | disable } profile\_name | method method peer-verify ca-issuer { enable | disable } | method method peer-verify characteristic | method method peer-verify characteristic | disable | disable | disable | method method peer-verify date-valid { enable | disable }

| add          | (Optional) Specifies that an EAP profile or method is being added.                                |
|--------------|---------------------------------------------------------------------------------------------------|
| delete       | (Optional) Specifies that an EAP profile or method is being deleted.                              |
| profile_name | EAP profile name (up to 63 alphanumeric characters). Do not include spaces within a profile name. |

| cert-issuer | (For use with EAP-TLS, PEAP, or EAP-FAST with certificates) Specifies the issuer of the certificates that will be sent to the client. The supported certificate issuers are Cisco or a third-party vendor. |
|-------------|----------------------------------------------------------------------------------------------------|
| cisco       | Specifies the Cisco certificate issuer.                                                                                                    |
| vendor      | Specifies the third-party vendor.                                                                                                    |
| method      | Configures an EAP profile method.                                                                                                    |
| method      | EAP profile method name. The supported methods are leap, fast, tls, and peap.                                                                                                    |
| local-cert  | (For use with EAP-FAST) Specifies whether the device certificate on the controller is required for authentication.                                                                                         |
| enable      | Specifies that the parameter is enabled.                                                                                                    |
| disable     | Specifies that the parameter is disabled.                                                                                                    |
| client-cert | (For use with EAP-FAST) Specifies whether wireless clients are required to send their device certificates to the controller in order to authenticate.                                                      |
| peer-verify | Configures the peer certificate verification options.                                                                                                    |
| ca-issuer   | (For use with EAP-TLS or EAP-FAST with certificates) Specifies whether the incoming certificate from the client is to be validated against the Certificate Authority (CA) certificates on the controller.  |
| cn-verify   | (For use with EAP-TLS or EAP-FAST with certificates) Specifies whether the common name (CN) in the incoming certificate is to be validated against the CA certificates' CN on the controller.              |
| date-valid  | (For use with EAP-TLS or EAP-FAST with certificates) Specifies whether the controller is to verify that the incoming device certificate is still valid and has not expired.                                |

None

### **Command History**

| Release | Modification                 |
|---------|------------------------------|
| 8.3     | This command was introduced. |

The following example shows how to create a local EAP profile named FAST01:

(Cisco Controller) > config local-auth eap-profile add FAST01

The following example shows how to add the EAP-FAST method to a local EAP profile:

(Cisco Controller) > config local-auth eap-profile method add fast FAST01

The following example shows how to specify Cisco as the issuer of the certificates that will be sent to the client for an EAP-FAST profile:

(Cisco Controller) > config local-auth eap-profile method fast cert-issuer cisco

The following example shows how to specify that the incoming certificate from the client be validated against the CA certificates on the controller:

(Cisco Controller) > config local-auth eap-profile method fast peer-verify ca-issuer enable

#### **Related Commands**

config local-auth active-timeout

config local-auth method fast

config local-auth user-credentials

debug aaa local-auth

show local-auth certificates

show local-auth config

show local-auth statistics

## config local-auth method fast

To configure an EAP-FAST profile, use the **config local-auth method fast** command.

config local-auth method fast {anon-prov [enable | disable] | authority-id auth\_id pac-ttl days | server-key key\_value}

| anon-prov    | Configures the controller to allow anonymous provisioning, which allows PACs to be sent automatically to clients that do not have one during Protected Access Credentials (PAC) provisioning. |
|--------------|----------------------------------------------------------------------------------------------------|
| enable       | (Optional) Specifies that the parameter is enabled.                                                                                                    |
| disable      | (Optional) Specifies that the parameter is disabled.                                                                                                    |
| authority-id | Configures the authority identifier of the local EAP-FAST server.                                                                                                    |
| auth_id      | Authority identifier of the local EAP-FAST server (2 to 32 hexadecimal digits).                                                                                                    |
| pac-ttl      | Configures the number of days for the Protected Access Credentials (PAC) to remain viable (also known as the time-to-live [TTL] value).                                                       |
| days         | Time-to-live value (TTL) value (1 to 1000 days).                                                                                                    |

| server-key | Configures the server key to encrypt or decrypt PACs. |
|------------|-------------------------------------------------------|
| key_value  | Encryption key value (2 to 32 hexadecimal digits).    |

None

#### **Command History**

| Release | Modification                 |
|---------|------------------------------|
| 8.3     | This command was introduced. |

The following example shows how to disable the controller to allows anonymous provisioning:

 $({\tt Cisco\ Controller})\ >\ {\tt config\ local-auth\ method\ fast\ anon-prov\ disable}$ 

The following example shows how to configure the authority identifier 0125631177 of the local EAP-FAST server:

(Cisco Controller) > config local-auth method fast authority-id 0125631177

The following example shows how to configure the number of days to 10 for the PAC to remain viable:

(Cisco Controller) > config local-auth method fast pac-ttl 10

#### **Related Commands**

clear stats local-auth

config local-auth eap-profile

config local-auth active-timeout

config local-auth user-credentials

debug aaa local-auth

show local-auth certificates

show local-auth config

show local-auth statistics

## config local-auth user-credentials

To configure the local Extensible Authentication Protocol (EAP) authentication database search order for user credentials, use the **config local-auth user credentials** command.

 $config\; local-auth\; user-credentials \quad \{local\; [ldap] \;\; | \;\; ldap\; [local] \;\; \}$ 

| local | Specifies that the local database is searched for the user credentials.                                                   |
|-------|----------------------------------------------------------------------------------------------------|
| ldap  | (Optional) Specifies that the Lightweight Directory Access Protocol (LDAP) database is searched for the user credentials. |

None

| r | _ | - | - | _ | - | A | ш | i۰ | 4~ |    |
|---|---|---|---|---|---|---|---|----|----|----|
| u | u | Ш | Ш | d | Ш | u | п | เร | ιυ | ry |
|   |   |   |   |   |   |   |   |    |    |    |

| Release | Modification                 |  |
|---------|------------------------------|--|
| 8.3     | This command was introduced. |  |

#### **Usage Guidelines**

The order of the specified database parameters indicate the database search order.

The following example shows how to specify the order in which the local EAP authentication database is searched:

(Cisco Controller) > config local-auth user credentials local lda

In the above example, the local database is searched first and then the LDAP database.

#### **Related Commands**

clear stats local-auth

config local-auth eap-profile

config local-auth method fast

config local-auth active-timeout

debug aaa local-auth

show local-auth certificates

show local-auth config

show local-auth statistics

## config netuser add

To add a guest user on a WLAN or wired guest LAN to the local user database on the controller, use the **config netuser add** command.

 $\textbf{config netuser add} \ \textit{username password} \ \ \{ \textbf{wlan} \ \textit{wlan\_id} \ | \ \textbf{guestlan} \ \textit{guestlan\_id} \} \ \ \textbf{userType guest lifetime} \\ \textit{lifetime description}$ 

| username    | Guest username. The username can be up to 50 alphanumeric characters.                                 |
|-------------|----------------------------------------------------------------------------------------------------|
| password    | User password. The password can be up to 24 alphanumeric characters.                                  |
| wlan        | Specifies the wireless LAN identifier to associate with or zero for any wireless LAN.                 |
| wlan_id     | Wireless LAN identifier assigned to the user. A zero value associates the user with any wireless LAN. |
| guestlan    | Specifies the guest LAN identifier to associate with or zero for any wireless LAN.                    |
| guestlan_id | Guest LAN ID.                                                                                         |
| userType    | Specifies the user type.                                                                              |
| -           |                                                                                                    |

| guest       | Specifies the guest for the guest user.                                                                               |  |  |  |
|-------------|----------------------------------------------------------------------------------------------------|--|--|--|
| lifetime    | Specifies the lifetime.                                                                                               |  |  |  |
| lifetime    | Lifetime value (60 to 259200 or 0) in seconds for the guest user.  Note A value of 0 indicates an unlimited lifetime. |  |  |  |
| description | Short description of user. The description can be up to 32 characters enclosed in double-quotes.                      |  |  |  |

None

#### **Command History**

| Release | Modification                 |
|---------|------------------------------|
| 8.3     | This command was introduced. |

#### **Usage Guidelines**

Local network usernames must be unique because they are stored in the same database.

The following example shows how to add a permanent username Jane to the wireless network for 1 hour:

(Cisco Controller) > config netuser add jane able2 1 wlan\_id 1 userType permanent

The following example shows how to add a guest username George to the wireless network for 1 hour:

(Cisco Controller) > config netuser add george able1 guestlan 1 3600

#### **Related Commands**

show netuser

config netuser delete

## config netuser delete

To delete an existing user from the local network, use the **config netuser delete** command.

**config netuser delete** { **username** *username* | **wlan-id** *wlan-id*}

### **Syntax Description**

| username | Network username. The username can be up to 24 alphanumeric characters. |
|----------|-------------------------------------------------------------------------|
| wlan-id  | WLAN identification number.                                             |

#### **Command Default**

None

#### **Command History**

| Release | Modification                 |
|---------|------------------------------|
| 8.3     | This command was introduced. |

#### **Usage Guidelines**

Local network usernames must be unique because they are stored in the same database.

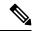

Note

When a WLAN associated with network users is deleted, the system prompts to delete all network users associated with the WLAN first. After deleting the network users, you can delete the WLAN.

The following example shows how to delete an existing username named able1 from the network:

(Cisco Controller) > config netuser delete able1
Deleted user able1

**Related Commands** 

show netuser

## config netuser description

To add a description to an existing net user, use the **config netuser description** command.

config netuser description username description

#### **Syntax Description**

| username    | Network username. The username can contain up to 24 alphanumeric characters.                                    |
|-------------|----------------------------------------------------------------------------------------------------|
| description | (Optional) User description. The description can be up to 32 alphanumeric characters enclosed in double quotes. |

#### **Command Default**

None

### **Command History**

| Release | Modification                 |
|---------|------------------------------|
| 8.3     | This command was introduced. |

The following example shows how to add a user description "HQ1 Contact" to an existing network user named able 1:

(Cisco Controller) > config netuser description able1 "HQ1 Contact"

**Related Commands** 

show netuser

# config network web-auth captive-bypass

To configure the controller to support bypass of captive portals at the network level, use the **config network web-auth captive-bypass** command.

config network web-auth captive-bypass {enable | disable}

| enable | Allows the controller to support bypass of captive portals. |
|--------|-------------------------------------------------------------|

| disable | Disallows the controller to support bypass of captive portals. |
|---------|----------------------------------------------------------------|
|         |                                                                |

None

#### **Command History**

| Release | Modification                 |
|---------|------------------------------|
| 8.3     | This command was introduced. |

The following example shows how to configure the controller to support bypass of captive portals:

(Cisco Controller) > config network web-auth captive-bypass enable

#### **Related Commands**

show network summary

config network web-auth cmcc-support

## config network web-auth secureweb

To configure the secure web (https) authentication for clients, use the **config network web-auth secureweb** command.

config network web-auth secureweb { enable | disable }

#### **Syntax Description**

| enable  | Allows secure web (https) authentication for clients.                                                    |
|---------|----------------------------------------------------------------------------------------------------|
| disable | Disallows secure web (https) authentication for clients.<br>Enables http web authentication for clients. |

#### **Command Default**

The default secure web (https) authentication for clients is enabled.

#### **Command History**

| Release | Modification                 |
|---------|------------------------------|
| 8.3     | This command was introduced. |

#### **Usage Guidelines**

If you configure the secure web (https) authentication for clients using the **config network web-auth secureweb disable** command, then you must reboot the controller to implement the change.

The following example shows how to enable the secure web (https) authentication for clients:

(Cisco Controller) > config network web-auth secureweb enable

#### Related Commands

show network summary

## config network webmode

To enable or disable the web mode, use the **config network webmode** command.

config network webmode {enable | disable}

| •   |                                       | _    | -    |      |
|-----|---------------------------------------|------|------|------|
| V-1 | ntov                                  | Hace | `rin | tion |
| J   | yntax                                 | DESC | ,ııµ | uon  |
| •   | · · · · · · · · · · · · · · · · · · · | -    | , h  |      |

| enable  | Enables the web interface.  |
|---------|-----------------------------|
| disable | Disables the web interface. |

The default value for the web mode is **enable**.

## **Command History**

| Release | Modification                 |
|---------|------------------------------|
| 8.3     | This command was introduced. |

The following example shows how to disable the web interface mode:

(Cisco Controller) > config network webmode disable

**Related Commands** 

show network summary

# config network web-auth

To configure the network-level web authentication options, use the config network web-auth command.

config network web-auth {port port-number} | {proxy-redirect {enable | disable}}

## **Syntax Description**

| port           | Configures ad redirection.                                        | lditional ports for web authentication                                                                   |
|----------------|-------------------------------------------------------------------|----------------------------------------------------------------------------------------------------|
| port-number    | Port number (                                                     | (between 0 and 65535).                                                                                   |
| proxy-redirect | Configures proxy redirect support for web authentication clients. |                                                                                                    |
| enable         | Enables proxy redirect support for web authentication clients.    |                                                                                                    |
|                | e                                                                 | Veb-auth proxy redirection will be nabled for ports 80, 8080, and 3128, long with user defined port 345. |
| disable        | Disables proxy clients.                                           | y redirect support for web authentication                                                                |

### **Command Default**

The default network-level web authentication value is disabled.

## **Command History**

| Release | Modification                 |
|---------|------------------------------|
| 8.3     | This command was introduced. |

## **Usage Guidelines**

You must reset the system for the configuration to take effect.

The following example shows how to enable proxy redirect support for web authentication clients:

 $({\tt Cisco\ Controller})\ > {\tt config\ network\ web-auth\ proxy-redirect\ enable}$ 

### **Related Commands**

show network summary show run-config config qos protocol-type

## config radius acct

To configure settings for a RADIUS accounting server for the Cisco wireless LAN controller, use the **config** radius acct command.

### **Syntax Description**

| add           | Adds a RADIUS accounting server (IPv4 or IPv6).                        |
|---------------|------------------------------------------------------------------------|
| index         | RADIUS server index (1 to 17).                                         |
| IP addr       | RADIUS server IP address (IPv4 or IPv6).                               |
| port          | RADIUS server's UDP port number for the interface protocols.           |
| ascii         | Specifies the RADIUS server's secret type: ascii.                      |
| hex           | Specifies the RADIUS server's secret type: hex.                        |
| secret        | RADIUS server's secret.                                                |
| enable        | Enables a RADIUS accounting server.                                    |
| disable       | Disables a RADIUS accounting server.                                   |
| delete        | Deletes a RADIUS accounting server.                                    |
| disable       | Disables IPSec support for an accounting server.                       |
| enable        | Enables IPSec support for an accounting server.                        |
| mac-delimiter | Configures MAC delimiter for caller station ID and calling station ID. |
| colon         | Sets the delimiter to colon (For example: xx:xx:xx:xx:xx).             |
| hyphen        | Sets the delimiter to hyphen (For example: xx-xx-xx-xx-xx).            |
| none          | Disables delimiters (For example: xxxxxxxxxx).                         |

| single-hyphen                     | Sets the delimiters to single hyphen (For example: xxxxxx-xxxxxx). |
|-----------------------------------|--------------------------------------------------------------------|
| network                           | Configures a default RADIUS server for network users.              |
| group                             | Specifies RADIUS server type group.                                |
| none                              | Specifies RADIUS server type none.                                 |
| provincial                        | Specifies RADIUS server type provincial.                           |
| retransmit-timeout                | Changes the default retransmit timeout for the server.             |
| seconds                           | The number of seconds between retransmissions.                     |
| realm                             | Specifies radius acct realm.                                       |
| add                               | Adds radius acct realm.                                            |
| delete Deletes radius acct realm. |                                                                    |
|                                   |                                                                    |

When adding a RADIUS server, the port number defaults to 1813 and the state is enabled.

## **Usage Guidelines**

IPSec is not supported for IPv6.

#### **Command History**

| Release | Modification                 |
|---------|------------------------------|
| 8.3     | This command was introduced. |

The following example shows how to configure a priority 1 RADIUS accounting server at 10.10.10.10 using port 1813 with a login password of admin:

(Cisco Controller) > config radius acct add 1 10.10.10.10 1813 ascii admin

The following example shows how to configure a priority 1 RADIUS accounting server at 2001:9:6:40::623 using port 1813 with a login password of *admin*:

(Cisco Controller) > config radius acct add 1 2001:9:6:40::623 1813 ascii admin

#### **Related Topics**

show radius acct statistics, on page 318

# config radius acct mac-delimiter

To specify the delimiter to be used in the MAC addresses that are sent to the RADIUS accounting server, use the **config radius acct mac-delimiter** command.

config radius acct mac-delimiter {colon | hyphen | single-hyphen | none}

## **Syntax Description**

| colon         | Sets the delimiter to a colon (for example, xx:xx:xx:xx:xx).        |
|---------------|---------------------------------------------------------------------|
| hyphen        | Sets the delimiter to a hyphen (for example, xx-xx-xx-xx-xx).       |
| single-hyphen | Sets the delimiter to a single hyphen (for example, xxxxxx-xxxxxx). |
| none          | Disables the delimiter (for example, xxxxxxxxxxx).                  |

## **Command Default**

The default delimiter is a hyphen.

### **Command History**

| Release | Modification                 |
|---------|------------------------------|
| 8.3     | This command was introduced. |

The following example shows how to set the delimiter hyphen to be used in the MAC addresses that are sent to the RADIUS accounting server for the network users:

(Cisco Controller) > config radius acct mac-delimiter hyphen

#### **Related Commands**

show radius acct statistics

## config radius acct network

To configure a default RADIUS server for network users, use the **config radius acct network** command.

config radius acct network index {enable | disable}

## **Syntax Description**

| index   | RADIUS server index.                                           |
|---------|----------------------------------------------------------------|
| enable  | Enables the server as a network user's default RADIUS server.  |
| disable | Disables the server as a network user's default RADIUS server. |

#### **Command Default**

None

### **Command History**

| Release | Modification                 |
|---------|------------------------------|
| 8.3     | This command was introduced. |

The following example shows how to configure a default RADIUS accounting server for the network users with RADIUS server index1:

(Cisco Controller) > config radius acct network 1 enable

**Related Commands** 

show radius acct statistics

## config radius acct realm

To configure realm on RADIUS accounting server, use the **config radius acct realm** command.

config radius acct realm{add | delete} radius\_index realm\_string

### **Syntax Description**

| radius_server | Radius server index. The range is from 1 to 17.      |
|---------------|------------------------------------------------------|
| add           | Add realm to RADIUS accounting server.               |
| delete        | Delete realm from RADIUS accounting server.          |
| realm_string  | Unique string associated to RADIUS accounting realm. |

#### **Command Default**

None

### **Command History**

| Release | Modification                 |
|---------|------------------------------|
| 8.3     | This command was introduced. |

The following example shows how add realm to the RADIUS accounting server:

(Cisco Controller) > config radius acct realm add 3 test

## config radius acct retransmit-timeout

To change the default transmission timeout for a RADIUS accounting server for the Cisco wireless LAN controller, use the **config radius acct retransmit-timeout** command.

config radius acct retransmit-timeout index timeout

## **Syntax Description**

| index   | RADIUS server index.                                      |
|---------|-----------------------------------------------------------|
| timeout | Number of seconds (from 2 to 30) between retransmissions. |

## **Command Default**

None

### **Command History**

| Release | Modification                 |
|---------|------------------------------|
| 8.3     | This command was introduced. |

The following example shows how to configure retransmission timeout value 5 seconds between the retransmission:

(Cisco Controller) > config radius acct retransmit-timeout 5

**Related Commands** 

show radius acct statistics

## config radius auth

To configure settings for a RADIUS authentication server for the Cisco wireless LAN controller, use the **config radius auth** command.

```
config radius auth {add index IP addr portascii/hexsecret} | | delete index | disable index |
enable index | framed-mtu mtu | { ipsec {authentication {hmac-md5 index | hmac-sha1 index } | disable index | enable index | encryption {256-aes | 3des | aes | des} index | ike {auth-mode {pre-shared-key index ascii/hex shared_secret | certificate index } | dh-group {
2048bit-group-14 | group-1 | group-2 | group-5} index | lifetime seconds index | phase1 {
aggressive | main} index } | { keywrap{add ascii/hex kek mack index } | delete index |
disable | enable } | { mac-delimiter {colon | hyphen | none | single-hyphen} } | {
fmanagement index {enable | disable}} | { mgmt-retransmit-timeout index Retransmit Timeout } |
} | { region {group | none | provincial} } | { retransmit-timeout index Retransmit Timeout } |
} | { ref3576 {enable | disable} index }
```

### **Syntax Description**

| enable            | Enables a RADIUS authentication server.                                                               |
|-------------------|----------------------------------------------------------------------------------------------------|
| disable           | Disables a RADIUS authentication server.                                                              |
| delete            | Deletes a RADIUS authentication server.                                                               |
| index             | RADIUS server index. The controller begins the search with 1. The server index range is from 1 to 17. |
| add               | Adds a RADIUS authentication server. See the "Defaults" section.                                      |
| IP addr           | IP address (IPv4 or IPv6) of the RADIUS server.                                                       |
| port              | RADIUS server's UDP port number for the interface protocols.                                          |
| ascii/hex         | Specifies RADIUS server's secret type: ascii or hex.                                                  |
| secret            | RADIUS server's secret.                                                                               |
| callStationIdType | Configures Called Station Id information sent in RADIUS authentication messages.                      |
| framed-mtu        | Configures the Framed-MTU for all the RADIUS servers. The framed-mtu range is from 64 to 1300 bytes.  |
| ipsec             | Enables or disables IPSEC support for an authentication server.                                       |
|                   | <b>Note</b> IPSec is not supported for IPv6.                                                          |
| keywrap           | Configures RADIUS keywrap.                                                                            |
|                   |                                                                                                    |

| ascii/hex               | Specifies the input format of the keywrap keys.                             |
|-------------------------|-----------------------------------------------------------------------------|
| kek                     | Enters the 16-byte key-encryption-key.                                      |
| mack                    | Enters the 20-byte message-authenticator-code-key.                          |
| mac-delimiter           | Configures MAC delimiter for caller station ID and calling station ID.      |
| management              | Configures a RADIUS Server for management users.                            |
| mgmt-retransmit-timeout | Changes the default management login retransmission timeout for the server. |
| network                 | Configures a default RADIUS server for network users.                       |
| realm                   | Configures radius auth realm.                                               |
| region                  | Configures RADIUS region property.                                          |
| retransmit-timeout      | Changes the default network login retransmission timeout for the server.    |
| rfc3576                 | Enables or disables RFC-3576 support for an authentication server.          |
|                         |                                                                             |

When adding a RADIUS server, the port number defaults to 1812 and the state is enabled.

## **Usage Guidelines**

IPSec is not supported for IPv6.

## **Command History**

| Release | Modification                 |
|---------|------------------------------|
| 8.3     | This command was introduced. |

The following example shows how to configure a priority 3 RADIUS authentication server at 10.10.10.10 using port 1812 with a login password of admin:

(Cisco Controller) > config radius auth add 3 10.10.10.10 1812 ascii admin

The following example shows how to configure a priority 3 RADIUS authentication server at 2001:9:6:40::623 using port 1812 with a login password of admin:

(Cisco Controller) > config radius auth add 3 2001:9:6:40::623 1812 ascii admin

#### **Related Topics**

show radius auth statistics, on page 320

## config radius auth callStationIdType

To configure the RADIUS authentication server, use the **config radius auth callStationIdType** command.

## **Syntax Description**

| ipaddr                | Configures the Call Station ID type to use the IP address (only Layer 3).                                                                                                    |
|-----------------------|----------------------------------------------------------------------------------------------------|
| macaddr               | Configures the Call Station ID type to use the system's MAC address (Layers 2 and 3).                                                                                                    |
| ap-macaddr-only       | Configures the Call Station ID type to use the access point's MAC address (Layers 2 and 3).                                                                                                |
| ap-macaddr-ssid       | Configures the Call Station ID type to use the access point's MAC address (Layers 2 and 3) in the format <i>AP MAC address:SSID</i> .                                                      |
| ap-ethmac-only        | Configures the Called Station ID type to use the access point's Ethernet MAC address.                                                                                                    |
| ap-ethmac-ssid        | Configures the Called Station ID type to use the access point's Ethernet MAC address in the format <i>AP Ethernet MAC address:SSID</i> .                                                   |
| ap-group-name         | Configures the Call Station ID type to use the AP group name. If the AP is not part of any AP group, default-group is taken as the AP group name.                                          |
| flex-group-name       | Configures the Call Station ID type to use the FlexConnect group name. If the FlexConnect AP is not part of any FlexConnect group, the system MAC address is taken as the Call Station ID. |
| ap-name               | Configures the Call Station ID type to use the access point's name.                                                                                                    |
| ap-name-ssid          | Configures the Call Station ID type to use the access point's name in the format <i>AP name:SSID</i>                                                                                       |
| ap-location           | Configures the Call Station ID type to use the access point's location.                                                                                                    |
| vlan-id               | Configures the Call Station ID type to use the system's VLAN-ID.                                                                                                    |
| ap-label-address      | Configures the Call Station ID type to the AP MAC address that is printed on the AP label, for the accounting messages.                                                                    |
| ap-label-address-ssid | Configures the Call Station ID type to the AP MAC address:SSID format.                                                                                                    |

**Command Default** 

The MAC address of the system.

### **Usage Guidelines**

The controller sends the Called Station ID attribute to the RADIUS server in all authentication and accounting packets. The Called Station ID attribute can be used to classify users to different groups based on the attribute value. The command is applicable only for the Called Station and not for the Calling Station.

You cannot send only the SSID as the Called-Station-ID, you can only combine the SSID with either the access point MAC address or the access point name.

## **Command History**

| Release | Modification                 |
|---------|------------------------------|
| 8.3     | This command was introduced. |

The following example shows how to configure the call station ID type to use the IP address:

(Cisco Controller) > config radius auth callStationIdType ipAddr

The following example shows how to configure the call station ID type to use the system's MAC address:

(Cisco Controller) > config radius auth callStationIdType macAddr

The following example shows how to configure the call station ID type to use the access point's MAC address:

(Cisco Controller) > config radius auth callStationIdType ap-macAddr

# config radius auth keywrap

To enable and configure Advanced Encryption Standard (AES) key wrap, which makes the shared secret between the controller and the RADIUS server more secure, use the **config radius auth keywrap** command.

config radius auth keywrap {enable | disable | add {ascii | hex} kek mack | delete} index

#### **Syntax Description**

| enable  | Enables AES key wrap.                                                             |
|---------|-----------------------------------------------------------------------------------|
| disable | Disables AES key wrap.                                                            |
| add     | Configures AES key wrap attributes.                                               |
| ascii   | Configures key wrap in an ASCII format.                                           |
| hex     | Configures key wrap in a hexadecimal format.                                      |
| kek     | 16-byte Key Encryption Key (KEK).                                                 |
| mack    | 20-byte Message Authentication Code Key (MACK).                                   |
| delete  | Deletes AES key wrap attributes.                                                  |
| index   | Index of the RADIUS authentication server on which to configure the AES key wrap. |

None

#### **Command History**

| Release | Modification                 |
|---------|------------------------------|
| 8.3     | This command was introduced. |

The following example shows how to enable the AES key wrap for a RADIUS authentication server:

(Cisco Controller) > config radius auth keywrap enable

#### **Related Commands**

show radius auth statistics

## config radius auth mac-delimiter

To specify a delimiter to be used in the MAC addresses that are sent to the RADIUS authentication server, use the **config radius auth mac-delimiter** command.

config radius auth mac-delimiter {colon | hyphen | single-hyphen | none}

### **Syntax Description**

| colon         | Sets a delimiter to a colon (for example, xx:xx:xx:xx:xx).        |
|---------------|-------------------------------------------------------------------|
| hyphen        | Sets a delimiter to a hyphen (for example, xx-xx-xx-xx-xx).       |
| single-hyphen | Sets a delimiter to a single hyphen (for example, xxxxxx-xxxxxx). |
| none          | Disables the delimiter (for example, xxxxxxxxxxx).                |

### **Command Default**

The default delimiter is a hyphen.

### **Command History**

| Release | Modification                 |
|---------|------------------------------|
| 8.3     | This command was introduced. |

The following example shows how to specify a delimiter hyphen to be used for a RADIUS authentication server:

(Cisco Controller) > config radius auth mac-delimiter hyphen

### **Related Commands**

show radius auth statistics

## config radius auth management

To configure a default RADIUS server for management users, use the **config radius auth management** command.

|  | config radius auth | management index | { enable | disable } |
|--|--------------------|------------------|----------|-----------|
|--|--------------------|------------------|----------|-----------|

| Syntax Description | index   | RADIUS server index.                                              |
|--------------------|---------|-------------------------------------------------------------------|
|                    | enable  | Enables the server as a management user's default RADIUS server.  |
|                    | disable | Disables the server as a management user's default RADIUS server. |

None

## **Command History**

| Release | Modification                 |
|---------|------------------------------|
| 8.3     | This command was introduced. |

The following example shows how to configure a RADIUS server for management users:

(Cisco Controller) > config radius auth management 1 enable

## **Related Commands**

show radius acct statistics config radius acct network

config radius auth mgmt-retransmit-timeout

## config radius auth mgmt-retransmit-timeout

To configure a default RADIUS server retransmission timeout for management users, use the **config radius auth mgmt-retransmit-timeout** command.

config radius auth mgmt-retransmit-timeout index retransmit-timeout

#### **Syntax Description**

| index              | RADIUS server index.                              |
|--------------------|---------------------------------------------------|
| retransmit-timeout | Timeout value. The range is from 1 to 30 seconds. |

#### **Command Default**

None

#### **Command History**

| Release | Modification                 |
|---------|------------------------------|
| 8.3     | This command was introduced. |

The following example shows how to configure a default RADIUS server retransmission timeout for management users:

(Cisco Controller) > config radius auth mgmt-retransmit-timeout 1 10

## **Related Commands**

config radius auth management

## config radius auth network

To configure a default RADIUS server for network users, use the config radius auth network command.

**config radius auth network** *index* { **enable** | **disable**}

## **Syntax Description**

| index   | RADIUS server index.                                         |
|---------|--------------------------------------------------------------|
| enable  | Enables the server as a network user default RADIUS server.  |
| disable | Disables the server as a network user default RADIUS server. |

#### **Command Default**

None

## **Command History**

| Release | Modification                 |
|---------|------------------------------|
| 8.3     | This command was introduced. |

The following example shows how to configure a default RADIUS server for network users:

(Cisco Controller) > config radius auth network 1 enable

#### **Related Commands**

show radius acct statistics

config radius acct network

## config radius auth realm

To configure realm on RADIUS authentication server, use the config radius auth realm command.

**config radius auth realm { add** | **delete }** radius\_index realm\_string

#### **Syntax Description**

| radius_server | Radius server index. The range is from 1 to 17.          |
|---------------|----------------------------------------------------------|
| add           | Add realm to RADIUS authentication server.               |
| delete        | Delete realm from RADIUS authentication server.          |
| realm_string  | Unique string associated to RADIUS authentication realm. |

#### **Command Default**

None

## **Command History**

| Release | Modification                 |
|---------|------------------------------|
| 8.3     | This command was introduced. |

The following example shows how add realm to the RADIUS authentication server:

(Cisco Controller) > config radius auth realm add 3 test

## config radius auth retransmit-timeout

To change a default transmission timeout for a RADIUS authentication server for the Cisco wireless LAN controller, use the **config radius auth retransmit-timeout** command.

config radius auth retransmit-timeout index timeout

| Syntax |  |
|--------|--|
|        |  |
|        |  |
|        |  |

| index   | RADIUS server index.                                      |
|---------|-----------------------------------------------------------|
| timeout | Number of seconds (from 2 to 30) between retransmissions. |

#### **Command Default**

None

#### **Command History**

| Release | Modification                 |
|---------|------------------------------|
| 8.3     | This command was introduced. |

The following example shows how to configure a retransmission timeout of 5 seconds for a RADIUS authentication server:

(Cisco Controller) > config radius auth retransmit-timeout 5

### **Related Commands**

show radius auth statistics

# config radius auth rfc3576

To configure RADIUS RFC-3576 support for the authentication server for the controller, use the **config radius** auth rfc3576 command.

config radius auth rfc3576 { enable | disable } index

## **Syntax Description**

| enable  | Enables RFC-3576 support for an authentication server.  |
|---------|---------------------------------------------------------|
| disable | Disables RFC-3576 support for an authentication server. |
| index   | RADIUS server index.                                    |

#### **Command Default**

Disabled

| Command History | Release | Modification                 |
|-----------------|---------|------------------------------|
|                 | 8.7     | This command was introduced. |

#### **Usage Guidelines**

RFC 3576, which is an extension to the RADIUS protocol, allows dynamic changes to a user session. RFC 3576 includes support for disconnecting users and changing authorizations applicable to a user session. Disconnect messages cause a user session to be terminated immediately; CoA messages modify session authorization attributes such as data filters.

The following example shows how to enable the RADIUS RFC-3576 support for a RADIUS authentication server:

(Cisco Controller) > config radius auth rfc3576 enable 2

#### **Related Commands**

show radius auth statistics

show radius summary

show radius rfc3576

## config radius auth retransmit-timeout

To configure a retransmission timeout value for a RADIUS accounting server, use the **config radius auth server-timeout** command.

config radius auth retransmit-timeout index timeout

| Syntax D | escript | tior |
|----------|---------|------|
|----------|---------|------|

| index   | RADIUS server index.                              |
|---------|---------------------------------------------------|
| timeout | Timeout value. The range is from 2 to 30 seconds. |

#### **Command Default**

The default timeout is 2 seconds.

#### **Command History**

| Release | Modification                 |
|---------|------------------------------|
| 8.3     | This command was introduced. |

The following example shows how to configure a server timeout value of 2 seconds for RADIUS authentication server index 10:

(Cisco Controller) > config radius auth retransmit-timeout 2 10

#### **Related Commands**

show radius auth statistics

show radius summary

## config radius aggressive-failover disabled

To configure the controller to mark a RADIUS server as down (not responding) after the server does not reply to three consecutive clients, use the **config radius aggressive-failover disabled** command.

### config radius aggressive-failover disabled

### **Syntax Description**

This command has no arguments or keywords.

## **Command Default**

None

### **Command History**

| Release | Modification                 |
|---------|------------------------------|
| 8.3     | This command was introduced. |

The following example shows how to configure the controller to mark a RADIUS server as down:

(Cisco Controller) > config radius aggressive-failover disabled

**Related Commands** 

show radius summary

# config radius backward compatibility

To configure RADIUS backward compatibility for the Cisco wireless LAN controller, use the **config radius** backward compatibility command.

config radius backward compatibility {enable | disable}

## **Syntax Description**

| enable  | Enables RADIUS vendor ID backward compatibility.  |
|---------|---------------------------------------------------|
| disable | Disables RADIUS vendor ID backward compatibility. |

#### **Command Default**

Enabled.

## **Command History**

| Release | Modification                 |
|---------|------------------------------|
| 8.3     | This command was introduced. |

The following example shows how to enable the RADIUS backward compatibility settings:

 $({\tt Cisco\ Controller})\ >\ {\tt config\ radius\ backward\ compatibility\ disable}$ 

**Related Commands** 

show radius summary

# config radius callStationIdCase

To configure callStationIdCase information sent in RADIUS messages for the controller, use the **config radius callStationIdCase** command.

config radius callStationIdCase { legacy | lower | upper }

| •      | _    |        |      |    |
|--------|------|--------|------|----|
| Vintov | IIAC | CPI    | ntic | ١n |
| Syntax | DES  | 56 I I | vut  | л  |

| legacy | Configures Call Station IDs for Layer 2 authentication to RADIUS in uppercase. |
|--------|--------------------------------------------------------------------------------|
| lower  | Configures all Call Station IDs to RADIUS in lowercase.                        |
| upper  | Configures all Call Station IDs to RADIUS in uppercase.                        |

Enabled.

## **Command History**

| Release | Modification                 |
|---------|------------------------------|
| 8.3     | This command was introduced. |

The following example shows how to send the call station ID in lowercase:

(Cisco Controller) > config radius callStationIdCase lower

**Related Commands** 

show radius summary

# config radius callStationIdType

To configure the Called Station ID type information sent in RADIUS accounting messages for the Cisco wireless LAN controller, use the **config radius callStationIdType** command.

## **Syntax Description**

| Configures the Call Station ID type to use the IP address (only Layer 3).                                                                |
|----------------------------------------------------------------------------------------------------|
| Configures the Call Station ID type to use the system's MAC address (Layers 2 and 3).                                                    |
| Configures the Call Station ID type to use the access point's MAC address (Layers 2 and 3).                                              |
| Configures the Call Station ID type to use the access point's MAC address (Layers 2 and 3) in the format <i>AP MAC address:SSID</i> .    |
| Configures the Called Station ID type to use the access point's Ethernet MAC address.                                                    |
| Configures the Called Station ID type to use the access point's Ethernet MAC address in the format <i>AP Ethernet MAC address:SSID</i> . |
|                                                                                                    |

| ap-group-name         | Configures the Call Station ID type to use the AP group name. If the AP is not part of any AP group, default-group is taken as the AP group name.                                          |
|-----------------------|----------------------------------------------------------------------------------------------------|
| flex-group-name       | Configures the Call Station ID type to use the FlexConnect group name. If the FlexConnect AP is not part of any FlexConnect group, the system MAC address is taken as the Call Station ID. |
| ap-name               | Configures the Call Station ID type to use the access point's name.                                                                                                    |
| ap-name-ssid          | Configures the Call Station ID type to use the access point's name in the format <i>AP name:SSID</i>                                                                                       |
| ap-location           | Configures the Call Station ID type to use the access point's location.                                                                                                    |
| ap-mac-ssid-ap-group  | Sets Called Station ID type to the format <ap address="" mac="">:<ssid>:<ap group=""></ap></ssid></ap>                                                                                     |
| vlan-id               | Configures the Call Station ID type to use the system's VLAN-ID.                                                                                                    |
| ap-label-address      | Configures the Call Station ID type to the AP MAC address that is printed on the AP label, for the accounting messages.                                                                    |
| ap-label-address-ssid | Configures the Call Station ID type to the AP MAC address:SSID format.                                                                                                    |

The IP address of the system.

## **Usage Guidelines**

The controller sends the Called Station ID attribute to the RADIUS server in all authentication and accounting packets. The Called Station ID attribute can be used to classify users to different groups based on the attribute value. The command is applicable only for the Called Station and not for the Calling Station.

You cannot send only the SSID as the Called-Station-ID, you can only combine the SSID with either the access point MAC address or the access point name.

#### **Command History**

| Release | Modification                 |
|---------|------------------------------|
| 8.3     | This command was introduced. |

The following example shows how to configure the call station ID type to use the IP address:

(Cisco Controller) > config radius callStationIdType ipaddr

The following example shows how to configure the call station ID type to use the system's MAC address:

```
({\tt Cisco\ Controller})\ >\ {\tt config\ radius\ callStationIdType\ macaddr}
```

The following example shows how to configure the call station ID type to use the access point's MAC address:

(Cisco Controller) > config radius callStationIdType ap-macaddr-only

### **Related Topics**

show radius summary, on page 321

# config radius dns

To retrieve the RADIUS IP information from a DNS server, use the config radius dns command.

**config radius dns** { **global** port { ascii | hex } secret | **query** url timeout | **serverip** ip\_address | **disable** | **enable** }

### **Syntax Description**

| global     | Configures the global port and secret to retrieve the RADIUS IP information from a DNS server.                                   |
|------------|----------------------------------------------------------------------------------------------------|
| port       | Port number for authentication. The range is from 1 to 65535. All the DNS servers should use the same authentication port.       |
| ascii      | Format of the shared secret that you should set to ASCII.                                                                        |
| hex        | Format of the shared secret that you should set to hexadecimal.                                                                  |
| secret     | RADIUS server login secret.                                                                                                    |
| query      | Configures the fully qualified domain name (FQDN) of the RADIUS server and DNS timeout.                                          |
| url        | FQDN of the RADIUS server. The FQDN can be up to 63 case-sensitive, alphanumeric characters.                                     |
| timeout    | Maximum time that the controller waits for, in days, before timing out the request and resending it. The range is from 1 to 180. |
| serverip   | Configures the DNS server IP address.                                                                                            |
| ip_address | DNS server IP address.                                                                                                    |
| disable    | Disables the RADIUS DNS feature. By default, this feature is disabled.                                                           |
| enable     | Enables the controller to retrieve the RADIUS IP information from a DNS server.                                                  |
|            | When you enable a DNS query, the static configurations are overridden, that is, the DNS list overrides the static AAA list.      |
|            |                                                                                                    |

#### **Command Default**

You cannot configure the global port and secret to retrieve the RADIUS IP information.

| Command History | Release | Modification                 |
|-----------------|---------|------------------------------|
|                 | 8.3     | This command was introduced. |

## **Usage Guidelines**

The accounting port is derived from the authentication port. All the DNS servers should use the same secret.

The following example shows how to enable the RADIUS DNS feature on the controller:

(Cisco Controller) > config radius dns enable

## **Related Topics**

config radius act, on page 362 config radius auth, on page 366 config tacacs dns, on page 407 debug dns, on page 419

# config radius fallback-test

To configure the RADIUS server fallback behavior, use the config radius fallback-test command.

## **Syntax Description**

| mode     | Specifies the mode.                                                                                                    |
|----------|----------------------------------------------------------------------------------------------------|
| off      | Disables RADIUS server fallback.                                                                                                    |
| passive  | Causes the controller to revert to a preferable server (with a lower server index) from the available backup servers without using extraneous probe messages. The controller ignores all inactive servers for a time period and retries later when a RADIUS message needs to be sent.                                   |
| active   | Causes the controller to revert to a preferable server (with a lower server index) from the available backup servers by using RADIUS probe messages to proactively determine whether a server that has been marked inactive is back online. The controller ignores all inactive servers for all active RADIUS requests. |
| username | Specifies the username.                                                                                                    |
| username | Username. The username can be up to 16 alphanumeric characters.                                                                                                    |
| interval | Specifies the probe interval value.                                                                                                    |
| interval | Probe interval. The range is 180 to 3600.                                                                                                    |

#### **Command Default**

The default probe interval is 300.

#### **Command History**

| Release | Modification                 |
|---------|------------------------------|
| 8.3     | This command was introduced. |

The following example shows how to disable the RADIUS accounting server fallback behavior:

```
(Cisco Controller) > config radius fallback-test mode off
```

The following example shows how to configure the controller to revert to a preferable server from the available backup servers without using the extraneous probe messages:

```
(Cisco Controller) > config radius fallback-test mode passive
```

The following example shows how to configure the controller to revert to a preferable server from the available backup servers by using RADIUS probe messages:

```
(Cisco Controller) > config radius fallback-test mode active
```

#### **Related Commands**

config advanced probe filter config advanced probe limit show advanced probe show radius acct statistics

## config rogue adhoc

To globally or individually configure the status of an Independent Basic Service Set (IBSS or *ad-hoc*) rogue access point, use the **config rogue adhoc** command.

config rogue adhoc {delete {all | mac-address mac-address} | classify {friendly state {external | internal} mac-address | malicious state {alert | contain} mac-address | unclassified state {alert | contain } mac-address}

#### **Syntax Description**

| enable    | Globally enables detection and reporting of ad-hoc rogues.                                                                                                    |
|-----------|----------------------------------------------------------------------------------------------------|
| disable   | Globally disables detection and reporting of ad-hoc rogues.                                                                                                    |
| external  | Configure external state on the rogue access point that is outside the network and poses no threat to WLAN security. The controller acknowledges the presence of this rogue access point. |
| rogue_MAC | MAC address of the ad-hoc rogue access point.                                                                                                    |

| alert              | Generates an SMNP trap upon detection of the ad-hoc rogue, and generates an immediate alert to the system administrator for further action.                                                                               |
|--------------------|----------------------------------------------------------------------------------------------------|
| all                | Enables alerts for all ad-hoc rogue access points.                                                                                                    |
| auto-contain       | Contains all wired ad-hoc rogues detected by the controller.                                                                                                    |
| monitor_ap         | (Optional) IP address of the ad-hoc rogue access point.                                                                                                    |
| contain            | Contains the offending device so that its signals no longer interfere with authorized clients.                                                                                                    |
| 1234_aps           | Maximum number of Cisco access points assigned to actively contain the ad-hoc rogue access point (1 through 4, inclusive).                                                                                                |
| delete             | Deletes ad-hoc rogue access points.                                                                                                    |
| all                | Deletes all ad-hoc rogue access points.                                                                                                    |
| mac-address        | Deletes ad-hoc rogue access point with the specified MAC address.                                                                                                    |
| mac-address        | MAC address of the ad-hoc rogue access point.                                                                                                    |
| classify           | Configures ad-hoc rogue access point classification.                                                                                                    |
| friendly state     | Classifies ad-hoc rogue access points as friendly.                                                                                                    |
| internal           | Configures alert state on rogue access point that is inside the network and poses no threat to WLAN security. The controller trusts this rogue access point.                                                              |
| malicious state    | Classifies ad-hoc rogue access points as malicious.                                                                                                    |
| alert              | Configures alert state on the rogue access point that is not in the neighbor list or in the user configured friendly MAC list. The controller forwards an immediate alert to the system administrator for further action. |
| contain            | Configures contain state on the rogue access point.<br>Controller contains the offending device so that its<br>signals no longer interfere with authorized clients.                                                       |
| unclassified state | Classifies ad-hoc rogue access points as unclassified.                                                                                                    |

The default for this command is **enabled** and is set to **alert**. The default for auto-containment is **disabled**.

## **Command History**

| Release | Modification                 |
|---------|------------------------------|
| 8.3     | This command was introduced. |

#### **Usage Guidelines**

The controller continuously monitors all nearby access points and automatically discovers and collects information on rogue access points and clients. When the controller discovers a rogue access point, it uses RLDP to determine if the rogue is attached to your wired network.

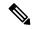

Note

RLDP is not supported for use with Cisco autonomous rogue access points. These access points drop the DHCP Discover request sent by the RLDP client. Also, RLDP is not supported if the rogue access point channel requires dynamic frequency selection (DFS).

When you enter any of the containment commands, the following warning appears:

```
Using this feature may have legal consequences. Do you want to continue? (y/n):
```

The 2.4- and 5-GHz frequencies in the Industrial, Scientific, and Medical (ISM) band are open to the public and can be used without a license. As such, containing devices on another party's network could have legal consequences.

Enter the **auto-contain** command with the *monitor\_ap* argument to monitor the rogue access point without containing it. Enter the **auto-contain** command without the optional *monitor\_ap* to automatically contain all wired ad-hoc rogues detected by the controller.

The following example shows how to enable the detection and reporting of ad-hoc rogues:

```
(Cisco Controller) > config rogue adhoc enable
```

The following example shows how to enable alerts for all ad-hoc rogue access points:

```
(Cisco Controller) > config rogue adhoc alert all
```

The following example shows how to classify an ad-hoc rogue access point as friendly and configure external state on it:

```
(Cisco Controller) > config rogue adhoc classify friendly state internal 11:11:11:11:11:11
```

### **Related Commands**

config rogue auto-contain level

show rogue ignore-list

show rogue rule detailed

show rogue rule summary

## config rogue ap classify

To classify the status of a rogue access point, use the **config rogue ap classify** command.

```
config rogue ap classify {friendly state {internal | external} ap_mac }
config rogue ap classify {malicious | unclassified} state {alert | contain} ap_mac
```

| •      | _    |         |   |
|--------|------|---------|---|
| Syntax | Desc | ription | ı |

| friendly     | Classifies a rogue access point as friendly.                                                                               |
|--------------|----------------------------------------------------------------------------------------------------|
| state        | Specifies a response to classification.                                                                                    |
| internal     | Configures the controller to trust this rogue access point.                                                                |
| external     | Configures the controller to acknowledge the presence of this access point.                                                |
| ap_mac       | MAC address of the rogue access point.                                                                                     |
| malicious    | Classifies a rogue access point as potentially malicious.                                                                  |
| unclassified | Classifies a rogue access point as unknown.                                                                                |
| alert        | Configures the controller to forward an immediate alert to the system administrator for further action.                    |
| contain      | Configures the controller to contain the offending device so that its signals no longer interfere with authorized clients. |

These commands are disabled by default. Therefore, all unknown access points are categorized as **unclassified** by default.

## **Command History**

| Release | Modification                 |
|---------|------------------------------|
| 8.3     | This command was introduced. |

### **Usage Guidelines**

A rogue access point cannot be moved to the unclassified class if its current state is contain.

When you enter any of the containment commands, the following warning appears: "Using this feature may have legal consequences. Do you want to continue?" The 2.4- and 5-GHz frequencies in the Industrial, Scientific, and Medical (ISM) band are open to the public and can be used without a license. As such, containing devices on another party's network could have legal consequences.

The following example shows how to classify a rogue access point as friendly and can be trusted:

(Cisco Controller) > config rogue ap classify friendly state internal 11:11:11:11:11:11

The following example shows how to classify a rogue access point as malicious and to send an alert:

(Cisco Controller) > config rogue ap classify malicious state alert 11:11:11:11:11:11:11

The following example shows how to classify a rogue access point as unclassified and to contain it:

(Cisco Controller) > config rogue ap classify unclassified state contain 11:11:11:11:11:11

#### **Related Commands**

config rogue adhoc

config rogue ap friendly config rogue ap rldp config rogue ap ssid config rogue ap timeout config rogue ap valid-client config rogue client config trapflags rogueap show rogue ap clients show rogue ap detailed show rogue ap summary show rogue ap friendly summary show rogue ap malicious summary show rogue ap unclassified summary show rogue client detailed show rogue client summary show rogue ignore-list show rogue rule detailed show rogue rule summary

# config rogue ap friendly

To add a new friendly access point entry to the friendly MAC address list, or delete an existing friendly access point entry from the list, use the **config rogue ap friendly** command.

**config rogue ap friendly** { add | delete } ap\_mac

## **Syntax Description**

| add    | Adds this rogue access point from the friendly MAC address list.      |
|--------|-----------------------------------------------------------------------|
| delete | Deletes this rogue access point from the friendly MAC address list.   |
| ap_mac | MAC address of the rogue access point that you want to add or delete. |

### **Command Default**

None

### **Command History**

| Release | Modification                 |
|---------|------------------------------|
| 8.3     | This command was introduced. |

The following example shows how to add a new friendly access point with MAC address 11:11:11:11:11:11 to the friendly MAC address list.

(Cisco Controller) > config rogue ap friendly add 11:11:11:11:11:11

#### **Related Commands**

config rogue adhoc

config rogue ap classify

config rogue ap rldp

config rogue ap ssid

config rogue ap timeout

config rogue ap valid-client

config rogue client

config trapflags rogueap

show rogue ap clients

show rogue ap detailed

show rogue ap summary

show rogue ap friendly summary

show rogue ap malicious summary

show rogue ap unclassified summary

show rogue client detailed

show rogue client summary

show rogue ignore-list

show rogue rule detailed

show rogue rule summary

## config rogue ap rldp

To enable, disable, or initiate the Rogue Location Discovery Protocol (RLDP), use the **config rogue ap rldp** command.

**config rogue ap rldp enable** { **alarm-only** | **auto-contain** } [monitor\_ap\_only]

config rogue ap rldp initiate rogue\_mac\_address

config rogue ap rldp disable

### **Syntax Description**

alarm-only

When entered without the optional argument *monitor\_ap\_only*, enables RLDP on all access points.

| auto-contain      | When entered without the optional argument <i>monitor_ap_only</i> , automatically contains all rogue access points.                                                                      |
|-------------------|----------------------------------------------------------------------------------------------------|
| monitor_ap_only   | (Optional) RLDP is enabled (when used with alarm-only keyword), or automatically contained (when used with auto-contain keyword) is enabled only on the designated monitor access point. |
| initiate          | Initiates RLDP on a specific rogue access point.                                                                                                    |
| rogue_mac_address | MAC address of specific rogue access point.                                                                                                    |
| disable           | Disables RLDP on all access points.                                                                                                    |

None

## **Command History**

| Release | Modification                 |
|---------|------------------------------|
| 8.3     | This command was introduced. |

#### **Usage Guidelines**

When you enter any of the containment commands, the following warning appears: "Using this feature may have legal consequences. Do you want to continue?" The 2.4- and 5-GHz frequencies in the Industrial, Scientific, and Medical (ISM) band are open to the public and can be used without a license. As such, containing devices on another party's network could have legal consequences.

The following example shows how to enable RLDP on all access points:

(Cisco Controller) > config rogue ap rldp enable alarm-only

The following example shows how to enable RLDP on monitor-mode access point ap 1:

(Cisco Controller) > config rogue ap rldp enable alarm-only ap\_1

The following example shows how to start RLDP on the rogue access point with MAC address 123.456.789.000:

(Cisco Controller) > config rogue ap rldp initiate 123.456.789.000

The following example shows how to disable RLDP on all access points:

(Cisco Controller) > config rogue ap rldp disable

### **Related Commands**

config rogue adhoc config rogue ap classify config rogue ap friendly config rogue ap ssid config rogue ap timeout
config rogue ap valid-client
config rogue client
config trapflags rogueap
show rogue ap clients
show rogue ap detailed
show rogue ap summary
show rogue ap friendly summary
show rogue ap malicious summary
show rogue ap unclassified summary
show rogue client detailed
show rogue client summary
show rogue ignore-list
show rogue rule detailed

## config rogue ap ssid

To generate an alarm only, or to automatically contain a rogue access point that is advertising your network's service set identifier (SSID), use the **config rogue ap ssid** command.

config rogue ap ssid {alarm | auto-contain}

| Syntax Description | alarm             | Generates only an alarm when a rogue access point is discovered to be advertising your network's SSID.                                                                                                    |
|--------------------|-------------------|----------------------------------------------------------------------------------------------------|
|                    | auto-contain      | Automatically contains the rogue access point that is advertising your network's SSID.                                                                                                    |
| Command Default    | None              |                                                                                                    |
| Command History    | Release           | Modification                                                                                                    |
|                    | 8.3               | This command was introduced.                                                                                                    |
| Usage Guidelines   | have legal conseq | ny of the containment commands, the following warning appears: "Using this feature may uences. Do you want to continue?" The 2.4- and 5-GHz frequencies in the Industrial, dical (ISM) band are open to the public and can be used without a license. As such, containing |

devices on another party's network could have legal consequences.

The following example shows how to automatically contain a rogue access point that is advertising your network's SSID:

(Cisco Controller) > config rogue ap ssid auto-contain

#### **Related Commands**

config rogue adhoc

config rogue ap classify

config rogue ap friendly

config rogue ap rldp

config rogue ap timeout

config rogue ap valid-client

config rogue client

config trapflags rogueap

show rogue ap clients

show rogue ap detailed

show rogue ap summary

show rogue ap friendly summary

show rogue ap malicious summary

show rogue ap unclassified summary

show rogue client detailed

show rogue client summary

show rogue ignore-list

show rogue rule detailed

show rogue rule summary

# config rogue ap timeout

To specify the number of seconds after which the rogue access point and client entries expire and are removed from the list, use the **config rogue ap timeout** command.

config rogue ap timeout seconds

### **Syntax Description**

seconds

Value of 240 to 3600 seconds (inclusive), with a default value of 1200 seconds.

#### **Command Default**

The default number of seconds after which the rogue access point and client entries expire is 1200 seconds.

#### **Command History**

| Release | Modification                 |
|---------|------------------------------|
| 8.3     | This command was introduced. |

The following example shows how to set an expiration time for entries in the rogue access point and client list to 2400 seconds:

(Cisco Controller) > config rogue ap timeout 2400

#### **Related Commands**

config rogue ap classify

config rogue ap friendly

config rogue ap rldp

config rogue ap ssid

config rogue rule

config trapflags rogueap

show rogue ap clients

show rogue ap detailed

show rogue ap summary

show rogue ap friendly summary

show rogue ap malicious summary

show rogue ap unclassified summary

show rogue ignore-list

show rogue rule detailed

show rogue rule summary

# config rogue ap valid-client

To generate an alarm only, or to automatically contain a rogue access point to which a trusted client is associated, use the **config rogue ap valid-client** command.

config rogue ap valid-client {alarm | auto-contain}

#### **Syntax Description**

| alarm        | Generates only an alarm when a rogue access point is discovered to be associated with a valid client. |
|--------------|----------------------------------------------------------------------------------------------------|
| auto-contain | Automatically contains a rogue access point to which a trusted client is associated.                  |

#### **Command Default**

None

## **Command History**

| Release | Modification                 |
|---------|------------------------------|
| 8.3     | This command was introduced. |

### **Usage Guidelines**

When you enter any of the containment commands, the following warning appears: "Using this feature may have legal consequences. Do you want to continue?" The 2.4- and 5-GHz frequencies in the Industrial,

Scientific, and Medical (ISM) band are open to the public and can be used without a license. As such, containing devices on another party's network could have legal consequences.

The following example shows how to automatically contain a rogue access point that is associated with a valid client:

(Cisco Controller) > config rogue ap valid-client auto-contain

#### **Related Commands**

config rogue ap classify

config rogue ap friendly

config rogue ap rldp

config rogue ap timeout

config rogue ap ssid

config rogue rule

config trapflags rogueap

show rogue ap clients

show rogue ap detailed

show rogue ap summary

show rogue ap friendly summary

show rogue ap malicious summary

show rogue ap unclassified summary

show rogue ignore-list

show rogue rule detailed

show rogue rule summary

## config rogue client

To configure rogue clients, use the **config rogue client** command.

### **Syntax Description**

| aaa     | Configures AAA server or local database to validate whether rogue clients are valid clients. The default is disabled. |
|---------|----------------------------------------------------------------------------------------------------|
| enable  | Enables the AAA server or local database to check rogue client MAC addresses for validity.                            |
| disable | Disables the AAA server or local database to check rogue client MAC addresses for validity.                           |

| alert             | Configures the controller to forward an immediate alert to the system administrator for further action.                    |
|-------------------|----------------------------------------------------------------------------------------------------|
| ap_mac            | Access point MAC address.                                                                                                  |
| contain           | Configures the controller to contain the offending device so that its signals no longer interfere with authorized clients. |
| client_mac        | MAC address of the rogue client.                                                                                           |
| delete            | Deletes the rogue client.                                                                                                  |
| state             | Deletes the rogue clients according to their state.                                                                        |
| alert             | Deletes the rogue clients in alert state.                                                                                  |
| any               | Deletes the rogue clients in any state.                                                                                    |
| contained         | Deletes all rogue clients that are in contained state.                                                                     |
| contained-pending | Deletes all rogue clients that are in contained pending state.                                                             |
| all               | Deletes all rogue clients.                                                                                                 |
| mac-address       | Deletes a rogue client with the configured MAC address.                                                                    |
| mse               | Validates if the rogue clients are valid clients using MSE. The default is disabled.                                       |

None

## **Command History**

| Release | Modification                 |
|---------|------------------------------|
| 8.3     | This command was introduced. |

## **Usage Guidelines**

You cannot validate rogue clients against MSE and AAA at the same time.

The following example shows how to enable the AAA server or local database to check MAC addresses:

(Cisco Controller) > config rogue client aaa enable

The following example shows how to disable the AAA server or local database from checking MAC addresses:

(Cisco Controller) > config rogue client aaa disable

## **Related Commands**

config rogue rule

config trapflags rogueap show rogue ap clients show rogue ap detailed show rogue client summary show rogue ignore-list show rogue rule detailed show rogue rule summary

# config rogue detection

To enable or disable rogue detection, use the **config rogue detection** command.

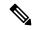

Note

If an AP itself is configured with the keyword **all**, the **all access points** case takes precedence over the AP that is with the keyword **all**.

| config rogue detection {enable   disable} {cisco ap | all} |
|-----------------------------------------------------|------|
|-----------------------------------------------------|------|

#### **Syntax Description**

| enable   | Enables rogue detection on this access point.  |
|----------|------------------------------------------------|
| disable  | Disables rogue detection on this access point. |
| cisco_ap | Cisco access point.                            |
| all      | Specifies all access points.                   |

#### **Command Default**

The default rogue detection value is enabled.

#### **Command History**

| Release | Modification                 |
|---------|------------------------------|
| 8.3     | This command was introduced. |

#### **Usage Guidelines**

Rogue detection is enabled by default for all access points joined to the controller except for OfficeExtend access points. OfficeExtend access points are deployed in a home environment and are likely to detect a large number of rogue devices.

The following example shows how to enable rogue detection on the access point Cisco\_AP:

(Cisco Controller) > config rogue detection enable Cisco\_AP

### **Related Commands**

config rogue rule

config trapflags rogueap

show rogue client detailed

show rogue client summary

show rogue ignore-list show rogue rule detailed show rogue rule summary

## config rogue detection client-threshold

To configure the rogue client threshold for access points, use the **config rogue detection client-threshold** command.

#### config rogue detection client-threshold value

### **Syntax Description**

Threshold rogue client count on an access point after which a trap is sent from the controller. The range is from 1 to 256. Enter 0 to disable the feature.

#### **Command Default**

The default rogue client threshold is 0.

#### **Command History**

| Release | Modification                 |
|---------|------------------------------|
| 8.3     | This command was introduced. |

The following example shows how to configure the rogue client threshold:

(Cisco Controller) >config rogue detection client-threshold 200

### **Related Topics**

config rogue detection min-rssi, on page 393
config rogue detection monitor-ap, on page 394
show rogue rule summary, on page 340
config rogue detection report-interval, on page 395
config rogue detection security-level, on page 396
config rogue detection transient-rogue-interval, on page 397

## config rogue detection min-rssi

To configure the minimum Received Signal Strength Indicator (RSSI) value at which APs can detect rogues and create a rogue entry in the controller, use the **config rogue detection min-rssi** command.

### config rogue detection min-rssi rssi-in-dBm

## **Syntax Description**

| rssi-in-dBm | Minimum RSSI value. The valid range is from –70               |
|-------------|---------------------------------------------------------------|
|             | dBm to $-128$ $dBm$ , and the default value is $-128$ $dBm$ . |

### **Command Default**

The default RSSI value to detect rogues in APs is -128 dBm.

### **Command History**

| Release | Modification                 |
|---------|------------------------------|
| 8.3     | This command was introduced. |

#### **Usage Guidelines**

This feature is applicable to all the AP modes.

There can be many rogues with very weak RSSI values that do not provide any valuable information in rogue analysis. Therefore, you can use this option to filter rogues by specifying the minimum RSSI value at which APs should detect rogues.

The following example shows how to configure the minimum RSSI value:

(Cisco Controller) > config rogue detection min-rssi -80

#### **Related Commands**

config rogue detection

show rogue ap clients

config rogue rule

config trapflags rogueap

show rogue client detailed

show rogue client summary

show rogue ignore-list

show rogue rule detailed

show rogue rule summary

## config rogue detection monitor-ap

To configure the rogue report interval for all monitor mode Cisco APs, use the **config rogue detection monitor-ap** command.

config rogue detection monitor-ap {report-interval | transient-rogue-interval} time-in-seconds

## **Syntax Description**

| report-interval          | Specifies the interval at which rogue reports are sent.                                                                 |
|--------------------------|----------------------------------------------------------------------------------------------------|
| transient-rogue-interval | Specifies the interval at which rogues are consistently scanned for by APs after the first time the rogues are scanned. |
| time-in-seconds          | Time in seconds. The valid range is as follows:                                                                         |
|                          | • 10 to 300 for <b>report-interval</b>                                                                                  |
|                          | • 120 to 1800 for transient-rogue-interval                                                                              |

## **Command History**

| Release | Modification                 |
|---------|------------------------------|
| 8.3     | This command was introduced. |

### **Usage Guidelines**

This feature is applicable to APs that are in monitor mode only.

Using the transient interval values, you can control the time interval at which APs should scan for rogues. APs can also filter the rogues based on their transient interval values.

This feature has the following advantages:

- Rogue reports from APs to the controller are shorter.
- Transient rogue entries are avoided in the controller.
- Unnecessary memory allocation for transient rogues are avoided.

The following example shows how to configure the rogue report interval to 60 seconds:

```
(Cisco Controller) > config rogue detection monitor-ap report-interval 60
```

The following example shows how to configure the transient rogue interval to 300 seconds:

(Cisco Controller) > config rogue detection monitor-ap transient-rogue-interval 300

#### **Related Commands**

config rogue detection

config rogue detection min-rssi

config rogue rule

config trapflags rogueap

show rogue ap clients

show rogue client detailed

show rogue client summary

show rogue ignore-list

show rogue rule detailed

show rogue rule summary

## config rogue detection report-interval

To configure the rogue detection report interval, use the **config rogue detection report-interval** command.

config rogue detection report-interval time

## **Syntax Description**

time Time interval, in seconds, at which the access points send the rogue detection report to the controller. The range is from 10 to 300.

#### **Command Default**

The default rogue detection report interval is 10 seconds.

#### **Command History**

| Release | Modification                 |
|---------|------------------------------|
| 8.3     | This command was introduced. |

## **Usage Guidelines**

This feature is applicable only to the access points that are in the monitor mode.

The following example shows how to configure the rogue detection report interval:

(Cisco Controller) >config roque detection report-interval 60

#### **Related Topics**

config rogue detection min-rssi, on page 393
config rogue detection monitor-ap, on page 394
show rogue rule summary, on page 340
config rogue detection client-threshold, on page 393
config rogue detection security-level, on page 396
config rogue detection transient-rogue-interval, on page 397

# config rogue detection security-level

To configure the rogue detection security level, use the **config rogue detection security-level** command.

config rogue detection security-level {critical | custom | high | low}

## **Syntax Description**

| critical | Configures the rogue detection security level to critical.                                                                                                    |
|----------|----------------------------------------------------------------------------------------------------|
| custom   | Configures the rogue detection security level to custom, and allows you to configure the rogue policy parameters.                                                                                                    |
| high     | Configures the rogue detection security level to high. This security level configures basic rogue detection and auto containment for medium-scale or less critical deployments. The Rogue Location Discovery Protocol (RLDP) is disabled for this security level. |
| low      | Configures the rogue detection security level to low. This security level configures basic rogue detection for small-scale deployments. Auto containment is not supported for this security level.                                                                |

#### **Command Default**

The default rogue detection security level is custom.

#### **Command History**

| Release | Modification                 |
|---------|------------------------------|
| 8.3     | This command was introduced. |

The following example shows how to configure the rogue detection security level to high:

(Cisco Controller) > config rogue detection security-level high

## **Related Topics**

config rogue detection min-rssi, on page 393
config rogue detection monitor-ap, on page 394
show rogue rule summary, on page 340
config rogue detection client-threshold, on page 393
config rogue detection report-interval, on page 395
config rogue detection transient-rogue-interval, on page 397

### config rogue detection transient-rogue-interval

To configure the rogue-detection transient interval, use the **config rogue detection transient-rogue-interval** command.

config rogue detection transient-rogue-interval time

#### Syntax Description

Time interval, in seconds, at which a rogue should be consistently scanned by the access point after the rogue is scanned for the first time. The range is from 120 to 1800.

#### **Command Default**

The default rogue-detection transient interval for each security level is as follows:

- Low—120 seconds
- High—300 seconds
- Critical—600 seconds

#### **Command History**

| Release | Modification                 |
|---------|------------------------------|
| 8.3     | This command was introduced. |

#### **Usage Guidelines**

This feature applies only to the access points that are in the monitor mode.

After the rogue is scanned consistently, updates are sent periodically to the controller. The access points filter the active transient rogues for a very short period and are then silent.

The following example shows how to configure the rogue detection transient interval:

(Cisco Controller) > config rogue detection transient-rogue-interval 200

#### **Related Topics**

```
config rogue detection min-rssi, on page 393 config rogue detection monitor-ap, on page 394 show rogue rule summary, on page 340 config rogue detection client-threshold, on page 393 config rogue detection report-interval, on page 395 config rogue detection security-level, on page 396
```

### config rogue rule

To add and configure rogue classification rules, use the **config rogue rule** command.

```
config rogue rule {add ap priority priority classify {custom severity-score classification-name | friendly | malicious} notify {all | global | none | local} state {alert | contain | delete | internal | external} rule_name | classify {custom severity-score classification-name | friendly | malicious} rule_name | condition ap {set | delete} condition_type condition_value rule_name | {enable | delete | disable} {all | rule_name} | match {all | any} | priority priority | notify {all | global | none | local} rule_name | state {alert | contain | internal | external} rule_name}
```

| add ap priority     | Adds a rule with match any criteria and the priority that you specify.                                                                                                    |
|---------------------|----------------------------------------------------------------------------------------------------|
| priority            | Priority of this rule within the list of rules.                                                                                                    |
| classify            | Specifies the classification of a rule.                                                                                                    |
| custom              | Classifies devices matching the rule as custom.                                                                                                    |
| severity-score      | Custom classification severity score of the rule. The range is from 1 to 100.                                                                                                    |
| classification-name | Custom classification name. The name can be up to 32 case-sensitive, alphanumeric characters.                                                                                                    |
| friendly            | Classifies a rule as friendly.                                                                                                    |
| malicious           | Classifies a rule as malicious.                                                                                                    |
| notify              | Configures type of notification upon rule match.                                                                                                    |
| all                 | Notifies the controller and a trap receiver such as Cisco Prime Infrastructure.                                                                                                    |
| global              | Notifies only a trap receiver such as Cisco Prime Infrastructure.                                                                                                    |
| local               | Notifies only the controller.                                                                                                    |
| none                | Notifies neither the controller nor a trap receiver such as Cisco Prime Infrastructure.                                                                                                    |
| state               | Configures state of the rogue access point after a rule match.                                                                                                    |
| alert               | Configures alert state on the rogue access point that is not in the neighbor list or in the user configured friendly MAC list. The controller forwards an immediate alert to the system administrator for further action. |
| contain             | Configures contain state on the rogue access point.<br>Controller contains the offending device so that its<br>signals no longer interfere with authorized clients.                                                       |
| delete              | Configures delete state on the rogue access point.                                                                                                    |
| external            | Configures external state on the rogue access point that is outside the network and poses no threat to WLAN security. The controller acknowledges the presence of this rogue access point.                                |
| internal            | Configures alert state on rogue access point that is inside the network and poses no threat to WLAN security. The controller trusts this rogue access point.                                                              |

| rule_name       | Rule to which the command applies, or the name of a new rule.                                                                                                    |
|-----------------|----------------------------------------------------------------------------------------------------|
| condition ap    | Specifies the conditions for a rule that the rogue access point must meet.                                                                                                    |
| set             | Adds conditions to a rule that the rogue access point must meet.                                                                                                    |
| delete          | Removes conditions to a rule that the rogue access point must meet.                                                                                                    |
| condition_type  | Type of the condition to be configured. The condition types are listed below:                                                                                                    |
|                 | <ul> <li>client-count—Requires that a minimum number<br/>of clients be associated to a rogue access point.</li> <li>The valid range is 1 to 10 (inclusive).</li> </ul>                  |
|                 | <ul> <li>duration—Requires that a rogue access point be<br/>detected for a minimum period of time. The valid<br/>range is 0 to 3600 seconds (inclusive).</li> </ul>                     |
|                 | <ul> <li>managed-ssid—Requires that a rogue access<br/>point's SSID be known to the controller.</li> </ul>                                                                              |
|                 | <ul> <li>no-encryption—Requires that a rogue access<br/>point's advertised WLAN does not have<br/>encryption enabled.</li> </ul>                                                        |
|                 | • rssi—Requires that a rogue access point have a minimum RSSI value. The range is from –95 to –50 dBm (inclusive).                                                                      |
|                 | <ul> <li>ssid—Requires that a rogue access point have a<br/>specific SSID.</li> </ul>                                                                                                   |
|                 | • substring-ssid—Requires that a rogue access point have a substring of a user-configured SSID.                                                                                         |
| condition_value | Value of the condition. This value is dependent upon<br>the condition_type. For instance, if the condition type<br>is ssid, then the condition value is either the SSID<br>name or all. |
| enable          | Enables all rules or a single specific rule.                                                                                                    |
| delete          | Deletes all rules or a single specific rule.                                                                                                    |
| disable         | Deletes all rules or a single specific rule.                                                                                                    |

| match    | Specifies whether a detected rogue access point must meet all or any of the conditions specified by the rule in order for the rule to be matched and the rogue access point to adopt the classification type of the rule. |
|----------|----------------------------------------------------------------------------------------------------|
| all      | Specifies all rules defined.                                                                                                    |
| any      | Specifies any rule meeting certain criteria.                                                                                                    |
| priority | Changes the priority of a specific rule and shifts others in the list accordingly.                                                                                                    |

No rogue rules are configured.

#### **Command History**

| Release | Modification                 |
|---------|------------------------------|
| 8.3     | This command was introduced. |

#### **Usage Guidelines**

For your changes to be effective, you must enable the rule. You can configure up to 64 rules.

Reclassification of rogue APs according to the RSSI condition of the rogue rule occurs only when the RSSI changes more than +/- 2 dBm of the configured RSSI value. Manual and automatic classification override custom rogue rules. Rules are applied to manually changed rogues if their class type changes to unclassified and state changes to alert. Adhoc rogues are classified and do not go to the pending state. You can have up to 50 classification types.

The following example shows how to create a rule called rule\_1 with a priority of 1 and a classification as friendly.

(Cisco Controller) > config rogue rule add ap priority 1 classify friendly rule\_1

The following example shows how to enable rule 1.

(Cisco Controller) > config rogue rule enable rule\_1

The following example shows how to change the priority of the last command.

(Cisco Controller) > config rogue rule priority 2 rule\_1

The following example shows how to change the classification of the last command.

(Cisco Controller) > config rogue rule classify malicious rule 1

The following example shows how to disable the last command.

(Cisco Controller) > config rogue rule disable rule\_1

The following example shows how to delete SSID 2 from the user-configured SSID list in rule-5.

```
(Cisco Controller) > config rogue rule condition ap delete ssid ssid_2 rule-5
```

The following example shows how to create a custom rogue rule.

(Cisco Controller) > config rogue rule classify custom 1 VeryMalicious rule6

#### **Related Topics**

config rogue adhoc, on page 380
config rogue auto-contain level
config rogue client, on page 390
config rogue containment
config rogue detection, on page 392
show rogue ignore-list, on page 338
show rogue rule detailed, on page 339
show rogue rule summary, on page 340
config rogue rule condition ap, on page 401

# config rogue rule condition ap

To configure a condition of a rogue rule for rogue access points, use the **config rogue rule condition ap** command.

config rogue rule condition ap {set {client-count count | duration time | managed-ssid | no-encryption | rssi rssi | ssid ssid | substring-ssid substring-ssid} | delete {all | client-count | duration | managed-ssid | no-encryption | rssi | ssid | substring-ssid} rule\_name

| set           | Configures conditions to a rule that the rogue access point must meet.                                                                                                    |
|---------------|----------------------------------------------------------------------------------------------------|
| client-count  | Enables a minimum number of clients to be associated to the rogue access point.                                                                                                    |
| count         | Minimum number of clients to be associated to the rogue access point. The range is from 1 to 10 (inclusive). For example, if the number of clients associated to a rogue access point is greater than or equal to the configured value, the access point is classified as malicious. |
| duration      | Enables a rogue access point to be detected for a minimum period of time.                                                                                                    |
| time          | Minimum time period, in seconds, to detect the rogue access point. The range is from 0 to 3600.                                                                                                    |
| managed-ssid  | Enables a rogue access point's SSID to be known to the controller.                                                                                                    |
| no-encryption | Enables a rogue access point's advertised WLAN to not have encryption enabled. If a rogue access point has encryption disabled, it is likely that more clients will try to associate to it.                                                                                          |
| rssi          | Enables a rogue access point to have a minimum Received Signal Strength Indicator (RSSI) value.                                                                                                    |

| rssi           | Minimum RSSI value, in dBm, required for the access point. The range is from -95 to -50 (inclusive). For example, if the rogue access point has an RSSI that is greater than the configured value, the access point is classified as malicious. |
|----------------|----------------------------------------------------------------------------------------------------|
| ssid           | Enables a rogue access point have a specific SSID.                                                                                                    |
| ssid           | SSID of the rogue access point.                                                                                                    |
| substring-ssid | Enables a rogue access point to have a substring of a user-configured SSID.                                                                                                    |
| substring-ssid | Substring of a user-configured SSID. For example, if you have an SSID as ABCDE, you can specify the substring as ABCD or ABC. You can classify multiple SSIDs with matching patterns.                                                           |
| delete         | Removes the conditions to a rule that a rogue access point must comply with.                                                                                                    |
| all            | Deletes all the rogue rule conditions.                                                                                                    |
| rule_name      | Rogue rule to which the command applies.                                                                                                    |

The default value for RSSI is 0 dBm.

The default value for duration is 0 seconds.

The default value for client count is 0.

#### **Command History**

| Release | Modification                 |
|---------|------------------------------|
| 8.3     | This command was introduced. |

#### **Usage Guidelines**

You can configure up to 25 SSIDs per rogue rule. You can configure up to 25 SSID substrings per rogue rule.

The following example shows how to configure the RSSI rogue rule condition:

(Cisco Controller) > config rogue rule condition ap set rssi -50

# config tacacs acct

To configure TACACS+ accounting server settings, use the **config tacacs acct** command.

**config tacacs acct** {add1-3 IP addr port ascii/hex secret | delete 1-3 | disable 1-3 | enable 1-3 | server-timeout 1-3 seconds}

| add     | Adds a new TACACS+ accounting server.                            |
|---------|------------------------------------------------------------------|
| 1-3     | Specifies TACACS+ accounting server index from 1 to 3.           |
| IP addr | Specifies IPv4 or IPv6 address of the TACACS+ accounting server. |
| port    | Specifies TACACS+ Server's TCP port.                             |

| ascii/hex      | Specifies type of TACACS+ server's secret being used (ASCII or HEX).                                                   |
|----------------|----------------------------------------------------------------------------------------------------|
| secret         | Specifies secret key in ASCII or hexadecimal characters.                                                               |
| delete         | Deletes a TACACS+ server.                                                                                              |
| disable        | Disables a TACACS+ server.                                                                                             |
| enable         | Enables a TACACS+ server.                                                                                              |
| server-timeout | Changes the default server timeout for the TACACS+ server.                                                             |
| seconds        | Specifies the number of seconds before the TACACS+ server times out. The server timeout range is from 5 to 30 seconds. |

None

#### **Command History**

| Release | Modification                 |
|---------|------------------------------|
| 8.3     | This command was introduced. |

The following example shows how to add a new TACACS+ accounting server index 1 with the IPv4 address 10.0.0.0, port number 49, and secret key 12345678 in ASCII:

```
(Cisco Controller) > config tacacs acct add 1 10.0.0.0 10 ascii 12345678
```

The following example shows how to add a new TACACS+ accounting server index 1 with the IPv6 address 2001:9:6:40::623, port number 49, and secret key 12345678 in ASCII:

```
(Cisco Controller) > config tacacs acct add 1 2001:9:6:40::623 10 ascii 12345678
```

The following example shows how to configure the server timeout of 5 seconds for the TACACS+ accounting server:

```
(Cisco Controller) > config tacacs acct server-timeout 1 5
```

#### **Related Topics**

show tacacs acct statistics, on page 341 show tacacs summary, on page 343

### config tacacs athr

To configure TACACS+ authorization server settings, use the **config tacacs athr** command.

config tacacs athr {add1-3 IP addr port ascii/hex secret | delete 1-3 | disable 1-3 | enable 1-3 | mgmt-server-timeout 1-3 seconds | server-timeout 1-3 seconds}

#### **Syntax Description**

| add                            | Adds a new TACACS+ authorization server (IPv4 or IPv6).                                                                                       |
|--------------------------------|----------------------------------------------------------------------------------------------------|
| 1-3                            | TACACS+ server index from 1 to 3.                                                                                                    |
| IP addr                        | TACACS+ authorization server IP address (IPv4 or IPv6).                                                                                       |
| port                           | TACACS+ server TCP port.                                                                                                    |
| ascii/hex                      | Type of secret key being used (ASCII or HEX).                                                                                                 |
| secret                         | Secret key in ASCII or hexadecimal characters.                                                                                                |
| delete                         | Deletes a TACACS+ server.                                                                                                    |
| disable                        | Disables a TACACS+ server.                                                                                                    |
| enable                         | Enables a TACACS+ server.                                                                                                    |
| mgmt-server-timeout 1-3seconds | Changes the default management login server timeout for the server. The number of seconds before server times out is from 1 to 30 seconds.    |
| server-timeout 1-3 seconds     | Changes the default network login server timeout for<br>the server. The number of seconds before server times<br>out is from 5 to 30 seconds. |

#### **Command Default**

None

#### **Command History**

| Release | Modification                 |
|---------|------------------------------|
| 8.3     | This command was introduced. |

The following example shows how to add a new TACACS+ authorization server index 1 with the IPv4 address 10.0.0.0, port number 49, and secret key 12345678 in ASCII:

(Cisco Controller) > config tacacs athr add 1 10.0.0.0 49 ascii 12345678

The following example shows how to add a new TACACS+ authorization server index 1 with the IPv6 address 2001:9:6:40::623, port number 49, and secret key 12345678 in ASCII:

(Cisco Controller) > config tacacs athr add 1 2001:9:6:40::623 49 ascii 12345678

The following example shows how to configure the retransmit timeout of 5 seconds for the TACACS+ authorization server:

(Cisco Controller) > config tacacs athr server-timeout 1 5

#### **Related Topics**

show tacaes athr statistics, on page 341

show tacacs summary, on page 343

# config tacacs athr mgmt-server-timeout

To configure a default TACACS+ authorization server timeout for management users, use the **config tacacs athr mgmt-server-timeout** command.

config tacacs athr mgmt-server-timeout index timeout

| •   | ntav  | Hace | PIP | ation |
|-----|-------|------|-----|-------|
| -31 | yntax | DESE |     | uuu   |
|     |       |      |     |       |

| index   | TACACS+ authorization server index.          |
|---------|----------------------------------------------|
| timeout | Timeout value. The range is 1 to 30 seconds. |

#### **Command Default**

None

#### **Command History**

| Release | Modification                 |
|---------|------------------------------|
| 8.3     | This command was introduced. |

The following example shows how to configure a default TACACS+ authorization server timeout for management users:

(Cisco Controller) > config tacacs athr mgmt-server-timeout 1 10

**Related Commands** 

config tacacs athr

### config tacacs auth

To configure TACACS+ authentication server settings, use the **config tacacs auth** command.

config tacacs auth{ add1-3 IP addr port ascii/hex secret | delete 1-3 | disable 1-3 | enable 1-3 | mgmt-server-timeout 1-3 seconds | server-timeout 1-3seconds}

| add       | Adds a new TACACS+ accounting server.                   |
|-----------|---------------------------------------------------------|
| 1-3       | TACACS+ accounting server index from 1 to 3.            |
| IP addr   | IP address for the TACACS+ accounting server.           |
| port      | Controller port used for the TACACS+ accounting server. |
| ascii/hex | Type of secret key being used (ASCII or HEX).           |
| secret    | Secret key in ASCII or hexadecimal characters.          |
| delete    | Deletes a TACACS+ server.                               |
| disable   | Disables a TACACS+ server.                              |
|           |                                                         |

| enable                          | Enables a TACACS+ server.                                                                                                    |
|---------------------------------|----------------------------------------------------------------------------------------------------|
| mgmt-server-timeout 1-3 seconds | Changes the default management login server timeout for the server. The number of seconds before server times out is from 1 to 30 seconds.    |
| server-timeout 1-3 seconds      | Changes the default network login server timeout for<br>the server. The number of seconds before server times<br>out is from 5 to 30 seconds. |

None

#### **Command History**

| Release | Modification                 |
|---------|------------------------------|
| 8.3     | This command was introduced. |

The following example shows how to add a new TACACS+ authentication server index 1 with the IPv4 address 10.0.0.3, port number 49, and secret key 12345678 in ASCII:

(Cisco Controller) > config tacacs auth add 1 10.0.0.3 49 ascii 12345678

The following example shows how to add a new TACACS+ authentication server index 1 with the IPv6 address 2001:9:6:40::623, port number 49, and secret key 12345678 in ASCII:

(Cisco Controller) > config tacacs auth add 1 2001:9:6:40::623 49 ascii 12345678

The following example shows how to configure the server timeout for TACACS+ authentication server:

(Cisco Controller) > config tacacs auth server-timeout 1 5

#### **Related Topics**

show tacacs auth statistics, on page 342 show tacacs summary, on page 343

### config tacacs auth mgmt-server-timeout

To configure a default TACACS+ authentication server timeout for management users, use the **config tacacs auth mgmt-server-timeout** command.

config tacacs auth mgmt-server-timeout index timeout

#### **Syntax Description**

| index   | TACACS+ authentication server index.         |
|---------|----------------------------------------------|
| timeout | Timeout value. The range is 1 to 30 seconds. |

#### **Command Default**

None

#### **Command History**

| Release | Modification                 |
|---------|------------------------------|
| 8.3     | This command was introduced. |

The following example shows how to configure a default TACACS+ authentication server timeout for management users:

(Cisco Controller) > config tacacs auth mgmt-server-timeout 1 10

**Related Commands** 

config tacacs auth

### config tacacs dns

To retrieve the TACACS IP information from a DNS server, use the **config radius dns** command.

**config radius dns** { **global** port { ascii | hex } secret | **query** url timeout | **serverip** ip\_address | **disable** | **enable** }

#### **Syntax Description**

| global     | Configures the global port and secret to retrieve the TACACS IP information from a DNS server.                                 |  |
|------------|----------------------------------------------------------------------------------------------------|--|
| port       | Port number for authentication. The range is from 1 to 65535. All the DNS servers should use the same authentication port.     |  |
| ascii      | Format of the shared secret that you should set to ASCII.                                                                      |  |
| hex        | Format of the shared secret that you should set to hexadecimal.                                                                |  |
| secret     | TACACS server login secret.                                                                                                    |  |
| query      | Configures the fully qualified domain name (FQDN) of the TACACS server and DNS timeout.                                        |  |
| url        | FQDN of the TACACS server. The FQDN can be up to 63 case-sensitive, alphanumeric characters.                                   |  |
| timeout    | Maximum time that the controller waits for, in days, before timing out a request and resending it. The range is from 1 to 180. |  |
| serverip   | Configures the DNS server IP address.                                                                                          |  |
| ip_address | DNS server IP address.                                                                                                    |  |
| disable    | Disables the TACACS DNS feature. The default is disabled.                                                                      |  |
| enable     | Enables the controller to retrieve the TACACS IP information from a DNS server.                                                |  |
|            |                                                                                                    |  |

#### **Command Default**

You cannot retrieve the TACACS IP information from a DNS server.

#### **Command History**

| Release | Modification                 |
|---------|------------------------------|
| 8.3     | This command was introduced. |

#### **Usage Guidelines**

The accounting port is derived from the authentication port. All the DNS servers should use the same secret. When you enable a DNS query, the static configurations will be overridden. The DNS list overrides the static AAA list.

The following example shows how to enable the TACACS DNS feature on the controller:

(Cisco Controller) > config tacacs dns enable

#### **Related Topics**

config tacacs act, on page 402 config tacacs athr, on page 403 config tacacs auth, on page 405 debug dns, on page 419

# config tacacs fallback-test interval

To configure TACACS+ probing interval, use the config tacacs fallback-test interval command.

config tacacs fallback-test interval { seconds }

#### **Syntax Description**

| seconds | TACACS+ probing interval in seconds. Disable is 0, |
|---------|----------------------------------------------------|
|         | Range from 180 to 3600 seconds.                    |

#### **Command Default**

None

#### **Command History**

| Release | Modification                 |
|---------|------------------------------|
| 8.3     | This command was introduced. |

The following example shows how to configure TACACS+ probing interval:

(Cisco Controller) > config tacacs fallback-test interval 200

### config wlan radius\_server realm

To configure realm on a WLAN, use the config wlan radius\_server realm command.

config wlan radius\_serverrealm { enable | disable } wlan-id

| radius_server | Radius server index. The range is from 1 to 17. |
|---------------|-------------------------------------------------|
| enable        | Enable realm on a WLAN.                         |
| disable       | Disable realm on a WLAN.                        |
| wlan-id       | WLAN ID. The range is from 1 to 512.            |

None

#### **Command History**

| Release | Modification                 |
|---------|------------------------------|
| 8.3     | This command was introduced. |

The following example shows how to enable realm on a WLAN:

(Cisco Controller) > config wlan 2 realm enable 50

# config wlan security eap-params

To configure local EAP timers on a WLAN, use the config wlan security eap-params command.

| {enable   disable }               | Specifies to enable or disable SSID specific EAP timeouts or retries. The default value is disabled.                                                                                                    |
|-----------------------------------|----------------------------------------------------------------------------------------------------|
| eapol-key-timeout timeout         | Specifies the amount of time (200 to 5000 milliseconds) that the controller attempts to send an EAP key over the WLAN to wireless clients using local EAP. The valid range is 200 to 5000 milliseconds. |
|                                   | The default value is 1000 milliseconds.                                                                                                    |
| eapol-key-retries retries         | Specifies the maximum number of times (0 to 4 retries) that the controller attempts to send an EAP key over the WLAN to wireless clients using local EAP.                                               |
|                                   | The default value is 2.                                                                                                    |
| identity-request- timeout timeout | Specifies the amount of time (1 to 120 seconds) that the controller attempts to send an EAP identity request to wireless clients within WLAN using local EAP.                                           |
|                                   | The default value is 30 seconds.                                                                                                    |
| identity-request-retries retries  | Specifies the maximum number of times (0 to 4 retries) that the controller attempts to retransmit the EAP identity request to wireless clients within WLAN using local EAP.                             |
|                                   | The default value is 2.                                                                                                    |

| request-timeout        | Specifies the amount of time (1 to 120 seconds) in which the controller attempts to send an EAP parameter request to wireless clients within WLAN using local EAP.                                     |
|------------------------|----------------------------------------------------------------------------------------------------|
|                        | The default value is 30 seconds.                                                                                                    |
| request-retriesretries | Specifies the maximum number of times (0 to 20 retries) that the controller attempts to retransmit the EAP parameter request to wireless clients within WLAN using local EAP.  The default value is 2. |
| wlan-id                | WLAN identification number.                                                                                                    |

The default EAPOL key timeout is 1000 milliseconds.

The default for EAPOL key retries is 2.

The default identity request timeout is 30 seconds.

The default identity request retries is 2.

The default request timeout is 30 seconds.

The default request retries is 2.

#### **Command History**

| Release | Modification                 |
|---------|------------------------------|
| 8.3     | This command was introduced. |

The following example shows how to enable SSID specific EAP parameters on a WLAN:

 $({\tt Cisco\ Controller})\ >\ {\tt config\ wlan\ security\ eap-params\ enable\ 4}$ 

The following example shows how to set EAPOL key timeout parameter on a WLAN:

(Cisco Controller) > config wlan security eap-params eapol-key-retries 4

The following example shows how to set EAPOL key retries on a WLAN:

(Cisco Controller) > config wlan security eap-params eapol-key-retries 4

### clear Commands

This section lists the **clear** commands to clear existing security configurations of the controller.

### clear radius acct statistics

To clear the RADIUS accounting statistics on the controller, use the clear radius acc statistics command.

clear radius acct statistics [index | all]

| Description |
|-------------|
|             |
|             |
|             |

| index | (Optional) Specifies the index of the RADIUS accounting server. |
|-------|-----------------------------------------------------------------|
| all   | (Optional) Specifies all RADIUS accounting servers.             |

#### **Command Default**

None

#### **Command History**

| Release | Modification                 |
|---------|------------------------------|
| 8.3     | This command was introduced. |

The following example shows how to clear the RADIUS accounting statistics:

(Cisco Controller) >clear radius acc statistics

#### **Related Commands**

show radius acct statistics

### clear tacacs auth statistics

To clear the RADIUS authentication server statistics in the controller, use the **clear tacacs auth statistics** command.

clear tacacs auth statistics [index | all]

#### **Syntax Description**

| index | (Optional) Specifies the index of the RADIUS authentication server. |
|-------|---------------------------------------------------------------------|
| all   | (Optional) Specifies all RADIUS authentication servers.             |

#### **Command Default**

None

#### **Command History**

| Release | Modification                 |
|---------|------------------------------|
| 8.3     | This command was introduced. |

The following example shows how to clear the RADIUS authentication server statistics:

(Cisco Controller) >clear tacacs auth statistics

#### **Related Commands**

show tacacs auth statistics

show tacacs summary

config tacacs auth

### clear stats local-auth

To clear the local Extensible Authentication Protocol (EAP) statistics, use the **clear stats local-auth** command.

#### clear stats local-auth

#### **Syntax Description**

This command has no arguments or keywords.

#### **Command Default**

None

#### **Command History**

| Release | Modification                 |
|---------|------------------------------|
| 8.3     | This command was introduced. |

The following example shows how to clear the local EAP statistics:

(Cisco Controller) >clear stats local-auth Local EAP Authentication Stats Cleared.

#### **Related Commands**

config local-auth active-timeout

config local-auth eap-profile

config local-auth method fast

config local-auth user-credentials

debug aaa local-auth

show local-auth certificates

show local-auth config

show local-auth statistics

### clear stats radius

To clear the statistics for one or more RADIUS servers, use the clear stats radius command.

clear stats radius {auth | acct} {index | all}

#### **Syntax Description**

auth

Clears statistics regarding authentication.

| acct  | Clears statistics regarding accounting.                        |  |
|-------|----------------------------------------------------------------|--|
| index | Specifies the index number of the RADIUS server to be cleared. |  |
| all   | Clears statistics for all RADIUS servers.                      |  |

None

#### **Command History**

| Release | Modification                 |
|---------|------------------------------|
| 8.3     | This command was introduced. |

The following example shows how to clear the statistics for all RADIUS authentication servers:

(Cisco Controller) >clear stats radius auth all

#### **Related Commands**

clear transfer

clear download datatype

clear download filename

clear download mode

clear download serverip

clear download start

clear upload datatype

clear upload filename

clear upload mode

clear upload path

clear upload serverip

clear upload start

clear stats port

### clear stats tacacs

To clear the TACACS+ server statistics on the controller, use the **clear stats tacacs** command.

clear stats tacacs [auth | athr | acct] [index | all]

| auth | (Optional) Clears the TACACS+ authentication server statistics. |
|------|-----------------------------------------------------------------|
| athr | (Optional) Clears the TACACS+ authorization server statistics.  |

| acct  | (Optional) Clears the TACACS+ accounting server statistics. |  |
|-------|-------------------------------------------------------------|--|
| index | (Optional) Specifies index of the TACACS+ server.           |  |
| all   | (Optional) Specifies all TACACS+ servers.                   |  |

None

#### **Command History**

| Release | Modification                 |
|---------|------------------------------|
| 8.3     | This command was introduced. |

The following example shows how to clear the TACACS+ accounting server statistics for index 1:

(Cisco Controller) >clear stats tacacs acct 1

#### **Related Commands**

show tacacs summary

# debug Commands

This section lists the **debug** commands to manage debugging of security settings of the controller.

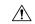

Caution

Debug commands are reserved for use only under the direction of Cisco personnel. Do not use these commands without direction from Cisco-certified staff.

# debug 11w-pmf

To configure the debugging of 802.11w, use the **debug 11w-pmf** command.

 $debug \ 11w\text{-pmf} \ \ \{all \ \mid \ events \, | \ keys\} \ \ \{enable \ \mid \ disable\}$ 

#### **Syntax Description**

| all     | Configures the debugging of all 802.11w messages. |
|---------|---------------------------------------------------|
| keys    | Configures the debugging of 802.11w keys.         |
| events  | Configures the debugging of 802.11w events.       |
| enable  | Enables the debugging of 802.1w options.          |
| disable | Disables the debugging of 802.1w options.         |

#### **Command Default**

None

#### **Command History**

| Release | Modification                 |
|---------|------------------------------|
| 8.3     | This command was introduced. |

The following example shows how to enable the debugging of 802.11w keys:

(Cisco Controller) >debug 11w-pmf keys enable

### debug aaa

To configure the debugging of AAA settings, use the **debug aaa** command.

debug aaa { [all | detail | events | packet | local-auth | tacacs ] [enable | disable ] }

| all     | (Optional) Configures the debugging of all AAA messages. |
|---------|----------------------------------------------------------|
| avp-xml | (Optional) Configures debug of AAA Avp xml events.       |
| detail  | (Optional) Configures the debugging of AAA errors.       |
| events  | (Optional) Configures the debugging of AAA events.       |

| packet     | (Optional) Configures the debugging of AAA packets.                                                   |
|------------|----------------------------------------------------------------------------------------------------|
| local-auth | (Optional) Configures the debugging of the AAA local Extensible Authentication Protocol (EAP) events. |
| tacacs     | (Optional) Configures the debugging of the AAA TACACS+ events.                                        |
| enable     | (Optional) Enables the debugging.                                                                     |
| disable    | (Optional) Disables the debugging.                                                                    |

None

#### **Command History**

| Release | Modification                                                                  |  |
|---------|-------------------------------------------------------------------------------|--|
| 8.3     | This command was introduced.                                                  |  |
| 8.6     | The command is enhanced with new keyword. The new keyword is <b>avp-xml</b> . |  |

#### **Related Commands**

debug aaa local-auth eap

show running-config

# debug aaa events

To configure the debugging related to DNS-based ACLs, use the debug aaa events enable command.

#### debug aaa events enable

#### **Syntax Description**

**events** Configures the debugging of DNS-based ACLs.

#### **Command History**

| Release | Modification                 |
|---------|------------------------------|
| 8.3     | This command was introduced. |

The following example shows how to enable the debugging for DNS-based ACLs:

(Cisco Controller) > debug aaa events enble

# debug aaa local-auth

To configure the debugging of AAA local authentication on the controller, use the **debug aaa local-auth** command.

| •      | _     |          | . •  |
|--------|-------|----------|------|
| Syntax | I)eer | rin      | tınn |
| JVIIII | DESU  | , I I IV | uvii |

| db        | Configures the debugging of the AAA local authentication back-end messages and events.             |
|-----------|----------------------------------------------------------------------------------------------------|
| shim      | Configures the debugging of the AAA local authentication shim layer events.                        |
| eap       | Configures the debugging of the AAA local Extensible Authentication Protocol (EAP) authentication. |
| framework | Configures the debugging of the local EAP framework.                                               |
| method    | Configures the debugging of local EAP methods.                                                     |
| all       | Configures the debugging of local EAP messages.                                                    |
| errors    | Configures the debugging of local EAP errors.                                                      |
| events    | Configures the debugging of local EAP events.                                                      |
| packets   | Configures the debugging of local EAP packets.                                                     |
| sm        | Configures the debugging of the local EAP state machine.                                           |
| enable    | Starts the debugging.                                                                              |
| disable   | Stops the debugging.                                                                               |

None

#### **Command History**

| Release | Modification                 |
|---------|------------------------------|
| 8.3     | This command was introduced. |

The following example shows how to enable the debugging of the AAA local EAP authentication:

(Cisco Controller) > debug aaa local-auth eap method all enable

#### **Related Commands**

clear stats local-auth
config local-auth active-timeout
config local-auth eap-profile
config local-auth method fast
config local-auth user-credentials
show local-auth certificates
show local-auth config
show local-auth statistics

### debug bcast

To configure the debugging of broadcast options, use the **debug bcast** command.

 $debug\ bcast\ \{all\ |\ error\ |\ message\ |\ igmp\ |\ detail\}\ \{enable\ |\ disable\}$ 

#### **Syntax Description**

| all     | Configures the debugging of all broadcast logs.          |
|---------|----------------------------------------------------------|
| error   | Configures the debugging of broadcast errors.            |
| message | Configures the debugging of broadcast messages.          |
| igmp    | Configures the debugging of broadcast IGMP messages.     |
| detail  | Configures the debugging of broadcast detailed messages. |
| enable  | Enables the broadcast debugging.                         |
| disable | Disables the broadcast debugging.                        |

#### **Command Default**

None

#### **Command History**

| Release | Modification                 |
|---------|------------------------------|
| 8.3     | This command was introduced. |

The following example shows how to enable the debugging of broadcast messages:

(Cisco Controller) > debug bcast message enable

The following example shows how to disable the debugging of broadcast mesages:

(Cisco Controller) > **debug bcast message disable** 

#### **Related Commands**

debug disable-all show sysinfo

# debug cckm

To configure the debugging of the Cisco Centralized Key Management options, use the debug cckm

debug cckm {client | detailed} {enable| disable}

| client   | Configures debugging of the Cisco Centralized Key Management of clients. |
|----------|--------------------------------------------------------------------------|
| detailed | Configures detailed debugging of Cisco Centralized Key Management.       |

| enable  | Enables debugging of Cisco Centralized Key Management.  |
|---------|---------------------------------------------------------|
| disable | Disables debugging of Cisco Centralized Key Management. |

None

#### **Command History**

| Release | Modification                 |
|---------|------------------------------|
| 8.3     | This command was introduced. |

The following example shows how to enable detailed debugging of Cisco Centralized Key Management:

(Cisco Controller) > debug cckm detailed enable

## debug client

To configure the debugging for a specific client, use the **debug client** command.

**debug client** mac\_address

#### **Syntax Description**

|--|

#### **Command Default**

None

#### **Usage Guidelines**

After entering the **debug client** *mac\_address* command, if you enter the **debug aaa events enable** command, then the AAA events logs are displayed for that particular client MAC address.

#### **Command History**

| Release | Modification                 |
|---------|------------------------------|
| 8.3     | This command was introduced. |

The following example shows how to debug a specific client:

 $(\texttt{Cisco Controller}) \ > \ \textbf{debug client 01:35:6x:yy:21:00}$ 

#### **Related Topics**

debug aaa events, on page 416

### debug dns

To configure debugging of Domain Name System (DNS) options, use the **debug dns** command.

 $debug \; dns \; \; \{all \; \mid \; detail \; \mid \; error \; \mid \; message\} \quad \{enable \mid \; disable\}$ 

#### **Syntax Description**

all Configures debugging of all the DNS options.

| detail  | Configures debugging of the DNS details.  |
|---------|-------------------------------------------|
| error   | Configures debugging of the DNS errors.   |
| message | Configures debugging of the DNS messages. |
| enable  | Enables debugging of the DNS options.     |
| disable | Disables debugging of the DNS options.    |

None

#### **Command History**

| Release | Modification                 |
|---------|------------------------------|
| 8.3     | This command was introduced. |

The following example shows how to enable DNS error debugging:

(Cisco Controller) > debug dns error enable

### **Related Topics**

config radius dns, on page 378 config tacaes dns, on page 407

# debug dot1x

To configure debugging of the 802.1X options, use the **debug dot1x** command.

 $debug\ dot 1x\ \{aaa\ \mid\ all\ \mid\ events\ \mid\ packets\ \mid\ states\}\ \{enable\ \mid\ disable\}$ 

#### **Syntax Description**

| aaa     | Configures debugging of the 802.1X AAA interactions.  |
|---------|-------------------------------------------------------|
| all     | Configures debugging of all the 802.1X messages.      |
| events  | Configures debugging of the 802.1X events.            |
| packets | Configures debugging of the 802.1X packets.           |
| states  | Configures debugging of the 802.1X state transitions. |
| enable  | Enables debugging of the 802.1X options.              |
| disable | Disables debugging of the 802.1X options.             |

#### **Command Default**

None

#### **Command History**

| Release | Modification                 |
|---------|------------------------------|
| 8.3     | This command was introduced. |

The following example shows how to enable 802.1X state transitions debugging:

(Cisco Controller) > debug dot1x states enable

#### **Related Topics**

config wlan security 802.1X, on page 483 config wlan security wpa akm 802.1x, on page 495

### debug dtls

To configure debugging of the Datagram Transport Layer Security (DTLS) options, use the **debug dtls** command.

debug dtls {all | event | packet | trace} {enable | disable}

#### **Syntax Description**

| all     | Configures debugging of all the DTLS messages.   |
|---------|--------------------------------------------------|
| event   | Configures debugging of the DTLS events.         |
| packet  | Configures debugging of the DTLS packets.        |
| trace   | Configures debugging of the DTLS trace messages. |
| enable  | Enables debugging of the DTLS options.           |
| disable | Disables debugging of the DTLS options.          |

#### **Command Default**

None

#### **Command History**

| Release | Modification                 |
|---------|------------------------------|
| 8.3     | This command was introduced. |

#### **Usage Guidelines**

The debug actions described here are used in conjunction with CAPWAP troubleshooting.

The following example shows how to enable DTLS packet debugging:

```
(Cisco Controller) > debug dtls packet enable
```

#### **Related Topics**

show dtls connections, on page 25

### debug pm

To configure the debugging of the security policy manager module, use the **debug pm** command.

#### **Syntax Description**

all disable

Disables all debugging in the policy manager module.

| config     | Configures the debugging of the policy manager configuration.                          |  |
|------------|----------------------------------------------------------------------------------------|--|
| hwcrypto   | Configures the debugging of hardware offload events.                                   |  |
| ikemsg     | Configures the debugging of Internet Key Exchange (IKE) messages.                      |  |
| init       | Configures the debugging of policy manager initialization events.                      |  |
| list       | Configures the debugging of policy manager list mgmt.                                  |  |
| message    | Configures the debugging of policy manager message queue events.                       |  |
| pki        | Configures the debugging of Public Key Infrastructure (PKI) related events.            |  |
| rng        | Configures the debugging of random number generation.                                  |  |
| rules      | Configures the debugging of Layer 3 policy events.                                     |  |
| sa-export  | Configures the debugging of SA export (mobility).                                      |  |
| sa-import  | Configures the debugging of SA import (mobility).                                      |  |
| ssh-12tp   | Configures the debugging of policy manager Layer 2 Tunneling Protocol (12TP) handling. |  |
| ssh-appgw  | Configures the debugging of application gateways.                                      |  |
| ssh-engine | Configures the debugging of the policy manager engine.                                 |  |
| ssh-int    | Configures the debugging of the policy manager intercepter.                            |  |
| ssh-pmgr   | Configures the debugging of the policy manager.                                        |  |
| ssh-ppp    | Configures the debugging of policy manager Point To Point Protocol (PPP) handling.     |  |
| ssh-tcp    | Configures the debugging of policy manager TCP handling.                               |  |
| enable     | Enables the debugging.                                                                 |  |
| disable    | Disables the debugging.                                                                |  |

None

#### **Command History**

| Release | Modification                 |
|---------|------------------------------|
| 8.3     | This command was introduced. |

The following example shows how to configure the debugging of PKI-related events:

(Cisco Controller) > debug pm pki enable

#### **Related Commands**

debug disable-all

# debug web-auth

To configure debugging of web-authenticated clients, use the **debug web-auth** command.

 $\label{lem:continuous} \begin{tabular}{ll} \textbf{debug web-auth} & \{redirect \{ enable \ mac \ mac\_address \ | \ disable \} \ | \ webportal-server \ \{enable \ | \ disable \} \ \} \end{tabular}$ 

#### **Syntax Description**

| redirect         | Configures debugging of web-authenticated and redirected clients. |
|------------------|-------------------------------------------------------------------|
| enable           | Enables the debugging of web-authenticated clients.               |
| mac              | Configures the MAC address of the web-authenticated client.       |
| mac_address      | MAC address of the web-authenticated client.                      |
| disable          | Disables the debugging of web-authenticated clients.              |
| webportal-server | Configures the debugging of portal authentication of clients.     |

#### **Command Default**

None

#### **Command History**

| Release | Modification                 |
|---------|------------------------------|
| 8.3     | This command was introduced. |

The following example shows how to enable the debugging of a web authenticated and redirected client:

(Cisco Controller) > debug web-auth redirect enable mac xx:xx:xx:xx:xx

debug web-auth

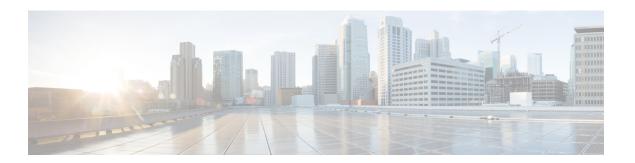

# **WLAN Commands**

- show Commands, on page 426
- config Commands, on page 442
- debug Commands, on page 511
- test Commands, on page 515

### show Commands

This section lists the **show** commands to display information about your WLAN configuration settings.

### show advanced fra sensor

To display detailed information about the FRA configurations of the sensor, use the **show advanced fra sensor** command.

#### show advanced fra sensor

#### **Syntax Description**

| advanced | Displays advanced configuration and statistics. |
|----------|-------------------------------------------------|
| fra      | Displays FRA configurations.                    |
| sensor   | Displays FRA configurations for sensor          |

#### **Command Default**

None

#### **Command History**

| Release | Modification                 |  |
|---------|------------------------------|--|
| 8.5     | This command was introduced. |  |

The following example shows how to display information about the FRA sensor:

```
FRA State.

FRA Operation State.

FRA Operation State.

Up

FRA Sensitivity.

low (100%)

FRA Interval.

1 Hour(s)

Last Run.

3563 seconds ago

Last Run Time.

0 seconds

Service Priority.

Coverage

AP Name

MAC Address

Slot Current Band

COF %
```

Suggested Mode

### show client detail

To display detailed information for a client on a Cisco lightweight access point, use the **show client detail** command.

show client detail mac\_address

| mac_address Client MAC address. |
|---------------------------------|
|---------------------------------|

None

| Command | History |
|---------|---------|
|---------|---------|

| Release | Modification                 |
|---------|------------------------------|
| 8.3     | This command was introduced. |

#### **Usage Guidelines**

The **show client ap** command may list the status of automatically disabled clients. Use the **show exclusionlist** command to display clients on the exclusion list.

The following example shows how to display the client detailed information:

```
(Cisco Controller) >show client detail 00:0c:41:07:33:a6
Policy Manager State......POSTURE REQD
Policy Manager Rule Created.....Yes
Client Username..... N/A
Client State..... Associated
Client NAC OOB State..... QUARANTINE
Guest LAN Id.....
IP Address..... Unknown
QoS Level..... Platinum
802.1P Priority Tag..... disabled
KTS CAC Capability..... Yes
WMM Support..... Enabled
Power Save.....ON
Diff Serv Code Point (DSPC)..... disabled
Mobility State..... Local
Internal Mobility State..... apfMsMmInitial
Security Policy Completed..... No
Policy Manager State..... WEBAUTH REQD
Policy Manager Rule Created..... Yes
NPU Fast Fast Notified..... Yes
Last Policy Manager State..... WEBAUTH REQD
Client Entry Create Time...... 460 seconds
Interface..... wired-quest
FlexConnect Authentication..... Local
FlexConnect Data Switching..... Local
Client Statistics:
 Number of Bytes Received...... 66806
   Number of Data Bytes Received...... 160783
   Number of Realtime Bytes Received...... 160783
   Number of Data Bytes Sent..... 23436
   Number of Realtime Bytes Sent..... 23436
   Number of Data Packets Received...... 592
   Number of Realtime Packets Received..... 592
   Number of Realtime Packets Sent...... 131
   Number of Interim-Update Sent..... 0
   Number of EAP Id Request Msg Timeouts..... 0
   Number of EAP Request Msg Timeouts..... 0
   Number of EAP Key Msg Timeouts..... 0
   Number of Data Retries..... 0
   Number of RTS Retries..... 0
   Number of Duplicate Received Packets.....
   Number of Decrypt Failed Packets..... 0
   Number of Mic Failured Packets...... 0
   Number of Mic Missing Packets..... 0
 Number of RA Packets Dropped..... 6
   Number of Policy Errors..... 0
```

. .

### show client location-calibration summary

To display client location calibration summary information, use the **show client location-calibration summary** command.

#### show client location-calibration summary

#### **Syntax Description**

This command has no arguments or keywords.

#### **Command Default**

None

#### **Command History**

| Release | Modification                 |
|---------|------------------------------|
| 8.3     | This command was introduced. |

The following example shows how to display the location calibration summary information:

### show client probing

To display the number of probing clients, use the **show client probing** command.

#### show client probing

#### **Syntax Description**

This command has no arguments or keywords.

#### **Command Default**

None

#### **Command History**

| Release | Modification                 |
|---------|------------------------------|
| 8.3     | This command was introduced. |

The following example shows how to display the number of probing clients:

# show client roam-history

To display the roaming history of a specified client, use the **show client roam-history** command.

#### show client roam-history mac\_address

#### **Command Default**

None

#### **Command History**

| Release | Modification                 |
|---------|------------------------------|
| 8.3     | This command was introduced. |

#### **Usage Guidelines**

This command provides the following information:

- The time when the report was received
- The MAC address of the access point to which the client is currently associated
- The MAC address of the access point to which the client was previously associated
- The channel of the access point to which the client was previously associated
- The SSID of the access point to which the client was previously associated
- The time when the client disassociated from the previous access point
- The reason for the client roam

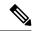

Note

For non-CCXv4 clients, the Layer 2 roam reason is not displayed in the command output. For more information, see CSCvv85022.

#### **Examples**

The following is a sample output of the **show client roam-history** command:

(Cisco Controller) > show client roam-history 00:14:6c:0a:57:77

### show client summary

To display a summary of clients associated with a Cisco lightweight access point, use the **show client summary** command.

**show client summary** [ssid/ip/username/devicetype]

### **Syntax Description**

This command has no arguments or keywords.

#### **Syntax Description**

ssid / ip / username / devicetype

(Optional) Displays active clients selective details on any of the following parameters or all the parameters in any order:

- SSID
- IP addresss
- Username
- Device type (such as Samsung-Device or WindowsXP-Workstation)

None

#### **Command History**

| Release | Modification                 |
|---------|------------------------------|
| 8.3     | This command was introduced. |

#### **Usage Guidelines**

Use **show client ap** command to list the status of automatically disabled clients. Use the **show exclusionlist** command to display clients on the exclusion list.

The following example shows how to display a summary of the active clients:

| (Cisco Controller) Number of Clients. Number of PMIPV6 C |                   | <del>.</del> | <del></del>    |      |          |      |
|----------------------------------------------------------|-------------------|--------------|----------------|------|----------|------|
| MAC Address<br>Wired PMIPV6                              | AP Name           | Status       | WLAN/GLAN/RLAN | Auth | Protocol | Port |
|                                                          |                   |              |                |      |          |      |
| 00:00:15:01:00:01<br>No Yes                              | NMSP-TalwarSIM1-2 | Associated   | 1              | Yes  | 802.11a  | 13   |
| 00:00:15:01:00:02<br>No No                               | NMSP-TalwarSIM1-2 | Associated   | 1              | Yes  | 802.11a  | 13   |
| 00:00:15:01:00:03                                        | NMSP-TalwarSIM1-2 | Associated   | 1              | Yes  | 802.11a  | 13   |
| 00:00:15:01:00:04<br>No No                               | NMSP-TalwarSIM1-2 | Associated   | 1              | Yes  | 802.11a  | 13   |

The following example shows how to display all clients that are WindowsXP-Workstation device type:

### show client wlan

To display the summary of clients associated with a WLAN, use the show client wlan command.

**show client wlan** wlan\_id [**devicetype** device]

| wlan_id    | Wireless LAN identifier from 1 to 512.                             |
|------------|--------------------------------------------------------------------|
| devicetype | (Optional) Displays all clients with the specified device type.    |
| device     | Device type. For example, Samsung-Device or WindowsXP-Workstation. |

None

#### **Command History**

| Release | Modification                 |
|---------|------------------------------|
| 8.3     | This command was introduced. |

The following are sample outputs of the **show client wlan** command:

Number of Clients with requested device type.... 0

### show guest-lan

To display the configuration of a specific wired guest LAN, use the show guest-lan command.

show guest-lan guest\_lan\_id

#### **Syntax Description**

| n id |      |
|------|------|
|      | n id |

ID of the selected wired guest LAN.

#### **Command Default**

None

#### **Command History**

| Release | Modification                 |
|---------|------------------------------|
| 8.3     | This command was introduced. |

#### **Usage Guidelines**

To display all wired guest LANs configured on the controller, use the **show guest-lan summary** command.

The following is a sample output of the **show guest-lan** *guest\_lan\_id* command:

| (Cisco Controller) >show guest-lan 2 |              |
|--------------------------------------|--------------|
| Guest LAN Identifier                 | 1            |
| Profile Name                         | guestlan     |
| Network Name (SSID)                  | guestlan     |
| Status                               | Enabled      |
| AAA Policy Override                  | Disabled     |
| Number of Active Clients             | 1            |
| Exclusionlist Timeout                | 60 seconds   |
| Session Timeout                      | Infinity     |
| Interface                            | wired        |
| Ingress Interface                    | wired-guest  |
| WLAN ACL                             | unconfigured |

DHCP Address Assignment Required..... Disabled Quality of Service...... Silver (best effort) Security Web Based Authentication..... Enabled ACL..... Unconfigured Web-Passthrough..... Disabled Conditional Web Redirect..... Disabled Auto Anchor..... Disabled

Mobility Anchor List

GLAN ID IP Address Status

### show icons file-info

To display icon parameters, use the **show icons file-info** command.

#### show icons file-info

#### **Syntax Description**

This command has no arguments or keywords.

#### **Command Default**

None

#### **Command History**

| Release | Modification                 |
|---------|------------------------------|
| 8.3     | This command was introduced. |

The following is sample output from the **show icons file-info** command:

Cisco Controller > show icons file-info

ICON File Info:

| No. | Filename        | Type | Lang | Width | Height |
|-----|-----------------|------|------|-------|--------|
|     |                 |      |      |       |        |
| 1   | dhk_icon.png    | png  | eng  | 200   | 300    |
| 2   | myIconCopy2.png | png  | eng  | 222   | 333    |
| 3   | myIconCopy1.png | png  | eng  | 555   | 444    |

### show network summary

To display the network configuration settings, use the **show network summary** command.

#### show network summary

#### **Syntax Description**

This command has no arguments or keywords.

#### **Command Default**

None

#### **Command History**

| Release | Modification                 |
|---------|------------------------------|
| 8.3     | This command was introduced. |

The following example displays the output of the show ipv6 summary command:

```
(Cisco Controller) >show network summary
RF-Network Name..... johnny
Web Mode..... Enable
Secure Web Mode..... Enable
Secure Web Mode Cipher-Option High..... Disable
Secure Web Mode Cipher-Option SSLv2..... Disable
Secure Web Mode RC4 Cipher Preference..... Disable
OCSP..... Disabled
OCSP responder URL.....
Secure Shell (ssh)..... Enable
Telnet..... Enable
Ethernet Multicast Forwarding..... Enable
Ethernet Broadcast Forwarding..... Enable
IPv4 AP Multicast/Broadcast Mode..... Multicast
                                    Address: 239.9.9.9
                                    Address : ffle::6:9
IPv6 AP Multicast/Broadcast Mode..... Multicast
IGMP snooping..... Enabled
IGMP Query Interval..... 20 seconds
MLD snooping..... Enabled
MLD timeout..... 60 seconds
MLD query interval...... 20 seconds
User Idle Timeout...... 300 seconds
Cisco AP Default Master..... Disable
AP Join Priority..... Disable
Mgmt Via Wireless Interface..... Enable
Mgmt Via Dynamic Interface..... Enable
Bridge MAC filter Config..... Enable
Bridge Security Mode..... EAP
Mesh Full Sector DFS..... Enable
AP Fallback ..... Enable
Web Auth CMCC Support ..... Disabled
Web Auth Redirect Ports ..... 80
Web Auth Proxy Redirect ..... Disable
Web Auth Captive-Bypass
                ..... Disable
Web Auth Secure Web ..... Enable
Fast SSID Change ..... Disabled
AP Discovery - NAT IP Only ..... Enabled
IP/MAC Addr Binding Check ..... Enabled
Link Local Bridging Status ..... Disabled
CCX-lite status ..... Disable
oeap-600 dual-rlan-ports ...... Disable
oeap-600 local-network ..... Enable
oeap-600 Split Tunneling (Printers)..... Disable
WebPortal Online Client ..... 0
WebPortal NTF LOGOUT Client ..... 0
mDNS snooping..... Disabled
Web Color Theme..... Default
L3 Prefer Mode..... IPv4
```

## show pmk-cache

To display information about the pairwise master key (PMK) cache, use the **show pmk-cache** command.

show pmk-cache  $\{all \mid MAC\}$ 

## **Syntax Description**

| all | Displays information about all entries in the PMK cache. |
|-----|----------------------------------------------------------|
| MAC | Information about a single entry in the PMK cache.       |

#### **Command Default**

None

#### **Command History**

| Release | Modification                 |
|---------|------------------------------|
| 8.3     | This command was introduced. |

The following example shows how to display information about a single entry in the PMK cache:

```
(Cisco Controller) >show pmk-cache xx:xx:xx:xx:xx
```

The following example shows how to display information about all entries in the PMK cache:

```
(Cisco Controller) >show pmk-cache all

PMK Cache

Entry

Station Lifetime VLAN Override IP Override
```

# show rf-profile summary

To display a summary of RF profiles in the controller, use the **show rf-profile summary** command.

## show rf-profile summary

## **Syntax Description**

This command has no arguments or keywords.

#### **Command Default**

None

#### **Command History**

| Release | Modification                 |
|---------|------------------------------|
| 8.3     | This command was introduced. |

The following is the output of the **show rf-profile summary** command:

| (Cisco Controller) >show r | f-profile | summary       |      |         |
|----------------------------|-----------|---------------|------|---------|
| Number of RF Profiles      |           | 2             |      |         |
| Out Of Box State           |           | Disa          | bled |         |
| RF Profile Name            | Band      | Description   |      | Applied |
|                            |           |               |      |         |
| Tla                        | 5 GHz     | <none></none> |      | No      |
| T1b                        | 2.4 GHz   | <none></none> |      | No      |

## show rf-profile details

To display the RF profile details in the Cisco wireless LAN controller, use the **show rf-profile details** command.

show rf-profile details rf-profile-name

| •   |        | -    | -       |      |
|-----|--------|------|---------|------|
| V-1 | /ntax  | Heer | rın     | tınn |
| v   | /IILUA | DUSU | , , , , | uvii |

rf-profile-name

Name of the RF profile.

#### **Command Default**

None

#### **Command History**

| Release | Modification                 |
|---------|------------------------------|
| 8.3     | This command was introduced. |

The following is the output of the **show rf-profile details** command::

```
(Cisco Controller) >show rf-profile details T1a
Radio policy..... 5 GHz
Transmit Power Threshold v1...... -70 dBm
Transmit Power Threshold v2.....-67
Min Transmit Power..... -10 dBm
Max Transmit Power..... 30 dBm
Rx Sop Threshold..... Medium
802.11a Operational Rates
  802.11a 6M Rate..... Mandatory
  802.11a 9M Rate..... Supported
  802.11a 12M Rate..... Mandatory
  802.11a 18M Rate..... Supported
  802.11a 24M Rate..... Mandatory
  802.11a 36M Rate..... Supported
  802.11a 48M Rate..... Supported
  802.11a 54M Rate..... Supported
Max Clients..... 200
Client Trap Threshold...... 50
Multicast Data Rate..... 0
Cca Threshold..... 0 dBm
Slot Admin State:.... Enabled
Band Select Probe Response..... Disabled
Band Select Cycle Threshold...... 200 milliseconds
Band Select Expire Suppression..... 20 seconds
Band Select Expire Dual Band...... 60 seconds
Band Select Client Rssi......-80 dBm
Load Balancing Window..... 5 clients
Coverage Data..... -80 dBm
Coverage Voice.....-80 dBm
Coverage Exception..... 3 clients
```

## **Related Topics**

show rf-profile summary, on page 434 config rf-profile band-select, on page 445

```
config rf-profile client-trap-threshold, on page 447
config rf-profile create, on page 448
config rf-profile fra client-aware, on page 448
config rf-profile data-rates, on page 449
config rf-profile delete, on page 450
config rf-profile description, on page 450
config rf-profile load-balancing, on page 451
config rf-profile max-clients, on page 452
config rf-profile multicast data-rate, on page 452
config rf-profile out-of-box, on page 453
config rf-profile tx-power-control-thresh-v1, on page 455
config rf-profile tx-power-control-thresh-v2, on page 455
config rf-profile tx-power-max, on page 456
config rf-profile tx-power-min, on page 456
```

## show icons summary

To display a summary of the icons present in the flash memory of the system, use the **show icons summary** command.

#### show icons summary

#### **Syntax Description**

This command has no arguments or keywords.

## **Command Default**

None

#### **Command History**

| Release | Modification                 |
|---------|------------------------------|
| 8.3     | This command was introduced. |

The following is sample output from the **show icons summary** command::

```
Cisco Controller > show icons summary

Icon files (downloaded) in Flash memory

No. Filename Size

---

1. dhk_icon.png 120694
2. myIconCopy1.png 120694
3. myIconCopy2.png 120694
```

## show wlan

To display configuration information for a specified wireless LAN or a foreign access point, or to display wireless LAN summary information, use the **show wlan** command.

```
show wlan { apgroups | summary | wlan_id | foreignAp | lobby-admin-access}
```

## **Syntax Description**

| apgroups Displays access point group information.       |                                                                   |
|---------------------------------------------------------|-------------------------------------------------------------------|
| <b>summary</b> Displays a summary of all wireless LANs. |                                                                   |
| wlan_id                                                 | Displays the configuration of a WLAN. The Wireless LAN id to 512. |
| foreignAp                                               | Displays the configuration for support of foreign access points   |

#### **Command Default**

None

## **Usage Guidelines**

For 802.1X client security type, which creates the PMK cache, the maximum session timeout that can be set is 86400 seconds when the session timeout is disabled. For other client security such as open, WebAuth, and PSK for which the PMK cache is not created, the session timeout value is shown as infinite when session timeout is disabled.

## **Command History**

| Release | Modification                 |
|---------|------------------------------|
| 8.3     | This command was introduced. |

The following example shows how to display a summary of wireless LANs for wlan\_id 1:

| (Cisco Controller) >show wlan 1        |                |
|----------------------------------------|----------------|
| WLAN Identifier                        | 1              |
| Profile Name                           | aicha          |
| Network Name (SSID)                    | aicha          |
| Status                                 | Enabled        |
| MAC Filtering                          | Disabled       |
| Broadcast SSID                         | Enabled        |
| AAA Policy Override                    | Disabled       |
| Network Admission Control              |                |
| RADIUS Profiling Status                | Disabled       |
| DHCP                                   | Disabled       |
| HTTP                                   | Disabled       |
| Client Profiling Status Dia            | sabled         |
| DHCP                                   | Disabled       |
| HTTP                                   | Disabled       |
| Radius-NAC State                       | Enabled        |
| SNMP-NAC State                         | Enabled        |
| Quarantine VLAN 0                      |                |
| Maximum number of Associated Clients   | 0              |
| Maximum number of Clients per AP Radio | 200            |
| Number of Active Clients               | 0              |
| Exclusionlist Timeout                  | 60 seconds     |
| Session Timeout                        | 1800 seconds   |
| User Idle Timeout                      | 300 seconds    |
| User Idle Threshold                    | 0 Bytes        |
| NAS-identifier                         | Talwar1        |
| CHD per WLAN                           | Enabled        |
| Webauth DHCP exclusion                 | Disabled       |
| Interface                              | management     |
| Multicast Interface                    | Not Configured |
| WLAN IPv4 ACL                          | unconfigured   |
| WLAN IPv6 ACL                          | unconfigured   |
| mDNS Status                            | Disabled       |
| mDNS Profile Name                      | -              |
| DHCP Server                            |                |
| DHCP Address Assignment Required       | Disabled       |

```
Static IP client tunneling..... Enabled
PMIPv6 Mobility Type..... none
Quality of Service...... Silver (best effort)
Per-SSID Rate Limits..... Upstream
                                    Ω
Average Data Rate.....
                             Ω
Average Realtime Data Rate.....
                             0
                                    0
                             0
                                    0
Burst Data Rate.....
Burst Realtime Data Rate.....
                             0
                                    0
Per-Client Rate Limits..... Upstream
                                   Downstream
Average Data Rate.....
                             Λ
                                    Λ
                             Ω
                                     Ω
Average Realtime Data Rate.....
Burst Data Rate.....
                             0
                                    0
Burst Realtime Data Rate.....
                             Ω
                                     0
Scan Defer Time...... 100 milliseconds
WMM UAPSD Compliant Client Support..... Disabled
Media Stream Multicast-direct..... Disabled
CCX - AironetIe Support..... Enabled
CCX - Gratuitous ProbeResponse (GPR)..... Disabled
CCX - Diagnostics Channel Capability..... Disabled
Dot11-Phone Mode (7920)..... Disabled
Wired Protocol..... None
Passive Client Feature..... Disabled
IPv6 Support..... Disabled
Peer-to-Peer Blocking Action..... Disabled
Radio Policy..... All
DTIM period for 802.11a radio...... 1
DTIM period for 802.11b radio...... 1
Radius Servers
 Authentication..... Global Servers
 Interim Update..... Disabled
 Dynamic Interface..... Disabled
Local EAP Authentication...... Enabled (Profile 'Controller Local EAP')
Radius NAI-Realm..... Enabled
 802.11 Authentication:..... Open System
  FT Support..... Disabled
 Static WEP Keys..... Disabled
 802.1X..... Disabled
 Wi-Fi Protected Access (WPA/WPA2)..... Enabled
   WPA (SSN IE)..... Enabled
     TKIP Cipher..... Disabled
     AES Cipher..... Enabled
   WPA2 (RSN IE)..... Enabled
     TKIP Cipher..... Disabled
    AES Cipher..... Enabled
Auth Key Management
     802.1x.... Enabled
     PSK..... Disabled
     CCKM.... Enabled
     FT(802.11r)..... Disabled
     PMF-1X(802.11w)..... Enabled
     FT Reassociation Timeout..... 20
FT Over-The-Air mode..... Enabled
FT Over-The-Ds mode..... Enabled
   GTK Randomization..... Disabled
   SKC Cache Support..... Disabled
   CCKM TSF Tolerance..... 1000
 Wi-Fi Direct policy configured..... Disabled
 EAP-Passthrough..... Disabled
```

```
CKIP ..... Disabled
 IP Security..... Disabled
 IP Security Passthru..... Disabled
 Web Based Authentication..... Disabled
 Web-Passthrough..... Disabled
  Conditional Web Redirect..... Disabled
  Splash-Page Web Redirect..... Disabled
 Auto Anchor..... Disabled
 FlexConnect Local Switching..... Enabled
  flexconnect Central Dhcp Flag..... Disabled
  flexconnect nat-pat Flag..... Disabled
  flexconnect Dns Override Flag..... Disabled
 FlexConnect Vlan based Central Switching .... Disabled
 FlexConnect Local Authentication..... Disabled
 FlexConnect Learn IP Address..... Enabled
 Client MFP..... Optional
  PMF..... Disabled
  PMF Association Comeback Time..... 1
 Tkip MIC Countermeasure Hold-down Timer..... 60
Call Snooping..... Disabled
Roamed Call Re-Anchor Policy..... Disabled
SIP CAC Fail Send-486-Busy Policy..... Enabled
SIP CAC Fail Send Dis-Association Policy..... Disabled
KTS based CAC Policy..... Disabled
Band Select..... Disabled
Load Balancing..... Disabled
Mobility Anchor List
WLAN ID
       IP Address
                      Status
        _____
                      _____
802.11u..... Enabled
 Network Access type..... Chargeable Public Network
 Internet service..... Enabled
 Network Authentication type...... Not Applicable
 IP Address Type Configuration
  IPv4 Address type..... Available
  IPv6 Address type..... Not Known
 Roaming Consortium List
       OUI List
  Index
                  In Beacon
   1
         313131
                  Yes
   2
          DDBBCC
                  No
   3
          DDDDDDD
Realm configuration summary
  Realm index..... 1
  Realm name..... jobin
   EAP index..... 1
    EAP method..... Unsupported
  Index Inner Authentication
                           Authentication Method
       -----
  ____
                            -----
               Credential Type
                                      SIM
       Tunneled Eap Credential Type
                                      STM
                Credential Type
     3
                                      SIM
     4
                Credential Type
                                      USIM
     5
                Credential Type
                               Hardware Token
                Credential Type
                                  Soft.Token
 Domain name configuration summary
  Index Domain name
     1 rom3
       ram
     2.
     3 rom1
```

```
Hotspot 2.0.... Enabled
 Operator name configuration summary
  Index Language Operator name
         ros
             Robin
 Port config summary
Index IP protocol Port number Status
        1
1
1
                0
                         Closed
                        Closed
                     0
                     0 Closed
    4 5
                     0 Closed
                     0 Closed
            1
            1
1
                     0
                         Closed
                         Closed
WAN Metrics Info
  Link status..... Up
  Symmetric Link..... No
  Downlink speed...... 4 kbps
  Uplink speed..... 4 kbps
MSAP Services..... Disabled
Local Policy
Priority Policy Name
_____
 1
      Teacher_access_policy
```

The following example shows how to display a summary of all WLANs:

The following example shows how to display the configuration for support of foreign access points:

```
(Cisco Controller) >show wlan foreignap Foreign AP support is not enabled.
```

The following example shows how to display the AP groups:

| 2.4 GHz band <none> 5 GHz band<none></none></none> |           |             |                   |                   |                  |   |
|----------------------------------------------------|-----------|-------------|-------------------|-------------------|------------------|---|
|                                                    |           | Interface   | Network Adm       | mission Control   | Radio Policy     |   |
| AP Name<br>Country                                 | Priori    | Slots<br>ty | Disabled AP Model | Ethernet MAC      |                  |   |
|                                                    |           |             | AIR-CAP2602I-A-K9 |                   |                  |   |
| Larch<br>US                                        | _         | 2           | AIR-CAP3502E-A-K9 | f8:66:f2:ab:23:95 | default location | 1 |
| Zest<br>US                                         | 1         | 2           | AIR-CAP3502I-A-K9 | 00:22:90:91:6d:b6 | ren              | 1 |
| Number of Clients                                  |           |             |                   |                   |                  |   |
|                                                    |           |             | Status            |                   |                  |   |
| 24:77:03:                                          | :89:9b:f8 | 3 ap2       | Associated        | Android           |                  |   |

# **config Commands**

This section lists the **config** commands to configure WLANs.

# config 802.11 dtpc

To enable or disable the Dynamic Transmit Power Control (DTPC) setting for an 802.11 network, use the **config 802.11 dtpc** command.

config 802.11 $\{a \mid b\}$  dtpc  $\{enable \mid disable\}$ 

## **Syntax Description**

| a       | Specifies the 802.11a network.         |
|---------|----------------------------------------|
| b       | Specifies the 802.11b/g network.       |
| enable  | Enables the support for this command.  |
| disable | Disables the support for this command. |

#### **Command Default**

The default DTPC setting for an 802.11 network is enabled.

#### **Command History**

| Release | Modification                 |
|---------|------------------------------|
| 8.3     | This command was introduced. |

The following example shows how to disable DTPC for an 802.11a network:

(Cisco Controller) > config 802.11a dtpc disable

# config advanced apgroup-global-ntp

To configure a global NTP server for AP groups, use the config advanced apgroup-global-ntp command.

 $\begin{tabular}{ll} \textbf{config advanced apgroup-global-ntp add} & \textit{server-index} \{ \textbf{enable} \mid \textbf{disable} \} \\ \textbf{config advanced apgroup-global-ntp delete} \\ \end{tabular}$ 

## **Syntax Description**

| add              | Allows you to add an index for the AP group global NTP server.  |
|------------------|-----------------------------------------------------------------|
| ntp-server-index | Allows you to configure the NTP server index.                   |
| enable           | Enables the authentication for the AP group global NTP server.  |
| disable          | Disables the authentication for the AP group global NTP server. |
| delete           | Deletes the AP group global NTP server.                         |

## **Command History**

| Release | Modification                 |
|---------|------------------------------|
| 8.10    | This command was introduced. |

The following example shows how to enable a global NTP server (with an index value of 3):

(Cisco Controller) > config advanced approup-global-ntp add 3 enable

# config advanced fra interval

To auto-configure voice deployment in WLANs, use the config auto-configure voice command.

#### config advanced fra interval value

## **Syntax Description**

| advanced | Advanced configuration.             |
|----------|-------------------------------------|
| fra      | To configure FRA parameters.        |
| interval | To configure FRA interval in hours. |
| value    | Value of the FRA interval in house. |

#### **Command Default**

None

## **Command History**

| Release | Modification                 |
|---------|------------------------------|
| 8.5     | This command was introduced. |

# config client deauthenticate

To disconnect a client, use the **config client deauthenticate** command.

**config client deauthenticate** {*MAC* | *IPv4/v6\_address* | *user\_name*}

## **Syntax Description**

| MAC             | Client MAC address.   |
|-----------------|-----------------------|
| IPv4/v6_address | IPv4 or IPv6 address. |
| user_name       | Client user name.     |

## **Command Default**

None

## **Command History**

| Release | Modification                 |
|---------|------------------------------|
| 8.3     | This command was introduced. |

The following example shows how to deauthenticate a client using its MAC address:

(Cisco Controller) >config client deauthenticate 11:11:11:11:11

# config client profiling delete

To delete client profile, use the **config client profiling** command.

config client profiling delete { mac\_address }

## **Syntax Description**

| mac_address MAC address of the clier | ıι. |
|--------------------------------------|-----|
|                                      |     |

#### **Command History**

| Release | Modification                 |
|---------|------------------------------|
| 8.3     | This command was introduced. |

The following example shows how to delete a client profile:

(Cisco Controller) >config client profiling delete 37:15:86:2a:Bc:cf

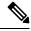

Note

Executing the above command changes the Device Type to "Unknown". The Client does not get deleted but instead the profiling info of the client is removed, and retains the client as it is still associated. There is no confirmation message from the CLI, due to architecture limitation of the controller.

# config icons delete

To delete an icon or icons from flash, use the **config icons delete** command in the WLAN configuration mode.

**config icons delete** { filename | all }

## **Syntax Description**

| filename | Name of the icon to be deleted.             |
|----------|---------------------------------------------|
| all      | Deletes all the icon files from the system. |

#### **Command Default**

None

## **Command Modes**

WLAN configuration

#### **Command History**

| Release | Modification                 |
|---------|------------------------------|
| 8.3     | This command was introduced. |

The following example shows how to delete an icon from flash:

Cisco Controller > config icons delete image-1

# config icons file-info

To configure an icon parameter, use the **config icons file-info** command in WLAN configuration mode.

config icons file-info filename file-type lang-code width height

## **Syntax Description**

| filename  | Icon filename. It can be up to 32 characters long.                                                 |
|-----------|----------------------------------------------------------------------------------------------------|
| file-type | Icon filename type or extension. It can be up to 32 characters long.                               |
| lang-code | Language code of the icon. Enter 2 or 3 letters from ISO-639, for example: <i>eng</i> for English. |
| width     | Icon width. The range is from 1 to 65535.                                                          |
| height    | Icon height. The range is from 1 to 65535.                                                         |

#### **Command Default**

None

#### **Command Modes**

WLAN configuration

## **Command History**

| Release | Modification                 |
|---------|------------------------------|
| 8.3     | This command was introduced. |

This example shows how to configure icon parameters:

Cisco Controller > config icons file-info ima png eng 300 200

# config rf-profile band-select

To configure the RF profile band selection parameters, use the **config rf-profile band-select** command.

config rf-profile band-select {client-rssi  $rssi \mid cycle-count \ cycles \mid cycle-threshold \ value \mid expire {dual-band \ value \mid suppression \ value} \mid probe-response {enable \mid disable}} \ profile\_name$ 

## **Syntax Description**

| client-rssi     | Configures the client Received Signal Strength Indicator (RSSI) threshold for the RF profile.                                                                                                    |
|-----------------|----------------------------------------------------------------------------------------------------|
| rssi            | Minimum RSSI for a client to respond to a probe. The range is from -20 to -90 dBm.                                                                                                    |
| cycle-count     | Configures the probe cycle count for the RF profile. The cycle count sets the number of suppression cycles for a new client.                                                                                 |
| cycles          | Value of the cycle count. The range is from 1 to 10.                                                                                                    |
| cycle-threshold | Configures the time threshold for a new scanning RF Profile band select cycle period. This setting determines the time threshold during which new probe requests from a client come in a new scanning cycle. |
| value           | Value of the cycle threshold for the RF profile. The range is from 1 to 1000 milliseconds.                                                                                                    |

| expire         | Configures the expiration time of clients for band select.                                                                                                    |
|----------------|----------------------------------------------------------------------------------------------------|
| dual-band      | Configures the expiration time for pruning previously known dual-band clients. After this time elapses, clients become new and are subject to probe response suppression. |
| value          | Value for a dual band. The range is from 10 to 300 seconds.                                                                                                    |
| suppression    | Configures the expiration time for pruning previously known 802.11b/g clients. After this time elapses, clients become new and are subject to probe response suppression. |
| value          | Value for suppression. The range is from 10 to 200 seconds.                                                                                                    |
| probe-response | Configures the probe response for a RF profile.                                                                                                    |
| enable         | Enables probe response suppression on clients operating in the 2.4-GHz band for a RF profile.                                                                             |
| disable        | Disables probe response suppression on clients operating in the 2.4-GHz band for a RF profile.                                                                            |
| profile name   | Name of the RF profile. The profile name can be up to 32 case-sensitive, alphanumeric characters.                                                                         |

#### **Command Default**

The default value for client RSSI is -80 dBm.

The default cycle count is 2.

The default cycle threshold is 200 milliseconds.

The default value for dual-band expiration is 60 seconds.

The default value for suppression expiration is 20 seconds.

#### **Command History**

| Release | Modification                 |
|---------|------------------------------|
| 8.3     | This command was introduced. |

#### **Usage Guidelines**

When you enable band select on a WLAN, the access point suppresses client probes on 2.4-GHz and moves the dual band clients to the 5-Ghz spectrum. The band-selection algorithm directs dual-band clients only from the 2.4-GHz radio to the 5-GHz radio of the same access point, and it only runs on an access point when both the 2.4-GHz and 5-GHz radios are up and running.

The following example shows how to configure the client RSSI:

(Cisco Controller) >config rf-profile band-select client-rssi -70

# config rf-profile channel

To configure the RF profile DCA settings, use the **config rf-profile channel** command.

**config rf-profile channel** { add chan profile name  $\mid$  delete chan profile name  $\mid$  foreign { enable  $\mid$  disable} profile name  $\mid$  chan-width {  $20 \mid 40 \mid 80$ } profile name}

## **Syntax Description**

| add            | Adds channel to the RF profile DCA channel list.                                                                |
|----------------|----------------------------------------------------------------------------------------------------|
| delete         | Removes channel from the RF profile DCA channel list.                                                           |
| foreign        | Configures the RF profile DCA foreign AP contribution.                                                          |
| chan-width     | Configures the RF profile DCA channel width.                                                                    |
| chan           | Specifies channel number.                                                                                       |
| profile name   | Specifies the name of the RF profile. The profile name can be up to 32 case-sensitive, alphanumeric characters. |
| enable         | Enables foreign AP interference.                                                                                |
| disable        | Disables foreign AP interference.                                                                               |
| {20   40   80} | Specifies RF Profile DCA channel width.                                                                         |

#### **Command Default**

None

## **Command History**

| Release | Modification                 |
|---------|------------------------------|
| 8.3     | This command was introduced. |

The following example shows how to add a channel to the RF profile DCA channel list:

(Cisco Controller) >config rf-profile channel add 40 admin1

The following example shows how to configure the RF profile DCA channel width:

(Cisco Controller) >config rf-profile channel chan-width 40 admin1

# config rf-profile client-trap-threshold

To configure the threshold value of the number of clients that associate with an access point, after which an SNMP trap is sent to the controller, use the **config rf-profile client-trap-threshold** command.

config rf-profile client-trap-threshold threshold profile\_name

## **Syntax Description**

| threshold    | Threshold value of the number of clients that associate with an access point, after which an SNMP trap is sent to the controller. The range is from 0 to 200. Traps are disabled if the threshold value is configured as zero. |
|--------------|----------------------------------------------------------------------------------------------------|
| nrofila nama | Name of the RE profile. The profile name can be up to 32 case sensitive, alphanumeric                                                                                                    |

profile\_name Name of the RF profile. The profile name can be up to 32 case-sensitive, alphanumeric characters.

#### **Command Default**

None

## **Command History**

| Release | Modification                 |
|---------|------------------------------|
| 8.3     | This command was introduced. |

The following example shows how to configure the threshold value of the number of clients that associate with an access point:

(Cisco Controller) >config rf-profile client-trap-threshold 150

# config rf-profile create

To create a RF profile, use the **config rf-profile create** command.

config rf-profile create {802.11a | 802.11b/g} profile-name

## **Syntax Description**

| 802.11a      | Configures the RF profile for the 2.4GHz band. |
|--------------|------------------------------------------------|
| 802.11b/g    | Configures the RF profile for the 5GHz band.   |
| profile-name | Name of the RF profile.                        |

#### **Command Default**

None

#### **Command History**

| Release | Modification                 |
|---------|------------------------------|
| 8.3     | This command was introduced. |

The following example shows how to create a new RF profile:

(Cisco Controller) >config rf-profile create 802.11a RFtestgroup1

# config rf-profile fra client-aware

To configure the RF profile client-aware FRA feature, use the config rf-profile fra client-aware command.

**config rf-profile fra client-aware** { **client-reset** *percent rf-profile-name* | **client-select** *percent rf-profile-name* | **client-select** *percent rf-profile-name* | **client-select** *percent rf-profile-name* }

#### **Syntax Description**

| client-reset    | Configures the RF profile AP utilization threshold for radio to switch back to Monitor mode. |
|-----------------|----------------------------------------------------------------------------------------------|
| percent         | Utilization percentage value ranges from 0 to 100. The default is 5%.                        |
| rf-profile-name | Name of the RF Profile.                                                                      |
| client-select   | Configures the RF profile utilization threshold for radio to switch to 5GHz.                 |
| percent         | Utilization percentage value ranges from 0 to 100. The default is 50%.                       |
| disable         | Disables the RF profile client-aware FRA feature.                                            |
| enable          | Enables the RF profile client-aware FRA feature.                                             |

#### **Command Default**

The default percent value for client-select and client-reset is 50% and 5% respectively.

## **Command History**

| Release | Modification                 |
|---------|------------------------------|
| 8.5     | This command was introduced. |

The following example shows how to configure the RF profile utilization threshold for redundant dual-band radios to switch back from 5GHz client-serving role to Monitor mode:

(Cisco Controller) >config rf-profile fra client-aware client-reset 15 profile1

The following example shows how to configure the RF profile utilization threshold for redundant dual-band radios to switch from Monitor mode to 5GHz client-serving role:

(Cisco Controller) >config rf-profile fra client-aware client-select 20 profile1

The following example shows how to disable the RF profile client-aware FRA feature:

(Cisco Controller) >config rf-profile fra client-aware disable profile1

The following example shows how to enable the RF profile client-aware FRA feature:

(Cisco Controller) >config rf-profile fra client-aware enable profile1

## config rf-profile data-rates

To configure the data rate on a RF profile, use the **config rf-profile data-rates** command.

**config rf-profile data-rates** {802.11a | 802.11b } {disabled | mandatory | supported} data-rate profile-name

## **Syntax Description**

| 802.11a      | Specifies 802.11a as the radio policy of the RF profile.                                                                    |
|--------------|----------------------------------------------------------------------------------------------------|
| 802.11b      | Specifies 802.11b as the radio policy of the RF profile.                                                                    |
| disabled     | Disables a rate.                                                                                                    |
| mandatory    | Sets a rate to mandatory.                                                                                                   |
| supported    | Sets a rate to supported.                                                                                                   |
| data-rate    | 802.11 operational rates, which are 1*, 2*, 5.5*, 6, 9, 11*, 12, 18, 24, 36, 48 and 54, where * denotes 802.11b only rates. |
| profile-name | Name of the RF profile.                                                                                                    |

#### **Command Default**

Default data rates for RF profiles are derived from the controller system defaults, the global data rate configurations. For example, if the RF profile's radio policy is mapped to 802.11a then the global 802.11a data rates are copied into the RF profiles at the time of creation.

The data rates set with this command are negotiated between the client and the Cisco wireless LAN controller. If the data rate is set to mandatory, the client must support it in order to use the network. If a data rate is set as supported by the Cisco wireless LAN controller, any associated client that also supports that rate may

communicate with the Cisco lightweight access point using that rate. It is not required that a client is able to use all the rates marked supported in order to associate.

#### **Command History**

| Release | Modification                 |
|---------|------------------------------|
| 8.3     | This command was introduced. |

The following example shows how to set the 802.11b transmission of an RF profile at a mandatory rate at 12 Mbps:

(Cisco Controller) >config rf-profile 802.11b data-rates mandatory 12 RFGroup1

## config rf-profile delete

To delete a RF profile, use the **config rf-profile delete** command.

config rf-profile delete profile-name

#### **Syntax Description**

| profile-name | Name of the RF profile. |
|--------------|-------------------------|
|--------------|-------------------------|

#### **Command Default**

None

## **Command History**

| Release | Modification                 |
|---------|------------------------------|
| 8.3     | This command was introduced. |

The following example shows how to delete a RF profile:

(Cisco Controller) >config rf-profile delete RFGroup1

# config rf-profile description

To provide a description to a RF profile, use the **config rf-profile description** command.

config rf-profile description description profile-name

#### **Syntax Description**

| description  | Description of the RF profile. |
|--------------|--------------------------------|
| profile-name | Name of the RF profile.        |

#### **Command Default**

None

## **Command History**

| Release | Modification                 |
|---------|------------------------------|
| 8.3     | This command was introduced. |

The following example shows how to add a description to a RF profile:

(Cisco Controller) >config rf-profile description This is a demo description RFGroup1

# config rf-profile load-balancing

To configure load balancing on an RF profile, use the **config rf-profile load-balancing** command.

**config rf-profile load-balancing** { **window** *clients* | **denial** *value* } *profile\_name* 

| Syntax Description | window       | Configures the client window for load balancing of an RF profile.                                                                                                    |
|--------------------|--------------|----------------------------------------------------------------------------------------------------|
|                    | clients      | Client window size that limits the number of client associations with an access point. The range is from 0 to 20. The default value is 5.                                                                                                    |
|                    |              | The window size is part of the algorithm that determines whether an access point is too heavily loaded to accept more client associations:                                                                                                    |
|                    |              | $load-balancing\ window+client\ associations\ on\ AP\ with\ lightest\ load=load-balancing\ threshold$                                                                                                    |
|                    |              | Access points with more client associations than this threshold are considered busy, and clients can associate only to access points with client counts lower than the threshold. This window also helps to disassociate sticky clients.                                                                                                    |
|                    | denial       | Configures the client denial count for load balancing of an RF profile.                                                                                                    |
|                    | value        | Maximum number of association denials during load balancing. The range is from 1 to 10. The default value is 3.                                                                                                    |
|                    |              | When a client tries to associate on a wireless network, it sends an association request to the access point. If the access point is overloaded and load balancing is enabled on the controller, the access point sends a denial to the association request. If there are no other access points in the range of the client, the client tries to associate the same access point again. After the maximum denial count is reached, the client is able to associate. Association attempts on an access point from any client before associating any AP is called a sequence of association. The default is 3. |
|                    | profile_name | Name of the RF profile. The profile name can be up to 32 case-sensitive, alphanumeric characters.                                                                                                    |
| Command Default    | None         |                                                                                                    |

## **Command History**

| Release | Modification                 |
|---------|------------------------------|
| 8.3     | This command was introduced. |

The following example shows how to configure the client window size for an RF profile:

(Cisco Controller) >config rf-profile load-balancing window 15

# config rf-profile max-clients

To configure the maximum number of client connections per access point of an RF profile, use the **config rf-profile max-clients** commands.

config rf-profile max-clients clients

## **Syntax Description**

clients Maximum number of client connections per access point of an RF profile. The range is from 1 to 200.

#### **Command Default**

None

#### **Command History**

| Release | Modification                 |
|---------|------------------------------|
| 8.3     | This command was introduced. |

#### **Usage Guidelines**

You can use this command to configure the maximum number of clients on access points that are in client dense areas, or serving high bandwidth video or mission critical voice applications.

The following example shows how to set the maximum number of clients at 50:

(Cisco Controller) >config rf-profile max-clients 50

# config rf-profile multicast data-rate

To configure the minimum RF profile multicast data rate, use the **config rf-profile multicast data-rate** command.

config rf-profile multicast data-rate value profile\_name

## **Syntax Description**

| value        | Minimum RF profile multicast data rate. The options are 6, 9, 12, 18, 24, 36, 48, 54. Enter 0 to specify that access points will dynamically adjust the data rate. |
|--------------|----------------------------------------------------------------------------------------------------|
| profile_name | Name of the RF profile. The profile name can be up to 32 case-sensitive, alphanumeric characters.                                                                  |

#### **Command Default**

The minimum RF profile multicast data rate is 0.

#### **Command History**

| Release | Modification                 |
|---------|------------------------------|
| 8.3     | This command was introduced. |

The following example shows how to set the multicast data rate for an RF profile:

(Cisco Controller) >config rf-profile multicast data-rate 24

## config rf-profile out-of-box

To create an out-of-box AP group consisting of newly installed access points, use the **config rf-profile out-of-box** command.

config rf-profile out-of-box {enable | disable}

#### **Syntax Description**

enable

Enables the creation of an out-of-box AP group. When you enable this command, the following occurs:

- Newly installed access points that are part of the default AP group will be part of the out-of-box AP group and their radios will be switched off, which eliminates any RF instability caused by the new access points.
- All access points that do not have a group name become part of the out-of-box AP group.
- Special RF profiles are created per 802.11 band. These RF profiles have default-settings for all the existing RF parameters and additional new configurations.

#### disable

Disables the out-of-box AP group. When you disable this feature, only the subscription of new APs to the out-of-box AP group stops. All APs that are subscribed to the out-of-box AP group remain in this AP group. You can move APs to the default group or a custom AP group upon network convergence.

#### **Command Default**

None

#### **Command History**

| Release | Modification                 |
|---------|------------------------------|
| 8.3     | This command was introduced. |

#### **Usage Guidelines**

When an out-of-box AP associates with the controller for the first time, it will be redirected to a special AP group and the RF profiles applicable to this AP Group will control the radio admin state configuration of the AP. You can move APs to the default group or a custom group upon network convergence.

The following example shows how to enable the creation of an out-of-box AP group:

(Cisco Controller) >config rf-profile out-of-box enable

## config rf-profile rx-sop threshold

To configure high, medium or low Rx SOP threshold values for each 802.11 band, use the **config rf-profile rx-sop threshold** command.

**config rf-profile rx-sop threshold** { **high** | **medium** | **low** | **auto**} *profile\_name* 

#### **Syntax Description**

| high   | Configures the high Rx SOP threshold value for an RF profile.   |
|--------|-----------------------------------------------------------------|
| medium | Configures the medium Rx SOP threshold value for an RF profile. |
| low    | Configures the low Rx SOP threshold value for an RF profile.    |

| auto         | Configures an auto Rx SOP threshold value for an RF profile. When you choose auto, the access point determines the best Rx SOP threshold value. |
|--------------|----------------------------------------------------------------------------------------------------|
| profile_name | RF profile on which the Rx SOP threshold value will be configured.                                                                              |

## **Command Default**

The default Rx SOP threshold option is auto.

## **Command History**

| Release | Modification                 |
|---------|------------------------------|
| 8.3     | This command was introduced. |

The following example shows how to configure the high Rx SOP threshold value on an RF profile:

(Cisco Controller) > config 802.11 rx-sop threshold high T1a

## **Related Topics**

config 802.11 rx-sop threshold, on page 703 show 802.11 extended, on page 674

# config rf-profile trap-threshold

To configure the RF profile trap threshold, use the **config rf-profile trap-threshold** command.

**config rf-profile trap-threshold** { **clients** *clients profile name* | **interference** *percent profile name* | **noise** *dBm profile name* | **utilization** *percent profile name* }

## **Syntax Description**

| clients      | Configures the RF profile trap threshold for clients.                                                                     |
|--------------|----------------------------------------------------------------------------------------------------|
| clients      | The number of clients on an access point's radio for the trap is between 1 and 200. The default is 12 clients.            |
| profile name | Specifies the name of the RF profile. The profile name can be up to 32 case-sensitive, alphanumeric characters.           |
| interference | Configures the RF profile trap threshold for interference.                                                                |
| percent      | The percentage of interference threshold for the trap is from 0 to 100 %. The default is 10 %.                            |
| noise        | Configures the RF profile trap threshold for noise.                                                                       |
| dBM          | The level of noise threshold for the trap is from -127 to 0 dBm. The default is -17 dBm.                                  |
| utilization  | Configures the RF profile trap threshold for utilization.                                                                 |
| percent      | The percentage of bandwidth being used by an access point threshold for the trap is from 0 to 100 %. The default is 80 %. |

#### **Command Default**

None

## **Command History**

| Release | Modification                 |
|---------|------------------------------|
| 8.3     | This command was introduced. |

The following example shows how to configure the RF profile trap threshold for clients:

(Cisco Controller) >config rf-profile trap-threshold clients 50 admin1

# config rf-profile tx-power-control-thresh-v1

To configure Transmit Power Control version1 (TPCv1) to an RF profile, use the **config rf-profile tx-power-control-thresh-v1** command.

config rf-profile tx-power-control-thresh-v1 tpc-threshold profile\_name

## **Syntax Description**

| tpc-threshold | TPC threshold.          |
|---------------|-------------------------|
| profile-name  | Name of the RF profile. |

#### **Command Default**

None

#### **Command History**

| Release | Modification                 |
|---------|------------------------------|
| 8.3     | This command was introduced. |

The following example shows how to configure TPCv1 on an RF profile:

(Cisco Controller) >config rf-profile tx-power-control-thresh-v1 RFGroup1

# config rf-profile tx-power-control-thresh-v2

To configure Transmit Power Control version 2 (TPCv2) to an RF profile, use the **config rf-profile tx-power-control-thresh-v2** command.

config rf-profile tx-power-control-thresh-v2 tpc-threshold profile-name

## **Syntax Description**

| tpc-threshold | TPC threshold.          |
|---------------|-------------------------|
| profile-name  | Name of the RF profile. |

## **Command Default**

None

## **Command History**

| Release | Modification                 |
|---------|------------------------------|
| 8.3     | This command was introduced. |

The following example shows how to configure TPCv2 on an RF profile:

(Cisco Controller) >config rf-profile tx-power-control-thresh-v2 RFGroup1

## config rf-profile tx-power-max

To configure maximum auto-rf to an RF profile, use the **config rf-profile tx-power-max** command.

**config rf-profile** *tx-power-max profile-name* 

## **Syntax Description**

| tx-power-max | Maximum auto-rf tx power. |
|--------------|---------------------------|
| profile-name | Name of the RF profile.   |

#### **Command Default**

None

## **Command History**

| Release | Modification                 |
|---------|------------------------------|
| 8.3     | This command was introduced. |

The following example shows how to configure tx-power-max on an RF profile:

(Cisco Controller) >config rf-profile tx-power-max RFGroup1

# config rf-profile tx-power-min

To configure minimum auto-rf to an RF profile, use the config rf-profile tx-power-min command.

**config rf-profile tx-power-min** *tx-power-min profile-name* 

#### **Syntax Description**

| tx-power-min | Minimum auto-rf tx power. |
|--------------|---------------------------|
| profile-name | Name of the RF profile.   |

#### **Command Default**

None

#### **Command History**

| Release | Modification                 |
|---------|------------------------------|
| 8.3     | This command was introduced. |

The following example shows how to configure tx-power-min on an RF profile:

(Cisco Controller) >config rf-profile tx-power-min RFGroup1

# config time apgroup ntp

To configure an NTP server for an AP group, use the **config time apgroup ntp** command.

config time apgroup ntp auth {enable  $server-index \ | \ disable \ server-index \}$  config time apgroup ntp delete server-index config time apgroup ntp key-auth { {add  $key-index \ \{md5 \mid sha1\} \ \{ascii \mid hex\} \ key \} \ | \ | \ \{delete \ key-index\} \}$ 

## config time apgroup ntp server server-index ip-address

## **Syntax Description**

| config time apgroup ntp auth |                                    |                                                                                 |  |
|------------------------------|------------------------------------|---------------------------------------------------------------------------------|--|
| auth                         | Configu                            | Configures NTP authentication.                                                  |  |
| enable                       | Enables                            | Enables NTP authentication.                                                     |  |
| server-index                 | NTP ser                            | NTP server index.                                                               |  |
| key-index                    | Key ind                            | Key index. Valid range is from 1 to 65535.                                      |  |
| disable                      | Disables NTP authentication.       |                                                                                 |  |
| config time ap               | group ntp                          | delete                                                                          |  |
| delete                       | Deletes a per-AP group NTP server. |                                                                                 |  |
|                              | Note                               | You cannot delete a per-AP group NTP server if it is being used by an AP group. |  |

| config time apgroup ntp key-auth |                                                        |  |
|----------------------------------|--------------------------------------------------------|--|
| key-auth                         | Configures an NTP authentication key.                  |  |
| add                              | Enables you to add an NTP authentication key.          |  |
| delete                           | Enables you to delete an NTP authentication key.       |  |
| key-index                        | Key index. Valid range is from 1 to 65535.             |  |
| md5  sha1                        | Key type to choose from. The default key type is MD5.  |  |
| ascii  hex                       | Key format to choose from. The default value is ASCII. |  |
| key                              | Key value.                                             |  |
|                                  | • For MD5, the maximum characters for the key is 16.   |  |
|                                  | • For SHA1, the maximum characters for the key is 20.  |  |

## config time apgroup ntp server

| server     | Configures NTP server.                                                       |
|------------|------------------------------------------------------------------------------|
| ip-address | IP address of the server. Both IPv4 and IPv6 adrdress formats are supported. |

## **Command Default**

None

## **Command History**

| Release | Modification                 |
|---------|------------------------------|
| 8.10    | This command was introduced. |

The following example shows you how to configure a per-AP group NTP server whose server index is 2 and the IPv4 address is 209.165.200.230:

(Cisco Controller) > config time apgroup ntp server 2 209.165.200.230

The following example shows you how to configure an NTP key for authentication for AP groups with MD5 as the checksum and ASCII as the key format:

(Cisco Controller) > config time apgroup ntp key-auth add 3 md5 ascii example123

# config watchlist add

To add a watchlist entry for a wireless LAN, use the **config watchlist add** command.

**config watchlist add** { mac MAC | username username }

## **Syntax Description**

| mac MAC           | Specifies the MAC address of the wireless LAN. |
|-------------------|------------------------------------------------|
| username username | Specifies the name of the user to watch.       |

#### **Command Default**

None

#### **Command History**

| Release | Modification                 |
|---------|------------------------------|
| 8.3     | This command was introduced. |

The following example shows how to add a watchlist entry for the MAC address a5:6b:ac:10:01:6b:

(Cisco Controller) >config watchlist add mac a5:6b:ac:10:01:6b

# config watchlist delete

To delete a watchlist entry for a wireless LAN, use the **config watchlist delete** command.

**config watchlist delete** { mac MAC | username username }

#### **Syntax Description**

| mac MAC           | Specifies the MAC address of the wireless LAN to delete from the list. |
|-------------------|------------------------------------------------------------------------|
| username username | Specifies the name of the user to delete from the list.                |

#### **Command Default**

None

#### **Command History**

| Release | Modification                 |
|---------|------------------------------|
| 8.3     | This command was introduced. |

The following example shows how to delete a watchlist entry for the MAC address a5:6b:ac:10:01:6b:

(Cisco Controller) >config watchlist delete mac a5:6b:ac:10:01:6b

## config watchlist disable

To disable the client watchlist, use the **config watchlist disable** command.

#### config watchlist disable

#### **Syntax Description**

This command has no arguments or keywords.

#### **Command Default**

None

## **Command History**

| Release | Modification                 |
|---------|------------------------------|
| 8.3     | This command was introduced. |

The following example shows how to disable the client watchlist:

(Cisco Controller) >config watchlist disable

# config watchlist enable

To enable a watchlist entry for a wireless LAN, use the **config watchlist enable** command.

## config watchlist enable

## **Syntax Description**

This command has no arguments or keywords.

#### **Command Default**

None

## **Command History**

| Release | Modification                 |
|---------|------------------------------|
| 8.3     | This command was introduced. |

The following example shows how to enable a watchlist entry:

(Cisco Controller) >config watchlist enable

# config wlan

To create, delete, enable, or disable a wireless LAN, use the config wlan command.

config wlan {enable | disable | create | delete} wlan\_id [name | foreignAp name ssid | all]

## **Syntax Description**

**enable** Enables a wireless LAN.

| disable   | Disables a wireless LAN.                                       |
|-----------|----------------------------------------------------------------|
| create    | Creates a wireless LAN.                                        |
| delete    | Deletes a wireless LAN.                                        |
| wlan_id   | Wireless LAN identifier between 1 and 512.                     |
| name      | (Optional) WLAN profile name up to 32 alphanumeric characters. |
| foreignAp | (Optional) Specifies the third-party access point settings.    |
| ssid      | SSID (network name) up to 32 alphanumeric characters.          |
| all       | (Optional) Specifies all wireless LANs.                        |

## **Command Default**

None

#### **Command History**

| Release | Modification                 |
|---------|------------------------------|
| 8.3     | This command was introduced. |

#### **Usage Guidelines**

When you create a new WLAN using the **config wlan create** command, it is created in disabled mode. Leave it disabled until you have finished configuring it.

If you do not specify an SSID, the profile *name* parameter is used for both the profile name and the SSID.

If the management and AP-manager interfaces are mapped to the same port and are members of the same VLAN, you must disable the WLAN before making a port-mapping change to either interface. If the management and AP-manager interfaces are assigned to different VLANs, you do not need to disable the WLAN.

An error message appears if you try to delete a WLAN that is assigned to an access point group. If you proceed, the WLAN is removed from the access point group and from the access point's radio.

The following example shows how to enable wireless LAN identifier 16:

(Cisco Controller) >config wlan enable 16

## config wlan 7920-support

To configure support for phones, use the **config wlan 7920-support** command.

config wlan 7920-support {client-cac-limit | ap-cac-limit} {enable | disable} wlan\_id

#### **Syntax Description**

| ap-cac-limit     | Supports phones that require client-controlled Call Admission Control (CAC) that expect the Cisco vendor-specific information element (IE). |  |
|------------------|----------------------------------------------------------------------------------------------------|--|
| client-cac-limit | Supports phones that require access point-controlled CAC that expect the IEE 802.11e Draft 6 QBSS-load.                                     |  |

| enable  | Enables phone support.                     |  |
|---------|--------------------------------------------|--|
| disable | Disables phone support.                    |  |
| wlan_id | Wireless LAN identifier between 1 and 512. |  |

#### **Command Default**

None

## **Command History**

| Release | Modification                 |
|---------|------------------------------|
| 8.3     | This command was introduced. |

## **Usage Guidelines**

You cannot enable both WMM mode and client-controlled CAC mode on the same WLAN.

The following example shows how to enable the phone support that requires client-controlled CAC with wireless LAN ID 8:

(Cisco Controller) >config wlan 7920-support ap-cac-limit enable 8

# config wlan 802.11e

To configure 802.11e support on a wireless LAN, use the **config wlan 802.11e** command.

config wlan 802.11e {allow | disable | require} wlan\_id

## **Syntax Description**

| allow   | Allows 802.11e-enabled clients on the wireless LAN.   |  |
|---------|-------------------------------------------------------|--|
| disable | Disables 802.11e on the wireless LAN.                 |  |
| require | Requires 802.11e-enabled clients on the wireless LAN. |  |
| wlan_id | Wireless LAN identifier between 1 and 512.            |  |

## **Command Default**

None

## **Command History**

| Release | Modification                 |
|---------|------------------------------|
| 8.3     | This command was introduced. |

## **Usage Guidelines**

802.11e provides quality of service (QoS) support for LAN applications, which are critical for delay sensitive applications such as Voice over Wireless IP (VoWIP).

802.11e enhances the 802.11 Media Access Control layer (MAC layer) with a coordinated time division multiple access (TDMA) construct, and adds error-correcting mechanisms for delay sensitive applications such as voice and video. The 802.11e specification provides seamless interoperability and is especially well suited for use in networks that include a multimedia capability.

The following example shows how to allow 802.11e on the wireless LAN with LAN ID 1:

(Cisco Controller) >config wlan 802.11e allow 1

## config wlan aaa-override

To configure a user policy override via AAA on a wireless LAN, use the **config wlan aaa-override** command.

**config wlan aaa-override** { **enable** | **disable**} { wlan\_id | **foreignAp**}

## **Syntax Description**

| enable    | Enables a policy override.                 |  |
|-----------|--------------------------------------------|--|
| disable   | Disables a policy override.                |  |
| wlan_id   | Wireless LAN identifier between 1 and 512. |  |
| foreignAp | Specifies third-party access points.       |  |

#### **Command Default**

AAA is disabled.

#### **Command History**

| Release | Modification                 |
|---------|------------------------------|
| 8.3     | This command was introduced. |

#### **Usage Guidelines**

When AAA override is enabled and a client has conflicting AAA and Cisco wireless LAN controller wireless LAN authentication parameters, client authentication is performed by the AAA server. As part of this authentication, the operating system will move clients from the default Cisco wireless LAN VLAN to a VLAN returned by the AAA server and predefined in the controller interface configuration (only when configured for MAC filtering, 802.1X, and/or WPA operation). In all cases, the operating system will also use QoS, DSCP, 802.1p priority tag values, and ACLs provided by the AAA server, as long as they are predefined in the controller interface configuration. (This VLAN switching by AAA override is also referred to as Identity Networking.)

If the corporate wireless LAN uses a management interface assigned to VLAN 2, and if AAA override returns a redirect to VLAN 100, the operating system redirects all client transmissions to VLAN 100, regardless of the physical port to which VLAN 100 is assigned.

When AAA override is disabled, all client authentication defaults to the controller authentication parameter settings, and authentication is performed by the AAA server if the controller wireless LAN does not contain any client-specific authentication parameters.

The AAA override values might come from a RADIUS server.

The following example shows how to configure user policy override via AAA on WLAN ID 1:

(Cisco Controller) >config wlan aaa-override enable 1

# config wlan apgroup ntp

To configure NTP authentication for an AP group and map the NTP server to the AP group, use the **config** wlan apgroup ntp command.

config wlan apgroup ntp add ap-group-name server-index config wlan apgroup ntp auth ap-group-name {enable | disable} config wlan apgroup ntp delete ap-group-name

| •   |        | -      |        |
|-----|--------|--------|--------|
| · · | /ntav  | HOCCE  | ntion  |
| J   | /IILAA | Descri | DUIUII |
|     |        |        |        |

| add                        | Enables you to add an NTP server to an AP group.                 |
|----------------------------|------------------------------------------------------------------|
| ap-group-name server-index | Name of the AP group that you want to configure.                 |
| server-index               | Index value of the NTP server                                    |
| auth                       | Option to enable or disable NTP authentication for the AP group. |
| enable                     | Enables NTP authentication for the AP group.                     |
| disable                    | Disables NTP authentication for the AP group.                    |
| delete                     | Option to delete NTP server.                                     |

## **Command History**

| Release | Modification                 |
|---------|------------------------------|
| 8.10    | This command was introduced. |

The following example shows you how to add an AP group named test123 with a server index value of 3:

(Cisco Controller) > config wlan apgroup ntp test123 3

# config wlan assisted-roaming

To configure assisted roaming on a WLAN, use the config wlan assisted-roaming command.

config wlan assisted-roaming {neighbor-list | dual-list | prediction} {enable | disable} wlan\_id

## **Syntax Description**

| neighbor-list | Configures an 802.11k neighbor list for a WLAN.                                                                                |
|---------------|----------------------------------------------------------------------------------------------------|
| dual-list     | Configures a dual band 802.11k neighbor list for a WLAN. The default is the band that the client is currently associated with. |
| prediction    | Configures an assisted roaming optimization prediction for a WLAN.                                                             |
| enable        | Enables the configuration on the WLAN.                                                                                         |
| disable       | Disables the configuration on the WLAN.                                                                                        |
| wlan_id       | Wireless LAN identifier between 1 and 512 (inclusive).                                                                         |

## **Command Default**

The 802.11k neighbor list is enabled for all WLANs.

By default, dual band list is enabled if the neighbor list feature is enabled for the WLAN.

## **Command History**

| Release | Modification                 |
|---------|------------------------------|
| 8.3     | This command was introduced. |

#### **Usage Guidelines**

When you enable the assisted roaming prediction list, a warning appears and load balancing is disabled for the WLAN, if load balancing is already enabled on the WLAN.

The following example shows how to enable an 802.11k neighbor list for a WLAN:

(Cisco Controller) >config wlan assisted-roaming neighbor-list enable 1

## config wlan band-select allow

To configure band selection on a WLAN, use the **config wlan band-select allow** command.

**config wlan band-select allow** { **enable** | **disable**} wlan\_id

## **Syntax Description**

| enable  | Enables band selection on a WLAN.          |
|---------|--------------------------------------------|
| disable | Disables band selection on a WLAN.         |
| wlan_id | Wireless LAN identifier between 1 and 512. |

#### **Command Default**

None

## **Command History**

| Release | Modification                 |
|---------|------------------------------|
| 8.3     | This command was introduced. |

#### **Usage Guidelines**

When you enable band select on a WLAN, the access point suppresses client probes on 2.4-GHz and moves the dual band clients to the 5-Ghz spectrum. The band-selection algorithm directs dual-band clients only from the 2.4-GHz radio to the 5-GHz radio of the same access point, and it only runs on an access point when both the 2.4-GHz and 5-GHz radios are up and running.

The following example shows how to enable band selection on a WLAN:

(Cisco Controller) >config wlan band-select allow enable 6

# config wlan broadcast-ssid

To configure an Service Set Identifier (SSID) broadcast on a wireless LAN, use the **config wlan broadcast-ssid** command.

**config wlan broadcast-ssid** { **enable** | **disable**} wlan\_id

#### **Syntax Description**

| enable  | Enables SSID broadcasts on a wireless LAN.  |
|---------|---------------------------------------------|
| disable | Disables SSID broadcasts on a wireless LAN. |
| wlan_id | Wireless LAN identifier between 1 and 512.  |

## **Command Default**

Broadcasting of SSID is disabled.

## **Command History**

| Release | Modification                 |
|---------|------------------------------|
| 8.3     | This command was introduced. |

The following example shows how to configure an SSID broadcast on wireless LAN ID 1:

(Cisco Controller) >config wlan broadcast-ssid enable 1

# config wlan chd

To enable or disable Coverage Hole Detection (CHD) for a wireless LAN, use the config wlan chd command.

config wlan chd wlan\_id {enable | disable}

## **Syntax Description**

| wlan_id | Wireless LAN identifier between 1 and 512.  |
|---------|---------------------------------------------|
| enable  | Enables SSID broadcasts on a wireless LAN.  |
| disable | Disables SSID broadcasts on a wireless LAN. |

#### **Command Default**

None

## **Command History**

| Release | Modification                 |
|---------|------------------------------|
| 8.3     | This command was introduced. |

The following example shows how to enable CHD for WLAN 3:

(Cisco Controller) >config wlan chd 3 enable

# config wlan ccx aironet-ie

To enable or disable Aironet information elements (IEs) for a WLAN, use the **config wlan ccx aironet-ie** command.

config wlan ccx aironet-ie {enable | disable}

## **Syntax Description**

| enable  | Enables the Aironet information elements.  |
|---------|--------------------------------------------|
| disable | Disables the Aironet information elements. |

## **Command Default**

None

## **Command History**

| Release | Modification                 |
|---------|------------------------------|
| 8.3     | This command was introduced. |

The following example shows how to enable Aironet information elements for a WLAN:

(Cisco Controller) >config wlan ccx aironet-ie enable

# config wlan channel-scan defer-priority

To configure the controller to defer priority markings for packets that can defer off channel scanning, use the **config wlan channel-scan defer-priority** command.

**config wlan channel-scan defer-priority** [enable | disable] wlan\_id

## **Syntax Description**

| priority | User priority value (0 to 7).                                              |
|----------|----------------------------------------------------------------------------|
| enable   | (Optional) Enables packet at given priority to defer off channel scanning. |
| disable  | (Optional) Disables packet at gven priority to defer off channel scanning. |
| wlan_id  | Wireless LAN identifier (1 to 512).                                        |

#### **Command Default**

None

#### **Command History**

| Release | Modification                 |
|---------|------------------------------|
| 8.3     | This command was introduced. |

#### **Usage Guidelines**

The priority value should be set to 6 on the client and on the WLAN.

The following example shows how to enable the controller to defer priority markings that can defer off channel scanning with user priority value 6 and WLAN id 30:

(Cisco Controller) >config wlan channel-scan defer-priority 6 enable 30

## config wlan channel-scan defer-time

To assign the channel scan defer time in milliseconds, use the **config wlan channel-scan defer-time** command.

config wlan channel-scan defer-time msecs wlan\_id

#### **Syntax Description**

| msecs   | Deferral time in milliseconds (0 to 60000 milliseconds). |
|---------|----------------------------------------------------------|
| wlan_id | Wireless LAN identifier from 1 to 512.                   |

## **Command Default**

None

## **Command History**

| Release | Modification                 |
|---------|------------------------------|
| 8.3     | This command was introduced. |

#### **Usage Guidelines**

The time value in milliseconds should match the requirements of the equipment on your WLAN.

The following example shows how to assign the scan defer time to 40 milliseconds for WLAN with ID 50:

```
(Cisco Controller) >config wlan channel-scan defer-time 40 50
```

# config wlan custom-web

To configure the web authentication page for a WLAN, use the **config wlan custom-web** command.

## **Syntax Description**

| ext-webauth-url   | Configures an external web authentication URL.                                        |
|-------------------|---------------------------------------------------------------------------------------|
| ext-webauth-url   | External web authentication URL.                                                      |
| wlan_id           | WLAN identifier. Default range is from 1 to 512.                                      |
| global            | Configures the global status for a WLAN.                                              |
| enable            | Enables the global status for a WLAN.                                                 |
| disable           | Disables the global status for a WLAN.                                                |
| ms-open           | Configures the ms-open feature on the WLAN.                                           |
| enable            | Enables the ms-open feature on the WLAN.                                              |
| disable           | Disables the ms-open feature on the WLAN.                                             |
| url               | Configures ms-open URL.                                                               |
| login-page        | Configures the name of the login page for an external web authentication URL.         |
| page-name         | Login page name for an external web authentication URL.                               |
| loginfailure-page | Configures the name of the login failure page for an external web authentication URL. |
| none              | Does not configure a login failure page for an external web authentication URL.       |
| logout-page       | Configures the name of the logout page for an external web authentication URL.        |
| sleep-client      | Configures the sleep client feature on the WLAN.                                      |
| timeout           | Configures the sleep client timeout on the WLAN.                                      |
|                   |                                                                                       |

| duration     | Maximum amount of time after the idle timeout, in hours, before a sleeping client is forced to reauthenticate. The range is from 1 to 720. The default is 12. When the sleep client feature is enabled, the clients need not provide the login credentials when they move from one controller to another (if the controllers are in the same mobility group) between the sleep and wake-up times. |
|--------------|----------------------------------------------------------------------------------------------------|
| webauth-type | Configures the type of web authentication for the WLAN.                                                                                                    |
| internal     | Displays the default login page.                                                                                                    |
| customized   | Displays a customized login page.                                                                                                    |
| external     | Displays a login page on an external web server.                                                                                                    |

## **Command Default**

None

## **Command History**

| Release | Modification                 |
|---------|------------------------------|
| 8.3     | This command was introduced. |

The following example shows how to configure web authentication type in the WLAN.

Cisco Controller config wlan custom-web webauth-type external

# config wlan dtim

To configure a Delivery Traffic Indicator Message (DTIM) for 802.11 radio network **config wlan dtim** command.

config wlan dtim {802.11a | 802.11b} dtim wlan\_id

## **Syntax Description**

| 802.11a | Configures DTIM for the 802.11a radio network. |
|---------|------------------------------------------------|
| 802.11b | Configures DTIM for the 802.11b radio network. |
| dtim    | Value for DTIM (between 1 to 255 inclusive).   |
| wlan_id | Number of the WLAN to be configured.           |

#### **Command Default**

The default is DTIM 1.

## **Command History**

| Release | Modification                 |
|---------|------------------------------|
| 8.3     | This command was introduced. |

The following example shows how to configure DTIM for 802.11a radio network with DTIM value 128 and WLAN ID 1:

(Cisco Controller) >config wlan dtim 802.11a 128 1

# config wlan exclusionlist

To configure the wireless LAN exclusion list, use the **config wlan exclusionlist** command.

**config wlan exclusionlist** {wlan\_id [enabled | disabled | time] | foreignAp [enabled | disabled | time] }

### **Syntax Description**

| wlan_id   | Wireless LAN identifier (1 to 512).                                                              |
|-----------|--------------------------------------------------------------------------------------------------|
| enabled   | (Optional) Enables the exclusion list for the specified wireless LAN or foreign access point.    |
| disabled  | (Optional) Disables the exclusion list for the specified wireless LAN or a foreign access point. |
| time      | (Optional) Exclusion list timeout in seconds. A value of zero (0) specifies infinite time.       |
| foreignAp | Specifies a third-party access point.                                                            |

#### **Command Default**

Non

## **Command History**

| Release | Modification                 |
|---------|------------------------------|
| 8.3     | This command was introduced. |

### **Usage Guidelines**

This command replaces the config wlan blacklist command.

The following example shows how to enable the exclusion list for WLAN ID 1:

(Cisco Controller) >config wlan exclusionlist 1 enabled

# config wlan flexconnect central-assoc

To configure client reassociation and security key caching on the controller, use the **config wlan flexconnect central-assoc** command.

config wlan flexconnect central-assoc wlan-id { enable | disable }

#### **Syntax Description**

| wlan-id | ID of the WLAN                                                           |
|---------|--------------------------------------------------------------------------|
| enable  | Enables client reassociation and security key caching on the controller  |
| disable | Disables client reassociation and security key caching on the controller |

#### **Command Default**

Client reassociation and security key caching on the controller is in the disabled state.

#### **Command History**

| Release | Modification                 |
|---------|------------------------------|
| 8.3     | This command was introduced. |

#### **Usage Guidelines**

A use case for this configuration is a large-scale deployment with fast roaming.

Configuration of central association with local authentication is not supported for the WLAN. After the PMIPv6 tunnel is set up, all data traffic from the PMIPv6 clients are forwarded from the Cisco AP to the local mobility anchor (LMA) in the Generic Routing Encapsulation (GRE) tunnel. If the connectivity between the Cisco AP and the controller is lost, the data traffic for the existing PMIPv6 clients continues to flow until the connectivity between the Cisco AP and the client is lost. When the AP is in stand-alone mode, no new client associations are accepted on the PMIPv6-enabled WLAN.

The following example shows how to enable client reassociation and security key caching on the controller for a WLAN whose ID is 2:

(Cisco Controller) >config wlan flexconnect central-assoc 2 enable

# config wlan flexconnect learn-ipaddr

To enable or disable client IP address learning for the Cisco WLAN controller, use the **config wlan flexconnect learn-ipaddr** command.

config wlan flexconnect learn-ipaddr wlan\_id { enable | disable}

### **Syntax Description**

| wlan_id | Wireless LAN identifier between 1 and 512.               |
|---------|----------------------------------------------------------|
| enable  | Enables client IPv4 address learning on a wireless LAN.  |
| disable | Disables client IPv4 address learning on a wireless LAN. |

#### **Command Default**

Disabled when the **config wlan flexconnect local-switching** command is disabled. Enabled when the **config wlan flexconnect local-switching** command is enabled.

## **Command History**

| Release | Modification                 |
|---------|------------------------------|
| 8.3     | This command was introduced. |

#### **Usage Guidelines**

If the client is configured with Layer 2 encryption, the controller cannot learn the client IP address, and the controller will periodically drop the client. Disable this option to keep the client connection without waiting to learn the client IP address.

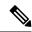

Note

This command is valid only for IPv4.

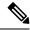

Note

The ability to disable IP address learning is not supported with FlexConnect central switching.

The following example shows how to disable client IP address learning for WLAN 6:

(Cisco Controller) >config wlan flexconnect learn-ipaddr disable 6

**Related Commands** 

show wlan

# config wlan flexconnect local-switching

To configure local switching, central DHCP, NAT-PAT, or the override DNS option on a FlexConnect WLAN, use the **config wlan flexconnect local switching** command.

config wlan flexconnect local-switching  $wlan\_id$  {enable | disable} { {central-dhcp {enable | disable} } | {override option dns {enable | disable}} } }

## **Syntax Description**

| wlan_id      | Wireless LAN identifier from 1 to 512.                                                                                                    |
|--------------|----------------------------------------------------------------------------------------------------|
| enable       | Enables local switching on a FlexConnect WLAN.                                                                                                    |
| disable      | Disables local switching on a FlexConnect WLAN.                                                                                                    |
| central-dhcp | Configures central switching of DHCP packets on the local when you enable this feature, the DHCP packets received fit to the controller and forwarded to the corresponding VLAN |
| enable       | Enables central DHCP on a FlexConnect WLAN.                                                                                                    |
| disable      | Disables central DHCP on a FlexConnect WLAN.                                                                                                    |
| nat-pat      | Configures Network Address Translation (NAT) and Port Adlocal switching FlexConnect WLAN.                                                                                       |
| enable       | Enables NAT-PAT on the FlexConnect WLAN.                                                                                                    |
| disable      | Disables NAT-PAT on the FlexConnect WLAN.                                                                                                    |
| override     | Specifies the DHCP override options on the FlexConnect W                                                                                                    |
| option dns   | Specifies the override DNS option on the FlexConnect WLA the clients get their DNS server IP address from the AP, not                                                           |
| enable       | Enables the override DNS option on the FlexConnect WLA                                                                                                    |
| disable      | Disables the override DNS option on the FlexConnect WLA                                                                                                    |

**Command Default** 

This feature is disabled.

| Release | Modification                 |
|---------|------------------------------|
| 8.3     | This command was introduced. |

#### **Usage Guidelines**

When you enable the **config wlan flexconnect local-switching** command, the **config wlan flexconnect learn-ipaddr** command is enabled by default.

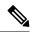

Note

This command is valid only for IPv4.

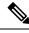

Note

The ability to disable IP address learning is not supported with FlexConnect central switching.

The following example shows how to enable WLAN 6 for local switching and enable central DHCP and NAT-PAT:

The following example shows how to enable the override DNS option on WLAN 6:

(Cisco Controller) >config wlan flexconnect local-switching 6 override option dns enable

## config wlan flexconnect sae anti-clog-threshold

To configure Simultaneous Authentication of Equals (SAE) anticlog threshold in a FlexConnect deployment, use the **config wlan flexconnect sae anti-clog-threshold** command.

config wlan flexconnect sae anti-clog-threshold limit

## **Syntax Description**

| limit | Anticlogging enable threshold limit in terms of SAE block in a FlexConnect |
|-------|----------------------------------------------------------------------------|
|       | deployment. Valid range is 0 to 90.                                        |

#### **Command Default**

None

#### **Command History**

| Release | Modification                 |
|---------|------------------------------|
| 8.10    | This command was introduced. |

#### **Usage Guidelines**

If the anticlogging threshold limit is 90, anticlogging is enforced by the controller when the number of clients reaches 90 percent of the supported number.

The following example shows how to configure 10 as the anticlogging threshold limit in a FlexConnect deployment:

(Cisco Controller) > config wlan flexconnect sae anti-clog-threshold 10

## config wlan flexconnect sae max-retry

To configure the maximum number of retries for a Simultaneous Authentication of Equals (SAE) message in a FlexConnect deployment, use the **config wlan flexconnect sae max-retry** command.

config wlan flexconnect sae max-retry limit

#### **Syntax Description**

| limit | Maximum number of retransmission attempts for an SAE message in a |
|-------|-------------------------------------------------------------------|
|       | FlexConnect deployment. Valid range is 2 to 4.                    |

#### **Command Default**

None

#### **Command History**

| Release | Modification                 |
|---------|------------------------------|
| 8.10    | This command was introduced. |

The following example shows how to configure 4 as the maximum number of retries for an SAE message in a FlexConnect deployment:

(Cisco Controller) > config wlan flexconnect sae max-retry 4

# config wlan flexconnect sae retry-timeout

To configure timeout period for an SAE message in a FlexConnect deployment, use the **config wlan flexconnect** sae retry-timeout command.

config wlan flexconnect sae retry-timeout timeout

### **Syntax Description**

| timeout | SAE message retry timeout in a FlexConnect deployment. Valid range is 200 |
|---------|---------------------------------------------------------------------------|
|         | to 2000 milliseconds.                                                     |

#### **Command Default**

None

### **Command History**

| Release | Modification                 |
|---------|------------------------------|
| 8.10    | This command was introduced. |

The following example shows how to configure timeout period in a FlexConnect deployment for an SAE message to 400 milliseconds:

 $({\tt Cisco\ Controller})\ >\ {\tt config\ wlan\ flexconnect\ sae\ retry-timeout\ 400}$ 

# config wlan interface

To configure a wireless LAN interface or an interface group, use the **config wlan interface** command.

**config wlan interface** {*wlan\_id* | **foreignAp**} {*interface-name* | *interface-group-name*}

## **Syntax Description**

| wlan_id              | (Optional) Wireless LAN identifier (1 to 512). |
|----------------------|------------------------------------------------|
| foreignAp            | Specifies third-party access points.           |
| interface-name       | Interface name.                                |
| interface-group-name | Interface group name.                          |

#### **Command Default**

None

### **Command History**

| Release | Modification                 |
|---------|------------------------------|
| 8.3     | This command was introduced. |

The following example shows how to configure an interface named VLAN901:

(Cisco Controller) >config wlan interface 16 VLAN901

# config wlan kts-cac

To configure the Key Telephone System-based CAC policy for a WLAN, use the **config wlan kts-cac** command.

**config wlan kts-cac** { **enable** | **disable**} wlan\_id

## **Syntax Description**

| enable  | Enables the KTS-based CAC policy.          |
|---------|--------------------------------------------|
| disable | Disables the KTS-based CAC policy.         |
| wlan_id | Wireless LAN identifier between 1 and 512. |

### **Command Default**

None

### **Command History**

| Release | Modification                 |
|---------|------------------------------|
| 8.3     | This command was introduced. |

#### **Usage Guidelines**

To enable the KTS-based CAC policy for a WLAN, ensure that you do the following:

- Configure the QoS profile for the WLAN to Platinum by entering the following command: **config wlan qos** *wlan-id* **platinum**
- Disable the WLAN by entering the following command: config wlan disable wlan-id
- Disable FlexConnect local switching for the WLAN by entering the following command: config wlan flexconnect local-switching wlan-id disable

The following example shows how to enable the KTS-based CAC policy for a WLAN with the ID 4:

(Cisco Controller) >config wlan kts-cac enable 4

# config wlan load-balance

To override the global load balance configuration and enable or disable load balancing on a particular WLAN, use the **config wlan load-balance** command.

config wlan load-balance allow {enable | disable} wlan\_id

## **Syntax Description**

| enable  | Enables band selection on a wireless LAN.  |
|---------|--------------------------------------------|
| disable | Disables band selection on a wireless LAN. |
| wlan_id | Wireless LAN identifier between 1 and 512. |

#### **Command Default**

Load balancing is enabled by default.

### **Command History**

| Release | Modification                 |
|---------|------------------------------|
| 8.3     | This command was introduced. |

The following example shows how to enable band selection on a wireless LAN with WLAN ID 3:

(Cisco Controller) >config wlan load-balance allow enable 3

# config wlan max-associated-clients

To configure the maximum number of client connections on a wireless LAN, guest LAN, or remote LAN, use the **config wlan max-associated-clients** command.

config wlan max-associated-clients max\_clients wlan\_id

#### **Syntax Description**

| max_clients | Maximum number of client connections to be accepted. |
|-------------|------------------------------------------------------|
| wlan_id     | Wireless LAN identifier between 1 and 512.           |

## **Command Default**

None

#### **Command History**

| Release | Modification                 |
|---------|------------------------------|
| 8.3     | This command was introduced. |

The following example shows how to specify the maximum number of client connections on WLAN ID 2:

(Cisco Controller) >config wlan max-associated-clients 25 2

# config wlan max-radio-clients

To configure the maximum number of WLAN client per access point, use the **config wlan max-radio-clients** command.

config wlan max-radio-clients max\_radio\_clients wlan\_id

### **Syntax Description**

| max_radio_clients | Maximum number of client connections to be accepted per access point radio. The valid range is from 1 to 200. |
|-------------------|----------------------------------------------------------------------------------------------------|
| wlan_id           | Wireless LAN identifier between 1 and 512.                                                                    |

#### **Command Default**

None

### **Command History**

| Release | Modification                 |
|---------|------------------------------|
| 8.3     | This command was introduced. |

The following example shows how to specify the maximum number of client connections per access point radio on WLAN ID 2:

(Cisco Controller) >config wlan max-radio-clients 25 2

# config wlan media-stream

To configure multicast-direct for a wireless LAN media stream, use the config wlan media-stream command.

**config wlan media-stream multicast-direct** {*wlan\_id* | **all**} {**enable** | **disable**}

## **Syntax Description**

| multicast-direct | Configures multicast-direct for a wireless LAN media stream. |
|------------------|--------------------------------------------------------------|
| wlan_id          | Wireless LAN identifier between 1 and 512.                   |
| all              | Configures the wireless LAN on all media streams.            |
| enable           | Enables global multicast to unicast conversion.              |
| disable          | Disables global multicast to unicast conversion.             |

#### **Command Default**

None

## **Command History**

| Release | Modification                 |
|---------|------------------------------|
| 8.3     | This command was introduced. |

### **Usage Guidelines**

Media stream multicast-direct requires load based Call Admission Control (CAC) to run. WLAN quality of service (QoS) needs to be set to either gold or platinum.

The following example shows how to enable the global multicast-direct media stream with WLAN ID 2:

(Cisco Controller) >config wlan media-stream multicast-direct 2 enable

## config wlan mu-mimo

To enable Multi-User, Multiple-Input, Multiple-Output (MU-MIMO) on a WLAN, enter the **config wlan mu-mimo** command.

config wlan mu-mimo {enable | disable} wlan-id

### **Syntax Description**

| enable wlan-id  | Enables MU-MIMO on the WLAN that is specified  |
|-----------------|------------------------------------------------|
| disable wlan-id | Disables MU-MIMO on the WLAN that is specified |

#### **Command History**

| Release | Modification                 |
|---------|------------------------------|
| 8.3     | This command was introduced. |

# config wlan nac radius

To configure RADIUS Network Admission Control (NAC) out-of-band support for a WLAN, use the **config wlan nac radius** command.

config wlan nac radius { enable | disable } wlan\_id

## **Syntax Description**

| enable  | Enables RADIUS NAC out-of-band support for a WLAN  |
|---------|----------------------------------------------------|
| disable | Disables RADIUS NAC out-of-band support for a WLAN |
| wlan_id | WLAN identifier. Valid range is between 1 and 512. |

## **Command Default**

None

#### **Command History**

| Release | Modification                 |
|---------|------------------------------|
| 8.7     | This command was introduced. |

#### **Examples**

The following example shows how to enable RADIUS NAC out-of-band support for WLAN ID 34:

(Cisco Controller) >config wlan nac radius enable 34

# config wlan pmipv6 default-realm

To configure a default realm for a PMIPv6 WLAN, use the config wlan pmipv6 default-realm command.

**config wlan pmipv6 default-realm** { default-realm-name | **none** } wlan\_id

## **Syntax Description**

| default-realm-name Default realm name for the WLAN. |                                            |
|-----------------------------------------------------|--------------------------------------------|
| none                                                | Clears the realm name for the WLAN.        |
| wlan_id                                             | Wireless LAN identifier between 1 and 512. |

#### **Command Default**

None.

### **Command History**

| Release | Modification                 |
|---------|------------------------------|
| 8.3     | This command was introduced. |

The following example shows how to configure a default realm name on a PMIPv6 WLAN:

(Cisco Controller) >config wlan pmipv6 default-realm XYZ 6

# config wlan profile

To edit a profile associated to a WLAN, use the **config wlan profile** command.

config wlan profile wlan\_id profile-name

## **Syntax Description**

| wlan_id      | WLAN identifier from 1 to 512. |
|--------------|--------------------------------|
| profile-name | Name of the WLAN profile.      |

#### **Command Default**

None

### **Command History**

| Release | Modification                 |
|---------|------------------------------|
| 8.3     | This command was introduced. |

The following example shows how to edit a profile associated to a WLAN:

## config wlan profiling

To configure client profiling on a WLAN, use the config wlan profiling command.

config wlan profiling { local | radius } { all | dhcp | http } { enable | disable } wlan\_id

## **Syntax Description**

| local   | Configures client profiling in Local mode for a WLAN.                                                 |
|---------|----------------------------------------------------------------------------------------------------|
| radius  | Configures client profiling in RADIUS mode on a WLAN.                                                 |
| all     | Configures DHCP and HTTP client profiling in a WLAN.                                                  |
| dhcp    | Configures DHCP client profiling alone in a WLAN.                                                     |
| http    | Configures HTTP client profiling in a WLAN.                                                           |
| enable  | Enables the specific type of client profiling in a WLAN.                                              |
|         | When you enable HTTP profiling, the controller collects the HTTP attributes of clients for profiling. |
|         | When you enable DHCP profiling, the controller collects the DHCP attributes of clients for profiling. |
| disable | Disables the specific type of client profiling in a WLAN.                                             |
| wlan_id | Wireless LAN identifier from 1 to 512.                                                                |
|         |                                                                                                    |

### **Usage Guidelines**

Ensure that you have disabled the WLAN before configuring client profiling on the WLAN.

### **Command Default**

Client profiling is disabled.

## **Command History**

| Release | Modification                 |
|---------|------------------------------|
| 8.3     | This command was introduced. |

#### **Usage Guidelines**

Only clients connected to port 80 for HTTP can be profiled. IPv6 only clients are not profiled.

If a session timeout is configured for a WLAN, clients must send the HTTP traffic before the configured timeout to get profiled.

This feature is not supported on the following:

- · FlexConnect Standalone mode
- FlexConnect Local Authentication

The following example shows how to enable both DHCP and HTTP profiling on a WLAN:

(Cisco Controller) >config wlan profiling radius all enable 6

HTTP Profiling successfully enabled. DHCP Profiling successfully enabled.

# config wlan qos

To change the quality of service (QoS) for a wireless LAN, use the config wlan qos command.

config wlan qos wlan\_id {bronze | silver | gold | platinum} config wlan qos foreignAp {bronze | silver | gold | platinum}

### **Syntax Description**

| Wireless LAN identifier between 1 and 512. |
|--------------------------------------------|
| Specifies the bronze QoS policy.           |
| Specifies the silver QoS policy.           |
| Specifies the gold QoS policy.             |
| Specifies the platinum QoS policy.         |
| Specifies third-party access points.       |
|                                            |

#### **Command Default**

The default QoS policy is silver.

### **Command History**

| Release | Modification                 |
|---------|------------------------------|
| 8.3     | This command was introduced. |

The following example shows how to set the highest level of service on wireless LAN 1:

(Cisco Controller) >config wlan qos 1 gold

# config wlan radio

To set the Cisco radio policy on a wireless LAN, use the **config wlan radio** command.

 $config \ wlan \ radio \ wlan\_id \ \{all \ \mid \ 802.11a \ \mid \ 802.11bg \ \mid \ 802.11g \ \mid \ 802.11ag\}$ 

## **Syntax Description**

| wlan_id  | Wireless LAN identifier between 1 and 512.                                           |
|----------|--------------------------------------------------------------------------------------|
| all      | Configures the wireless LAN on all radio bands.                                      |
| 802.11a  | Configures the wireless LAN on only 802.11a.                                         |
| 802.11bg | Configures the wireless LAN on only 802.11b/g (only 802.11b if 802.11g is disabled). |
| 802.11g  | Configures the wireless LAN on 802.11g only.                                         |

**Command Default** 

| Release | Modification                 |
|---------|------------------------------|
| 8.3     | This command was introduced. |

The following example shows how to configure the wireless LAN on all radio bands:

(Cisco Controller) >config wlan radio 1 all

# config wlan radius\_server acct

To configure RADIUS accounting servers of a WLAN, use the config wlan radius\_server acct command.

## **Syntax Description**

| -         |                                                                                |
|-----------|--------------------------------------------------------------------------------|
| enable    | Enables RADIUS accounting for the WLAN.                                        |
| disable   | Disables RADIUS accounting for the WLAN.                                       |
| wlan_id   | Wireless LAN identifier from 1 to 512.                                         |
| add       | Adds a link to a configured RADIUS accounting server.                          |
| server_id | RADIUS server index.                                                           |
| delete    | Deletes a link to a configured RADIUS accounting server.                       |
| address   | Configures an accounting framed IPv6 attribute to an IPv6 address.             |
| both      | Configures the accounting framed IPv6 attribute to an IPv6 address and prefix. |
| prefix    | Configures the accounting framed IPv6 attribute to an IPv6 prefix.             |
|           |                                                                                |

#### **Command Default**

None

### **Command History**

| Release | Modification                 |
|---------|------------------------------|
| 8.3     | This command was introduced. |

The following example shows how to enable RADIUS accounting for the WLAN 2:

(Cisco Controller) >config wlan radius\_server acct enable 2

The following example shows how to add a link to a configured RADIUS accounting server:

(Cisco Controller) > config wlan radius\_server acct add 2 5

# config wlan radius\_server acct interim-update

To configure the interim update of a RADIUS accounting server of a WLAN, use the **config wlan radius\_server acct interim-update** command.

config wlan radius\_server acct interim-update { enable | disable | interval } wlan\_id

#### **Syntax Description**

| interim-update | Configures the interim update of the RADIUS accounting server.                            |
|----------------|-------------------------------------------------------------------------------------------|
| enable         | Enables interim update of the RADIUS accounting server for the WLAN.                      |
| disable        | Disables interim update of the RADIUS accounting server for the WLAN.                     |
| interval       | Interim update interval that you specify. The valid range is 180 seconds to 3600 seconds. |
| wlan_id        | Wireless LAN identifier between 1 and 512.                                                |

#### **Command Default**

Interim update of a RADIUS accounting sever is set at 600 seconds.

### **Command History**

| Release | Modification                 |
|---------|------------------------------|
| 8.3     | This command was introduced. |

The following example shows how to specify an interim update of 200 seconds to a RADIUS accounting server of WLAN 2:

(Cisco Controller) >config wlan radius server acct interim-update 200 2

# config wlan radius\_server auth

To configure RADIUS authentication servers of a WLAN, use the config wlan radius\_server auth command.

### **Syntax Description**

| auth      | Configures a RADIUS authentication              |
|-----------|-------------------------------------------------|
| enable    | Enables RADIUS authentication for this WLAN.    |
| wlan_id   | Wireless LAN identifier from 1 to 512.          |
| disable   | Disables RADIUS authentication for this WLAN.   |
| add       | Adds a link to a configured RADIUS server.      |
| server_id | RADIUS server index.                            |
| delete    | Deletes a link to a configured RADIUS server.   |
| all       | Deletes all links to configured RADIUS servers. |

#### **Command Default**

None

### **Command History**

| Release | Modification                 |
|---------|------------------------------|
| 8.3     | This command was introduced. |

The following example shows how to add a link to a configured RADIUS authentication server with WLAN ID 1 and Server ID 1:

(Cisco Controller) >config wlan radius\_server auth add 1 1

# config wlan radius\_server acct interim-update

To configure the interim update of a RADIUS accounting server of a WLAN, use the **config wlan radius\_server acct interim-update** command.

config wlan radius\_server acct interim-update {enable | disable | interval } wlan\_id

## **Syntax Description**

| interim-update | Configures the interim update of the RADIUS accounting server.                            |
|----------------|-------------------------------------------------------------------------------------------|
| enable         | Enables interim update of the RADIUS accounting server for the WLAN.                      |
| disable        | Disables interim update of the RADIUS accounting server for the WLAN.                     |
| interval       | Interim update interval that you specify. The valid range is 180 seconds to 3600 seconds. |
| wlan_id        | Wireless LAN identifier between 1 and 512.                                                |

#### **Command Default**

Interim update of a RADIUS accounting sever is set at 600 seconds.

#### **Command History**

| Release | Modification                 |
|---------|------------------------------|
| 8.3     | This command was introduced. |

The following example shows how to specify an interim update of 200 seconds to a RADIUS accounting server of WLAN 2:

(Cisco Controller) >config wlan radius\_server acct interim-update 200 2

# config wlan security 802.1X

To change the state of 802.1X security on the wireless LAN Cisco radios, use the **config wlan security 802.1X** command.

```
config wlan security 802.1X \{enable \ \{wlan\_id \mid foreignAp\} \mid disable \ \{wlan\_id \mid foreignAp\} \} \{old \mid 40 \mid 104\} \mid on-macfilter-failure \ \{enable \mid disable\}\}
```

## **Syntax Description**

| enable               | Enables th            | ne 802.1X settings.                                       |
|----------------------|-----------------------|-----------------------------------------------------------|
| wlan_id              | Wireless I            | AN identifier between 1 and 512.                          |
| foreignAp            | Specifies             | third-party access points.                                |
| disable              | Disables t            | he 802.1X settings.                                       |
| encryption           | Specifies             | the static WEP keys and indexes.                          |
| 0                    | Specifies value is 10 | a WEP key size of 0 (no encryption) bits. The default 04. |
|                      | Note                  | All keys within a wireless LAN must be the same size.     |
| 40                   | Specifies             | a WEP key size of 40 bits. The default value is 104.      |
|                      | Note                  | All keys within a wireless LAN must be the same size.     |
| 104                  | Specifies             | a WEP key size of 104 bits. The default value is 104.     |
|                      | Note                  | All keys within a wireless LAN must be the same size.     |
| on-macfilter-failure | Configure             | s 802.1X on MAC filter failure.                           |
| enable               | Enables 8             | 02.1X authentication on MAC filter failure.               |
| disable              | Disables 8            | 302.1X authentication on MAC filter failure.              |

## **Command Default**

None

## **Command History**

| Release | Modification                 |
|---------|------------------------------|
| 8.3     | This command was introduced. |

## **Usage Guidelines**

To change the encryption level of 802.1X security on the wireless LAN Cisco radios, use the following key sizes:

- 0—no 802.1X encryption.
- 40—40/64-bit encryption.
- 104—104/128-bit encryption. (This is the default encryption setting.)

The following example shows how to configure 802.1X security on WLAN ID 16.

(Cisco Controller) >config wlan security 802.1X enable 16

## config wlan security ckip

To configure Cisco Key Integrity Protocol (CKIP) security options for the wireless LAN, use the **config wlan** security ckip command.

### **Syntax Description**

| enable          | Enables CKIP security.                                                                                                    |
|-----------------|----------------------------------------------------------------------------------------------------|
| disable         | Disables CKIP security.                                                                                                    |
| wlan_id         | Wireless LAN identifier from 1 to 512.                                                                                                    |
| akm psk set-key | (Optional) Configures encryption key management for the CKIP wireless LAN.                                                                            |
| hex             | Specifies a hexadecimal encryption key.                                                                                                    |
| ascii           | Specifies an ASCII encryption key.                                                                                                    |
| 40              | Sets the static encryption key length to 40 bits for the CKIP WLAN. 40-bit keys must contain 5 ASCII text characters or 10 hexadecimal characters.    |
| 104             | Sets the static encryption key length to 104 bits for the CKIP WLAN. 104-bit keys must contain 13 ASCII text characters or 26 hexadecimal characters. |
| key             | Specifies the CKIP WLAN key settings.                                                                                                    |
| key_index       | Configured PSK key index.                                                                                                    |
| mmh-mic         | (Optional) Configures multi-modular hash message integrity check (MMH MIC) validation for the CKIP wireless LAN.                                      |
| kp              | (Optional) Configures key-permutation for the CKIP wireless LAN.                                                                                      |

#### **Command Default**

None

## **Command History**

| Release | Modification                 |
|---------|------------------------------|
| 8.3     | This command was introduced. |

The following example shows how to configure a CKIP WLAN encryption key of 104 bits (26 hexadecimal characters) for PSK key index 2 on WLAN 03:

(Cisco Controller) >config wlan security ckip akm psk set-key hex 104 key 2 03

## config wlan security cond-web-redir

To enable or disable conditional web redirect, use the **config wlan security cond-web-redir** command.

config wlan security cond-web-redir {enable | disable} wlan\_id

### **Syntax Description**

| enable  | Enables conditional web redirect.          |
|---------|--------------------------------------------|
| disable | Disables conditional web redirect.         |
| wlan_id | Wireless LAN identifier between 1 and 512. |

#### **Command Default**

None

### **Command History**

| Release | Modification                 |
|---------|------------------------------|
| 8.3     | This command was introduced. |

The following example shows how to enable the conditional web direct on WLAN ID 2:

(Cisco Controller) >config wlan security cond-web-redir enable 2

# config wlan security eap-passthru

To configure the 802.1X frames pass through on to the external authenticator, use the **config wlan security eap-passthru** command.

config wlan security eap-passthru {enable | disable} wlan\_id

### **Syntax Description**

| enable  | Enables 802.1X frames pass through to external authenticator.  |
|---------|----------------------------------------------------------------|
| disable | Disables 802.1X frames pass through to external authenticator. |
| wlan_id | Wireless LAN identifier between 1 and 512.                     |

#### **Command Default**

None

### **Command History**

| Release | Modification                 |
|---------|------------------------------|
| 8.3     | This command was introduced. |

The following example shows how to enable the 802.1X frames pass through to external authenticator on WLAN ID 2:

(Cisco Controller) >config wlan security eap-passthru enable 2

# config wlan security ft

To configure 802.11r Fast Transition Roaming parameters, use the config wlan security ft command.

config wlan security ft {enable | disable | reassociation-timeout timeout-in-seconds} wlan\_id

### **Syntax Description**

| enable                | Enables 802.11r Fast Transition Roaming support.                              |
|-----------------------|-------------------------------------------------------------------------------|
| disable               | Disables 802.11r Fast Transition Roaming support.                             |
| reassociation-timeout | Configures reassociation deadline interval.                                   |
| timeout-in-seconds    | Reassociation timeout value, in seconds. The valid range is 1 to 100 seconds. |
| wlan_id               | Wireless LAN identifier between 1 and 512.                                    |

#### **Command Default**

None

## **Command History**

| Release | Modification                 |
|---------|------------------------------|
| 8.3     | This command was introduced. |

### **Usage Guidelines**

Ensure that you have disabled the WLAN before you proceed.

The following example shows how to enable 802.11r Fast Transition Roaming support on WLAN 2:

(Cisco Controller) >config wlan security ft enable 2

The following example shows how to set a reassociation timeout value of 20 seconds for 802.11r Fast Transition Roaming support on WLAN 2:

(Cisco Controller) >config wlan security ft reassociation-timeout 20 2

# config wlan security ft over-the-ds

To configure 802.11r fast transition parameters over a distributed system, use the **config wlan security ft over-the-ds** command.

config wlan security ft over-the-ds {enable | disable} wlan\_id

### **Syntax Description**

| enable  | Enables 802.11r fast transition roaming support over a distributed system.  |
|---------|-----------------------------------------------------------------------------|
| disable | Disables 802.11r fast transition roaming support over a distributed system. |
| wlan_id | Wireless LAN identifier between 1 and 512.                                  |

## **Command Default**

Enabled.

## **Command History**

| Release | Modification                 |
|---------|------------------------------|
| 8.3     | This command was introduced. |

#### **Usage Guidelines**

Ensure that you have disabled the WLAN before you proceed.

Ensure that 802.11r fast transition is enabled on the WLAN.

The following example shows how to enable 802.11r fast transition roaming support over a distributed system on WLAN ID 2:

(Cisco Controller) >config wlan security ft over-the-ds enable 2

# config wlan security passthru

To modify the IPsec pass-through used on the wireless LAN, use the **config wlan security passthru** command.

**config wlan security passthru** { **enable** | **disable**} { wlan\_id | **foreignAp**} [ip\_address]

### **Syntax Description**

| enable     | Enables IPsec pass-through.                                                             |
|------------|-----------------------------------------------------------------------------------------|
| disable    | Disables IPsec pass-through.                                                            |
| wlan_id    | Wireless LAN identifier between 1 and 512.                                              |
| foreignAp  | Specifies third-party access points.                                                    |
| ip_address | (Optional) IP address of the IPsec gateway (router) that is terminating the VPN tunnel. |

#### **Command Default**

None

## Command History

| Release | Modification                 |
|---------|------------------------------|
| 8.3     | This command was introduced. |

The following example shows how to modify IPsec pass-through used on the wireless LAN:

(Cisco Controller) >config wlan security passthru enable 3 192.12.1.1

## config wlan security splash-page-web-redir

To enable or disable splash page web redirect, use the config wlan security splash-page-web-redir command.

config wlan security splash-page-web-redir {enable | disable} wlan\_id

### **Syntax Description**

| enable  | Enables splash page web redirect.          |
|---------|--------------------------------------------|
| disable | Disables splash page web redirect.         |
| wlan_id | Wireless LAN identifier between 1 and 512. |

#### **Command Default**

Splash page web redirect is disabled.

#### **Command History**

| Release | Modification                 |
|---------|------------------------------|
| 8.3     | This command was introduced. |

The following example shows how to enable spash page web redirect:

(Cisco Controller) >config wlan security splash-page-web-redir enable 2

# config wlan security static-wep-key authentication

To configure static Wired Equivalent Privacy (WEP) key 802.11 authentication on a wireless LAN, use the **config wlan security static-wep-key authentication** command.

config wlan security static-wep-key authentication {shared-key | open} wlan\_id

## **Syntax Description**

| shared-key | Enables shared key authentication.         |  |
|------------|--------------------------------------------|--|
| open       | Enables open system authentication.        |  |
| wlan_id    | Wireless LAN identifier between 1 and 512. |  |

#### **Command Default**

None

### **Command History**

| Release | Modification                 |
|---------|------------------------------|
| 8.3     | This command was introduced. |

The following example shows how to enable the static WEP shared key authentication for WLAN ID 1:

(Cisco Controller) >config wlan security static-wep-key authentication shared-key 1

# config wlan security static-wep-key disable

To disable the use of static Wired Equivalent Privacy (WEP) keys, use the **config wlan security static-wep-key disable** command.

config wlan security static-wep-key disable wlan\_id

#### **Syntax Description**

| wlan_id | Wireless LAN identifier bet | ween 1 and 512. |
|---------|-----------------------------|-----------------|
|         |                             |                 |

#### **Command Default**

None

## **Command History**

| Release | Modification                 |
|---------|------------------------------|
| 8.3     | This command was introduced. |

The following example shows how to disable the static WEP keys for WLAN ID 1:

(Cisco Controller) >config wlan security static-wep-key disable 1

# config wlan security static-wep-key enable

To enable the use of static Wired Equivalent Privacy (WEP) keys, use the **config wlan security static-wep-key enable** command.

config wlan security static-wep-key enable wlan\_id

### **Syntax Description**

| wlan_id | Wireless LAN identifier between | 1 and 512. |
|---------|---------------------------------|------------|
|---------|---------------------------------|------------|

#### **Command Default**

None

#### **Command History**

| Release | Modification                 |
|---------|------------------------------|
| 8.3     | This command was introduced. |

The following example shows how to enable the use of static WEK keys for WLAN ID 1:

(Cisco Controller) >config wlan security static-wep-key enable 1

# config wlan security static-wep-key encryption

To configure the static Wired Equivalent Privacy (WEP) keys and indexes, use the **config wlan security static-wep-key encryption** command.

config wlan security static-wep-key encryption wlan\_id {40 | 104} {hex | ascii} key key-index

#### **Syntax Description**

| wlan_id   | Wireless LAN identifier from 1 to 512.                  |
|-----------|---------------------------------------------------------|
| 40        | Specifies the encryption level of 40.                   |
| 104       | Specifies the encryption level of 104.                  |
| hex       | Specifies to use hexadecimal characters to enter key.   |
| ascii     | Specifies whether to use ASCII characters to enter key. |
| key       | WEP key in ASCII.                                       |
| key-index | Key index (1 to 4).                                     |

**Command Default** 

| Command | History |
|---------|---------|
|---------|---------|

| Release | Modification                 |
|---------|------------------------------|
| 8.3     | This command was introduced. |

#### **Usage Guidelines**

One unique WEP key index can be applied to each wireless LAN. Because there are only four WEP key indexes, only four wireless LANs can be configured for static WEP Layer 2 encryption.

Make sure to disable 802.1X before using this command.

The following example shows how to configure the static WEP keys for WLAN ID 1 that uses hexadecimal character 0201702001 and key index 2:

(Cisco Controller) >config wlan security static-wep-key encryption 1 40 hex 0201702001 2

## config wlan security tkip

To configure the Temporal Key Integrity Protocol (TKIP) Message Integrity Check (MIC) countermeasure hold-down timer, use the **config wlan security tkip** command.

config wlan security tkip hold-down time wlan\_id

## **Syntax Description**

| hold-down | own Configures the TKIP MIC countermeasure hold-down timer.                           |  |
|-----------|---------------------------------------------------------------------------------------|--|
| time      | TKIP MIC countermeasure hold-down time in seconds. The range is from 0 to 60 seconds. |  |
| wlan_id   | Wireless LAN identifier from 1 to 512.                                                |  |

#### **Command Default**

The default TKIP countermeasure is set to 60 seconds.

### **Command History**

| Release | Modification                 |
|---------|------------------------------|
| 8.3     | This command was introduced. |

## **Usage Guidelines**

TKIP countermeasure mode can occur if the access point receives 2 MIC errors within a 60 second period. When this situation occurs, the access point deauthenticates all TKIP clients that are associated to that 802.11 radio and holds off any clients for the countermeasure holdoff time.

The following example shows how to configure the TKIP MIC countermeasure hold-down timer:

(Cisco Controller) >config wlan security tkip

# config wlan security web-auth

To change the status of web authentication used on a wireless LAN, use the **config wlan security web-auth** command.

## **Syntax Description**

| acl                  | Configures the access control list.                                       |
|----------------------|---------------------------------------------------------------------------|
| enable               | Enables web authentication.                                               |
| disable              | Disables web authentication.                                              |
| wlan_id              | Wireless LAN identifier from 1 to 512.                                    |
| foreignAp            | Specifies third-party access points.                                      |
| acl_name             | (Optional) ACL name (up to 32 alphanumeric characters).                   |
| none                 | (Optional) Specifies no ACL name.                                         |
| on-macfilter-failure | Enables web authentication on MAC filter failure.                         |
| server-precendence   | Configures the authentication server precedence order for Web-Auth users. |
| local                | Specifies the server type.                                                |
| ldap                 | Specifies the server type.                                                |
| radius               | Specifies the server type.                                                |
| flexacl              | Configures Flexconnect Access Control List.                               |
| ipv4_acl_name        | (Optional) IPv4 ACL name. You can enter up to 32 alphanumeric characters. |
| ipv6_acl_name        | (Optional) IPv6 ACL name. You can enter up to 32 alphanumeric characters. |
| іруб                 | Configures IPv6 related parameters.                                       |
| mac-auth-server      | Configures MAC authentication server for the WLAN.                        |
| timeout              | Configures Local Web authentication Timeout.                              |
|                      | Note The CWA session timeout is fixed to 600 seconds.                     |
| value_in_seconds     | Timeout value in seconds; valid range is between 300 and 14400 seconds.   |
| web-portal-server    | Configures CMCC web portal server for the WLAN.                           |

**Command Default** 

| Release | Modification                 |
|---------|------------------------------|
| 8.3     | This command was introduced. |

The following example shows how to configure the security policy for WLAN ID 1 and an ACL named ACL03:

(Cisco Controller) >config wlan security web-auth acl 1 ACL03

## config wlan security web-passthrough acl

To add an access control list (ACL) to the wireless LAN definition, use the **config wlan security web-passthrough acl** command.

config wlan security web-passthrough acl {wlan\_id | foreignAp} {acl\_name | none}

### **Syntax Description**

| wlan_id   | Wireless LAN identifier between 1 and 512.   |
|-----------|----------------------------------------------|
| foreignAp | Specifies third-party access points.         |
| acl_name  | ACL name (up to 32 alphanumeric characters). |
| none      | Specifies that there is no ACL.              |

#### **Command Default**

None

#### **Command History**

| Release | Modification                 |
|---------|------------------------------|
| 8.3     | This command was introduced. |

The following example shows how to add an ACL to the wireless LAN definition:

(Cisco Controller) >config wlan security web-passthrough acl 1 ACL03

# config wlan security web-passthrough disable

To disable a web captive portal with no authentication required on a wireless LAN, use the **config wlan** security web-passthrough disable command.

## **Syntax Description**

| wlan_id   | Wireless LAN identifier between 1 and 512. |
|-----------|--------------------------------------------|
| foreignAp | Specifies third-party access points.       |

## **Command Default**

| Release | Modification                 |
|---------|------------------------------|
| 8.3     | This command was introduced. |

The following example shows how to disable a web captive portal with no authentication required on wireless LAN ID 1:

(Cisco Controller) >config wlan security web-passthrough disable 1

# config wlan security web-passthrough email-input

To configure a web captive portal using an e-mail address, use the **config wlan security web-passthrough email-input** command.

config wlan security web-passthrough email-input  $\{enable \mid disable\} \mid \{wlan\_id \mid foreignAp\}$ 

### **Syntax Description**

| email-input | Configures a web captive portal using an e-mail address. |
|-------------|----------------------------------------------------------|
| enable      | Enables a web captive portal using an e-mail address.    |
| disable     | Disables a web captive portal using an e-mail address.   |
| wlan_id     | Wireless LAN identifier between 1 and 512.               |
| foreignAp   | Specifies third-party access points.                     |

#### **Command Default**

None

#### **Command History**

| Release | Modification                 |
|---------|------------------------------|
| 8.3     | This command was introduced. |

The following example shows how to configure a web captive portal using an e-mail address:

(Cisco Controller) >config wlan security web-passthrough email-input enable 1

# config wlan security web-passthrough enable

To enable a web captive portal with no authentication required on the wireless LAN, use the **config wlan security web-passthrough enable** command.

config wlan security web-passthrough enable  $\{wlan\_id \mid foreignAp\}$ 

### **Syntax Description**

| wlan_id   | Wireless LAN identifier between 1 and 512. |
|-----------|--------------------------------------------|
| foreignAp | Specifies third-party access points.       |

## **Command Default**

| Release | Modification                 |
|---------|------------------------------|
| 8.3     | This command was introduced. |

The following example shows how to enable a web captive portal with no authentication required on wireless LAN ID 1:

(Cisco Controller) >config wlan security web-passthrough enable 1

# config wlan security wpa akm 802.1x

To configure authentication key-management (AKM) using 802.1X, use the **config wlan security wpa akm 802.1x** command.

config wlan security wpa akm 802.1x {enable | disable} wlan\_id

## **Syntax Description**

| enable  | Enables the 802.1X support.            |
|---------|----------------------------------------|
| disable | Disables the 802.1X support.           |
| wlan_id | Wireless LAN identifier from 1 to 512. |

#### **Command Default**

None

#### **Command History**

| Release | Modification                 |
|---------|------------------------------|
| 8.3     | This command was introduced. |

The following example shows how to configure authentication using 802.1X.

(Cisco Controller) >config wlan security wpa akm 802.1x enable 1

# config wlan security wpa akm cckm

To configure authentication key-management using Cisco Centralized Key Management (CCKM), use the **config wlan security wpa akm cckm** command.

**config wlan security wpa akm cckm** { **enable** wlan\_id | **disable** wlan\_id | timestamp-tolerance }

### **Syntax Description**

| enable              | Enables CCKM support.                                                                                           |
|---------------------|----------------------------------------------------------------------------------------------------|
| disable             | Disables CCKM support.                                                                                          |
| wlan_id             | Wireless LAN identifier between 1 and 512.                                                                      |
| timestamp-tolerance | CCKM IE time-stamp tolerance. The range is between 1000 to 5000 milliseconds; the default is 1000 milliseconds. |

#### **Command Default**

None

### **Command History**

| Release | Modification                 |
|---------|------------------------------|
| 8.3     | This command was introduced. |

The following example shows how to configure authentication key-management using CCKM.

(Cisco Controller) >config wlan security wpa akm cckm 1500

# config wlan security wpa akm ft

To configure authentication key-management using 802.11r fast transition 802.1X, use the **config wlan security wpa akm ft** command.

config wlan security wpa akm ft [over-the-air | over-the-ds | psk | [reassociation-timeout seconds]] { enable | disable} wlan\_id

### **Syntax Description**

| over-the-air          | (Optional) Configures 802.11r fast transition roaming over-the-air support.   |  |  |  |  |
|-----------------------|-------------------------------------------------------------------------------|--|--|--|--|
| over-the-ds           | (Optional) Configures 802.11r fast transition roaming DS support.             |  |  |  |  |
| psk                   | (Optional) Configures 802.11r fast transition PSK support.                    |  |  |  |  |
| reassociation-timeout | (Optional) Configures the reassociation deadline interval.                    |  |  |  |  |
|                       | The valid range is between 1 to 100 seconds. The default value is 20 seconds. |  |  |  |  |
| seconds               | Reassociation deadline interval in seconds.                                   |  |  |  |  |
| enable                | Enables 802.11r fast transition 802.1X support.                               |  |  |  |  |
| disable               | Disables 802.11r fast transition 802.1X support.                              |  |  |  |  |
| wlan_id               | Wireless LAN identifier between 1 and 512.                                    |  |  |  |  |

### **Command Default**

None

### **Command History**

| Release | Modification                 |
|---------|------------------------------|
| 8.3     | This command was introduced. |

The following example shows how to configure authentication key-management using 802.11r fast transition:

(Cisco Controller) >config wlan security wpa akm ft reassociation-timeout 25 1

## config wlan security wpa akm

To configure Simultaneous Authentication of Equals (SAE) or Opportunistic Wireless Encryption (OWE) Auth Key Management (AKM) for a WLAN, use the **config wlan security wpa akm** command.

config wlan security wpa akm {sae | owe} {enable | disable} wlan-id

#### **Syntax Description**

| enable  | Enables OWE or SAE AKM support for a WLAN.  |
|---------|---------------------------------------------|
| disable | Disables OWE or SAE AKM support for a WLAN. |
| wlan-id | WLAN ID between 1 and 512.                  |

#### **Command Default**

None

## **Command History**

| Release | Modification                 |
|---------|------------------------------|
| 8.10    | This command was introduced. |

The following example shows how to enable SAE AKM support for a WLAN with ID 2:

(Cisco Controller) > config wlan security wpa akm sae enable 2

# config wlan security wpa akm psk

To configure the Wi-Fi protected access (WPA) preshared key mode, use the **config wlan security wpa akm psk** command.

config wlan security wpa akm psk  $\{ \{ enable \mid disable \} \mid \{ set-key \ key-format \ key \} \mid \{ auto-key \} \}$  and  $\{ enable \mid disable \} \}$  when [id]

## **Syntax Description**

| enable                         | Enables WPA-PSK.                                               |  |  |  |  |
|--------------------------------|----------------------------------------------------------------|--|--|--|--|
| disable                        | Disables WPA-PSK.                                              |  |  |  |  |
| set-key                        | Configures a preshared key.                                    |  |  |  |  |
| key-format                     | Specifies key format. Either ASCII or hexadecimal.             |  |  |  |  |
| key                            | WPA preshared key.                                             |  |  |  |  |
| auto-key {enable  <br>disable} | Configures auto PSK on the WLAN.                               |  |  |  |  |
| pmkid {enable   disable}       | Configures PMK ID inclusion in M1 of 4-way handshake messages. |  |  |  |  |
| wlan_id                        | Wireless LAN identifier between 1 and 512.                     |  |  |  |  |

#### **Command Default**

| Co | mm | an | ИI | Hi | et | n | r۱ |
|----|----|----|----|----|----|---|----|
| UU |    | ан |    |    | 31 | u | ıv |

| Release | Modification                 |
|---------|------------------------------|
| 8.3     | This command was introduced. |

## **Examples**

The following example shows how to configure the WPA preshared key mode:

(Cisco Controller) >config wlan security wpa akm psk disable 1

# config wlan security wpa disable

To disable WPA1, use the **config wlan security wpa disable** command.

config wlan security wpa disable wlan\_id

## **Syntax Description**

|--|

## **Command Default**

None

## **Command History**

| Release | Modification                 |
|---------|------------------------------|
| 8.3     | This command was introduced. |

The following example shows how to disable WPA:

(Cisco Controller) >config wlan security wpa disable 1

# config wlan security wpa enable

To enable WPA1, use the **config wlan security wpa enable** command.

config wlan security wpa enable wlan\_id

### **Syntax Description**

| wlan_id | Wireless LAN identifier between 1 and 512. |
|---------|--------------------------------------------|
|---------|--------------------------------------------|

### **Command Default**

None

### **Command History**

| Release | Modification                 |
|---------|------------------------------|
| 8.3     | This command was introduced. |

The following example shows how to configure the WPA on WLAN ID 1:

(Cisco Controller) >config wlan security wpa enable 1

## config wlan security wpa ciphers

To configure the Wi-Fi protected authentication (WPA1) or Wi-Fi protected authentication (WPA2), use the **config wlan security wpa ciphers** command.

config wlan security wpa { wpa1 | wpa2} ciphers {aes | tkip} { enable | disable} wlan\_id

### **Syntax Description**

| wpa1    | Configures WPA1 support.                   |
|---------|--------------------------------------------|
| wpa2    | Configures WPA2 support.                   |
| ciphers | Configures WPA ciphers.                    |
| aes     | Configures AES encryption support.         |
| tkip    | Configures TKIP encryption support.        |
| enable  | Enables WPA AES/TKIP mode.                 |
| disable | Disables WPA AES/TKIP mode.                |
| wlan_id | Wireless LAN identifier between 1 and 512. |

#### **Command Default**

None

### **Command History**

| Release | Modification                 |
|---------|------------------------------|
| 8.3     | This command was introduced. |

### **Usage Guidelines**

If you are not specifying the WPA versions, it implies the following:

- If the cipher enabled is AES, you are configuring WPA2/AES.
- If the ciphers enabled is AES+TKIP, you are configuring WPA/TKIP, WPA2/AES, or WPA/TKIP.
- If the cipher enabled is TKIP, you are configuring WPA/TKIP or WPA2/TKIP.

You cannot configure TKIP as a standalone encryption method. TKIP can be used only with the AES encryption method.

The following example shows how to encrypt the WPA:

(Cisco Controller) >config wlan security wpa wpa1 ciphers aes enable 1

# config wlan security wpa gtk-random

To enable the randomization of group temporal keys (GTK) between access points and clients on a WLAN, use the **config wlan security wpa gtk-random** command.

**config wlan security wpa gtk-random** { **enable** | **disable**} *wlan\_id* 

#### **Syntax Description**

| enable  | Enables the randomization of GTK keys between the access point and clients.  |
|---------|------------------------------------------------------------------------------|
| disable | Disables the randomization of GTK keys between the access point and clients. |
| wlan_id | WLAN identifier between 1 and 512.                                           |

#### **Command Default**

None

#### **Command History**

| Release | Modification                 |
|---------|------------------------------|
| 8.3     | This command was introduced. |

### **Usage Guidelines**

When you enable this command, the clients in the Basic Service Set (BSS) get a unique GTK key. The clients do not receive multicast or broadcast traffic.

The following example shows how to enable the GTK randomization for each client associated on a WLAN:

(Cisco Controller) >config wlan security wpa gtk-random enable 3

## config wlan security wpa osen disable

To disable OSU Server-Only Authenticated L2 Encryption Network (OSEN) on a WLAN, use the **config** wlan security wpa osen enable command in WLAN configuration mode.

config wlan security wpa osen disable wlan-id

## **Syntax Description**

wlan-id WLAN identification number. Enter a value between 1 and 512.

#### **Command Default**

OSEN is enabled.

#### **Command Modes**

WLAN configuration

### **Command History**

| Release | Modification                 |
|---------|------------------------------|
| 8.3     | This command was introduced. |

This example shows how to disable OSEN on a WLAN:

Cisco Controller > config wlan security wpa osen disable 12

# config wlan security wpa osen enable

To enable OSU Server-Only Authenticated L2 Encryption Network (OSEN) on a WLAN, use the **config** wlan security wpa osen enable command in WLAN configuration mode.

config wlan security wpa osen enable wlan-id

## **Syntax Description**

wlan-id WLAN identification number. Enter a value between 1 and 512.

#### **Command Default**

OSEN is not enabled.

#### **Command Modes**

WLAN configuration

#### **Command History**

| Release | Modification                 |
|---------|------------------------------|
| 8.3     | This command was introduced. |

This example shows how to enable an OSEN on a WLAN:

Cisco Controller > config wlan security wpa osen enable 12

# config wlan security wpa wpa1 disable

To disable WPA1, use the config wlan security wpa wpa1 disable command.

config wlan security wpa wpa1 disable wlan\_id

### **Syntax Description**

| wlan id Wireless | LAN identifier between 1 a | and 512. |
|------------------|----------------------------|----------|
|------------------|----------------------------|----------|

#### **Command Default**

None

## **Command History**

| Release | Modification                 |
|---------|------------------------------|
| 8.3     | This command was introduced. |

The following example shows how to disable WPA1:

(Cisco Controller) >config wlan security wpa wpa1 disable 1

# config wlan security wpa wpa1 enable

To enable WPA1, use the **config wlan security wpa wpa1 enable** command.

config wlan security wpa wpa1 enable wlan\_id

## **Syntax Description**

| 1     | . 1 |
|-------|-----|
| wlan  | 1/1 |
| " Cur |     |

Wireless LAN identifier between 1 and 512.

### **Command Default**

None

## **Command History**

| Release | Modification                 |
|---------|------------------------------|
| 8.3     | This command was introduced. |

The following example shows how to enable WPA1:

(Cisco Controller) >config wlan security wpa wpa1 enable 1

# config wlan security wpa wpa2 disable

To disable WPA2, use the config wlan security wpa wpa2 disable command.

config wlan security wpa wpa2 disable wlan\_id

| •      | _     |     |      |   |
|--------|-------|-----|------|---|
| Syntax | Desc. | rır | าtเก | n |

wlan\_id

Wireless LAN identifier between 1 and 512.

#### **Command Default**

None

## **Command History**

| Release | Modification                 |
|---------|------------------------------|
| 8.3     | This command was introduced. |

The following example shows how to disable WPA2:

(Cisco Controller) >config wlan security wpa wpa2 disable 1

# config wlan security wpa wpa2 enable

To enable WPA2, use the **config wlan security wpa wpa2 enable** command.

config wlan security wpa wpa2 enable wlan\_id

## **Syntax Description**

wlan\_id

Wireless LAN identifier between 1 and 512.

#### **Command Default**

None

### **Command History**

| Release | Modification                 |
|---------|------------------------------|
| 8.3     | This command was introduced. |

The following example shows how to enable WPA2:

(Cisco Controller) >config wlan security wpa wpa2 enable 1

# config wlan security wpa wpa2 cache

To configure caching methods on a WLAN, use the config wlan security wpa wpa2 cache command.

config wlan security wpa wpa2 cache sticky {enable | disable} wlan\_id

### **Syntax Description**

| sticky  | Configures Sticky Key Caching (SKC) roaming support on the WLAN. |
|---------|------------------------------------------------------------------|
| enable  | Enables SKC roaming support on the WLAN.                         |
| disable | Disables SKC roaming support on the WLAN.                        |

| wlan id Wireless LAN identifier between 1 and 512 | wlan id | Wireless LAN identifier between 1 and 512. |
|---------------------------------------------------|---------|--------------------------------------------|
|---------------------------------------------------|---------|--------------------------------------------|

#### **Command Default**

None

#### **Command History**

| Release | Modification                 |
|---------|------------------------------|
| 8.3     | This command was introduced. |

#### **Usage Guidelines**

In SKC (Sticky Key caching) also known as PKC (Pro Active Key caching), the client stores each Pairwise Master Key (PMK) ID (PMKID) against a Pairwise Master Key Security Association (PMKSA). When a client finds an AP for which it has a PMKSA, it sends the PMKID in the association request to the AP. If the PMKSA is alive in the AP, the AP provides support for fast roaming. In SKC, full authentication is done on each new AP to which the client associates and the client must keep the PMKSA associated with all APs.

The following example shows how to enable SKC roaming support on a WLAN:

(Cisco Controller) >config wlan security wpa wpa2 cache sticky enable 1

## config wlan security wpa wpa2 cache sticky

To configure Sticky PMKID Caching (SKC) on a WLAN, use the **config wlan security wpa wpa2 cache sticky** command.

config wlan security wpa wpa2 cache sticky {enable | disable} wlan\_id

### **Syntax Description**

| enable  | Enables SKC on a WLAN.                                 |
|---------|--------------------------------------------------------|
| disable | Disables SKC on a WLAN.                                |
| wlan_id | Wireless LAN identifier between 1 and 512 (inclusive). |

#### **Command Default**

Stkcky PMKID Caching is disabled.

## **Command History**

| Release | Modification                 |
|---------|------------------------------|
| 8.3     | This command was introduced. |

### **Usage Guidelines**

The controller supports Sticky PMKID Caching (SKC). With sticky PMKID caching, the client receives and stores a different PMKID for every AP it associates with. The APs also maintain a database of the PMKID issued to the client. In SKC also known as PKC (Pro Active Key caching), the client stores each Pairwise Master Key (PMK) ID (PMKID) against a Pairwise Master Key Security Association (PMKSA). When a client finds an AP for which it has the PMKSA, it sends the PMKID in the association request to the AP. If the PMKSA is alive in the AP, the AP provides support for fast roaming. In SKC, full authentication is done on each new AP to which the client associates and the client must keep the PMKSA associated with all APs. For SKC, PMKSA is a per AP cache that the client stores and PMKSA is precalculated based on the BSSID of the new AP.

- You cannot use SKC for large scale deployments as the controller supports SKC only up to eight APs.
- SKC does not work across controllers in a mobility group.
- SKC works only on WPA2-enabled WLANs.

• SKC works only on local mode APs.

The following example shows how to enable Sticky PMKID Caching on WLAN 5:

(Cisco Controller) >config wlan security wpa wpa2 cache sticky enable 5

## config wlan security wpa wpa2 ciphers

To configure WPA2 ciphers and enable or disable Advanced Encryption Standard (AES) or Temporal Key Integrity Protocol (TKIP) data encryption for WPA2, use the **config wlan security wpa wpa2 ciphers** command

config wlan security wpa wpa2 ciphers {aes | tkip} {enable | disable} wlan\_id

## **Syntax Description**

| (Cisco Controller) > aes | Configures AES data encryption for WPA2.       |
|--------------------------|------------------------------------------------|
| tkip                     | Configures TKIP data encryption for WPA2.      |
| enable                   | Enables AES or TKIP data encryption for WPA2.  |
| disable                  | Disables AES or TKIP data encryption for WPA2. |
| wlan_id                  | Wireless LAN identifier between 1 and 512.     |

#### **Command Default**

AES is enabled by default.

## **Command History**

| Release | Modification                 |
|---------|------------------------------|
| 8.3     | This command was introduced. |

The following example shows how to enable AES data encryption for WPA2:

(Cisco Controller) >config wlan security wpa wpa2 ciphers aes enable 1

## config wlan security wpa3

To configure WPA3 on a WLAN, use the **config wlan security wpa wpa3** command.

config wlan security wpa wpa3 {enable | disable} wlan-id

## **Syntax Description**

| enable  | Enables WPA3 on a WLAN.                    |
|---------|--------------------------------------------|
| disable | Disables WPA3 on a WLAN.                   |
| wlan-id | Wireless LAN identifier between 1 and 512. |

#### **Command Default**

| Command | History |
|---------|---------|
|---------|---------|

| Release | Modification                 |
|---------|------------------------------|
| 8.10    | This command was introduced. |

### **Examples**

The following example shows you how to enable WPA3 on a WLAN whose ID is 4:

```
(Cisco Controller) > config wlan security wpa wpa3 enable 4
```

# config wlan ssid

To edit an SSID associated to a WLAN, use the **config wlan ssid** command.

config wlan ssid wlan\_id ssid

### **Syntax Description**

| wlan_id | WLAN identifier from 1 to 512.                      |
|---------|-----------------------------------------------------|
| ssid    | Service Set Identifier (SSID) associated to a WLAN. |

#### **Command Default**

None

## **Command History**

| Release | Modification                 |
|---------|------------------------------|
| 8.3     | This command was introduced. |

The following example shows how to edit an SSID associated to a WLAN:

# config wlan session-timeout

To change the timeout of wireless LAN clients, use the **config wlan session-timeout** command.

**config wlan session-timeout** {wlan\_id | **foreignAp**} seconds

# **Syntax Description**

| wlan_id   | Wireless LAN identifier between 1 and 512. |
|-----------|--------------------------------------------|
| foreignAp | Specifies third-party access points.       |

seconds

Timeout or session duration in seconds. A value of zero is equivalent to no timeout.

**Note** The range of session timeout depends on the security type:

• Open system: 0-65535 (sec)

• 802.1x: 300-86400 (sec)

• static wep: 0-65535 (sec)

• cranite: 0-65535 (sec)

• fortress: 0-65535 (sec)

• CKIP: 0-65535 (sec)

• open+web auth: 0-65535 (sec)

• web pass-thru: 0-65535 (sec)

• wpa-psk: 0-65535 (sec)

disable: To disable reauth/session-timeout timers.

#### **Command Default**

None

## **Usage Guidelines**

For 802.1X client security type, which creates the PMK cache, the maximum session timeout that can be set is 86400 seconds when the session timeout is disabled. For other client security such as open, WebAuth, and PSK for which the PMK cache is not created, the session timeout value is shown as infinite when session timeout is disabled.

#### **Command History**

| Release | Modification                 |
|---------|------------------------------|
| 8.3     | This command was introduced. |

The following example shows how to configure the client timeout to 6000 seconds for WLAN ID 1.

(Cisco Controller) >config wlan session-timeout 1 6000

# config wlan uapsd compliant client enable

To enable WPA1, use the **config wlan uapsd compliant-client enable** command.

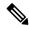

Note

This was introduced for Ascom non-wmm capable phones and is not applicable for Cisco 792x/9971 IP phones.

config wlan uapsd compliant-client enablewlan-id

### **Syntax Description**

wlan id

Wireless LAN identifier between 1 and 512.

#### **Command Default**

None

#### **Command History**

| Release | Modification                 |
|---------|------------------------------|
| 8.3     | This command was introduced. |

The following example shows how to enable WPA1:

(Cisco Controller) >config wlan uapsd compliant-client enable 1

| Property Type Property Value | <b>Property Description</b> |
|------------------------------|-----------------------------|
|------------------------------|-----------------------------|

# config wlan uapsd compliant-client disable

To disable WPA1, use the config wlan uapsd compliant-client disable command.

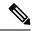

Note

This was introduced for Ascom non-wmm capable phones and is not applicable for Cisco 792x/9971 IP phones.

### config wlan uapsd compliant-client disablewlan-id

## **Syntax Description**

wlan\_id

Wireless LAN identifier between 1 and 512.

#### **Command Default**

None

#### **Command History**

| Release | Modification                 |
|---------|------------------------------|
| 8.3     | This command was introduced. |

The following example shows how to enable WPA1:

(Cisco Controller) >config wlan uapsd compliant-client disable 1

# config wlan usertimeout

To configure the timeout for idle client sessions for a WLAN, use the config wlan usertimeout command.

config wlan usertimeout timeout wlan\_id

### **Syntax Description**

timeout Timeout for idle client sessions for a WLAN. If the client sends traffic less than the threshold, the client is removed on timeout. The range is from 15 to 100000 seconds.

wlan\_id Wireless LAN identifier between 1 and 512.

#### **Command Default**

The default client session idle timeout is 300 seconds.

#### **Command History**

| Release | Modification                 |
|---------|------------------------------|
| 8.3     | This command was introduced. |

#### **Usage Guidelines**

The timeout value that you configure here overrides the global timeout that you define using the command **config network usertimeout**.

The following example shows how to configure the idle client sessions for a WLAN:

(Cisco Controller) >config wlan usertimeout 100 1

# config wlan webauth-exclude

To release the guest user IP address when the web authentication policy time expires and exclude the guest user from acquiring an IP address for three minutes, use the **config wlan webauth-exclude** command.

**config wlan webauth-exclude** *wlan\_id* { **enable** | **disable**}

### **Syntax Description**

| wlan_id | Wireless LAN identifier (1 to 512).    |
|---------|----------------------------------------|
| enable  | Enables web authentication exclusion.  |
| disable | Disables web authentication exclusion. |

#### **Command Default**

Disabled.

## **Command History**

| Release | Modification                 |
|---------|------------------------------|
| 8.3     | This command was introduced. |

#### **Usage Guidelines**

You can use this command for guest WLANs that are configured with web authentication.

This command is applicable when you configure the internal DHCP scope on the controller.

By default, when the web authentication timer expires for a guest user, the guest user can immediately reassociate with the same IP address before another guest user can acquire the IP address. If there are many guest users or limited IP address in the DHCP pool, some guest users might not be able to acquire an IP address.

When you enable this feature on the guest WLAN, the guest user's IP address is released when the web authentication policy time expires and the guest user is excluded from acquiring an IP address for three minutes. The IP address is available for another guest user to use. After three minutes, the excluded guest user can reassociate and acquire an IP address, if available.

The following example shows how to enable the web authentication exclusion for WLAN ID 5:

(Cisco Controller) >config wlan webauth-exclude 5 enable

# config wlan wifidirect

To configure Wi-Fi Direct Client Policy on a WLAN, use the config wlan wifidirect command.

config wlan wifidirect {allow | disable | not-allow | xconnect-not-allow} wlan\_id

#### **Syntax Description**

| allow              | Allows Wi-Fi Direct clients to associate with the WLAN                                        |
|--------------------|-----------------------------------------------------------------------------------------------|
| disable            | Ignores the Wi-Fi Direct status of clients thereby allowing Wi-Fi Direct clients to associate |
| not-allow          |                                                                                               |
| xconnect-not-allow | Disallows the Wi-Fi Direct clients from associating with the WLAN                             |
| wlan_id            | Wireless LAN identifier (1 to 16).                                                            |

#### **Command Default**

None

## **Command History**

| Release | Modification                 |
|---------|------------------------------|
| 8.3     | This command was introduced. |

The following example shows how to allow Wi-Fi Direct Client Policy on WLAN ID 1:

(Cisco Controller) >config wlan wifidirect allow 1

# config wlan wmm

To configure Wi-Fi Multimedia (WMM) mode on a wireless LAN, use the config wlan wmm command.

config wlan wmm {allow | disable | require} wlan\_id

### **Syntax Description**

| allow   | Allows WMM on the wireless LAN.                               |
|---------|---------------------------------------------------------------|
| disable | Disables WMM on the wireless LAN.                             |
| require | Specifies that clients use WMM on the specified wireless LAN. |
| wlan_id | Wireless LAN identifier (1 to 512).                           |

#### **Command Default**

None

# **Command History**

| Release | Modification                 |
|---------|------------------------------|
| 8.3     | This command was introduced. |

#### **Usage Guidelines**

When the controller is in Layer 2 mode and WMM is enabled, you must put the access points on a trunk port in order to allow them to join the controller.

The following example shows how to configure wireless LAN ID 1 to allow WMM:

(Cisco Controller) >config wlan wmm allow 1

The following example shows how to configure wireless LAN ID 1 to specify that clients use WMM:

(Cisco Controller) >config wlan wmm require 1

# transfer download datatype icon

To download icon from TFTP or FTP server onto the controller, use the **transfer download datatype icon** command.

#### transfer download datatype icon

## **Syntax Description**

None

#### **Command Default**

None

#### **Command Modes**

WLAN configuration

#### **Command History**

| Release | Modification                 |
|---------|------------------------------|
| 8.3     | This command was introduced. |

### **Usage Guidelines**

#### **Example**

This example shows how to download icon from TFTP or FTP server onto the controller:

Cisco Controller > transfer download datatype icon

# debug Commands

This section lists the **debug** commands to manage debugging of WLANs managed by the controller.

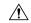

Caution

Debug commands are reserved for use only under the direction of Cisco personnel. Do not use these commands without direction from Cisco-certified staff.

# debug 11v all

To configure the 802.11v debug options, use the **debug 11v all** command.

debug 11v all { enable | disable }

#### **Syntax Description**

disable Enables all the debug.

Disables all the debug.

#### **Command Default**

None

# **Command History**

| Release | Modification                 |
|---------|------------------------------|
| 8.3     | This command was introduced. |

The following example shows how to enable all the debug:

(Cisco Controller) >debug 11v all enable

# debug 11v detail

To configure the 802.11v debug details, use the debug 11v detail command.

debug 11v detail {enable | disable}

## **Syntax Description**

| enable  | Enables debug details.  |
|---------|-------------------------|
| disable | Disables debug details. |

#### **Command Default**

None

# **Command History**

| Release | Modification                 |
|---------|------------------------------|
| 8.3     | This command was introduced. |

The following example shows how to enable 802.11v debug details:

(Cisco Controller) >debug 11v detail enable

# debug 11v error

To configure the 802.11v error debug options, use the **debug 11v errors** command.

debug 11v errors {enable | disable}

### **Syntax Description**

| enable  | Enables error debug.  |
|---------|-----------------------|
| disable | Disables error debug. |

#### **Command Default**

None

### **Command History**

| Release | Modification                 |
|---------|------------------------------|
| 8.3     | This command was introduced. |

The following example shows how to enable 802.11v error debug:

(Cisco Controller) >debug 11v error enable

# debug client

To configure the debugging of a passive client that is associated correctly with the access point, use the **debug client** command.

**debug client** mac\_address

## **Syntax Description**

| mac_address | MAC address of the client. |
|-------------|----------------------------|
|-------------|----------------------------|

#### **Command Default**

None

#### **Command History**

| Release | Modification                 |
|---------|------------------------------|
| 8.3     | This command was introduced. |

The following example shows how to debug a passive client with MAC address 00:0d:28:f4:c0:45:

(Cisco Controller) >debug client 00:0d:28:f4:c0:45

# debug dhcp

To configure the debugging of DHCP, use the **debug dhcp** command.

debug dhcp {message | packet} {enable | disable}

#### **Syntax Description**

| message | Configures the debugging of DHCP error messages. |
|---------|--------------------------------------------------|
| packet  | Configures the debugging of DHCP packets.        |

| enable  | Enables the debugging DHCP messages or packets.     |
|---------|-----------------------------------------------------|
| disable | Disables the debugging of DHCP messages or packets. |

## **Command Default**

None

## **Command History**

| Release | Modification                 |
|---------|------------------------------|
| 8.3     | This command was introduced. |

The following example shows how to enable the debugging of DHCP messages:

(Cisco Controller) >debug dhcp message enable

# debug ft

To configure debugging of 802.11r, use the **debug ft** command.

 $debug\ ft \ \{\ events \ \mid \ keys \} \ \{\ enable \ \mid \ disable \}$ 

## **Syntax Description**

| events  | Configures debugging of the 802.11r events. |
|---------|---------------------------------------------|
| keys    | Configures debugging of the 802.11r keys.   |
| enable  | Enables debugging of the 802.11r options.   |
| disable | Disables debugging of the 802.11r options.  |

#### **Command Default**

None

## **Command History**

| Release | Modification                 |
|---------|------------------------------|
| 8.3     | This command was introduced. |

The following example shows how to enable 802.11r debugging:

(Cisco Controller) >debug ft events enable

# debug profiling

To configure the debugging of client profiling, use the **debug profiling** command.

debug profiling {enable | disable}

## **Syntax Description**

| enable  | Enables the debugging of client profiling (HTTP and DHCP profiling).  |
|---------|-----------------------------------------------------------------------|
| disable | Disables the debugging of client profiling (HTTP and DHCP profiling). |

# **Command Default**

Disabled.

# Command History

| Release | Modification                 |
|---------|------------------------------|
| 8.3     | This command was introduced. |

The following example shows how to enable the debugging of client profiling:

(Cisco Controller) >debug profiling enable

# test Commands

This section lists the **test** commands for WLANs.

# test pmk-cache delete

To delete an entry in the Pairwise Master Key (PMK) cache from all Cisco wireless LAN controllers in the mobility group, use the **test pmk-cache delete** command.

test pmk-cache delete [ all | mac\_address ] { local | global }

## **Syntax Description**

| all         | Deletes PMK cache entries from all controllers.                                                          |
|-------------|----------------------------------------------------------------------------------------------------|
| mac_address | MAC address of the controller from which PMK cache entries have to be deleted.                           |
| local       | Deletes PMK cache entries only on this controller (default)                                              |
| global      | Deletes PMK cache entries, for clients currently connected to this controller, across the mobility group |

#### **Command Default**

None

## **Command History**

| Release | Modification                 |
|---------|------------------------------|
| 8.3     | This command was introduced. |

The following example shows how to delete all entries in the PMK cache:

(Cisco Controller) >test pmk-cache delete all

test pmk-cache delete

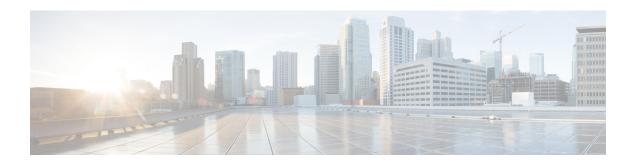

# **LWAP Commands**

- capwap ap controller ip address, on page 521
- capwap ap dot1x, on page 522
- capwap ap hostname, on page 523
- capwap ap ip address, on page 524
- capwap ap ip default-gateway, on page 525
- capwap ap log-server, on page 526
- capwap ap primary-base, on page 527
- capwap ap primed-timer, on page 528
- lwapp ap controller ip address, on page 529
- config 802.11-a antenna extAntGain, on page 530
- config 802.11-a channel ap, on page 531
- config 802.11-a txpower ap, on page 532
- config 802.11 antenna diversity, on page 533
- config 802.11 antenna extAntGain, on page 534
- config 802.11 antenna mode, on page 535
- config 802.11 antenna selection, on page 536
- config 802.11 beamforming, on page 537
- config 802.11 disable, on page 538
- config advanced 802.11 profile clients, on page 539
- config advanced 802.11 profile customize, on page 540
- config advanced 802.11 profile foreign, on page 541
- config advanced 802.11 profile noise, on page 542
- config advanced 802.11 profile throughput, on page 543
- config advanced 802.11 profile utilization, on page 544
- config advanced backup-controller secondary, on page 545
- config advanced client-handoff, on page 546
- config advanced dot11-padding, on page 547
- config advanced assoc-limit, on page 548
- config advanced max-1x-sessions, on page 549
- config advanced probe backoff, on page 550
- config advanced probe filter, on page 551
- config advanced probe limit, on page 552
- config advanced timers, on page 553

- config ap, on page 555
- config ap cdp, on page 556
- config ap core-dump, on page 558
- config ap crash-file clear-all, on page 559
- config ap crash-file delete, on page 560
- config ap crash-file get-crash-file, on page 561
- config ap crash-file get-radio-core-dump, on page 562
- config ap ethernet tag, on page 563
- config ap image swap, on page 564
- config ap led-state, on page 565
- config ap location, on page 566
- config ap logging syslog level, on page 567
- config ap mgmtuser add, on page 568
- config ap mgmtuser delete, on page 569
- config ap monitor-mode, on page 570
- config ap name, on page 571
- config ap packet-dump, on page 572
- config ap port, on page 575
- config ap power injector, on page 576
- config ap power pre-standard, on page 577
- config ap preferred-mode, on page 578
- config ap primary-base, on page 579
- config ap reporting-period, on page 580
- config ap reset, on page 581
- config ap retransmit interval, on page 582
- config ap retransmit count, on page 583
- config ap sniff, on page 584
- config ap ssh, on page 585
- config ap static-ip, on page 586
- config ap stats-timer, on page 588
- config ap syslog host global, on page 589
- config ap syslog host specific, on page 590
- config ap tcp-mss-adjust, on page 591
- config ap telnet, on page 592
- config ap timezone, on page 593
- config ap username, on page 594
- config ap venue, on page 595
- config ap wlan, on page 599
- config country, on page 600
- config known ap, on page 601
- clear ap config, on page 602
- clear ap eventlog, on page 603
- clear ap join stats, on page 604
- clear ap tsm, on page 605
- debug ap, on page 606
- debug ap enable, on page 607

- debug ap packet-dump, on page 608
- debug ap show stats, on page 609
- debug ap show stats video, on page 611
- debug capwap, on page 612
- debug lwapp console cli, on page 613
- debug service ap-monitor, on page 614
- reset system at, on page 615
- reset system in, on page 616
- reset system cancel, on page 617
- reset system notify-time, on page 618
- show advanced max-1x-sessions, on page 619
- show advanced probe, on page 620
- show advanced timers, on page 621
- show ap auto-rf, on page 622
- show ap cdp, on page 624
- show ap channel, on page 626
- show ap config, on page 627
- show ap config general, on page 633
- show ap config global, on page 634
- show ap core-dump, on page 635
- show ap crash-file, on page 636
- show ap data-plane, on page 637
- show ap dtls-cipher-suite, on page 638
- show ap ethernet tag, on page 639
- show ap eventlog, on page 640
- show ap image, on page 641
- show ap inventory, on page 642
- show ap join stats detailed, on page 643
- show ap join stats summary, on page 644
- show ap join stats summary all, on page 645
- show ap led-state, on page 646
- show ap led-flash, on page 647
- show ap max-count summary, on page 648
- show ap monitor-mode summary, on page 649
- show ap module summary, on page 650
- show ap packet-dump status, on page 651
- show ap prefer-mode stats, on page 652
- show ap retransmit, on page 653
- show ap stats, on page 654
- show ap summary, on page 657
- show ap tcp-mss-adjust, on page 658
- show ap wlan, on page 659
- show auth-list, on page 660
- show client ap, on page 661
- show boot, on page 662
- show country, on page 663

- show country channels, on page 664
- show country supported, on page 665
- show dtls connections, on page 667
- show known ap, on page 668
- show msglog, on page 669
- show network summary, on page 670
- show watchlist, on page 672

# capwap ap controller ip address

To configure the controller IP address into the CAPWAP access point from the access point's console port, use the **capwap ap controller ip address** command.

capwap ap controller ip address A.B.C.D

| Syntax |  |
|--------|--|
|        |  |

A.B.C.D

IP address of the controller.

#### **Command Default**

None

#### **Command History**

| Release | Modification                 |
|---------|------------------------------|
| 8.3     | This command was introduced. |

#### **Usage Guidelines**

This command must be entered from an access point's console port. This command is applicable for IPv4 addresses only.

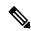

Note

The access point must be running Cisco IOS Release 12.3(11)JX1 or later releases.

The following example shows how to configure the controller IP address 10.23.90.81 into the CAPWAP access point:

ap\_console >capwap ap controller ip address 10.23.90.81

# capwap ap dot1x

To configure the dot1x username and password into the CAPWAP access point from the access point's console port, use the **capwap ap dot1x** command.

capwap ap dot1x username user\_name password password

## **Syntax Description**

| user_name | Dot1x username. |
|-----------|-----------------|
| password  | Dot1x password. |

#### **Command Default**

None

#### **Command History**

| Release | Modification                 |
|---------|------------------------------|
| 8.3     | This command was introduced. |

#### **Usage Guidelines**

This command must be entered from an access point's console port.

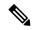

Note

The access point must be running Cisco Access Point IOS Release 12.3(11)JX1 or later releases.

This example shows how to configure the dot1x username ABC and password pass01:

 $\verb"ap_console" > \verb"capwap" ap dot1x username ABC password pass01"$ 

# capwap ap hostname

To configure the access point host name from the access point's console port, use the **capwap ap hostname** command.

capwap ap hostname host\_name

## **Syntax Description**

| host_name | Hostname of the access | point. |
|-----------|------------------------|--------|
|           |                        |        |

#### **Command Default**

None

#### **Command History**

| Release | Modification                 |
|---------|------------------------------|
| 8.3     | This command was introduced. |

#### **Usage Guidelines**

This command must be entered from an access point's console port.

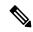

Note

The access point must be running Cisco IOS Release 12.3(11)JX1 or later releases. This command is available only for the Cisco Lightweight AP IOS Software recovery image (rcvk9w8) without any private-config. You can remove the private-config by using the **clear capwap private-config** command.

This example shows how to configure the hostname controller into the capwap access point:

ap\_console >capwap ap hostname controller

# capwap ap ip address

To configure the IP address into the CAPWAP access point from the access point's console port, use the **capwap ap ip address** command.

capwap ap ip address A.B.C.D

| _      | _    | _    | _   |   |
|--------|------|------|-----|---|
| Syntax | Daer | `rin | tin | r |
|        |      |      |     |   |

A.B.C.D

IP address.

#### **Command Default**

None

#### **Command History**

| Release | Modification                 |
|---------|------------------------------|
| 8.3     | This command was introduced. |

#### **Usage Guidelines**

This command must be entered from an access point's console port. This command supports only IPv4 address format.

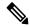

Note

The access point must be running Cisco Access Point IOS Release 12.3(11)JX1 or later releases.

This example shows how to configure the IP address 10.0.0.1 into CAPWAP access point:

ap\_console >capwap ap ip address 10.0.0.1

# capwap ap ip default-gateway

To configure the default gateway from the access point's console port, use the **capwap ap ip default-gateway** command.

## capwap ap ip default-gateway A.B.C.D

| Syntax |  |
|--------|--|
|        |  |
|        |  |
|        |  |

A.B.C.D Default gateway address of the capwap access point.

#### **Command Default**

None

#### **Command History**

| Release | Modification                 |
|---------|------------------------------|
| 8.3     | This command was introduced. |

#### **Usage Guidelines**

This command must be entered from an access point's console port. This command supports only IPv4 address format.

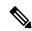

Note

The access point must be running Cisco Access Point IOS Release 12.3(11)JX1 or later releases.

This example shows how to configure the CAPWAP access point with the default gateway address 10.0.0.1:

ap\_console >capwap ap ip default-gateway 10.0.0.1

# capwap ap log-server

To configure the system log server to log all the CAPWAP errors, use the **capwap ap log-server** command.

capwap ap log-server A.B.C.D

| •  |        | _    | -   |      |
|----|--------|------|-----|------|
| 61 | /ntax  | Hace | rın | tior |
| υı | /IILAA | DESG | IIV | uvi  |

A.B.C.D

IP address of the syslog server.

#### **Command Default**

None

## **Command History**

| Release | Modification                 |
|---------|------------------------------|
| 8.3     | This command was introduced. |

## **Usage Guidelines**

This command must be entered from an access point's console port. This command supports only IPv4 address format.

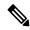

Note

The access point must be running Cisco Access Point IOS Release 12.3(11)JX1 or later releases.

This example shows how to configure the syslog server with the IP address 10.0.0.1:

ap\_console >capwap ap log-server 10.0.0.1

# capwap ap primary-base

To configure the primary controller name and IP address into the CAPWAP access point from the access point's console port, use the **capwap ap primary-base** command.

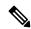

#### Note

This command configures the IPv4 and IPv6 address for Cisco Wave 2 APs.

However, this command configures only the IPv4 address for a Cisco Wave 1 AP. To configure Cisco Wave 1 APs with IPv6 address refer the command **capwap ap ipv6 primary-base** 

#### capwap ap primary-base WORD A.B.C.D

#### **Syntax Description**

| WORD    | Name of the primary controller.       |
|---------|---------------------------------------|
| A.B.C.D | IP address of the primary controller. |

#### **Command Default**

#### None

#### **Command History**

| Release | Modification                 |
|---------|------------------------------|
| 8.3     | This command was introduced. |

### **Usage Guidelines**

This command must be entered from an access point's console port in enable mode (elevated access).

This example shows how to configure the primary controller name WLC1 and primary controller IP address 209.165.200.225 into the CAPWAP access point:

ap\_console >capwap ap primary-base WLC1 209.165.200.225

# capwap ap primed-timer

To configure the primed timer into the CAPWAP access point, use the capwap ap primed-timer command.

capwap ap primed-timer {enable | disable}

| •        | _    | -       |     |
|----------|------|---------|-----|
| Syntax   | Hacc | rin     | tin |
| JVIIIIAA | DESL | , , , , | uv  |

| enable  | Enables the primed timer settings   |
|---------|-------------------------------------|
| disable | Disables the primed timer settings. |

#### **Command Default**

None

## **Command History**

| Release | Modification                 |
|---------|------------------------------|
| 8.3     | This command was introduced. |

# **Usage Guidelines**

This command must be entered from an access point's console port.

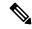

Note

The access point must be running Cisco Access Point IOS Release 12.3(11)JX1 or later releases.

This example shows how to enable the primed-timer settings:

ap\_console >capwap ap primed-timer enable

# lwapp ap controller ip address

To configure the controller IP address into the FlexConnect access point from the access point's console port, use the **lwapp ap controller ip address** command.

lwapp ap controller ip address A.B.C.D

| _      | _    | -    | -   |
|--------|------|------|-----|
| Syntax | Daer | rint | inn |
|        |      |      |     |

A.B.C.D

IP address of the controller.

#### **Command Default**

None

#### **Command History**

| Release | Modification                 |
|---------|------------------------------|
| 8.3     | This command was introduced. |

#### **Usage Guidelines**

This command must be entered from an access point's console port. This command is applicable for IPv4 addresses only.

Prior to changing the FlexConnect configuration on an access point using the access point's console port, the access point must be in standalone mode (not connected to a controller) and you must remove the current LWAPP private configuration by using the **clear lwapp private-config** command.

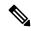

Note

The access point must be running Cisco IOS Release 12.3(11)JX1 or higher releases.

The following example shows how to configure the controller IP address 10.92.109.1 into the FlexConnect access point:

ap console > lwapp ap controller ip address 10.92.109.1

# config 802.11-a antenna extAntGain

To configure the external antenna gain for the 4.9-GHz and 5.8-GHz public safety channels on an access point, use the **config 802.11-a antenna extAntGain** commands.

config {802.11-a49 | 802.11-a58} antenna extAntGain ant\_gain cisco\_ap {global | channel\_no}

## **Syntax Description**

| 802.11-a49 | Specifies the 4.9-GHz public safety channel.           |
|------------|--------------------------------------------------------|
| 802.11-a58 | Specifies the 5.8-GHz public safety channel.           |
| ant_gain   | Value in .5-dBi units (for instance, 2.5 dBi = 5).     |
| cisco_ap   | Name of the access point to which the command applies. |
| global     | Specifies the antenna gain value to all channels.      |
| channel_no | Antenna gain value for a specific channel.             |

#### **Command Default**

Channel properties are disabled.

## **Command History**

| Release | Modification                 |
|---------|------------------------------|
| 8.3     | This command was introduced. |

#### **Usage Guidelines**

Before you enter the **config 802.11-a antenna extAntGain** command, disable the 802.11 Cisco radio with the **config 802.11-a disable** command.

After you configure the external antenna gain, use the **config 802.11-a enable** command to reenable the 802.11 Cisco radio.

The following example shows how to configure an 802.11-a49 external antenna gain of 10 dBi for AP1:

(Cisco Controller) >config 802.11-a antenna extAntGain 10 AP1

#### **Related Topics**

config 802.11-a channel ap, on page 531

# config 802.11-a channel ap

To configure the channel properties for the 4.9-GHz and 5.8-GHz public safety channels on an access point, use the **config 802.11-a channel ap** command.

 $\textbf{config} \hspace{0.2cm} \{ \textbf{802.11-a49} \hspace{0.2cm} | \hspace{0.2cm} \textbf{802.11-a58} \} \hspace{0.2cm} \textbf{channel ap } \textit{cisco\_ap} \hspace{0.2cm} \{ \textbf{global} \hspace{0.2cm} | \hspace{0.2cm} \textit{channel\_no} \}$ 

#### **Syntax Description**

| 802.11-a49 | Specifies the 4.9-GHz public safety channel.                                                                                                    |
|------------|----------------------------------------------------------------------------------------------------|
| 802.11-a58 | Specifies the 5.8-GHz public safety channel.                                                                                                    |
| cisco_ap   | Name of the access point to which the command applies.                                                                                                    |
| global     | Enables the Dynamic Channel Assignment (DCA) on all 4.9-GHz and 5.8-GHz subband radios.                                                                       |
| channel_no | Custom channel for a specific mesh access point. The range is 1 through 26, inclusive, for a 4.9-GHz band and 149 through 165, inclusive, for a 5.8-GHz band. |

## **Command Default**

Channel properties are disabled.

## **Command History**

| Release | Modification                 |
|---------|------------------------------|
| 8.3     | This command was introduced. |

The following example shows how to set the channel properties:

(Cisco Controller) >config 802.11-a channel ap

#### **Related Topics**

config 802.11-a antenna extAntGain, on page 530 config 802.11-a, on page 685

# config 802.11-a txpower ap

To configure the transmission power properties for the 4.9-GHz and 5.8-GHz public safety channels on an access point, use the **config 802.11-a txpower ap** command.

**config** {802.11-a49 | 802.11-a58} **txpower** ap *cisco\_ap* {**global** | *power\_level*}

#### **Syntax Description**

| 802.11-a49  | Specifies the 4.9-GHz public safety channel.                                            |
|-------------|-----------------------------------------------------------------------------------------|
| 802.11-a58  | Specifies the 5.8-GHz public safety channel.                                            |
| txpower     | Configures transmission power properties.                                               |
| ap          | Configures access point channel settings.                                               |
| cisco_ap    | Name of the access point to which the command applies.                                  |
| global      | Applies the transmission power value to all channels.                                   |
| power_level | Transmission power value to the designated mesh access point. The range is from 1 to 5. |

#### **Command Default**

The default transmission power properties for the 4.9-GHz and 5.8-GHz public safety channels on an access point is disabled.

#### **Command History**

| Release | Modification                 |
|---------|------------------------------|
| 8.3     | This command was introduced. |

The following example shows how to configure an 802.11-a49 transmission power level of 4 for AP1:

(Cisco Controller) >config 802.11-a txpower ap 4 AP1

#### **Related Topics**

```
config 802.11-a antenna extAntGain, on page 530 config 802.11-a, on page 685 config 802.11-a channel ap, on page 531
```

# config 802.11 antenna diversity

To configure the diversity option for 802.11 antennas, use the **config 802.11 antenna diversity** command.

config 802.11{a | b} antenna diversity {enable | sideA | sideB} cisco\_ap

### **Syntax Description**

| a        | Specifies the 802.11a network.                                                                                                    |
|----------|----------------------------------------------------------------------------------------------------|
| b        | Specifies the 802.11b/g network.                                                                                                    |
| enable   | Enables the diversity.                                                                                                    |
| sideA    | Specifies the diversity between the internal antennas and an external antenna connected to the Cisco lightweight access point left port.  |
| sideB    | Specifies the diversity between the internal antennas and an external antenna connected to the Cisco lightweight access point right port. |
| cisco_ap | Cisco lightweight access point name.                                                                                                    |

#### **Command Default**

None

#### **Command History**

| Release | Modification                 |
|---------|------------------------------|
| 8.3     | This command was introduced. |

The following example shows how to enable antenna diversity for AP01 on an 802.11b network:

(Cisco Controller) >config 802.11a antenna diversity enable AP01

The following example shows how to enable diversity for AP01 on an 802.11a network, using an external antenna connected to the Cisco lightweight access point left port (sideA):

(Cisco Controller) >config 802.11a antenna diversity sideA AP01

#### **Related Topics**

# config 802.11 antenna extAntGain

To configure external antenna gain for an 802.11 network, use the **config 802.11 antenna extAntGain** command.

config 802.11{a | b} antenna extAntGain antenna\_gain cisco\_ap

#### **Syntax Description**

| a            | Specifies the 802.11a network.                            |
|--------------|-----------------------------------------------------------|
| b            | Specifies the 802.11b/g network.                          |
| antenna_gain | Antenna gain in 0.5 dBm units (for example, 2.5 dBm = 5). |
| cisco_ap     | Cisco lightweight access point name.                      |

#### **Command Default**

None

#### **Command History**

| Release | Modification                 |
|---------|------------------------------|
| 8.3     | This command was introduced. |

## **Usage Guidelines**

Before you enter the **config 802.11 antenna extAntGain** command, disable the 802.11 Cisco radio with the **config 802.11 disable** command.

After you configure the external antenna gain, use the **config 802.11 enable** command to enable the 802.11 Cisco radio.

The following example shows how to configure an 802.11a external antenna gain of 0.5 dBm for AP1:

(Cisco Controller) >config 802.11 antenna extAntGain 1 AP1

#### **Related Topics**

# config 802.11 antenna mode

To configure the Cisco lightweight access point to use one internal antenna for an 802.11 sectorized 180-degree coverage pattern or both internal antennas for an 802.11 360-degree omnidirectional pattern, use the **config 802.11 antenna mode** command.

config 802.11{a | b} antenna mode {omni | sectorA | sectorB} cisco\_ap

## **Syntax Description**

| a        | Specifies the 802.11a network.                     |
|----------|----------------------------------------------------|
| b        | Specifies the 802.11b/g network.                   |
| omni     | Specifies to use both internal antennas.           |
| sectorA  | Specifies to use only the side A internal antenna. |
| sectorB  | Specifies to use only the side B internal antenna. |
| cisco_ap | Cisco lightweight access point name.               |

#### **Command Default**

None

## **Command History**

| Release | Modification                 |
|---------|------------------------------|
| 8.3     | This command was introduced. |

The following example shows how to configure access point AP01 antennas for a 360-degree omnidirectional pattern on an 802.11b network:

(Cisco Controller) >config 802.11 antenna mode omni AP01

#### **Related Topics**

# config 802.11 antenna selection

To select the internal or external antenna selection for a Cisco lightweight access point on an 802.11 network, use the **config 802.11 antenna selection** command.

config 802.11{a | b} antenna selection {internal | external} cisco\_ap

#### **Syntax Description**

| a        | Specifies the 802.11a network.       |
|----------|--------------------------------------|
| b        | Specifies the 802.11b/g network.     |
| internal | Specifies the internal antenna.      |
| external | Specifies the external antenna.      |
| cisco_ap | Cisco lightweight access point name. |

#### **Command Default**

None

# **Command History**

| Release | Modification                 |
|---------|------------------------------|
| 8.3     | This command was introduced. |

The following example shows how to configure access point AP02 on an 802.11b network to use the internal antenna:

(Cisco Controller) >config 802.11a antenna selection internal AP02

#### **Related Topics**

# config 802.11 beamforming

To enable or disable Beamforming (ClientLink) on the network or on individual radios, enter the **config 802.11 beamforming** command.

config 802.11 $\{a \mid b\}$  beamforming  $\{global \mid ap ap\_name\}$   $\{enable \mid disable\}$ 

#### **Syntax Description**

| a          | Specifies the 802.11a network.           |
|------------|------------------------------------------|
| b          | Specifies the 802.11b/g network.         |
| global     | Specifies all lightweight access points. |
| ap ap_name | Specifies the Cisco access point name.   |
| enable     | Enables beamforming.                     |
| disable    | Disables beamforming.                    |

#### **Command Default**

None

### **Command History**

| Release | Modification                 |
|---------|------------------------------|
| 8.3     | This command was introduced. |

#### **Usage Guidelines**

When you enable Beamforming on the network, it is automatically enabled for all the radios applicable to that network type.

Follow these guidelines for using Beamforming:

• Beamforming is supported only for legacy orthogonal frequency-division multiplexing (OFDM) data rates (6, 9, 12, 18, 24, 36, 48, and 54 mbps).

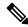

Note

Beamforming is not supported for complementary-code keying (CCK) data rates (1, 2, 5.5, and 11 Mbps).

- Beamforming is supported only on access points that support 802.11n (AP1250 and AP1140).
- Two or more antennas must be enabled for transmission.
- All three antennas must be enabled for reception.
- OFDM rates must be enabled.

If the antenna configuration restricts operation to a single transmit antenna, or if OFDM rates are disabled, Beamforming is not used.

The following example shows how to enable Beamforming on the 802.11a network:

(Cisco Controller) >config 802.11 beamforming global enable

# config 802.11 disable

To disable radio transmission for an entire 802.11 network or for an individual Cisco radio, use the **config 802.11 disable** command.

config 802.11 $\{a \mid b\}$  disable  $\{network \mid cisco\_ap\}$ 

#### **Syntax Description**

| a        | Configures the 802.11a on slot 1 and 802.11ac/ax radio on slot 2. radio. |
|----------|--------------------------------------------------------------------------|
| b        | Specifies the 802.11b/g network.                                         |
| network  | Disables transmission for the entire 802.11a network.                    |
| cisco_ap | Individual Cisco lightweight access point radio.                         |

#### **Command Default**

The transmission is enabled for the entire network by default.

### **Command History**

| Release | Modification                 |
|---------|------------------------------|
| 8.3     | This command was introduced. |

#### **Usage Guidelines**

- You must use this command to disable the network before using many config 802.11 commands.
- This command can be used any time that the CLI interface is active.

The following example shows how to disable the entire 802.11a network:

(Cisco Controller) >config 802.11a disable network

The following example shows how to disable access point AP01 802.11b transmissions:

(Cisco Controller) >config 802.11b disable AP01

# config advanced 802.11 profile clients

To set the Cisco lightweight access point clients threshold between 1 and 75 clients, use the **config advanced 802.11 profile clients** command.

config advanced 802.11{a | b} profile clients {global | cisco\_ap} clients

## **Syntax Description**

| a        | Specifies the 802.11a network.                                                    |
|----------|-----------------------------------------------------------------------------------|
| b        | Specifies the 802.11b/g network.                                                  |
| global   | Configures all 802.11a Cisco lightweight access points.                           |
| cisco_ap | Cisco lightweight access point name.                                              |
| clients  | 802.11a Cisco lightweight access point client threshold between 1 and 75 clients. |

#### **Command Default**

The default Cisco lightweight access point clients threshold is 12 clients.

#### **Command History**

| Release | Modification                 |
|---------|------------------------------|
| 8.3     | This command was introduced. |

The following example shows how to set all Cisco lightweight access point clients thresholds to 25 clients:

(Cisco Controller) >config advanced 802.11 profile clients global 25 Global client count profile set.

The following example shows how to set the AP1 clients threshold to 75 clients:

(Cisco Controller) >config advanced 802.11 profile clients AP1 75 Global client count profile set.

# config advanced 802.11 profile customize

To turn customizing on or off for an 802.11a Cisco lightweight access point performance profile, use the **config advanced 802.11 profile customize** command.

config advanced 802.11 $\{a \mid b\}$  profile customize  $cisco\_ap \{on \mid off\}$ 

## **Syntax Description**

| a        | Specifies the 802.11a/n network.                                                  |
|----------|-----------------------------------------------------------------------------------|
| b        | Specifies the 802.11b/g/n network.                                                |
| cisco_ap | Cisco lightweight access point.                                                   |
| on       | Customizes performance profiles for this Cisco lightweight access point.          |
| off      | Uses global default performance profiles for this Cisco lightweight access point. |

#### **Command Default**

The default state of performance profile customization is Off.

#### **Command History**

| Release | Modification                 |
|---------|------------------------------|
| 8.3     | This command was introduced. |

The following example shows how to turn performance profile customization on for 802.11a Cisco lightweight access point AP1:

(Cisco Controller) >config advanced 802.11 profile customize AP1 on

## config advanced 802.11 profile foreign

To set the foreign 802.11a transmitter interference threshold between 0 and 100 percent, use the **config advanced 802.11 profile foreign** command.

config advanced 802.11{a | b} profile foreign {global | cisco\_ap} percent

## **Syntax Description**

| a        | Specifies the 802.11a network.                                            |  |
|----------|---------------------------------------------------------------------------|--|
| b        | Specifies the 802.11b/g network.                                          |  |
| global   | Configures all 802.11a Cisco lightweight access points.                   |  |
| cisco_ap | Cisco lightweight access point name.                                      |  |
| percent  | 802.11a foreign 802.11a interference threshold between 0 and 100 percent. |  |

#### **Command Default**

The default foreign 802.11a transmitter interference threshold value is 10.

#### **Command History**

| Release | Modification                 |
|---------|------------------------------|
| 8.3     | This command was introduced. |

The following example shows how to set the foreign 802.11a transmitter interference threshold for all Cisco lightweight access points to 50 percent:

(Cisco Controller) >config advanced 802.11a profile foreign global 50

The following example shows how to set the foreign 802.11a transmitter interference threshold for AP1 to 0 percent:

(Cisco Controller) >config advanced 802.11 profile foreign AP1 0

#### **Related Topics**

config advanced 802.11 profile throughput, on page 543

## config advanced 802.11 profile noise

To set the 802.11a foreign noise threshold between -127 and 0 dBm, use the **config advanced 802.11 profile noise** command.

config advanced 802.11{a | b} profile noise {global | cisco\_ap} dBm

## **Syntax Description**

| a        | Specifies the 802.11a/n network.                                         |
|----------|--------------------------------------------------------------------------|
| b        | Specifies the 802.11b/g/n network.                                       |
| global   | Configures all 802.11a Cisco lightweight access point specific profiles. |
| cisco_ap | Cisco lightweight access point name.                                     |
| dBm      | 802.11a foreign noise threshold between –127 and 0 dBm.                  |

#### **Command Default**

The default foreign noise threshold value is -70 dBm.

#### **Command History**

| Release | Modification                 |
|---------|------------------------------|
| 8.3     | This command was introduced. |

The following example shows how to set the 802.11a foreign noise threshold for all Cisco lightweight access points to -127 dBm:

(Cisco Controller) >config advanced 802.11a profile noise global -127

The following example shows how to set the 802.11a foreign noise threshold for AP1 to 0 dBm:

(Cisco Controller) >config advanced 802.11a profile noise AP1 0

#### **Related Topics**

config advanced 802.11 profile throughput, on page 543 config advanced 802.11 profile foreign, on page 541

## config advanced 802.11 profile throughput

To set the Cisco lightweight access point data-rate throughput threshold between 1000 and 10000000 bytes per second, use the **config advanced 802.11 profile throughput** command.

config advanced 802.11{a | b} profile throughput {global | cisco\_ap} value

#### **Syntax Description**

| a        | Specifies the 802.11a network.                                                                          |
|----------|----------------------------------------------------------------------------------------------------|
| b        | Specifies the 802.11b/g network.                                                                        |
| global   | Configures all 802.11a Cisco lightweight access point specific profiles.                                |
| cisco_ap | Cisco lightweight access point name.                                                                    |
| value    | 802.11a Cisco lightweight access point throughput threshold between 1000 and 10000000 bytes per second. |

#### **Command Default**

The default Cisco lightweight access point data-rate throughput threshold value is 1,000,000 bytes per second.

#### **Command History**

| Release | Modification                 |
|---------|------------------------------|
| 8.3     | This command was introduced. |

The following example shows how to set all Cisco lightweight access point data-rate thresholds to 1000 bytes per second:

(Cisco Controller) >config advanced 802.11 profile throughput global 1000

The following example shows how to set the AP1 data-rate threshold to 10000000 bytes per second:

(Cisco Controller) >config advanced 802.11 profile throughput AP1 10000000

#### **Related Topics**

config advanced 802.11 profile foreign, on page 541

## config advanced 802.11 profile utilization

To set the RF utilization threshold between 0 and 100 percent, use the **config advanced 802.11 profile utilization** command. The operating system generates a trap when this threshold is exceeded.

config advanced 802.11{a | b} profile utilization {global | cisco\_ap} percent

#### **Syntax Description**

| a        | Specifies the 802.11a network.                                       |  |
|----------|----------------------------------------------------------------------|--|
| b        | Specifies the 802.11b/g network.                                     |  |
| global   | Configures a global Cisco lightweight access point specific profile. |  |
| cisco_ap | Cisco lightweight access point name.                                 |  |
| percent  | 802.11a RF utilization threshold between 0 and 100 percent.          |  |

#### **Command Default**

The default RF utilization threshold value is 80 percent.

#### **Command History**

| Release | Modification                 |
|---------|------------------------------|
| 8.3     | This command was introduced. |

The following example shows how to set the RF utilization threshold for all Cisco lightweight access points to 0 percent:

(Cisco Controller) >config advanced 802.11 profile utilization global 0

The following example shows how to set the RF utilization threshold for AP1 to 100 percent:

(Cisco Controller) >config advanced 802.11 profile utilization AP1 100

#### **Related Topics**

config advanced 802.11 profile throughput, on page 543 config advanced 802.11 profile foreign, on page 541

## config advanced backup-controller secondary

To configure a secondary backup controller, use the **config advanced backup-controller secondary** command.

config advanced backup-controller secondary system name IP addr

| Syntax | Desc | rıp | tıon |
|--------|------|-----|------|
|--------|------|-----|------|

| system name | Configures primary secondary backup controller. |
|-------------|-------------------------------------------------|
| IP addr     | IP address of the backup controller.            |

#### **Command Default**

None

### **Command History**

| Release | Modification                 |
|---------|------------------------------|
| 8.3     | This command was introduced. |

### **Usage Guidelines**

To delete a secondary backup controller entry (IPv4 or IPv6), enter 0.0.0.0 for the controller IP address.

The following example shows how to configure an IPv4 secondary backup controller:

(Cisco Controller) >config advanced backup-controller secondary Controller\_2 10.10.10.10

The following example shows how to configure an IPv6 secondary backup controller:

(Cisco Controller) >config advanced backup-controller secondary Controller 2 2001:9:6:40::623

The following example shows how to remove an IPv4 secondary backup controller:

(Cisco Controller) >config advanced backup-controller secondary Controller\_2 0.0.0.0

The following example shows how to remove an IPv6 secondary backup controller:

(Cisco Controller) >config advanced backup-controller secondary Controller\_2 0.0.0.0

#### **Related Commands**

show advanced back-up controller

# config advanced client-handoff

To set the client handoff to occur after a selected number of 802.11 data packet excessive retries, use the **config advanced client-handoff** command.

config advanced client-handoff num\_of\_retries

| •      | -    |       |      |
|--------|------|-------|------|
| Syntay | Hacc | rıntı | ınn  |
| Syntax | DESC | HPU   | IUII |
| O ,u.  | 2000 | ···   | •    |

num\_of\_retries

Number of excessive retries before client handoff (from 0 to 255).

#### **Command Default**

The default value for the number of 802.11 data packet excessive retries is 0.

#### **Command History**

| Release | Modification                 |
|---------|------------------------------|
| 8.3     | This command was introduced. |

This example shows how to set the client handoff to 100 excessive retries:

(Cisco Controller) >config advanced client-handoff 100

## config advanced dot11-padding

To enable or disable over-the-air frame padding, use the **config advanced dot11-padding** command.

config advanced dot11-padding {enable | disable}

| _  |        | _              | -    |      |
|----|--------|----------------|------|------|
| ٧ı | /ntax  | 11000          | rrin | tını |
| v  | /IILUA | <b>D G 3 1</b> | JIID | uvi  |

| enable  | Enables the over-the-air frame padding.  |
|---------|------------------------------------------|
| disable | Disables the over-the-air frame padding. |

#### **Command Default**

The default over-the-air frame padding is disabled.

### **Command History**

| Release | Modification                 |
|---------|------------------------------|
| 8.3     | This command was introduced. |

The following example shows how to enable over-the-air frame padding:

(Cisco Controller) > config advanced dot11-padding enable

#### **Related Commands**

debug dot11

debug dot11 mgmt interface

debug dot11 mgmt msg

debug dot11 mgmt ssid

debug dot11 mgmt state-machine

debug dot11 mgmt station

show advanced dot11-padding

#### **Related Topics**

config client location-calibration, on page 743

## config advanced assoc-limit

To configure the rate at which access point radios send association and authentication requests to the controller, use the **config advanced assoc-limit** command.

config advanced assoc-limit {enable [number of associations per interval | interval] | disable}

#### **Syntax Description**

| enable                                 | Enables the configuration of the association requests per access point.                                         |  |  |
|----------------------------------------|----------------------------------------------------------------------------------------------------|--|--|
| disable                                | Disables the configuration of the association requests per access point.                                        |  |  |
| number of associations<br>per interval | (Optional) Number of association request per access point slot in a given interval. The range is from 1 to 100. |  |  |
| interval                               | (Optional) Association request limit interval. The range is from 100 to 10000 milliseconds.                     |  |  |

#### **Command Default**

The default state of the command is disabled state.

#### **Command History**

| Release | Modification                 |
|---------|------------------------------|
| 8.3     | This command was introduced. |

#### **Usage Guidelines**

When 200 or more wireless clients try to associate to a controller at the same time, the clients no longer become stuck in the DHCP\_REQD state when you use the **config advanced assoc-limit** command to limit association requests from access points.

The following example shows how to configure the number of association requests per access point slot in a given interval of 20 with the association request limit interval of 250:

(Cisco Controller) >config advanced assoc-limit enable 20 250

# config advanced max-1x-sessions

To configure the maximum number of simultaneous 802.1X sessions allowed per access point, use the **config advanced max-1x-sessions** command.

config advanced max-1x-sessions no\_of\_sessions

| •      | _    |       |     |
|--------|------|-------|-----|
| Syntax | Desc | rıntı | ınn |

| no_of_sessions | Number of maximum 802.1x session initiation per AP at a time. The range is |
|----------------|----------------------------------------------------------------------------|
|                | from 0 to 255, where 0 indicates unlimited.                                |

### **Command Default**

None

#### **Command History**

| Release | Modification                 |
|---------|------------------------------|
| 8.3     | This command was introduced. |

The following example shows how to configure the maximum number of simultaneous 802.1X sessions:

(Cisco Controller) >config advanced max-1x-sessions 200

# config advanced probe backoff

To configure the backoff parameters for probe queue in a Cisco AP, use the **config advanced probe backoff** command.

config advanced probe backoff {enable | disable}

## **Syntax Description**

| enable  | To use default backoff parameter value for probe response. |
|---------|------------------------------------------------------------|
| disable | To use increased backoff parameters for probe response.    |

#### **Command Default**

Disabled

#### **Command History**

| Release | Modification                 |
|---------|------------------------------|
| 8.3     | This command was introduced. |

The following example shows how to use increased backoff parameters for probe response:

(Cisco Controller) >config advanced probe backoff enable

# config advanced probe filter

To configure the filtering of probe requests forwarded from an access point to the controller, use the **config advanced probe filter** command.

config advanced probe filter {enable | disable}

| • |       | _            |      |        |
|---|-------|--------------|------|--------|
| 1 | /ntax | 1166         | crii | ารเกท  |
| • | IIIUA | <b>D U U</b> | v: : | JUIOII |

| enable  | Enables the filtering of probe requests.  |
|---------|-------------------------------------------|
| disable | Disables the filtering of probe requests. |

#### **Command Default**

None

#### **Command History**

| Release | Modification                 |
|---------|------------------------------|
| 8.3     | This command was introduced. |

The following example shows how to enable the filtering of probe requests forwarded from an access point to the controller:

(Cisco Controller) >config advanced probe filter enable

# config advanced probe limit

To limit the number of probes sent to the WLAN controller per access point per client in a given interval, use the **config advanced probe limit** command.

config advanced probe limit num\_probes interval

### **Syntax Description**

| num_probes | Number of probe requests (from 1 to 100) forwarded to the controller per client per access point radio in a given interval. |
|------------|----------------------------------------------------------------------------------------------------|
| interval   | Probe limit interval (from 100 to 10000 milliseconds).                                                                      |

#### **Command Default**

The default number of probe requests is 2. The default interval is 500 milliseconds.

#### **Command History**

| Release | Modification                 |
|---------|------------------------------|
| 8.3     | This command was introduced. |

This example shows how to set the number of probes per access point per client to 5 and the probe interval to 800 milliseconds:

(Cisco Controller) >config advanced probe limit 5 800

## config advanced timers

To configure an advanced system timer, use the **config advanced timers** command.

config advanced timers { ap-coverage-report seconds | ap-discovery-timeout discovery-timeout |
ap-fast-heartbeat { local | flexconnect | all } { enable | disable } fast\_heartbeat\_seconds
| ap-heartbeat-timeout heartbeat\_seconds | ap-primary-discovery-timeout primary\_discovery\_timeout
| ap-primed\_join\_timeout primed\_join\_timeout | auth-timeout auth\_timeout | pkt-fwd-watchdog
{ enable | disable } { watchdog\_timer | default } | eap-identity-request\_delay
eap\_identity\_request\_delay | eap-timeout eap\_timeout }

#### **Syntax Description**

| ap-coverage-report           | Configures RRM coverage report interval for all APs.                                                                                                    |
|------------------------------|----------------------------------------------------------------------------------------------------|
| seconds                      | Configures the ap coverage report interval in seconds. The range is between 60 and 90 seconds. Default is 90 seconds.                                                                    |
| ap-discovery-timeout         | Configures the Cisco lightweight access point discovery timeout value.                                                                                                    |
| discovery-timeout            | Cisco lightweight access point discovery timeout value, in seconds. The range is from 1 to 10.                                                                                           |
| ap-fast-heartbeat            | Configures the fast heartbeat timer, which reduces the amount of time it takes to detect a controller failure in access points.                                                          |
| local                        | Configures the fast heartbeat interval for access points in local mode.                                                                                                    |
| flexconnect                  | Configures the fast heartbeat interval for access points in FlexConnect mode.                                                                                                    |
| all                          | Configures the fast heartbeat interval for all the access points.                                                                                                    |
| enable                       | Enables the fast heartbeat interval.                                                                                                    |
| disable                      | Disables the fast heartbeat interval.                                                                                                    |
| fast_heartbeat_seconds       | Small heartbeat interval, which reduces the amount of time it takes to detect a controller failure, in seconds. The range is from 1 to 10.                                               |
| ap-heartbeat-timeout         | Configures Cisco lightweight access point heartbeat timeout value.                                                                                                    |
| heartbeat_seconds            | Cisco the Cisco lightweight access point heartbeat timeout value, in seconds. The range is from 1 to 30. This value should be at least three times larger than the fast heartbeat timer. |
| ap-primary-discovery-timeout | Configures the access point primary discovery request timer.                                                                                                    |
| primary_discovery_timeout    | Access point primary discovery request time, in seconds. The range is from 30 to 3600.                                                                                                   |
| ap-primed-join-timeout       | Configures the access point primed discovery timeout value.                                                                                                    |
| primed_join_timeout          | Access point primed discovery timeout value, in seconds. The range is from 120 to 43200.                                                                                                 |

| auth-timeout               | Configures the authentication timeout.                                                               |
|----------------------------|----------------------------------------------------------------------------------------------------|
| auth_timeout               | Authentication response timeout value, in seconds. The range is from 10 to 600.                      |
| pkt-fwd-watchdog           | Configures the packet forwarding watchdog timer to protect from fastpath deadlock.                   |
| watchdog_timer             | Packet forwarding watchdog timer, in seconds. The range is from 60 to 300.                           |
| default                    | Configures the watchdog timer to the default value of 240 seconds.                                   |
| eap-identity-request-delay | Configures the advanced Extensible Authentication Protocol (EAP) identity request delay, in seconds. |
| eap_identity_request_delay | Advanced EAP identity request delay, in seconds. The range is from 0 to 10.                          |
| eap-timeout                | Configures the EAP expiration timeout.                                                               |
| eap_timeout                | EAP timeout value, in seconds. The range is from 8 to 120.                                           |

#### **Command Default**

- The default access point discovery timeout is 10 seconds.
- The default access point heartbeat timeout is 30 seconds.
- The default access point primary discovery request timer is 120 seconds.
- The default authentication timeout is 10 seconds.
- The default packet forwarding watchdog timer is 240 seconds.

#### **Command History**

| Release | Modification                 |
|---------|------------------------------|
| 8.3     | This command was introduced. |

### **Usage Guidelines**

The Cisco lightweight access point discovery timeout indicates how often a controller attempts to discover unconnected Cisco lightweight access points.

The Cisco lightweight access point heartbeat timeout controls how often the Cisco lightweight access point sends a heartbeat keepalive signal to the Cisco Wireless Controller.

The following example shows how to configure an access point discovery timeout with a timeout value of 20:

(Cisco Controller) >config advanced timers ap-discovery-timeout 20

The following example shows how to enable the fast heartbeat interval for an access point in FlexConnect mode:

(Cisco Controller) >config advanced timers ap-fast-heartbeat flexconnect enable 8

The following example shows how to configure the authentication timeout to 20 seconds:

(Cisco Controller) >config advanced timers auth-timeout 20

## config ap

To configure a Cisco lightweight access point or to add or delete a third-party (foreign) access point, use the **config ap** command.

## **Syntax Description**

| enable     | Enables the Cisco lightweight access point.                        |
|------------|--------------------------------------------------------------------|
| disable    | Disables the Cisco lightweight access point.                       |
| cisco_ap   | Name of the Cisco lightweight access point.                        |
| add        | Adds foreign access points.                                        |
| delete     | Deletes foreign access points.                                     |
| MAC        | MAC address of a foreign access point.                             |
| port       | Port number through which the foreign access point can be reached. |
| IP_address | IP address of the foreign access point.                            |

#### **Command Default**

None

### **Command History**

| Release | Modification                 |
|---------|------------------------------|
| 8.3     | This command was introduced. |

The following example shows how to disable lightweight access point AP1:

(Cisco Controller) >config ap disable AP1

The following example shows how to add a foreign access point with MAC address 12:12:12:12:12:12 and IP address 192.12.12.1 from port 2033:

(Cisco Controller) >config ap add 12:12:12:12:12:12 2033 enable 192.12.12.1

## config ap cdp

To configure the Cisco Discovery Protocol (CDP) on a Cisco lightweight access point, use the **config ap cdp** command.

config ap cdp {enable | disable | interface {ethernet interface\_number | slot slot\_id}} { cisco\_ap | all}

#### **Syntax Description**

| enable           | Enables CDP on an access point.            |
|------------------|--------------------------------------------|
| disable          | Disables CDP on an access point.           |
| interface        | Configures CDP in a specific interface.    |
| ethernet         | Configures CDP for an ethernet interface.  |
| interface_number | Ethernet interface number between 0 and 3. |
| slot             | Configures CDP for a radio interface.      |
| slot_id          | Slot number between 0 and 3.               |
| cisco_ap         | Name of a Cisco lightweight access point.  |
| all              | Specifies all access points.               |

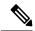

Note

If an AP itself is configured with the keyword **all**, the all access points case takes precedence over the AP that is with the keyword **all**.

### **Command Default**

Enabled on radio interfaces of mesh APs and disabled on radio interfaces of non-mesh APs. Enabled on Ethernet interfaces of all APs.

#### **Command History**

| Release | Modification                 |
|---------|------------------------------|
| 8.3     | This command was introduced. |

#### **Usage Guidelines**

The **config ap cdp disable all** command disables CDP on all access points that are joined to the controller and all access points that join in the future. CDP remains disabled on both current and future access points even after the controller or access point reboots. To enable CDP, enter the **config ap cdp enable all** command.

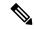

Note

CDP over Ethernet/radio interfaces is available only when CDP is enabled. After you enable CDP on all access points joined to the controller, you may disable and then reenable CDP on individual access points using the **config ap cdp** {**enable** | **disable**} *cisco\_ap command*. After you disable CDP on all access points joined to the controller, you may not enable and then disable CDP on individual access points.

The following example shows how to enable CDP on all access points:

```
(Cisco Controller) >config ap cdp enable all
```

The following example shows how to disable CDP on ap02 access point:

```
(Cisco Controller) >config ap cdp disable ap02
```

The following example shows how to enable CDP for Ethernet interface number 2 on all access points:

```
(Cisco Controller) >config ap cdp ethernet 2 enable all
```

## config ap core-dump

To configure a Cisco lightweight access point's memory core dump, use the **config ap core-dump** command.

**config ap core-dump** { **disable** | **enable** tftp\_server\_ipaddress filename { **compress** | **uncompress**} { cisco\_ap | all }

#### **Syntax Description**

| enable                | Enables the Cisco lightweight access point's memory core dump setting.         |
|-----------------------|--------------------------------------------------------------------------------|
| disable               | Disables the Cisco lightweight access point's memory core dump setting.        |
| tftp_server_ipaddress | IP address of the TFTP server to which the access point sends core dump files. |
| filename              | Name that the access point uses to label the core file.                        |
| compress              | Compresses the core dump file.                                                 |
| uncompress            | Uncompresses the core dump file.                                               |
| cisco_ap              | Name of a Cisco lightweight access point.                                      |
| all                   | Specifies all access points.                                                   |

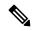

Note

If an AP itself is configured with the name 'all', then the 'all access points' case takes precedence over the AP that is named 'all'.

#### **Command Default**

None

#### **Command History**

| Release | Modification                 |
|---------|------------------------------|
| 8.3     | This command was introduced. |

#### **Usage Guidelines**

The access point must be able to reach the TFTP server. This command is applicable for both IPv4 and IPv6 addresses.

The following example shows how to configure and compress the core dump file:

(Cisco Controller) >config ap core-dump enable 209.165.200.225 log compress AP02

# config ap crash-file clear-all

To delete all crash and radio core dump files, use the **config ap crash-file clear-all** command.

#### config ap crash-file clear-all

### **Syntax Description**

This command has no arguments or keywords.

### **Command Default**

Vone

### **Command History**

| Release | Modification                 |
|---------|------------------------------|
| 8.3     | This command was introduced. |

The following example shows how to delete all crash files:

(Cisco Controller) >config ap crash-file clear-all

# config ap crash-file delete

To delete a single crash or radio core dump file, use the config ap crash-file delete command.

config ap crash-file delete filename

| ^    |     | _   |      |      |
|------|-----|-----|------|------|
| Swn  | tov | Des | Crin | tior |
| JVII | Lax | DC9 | GIIU | uu   |

file name

Name of the file to delete.

### **Command Default**

None

### **Command History**

| Release | Modification                 |
|---------|------------------------------|
| 8.3     | This command was introduced. |

The following example shows how to delete crash file 1:

(Cisco Controller) >config ap crash-file delete crash\_file\_1

# config ap crash-file get-crash-file

To collect the latest crash data for a Cisco lightweight access point, use the **config ap crash-file get-crash-file** command.

point.

config ap crash-file get-crash-file cisco\_ap

| ^ -    | _    |           |       |
|--------|------|-----------|-------|
| Vintor | Hace | rin       | tion  |
| Syntax | DCOL | , I I I I | LIVII |
| -      |      |           |       |

| cisco_ap | Name of the Cisco | lightweight access |
|----------|-------------------|--------------------|
|----------|-------------------|--------------------|

#### **Command Default**

None

#### **Command History**

| Release | Modification                 |
|---------|------------------------------|
| 8.3     | This command was introduced. |

#### **Usage Guidelines**

Use the **transfer upload datatype** command to transfer the collected data to the Cisco wireless LAN controller.

The following example shows how to collect the latest crash data for access point AP3:

(Cisco Controller) >config ap crash-file get-crash-file AP3

## config ap crash-file get-radio-core-dump

To get a Cisco lightweight access point's radio core dump, use the **config ap crash-file get-radio-core-dump** command.

config ap crash-file get-radio-core-dump slot\_id cisco\_ap

| _  |         | _     |         |
|----|---------|-------|---------|
| Sı | ntax    | Desci | ription |
| -  | III CUA | D000. | · puo   |

| slot_id  | Slot ID (either 0 or 1).                  |
|----------|-------------------------------------------|
| cisco_ap | Name of a Cisco lightweight access point. |

#### **Command Default**

None

#### **Command History**

| Release | Modification                 |
|---------|------------------------------|
| 8.3     | This command was introduced. |

The following example shows how to collect the radio core dump for access point AP02 and slot 0:

(Cisco Controller) >config ap crash-file get-radio-core-dump 0 APO2

## config ap ethernet tag

To configure VLAN tagging of the Control and Provisioning of Wireless Access Points protocol (CAPWAP) packets, use the **config ap ethernet tag** command.

config ap ethernet tag {id vlan\_id | disable} {cisco\_ap | all}

#### **Syntax Description**

| id       | Specifies the VLAN id.                                                                                    |
|----------|----------------------------------------------------------------------------------------------------|
| vlan_id  | ID of the trunk VLAN.                                                                                     |
| disable  | Disables the VLAN tag feature. When you disable VLAN tagging, the access point untags the CAPWAP packets. |
| cisco_ap | Name of the Cisco AP.                                                                                     |
| all      | Configures VLAN tagging on all the Cisco access points.                                                   |

#### **Command Default**

None

#### **Command History**

| Release | Modification                 |
|---------|------------------------------|
| 8.3     | This command was introduced. |

### **Usage Guidelines**

After you configure VLAN tagging, the configuration comes into effect only after the access point reboots.

You cannot configure VLAN tagging on mesh access points.

If the access point is unable to route traffic or reach the controller using the specified trunk VLAN, it falls back to the untagged configuration. If the access point joins the controller using this fallback configuration, the controller sends a trap to a trap server such as the Cisco Prime Infrastructure, which indicates the failure of the trunk VLAN. In this scenario, the "Failover to untagged" message appears in show command output.

The following example shows how to configure VLAN tagging on a trunk VLAN:

(Cisco Controller) >config ap ethernet tag 6 AP1

## config ap image swap

To swap an access point's primary and backup images, use the **config ap image swap** command.

config ap image swap {cisco\_ap | all}

## **Syntax Description**

| cisco_ap | Name of a Cisco lightweight access point.                   |
|----------|-------------------------------------------------------------|
| all      | Specifies all access points to interchange the boot images. |

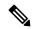

Note

If an AP itself is configured with the keyword **all**, the all access points case takes precedence over the AP that is with the keyword **all**.

#### **Command Default**

None

### **Command History**

| Release | Modification                 |
|---------|------------------------------|
| 8.3     | This command was introduced. |

The following example shows how to swap an access point's primary and secondary images:

(Cisco Controller) >config ap image swap all

## config ap led-state

To configure the LED state of an access point or to configure the flashing of LEDs, use the **config ap led-state** command.

config ap led-state { enable | disable} { cisco\_ap | all}

**config ap led-state flash** { seconds | **indefinite** | **disable**} { cisco\_ap | **dual-band**}

## **Syntax Description**

| enable     | Enables the LED state of an access point.                                  |
|------------|----------------------------------------------------------------------------|
| disable    | Disables the LED state of an access point.                                 |
| cisco_ap   | Name of a Cisco lightweight access point.                                  |
| flash      | Configure the flashing of LEDs for an access point.                        |
| seconds    | Duration that the LEDs have to flash. The range is from 1 to 3600 seconds. |
| indefinite | Configures indefinite flashing of the access point's LED.                  |
| dual-band  | Configures the LED state for all dual-band access points.                  |

#### **Usage Guidelines**

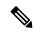

Note

If an AP itself is configured with the keyword **all**, the all access points case takes precedence over the AP that is with the keyword **all**.

LEDs on access points with dual-band radio module will flash green and blue when you execute the led state flash command.

### **Command Default**

None

#### **Command History**

| Release | Modification                 |
|---------|------------------------------|
| 8.3     | This command was introduced. |

The following example shows how to enable the LED state for an access point:

(Cisco Controller) >config ap led-state enable AP02

The following example shows how to enable the flashing of LEDs for dual-band access points:

(Cisco Controller) >config ap led-state flash 20 dual-band

# config ap location

To modify the descriptive location of a Cisco lightweight access point, use the **config ap location** command.

config ap location location cisco\_ap

| Syntax D | escription |
|----------|------------|
|----------|------------|

| location | Location name of the access point (enclosed by double quotation marks). |
|----------|-------------------------------------------------------------------------|
| cisco_ap | Name of the Cisco lightweight access point.                             |

#### **Command Default**

None

### **Command History**

| Release | Modification                 |
|---------|------------------------------|
| 8.3     | This command was introduced. |

### **Usage Guidelines**

The Cisco lightweight access point must be disabled before changing this parameter.

The following example shows how to configure the descriptive location for access point AP1:

(Cisco Controller) >config ap location "Building 1" AP1

## config ap logging syslog level

To set the severity level for filtering syslog messages for a particular access point or for all access points, use the **config ap logging syslog level** command.

config ap logging syslog level severity\_level {cisco\_ap | all}

#### **Syntax Description**

severity\_level

Severity levels are as follows:

- emergencies—Severity level 0
- alerts—Severity level 1
- critical—Severity level 2
- errors—Severity level 3
- warnings—Severity level 4
- notifications—Severity level 5
- informational—Severity level 6
- debugging—Severity level 7

| cisco_ap | Cisco access point.          |
|----------|------------------------------|
| all      | Specifies all access points. |

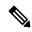

Note

If an AP itself is configured with the keyword **all**, the all access points case takes precedence over the AP that is with the keyword **all**.

#### **Command Default**

None

#### **Command History**

| Release | Modification                 |
|---------|------------------------------|
| 8.3     | This command was introduced. |

### **Usage Guidelines**

If you set a syslog level, only those messages whose severity is equal to or less than that level are sent to the access point. For example, if you set the syslog level to Warnings (severity level 4), only those messages whose severity is between 0 and 4 are sent to the access point.

This example shows how to set the severity for filtering syslog messages to 3:

(Cisco Controller) >config ap logging syslog level 3

## config ap mgmtuser add

To configure username, password, and secret password for AP management, use the **config ap mgmtuser** add command.

config ap mgmtuser add username AP\_username password AP\_password secret secret {all | cisco\_ap}

#### **Syntax Description**

| username    | Configures the username for AP management.                                |  |  |
|-------------|---------------------------------------------------------------------------|--|--|
| AP_username | Management username.                                                      |  |  |
| password    | Configures the password for AP management.                                |  |  |
| AP_password | AP management password.                                                   |  |  |
| secret      | Configures the secret password for privileged AP management.              |  |  |
| secret      | AP managemetn secret password.                                            |  |  |
| all         | Applies configuration to every AP that does not have a specific username. |  |  |
| cisco_ap    | Cisco access point.                                                       |  |  |

#### **Command Default**

None

## **Command History**

| Release | Modification                 |
|---------|------------------------------|
| 8.3     | This command was introduced. |

#### **Usage Guidelines**

The following requirements are enforced on the password:

- The password should contain characters from at least three of the following classes: lowercase letters, uppercase letters, digits, and special characters.
- No character in the password can be repeated more than three times consecutively.
- The password sould not contain management username or reverse of usename.
- The password should not contain words like Cisco, oscic, admin, nimda or any variant obtained by changing the capitalization of letters by substituting 1, |, or ! or substituting 0 for o or substituting \$ for substituting \$ for substitutin

The following requirement is enforced on the secret password:

• The secret password should contain characters from at least three of the following classes: lowercase letters, uppercase letters, digits, or special characters.

The following example shows how to add a username, password, and secret password for AP management:

(Cisco Controller) > config ap mgmtuser add username acd password Arc\_1234 secret Mid\_45 all

# config ap mgmtuser delete

To force a specific access point to use the controller's global credentials, use the **config ap mgmtuser delete** command.

config ap mgmtuser delete cisco\_ap

| •  | _     | _     | -  |       |
|----|-------|-------|----|-------|
| 51 | /ntax | Desci | rı | ntınn |
|    |       |       |    |       |

| cisco_ap | Access point |
|----------|--------------|
|          |              |

#### **Command Default**

None

### **Command History**

| Release | Modification                 |
|---------|------------------------------|
| 8.3     | This command was introduced. |

The following example shows how to delete the credentials of an access point:

(Cisco Controller) > config ap mgmtuser delete cisco\_ap1

# config ap monitor-mode

To configure Cisco lightweight access point channel optimization, use the **config ap monitor-mode** command.

#### **Syntax Description**

| 802.11b fast-channel | Configures 802.11b scanning channels for a monitor-mode access point. |
|----------------------|-----------------------------------------------------------------------|
| no-optimization      | Specifies no channel scanning optimization for the access point.      |
| tracking-opt         | Enables tracking optimized channel scanning for the access point.     |
| wips-optimized       | Enables wIPS optimized channel scanning for the access point.         |
| cisco_ap             | Name of the Cisco lightweight access point.                           |

#### **Command Default**

None

## **Command History**

| Release | Modification                 |
|---------|------------------------------|
| 8.3     | This command was introduced. |

The following example shows how to configure a Cisco wireless intrusion prevention system (wIPS) monitor mode on access point AP01:

(Cisco Controller) > config ap monitor-mode wips-optimized AP01

# config ap name

To modify the name of a Cisco lightweight access point, use the **config ap name** command.

config ap name new\_name old\_name

| •       | -    |   |     |     |
|---------|------|---|-----|-----|
| Syntax  | Hacc | r | ntı | nη  |
| Sylitax | DESC |   | μιι | ווע |
|         |      |   |     |     |

| new_name | Desired Cisco lightweight access point name. |
|----------|----------------------------------------------|
| old_name | Current Cisco lightweight access point name. |

#### **Command Default**

None

## **Command History**

| Release | Modification                 |
|---------|------------------------------|
| 8.3     | This command was introduced. |

The following example shows how to modify the name of access point AP1 to AP2:

(Cisco Controller) > config ap name AP1 AP2

## config ap packet-dump

To configure the Packet Capture parameters on access points, use the **config ap packet-dump** command.

#### **Syntax Description**

| buffer-size                                 | Configures the buffer size for Packet Capture in the access point.    |  |
|---------------------------------------------|-----------------------------------------------------------------------|--|
| Size _in_KB                                 | Size of the buffer. The range is from 1024 to 4096 KB.                |  |
| capture-time                                | Configures the timer value for Packet Capture.                        |  |
| Time_in_Min                                 | Timer value for Packet Capture.<br>The range is from 1 to 60 minutes. |  |
| ftp                                         | Configures FTP parameters for Packet Capture.                         |  |
| serverip                                    | Configures the FTP server.                                            |  |
| IP_addr                                     | IP address of the FTP server.                                         |  |
| path path                                   | Configures FTP server path.                                           |  |
| username user_ID                            | Configures the username for the FTP server.                           |  |
| password password                           | Configures the password for the FTP server.                           |  |
| start Starts Packet Capture f access point. |                                                                       |  |
| AAC_address Client MAC Address for Capture. |                                                                       |  |
| Cisco_AP                                    | Name of the Cisco access point.                                       |  |
| stop                                        | Stops Packet Capture from the access point.                           |  |
| truncate                                    | Truncates the packet to the specified length during Packet Capture.   |  |

| Length_in_Bytes | Length of the packet after truncation. The range is from 20 to 1500.                                                                                    |
|-----------------|----------------------------------------------------------------------------------------------------|
| classifier      | Configures the classifier information for Packet Capture. You can specify the type of packets that needs to be captured.                                |
| arp             | Captures ARP packets.                                                                                                    |
| enable          | Enables capture of ARP, broadcast, 802.11 control, 802.11 data, dot1x, Inter Access Point Protocol (IAPP), IP, 802.11 management, or multicast packets. |
| disable         | Disables capture of ARP, broadcast, 802.11 control, 802.11 data, dot1x, IAPP, IP, 802.11management, or multicast packets.                               |
| broadcast       | Captures broadcast packets.                                                                                                    |
| control         | Captures 802.11 control packets.                                                                                                    |
| data            | Captures 802.11 data packets.                                                                                                    |
| dot1x           | Captures dot1x packets.                                                                                                    |
| іарр            | Captures IAPP packets.                                                                                                    |
| ip              | Captures IP packets.                                                                                                    |
| management      | Captures 802.11 management packets.                                                                                                    |
| multicast       | Captures multicast packets.                                                                                                    |
| tcp             | Captures TCP packets.                                                                                                    |
| TCP_Port        | TCP port number. The range is from 1 to 65535.                                                                                                    |
| udp             | Captures TCP packets.                                                                                                    |
| UDP_Port        | UDP port number. The range is from 1 to 65535.                                                                                                    |
| ftp             | Configures FTP parameters for Packet Capture.                                                                                                    |
| server_ip       | FTP server IP address.                                                                                                    |

#### **Command Default**

The default buffer size is 2 MB. The default capture time is 10 minutes.

#### **Command History**

| Release | Modification                 |
|---------|------------------------------|
| 8.3     | This command was introduced. |

#### **Usage Guidelines**

Packet Capture does not work during intercontroller roaming.

The controller does not capture packets created in the radio firmware and sent out of the access point, such as a beacon or probe response. Only packets that flow through the Radio driver in the Tx path will be captured.

Use the command **config ap packet-dump start** to start the Packet Capture from the access point. When you start Packet Capture, the controller sends a Control and Provisioning of Wireless Access Points protocol (CAPWAP) message to the access point to which the client is associated and captures packets. You must configure the FTP server and ensure that the client is associated to the access point before you start Packet Capture. If the client is not associated to the access point, you must specify the name of the access point.

This command supports both IPv4 and IPv6 address formats.

The following example shows how to start Packet Capture from an access point:

(Cisco Controller) >config ap packet-dump start 00:0d:28:f4:c0:45 AP1

The following example shows how to capture 802.11 control packets from an access point:

(Cisco Controller) >config ap packet-dump classifier control enable

# config ap port

To configure the port for a foreign access point, use the **config ap port** command.

config ap port MAC port

| Syntax Description | MAC Foreign access point MAC address. |                                                     |
|--------------------|---------------------------------------|-----------------------------------------------------|
|                    | port                                  | Port number for accessing the foreign access point. |
|                    |                                       |                                                     |

#### **Command Default**

None

## **Command History**

| Release | Modification                 |
|---------|------------------------------|
| 8.3     | This command was introduced. |

The following example shows how to configure the port for a foreign access point MAC address:

(Cisco Controller) > config ap port 12:12:12:12:12:2 20

## config ap power injector

To configure the power injector state for an access point, use the **config ap power injector** command.

**config ap power injector** { **enable** | **disable**} { cisco\_ap | **all**} { **installed** | **override** | switch\_MAC}

#### **Syntax Description**

| enable     | Enables the power injector state for an access point.                         |
|------------|-------------------------------------------------------------------------------|
| disable    | Disables the power injector state for an access point.                        |
| cisco_ap   | Name of the Cisco lightweight access point.                                   |
| all        | Specifies all Cisco lightweight access points connected to the controller.    |
| installed  | Detects the MAC address of the current switch port that has a power injector. |
| override   | Overrides the safety checks and assumes a power injector is always installed. |
| switch_MAC | MAC address of the switch port with an installed power injector.              |

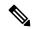

Note

If an AP itself is configured with the keyword **all**, the all access points case takes precedence over the AP that is with the keyword **all**.

### **Command Default**

None

#### **Command History**

| Release | Modification                 |
|---------|------------------------------|
| 8.3     | This command was introduced. |

The following example shows how to enable the power injector state for all access points:

(Cisco Controller) > config ap power injector enable all 12:12:12:12:12:12

# config ap power pre-standard

To enable or disable the inline power Cisco pre-standard switch state for an access point, use the **config ap power pre-standard** command.

config ap power pre-standard {enable | disable} cisco\_ap

## **Syntax Description**

| enable   | Enables the inline power Cisco pre-standard switch state for an access point.  |  |  |
|----------|--------------------------------------------------------------------------------|--|--|
| disable  | Disables the inline power Cisco pre-standard switch state for an access point. |  |  |
| cisco_ap | Name of the Cisco lightweight access point.                                    |  |  |

### **Command Default**

Disabled.

### **Command History**

| Release | Modification                 |
|---------|------------------------------|
| 8.3     | This command was introduced. |

The following example shows how to enable the inline power Cisco pre-standard switch state for access point AP02:

(Cisco Controller) > config ap power pre-standard enable APO2

# config ap preferred-mode

To configure the preferred mode, use the **config ap preferred-mode** command.

**config appreferred-mode { ipv4** | **ipv6 | any } {** AP\_name | Ap-group\_name | all }

## **Syntax Description**

| ipv4          | Configures IPv4 as the preferred mode                 |
|---------------|-------------------------------------------------------|
| ipv6          | Configures IPv6 as the preferred mode                 |
| any           | Configures any as the preferred mode                  |
| AP_name       | Configures the preferred mode to the AP               |
| Ap-group_name | Configures the preferred mode to the AP group members |
| all           | Configures the preferred mode to all the APs          |

## **Command Default**

None

## **Command History**

| Release | Modification                 |
|---------|------------------------------|
| 8.3     | This command was introduced. |

## **Example**

The following example shows how to configure IPv6 as the preferred mode to lightweight access point AP1

(Cisco Controller) >config ap preferred-mode ipv6 AP1

# config ap primary-base

To set the Cisco lightweight access point primary controller, use the **config ap primary-base** command.

**config ap primary-base** controller\_name Cisco\_AP [ controller\_ip\_address ]

#### **Syntax Description**

| controller_name       | Name of the controller.                                                                                                    |                                                                                                    |  |
|-----------------------|----------------------------------------------------------------------------------------------------|----------------------------------------------------------------------------------------------------|--|
| Cisco_AP              | Cisco lightweight access point name.                                                                                                    |                                                                                                    |  |
| controller_ip_address | (Optional) If the backup controller is outside the mobility group to which access point is connected, then you need to provide the IP address of the prir secondary, or tertiary controller. |                                                                                                    |  |
|                       | Note                                                                                                    | For OfficeExtend access points, you must enter both the name and IP address of the controller. Otherwise, the access point cannot join this controller. |  |

#### **Command Default**

#### None

## **Command History**

| Release | Modification                 |
|---------|------------------------------|
| 8.3     | This command was introduced. |

## **Usage Guidelines**

The Cisco lightweight access point associates with this controller for all network operations and in the event of a hardware reset.

OfficeExtend access points do not use the generic broadcast or over-the air (OTAP) discovery process to find a controller. You must configure one or more controllers because OfficeExtend access points try to connect only to their configured controllers.

This command supports both IPv4 and IPv6 address formats.

The following example shows how to set an access point primary controller IPv4 address for an Cisco AP:

```
(Cisco Controller) > config ap primary-base SW 1 AP2 10.0.0.0
```

The following example shows how to set an access point primary controller IPv6 address for an Cisco AP:

(Cisco Controller) > config ap primary-base SW 1 AP2 2001:DB8:0:1::1

#### **Related Commands**

show ap config general

# config ap reporting-period

To reset a Cisco lightweight access point, use the **config ap reporting-period** command.

### config ap reporting-period period

| Syntax Description | period  | Time period in seconds between 10 and 120. |
|--------------------|---------|--------------------------------------------|
| Command Default    | None    |                                            |
| Command History    | Release | Modification                               |
|                    | 8.3     | This command was introduced.               |

The following example shows how to reset an access point reporting period to 120 seconds:

> config ap reporting-period 120

# config ap reset

To reset a Cisco lightweight access point, use the **config ap reset** command.

config ap reset cisco\_ap

| ion |
|-----|
|     |
|     |

| cisco ap | Cisco | lightweight        | access | point i | name.   |
|----------|-------|--------------------|--------|---------|---------|
| eisee_ap | 01500 | 115111111111111111 | access | Pomi    | iuiiio. |

## **Command Default**

None

# **Command History**

| Release | Modification                 |
|---------|------------------------------|
| 8.3     | This command was introduced. |

The following example shows how to reset an access point:

(Cisco Controller) > config ap reset AP2

# config ap retransmit interval

To configure the access point control packet retransmission interval, use the **config ap retransmit interval** command.

config ap retransmit interval seconds { all | cisco\_ap }

# **Syntax Description**

| seconds  | AP control packet retransmission timeout between 2 and 5 seconds. |  |
|----------|-------------------------------------------------------------------|--|
| all      | Specifies all access points.                                      |  |
| cisco_ap | Cisco lightweight access point name.                              |  |

### **Command Default**

None

### **Command History**

| Release | Modification                 |
|---------|------------------------------|
| 8.3     | This command was introduced. |

The following example shows how to configure the retransmission interval for all access points globally:

(Cisco Controller) > config ap retransmit interval 4 all

# config ap retransmit count

To configure the access point control packet retransmission count, use the **config ap retransmit count** command.

config ap retransmit count count {all | cisco\_ap}

# **Syntax Description**

| count    | Number of times control packet will be retransmitted. The range is from 3 to 8. |
|----------|---------------------------------------------------------------------------------|
| all      | Specifies all access points.                                                    |
| cisco_ap | Cisco lightweight access point name.                                            |

#### **Command Default**

None

## **Command History**

| Release | Modification                 |
|---------|------------------------------|
| 8.3     | This command was introduced. |

The following example shows how to configure the retransmission retry count for a specific access point:

(Cisco Controller) > config ap retransmit count 6 cisco\_ap

# config ap sniff

To enable or disable sniffing on an access point, use the **config ap sniff** command.

config ap sniff { 802.11a | 802.11b } { enable channel server\_ip | disable } cisco\_ap

#### **Syntax Description**

| 802.11a   | Specifies the 802.11a network.                                                                 |
|-----------|------------------------------------------------------------------------------------------------|
| 802.11b   | Specifies the 802.11b network.                                                                 |
| enable    | Enables sniffing on an access point.                                                           |
| channel   | Channel to be sniffed.                                                                         |
| server_ip | IP address of the remote machine running Omnipeek, Airopeek, AirMagnet, or Wireshark software. |
| disable   | Disables sniffing on an access point.                                                          |
| cisco_ap  | Access point configured as the sniffer.                                                        |

#### **Command Default**

Channel 36.

#### **Command History**

| Release | Modification                 |
|---------|------------------------------|
| 8.3     | This command was introduced. |

#### **Usage Guidelines**

When the sniffer feature is enabled on an access point, it starts sniffing the signal on the given channel. It captures and forwards all the packets to the remote computer that runs Omnipeek, Airopeek, AirMagnet, or Wireshark software. It includes information on the timestamp, signal strength, packet size and so on.

Before an access point can act as a sniffer, a remote computer that runs one of the listed packet analyzers must be set up so that it can receive packets sent by the access point. After the Airopeek installation, copy the following .dll files to the location where airopeek is installed:

- socket.dll file to the Plug-ins folder (for example, C:\Program Files\WildPackets\AiroPeek\Plugins)
- socketres.dll file to the PluginRes folder (for example, C:\Program Files\WildPackets\AiroPeek\ 1033\PluginRes)

The following example shows how to enable the sniffing on the 802.11a an access point from the primary controller:

(Cisco Controller) > config ap sniff 80211a enable 23 11.22.44.55 AP01

# config ap ssh

To enable Secure Shell (SSH) connectivity on an access point, use the **config ap ssh** command.

**config ap ssh** { **enable** | **disable** | **default**} cisco\_ap | all

### **Syntax Description**

| enable   | Enables the SSH connectivity on an access point.                                              |
|----------|-----------------------------------------------------------------------------------------------|
| disable  | Disables the SSH connectivity on an access point.                                             |
| default  | Replaces the specific SSH configuration of an access point with the global SSH configuration. |
| cisco_ap | Cisco access point name.                                                                      |
| all      | All access points.                                                                            |

#### **Command Default**

None

# **Command History**

| Release | Modification                 |
|---------|------------------------------|
| 8.3     | This command was introduced. |

## **Usage Guidelines**

The Cisco lightweight access point associates with this Cisco wireless LAN controller for all network operation and in the event of a hardware reset.

The following example shows how to enable SSH connectivity on access point Cisco\_ap2:

> config ap ssh enable cisco\_ap2

# config ap static-ip

To configure Static IP address settings on Cisco lightweight access point, use the config ap static-ip command.

## **Syntax Description**

| Enables the Cisco lightweight access point static IP address.                                                                 |
|----------------------------------------------------------------------------------------------------|
| Disables the Cisco lightweight access point static IP address. The access point uses DHCP to get the IP address.              |
| Cisco lightweight access point name.                                                                                          |
| Cisco lightweight access point IP address                                                                                     |
| Cisco lightweight access point network mask.                                                                                  |
| IP address of the Cisco lightweight access point gateway.                                                                     |
| Adds a domain or DNS server.                                                                                                  |
| Specifies the domain to which a specific access point or all access points belong.                                            |
| Specifies all access points.                                                                                                  |
| Specifies a domain name.                                                                                                    |
| Specifies a DNS server so that a specific access point or all access points can discover the controller using DNS resolution. |
| DNS server IP address.                                                                                                    |
| Deletes a domain or DNS server.                                                                                               |
|                                                                                                    |

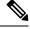

Note

If an AP itself is configured with the keyword **all**, the all access points case takes precedence over the AP that is with the keyword **all**.

### **Command Default**

None

### **Command History**

| Release | Modification                 |
|---------|------------------------------|
| 8.3     | This command was introduced. |

### **Usage Guidelines**

An access point cannot discover the controller using Domain Name System (DNS) resolution if a static IP address is configured for the access point, unless you specify a DNS server and the domain to which the access point belongs.

After you enter the IPv6 address, Prefix-length and IPv6 gateway address, the CAPWAP tunnel will restart for access point. Changing the AP's IP address will cause the AP to disjoin. After the access point rejoins the controller, you can enter the domain and IPv6 DNS server information.

This command supports both IPv4 and IPv6 address formats.

The following example shows how to configure static IP address on an access point:

```
(Cisco Controller) >config ap static-ip enable AP2 209.165.200.225 255.255.255.0 209.165.200.254
```

The following example shows how to configure static IPv6 address on an access point:

```
(Cisco Controller) > config ap static-ip enable AP2 2001:DB8:0:1::1
```

#### **Related Commands**

show ap config general

# config ap stats-timer

To set the time in seconds that the Cisco lightweight access point sends its DOT11 statistics to the Cisco wireless LAN controller, use the **config ap stats-timer** command.

config ap stats-timer period cisco\_ap

### **Syntax Description**

| period   | Time in seconds from 0 to 65535. A zero value disables the timer. |
|----------|-------------------------------------------------------------------|
| cisco_ap | Cisco lightweight access point name.                              |

#### **Command Default**

The default value is 0 (disabled state).

### **Command History**

| Release | Modification                 |
|---------|------------------------------|
| 8.3     | This command was introduced. |

### **Usage Guidelines**

A value of 0 (zero) means that the Cisco lightweight access point does not send any DOT11 statistics. The acceptable range for the timer is from 0 to 65535 seconds, and the Cisco lightweight access point must be disabled to set this value.

The following example shows how to set the stats timer to 600 seconds for access point AP2:

(Cisco Controller) > config ap stats-timer 600 AP2

# config ap syslog host global

To configure a global syslog server for all access points that join the controller, use the **config ap syslog host global** command.

config ap syslog host global ip\_address

#### **Syntax Description**

| ip_address IP | Pv4/IPv6 address of the syslog server. |
|---------------|----------------------------------------|
|---------------|----------------------------------------|

#### **Command Default**

The default value of the IPv4 address of the syslog server is 255.255.255.255.

### **Command History**

| Release | Modification                 |
|---------|------------------------------|
| 8.3     | This command was introduced. |

## **Usage Guidelines**

By default, the global syslog server IP address for all access points is 255.255.255.255.255. Make sure that the access points can reach the subnet on which the syslog server resides before configuring the syslog server on the controller. If the access points cannot reach this subnet, the access points are unable to send out syslog messages.

This command supports both IPv4 and IPv6 address formats.

The following example shows how to configure a global syslog server, using IPv4 address, for all access points:

(Cisco Controller) > config ap syslog host global 255.255.255.255

The following example shows how to configure a global syslog server, using IPv6 address, for all access points:

(Cisco Controller) > config ap syslog host global 2001:9:10:56::100

# config ap syslog host specific

To configure a syslog server for a specific access point, use the **config ap syslog host specific** command.

config ap syslog host specific ap\_nameip\_address

#### **Syntax Description**

| ap_name    | Cisco lightweight access point.         |  |
|------------|-----------------------------------------|--|
| ip_address | IPv4/IPv6 address of the syslog server. |  |

#### **Command Default**

The default value of the syslog server IP address is 0.0.0.0.

### **Command History**

| Release | Modification                 |
|---------|------------------------------|
| 8.3     | This command was introduced. |

## **Usage Guidelines**

By default, the syslog server IP address for each access point is 0.0.0.0, indicating that it is not yet set. When the default value is used, the global access point syslog server IP address is pushed to the access point.

This command supports both IPv4 and IPv6 address formats.

The following example shows how to configure a syslog server:

(Cisco Controller) >config ap syslog host specific 0.0.0.0

The following example shows how to configure a syslog server for a specific AP, using IPv6 address:

(Cisco Controller) > config ap syslog host specific AP3600 2001:9:10:56::100

# config ap tcp-mss-adjust

To enable or disable the TCP maximum segment size (MSS) on a particular access point or on all access points, use the **config ap tcp-mss-adjust** command.

**config ap tcp-mss-adjust** {**enable** | **disable**} {cisco\_ap | **all**} size

### **Syntax Description**

| enable   | Enables the TCP maximum segment size on an access point.                                                           |  |
|----------|----------------------------------------------------------------------------------------------------|--|
| disable  | Disables the TCP maximum segment size on an access point.                                                          |  |
| cisco_ap | Cisco access point name.                                                                                           |  |
| all      | Specifies all access points.                                                                                       |  |
| size     | Maximum segment size.  • IPv4—Specify a value between 536 and 1363.  • IPv6—Specify a value between 1220 and 1331. |  |
|          | Note Any TCP MSS value that is below 1220 and above 1331 will not be effective for CAPWAP v6 AP.                   |  |

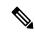

#### Note

If an AP itself is configured with the keyword **all**, the all access points case takes precedence over the AP that is with the keyword **all**.

#### **Command Default**

None

### **Command History**

| Release | Modification                 |
|---------|------------------------------|
| 8.3     | This command was introduced. |

### **Usage Guidelines**

When you enable this feature, the access point checks for TCP packets to and from wireless clients in its data path. If the MSS of these packets is greater than the value that you configured or greater than the default value for the CAPWAP tunnel, the access point changes the MSS to the new configured value.

This example shows how to enable the TCP MSS on access point cisco\_ap1 with a segment size of 1200 bytes:

(Cisco Controller) > config ap tcp-mss-adjust enable cisco ap1 1200

# config ap telnet

To enable Telnet connectivity on an access point, use the **config ap telnet** command.

config ap telnet { enable | disable | default } cisco\_ap | all

### **Syntax Description**

| enable   | Enables the Telnet connectivity on an access point.                                                 |  |
|----------|----------------------------------------------------------------------------------------------------|--|
| disable  | Disables the Telnet connectivity on an access point.                                                |  |
| default  | Replaces the specific Telnet configuration of an access point with the global Telnet configuration. |  |
| cisco_ap | Cisco access point name.                                                                            |  |
| all      | All access points.                                                                                  |  |

#### **Command Default**

None

## **Command History**

| Release | Modification                 |
|---------|------------------------------|
| 8.3     | This command was introduced. |

### **Usage Guidelines**

- The Cisco lightweight access point associates with this controller for all network operation and in the event of a hardware reset.
- Telnet is not supported on Cisco Aironet 1810 OEAP, 1810W, 1830, 1850, 2800, and 3800 Series APs.

The following example shows how to enable Telnet connectivity on access point cisco\_ap1:

```
(Cisco Controller) >config ap telnet enable cisco_ap1
```

The following example shows how to disable Telnet connectivity on access point cisco\_ap1:

(Cisco Controller) > config ap telnet disable cisco\_ap1

# config ap timezone

To configure the timezone for Cisco access points, use the **config ap timezone** command.

| enable                        | Enables time zone configuration for Cisco access points.                               |
|-------------------------------|----------------------------------------------------------------------------------------|
| disable                       | Disables time zone configuration for Cisco access points.                              |
| default                       | Replaces the specific time zone configuration with global time zone configuration.     |
| use-controller                | Applies the time zone configuration of the current controller.                         |
| delta                         | Configures time zone specific to the access point.                                     |
| cisco_ap                      | Name of the access point to which the command applies.                                 |
| all                           | Applies controller time zone configuration in all Cisco access points.                 |
| remote_timezone_offset_hour   | The hour offset from the GMT. The valid range for this variable is between -23 and 23  |
| remote_timezone_offset_minute | The minute offset from the GMT. The vaild range for this variable is between 0 and 60. |
|                               |                                                                                        |

## **Example**

The following example shows how to configure Pacific Standard Time on a Cisco Access Point:

config ap timezone**enable delta stark12 -08 00** 

# config ap username

To assign a username and password to access either a specific access point or all access points, use the **config ap username** command.

**config ap username** user\_id **password** passwd [all | ap\_name]

### **Syntax Description**

| user_id | Administrator username.                 |
|---------|-----------------------------------------|
| passwd  | Administrator password.                 |
| all     | (Optional) Specifies all access points. |
| ap_name | Name of a specific access point.        |

### **Command Default**

None

### **Command History**

| Release | Modification                 |
|---------|------------------------------|
| 8.3     | This command was introduced. |

The following example shows how to assign a username and password to a specific access point:

(Cisco Controller) > config ap username jack password blue la204

The following example shows how to assign the same username and password to a all access points:

(Cisco Controller) > config ap username jack password blue all

# config ap venue

To configure the venue information for 802.11u network on an access point, use the **config ap venue** command.

config ap venue {addvenue\_name venue-group venue-type lang-code cisco-ap | delete}

## **Syntax Description**

| add         | Adds venue information.                                                                                                    |  |
|-------------|----------------------------------------------------------------------------------------------------|--|
| venue_name  | Venue name.                                                                                                    |  |
| venue_group | Venue group category. See the table below for details on venue group mappings.                                                                                                    |  |
| venue_type  | Venue type. This value depends on the venue-group specified. See the table below for venue group mappings.                                                                                                    |  |
| lang_code   | Language used. An ISO-14962-1997 encoded string that defines the language. This string is a three character language code. Enter the first three letters of the language in English (for example, eng for English). |  |
| cisco_ap    | Name of the access point.                                                                                                    |  |
| deletes     | Deletes venue information.                                                                                                    |  |

### **Command Default**

None

## **Command History**

| Release | Modification                 |
|---------|------------------------------|
| 8.3     | This command was introduced. |

The following example shows how to set the venue details for an access point named cisco-ap1:

(Cisco Controller) > config ap venue add test 11 34 eng cisco-ap1

This table lists the different venue types for each venue group.

### Table 3: Venue Group Mapping

| Venue Group Name | Value | Venue Type for Group |
|------------------|-------|----------------------|
| UNSPECIFIED      | 0     |                      |

| Venue Group Name | Value | Venue Type for Group                                                    |
|------------------|-------|-------------------------------------------------------------------------|
| ASSEMBLY         | 1     | • 0—UNSPECIFIED ASSEMBLY                                                |
|                  |       | • 1—ARENA                                                               |
|                  |       | • 2—STADIUM                                                             |
|                  |       | • 3—PASSENGER TERMINAL (E.G.,<br>AIRPORT, BUS, FERRY, TRAIN<br>STATION) |
|                  |       | • 4—AMPHITHEATER                                                        |
|                  |       | • 5—AMUSEMENT PARK                                                      |
|                  |       | • 6—PLACE OF WORSHIP                                                    |
|                  |       | • 7—CONVENTION CENTER                                                   |
|                  |       | • 8—LIBRARY                                                             |
|                  |       | • 9—MUSEUM                                                              |
|                  |       | • 10—RESTAURANT                                                         |
|                  |       | • 11—THEATER                                                            |
|                  |       | • 12—BAR                                                                |
|                  |       | • 13—COFFEE SHOP                                                        |
|                  |       | • 14—ZOO OR AQUARIUM                                                    |
|                  |       | • 15—EMERGENCY<br>COORDINATION CENTER                                   |
| BUSINESS         | 2     | • 0—UNSPECIFIED BUSINESS                                                |
|                  |       | • 1—DOCTOR OR DENTIST OFFICE                                            |
|                  |       | • 2—BANK                                                                |
|                  |       | • 3—FIRE STATION                                                        |
|                  |       | • 4—POLICE STATION                                                      |
|                  |       | • 6—POST OFFICE                                                         |
|                  |       | • 7—PROFESSIONAL OFFICE                                                 |
|                  |       | • 8—RESEARCH AND DEVELOPMENT FACILITY                                   |
|                  |       | • 9—ATTORNEY OFFICE                                                     |

| Venue Group Name   | Value | Venue Type for Group                                            |
|--------------------|-------|-----------------------------------------------------------------|
| EDUCATIONAL        | 3     | • 0—UNSPECIFIED EDUCATIONAL                                     |
|                    |       | • 1—SCHOOL, PRIMARY                                             |
|                    |       | • 2—SCHOOL, SECONDARY                                           |
|                    |       | • 3—UNIVERSITY OR COLLEGE                                       |
| FACTORY-INDUSTRIAL | 4     | • 0—UNSPECIFIED FACTORY AND INDUSTRIAL                          |
|                    |       | • 1—FACTORY                                                     |
| INSTITUTIONAL      | 5     | • 0—UNSPECIFIED<br>INSTITUTIONAL                                |
|                    |       | • 1—HOSPITAL                                                    |
|                    |       | • 2—LONG-TERM CARE FACILITY (E.G., NURSING HOME, HOSPICE, ETC.) |
|                    |       | • 3—ALCOHOL AND DRUG<br>RE-HABILITATION CENTER                  |
|                    |       | • 4—GROUP HOME                                                  |
|                    |       | • 5—PRISON OR JAIL                                              |
| MERCANTILE         | 6     | • 0—UNSPECIFIED MERCANTILE                                      |
|                    |       | • 1—RETAIL STORE                                                |
|                    |       | • 2—GROCERY MARKET                                              |
|                    |       | • 3—AUTOMOTIVE SERVICE<br>STATION                               |
|                    |       | • 4—SHOPPING MALL                                               |
|                    |       | • 5—GAS STATION                                                 |
| RESIDENTIAL        | 7     | • 0—UNSPECIFIED RESIDENTIAL                                     |
|                    |       | • 1—PRIVATE RESIDENCE                                           |
|                    |       | • 2—HOTEL OR MOTEL                                              |
|                    |       | • 3—DORMITORY                                                   |
|                    |       | • 4—BOARDING HOUSE                                              |
| STORAGE            | 8     | UNSPECIFIED STORAGE                                             |

| Venue Group Name | Value | Venue Type for Group                                                                                                    |
|------------------|-------|----------------------------------------------------------------------------------------------------|
| UTILITY-MISC     | 9     | 0—UNSPECIFIED UTILITY AND<br>MISCELLANEOUS                                                                                                    |
| VEHICULAR        | 10    | <ul> <li>• 0—UNSPECIFIED VEHICULAR</li> <li>• 1—AUTOMOBILE OR TRUCK</li> <li>• 2—AIRPLANE</li> <li>• 3—BUS</li> <li>• 4—FERRY</li> <li>• 5—SHIP OR BOAT</li> <li>• 6—TRAIN</li> <li>• 7—MOTOR BIKE</li> </ul> |
| OUTDOOR          | 11    | <ul> <li>• 0—UNSPECIFIED OUTDOOR</li> <li>• 1—MUNI-MESH NETWORK</li> <li>• 2—CITY PARK</li> <li>• 3—REST AREA</li> <li>• 4—TRAFFIC CONTROL</li> <li>• 5—BUS STOP</li> <li>• 6—KIOSK</li> </ul>                |

# config ap wlan

To enable or disable wireless LAN override for a Cisco lightweight access point radio, use the **config ap wlan** command.

config ap wlan {enable | disable} {802.11a | 802.11b} wlan\_id cisco\_ap

# **Syntax Description**

| enable   | Enables the wireless LAN override on an access point.        |
|----------|--------------------------------------------------------------|
| disable  | Disables the wireless LAN override on an access point.       |
| 802.11a  | Specifies the 802.11a network.                               |
| 802.11b  | Specifies the 802.11b network.                               |
| wlan_id  | Cisco wireless LAN controller ID assigned to a wireless LAN. |
| cisco_ap | Cisco lightweight access point name.                         |

### **Command Default**

None

## **Command History**

| Release | Modification                 |
|---------|------------------------------|
| 8.3     | This command was introduced. |

The following example shows how to enable wireless LAN override on the AP03 802.11a radio:

(Cisco Controller) > config ap wlan 802.11a AP03

# config country

To configure the controller's country code, use the **config country** command.

config country country\_code

| Cumtou | Daga | _:_ | 4:   |
|--------|------|-----|------|
| Syntax | Desc | rın | tion |

| country_code | Two-letter or three-letter country code. |
|--------------|------------------------------------------|
| country_code | 1 WO-ICITED OF THE COURTY COURT          |

#### **Command Default**

us (country code of the United States of America).

### **Command History**

| Release | Modification                 |
|---------|------------------------------|
| 8.3     | This command was introduced. |

## **Usage Guidelines**

Controllers must be installed by a network administrator or qualified IT professional and the installer must select the proper country code. Following installation, access to the unit should be password-protected by the installer to maintain compliance with regulatory requirements and ensure proper unit functionality. See the related product guide for the most recent country codes and regulatory domains.

You can use the **show country** command to display a list of supported countries.

The following example shows how to configure the controller's country code to DE:

(Cisco Controller) >config country DE

# config known ap

To configure a known Cisco lightweight access point, use the **config known ap** command.

**config known ap** {add | alert | delete} MAC

# **Syntax Description**

| add    | Adds a new known access point entry.                     |
|--------|----------------------------------------------------------|
| alert  | Generates a trap upon detection of the access point.     |
| delete | Deletes an existing known access point entry.            |
| MAC    | MAC address of the known Cisco lightweight access point. |

#### **Command Default**

None

## **Command History**

| Release | Modification                 |
|---------|------------------------------|
| 8.3     | This command was introduced. |

The following example shows how to add a new access point entry ac:10:02:72:2f:bf on a known access point:

(Cisco Controller) >config known ap add ac:10:02:72:2f:bf 12

# clear ap config

To clear (reset to the default values) a lightweight access point's configuration settings, use the **clear ap config** command.

clear ap config ap\_name

| C      | D    | :    | 4: - |   |
|--------|------|------|------|---|
| Syntax | vesc | :riD | TIO  | П |

*ap\_name* Access point name.

#### **Command Default**

None

### **Command History**

| Release | Modification                 |
|---------|------------------------------|
| 8.3     | This command was introduced. |

#### **Usage Guidelines**

Entering this command does not clear the static IP address of the access point.

The following example shows how to clear the access point's configuration settings for the access point named ap1240\_322115:

(Cisco Controller) >clear ap config ap1240\_322115

Clear ap-config will clear ap config and reboot the AP. Are you sure

Clear ap-config will clear ap config and reboot the AP. Are you sure you want continue? (y/n)

# clear ap eventlog

To delete the existing event log and create an empty event log file for a specific access point or for all access points joined to the controller, use the **clear ap eventlog** command.

clear ap eventlog { specific ap\_name | all }

## **Syntax Description**

| specific | Specifies a specific access point log file.                           |
|----------|-----------------------------------------------------------------------|
| ap_name  | Name of the access point for which the event log file is emptied.     |
| all      | Deletes the event log for all access points joined to the controller. |

### **Command Default**

None

### **Command History**

| Release | Modification                 |
|---------|------------------------------|
| 8.3     | This command was introduced. |

The following example shows how to delete the event log for all access points:

(Cisco Controller) >clear ap eventlog all This will clear event log contents for all APs. Do you want continue? (y/n):y All AP event log contents have been successfully cleared.

# clear ap join stats

To clear the join statistics for all access points or for a specific access point, use the **clear ap join stats** command.

clear ap join stats {all | ap\_mac}

## **Syntax Description**

| all    | Specifies all access points. |
|--------|------------------------------|
| ap_mac | Access point MAC address.    |

### **Command Default**

None

## **Command History**

| Release | Modification                 |
|---------|------------------------------|
| 8.3     | This command was introduced. |

The following example shows how to clear the join statistics of all the access points:

(Cisco Controller) >clear ap join stats all

# clear ap tsm

To clear the Traffic Stream Metrics (TSM) statistics of clients associated to an access point, use the **clear ap tsm** command.

clear ap tsm {802.11a | 802.11b} cisco\_ap all

# **Syntax Description**

| 802.11a  | Clears 802.11a TSM statistics of clients associated to an access point. |
|----------|-------------------------------------------------------------------------|
| 802.11b  | Clears 802.11b TSM statistics of clients associated to an access point. |
| cisco_ap | Cisco lightweight access point.                                         |
| all      | Clears TSM statistics of clients associated to the access point.        |

### **Command Default**

None

## **Command History**

| Release | Modification                 |
|---------|------------------------------|
| 8.3     | This command was introduced. |

The following example shows how to clear 802.11a TSM statistics for all clients of an access point:

(Cisco Controller) >clear ap tsm 802.11a AP3600\_1 all

# debug ap

disable

To configure the remote debugging of Cisco lightweight access points or to remotely execute a command on a lightweight access point, use the **debug ap** command.

**debug ap {enable | disable | command** cmd} cisco\_ap

|          | Syntax Description | enable | Enables the | e debugging on a lightweight access point.                                                                                             |
|----------|--------------------|--------|-------------|----------------------------------------------------------------------------------------------------|
| session. |                    |        | Note        | The debugging information is displayed only to the controller console and does not send output to a controller Telnet/SSH CLI session. |

| Note | The debugging information is displayed only to the controller   |
|------|-----------------------------------------------------------------|
|      | console and does not send output to a controller Telnet/SSH CLI |
|      | session.                                                        |
|      |                                                                 |

Disables the debugging on a lightweight access point.

| command | Specifies that a CLI command is to be executed on the access point. |                                                                                                    |
|---------|---------------------------------------------------------------------|----------------------------------------------------------------------------------------------------|
| cmd     | Command                                                             | to be executed.                                                                                                    |
|         | Note                                                                | The command to be executed must be enclosed in double quotes, such as <b>debug ap command "led flash 30" AP03</b> .                |
|         |                                                                     | The output of the command displays only to the controller console and does not send output to a controller Telnet/SSH CLI session. |

| cisco_ap  | Name of a Cisco  | lightweight acces     | s point. |
|-----------|------------------|-----------------------|----------|
| cisco_cip | ranne or a cibeo | ingine wording access | o pomi.  |

#### **Command Default**

The remote debugging of Cisco lightweight access points is disabled.

### **Command History**

| Release | Modification                 |
|---------|------------------------------|
| 8.3     | This command was introduced. |

The following example shows how to enable the remote debugging on access point AP01:

(Cisco Controller) >debug ap enable AP01

The following example shows how to execute the **config ap location** command on access point AP02:

(Cisco Controller) >debug ap command "config ap location "Building 1" AP02"

The following example shows how to execute the flash LED command on access point AP03:

(Cisco Controller) >debug ap command "led flash 30" APO3

# debug ap enable

To configure the remote debugging of Cisco lightweight access points or to remotely execute a command on a lightweight access point, use the **debug ap enable** command.

| <b>debug ap {enable   disable   command</b> cmd} cisco | nable   disable   command cmd} cisco_a | { enable | debug ap |
|--------------------------------------------------------|----------------------------------------|----------|----------|
|--------------------------------------------------------|----------------------------------------|----------|----------|

| Syntax Description | enable   | Enables the remote debugging. |                                                                                                    |  |
|--------------------|----------|-------------------------------|----------------------------------------------------------------------------------------------------|--|
|                    |          | Note                          | The debugging information is displayed only to the controller console and does not send output to a controller Telnet/SSH CLI session. |  |
|                    | disable  | Disables                      | s the remote debugging.                                                                                                    |  |
|                    | command  | Specifie                      | s that a CLI command is to be executed on the access point.                                                                            |  |
|                    | cmd      | Command to be executed.       |                                                                                                    |  |
|                    |          | Note                          | The command to be executed must be enclosed in double quotes, such as <b>debug ap command "led flash 30" AP03</b> .                    |  |
|                    |          |                               | The output of the command displays only to the controller console and does not send output to a controller Telnet/SSH CLI session.     |  |
|                    | cisco_ap | Cisco lig                     | ghtweight access point name.                                                                                                    |  |

## **Command Default**

None

### **Command History**

| Release | Modification                 |
|---------|------------------------------|
| 8.3     | This command was introduced. |

The following example shows how to enable the remote debugging on access point AP01:

(Cisco Controller) >debug ap enable AP01

The following example shows how to disable the remote debugging on access point AP02:

(Cisco Controller) >debug ap disable AP02

The following example shows how to execute the flash LED command on access point AP03:

(Cisco Controller) >debug ap command "led flash 30" AP03

# debug ap packet-dump

To configure the debugging of Packet Capture, use the **debug ap packet-dump** command.

debug ap packet-dump { enable | disable }

### **Syntax Description**

enable Enables the debugging of Packet Capture of an access point.disable Disables the debugging of Packet Capture of an access point.

#### **Command Default**

Debugging of Packet Capture is disabled.

### **Command History**

| Release | Modification                 |
|---------|------------------------------|
| 8.3     | This command was introduced. |

## **Usage Guidelines**

Packet Capture does not work during inter-controller roaming.

The controller does not capture packets created in the radio firmware and sent out of the access point, such as beacon or probe response. Only packets that flow through the radio driver in the Tx path will be captured.

The following example shows how to enable the debugging of Packet Capture from an access point:

(Cisco Controller) >debug ap packet-dump enable

# debug ap show stats

To debug video messages and statistics of Cisco lightweight access points, use the **debug ap show stats** command.

 $\textbf{debug ap show stats video} \ cisco\_ap \ \{\textbf{multicast mgid} \ mgid\_database\_number \ \mid \ \textbf{admission} \ \mid \ \textbf{bandwidth}\}$ 

### **Syntax Description**

| 802.11a              | Specifies the 802.11a network.                                                  |
|----------------------|---------------------------------------------------------------------------------|
| 802.11b              | Specifies the 802.11b/g network.                                                |
| cisco_ap             | Cisco lightweight access point name.                                            |
| tx-queue             | Displays the transmit queue traffic statistics of the AP.                       |
| packet               | Displays the packet statistics of the AP.                                       |
| load                 | Displays the QoS Basic Service Set (QBSS) and other statistics of the AP.       |
| multicast            | Displays the multicast supported rate statistics of the AP.                     |
| client               | Displays the specified client metric statistics.                                |
| client_MAC           | MAC address of the client.                                                      |
| video                | Displays video statistics of all clients on the AP.                             |
| all                  | Displays statistics of all clients on the AP.                                   |
| video metrics        | Displays the video metric statistics.                                           |
| mgid                 | Displays detailed multicast information for a single multicast group ID (MGID). |
| mgid_database_number | Layer 2 MGID database number.                                                   |
| admission            | Displays video admission control on the AP.                                     |
| bandwidth            | Displays video bandwidth on the AP.                                             |
|                      |                                                                                 |

# **Command Default**

None

# **Command History**

| Release | Modification                 |
|---------|------------------------------|
| 8.3     | This command was introduced. |

The following example shows how to troubleshoot the access point AP01's transmit queue traffic on an 802.11a network:

```
(Cisco Controller) >debug ap show stats 802.11a AP01 tx-queue
```

The following example shows how to troubleshoot the access point AP02's multicast supported rates on an 802.11b/g network:

```
(Cisco Controller) >debug ap show stats 802.11b AP02 multicast
```

The following example shows how to troubleshoot the metrics of a client identified by its MAC address, associated with the access point AP01 on an 802.11a network:

```
(Cisco Controller) >debug ap show stats 802.11a AP01 client 00:40:96:a8:f7:98
```

The following example shows how to troubleshoot the metrics of all clients associated with the access point AP01 on an 802.11a network:

```
(Cisco Controller) >debug ap show stats 802.11a AP01 client all
```

# debug ap show stats video

To configure the debugging of video messages and statistics of Cisco lightweight access points, use the **debug ap show stats video** command.

debug ap show stats video cisco\_ap {multicast mgid mgid\_value | admission | bandwidth}

### **Syntax Description**

| cisco_ap       | Cisco lightweight access point name.                                                       |
|----------------|--------------------------------------------------------------------------------------------|
| multicast mgid | Displays multicast database related information for the specified MGID of an access point. |
| mgid_value     | Layer 2 MGID database number from 1 to 4095.                                               |
| admission      | Displays the video admission control.                                                      |
| bandwidth      | Displays the video bandwidth.                                                              |

### **Command Default**

None

### **Command History**

| Release | Modification                 |
|---------|------------------------------|
| 8.3     | This command was introduced. |

The following example shows how to configure the debugging of an access point AP01's multicast group that is identified by the group's Layer 2 MGID database number:

(Cisco Controller) >debug ap show stats video AP01 multicast mgid 50

This example shows how to configure the debugging of an access point AP01's video bandwidth:

(Cisco Controller) >debug ap show stats video AP01 bandwidth

# debug capwap

To configure the debugging of Control and Provisioning of Wireless Access Points (CAPWAP) settings, use the **debug capwap** command.

debug capwap {detail | dtls-keepalive | errors | events | hexdump | info | packet | payload | mfp} {enable | disable}

# **Syntax Description**

| detail         | Configures the debugging for CAPWAP detail settings.                      |
|----------------|---------------------------------------------------------------------------|
| dtls-keepalive | Configures the debugging for CAPWAP DTLS data keepalive packets settings. |
| errors         | Configures the debugging for CAPWAP error settings.                       |
| events         | Configures the debugging for CAPWAP events settings.                      |
| hexdump        | Configures the debugging for CAPWAP hexadecimal dump settings.            |
| info           | Configures the debugging for CAPWAP info settings.                        |
| packet         | Configures the debugging for CAPWAP packet settings.                      |
| payload        | Configures the debugging for CAPWAP payload settings.                     |
| mfp            | Configures the debugging for CAPWAP mfp settings.                         |
| enable         | Enables the debugging of the CAPWAP command.                              |
| disable        | Disables the debugging of the CAPWAP command.                             |

### **Command Default**

None

## **Command History**

| Release | Modification                 |
|---------|------------------------------|
| 8.3     | This command was introduced. |

The following example shows how to enable the debugging of CAPWAP details:

(Cisco Controller) >debug capwap detail enable

# debug lwapp console cli

To configure the debugging of the access point console CLI, use the **debug lwapp console cli** command from the access point console port.

### debug lwapp console cli

### **Syntax Description**

This command has no arguments or keywords.

### **Command Default**

None

#### **Command History**

| Release | Modification                 |
|---------|------------------------------|
| 8.3     | This command was introduced. |

### **Usage Guidelines**

This access point CLI command must be entered from the access point console port.

The following example shows how to configure the debugging of the access point console:

#### AP# debug lwapp console cli

LWAPP console CLI allow/disallow debugging is on

# debug service ap-monitor

To debug the access point monitor service, use the **debug service ap-monitor** command.

debug service ap-monitor {all | error | event | nmsp | packet} {enable | disable}

# **Syntax Description**

| all     | Configures the debugging of all access point status messages.                                      |
|---------|----------------------------------------------------------------------------------------------------|
| error   | Configures the debugging of access point monitor error events.                                     |
| event   | Configures the debugging of access point monitor events.                                           |
| nmsp    | Configures the debugging of access point monitor Network Mobility Services Protocol (NMSP) events. |
| packet  | Configures the debugging of access point monitor packets.                                          |
| enable  | Enables the debugging for access point monitor service.                                            |
| disable | Disables the debugging for access point monitor service.                                           |

#### **Command Default**

None

### **Command History**

| Release | Modification                 |
|---------|------------------------------|
| 8.3     | This command was introduced. |

The following example shows how to configure the debugging of access point monitor NMSP events:

(Cisco Controller) >debug service ap-monitor events

# reset system at

To reset the system at a specified time, use the **reset system at** command.

reset system at YYYY-MM-DD HH: MM: SS image {no-swap|swap} reset-aps [save-config]

#### **Syntax Description**

| YYYY-MM-DD  | Specifies the date.                                                                                           |
|-------------|----------------------------------------------------------------------------------------------------|
| HH: MM: SS  | Specifies the time in a 24-hour format.                                                                       |
| image       | Configures the image to be rebooted.                                                                          |
| swap        | Changes the active boot image; boots the non-active image and sets the default flag on it on the next reboot. |
| no-swap     | Boots from the active image.                                                                                  |
| reset-aps   | Resets all access points during the system reset.                                                             |
| save-config | (Optional) Saves the configuration before the system reset.                                                   |

#### **Command Default**

None

## **Command History**

| Release | Modification                 |
|---------|------------------------------|
| 8.3     | This command was introduced. |

The following example shows how to reset the system at 2010-03-29 and 12:01:01 time:

(Cisco Controller) > reset system at 2010-03-29 12:01:01 image swap reset-aps save-config

### **Related Topics**

reset system in, on page 211 reset system notify-time, on page 212

# reset system in

To specify the amount of time delay before the devices reboot, use the **reset system in** command.

reset system in HH: MM: SS image {swap | no-swap} reset-aps save-config

## **Syntax Description**

| HH:MM:SS    | Specifies a delay in duration.                                                                                |
|-------------|----------------------------------------------------------------------------------------------------|
| image       | Configures the image to be rebooted.                                                                          |
| swap        | Changes the active boot image; boots the non-active image and sets the default flag on it on the next reboot. |
| reset-aps   | Resets all access points during the system reset.                                                             |
| save-config | Saves the configuration before the system reset.                                                              |

#### **Command Default**

None

## **Command History**

| Release | Modification                 |
|---------|------------------------------|
| 8.3     | This command was introduced. |

The following example shows how to reset the system after a delay of 00:01:01:

(Cisco Controller) > reset system in 00:01:01 image swap reset-aps save-config

#### **Related Topics**

reset system at, on page 211 reset system notify-time, on page 212

# reset system cancel

To cancel a scheduled reset, use the **reset system cancel** command.

#### reset system cancel

# **Syntax Description**

This command has no arguments or keywords.

#### **Command Default**

None

# **Command History**

| Release | Modification                 |
|---------|------------------------------|
| 8.3     | This command was introduced. |

The following example shows how to cancel a scheduled reset:

```
(Cisco Controller) > reset system cancel
```

#### **Related Topics**

reset system at, on page 211 reset system in, on page 211 reset system notify-time, on page 212

# reset system notify-time

To configure the trap generation prior to scheduled resets, use the **reset system notify-time** command.

reset system notify-time minutes

| Cuntay | n |     | _ | : | 4   | ٠. | _  |
|--------|---|-----|---|---|-----|----|----|
| VULTAY |   | oe. | r | ш | nti | и  | 11 |

minutes Number of minutes before each scheduled reset at which to generate a trap.

#### **Command Default**

The default time period to configure the trap generation prior to scheduled resets is 10 minutes.

#### **Command History**

| Release | Modification                |
|---------|-----------------------------|
| 8.3     | This command was introduced |

The following example shows how to configure the trap generation to 10 minutes before the scheduled resets:

(Cisco Controller) > reset system notify-time 55

# show advanced max-1x-sessions

To display the maximum number of simultaneous 802.1X sessions allowed per access point, use the **show** advanced max-1x-sessions command.

#### show advanced max-1x-sessions

### **Syntax Description**

This command has no arguments or keywords.

### **Command Default**

None

#### **Command History**

| Release | Modification                 |
|---------|------------------------------|
| 8.3     | This command was introduced. |

The following example shows how to display the maximum 802.1X sessions per access point:

(Cisco Controller) >show advanced max-1x-sessions
Max 802.1x session per AP at a given time...... 0

# show advanced probe

To display the number of probes sent to the controller per access point per client and the probe interval in milliseconds, use the **show advanced probe** command.

### **Syntax Description**

This command has no arguments or keywords.

#### **Command Default**

None

#### **Command History**

| Release | Modification                 |
|---------|------------------------------|
| 8.3     | This command was introduced. |

The following example shows how to display the probe settings for the controller:

# show advanced timers

To display the mobility anchor, authentication response, and rogue access point entry timers, use the **show** advanced timers command.

### show advanced timers

### **Syntax Description**

This command has no arguments or keywords.

#### **Command Default**

The defaults are shown in the "Examples" section.

#### **Command History**

| Release | Modification                 |
|---------|------------------------------|
| 8.3     | This command was introduced. |

The following example shows how to display the system timers setting:

```
(Cisco Controller) >show advanced timers

Authentication Response Timeout (seconds) ... ... 10

Rogue Entry Timeout (seconds) ... ... 30

AP Heart Beat Timeout (seconds) ... ... 10

AP Discovery Timeout (seconds) ... ... 10

AP Local mode Fast Heartbeat (seconds) ... ... disable

AP flexconnect mode Fast Heartbeat (seconds) ... ... disable

AP Primary Discovery Timeout (seconds) ... ... 120
```

# show ap auto-rf

To display the auto-RF settings for a Cisco lightweight access point, use the **show ap auto-rf** command.

show ap auto-rf 802.11  $\{a \mid b\}$  cisco\_ap

#### **Syntax Description**

| a        | Specifies the 802.11a network.       |  |
|----------|--------------------------------------|--|
| b        | Specifies the 802.11b/g network.     |  |
| cisco_ap | Cisco lightweight access point name. |  |

#### **Command Default**

None

#### **Command History**

| Release | Modification                 |
|---------|------------------------------|
| 8.3     | This command was introduced. |

The following example shows how to display auto-RF information for an access point:

```
(Cisco Controller) > show ap auto-rf 802.11a AP1
MAC Address.....
                        00:0b:85:01:18:b7
Radio Type..... RADIO TYPE 80211a
 Noise Information
  Noise Profile..... PASSED
  Channel 36.....
  Channel 40.....
                         -86 dBm
  Channel 44.....
                           dBm
  Channel 48.....
                         -85 dBm
  Channel 52.....
                         -84 dBm
  Channel 56.....
                         -83 dBm
  Channel 60.....
                         -84 dBm
  Channel 64.....
                         -85 dBm
 Interference Information
  Interference Profile..... PASSED
  Channel 36.....
                         -66 dBm @
                              1% busy
  Channel 40..... -128 dBm
                              0% busy
  Channel 44..... -128
                              0% busy
                           dBm @
  Channel 48..... -128
                              0% busy
  Channel 52..... -128 dBm
                              0% busy
  Channel 56.....
                         -73 dBm @
                              1% busy
  Channel 60.....
                         -55 dBm @
                              1% busy
  Channel 64.....
                         -69 dBm @
                              1% busy
 Rogue Histogram (20/40 ABOVE/40 BELOW)
  Channel 36..... 16/ 0/ 0
  Channel 44.....
```

| Channel 52                      | 3/ 0/ 0                |
|---------------------------------|------------------------|
| Channel 56                      | 4/ 0/ 0                |
| Channel 60                      | 7/ 1/ 0                |
| Channel 64                      |                        |
| Load Information                |                        |
| Load Profile                    | PASSED                 |
| Receive Utilization             |                        |
| Transmit Utilization            |                        |
| Channel Utilization             | 1%                     |
| Attached Clients                | 1 clients              |
| Coverage Information            |                        |
| Coverage Profile                | PASSED                 |
| Failed Clients                  |                        |
| Client Signal Strengths         |                        |
| RSSI -100 dBm                   | 0 clients              |
| RSSI -92 dBm                    | 0 clients              |
| RSSI -84 dBm                    |                        |
| RSSI -76 dBm                    |                        |
| RSSI -68 dBm                    |                        |
| RSSI -60 dBm                    | 0 clients              |
| RSSI -52 dBm                    | 0 clients              |
| Client Signal To Noise Ratios   |                        |
| SNR 0 dBm                       | 0 clients              |
| SNR 5 dBm                       | 0 clients              |
| SNR 10 dBm                      | 0 clients              |
| SNR 15 dBm                      | 0 clients              |
| SNR 20 dBm                      | 0 clients              |
| SNR 25 dBm                      | 0 clients              |
| SNR 30 dBm                      | 0 clients              |
| SNR 35 dBm                      | 0 clients              |
| SNR 40 dBm                      | 0 clients              |
| SNR 45 dBm                      | 0 clients              |
| Nearby RADs                     |                        |
| RAD 00:0b:85:01:05:08 slot 0    | -46 dBm on 10.1.30.170 |
| RAD 00:0b:85:01:12:65 slot 0    | -24 dBm on 10.1.30.170 |
| Channel Assignment Information  |                        |
| Current Channel Average Energy  | -86 dBm                |
| Previous Channel Average Energy | -75 dBm                |
| Channel Change Count            |                        |
| Last Channel Change Time        | Wed Sep 29 12:53e:34   |
| 2004                            |                        |
| Recommended Best Channel        | 44                     |
| RF Parameter Recommendations    | 1                      |
| Power Level                     |                        |
| RTS/CTS Threshold               |                        |
| Fragmentation Threshold         |                        |
| Antenna Pattern                 | U                      |

# show ap cdp

To display the Cisco Discovery Protocol (CDP) information for an access point, use the **show ap cdp** command.

**show ap cdp** { **all** | **ap-name** cisco\_ap | **neighbors** { **all** | **ap-name** cisco\_ap | **detail** cisco\_ap } }

### **Syntax Description**

| all       | Displays the CDP status on all access points.                      |
|-----------|--------------------------------------------------------------------|
| ap-name   | Displays the CDP status for a specified access point.              |
| cisco_ap  | Specified access point name.                                       |
| neighbors | Displays neighbors using CDP.                                      |
| detail    | Displays details about a specific access point neighbor using CDP. |

#### **Command Default**

None

#### **Command History**

| Release | Modification                 |
|---------|------------------------------|
| 8.3     | This command was introduced. |

The following example shows how to display the CDP status of all access points:

```
(Cisco Controller) >show ap cdp all
AP CDP State
AP Name AP CDP State
-----
SB_RAP1 enable
SB_MAP1 enable
SB_MAP2 enable
SB_MAP3 enable
```

The following example shows how to display the CDP status of a specified access point:

The following example shows how to display details about all neighbors using CDP:

| (Cisco Cont | croller) >show ap | cdp neighbor all |               |                       |
|-------------|-------------------|------------------|---------------|-----------------------|
| AP Name     | AP IP             | Neighbor Name    | Neighbor IP   | Neighbor Port         |
|             |                   |                  |               |                       |
| SB RAP1     | 192.168.102.154   | sjc14-41a-sw1    | 192.168.102.2 | GigabitEthernet1/0/13 |

| SB_RAP1 | 192.168.102.154 | SB_MAP1 | 192.168.102.137 | Virtual-Dot11Radio0 |
|---------|-----------------|---------|-----------------|---------------------|
| SB_MAP1 | 192.168.102.137 | SB_RAP1 | 192.168.102.154 | Virtual-Dot11Radio0 |
| SB_MAP1 | 192.168.102.137 | SB_MAP2 | 192.168.102.138 | Virtual-Dot11Radio0 |
| SB_MAP2 | 192.168.102.138 | SB_MAP1 | 192.168.102.137 | Virtual-Dot11Radio1 |
| SB_MAP2 | 192.168.102.138 | SB_MAP3 | 192.168.102.139 | Virtual-Dot11Radio0 |
| SB MAP3 | 192.168.102.139 | SB MAP2 | 192.168.102.138 | Virtual-Dot11Radio1 |

The following example shows how to display details about a specific neighbor with a specified access point using CDP:

```
      (Cisco Controller)
      >show ap cdp neighbors ap-name SB_MAP2

      AP Name
      AP IP
      Neighbor Name
      Neighbor IP
      Neighbor Port

      SB_MAP2
      192.168.102.138
      SB_MAP1
      192.168.102.137
      Virtual-Dot11Radio1

      SB_MAP2
      192.168.102.138
      SB_MAP3
      192.168.102.139
      Virtual-Dot11Radio0
```

The following example shows how to display details about neighbors using CDP:

```
(Cisco Controller) >show ap cdp neighbors detail SB_MAP2
AP Name:SB MAP2
AP IP address:192.168.102.138
_____
Device ID: SB MAP1
Entry address(es): 192.168.102.137
Platform: cisco AIR-LAP1522AG-A-K9 , Cap
Interface: Virtual-Dot11Radio0, Port ID (outgoing port): Virtual-Dot11Radio1
Holdtime: 180 sec
Version:
Cisco IOS Software, C1520 Software (C1520-K9W8-M), Experimental Version 12.4(200
81114:084420) [BLD-v124_18a_ja_throttle.20081114 208] Copyright (c) 1986-2008 by
Cisco Systems, Inc. Compiled Fri 14-Nov-08 23:08 by
advertisement version: 2
______
Device ID: SB MAP3
Entry address(es): 192.168.102.139
Platform: cisco AIR-LAP1522AG-A-K9 , Capabilities: Trans-Bridge
Interface: Virtual-Dot11Radio1, Port ID (outgoing port): Virtual-Dot11Radio0
Holdtime : 180 sec
Version :
Cisco IOS Software, C1520 Software (C1520-K9W8-M), Experimental Version 12.4(200
81114:084420) [BLD-v124_18a_ja_throttle.20081114 208] Copyright (c) 1986-2008 by
Cisco Systems, Inc. Compiled Fri 14-Nov-08 23:08 by
advertisement version: 2
```

# show ap channel

To display the available channels for a specific mesh access point, use the **show ap channel** command.

show ap channel ap\_name

| _      |      |     |      |
|--------|------|-----|------|
| Syntax | Doce | rin | tior |
|        |      |     |      |

 $ap\_name$ 

Name of the mesh access point.

#### **Command Default**

None

#### **Command History**

| Release | Modification                 |
|---------|------------------------------|
| 8.3     | This command was introduced. |

The following example shows how to display the available channels for a particular access point:

 (Cisco Controller)
 >show ap channel AP47

 802.11b/g Current Channel
 ...

 Allowed Channel List
 1,2,3,4,5,6,7,8,9,10,11

 802.11a Current Channel
 161

 Allowed Channel List
 36,40,44,48,52,56,60,64,100,

 ...
 104,108,112,116,132,136,140,

 ...
 149,153,157,161

# show ap config

To display the detailed configuration for a lightweight access point, use the **show ap config** command.

show ap config 802.11{a | b} [summary] cisco\_ap

#### **Syntax Description**

| 802.11a  | Specifies the 802.11a or 802.11b/g network.  |
|----------|----------------------------------------------|
| 802.11b  | Specifies the 802.11b/g network.             |
| summary  | (Optional) Displays radio summary of all APs |
| cisco_ap | Lightweight access point name.               |

#### **Command Default**

None

### **Command History**

| Release | Modification                 |
|---------|------------------------------|
| 8.3     | This command was introduced. |

The following example shows how to display the detailed configuration for an access point:

```
(Cisco Controller) >show ap config 802.11a AP02
Cisco AP Identifier..... 0
Cisco AP Name..... AP02
Country code...... US - United States
Regulatory Domain allowed by Country..... 802.11bg:-A
                                    802.11a:-A
Switch Port Number ..... 1
IP Address Configuration..... DHCP
IP Address..... 1.100.49.240
Gateway IP Addr..... 1.100.49.1
CAPWAP Path MTU..... 1485
Telnet State..... Disabled
Cisco AP Location...... default-location
Cisco AP Group Name..... default-group
Primary Cisco Switch IP Address..... Not Configured
Secondary Cisco Switch.....
Secondary Cisco Switch IP Address..... Not Configured
Tertiary Cisco Switch.....
Tertiary Cisco Switch IP Address..... Not Configured
Administrative State ..... ADMIN ENABLED
Mirroring Mode ..... Disabled
AP Mode ..... Sniffer
Public Safety ...... Global: Disabled, Local: Disabled
AP SubMode ..... Not Configured
Remote AP Debug ..... Disabled
Logging trap severity level ..... informational
Logging syslog facility ..... kern
S/W Version ..... 7.0.110.6
Boot Version ...... 12.4.18.0
```

```
Mini IOS Version ...... 3.0.51.0
Stats Reporting Period ...... 180
Stats Re--More-- or (q)uit
LED State.... Enabled
PoE Pre-Standard Switch..... Enabled
PoE Power Injector MAC Addr..... Disabled
Power Type/Mode..... Power injector / Normal mode
Number Of Slots..... 2
AP Model...... AIR-LAP1142N-A-K9
Reset Button..... Enabled
AP Serial Number..... FTX1305S180
AP Certificate Type..... Manufacture Installed
AP User Mode..... AUTOMATIC
AP User Name..... Not Configured
AP Dot1x User Mode...... Not Configured
AP Dot1x User Name..... Not Configured
Cisco AP system logging host...... 255.255.255.255
AP LWAPP Up Time...... 47 days, 23 h 10 m 37 s
Join Date and Time...... Tue May 4 16:05:00 2010
Join Taken Time...... 0 days, 00 h 01 m 37 s
Attributes for Slot 1
  Radio Type..... RADIO TYPE 80211n-5
  Radio Subband..... RADIO SUBBAND ALL
  Administrative State ..... ADMIN ENABLED
  Operation State ..... UP
  Radio Role ..... ACCESS
  CellId ..... 0
Station Configuration
   Configuration ..... AUTOMATIC
   Number Of WLANs ..... 2
   Medium Occupancy Limit ...... 100
   CFP Period ..... 4
   CFP MaxDuration ..... 60
   BSSID ...... 00:24:97:88:99:60
Operation Rate Set
    6000 Kilo Bits..... MANDATORY
    9000 Kilo Bits..... SUPPORTED
    12000 Kilo Bits..... MANDATORY
    18000 Kilo Bits..... SUPPORTED
    24000 Kilo Bits..... MANDATORY
    36000 Kilo Bits..... SUPPORTED
    48000 Kilo Bits..... SUPPORTED
    54000 Kilo Bits..... SUPPORTED
   MCS Set
    MCS 0..... SUPPORTED
    MCS 1..... SUPPORTED
    MCS 2..... SUPPORTED
    MCS 3..... SUPPORTED
    MCS 4..... SUPPORTED
    MCS 5..... SUPPORTED
    MCS 6..... SUPPORTED
    MCS 7...... SUPPORTED
    MCS 8..... SUPPORTED
    MCS 9..... SUPPORTED
    MCS 10..... SUPPORTED
    MCS 11..... SUPPORTED
    MCS 12..... SUPPORTED
    MCS 13..... SUPPORTED
    MCS 14..... SUPPORTED
    MCS 15..... SUPPORTED
   Beacon Period ...... 100
```

```
Fragmentation Threshold ...... 2346
   Multi Domain Capability Implemented ..... TRUE
   Multi Domain Capability Enabled ..... TRUE
   Country String ..... US
Multi Domain Capability
   Configuration ...... AUTOMATIC
   First Chan Num ...... 36
   Number Of Channels ..... 21
MAC Operation Parameters
   Configuration ..... AUTOMATIC
   Fragmentation Threshold ...... 2346
   Packet Retry Limit ...... 64
Tx Power
   Num Of Supported Power Levels ..... 6
   Tx Power Level 1 ...... 14 dBm
   Tx Power Level 2 ..... 11 dBm
   Tx Power Level 3 ..... 8 dBm
   Tx Power Level 4 ...... 5 dBm
   Tx Power Level 5 ...... 2 dBm
   Tx Power Level 6 ..... -1 dBm
   Tx Power Configuration ..... AUTOMATIC
   Current Tx Power Level ..... 0
Phy OFDM parameters
   Configuration ..... AUTOMATIC
   Current Channel ..... 36
   Extension Channel ..... NONE
   Channel Width..... 20 Mhz
   ...... 104,108,112,116,132,136,140,
     TI Threshold ..... -50
   Legacy Tx Beamforming Configuration ..... AUTOMATIC
   Legacy Tx Beamforming ...... DISABLED
   Antenna Type..... INTERNAL ANTENNA
   Internal Antenna Gain (in .5 dBi units).... 6
   Diversity..... DIVERSITY ENABLED
   802.11n Antennas
     Тx
     A..... ENABLED
     B.... ENABLED
     A..... ENABLED
     B..... ENABLED
     C.... ENABLED
Performance Profile Parameters
   Configuration ..... AUTOMATIC
   Interference threshold...... 10 %
   Noise threshold...... -70 dBm
   RF utilization threshold...... 80 %
   Data-rate threshold...... 1000000 bps
   Client threshold...... 12 clients
   Coverage SNR threshold...... 16 dB
   Coverage exception level..... 25 %
   Client minimum exception level...... 3 clients
Roque Containment Information
  Containment Count...... 0
CleanAir Management Information
    CleanAir Capable..... No
Radio Extended Configurations:
    Buffer size ......30
     Rx-Sensitivity SOP threshold .............. -80 dB
```

```
CCA threshold ...... -60 dB
```

The following example shows how to display the detailed configuration for another access point:

| (Cisco Controller) >show ap config 802.11b AP02 |                       |
|-------------------------------------------------|-----------------------|
| Cisco AP Identifier                             | 0                     |
| Cisco AP Name                                   |                       |
| AP Regulatory Domain                            | Unconfigured          |
| Switch Port Number                              | 1                     |
| MAC Address                                     | 00:0b:85:18:b6:50     |
| IP Address Configuration                        | DHCP                  |
| IP Address                                      | 1.100.49.240          |
| IP NetMask                                      |                       |
| Gateway IP Addr                                 |                       |
| Cisco AP Location                               |                       |
| Cisco AP Group Name  Primary Cisco Switch       |                       |
| Secondary Cisco Switch                          | C13C0_32.ab.03        |
| Tertiary Cisco Switch                           |                       |
| Administrative State                            | ADMIN ENABLED         |
| Operation State                                 | _                     |
| Mirroring Mode                                  | Disabled              |
| AP Mode                                         | Local                 |
| Remote AP Debug                                 | Disabled              |
| S/W Version                                     |                       |
| Boot Version                                    |                       |
| Stats Reporting Period                          |                       |
| LED State                                       |                       |
| ILP Pre Standard Switch ILP Power Injector      |                       |
| Number Of Slots                                 |                       |
| AP Model                                        |                       |
| AP Serial Number                                |                       |
| AP Certificate Type                             | Manufacture Installed |
| Attributes for Slot 1                           |                       |
| Radio Type                                      | RADIO_TYPE_80211g     |
| Administrative State                            | ADMIN_ENABLED         |
| Operation State                                 |                       |
| CellId                                          | 0                     |
| Station Configuration                           | A LIMONA MET C        |
| Configuration                                   |                       |
| Number Of WLANs                                 |                       |
| CFP Period                                      |                       |
| CFP MaxDuration                                 |                       |
| BSSID                                           | 00:0b:85:18:b6:50     |
| Operation Rate Set                              |                       |
| 1000 Kilo Bits                                  | MANDATORY             |
| 2000 Kilo Bits                                  | MANDATORY             |
| 5500 Kilo Bits                                  |                       |
| 11000 Kilo Bits                                 |                       |
| 6000 Kilo Bits                                  |                       |
| 9000 Kilo Bits                                  |                       |
| 12000 Kilo Bits                                 |                       |
| 24000 Kilo Bits                                 |                       |
| 36000 Kilo Bits                                 |                       |
| 48000 Kilo Bits                                 |                       |
| 54000 Kilo Bits                                 |                       |
| Beacon Period                                   |                       |
| DTIM Period                                     | 1                     |
| Fragmentation Threshold                         |                       |
| Multi Domain Capability Implemented             | TRUE                  |
|                                                 |                       |

```
Multi Domain Capability Enabled ..... TRUE
 Country String ..... US
Multi Domain Capability
 Configuration ..... AUTOMATIC
 First Chan Num ..... 1
 Number Of Channels ...... 11
MAC Operation Parameters
 Configuration ..... AUTOMATIC
 RTS Threshold ...... 2347
 Short Retry Limit ..... 7
 Long Retry Limit ...... 4
 Fragmentation Threshold ...... 2346
 Maximum Tx MSDU Life Time ..... 512
 Maximum Rx Life Time..... 512
Tx Power
 Num Of Supported Power Levels..... 5
 Tx Power Level 1 ...... 17 dBm
 Tx Power Level 2...... 14 dBm
 Tx Power Level 4..... 8 dBm
 Tx Power Level 5...... 5 dBm
 Tx Power Configuration..... CUSTOMIZED
 Current Tx Power Level..... 5
Phy OFDM parameters
 TI Threshold..... -50
 Legacy Tx Beamforming Configuration ..... CUSTOMIZED
 Legacy Tx Beamforming ..... ENABLED
 Antenna Type..... INTERNAL ANTENNA
 Internal Antenna Gain (in5 dBm units)..... 11
 Diversity..... DIVERSITY ENABLED
Performance Profile Parameters
 Configuration..... AUTOMATIC
 Interference threshold...... 10%
 RF utilization threshold...... 80%
 Data-rate threshold...... 1000000 bps
 Client threshold...... 12 clients
 Coverage SNR threshold...... 12 dB
 Coverage exception level...... 25%
 Client minimum exception level...... 3 clients
Rogue Containment Information
```

#### The following example shows how to display the general configuration of a Cisco access point:

```
Ssh State..... Disabled
Cisco AP Location...... default location
Cisco AP Group Name..... default-group
Primary Cisco Switch Name..... 4404
Primary Cisco Switch IP Address...... 10.10.10.32
Secondary Cisco Switch Name.....
Secondary Cisco Switch IP Address..... Not Configured
Tertiary Cisco Switch Name...... 4404
Tertiary Cisco Switch IP Address..... 3.3.3.3
Administrative State ...... ADMIN ENABLED
Operation State ..... REGISTERED
Mirroring Mode ..... Disabled
AP Mode ..... Local
AP subMode ..... WIPS
Remote AP Debug ..... Disabled
S/W Version ..... 5.1.0.0
   Version ..... 12.4.10.0
Mini IOS Version ..... 0.0.0.0
LED State..... Enabled
PoE Pre-Standard Switch..... Enabled
PoE Power Injector MAC Addr..... Disabled
Power Type/Mode...... PoE/Low Power (degraded mode)
Number Of Slots..... 2
IOS Version..... 12.4(10:0)
Reset Button..... Enabled
AP Serial Number..... serial number
AP Certificate Type...... Manufacture Installed
Management Frame Protection Validation..... Enabled (Global MFP Disabled)
AP username..... maria
AP Dot1x User Mode...... Not Configured
AP Dot1x username...... Not Configured
Cisco AP system logging host...... 255.255.255.255
AP Up Time..... 4 days, 06 h 17 m 22 s
AP LWAPP Up Time..... 4 days, 06 h 15 m 00 s
Join Date and Time..... Mon Mar 3 06:19:47 2008
Ethernet Port Duplex..... Auto
Ethernet Port Speed..... Auto
AP Link Latency..... Enabled
Current Delay..... 0 ms
Maximum Delay..... 240 ms
Minimum Delay..... 0 ms
Last updated (based on AP Up Time)...... 4 days, 06 h 17 m 20 s
Roque Detection..... Enabled
AP TCP MSS Adjust..... Disabled
Mesh preferred parent...... 00:24:13:0f:92:00
```

# show ap config general

To display the access point specific syslog server settings for all access points, use the **show ap config general** command.

show ap config general ap-name

| Syntax Description | ар-пате | AP name                      |
|--------------------|---------|------------------------------|
| Command History    | Release | Modification                 |
|                    | 8.3     | This command was introduced. |

# show ap config global

To display the global syslog server settings for all access points that join the controller, use the **show ap config global** command.

### show ap config global

#### **Syntax Description**

This command has no arguments and keywords.

# **Command History**

| Release | Modification                 |
|---------|------------------------------|
| 8.3     | This command was introduced. |

The following example shows how to display global syslog server settings:

# show ap core-dump

To display the memory core dump information for a lightweight access point, use the **show ap core-dump** command.

show ap core-dump cisco\_ap

| _       |             |  |
|---------|-------------|--|
| Cuntav  | Description |  |
| SVIIIAX | Describilon |  |

| cisco_ap Cisco lightweight access point han | cisco_ap | Cisco lightweight acc | ess point nam |
|---------------------------------------------|----------|-----------------------|---------------|
|---------------------------------------------|----------|-----------------------|---------------|

#### **Command Default**

None

### **Command History**

| Release | Modification                 |
|---------|------------------------------|
| 8.3     | This command was introduced. |

The following example shows how to display memory core dump information:

(Cisco Controller) >show ap core-dump AP02 Memory core dump is disabled.

# show ap crash-file

To display the list of both crash and radio core dump files generated by lightweight access points, use the **show ap crash-file** command.

### show ap crash-file

### **Syntax Description**

This command has no arguments or keywords.

### **Command Default**

None

#### **Command History**

| Release | Modification                 |
|---------|------------------------------|
| 8.3     | This command was introduced. |

The following example shows how to display the crash file generated by the access point:

(Cisco Controller) >show ap crash-file

# show ap data-plane

To display the data plane status for all access points or a specific access point, use the **show ap data-plane** command.

**show ap data-plane** { **all** | *cisco\_ap* }

| •          |       | _              |     |       |
|------------|-------|----------------|-----|-------|
| <b>~</b> 1 | /ntav | Desc           | rır | ntion |
| U          | IIIUA | <b>D C 3 C</b> |     | uvu   |

| all      | Specifies all Cisco lightweight access points. |
|----------|------------------------------------------------|
| cisco_ap | Name of a Cisco lightweight access point.      |

#### **Command Default**

None

## **Command History**

| Release | Modification                 |
|---------|------------------------------|
| 8.3     | This command was introduced. |

The following example shows how to display the data plane status of all access points:

#### (Cisco Controller) >show ap data-plane all

| Min Data | Data Max   | Data Last  |            |          |
|----------|------------|------------|------------|----------|
| AP Name  | Round Trip | Round Trip | Round Trip | Update   |
|          |            |            |            |          |
| 1130     | 0.000s     | 0.000s     | 0.002s     | 18:51:23 |
| 1240     | 0.000s     | 0.000s     | 0.000s     | 18:50:45 |

# show ap dtls-cipher-suite

To display the DTLS show cipher suite information, use the **show ap dtls-cipher-suite** command.

#### show ap dtls-cipher-suite

#### **Syntax Description**

This command has no arguments or keywords.

#### **Command Default**

None

### **Command History**

| Release | Modification                 |
|---------|------------------------------|
| 8.3     | This command was introduced. |

The following example shows how to display DTLS cipher suite information:

# show ap ethernet tag

To display the VLAN tagging information of an Ethernet interface, use the **show ap ethernet tag** command.

**show ap ethernet tag** { **summary** | *cisco\_ap* }

#### **Syntax Description**

| summary  | Displays the VLAN tagging information for all access points associated to the controller.                                                   |
|----------|----------------------------------------------------------------------------------------------------|
| cisco_ap | Name of the Cisco lightweight access point. Displays the VLAN tagging information for a specific access point associated to the controller. |

#### **Command Default**

None

### **Command History**

| Release | Modification                 |
|---------|------------------------------|
| 8.3     | This command was introduced. |

#### **Usage Guidelines**

If the access point is unable to route traffic or reach the controller using the specified trunk VLAN, it falls back to the untagged configuration. If the access point joins the controller using this fallback configuration, the controller sends a trap to a trap server such as the WCS, which indicates the failure of the trunk VLAN. In this scenario, the "Failover to untagged" message appears in show command output.

The following example shows how to display the VLAN tagging information for all access points associated to the controller:

(Cisco Controller) >show ap ethernet tag summary

AP Name Vlan Tag Configuration
----AP2 7 (Failover to untagged)
charan.AP1140.II disabled

# show ap eventlog

To display the contents of the event log file for an access point that is joined to the controller, use the **show ap eventlog** command.

#### **show ap eventlog** *ap\_name*

| •  |         | _     |     |      |
|----|---------|-------|-----|------|
| 51 | /ntax   | Desci | rın | tınn |
| •  | III CUA | D000. | ··P |      |

ap\_name Event log for the specified access point.

#### **Command Default**

None

#### **Command History**

| Release | Modification                 |
|---------|------------------------------|
| 8.3     | This command was introduced. |

The following example shows how to display the event log of an access point:

# show ap image

To display the detailed information about the predownloaded image for specified access points, use the **show ap image** command.

show ap image { cisco\_ap | all }

## **Syntax Description**

| cisco_ap | Name of the lightweight access point. |
|----------|---------------------------------------|
| all      | Specifies all access points.          |

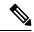

Note

If you have an AP that has the name *all*, it conflicts with the keyword **all** that specifies all access points. In this scenario, the keyword **all** takes precedence over the AP that is named *all*.

### **Command History**

| Release | Modification                 |
|---------|------------------------------|
| 8.3     | This command was introduced. |

# show ap inventory

To display inventory information for an access point, use the **show ap inventory** command.

**show ap inventory** { ap-name | all }

# **Syntax Description**

| ap-name | Inventory for the specified AP. |
|---------|---------------------------------|
| all     | Inventory for all the APs.      |

#### **Command Default**

None

### **Command History**

| Release | Modification                 |
|---------|------------------------------|
| 8.3     | This command was introduced. |

The following example shows how to display the inventory of an access point:

(Cisco Controller) >show ap inventory test101 NAME: "test101" , DESCR: "Cisco Wireless Access Point" PID: AIR-LAP1131AG-A-K9 , VID: V01, SN: FTX1123T2XX

# show ap join stats detailed

To display all join-related statistics collected for a specific access point, use the **show ap join stats detailed** command.

#### show ap join stats detailed ap\_mac

| •  |       | -       | -   |       |
|----|-------|---------|-----|-------|
| ~1 | /ntax | Decr    | rın | ition |
| •  | IIIUA | D 0 0 0 | ,   |       |

| ap_mac | Access point Ethernet MAC address or the MAC address of the 802.11 radio |
|--------|--------------------------------------------------------------------------|
|        | interface.                                                               |

#### **Command Default**

None

#### **Command History**

| Release | Modification                 |
|---------|------------------------------|
| 8.3     | This command was introduced. |

The following example shows how to display join information for a specific access point trying to join the controller:

```
(Cisco Controller) >show ap join stats detailed 00:0b:85:02:0d:20
Discovery phase statistics
- Discovery requests received...... 2
- Successful discovery responses sent..... 2
 Unsuccessful discovery request processing...... 0
- Reason for last unsuccessful discovery attempt...... Not applicable
- Time at last successful discovery attempt...... Aug 21 12:50:23:335
- Time at last unsuccessful discovery attempt..... Not applicable
Join phase statistics
- Join requests received..... 1
- Successful join responses sent.....
- Unsuccessful join request processing...... 1
- Reason for last unsuccessful join attempt................RADIUS authorization is pending for
- Time at last successful join attempt...... Aug 21 12:50:34:481
- Time at last unsuccessful join attempt.................. Aug 21 12:50:34:374
Configuration phase statistics
- Configuration requests received...... 1
- Successful configuration responses sent.................... 1
- Unsuccessful configuration request processing..... 0
- Reason for last unsuccessful configuration attempt... Not applicable
- Time at last successful configuration attempt...... Aug 21 12:50:34:374
- Time at last unsuccessful configuration attempt..... Not applicable
Last AP message decryption failure details
- Reason for last message decryption failure....... Not applicable
Last AP disconnect details
 Reason for last AP connection failure..... Not applicable
Last join error summary
- Type of error that occurred last..... Lwapp join request rejected
- Reason for error that occurred last...... RADIUS authorization is pending for
- Time at which the last join error occurred...... Aug 21 12:50:34:374
```

# show ap join stats summary

To display the last join error detail for a specific access point, use the **show ap join stats summary** command.

show ap join stats summary ap\_mac

| •       | _     |         |
|---------|-------|---------|
| Syntax  | Decri | untı∩n  |
| OVIILUA | DUSUI | IDUIUII |

| ap_mac | Access point Ethernet MAC address or the MAC address of the 802.11 radio |
|--------|--------------------------------------------------------------------------|
|        | interface.                                                               |

#### **Command Default**

None

#### **Command History**

| Release | Modification                 |
|---------|------------------------------|
| 8.3     | This command was introduced. |

#### **Usage Guidelines**

To obtain the MAC address of the 802.11 radio interface, enter the **show interface** command on the access point.

The following example shows how to display specific join information for an access point:

# show ap join stats summary all

To display the MAC addresses of all the access points that are joined to the controller or that have tried to join, use the **show ap join stats summary all** command.

### show ap join stats summary all

### **Syntax Description**

This command has no arguments or keywords.

### **Command Default**

None

#### **Command History**

| Release | Modification                 |
|---------|------------------------------|
| 8.3     | This command was introduced. |

The following example shows how to display a summary of join information for all access points:

(Cisco Controller) >show ap join stats summary all

| Number of APs     |                   |         | 4             |            |
|-------------------|-------------------|---------|---------------|------------|
| Base Mac          | AP EthernetMac    | AP Name | IP Address    | Status     |
| 00:0b:85:57:bc:c0 | 00:0b:85:57:bc:c0 | AP1130  | 10.10.163.217 | Joined     |
| 00:1c:0f:81:db:80 | 00:1c:63:23:ac:a0 | AP1140  | 10.10.163.216 | Not joined |
| 00:1c:0f:81:fc:20 | 00:1b:d5:9f:7d:b2 | AP1     | 10.10.163.215 | Joined     |
| 00:21:1b:ea:36:60 | 00:0c:d4:8a:6b:c1 | AP2     | 10.10.163.214 | Not joined |

# show ap led-state

To view the LED state of all access points or a specific access point, use the **show ap led-state** command.

**show ap led-state** { **all** | cisco\_ap }

# **Syntax Description**

| all      | Shows the LED state for all access points.               |
|----------|----------------------------------------------------------|
| cisco_ap | Name of the access point whose LED state is to be shown. |

#### **Command Default**

The AP LED state is enabled.

### **Command History**

| Release | Modification                 |
|---------|------------------------------|
| 8.3     | This command was introduced. |

The following example shows how to get the LED state of all access points:

(Cisco Controller) >show ap led-state all Global LED State: Enabled (default)

# show ap led-flash

To display the LED flash status of an access point, use the **show ap led-flash** command.

show ap led-flash cisco\_ap

**Syntax Description** 

cisco\_ap Enter the name of the Cisco AP.

**Command Default** 

None

**Command History** 

| Release | Modification                 |
|---------|------------------------------|
| 8.3     | This command was introduced. |

The following example shows how to display the LED flash status of an access point:

(Cisco Controller) >show ap led-flash

# show ap max-count summary

To display the maximum number of access points supported by the controller, use the **show ap max-count summary**command.

#### show ap max-count summary

### **Syntax Description**

This command has no arguments or keywords.

### **Command Default**

None

#### **Command History**

| Release | Modification                 |
|---------|------------------------------|
| 8.3     | This command was introduced. |

The following is a sample output of the **show ap max-count summary**command:

### **Related Topics**

config ap max-count

# show ap monitor-mode summary

To display the current channel-optimized monitor mode settings, use the **show ap monitor-mode summary** command.

## show ap monitor-mode summary

## **Syntax Description**

This command has no arguments or keywords.

## **Command Default**

None

## **Command History**

| Release | Modification                 |
|---------|------------------------------|
| 8.3     | This command was introduced. |

The following example shows how to display current channel-optimized monitor mode settings:

| (Cisco Controller) | >show ap monitor-mo | ode summary |           |         |      |
|--------------------|---------------------|-------------|-----------|---------|------|
| AP Name            | Ethernet MAC        | Status      | Scanning  | Channel | List |
|                    |                     |             |           |         |      |
| AP 004             | xx:xx:xx:xx:xx      | Tracking    | 1. 6. 11. | . 4     |      |

# show ap module summary

To view detailed information about the external module, for a specific Cisco AP or for all Cisco APs, use the **show ap module summary** command.

**show ap module summary** { ap-name | all }

| Syntax Description | ap-name | Cisco AP name that has the external module  |  |  |
|--------------------|---------|---------------------------------------------|--|--|
|                    | all     | All Cisco APs that have the external module |  |  |

| <b>Command</b> | History  |
|----------------|----------|
| Cullillialla   | IIISLUIY |

| Release | Modification                 |
|---------|------------------------------|
| 8.3     | This command was introduced. |

# show ap packet-dump status

To display access point Packet Capture configurations, use the **show ap packet-dump status** command.

#### show ap packet-dump status

## **Syntax Description**

This command has no arguments or keywords.

## **Command History**

| Release | Modification                 |
|---------|------------------------------|
| 8.3     | This command was introduced. |

## **Usage Guidelines**

Packet Capture does not work during intercontroller roaming.

The controller does not capture packets created in the radio firmware and sent out of the access point, such as the beacon or probe response. Only packets that flow through the Radio driver in the Tx path are captured.

The following example shows how to display the access point Packet Capture configurations:

| (Cisco Controller) >show ap packet-dump status |             |
|------------------------------------------------|-------------|
| Packet Capture Status                          | Stopped     |
| FTP Server IP Address                          | 0.0.0.0     |
| FTP Server Path                                |             |
| FTP Server Username                            |             |
| FTP Server Password                            | *****       |
| Buffer Size for Capture                        | 2048 KB     |
| Packet Capture Time                            | 45 Minutes  |
| Packet Truncate Length                         | Unspecified |
| Packet Capture Classifier                      | None        |

# show ap prefer-mode stats

To view prefer-mode global and per AP group statistics, use the **show ap prefer-mode stats** command.

### show ap prefer-mode stats

| Syntax Description | stats | Displays prefer-mode global and per AP group statistics |
|--------------------|-------|---------------------------------------------------------|
|                    |       |                                                         |

## **Command History**

| Release | Modification                 |
|---------|------------------------------|
| 8.3     | This command was introduced. |

# show ap retransmit

To display access point control packet retransmission parameters, use the**show ap retransmit** command.

**show ap retransmit** { **all** | *cisco\_ap* }

| • | _     | _    |     |     |     |
|---|-------|------|-----|-----|-----|
| 6 | /ntax | Decr | rii | ntı | nη  |
| U | IIIUA | DUJU |     | μu  | vII |

| all      | Specifies all access points. |
|----------|------------------------------|
| cisco_ap | Name of the access point.    |

#### **Command Default**

None

## **Command History**

| Release | Modification                 |
|---------|------------------------------|
| 8.3     | This command was introduced. |

The following example shows how to display the control packet retransmission parameters of all access points on a network:

```
(Cisco Controller) >show ap retransmit all

Global control packet retransmit interval: 3 (default)

Global control packet retransmit count: 5 (default)

AP Name Retransmit Interval Retransmit count

AP 004 3 (default) 5 (WLC default),5 (AP default)
```

# show ap stats

To display the statistics for a Cisco lightweight access point, use the **show ap stats** command.

show ap stats  $\{802.11\{a \mid b\} \mid wlan \mid ethernet summary\}\ cisco\_ap\ [tsm \{client\_mac \mid all\}]$ 

## **Syntax Description**

| 802.11a    | Specifies the 802.11a network                                                 |
|------------|-------------------------------------------------------------------------------|
| 802.11b    | Specifies the 802.11b/g network.                                              |
| wlan       | Specifies WLAN statistics.                                                    |
| ethernet   | Specifies AP ethernet interface statistics.                                   |
| summary    | Displays ethernet interface summary of all the connected Cisco access points. |
| cisco_ap   | Name of the lightweight access point.                                         |
| tsm        | (Optional) Specifies the traffic stream metrics.                              |
| client_mac | (Optional) MAC address of the client.                                         |
| all        | (Optional) Specifies all access points.                                       |

## **Command Default**

None

## **Command History**

| Release | Modification                 |
|---------|------------------------------|
| 8.3     | This command was introduced. |

The following example shows how to display statistics of an access point for the 802.11b network:

(Cisco Controller) >show ap stats 802.11a Ibiza

| Number Of Slots      | 2                 |
|----------------------|-------------------|
| AP Name              | Ibiza             |
| MAC Address          | 44:2b:03:9a:8a:73 |
| Radio Type           | RADIO TYPE 80211a |
| Stats Information    |                   |
| Number of Users      | 0                 |
| TxFragmentCount      | 84628             |
| MulticastTxFrameCnt  |                   |
| FailedCount          | 0                 |
| RetryCount           | 0                 |
| MultipleRetryCount   |                   |
| FrameDuplicateCount  |                   |
| RtsSuccessCount      |                   |
| RtsFailureCount      |                   |
| AckFailureCount      |                   |
| RxIncompleteFragment |                   |
| MulticastRxFrameCnt  |                   |
| FcsErrorCount        |                   |
| TxFrameCount         |                   |
| IAF Lamecounic       | 07020             |

| WepUr   | ndecryptableCount                       | 19907  |
|---------|-----------------------------------------|--------|
|         | amesDropped                             |        |
| OEAP W  | MM Stats :                              |        |
| Best    | Effort:                                 |        |
| Tx      | Frame Count                             | 0      |
| Tx      | Failed Frame Count                      | 0      |
| Tx      | Expired Count                           | 0      |
|         | Overflow Count                          | 0      |
| Tx      | Queue Count                             | 0      |
|         | Queue Max Count                         | 0      |
|         | Frame Count                             | 0      |
|         | Failed Frame Count                      | 0      |
|         | ground:                                 |        |
| -       | Frame Count                             | 0      |
|         | Failed Frame Count                      | 0      |
|         | Expired Count                           | 0      |
|         | Overflow Count                          | 0      |
|         | Queue Count                             | 0      |
|         | Queue Max Count                         | 0      |
|         | Frame Count                             | 0      |
|         | Failed Frame Count                      | 0      |
| Video   |                                         | U      |
|         |                                         | 0      |
|         | Frame Count                             | 0      |
|         | Failed Frame Count                      | 0      |
|         | Expired Count                           | 0      |
|         | Overflow Count                          | 0      |
|         | Queue Count                             | 0      |
|         | Queue Max Count                         | 0      |
|         | Frame Count                             | 0      |
|         | Failed Frame Count                      | 0      |
| Voice   |                                         | _      |
|         | Frame Count                             | 0      |
|         | Failed Frame Count                      | 0      |
|         | Expired Count                           | 0      |
|         | Overflow Count                          | 0      |
|         | Queue Count                             | 0      |
|         | Queue Max Count                         | 0      |
| Rx      | Frame Count                             | 0      |
| Rx      | Failed Frame Count                      | 0      |
|         |                                         |        |
| Rate L: | imiting Stats:                          |        |
| Wlan    | 1:                                      |        |
|         | mber of Data Packets Received           |        |
| Nur     | mber of Data Rx Packets Dropped         | 160    |
|         | mber of Data Bytes Received             |        |
| Nur     | mber of Data Rx Bytes Dropped           | 0      |
|         | mber of Realtime Packets Received       | 592    |
| Nur     | mber of Realtime Rx Packets Dropped     | 0      |
| Nur     | mber of Realtime Bytes Received         | 160783 |
|         | mber of Realtime Rx Bytes Dropped       |        |
| Nur     | mber of Data Packets Sent               | 131    |
|         | mber of Data Tx Packets Dropped         |        |
| Nur     | mber of Data Bytes Sent                 | 23436  |
| Nur     | mber of Data Tx Bytes Dropped           | 0      |
| Nur     | mber of Realtime Packets Sent           | 131    |
| Nur     | mber of Realtime Tx Packets Dropped     | 0      |
| Nur     | mber of Realtime Bytes Sent             | 23436  |
| Nur     | mber of Realtime Tx Bytes Dropped       | 0      |
|         | dmission Control (CAC) Stats            |        |
|         | Bandwidth in use(% of config bw)        | 0      |
|         | e Roam Bandwidth in use(% of config bw) | 0      |
|         | tal channel MT free                     | 0      |
|         | tal voice MT free                       |        |
|         | Direct                                  | 0      |

| Na Roam                                     | 0 |
|---------------------------------------------|---|
| Video Bandwidth in use(% of config bw)      | 0 |
| Video Roam Bandwidth in use(% of config bw) | 0 |
| Total BW in use for Voice(%)                | 0 |
| Total BW in use for SIP Preferred call(%)   | 0 |
| WMM TSPEC CAC Call Stats                    |   |
| Total num of voice calls in progress        | 0 |
| Num of roaming voice calls in progress      | 0 |
| Total Num of voice calls since AP joined    | 0 |
| Total Num of roaming calls since AP joined  | 0 |
| Total Num of exp bw requests received       | 0 |
| Total Num of exp bw requests admitted       | 0 |
| Num of voice calls rejected since AP joined | 0 |
| Num of roam calls rejected since AP joined  | 0 |
| Num of calls rejected due to insufficent bw | 0 |
| Num of calls rejected due to invalid params | 0 |
| Num of calls rejected due to PHY rate       | 0 |
| Num of calls rejected due to QoS policy     | 0 |
| SIP CAC Call Stats                          |   |
| Total Num of calls in progress              | 0 |
| Num of roaming calls in progress            |   |
| Total Num of calls since AP joined          |   |
| Total Num of roaming calls since AP joined  | 0 |
| Total Num of Preferred calls received       | 0 |
| Total Num of Preferred calls accepted       | 0 |
| Total Num of ongoing Preferred calls        | 0 |
| Total Num of calls rejected(Insuff BW)      | 0 |
| Total Num of roam calls rejected(Insuff BW) |   |
| WMM Video TSPEC CAC Call Stats              |   |
| Total num of video calls in progress        | 0 |
| Num of roaming video calls in progress      |   |
| Total Num of video calls since AP joined    | 0 |
| Total Num of video roaming calls since AP j | 0 |
| Num of video calls rejected since AP joined | 0 |
| Num of video roam calls rejected since AP j | 0 |
| Num of video calls rejected due to insuffic | 0 |
| Num of video calls rejected due to invalid  | 0 |
| Num of video calls rejected due to PHY rate | 0 |
| Num of video calls rejected due to QoS poli | 0 |
| SIP Video CAC Call Stats                    |   |
| Total Num of video calls in progress        | 0 |
| Num of video roaming calls in progress      | 0 |
| Total Num of video calls since AP joined    | 0 |
| Total Num of video roaming calls since AP j | 0 |
| Total Num of video calls rejected(Insuff BW |   |
| Total Num of video roam calls rejected(Insu | 0 |
| Band Select Stats                           |   |
| Num of dual band client                     | 0 |
| Num of dual band client added               | 0 |
| Num of dual band client expired             | 0 |
| Num of dual band client replaced            | 0 |
| Num of dual band client detected            | 0 |
| Num of suppressed client                    | 0 |
| Num of suppressed client expired            | 0 |
| Num of suppressed client replaced           | Λ |

## show ap summary

To display a summary of all lightweight access points attached to the controller, use the **show ap summary** command.

**show ap summary** [cisco\_ap]

### **Syntax Description**

| cisco_ap | (Optional) Type sequence of characters that make up the name of a specific AP |
|----------|-------------------------------------------------------------------------------|
|          | or a group of APs, or enter a wild character search pattern.                  |

### **Command Default**

None

#### **Command History**

| Release | Modification                 |
|---------|------------------------------|
| 8.3     | This command was introduced. |

### **Usage Guidelines**

A list that contains each lightweight access point name, number of slots, manufacturer, MAC address, location, and the controller port number appears. When you specify

The following example shows how to display a summary of all connected access points:

```
(Cisco Controller) >show ap summary
Number of APs..... 2
Global AP username..... user
Global AP Dot1x username...... Not Configured
Global AP username..... user
Global AP Dot1x username...... Not Configured
            Slots AP Model
                                           Location
AP Name
                               Ethernet MAC
Country IP Address Clients
2 AIR-LAP1142N-A-K9
                              f0:f7:55:75:f3:29
                                                   default
location US 192.168.0.0 0
Access Points using IPv6 transport:
AP Name Slots AP Model
                      Ethernet MAC
                                   Location
                                             Country
                                                      IPv6
Address
               Clients
AP1040 2 AIR-LAP1042N-A-K9 00:40:96:b9:4b:89 default location US
2001:DB8:0:1::1
```

# show ap tcp-mss-adjust

To display the Basic Service Set Identifier (BSSID) value for each WLAN defined on an access point, use the **show ap tcp-mss-adjust** command.

**show ap tcp-mss-adjust** { cisco\_ap | all }

### **Syntax Description**

| cisco_ap | Specified lightweight access point name. |
|----------|------------------------------------------|
| all      | Specifies all access points.             |

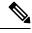

Note

If an AP itself is configured with the keyword **all**, the all access points case takes precedence over the AP that is with the keyword **all**.

#### **Command History**

| Release | Modification                 |
|---------|------------------------------|
| 8.3     | This command was introduced. |

The following example shows how to display Transmission Control Protocol (TCP) maximum segment size (MSS) information of all access points:

| (Cisco Controller) | >show ap  | tcp-mss-adjust all |
|--------------------|-----------|--------------------|
| AP Name            | TCP State | MSS Size           |
|                    |           |                    |
| AP-1140            | enabled   | 536                |
| AP-1240            | disabled  | _                  |
| AP-1130            | disabled  | _                  |

# show ap wlan

To display the Basic Service Set Identifier (BSSID) value for each WLAN defined on an access point, use the **show ap wlan** command.

show ap wlan 802.11 $\{a \mid b\}$  cisco\_ap

## **Syntax Description**

| 802.11a | Specifies the 802.11a network.   |
|---------|----------------------------------|
| 802.11b | Specifies the 802.11b/g network. |
| ap_name | Lightweight access point name.   |

### **Command Default**

None

## **Command History**

| Release | Modification                 |
|---------|------------------------------|
| 8.3     | This command was introduced. |

The following example shows how to display BSSIDs of an access point for the 802.11b network:

## show auth-list

To display the access point authorization list, use the **show auth-list** command.

#### show auth-list

## **Syntax Description**

This command has no arguments or keywords.

## **Command History**

| Release | Modification                 |
|---------|------------------------------|
| 8.3     | This command was introduced. |

The following example shows how to display the access point authorization list:

# show client ap

To display the clients on a Cisco lightweight access point, use the **show client ap** command.

show client ap 802.11  $\{a \mid b\}$  cisco\_ap

## **Syntax Description**

| 802.11a  | Specifies the 802.11a network.       |  |
|----------|--------------------------------------|--|
| 802.11b  | Specifies the 802.11b/g network.     |  |
| cisco_ap | Cisco lightweight access point name. |  |

### **Command Default**

None

## **Usage Guidelines**

The **show client ap** command may list the status of automatically disabled clients. Use the **show exclusionlist** command to view clients on the exclusion list.

## **Command History**

| Release | Modification                 |
|---------|------------------------------|
| 8.3     | This command was introduced. |

This example shows how to display client information on an access point:

| (Cisco Controller) | >show o | client ap 802.11 | b AP1   |               |
|--------------------|---------|------------------|---------|---------------|
| MAC Address        | AP Id   | Status           | WLAN Id | Authenticated |
|                    |         |                  |         |               |
| vv·vv·vv·vv·vv     | 1       | Associated       | 1       | No            |

## show boot

To display the primary and backup software build numbers with an indication of which is active, use the **show boot** command.

#### show boot

## **Syntax Description**

This command has no arguments or keywords.

## **Command Default**

None

### **Command History**

| Release | Modification                 |
|---------|------------------------------|
| 8.3     | This command was introduced. |

### **Usage Guidelines**

Each Cisco wireless LAN controller retains one primary and one backup operating system software load in nonvolatile RAM to allow controllers to boot off the primary load (default) or revert to the backup load when desired.

The following is a sample output of the **show boot** command:

#### **Related Commands**

config boot

# show country

To display the configured country and the radio types that are supported, use the **show country** command.

#### show country

### **Syntax Description**

This command has no arguments or keywords.

#### **Command Default**

None

### **Command History**

| Release | Modification                 |
|---------|------------------------------|
| 8.3     | This command was introduced. |

The following example shows how to display the configured countries and supported radio types:

## show country channels

To display the radio channels supported in the configured country, use the **show country channels** command.

#### show country channels

## **Syntax Description**

This command has no arguments or keywords.

#### **Command Default**

None

#### **Command History**

| Release | Modification                 |
|---------|------------------------------|
| 8.3     | This command was introduced. |

The following example shows how to display the auto-RF channels for the configured countries:

```
(Cisco Controller) >show country channels
Configured Country..... United States
    \mathtt{KEY:} * = Channel is legal in this country and may be configured manually.
Configured Country...... United States
    KEY: * = Channel is legal in this country and may be configured manually.
        A = Channel is the Auto-RF default in this country.
        . = Channel is not legal in this country.
        C = Channel has been configured for use by Auto-RF.
        \mathbf{x} = Channel is available to be configured for use by Auto-RF.
----:+-+-+-+-+-+-+-+-+-+-+-+-
802.11BG :
Channels :
                      1 1 1 1 1
       : 1 2 3 4 5 6 7 8 9 0 1 2 3 4
----:+-+-+-+-+-+-+-+-+-+-+-+-+-+-+-+-
   US : A * * * * A * * * * A . . .
802.11A · 1 1 1 1 1 1 1 1 1 1 1 1 1 1
Channels: 3 3 3 4 4 4 4 4 5 5 6 6 0 0 0 1 1 2 2 2 3 3 4 4 5 5 6 6
      : 4 6 8 0 2 4 6 8 2 6 0 4 0 4 8 2 6 0 4 8 2 6 0 9 3 7 1 5
```

# show country supported

To display a list of the supported country options, use the **show country supported** command.

#### show country supported

#### **Syntax Description**

This command has no arguments or keywords.

#### **Command Default**

None

#### **Command History**

| Release | Modification                 |
|---------|------------------------------|
| 8.3     | This command was introduced. |

The following example shows how to display a list of all the supported countries:

```
(Cisco Controller) >show country supported
Configured Country...... United States
Supported Country Codes
AT - Austria..... 802.11a / 802.11b / 802.11g
 - Australia...... 802.11a / 802.11b / 802.11g
  - Brazil...... 802.11a / 802.11b / 802.11g
 - Belgium..... 802.11a / 802.11b / 802.11g
 - Bulgaria..... 802.11a / 802.11b / 802.11g
 - Canada..... 802.11a / 802.11b / 802.11g
802.11b / 802.11g
  - Chile.....
 - China..... 802.11a / 802.11b / 802.11g
 - Colombia.....
                             802.11b / 802.11g
 - Czech Republic...... 802.11a / 802.11b
 - Germany..... 802.11a / 802.11b / 802.11g
  - Denmark...... 802.11a / 802.11b / 802.11g
 - Estonia...... 802.11a / 802.11b / 802.11g
 - Spain...... 802.11a / 802.11b / 802.11g
 - Finland...... 802.11a / 802.11b / 802.11g
 - France..... 802.11a / 802.11b / 802.11g
  - United Kingdom..... 802.11a / 802.11b / 802.11g
  - Gibraltar..... 802.11a / 802.11b / 802.11g
 - Greece...... 802.11a / 802.11b / 802.11g
 - Hong Kong..... 802.11a / 802.11b / 802.11q
 - Hungary...... 802.11a / 802.11b / 802.11g
ΤD
                             802.11b / 802.11g
  - Indonesia.....
  - India...... 802.11a / 802.11b / 802.11g
IL - Israel...... 802.11a / 802.11b / 802.11g
ILO - Israel (outdoor).....
IS - Iceland...... 802.11a / 802.11b / 802.11g
  - Italy..... 802.11a / 802.11b / 802.11g
  Japan (J)..... 802.11a / 802.11b / 802.11g
 - Korea Extended (K)..... 802.11a / 802.11b / 802.11g
  - Liechtenstein...... 802.11a / 802.11b / 802.11g
 - Lithuania...... 802.11a / 802.11b / 802.11g
```

```
- Monaco...... 802.11a / 802.11b / 802.11g
  - Malta...... 802.11a / 802.11b / 802.11g
 - Mexico...... 802.11a / 802.11b / 802.11g
 - Malaysia...... 802.11a / 802.11b / 802.11g
MY
NL
  - Netherlands...... 802.11a / 802.11b / 802.11g
  - New Zealand...... 802.11a / 802.11b / 802.11g
NZ
  - Norway..... 802.11a / 802.11b / 802.11g
NO
PΑ
 - Panama.....
                              802.11b / 802.11g
PΕ
 - Peru.....
                              802.11b / 802.11g
РΗ
  - Philippines...... 802.11a / 802.11b / 802.11g
  - Poland...... 802.11a / 802.11b / 802.11g
РΤ
  - Portugal...... 802.11a / 802.11b / 802.11g
  - Russian Federation...... 802.11a / 802.11b / 802.11g
RII
 SA
  - Sweden..... 802.11a / 802.11b / 802.11g
SE
  - Singapore..... 802.11a / 802.11b / 802.11g
SG
  - Slovenia..... 802.11a / 802.11b / 802.11g
ST
 - Thailand.....
                              802.11b / 802.11g
ΤR
                              802.11b / 802.11g
  - Turkey.....
  - Ukraine...... 802.11a / 802.11b / 802.11g
UA
USL - United States (Legacy)................................. 802.11a / 802.11b / 802.11g
USX - United States (US + chan165)...... 802.11a / 802.11b / 802.11g
VE - Venezuela.....
                              802.11b / 802.11g
 - South Africa...... 802.11a / 802.11b / 802.11g
```

## show dtls connections

To display the Datagram Transport Layer Security (DTLS) server status, use the **show dtls connections** command.

### show dtls connections

## **Syntax Description**

This command has no arguments or keywords.

## **Command Default**

None

## **Command History**

| Release | Modification                 |
|---------|------------------------------|
| 8.3     | This command was introduced. |

The following is a sample output of the **show dtls connections** command.

#### Device > show dtls connections

| AP Name | Local Port  | Peer IP       | Peer Port | Ciphersuite                   |
|---------|-------------|---------------|-----------|-------------------------------|
|         |             |               |           |                               |
| 1130    | Capwap Ctrl | 1.100.163.210 | 23678     | TLS RSA WITH AES 128 CBC SHA  |
| 1130    | Capwap_Data | 1.100.163.210 | 23678     | TLS_RSA _WITH_AES_128_CBC_SHA |
| 1240    | Capwap Ctrl | 1.100.163.209 | 59674     | TLS RSA WITH AES 128 CBC SHA  |

# show known ap

To display known Cisco lightweight access point information, use the **show known ap** command.

show known ap  $\{$ summary | detailed  $MAC\}$ 

## **Syntax Description**

| summary  | Displays a list of all known access points.                |  |  |
|----------|------------------------------------------------------------|--|--|
| detailed | Provides detailed information for all known access points. |  |  |
| MAC      | MAC address of the known AP.                               |  |  |

#### **Command Default**

None

## **Command History**

| Release | Modification                 |
|---------|------------------------------|
| 8.3     | This command was introduced. |

The following example shows how to display a summary of all known access points:

(Cisco Controller) >show known ap summary

MAC Address State # APs # Clients Last Heard

## show msglog

To display the message logs written to the controller database, use the **show msglog** command.

#### show msglog

#### **Syntax Description**

This command has no arguments or keywords.

#### **Command Default**

None

#### **Command History**

| Release | Modification                 |
|---------|------------------------------|
| 8.3     | This command was introduced. |

#### **Usage Guidelines**

If there are more that 15 entries, you are prompted to display the messages shown in the example.

The following example shows how to display message logs:

```
(Cisco Controller) >show msglog
Message Log Severity Level..... ERROR
Thu Aug 4 14:30:08 2005 [ERROR] spam lrad.c 1540: AP 00:0b:85:18:b6:50 associated. Last
AP failure was due to Link Failure
Thu Aug 4 14:30:08 2005 [ERROR] spam lrad.c 13840: Updating IP info for AP 00:
0b:85:18:b6:50 -- static 0, 1.100.49.240/255.255.255.0, gtw 1.100.49.1
Thu Aug 4 14:29:32 2005 [ERROR] dhcpd.c 78: dhcp server: binding to 0.0.0.0
Thu Aug 4 14:29:32 2005 [ERROR] rrmgroup.c 733: Airewave Director: 802.11a switch group
Thu Aug 4 14:29:32 2005 [ERROR] rrmgroup.c 733: Airewave Director: 802.11bg sw
itch group reset
Thu Aug 4 14:29:22 2005
                         [ERROR] sim.c 2841: Unable to get link state for primary port 0
of interface ap-manager
Thu Aug 4 14:29:22 2005 [ERROR] dtl 12 dot1q.c 767: Unable to get USP
Thu Aug 4 14:29:22 2005 Previous message occurred 2 times
Thu Aug 4 14:29:14 2005 [CRITICAL] osapi sem.c 794: Error! osapiMutexTake called with
NULL pointer: osapi bsntime.c:927
Thu Aug 4 14:29:14 2005 [CRITICAL] osapi_sem.c 794: Error! osapiMutexTake called with
NULL pointer: osapi bsntime.c:919
Thu Aug 4 14:29:14 2005 [CRITICAL] hwutils.c 1861: Security Module not found
Thu Aug 4 14:29:13 2005 [CRITICAL] bootos.c 791: Starting code...
```

# show network summary

To display the network configuration of the Cisco wireless LAN controller, use the **show network summary** command.

## show network summary

## **Syntax Description**

This command has no arguments or keywords.

## **Command Default**

None.

## **Command History**

| Release | Modification                 |
|---------|------------------------------|
| 8.3     | This command was introduced. |

This example shows how to display a summary configuration:

| (Cisco Controller) >show network summary |                     |
|------------------------------------------|---------------------|
| RF-Network Name                          | RF                  |
| Web Mode                                 | Disable             |
| Secure Web Mode                          | Enable              |
| Secure Web Mode Cipher-Option High       | Disable             |
| Secure Web Mode Cipher-Option SSLv2      | Disable             |
| Secure Web Mode RC4 Cipher Preference    | Disable             |
| OCSP                                     | Disabled            |
| OCSP responder URL                       |                     |
| Secure Shell (ssh)                       | Enable              |
| Telnet                                   | Enable              |
| Ethernet Multicast Mode                  | Disable Mode: Ucast |
| Ethernet Broadcast Mode                  | Disable             |
| Ethernet Multicast Forwarding            |                     |
| Ethernet Broadcast Forwarding            |                     |
| AP Multicast/Broadcast Mode              |                     |
| IGMP snooping                            |                     |
| IGMP timeout                             |                     |
| IGMP Query Interval                      |                     |
| MLD snooping                             |                     |
| MLD timeout                              |                     |
| MLD query interval                       |                     |
| User Idle Timeout                        |                     |
| AP Join Priority                         |                     |
| ARP Idle Timeout                         |                     |
| ARP Unicast Mode                         |                     |
| Cisco AP Default Master                  |                     |
| Mgmt Via Wireless Interface              |                     |
| Mgmt Via Dynamic Interface               |                     |
| Bridge MAC filter Config                 |                     |
| Bridge Security Mode                     |                     |
| Over The Air Provisioning of AP's        |                     |
| Apple Talk                               |                     |
| Mesh Full Sector DFS                     |                     |
| AP Fallback                              |                     |
| Web Auth CMCC Support                    |                     |
| Web Auth Redirect Ports                  |                     |
| Web Auth Proxy Redirect                  |                     |
| Web Auth Captive-Bypass                  |                     |
| Web Auth Secure Web                      | тиарте              |

| Disabled   |
|------------|
| Enabled    |
| Enabled    |
| Disable    |
| Disable    |
| Enable     |
| Disabled   |
| 15 minutes |
| Red        |
| Default    |
| IPv4       |
|            |

## show watchlist

To display the client watchlist, use the **show watchlist** command.

#### show watchlist

## **Syntax Description**

This command has no arguments or keywords.

### **Command Default**

Vone

## **Command History**

| Release | Modification                 |
|---------|------------------------------|
| 8.3     | This command was introduced. |

The following example shows how to display the client watchlist information:

(Cisco Controller) >show watchlist client watchlist state is disabled

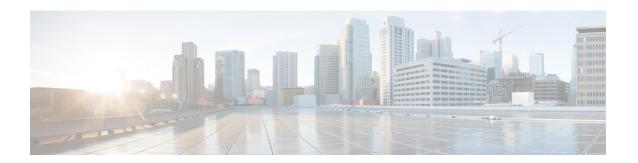

# **RRM Commands**

- show Commands, on page 674
- config Commands, on page 685
- Configuring 802.11k and Assisted Roaming, on page 745
- debug Commands, on page 749

## show Commands

This section lists the **show** commands to display information about your Radio Resource Management (RRM) configuration settings.

## show 802.11 extended

To display access point radio extended configurations, use the **show 802.11 extended** command.

#### show 802.11 $\{a \mid b\}$ extended

### **Syntax Description**

| a        | Specifies the 802.11a network.                        |
|----------|-------------------------------------------------------|
| b        | Specifies the 802.11b/g network.                      |
| extended | Displays the 802.11a/b radio extended configurations. |

### **Command Default**

None

#### **Command History**

| Release | Modification                 |
|---------|------------------------------|
| 8.3     | This command was introduced. |

The following example shows how to display radio extended configurations:

```
(Cisco Controller) > show 802.11a extended
Default 802.11a band radio extended configurations:
    beacon period 300, range 60;
    multicast buffer 45, rate 200;
    RX SOP -80; CCA threshold -90;
AP0022.9090.b618 00:24:97:88:99:60
    beacon period 300, range 60; multicast buffer 45, rate 200;
    RX SOP -80; CCA threshold -77
AP0022.9090.bb3e 00:24:97:88:c5:d0
    beacon period 300, range 0; multicast buffer 0, rate 0;
    RX SOP -80; CCA threshold -0
ironRap.ddbf 00:17:df:36:dd:b0
    beacon period 300, range 0; multicast buffer 0, rate 0;
    RX SOP -80; CCA threshold -0
```

The following example shows how to display radio extended configurations and the Rx SOP threshold:

```
(Cisco Controller) > show 802.11a extended
Default 802.11a band Radio Extended Configurations:
    Beacon period: 100, range: 0 (AUTO);
    Multicast buffer: 0 (AUTO), rate: 0 (AUTO);
    RX SOP threshold: -76; CCA threshold: 0 (AUTO);

AP3600-XALE3    34:a8:4e:6a:7b:00
    Beacon period: 100, range: 0 (AUTO);
    Multicast buffer: 0 (AUTO), rate: 0 (AUTO);
    RX SOP threshold: -76; CCA threshold: 0 (AUTO);
```

## show advanced 802.11 channel

To display the automatic channel assignment configuration and statistics, use the **show advanced 802.11 channel** command.

#### show advanced 802.11 {a | b} channel

| •  | _      | _    |     |        |
|----|--------|------|-----|--------|
| 6. | /ntav  | Desc | FIF | ntion. |
| U  | /IILAA | レしつし | 111 | JUUII  |

| a | Specifies the 802.11a network.   |
|---|----------------------------------|
| b | Specifies the 802.11b/g network. |

#### **Command Default**

None

#### **Command History**

| Release | Modification                 |
|---------|------------------------------|
| 8.3     | This command was introduced. |

The following example shows how to display the automatic channel assignment configuration and statistics:

```
(Cisco Controller) > show advanced 802.11a channel
Automatic Channel Assignment
 Channel Assignment Mode..... AUTO
 Channel Update Interval...... 600 seconds [startup]
 Anchor time (Hour of the day)......0
 Channel Update Contribution..... SNI.
 Channel Assignment Leader................. 00:1a:6d:dd:1e:40
 DCA Sensitivity Level: ...... STARTUP (5 dB)
 DCA Minimum Energy Limit......-95 dBm
Channel Energy Levels
  Minimum..... unknown
  Average..... unknown
  Maximum.....unknown
 Channel Dwell Times
  Minimum..... unknown
  Average..... unknown
  Maximum..... unknown
 Auto-RF Allowed Channel List......
36, 40, 44, 48, 52, 56, 60, 64, 149,
  Auto-RF Unused Channel List.....
100, 104, 108, 112, 116, 132, 136,
  DCA Outdoor AP option..... Enabled
```

## show advanced 802.11 coverage

To display the configuration and statistics for coverage hole detection, use the **show advanced 802.11 coverage** command.

#### show advanced $802.11\{a \mid b\}$ coverage

## Syntax Description

| a | Specifies the 802.11a network.   |
|---|----------------------------------|
| b | Specifies the 802.11b/g network. |

#### **Command Default**

None

## **Command History**

| Release | Modification                 |
|---------|------------------------------|
| 8.3     | This command was introduced. |

The following example shows how to display the statistics for coverage hole detection:

```
(Cisco Controller) > show advanced 802.11a coverage
```

Coverage Hole Detection

#### **Related Topics**

```
config advanced 802.11 coverage exception global, on page 716 config advanced 802.11 coverage fail-rate, on page 717 config advanced 802.11 coverage level global, on page 718 config advanced 802.11 coverage packet-count, on page 718 config advanced 802.11 coverage rssi-threshold, on page 719 config advanced 802.11 edca-parameters, on page 88
```

## show advanced 802.11 group

To display 802.11a or 802.11b Cisco radio RF grouping, use the show advanced 802.11 group command.

#### show advanced $802.11\{a \mid b\}$ group

#### **Syntax Description**

| a | Specifies the 802.11a network.   |
|---|----------------------------------|
| b | Specifies the 802.11b/g network. |

#### **Command Default**

None

### **Command History**

| Release | Modification                 |
|---------|------------------------------|
| 8.3     | This command was introduced. |

The following example shows how to display Cisco radio RF group settings:

### **Related Topics**

config advanced 802.11 group-mode, on page 724

## show advanced 802.11 I2roam

To display 802.11a or 802.11b/g Layer 2 client roaming information, use the **show advanced 802.11 l2roam** command.

show advanced 802.11{a | b} l2roam {rf-param | statistics} mac\_address}

### **Syntax Description**

| a           | Specifies the 802.11a network.                   |
|-------------|--------------------------------------------------|
| b           | Specifies the 802.11b/g network.                 |
| rf-param    | Specifies the Layer 2 frequency parameters.      |
| statistics  | Specifies the Layer 2 client roaming statistics. |
| mac_address | MAC address of the client.                       |

## **Command Default**

None

## **Command History**

| Release | Modification                 |
|---------|------------------------------|
| 8.3     | This command was introduced. |

The following is a sample output of the **show advanced 802.11b l2roam rf-param** command:

| Scan  | Thresh | nold | <br> |  |  | <br> |  |  |  | <br> |  |  |  | -7 | 12 |
|-------|--------|------|------|--|--|------|--|--|--|------|--|--|--|----|----|
| Trans | sition | time |      |  |  |      |  |  |  |      |  |  |  | 5  |    |

## show advanced 802.11 logging

To display 802.11a or 802.11b RF event and performance logging, use the **show advanced 802.11 logging** command.

## show advanced 802.11 {a | b} logging

#### **Syntax Description**

| a | Specifies the 802.11a network.   |
|---|----------------------------------|
| b | Specifies the 802.11b/g network. |

#### **Command Default**

None

#### **Command History**

| Release | Modification                 |
|---------|------------------------------|
| 8.3     | This command was introduced. |

The following example shows how to display 802.11b RF event and performance logging:

```
(Cisco Controller) > show advanced 802.11b logging
```

### **Related Topics**

config advanced 802.11 logging channel, on page 725 config advanced 802.11 logging coverage, on page 725 config advanced 802.11 logging foreign, on page 726 config advanced 802.11 logging load, on page 727 config advanced 802.11 logging noise, on page 727 config advanced 802.11 logging performance, on page 728

## show advanced 802.11 monitor

To display the 802.11a or 802.11b default Cisco radio monitoring, use the **show advanced 802.11 monitor** command.

#### show advanced 802.11 $\{a \mid b\}$ monitor

### **Syntax Description**

a Specifies the 802.11a network.

| <b>b</b> Specifies the 802.11b/g network. |  |
|-------------------------------------------|--|
|-------------------------------------------|--|

#### **Command Default**

None

#### **Command History**

| Release | Modification                 |
|---------|------------------------------|
| 8.3     | This command was introduced. |

The following example shows how to display the radio monitoring for the 802.11b network:

#### **Related Topics**

```
config advanced 802.11 monitor load, on page 731 config advanced 802.11 monitor mode, on page 731 config advanced 802.11 monitor noise, on page 733 config advanced 802.11 monitor signal, on page 733
```

## show advanced 802.11 optimized roaming

To display the optimized roaming configurations for 802.11a/b networks, use the **show advanced 802.11 optimized roaming** command.

show advanced 802.11  $\{a \mid b\}$  optimized roaming [stats]

#### **Syntax Description**

**stats** (Optional) Displays optimized roaming statistics for a 802.11a/b network.

#### **Command Default**

None

#### **Command History**

| Release | Modification                 |
|---------|------------------------------|
| 8.8     | This command was introduced. |

The following example shows how to display the optimized roaming configurations for an 802.11a network:

```
(Cisco Controller) > show advanced 802.11a optimized roaming OptimizedRoaming 802.11a OptimizedRoaming Mode............. Enabled 802.11a OptimizedRoaming Reporting Interval.... 20 seconds 802.11a OptimizedRoaming Rate Threshold....... disabled
```

The following example shows how to display the optimized roaming statistics for an 802.11a network:

```
(Cisco Controller) > show advanced 802.11a optimized roaming stats OptimizedRoaming Stats 802.11a OptimizedRoaming Disassociations..... 2 802.11a OptimizedRoaming Rejections...... 1
```

#### **Related Topics**

config advanced 802.11 optimized roaming, on page 734

## show advanced 802.11 profile

To display the 802.11a or 802.11b lightweight access point performance profiles, use the **show advanced 802.11 profile** command.

show advanced 802.11 $\{a \mid b\}$  profile  $\{global \mid cisco\_ap\}$ 

## **Syntax Description**

| a        | Specifies the 802.11a network.                     |
|----------|----------------------------------------------------|
| b        | Specifies the 802.11b/g network.                   |
| global   | Specifies all Cisco lightweight access points.     |
| cisco_ap | Name of a specific Cisco lightweight access point. |

#### **Command Default**

None

#### **Command History**

| Release | Modification                 |
|---------|------------------------------|
| 8.3     | This command was introduced. |

The following example shows how to display the global configuration and statistics of an 802.11a profile:

The following example shows how to display the configuration and statistics of a specific access point profile:

(Cisco Controller) > show advanced 802.11 profile AP1

```
Cisco AP performance profile not customized
```

This response indicates that the performance profile for this lightweight access point is using the global defaults and has not been individually configured.

#### **Related Topics**

```
config advanced 802.11 profile noise, on page 542 config advanced 802.11 profile foreign, on page 541
```

## show advanced 802.11 receiver

To display the configuration and statistics of the 802.11a or 802.11b receiver, use the **show advanced 802.11** receiver command.

show advanced  $802.11\{a \mid b\}$  receiver

| •             | _     |          |   |
|---------------|-------|----------|---|
| Cuntav        | 11000 | rintia   | n |
| <b>Syntax</b> | DESE  | .ı ıvııv | • |
| -,            |       |          |   |

| a | Specifies the 802.11a network.   |
|---|----------------------------------|
| b | Specifies the 802.11b/g network. |

#### **Command Default**

None

#### **Command History**

| Release | Modification                 |
|---------|------------------------------|
| 8.3     | This command was introduced. |

The following example shows how to display the configuration and statistics of the 802.11a network settings:

```
(Cisco Controller) > show advanced 802.11 receiver
```

```
802.11a Receiver Settings
 RxStart
      RxStart
      : Signal Lamp Threshold.....
 RxStart
      : Preamble Power Threshold..... 2
 RxReStart : Signal Jump Status..... Enabled
 TxStomp: Low RSSI Status..... Enabled
 TxStomp: Wrong BSSID Status..... Enabled
 TxStomp: Wrong BSSID Data Only Status..... Enabled
 RxAbort: Raw Power Drop Status..... Disabled
 RxAbort : Low RSSI Status..... Disabled
 RxAbort : Low RSSI Threshold.....
 RxAbort: Wrong BSSID Status..... Disabled
 RxAbort: Wrong BSSID Data Only Status..... Disabled
```

## show advanced 802.11 summary

To display the 802.11a or 802.11b Cisco lightweight access point name, channel, and transmit level summary, use the **show advanced 802.11 summary** command.

show advanced  $802.11\{a \mid b\}$  summary

#### **Syntax Description**

| a | Specifies the 802.11a network.   |
|---|----------------------------------|
| b | Specifies the 802.11b/g network. |

#### **Command Default**

None

#### **Command History**

| Release | Modification                 |
|---------|------------------------------|
| 8.3     | This command was introduced. |

The following example shows how to display a summary of the 802.11b access point settings:

(Cisco Controller) > **show advanced 802.11b summary**AP Name MAC Address Admin St.

| AP Name<br>TxPower | MAC Address       | Admin State | Operation State | Channel |
|--------------------|-------------------|-------------|-----------------|---------|
|                    |                   |             |                 |         |
| CJ-1240<br>1()     | 00:21:1b:ea:36:60 | ENABLED     | UP              | 161     |
| CJ-1130<br>1(*)    | 00:1f:ca:cf:b6:60 | ENABLED     | UP              | 56*     |

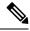

Note

An asterisk (\*) next to a channel number or power level indicates that it is being controlled by the global algorithm settings.

### **Related Topics**

config advanced 802.11 7920VSIEConfig, on page 88 config advanced 802.11 channel add, on page 706

## show advanced 802.11 txpower

To display the 802.11a or 802.11b automatic transmit power assignment, use the **show advanced 802.11 txpower** command.

show advanced  $802.11\{a \mid b\}$  txpower

#### **Syntax Description**

| a | Specifies the 802.11a network.   |
|---|----------------------------------|
| b | Specifies the 802.11b/g network. |

#### **Command Default**

None

### **Command History**

| Release | Modification                 |
|---------|------------------------------|
| 8.3     | This command was introduced. |

The following example shows how to display the configuration and statistics of the 802.11b transmit power cost:

#### **Related Topics**

config 802.11 txPower, on page 704

## show advanced dot11-padding

To display the state of over-the-air frame padding on a wireless LAN controller, use the **show advanced dot11-padding** command.

#### show advanced dot11-padding

### **Syntax Description**

This command has no arguments or keywords.

#### **Command Default**

None

#### **Command History**

| Release | Modification                 |
|---------|------------------------------|
| 8.3     | This command was introduced. |

The following example shows how to view the state of over-the-air frame padding:

```
(Cisco Controller) > show advanced dot11-padding dot11-padding..... Disabled
```

#### **Related Topics**

```
config advanced dot11-padding, on page 547 debug dot11, on page 749
```

## show client location-calibration summary

To display client location calibration summary information, use the **show client location-calibration summary** command.

### show client location-calibration summary

#### **Syntax Description**

This command has no arguments or keywords.

#### **Command Default**

None

### **Command History**

| Release | Modification                 |
|---------|------------------------------|
| 8.3     | This command was introduced. |

The following example shows how to display the location calibration summary information:

(Cisco Controller) >show client location-calibration summary

MAC Address Interval

10:10:10:10:10:10 60

21:21:21:21:21 45

# **config Commands**

This section lists the **config** commands to configure Radio Resource Management (RRM).

# config 802.11-a

To enable or disable the 4.9-GHz and 5.8-GHz public safety channels on an access point, use the **config 802.11-a** command.

**config** {802.11-a49 | 802.11-a58} {enable | disable} cisco\_ap

## **Syntax Description**

| 802.11-a49 | Specifies the 4.9-GHz public safety channel.                       |
|------------|--------------------------------------------------------------------|
| 802.11-a58 | Specifies the 5.8-GHz public safety channel.                       |
| enable     | Enables the use of this frequency on the designated access point.  |
| disable    | Disables the use of this frequency on the designated access point. |
| cisco_ap   | Name of the access point to which the command applies.             |

## **Command Default**

The default 4.9-GHz and 5.8-GHz public safety channels on an access point is disabled.

## **Command History**

| Release | Modification                 |
|---------|------------------------------|
| 8.3     | This command was introduced. |

The following example shows how to enable the 4.9-GHz public safety channel on ap\_24 access point:

(Cisco Controller) > config 802.11-a

### **Related Topics**

config 802.11-a antenna extAntGain, on page 530 config 802.11-a channel ap, on page 531 config 802.11-a txpower ap, on page 532

# config 802.11-a antenna extAntGain

To configure the external antenna gain for the 4.9-GHz and 5.8-GHz public safety channels on an access point, use the **config 802.11-a antenna extAntGain** commands.

config {802.11-a49 | 802.11-a58} antenna extAntGain ant\_gain cisco\_ap {global | channel\_no}

## **Syntax Description**

| 802.11-a49 | Specifies the 4.9-GHz public safety channel.           |
|------------|--------------------------------------------------------|
| 802.11-a58 | Specifies the 5.8-GHz public safety channel.           |
| ant_gain   | Value in .5-dBi units (for instance, 2.5 dBi = 5).     |
| cisco_ap   | Name of the access point to which the command applies. |
| global     | Specifies the antenna gain value to all channels.      |
| channel_no | Antenna gain value for a specific channel.             |

## **Command Default**

Channel properties are disabled.

## **Command History**

| Release | Modification                 |
|---------|------------------------------|
| 8.3     | This command was introduced. |

## **Usage Guidelines**

Before you enter the **config 802.11-a antenna extAntGain** command, disable the 802.11 Cisco radio with the **config 802.11-a disable** command.

After you configure the external antenna gain, use the **config 802.11-a enable** command to reenable the 802.11 Cisco radio.

The following example shows how to configure an 802.11-a49 external antenna gain of 10 dBi for AP1:

(Cisco Controller) >config 802.11-a antenna extAntGain 10 AP1

### **Related Topics**

config 802.11-a channel ap, on page 531

# config 802.11-a channel ap

To configure the channel properties for the 4.9-GHz and 5.8-GHz public safety channels on an access point, use the **config 802.11-a channel ap** command.

**config** {802.11-a49 | 802.11-a58} **channel ap** *cisco\_ap* {**global** | *channel\_no*}

## **Syntax Description**

| 802.11-a49 | Specifies the 4.9-GHz public safety channel.                                                                                                    |
|------------|----------------------------------------------------------------------------------------------------|
| 802.11-a58 | Specifies the 5.8-GHz public safety channel.                                                                                                    |
| cisco_ap   | Name of the access point to which the command applies.                                                                                                    |
| global     | Enables the Dynamic Channel Assignment (DCA) on all 4.9-GHz and 5.8-GHz subband radios.                                                                       |
| channel_no | Custom channel for a specific mesh access point. The range is 1 through 26, inclusive, for a 4.9-GHz band and 149 through 165, inclusive, for a 5.8-GHz band. |

Channel properties are disabled.

## **Command History**

| Release | Modification                 |
|---------|------------------------------|
| 8.3     | This command was introduced. |

The following example shows how to set the channel properties:

```
(Cisco Controller) >config 802.11-a channel ap
```

## **Related Topics**

config 802.11-a antenna extAntGain, on page 530 config 802.11-a, on page 685

# config 802.11-a txpower ap

To configure the transmission power properties for the 4.9-GHz and 5.8-GHz public safety channels on an access point, use the **config 802.11-a txpower ap** command.

**config** {802.11-a49 | 802.11-a58} **txpower** ap *cisco\_ap* {**global** | *power\_level*}

## **Syntax Description**

| 802.11-a49  | Specifies the 4.9-GHz public safety channel.                                            |
|-------------|-----------------------------------------------------------------------------------------|
| 802.11-a58  | Specifies the 5.8-GHz public safety channel.                                            |
| txpower     | Configures transmission power properties.                                               |
| ар          | Configures access point channel settings.                                               |
| cisco_ap    | Name of the access point to which the command applies.                                  |
| global      | Applies the transmission power value to all channels.                                   |
| power_level | Transmission power value to the designated mesh access point. The range is from 1 to 5. |

## **Command Default**

The default transmission power properties for the 4.9-GHz and 5.8-GHz public safety channels on an access point is disabled.

# **Command History**

| Release | Modification                 |
|---------|------------------------------|
| 8.3     | This command was introduced. |

The following example shows how to configure an 802.11-a49 transmission power level of 4 for AP1:

(Cisco Controller) >config 802.11-a txpower ap 4 AP1

## **Related Topics**

config 802.11-a antenna extAntGain, on page 530

config 802.11-a, on page 685 config 802.11-a channel ap, on page 531

# config 802.11-abgn

To configure dual-band radio parameters on an access point, use the config 802.11-abgn command.

## **Syntax Description**

| cleanair | Configures CleanAir on the dual-band radio.            |
|----------|--------------------------------------------------------|
| enable   | Enables CleanAir for both 2.4-GHz and 5-GHz radios.    |
| disable  | Disables CleanAir for both 2.4-GHz and 5-GHz radios.   |
| cisco_ap | Name of the access point to which the command applies. |
| band     | Configures the radio band.                             |
| band     | Radio band that can be 2.4-GHz or 5-GHz.               |
| enable   | Enables the dual-band radio on an access point.        |
| disable  | Disables the dual-band radio on an access point.       |

## **Command Default**

None

# **Command History**

| Release | Modification                 |
|---------|------------------------------|
| 8.3     | This command was introduced. |

## **Usage Guidelines**

Only Cisco CleanAir-enabled access point radios can be configured for Cisco CleanAir.

The following example shows how to enable Cisco CleanAir on an access point:

(Cisco Controller) >config 802.11-abgn cleanair enable AP3600 band 5

## **Related Topics**

config 802.11-a, on page 685

# config 802.11a 11acsupport

To configure 802.11ac 5-GHz parameters, use the config 802.11a 11acsupport

**config 802.11a 11acsupport** { **enable** | **disable** | **mcs tx** *mcs\_index* **ss** *spatial\_stream* { **enable** | **disable**} }

## **Syntax Description**

| enable         | Enables 802.11ac 5-GHz mode.                                                                                                    |
|----------------|----------------------------------------------------------------------------------------------------|
| disable        | Disables 802.11ac 5-GHz mode.                                                                                                    |
| mcs tx         | Configures 802.11ac 5-GHz Modulation and Coding Scheme (MCS) rates at which data can be transmitted between the access point and the client.                                                                                                    |
| tx             | Configures 802.11ac 5-GHz MCS transmit rates.                                                                                                    |
| mcs_index      | MCS index value of 8 or 9. MCS data rates with index 8 or 9 are specific to 802.11ac. When you enable an MCS data rate with index 9, the data rate with MCS index 8 is automatically enabled.                                                                                       |
| ss             | Configures the 802.11ac 5-GHz MCS spatial stream (SS).                                                                                                    |
| spatial_stream | Spatial stream within which you can enable or disable an MCS data rate.                                                                                                    |
|                | Signals transmitted by the various antennae are multiplexed by using different spaces within the same spectral channel. These spaces are known as spatial streams. Three spatial streams are available within which you can enable or disable a MCS rate. The range is from 1 to 3. |

### **Command Default**

None

## **Command History**

| Release | Modification                 |
|---------|------------------------------|
| 8.3     | This command was introduced. |

## **Usage Guidelines**

Disabling the 802.11n/ac mode applies only to access radios. Backhaul radios always have 802.11n/ac mode enabled if they are 802.11n capable.

The following example shows how to configure the MCS index for spatial stream 3:

(Cisco Controller) >config 802.11a 11acsupport mcs tx 9 ss 3

### **Related Topics**

config 802.11 11nsupport, on page 52 config 802.11 chan\_width, on page 702 config 802.11 channel ap, on page 701

# config 802.11b 11gSupport

To enable or disable the Cisco wireless LAN solution 802.11g network, use the **config 802.11b 11gSupport** command.

 $config~802.11b~11gSupport~~\{enable~+~disable\}$ 

### **Syntax Description**

enable Enables the 802.11g network.

The default network for Cisco wireless LAN solution 802.11g is enabled.

#### **Command History**

| Release | Modification                 |
|---------|------------------------------|
| 8.3     | This command was introduced. |

## **Usage Guidelines**

Before you enter the **config 802.11b 11gSupport** {**enable** | **disable**} command, disable the 802.11 Cisco radio with the **config 802.11 disable** command.

After you configure the support for the 802.11g network, use the **config 802.11 enable** command to enable the 802.11 radio.

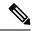

#### Note

To disable an 802.11a, 802.11b and/or 802.11g network for an individual wireless LAN, use the **config wlan radio** command.

The following example shows how to enable the 802.11g network:

(Cisco Controller) > config 802.11b 11gSupport enable

Changing the 11gSupport will cause all the APs to reboot when you enable 802.11b network.

Are you sure you want to continue? (y/n) n 11gSupport not changed!

### **Related Topics**

config 802.11-a, on page 685

# config 802.11b preamble

To change the 802.11b preamble as defined in subclause 18.2.2.2 to **long** (slower, but more reliable) or **short** (faster, but less reliable), use the **config 802.11b preamble** command.

 $config \ 802.11b \ preamble \ \{long \ | \ short\}$ 

## **Syntax Description**

| long  | Specifies the long 802.11b preamble.  |
|-------|---------------------------------------|
| short | Specifies the short 802.11b preamble. |

### **Command Default**

The default 802.11b preamble value is short.

### **Command History**

| Release | Modification                 |
|---------|------------------------------|
| 8.3     | This command was introduced. |

## **Usage Guidelines**

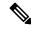

Note

You must reboot the Cisco Wireless LAN Controller (reset system) with save to implement this command.

This parameter must be set to **long** to optimize this Cisco wireless LAN controller for some clients, including SpectraLink NetLink telephones.

This command can be used any time that the CLI interface is active.

The following example shows how to change the 802.11b preamble to short:

```
(Cisco Controller) >config 802.11b preamble short
(Cisco Controller) >(reset system with save)
```

# config 802.11h channelswitch

To configure an 802.11h channel switch announcement, use the config 802.11h channelswitch command.

config 802.11h channelswitch {enable {loud | quiet} | disable}

| •  |             | -   | -    |             |
|----|-------------|-----|------|-------------|
| 51 | yntax       | Des | crii | ntını       |
| •  | , iii ca /c | -   | •••  | P ( 1 O 1 1 |

| enable  | Enables the 802.11h channel switch announcement.                                                                                                    |
|---------|----------------------------------------------------------------------------------------------------|
| loud    | Enables the 802.11h channel switch announcement in the loud mode. The 802.11h-enabled clients can send packets while switching channel switching channel swi |
| quiet   | Enables 802.11h-enabled clients to stop transmitting packets immediate because the AP has detected radar and client devices should also quit transmitting to reduce interference.                                                                                                    |
| disable | Disables the 802.11h channel switch announcement.                                                                                                    |

### **Command Default**

None

## **Command History**

| Release | Modification                 |
|---------|------------------------------|
| 8.3     | This command was introduced. |

The following example shows how to disable an 802.11h switch announcement:

(Cisco Controller) >config 802.11h channelswitch disable

# config 802.11h powerconstraint

To configure the 802.11h power constraint value, use the **config 802.11h powerconstraint** command.

config 802.11h powerconstraint value

## **Syntax Description**

| value | 802.11h power constraint value.  |
|-------|----------------------------------|
| ,     | ooz.iin power constraint variet. |

None

## **Command History**

| Release | Modification                 |
|---------|------------------------------|
| 8.3     | This command was introduced. |

The following example shows how to configure the 802.11h power constraint to 5:

(Cisco Controller) >config 802.11h powerconstraint 5

# config 802.11h setchannel

To configure a new channel using 802.11h channel announcement, use the **config 802.11h setchannel** command.

config 802.11h setchannel cisco\_ap

## **Syntax Description**

## **Command Default**

None

## **Command History**

| Release | Modification                 |
|---------|------------------------------|
| 8.3     | This command was introduced. |

The following example shows how to configure a new channel using the 802.11h channel:

(Cisco Controller) >config 802.11h setchannel ap02

# config 802.11 11nsupport

To enable 802.11n support on the network, use the **config 802.11 11nsupport** command.

 $config \ 802.11\{a \ | \ b\} \ 11nsupport \ \{enable \ | \ disable\}$ 

### **Syntax Description**

| a       | Specifies the 802.11a network settings.   |
|---------|-------------------------------------------|
| b       | Specifies the 802.11b/g network settings. |
| enable  | Enables the 802.11n support.              |
| disable | Disables the 802.11n support.             |

## **Command Default**

None

## **Command History**

| Release | Modification                 |
|---------|------------------------------|
| 8.3     | This command was introduced. |

The following example shows how to enable the 802.11n support on an 802.11a network:

(Cisco Controller) >config 802.11a 11nsupport enable

# config 802.11 11nsupport a-mpdu tx priority

To specify the aggregation method used for 802.11n packets, use the **config 802.11 11nsupport a-mpdu tx priority** command.

 $config \ 802.11\{a \mid b\} \ 11 n support \ a-mpdu \ tx \ priority \ \{0-7 \mid all\} \ \{enable \mid disable\}$ 

## **Syntax Description**

| a       | Specifies the 802.11a network.                                                      |
|---------|-------------------------------------------------------------------------------------|
| b       | Specifies the 802.11b/g network.                                                    |
| 0-7     | Specifies the aggregated MAC protocol data unit priority level between 0 through 7. |
| all     | Configures all of the priority levels at once.                                      |
| enable  | Specifies the traffic associated with the priority level uses A-MPDU transmission.  |
| disable | Specifies the traffic associated with the priority level uses A-MSDU transmission.  |

### **Command Default**

Priority 0 is enabled.

#### **Usage Guidelines**

Aggregation is the process of grouping packet data frames together rather than transmitting them separately. Two aggregation methods are available: Aggregated MAC Protocol Data Unit (A-MPDU) and Aggregated MAC Service Data Unit (A-MSDU). A-MPDU is performed in the software whereas A-MSDU is performed in the hardware.

Aggregated MAC Protocol Data Unit priority levels assigned per traffic type are as follows:

- 1—Background
- 2—Spare
- 0—Best effort
- 3—Excellent effort
- 4—Controlled load
- 5—Video, less than 100-ms latency and jitter
- 6—Voice, less than 10-ms latency and jitter
- 7—Network control
- all—Configure all of the priority levels at once.

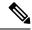

Note

Configure the priority levels to match the aggregation method used by the clients.

### **Command History**

| Release | Modification                 |
|---------|------------------------------|
| 8.3     | This command was introduced. |

The following example shows how to configure all the priority levels at once so that the traffic associated with the priority level uses A-MSDU transmission:

(Cisco Controller) >config 802.11a 11nsupport a-mpdu tx priority all enable

# config 802.11 11nsupport a-mpdu tx scheduler

To configure the 802.11n-5 GHz A-MPDU transmit aggregation scheduler, use the **config 802.11 11nsupport a-mpdu tx scheduler** command.

config 802.11{a | b} 11nsupport a-mpdu tx scheduler {enable | disable | timeout rt timeout-value}

## **Syntax Description**

| enable        | Enables the 802.11n-5 GHz A-MPDU transmit aggregation scheduler.                              |
|---------------|-----------------------------------------------------------------------------------------------|
| disable       | Disables the 802.11n-5 GHz A-MPDU transmit aggregation scheduler.                             |
| timeout rt    | Configures the A-MPDU transmit aggregation scheduler realtime traffic timeout.                |
| timeout-value | Timeout value in milliseconds. The valid range is between 1 millisecond to 1000 milliseconds. |

### **Command Default**

None

### **Usage Guidelines**

Ensure that the 802.11 network is disabled before you enter this command.

### **Command History**

| Release | Modification                 |
|---------|------------------------------|
| 8.3     | This command was introduced. |

The following example shows how to configure the A-MPDU transmit aggregation scheduler realtime traffic timeout of 100 milliseconds:

(Cisco Controller) >config 802.11 11nsupport a-mpdu tx scheduler timeout rt 100

# config 802.11 11nsupport antenna

To configure an access point to use a specific antenna, use the **config 802.11 11nsupport antenna** command.

config 802.11 $\{a \mid b\}$  11nsupport antenna cisco\_ap  $\{A \mid B \mid C \mid D\}$   $\{enable \mid disable\}$ 

## **Syntax Description**

| a        | Specifies the 802.11a/n network.   |
|----------|------------------------------------|
| b        | Specifies the 802.11b/g/n network. |
| cisco_ap | Access point.                      |
| A/B/C/D  | Specifies an antenna port.         |
| enable   | Enables the configuration.         |
| disable  | Disables the configuration.        |

### **Command Default**

None

## **Usage Guidelines**

Cisco Catalyst 9120AXE, 9120AXP, and Cisco Catalyst 9130AXE access points should have at least two antennas configured if you want to disable this configuration.

## **Command History**

| Release | Modification                 |
|---------|------------------------------|
| 8.3     | This command was introduced. |

The following example shows how to configure transmission to a single antenna for legacy orthogonal frequency-division multiplexing:

(Cisco Controller) >config 802.11 11nsupport antenna AP1 C enable

# config 802.11 11nsupport guard-interval

To configure the guard interval, use the **config 802.11 11nsupport guard-interval** command.

 $config~802.11~\{a~\mid~b\}~~11nsupport~guard\text{-interval}~\{any~\mid~long\}$ 

## **Syntax Description**

| any  | Enables either a short or a long guard interval. |
|------|--------------------------------------------------|
| long | Enables only a long guard interval.              |

#### **Command Default**

None

## **Command History**

| Release | Modification                 |
|---------|------------------------------|
| 8.3     | This command was introduced. |

The following example shows how to configure a long guard interval:

(Cisco Controller) >config 802.11 11nsupport guard-interval long

# config 802.11 11nsupport mcs tx

To specify the modulation and coding scheme (MCS) rates at which data can be transmitted between the access point and the client, use the **config 802.11 11nsupport mcs tx** command.

 $config \ 802.11\{a \mid b\} \ 11 n support \ mcs \ tx \ \{0\text{-}15\} \ \{enable \mid \ disable\}$ 

## **Syntax Description**

| _          |                                                                   |
|------------|-------------------------------------------------------------------|
| a          | Specifies the 802.11a network.                                    |
| b          | Specifies the 802.11b/g network.                                  |
| 11nsupport | Specifies support for 802.11n devices.                            |
| mcs tx     | Specifies the modulation and coding scheme data rates as follows: |
|            | • 0 (7 Mbps)                                                      |
|            | • 1 (14 Mbps)                                                     |
|            | • 2 (21 Mbps)                                                     |
|            | • 3 (29 Mbps)                                                     |
|            | • 4 (43 Mbps)                                                     |
|            | • 5 (58 Mbps)                                                     |
|            | • 6 (65 Mbps)                                                     |
|            | • 7 (72 Mbps)                                                     |
|            | • 8 (14 Mbps)                                                     |
|            | • 9 (29 Mbps)                                                     |
|            | • 10 (43 Mbps)                                                    |
|            | • 11 (58 Mbps)                                                    |
|            | • 12 (87 Mbps)                                                    |
|            | • 13 (116 Mbps)                                                   |
|            | • 14 (130 Mbps)                                                   |
|            | • 15 (144 Mbps)                                                   |
| enable     | Enables this configuration.                                       |
| disable    | Disables this configuration.                                      |
|            |                                                                   |

## **Command Default**

None

# **Command History**

| Release | Modification                 |
|---------|------------------------------|
| 8.3     | This command was introduced. |

The following example shows how to specify MCS rates:

(Cisco Controller) >config 802.11a 11nsupport mcs tx 5 enable

# config 802.11 11nsupport rifs

To configure the Reduced Interframe Space (RIFS) between data frames and its acknowledgment, use the **config 802.11 11nsupport rifs** command.

 $config~802.11\{a~\mid~b\}~~11nsupport~rifs~\{enable~\mid~disable\}$ 

## **Syntax Description**

| enable  | Enables RIFS for the 802.11 network.  |
|---------|---------------------------------------|
| disable | Disables RIFS for the 802.11 network. |

### **Command Default**

None

## **Command History**

| Release | Modification                 |
|---------|------------------------------|
| 8.3     | This command was introduced. |

This example shows how to enable RIFS:

(Cisco Controller) >config 802.11a 11nsupport rifs enable

## **Related Topics**

config 802.11-a, on page 685

# config 802.11 antenna diversity

To configure the diversity option for 802.11 antennas, use the config 802.11 antenna diversity command.

config 802.11{a | b} antenna diversity {enable | sideA | sideB} cisco\_ap

## **Syntax Description**

| a        | Specifies the 802.11a network.                                                                                                    |
|----------|----------------------------------------------------------------------------------------------------|
| b        | Specifies the 802.11b/g network.                                                                                                    |
| enable   | Enables the diversity.                                                                                                    |
| sideA    | Specifies the diversity between the internal antennas and an external antenna connected to the Cisco lightweight access point left port.  |
| sideB    | Specifies the diversity between the internal antennas and an external antenna connected to the Cisco lightweight access point right port. |
| cisco_ap | Cisco lightweight access point name.                                                                                                    |

None

### **Command History**

| Release | Modification                 |
|---------|------------------------------|
| 8.3     | This command was introduced. |

The following example shows how to enable antenna diversity for AP01 on an 802.11b network:

(Cisco Controller) >config 802.11a antenna diversity enable AP01

The following example shows how to enable diversity for AP01 on an 802.11a network, using an external antenna connected to the Cisco lightweight access point left port (sideA):

(Cisco Controller) >config 802.11a antenna diversity sideA AP01

## **Related Topics**

config 802.11-a, on page 685

# config 802.11 antenna extAntGain

To configure external antenna gain for an 802.11 network, use the **config 802.11 antenna extAntGain** command.

config 802.11{a | b} antenna extAntGain antenna\_gain cisco\_ap

## **Syntax Description**

| a            | Specifies the 802.11a network.                            |
|--------------|-----------------------------------------------------------|
| b            | Specifies the 802.11b/g network.                          |
| antenna_gain | Antenna gain in 0.5 dBm units (for example, 2.5 dBm = 5). |
| cisco_ap     | Cisco lightweight access point name.                      |

## **Command Default**

None

# **Command History**

| Release | Modification                 |
|---------|------------------------------|
| 8.3     | This command was introduced. |

# **Usage Guidelines**

Before you enter the **config 802.11 antenna extAntGain** command, disable the 802.11 Cisco radio with the **config 802.11 disable** command.

After you configure the external antenna gain, use the **config 802.11 enable** command to enable the 802.11 Cisco radio.

The following example shows how to configure an 802.11a external antenna gain of 0.5 dBm for AP1:

(Cisco Controller) >config 802.11 antenna extAntGain 1 AP1

## **Related Topics**

config 802.11-a, on page 685

# config 802.11 antenna mode

To configure the Cisco lightweight access point to use one internal antenna for an 802.11 sectorized 180-degree coverage pattern or both internal antennas for an 802.11 360-degree omnidirectional pattern, use the **config 802.11 antenna mode** command.

config 802.11{a | b} antenna mode {omni | sectorA | sectorB} cisco\_ap

## **Syntax Description**

| a        | Specifies the 802.11a network.                     |
|----------|----------------------------------------------------|
| b        | Specifies the 802.11b/g network.                   |
| omni     | Specifies to use both internal antennas.           |
| sectorA  | Specifies to use only the side A internal antenna. |
| sectorB  | Specifies to use only the side B internal antenna. |
| cisco_ap | Cisco lightweight access point name.               |

#### **Command Default**

None

## **Command History**

| Release | Modification                 |
|---------|------------------------------|
| 8.3     | This command was introduced. |

The following example shows how to configure access point AP01 antennas for a 360-degree omnidirectional pattern on an 802.11b network:

(Cisco Controller) >config 802.11 antenna mode omni AP01

#### **Related Topics**

config 802.11-a, on page 685

# config 802.11 antenna selection

To select the internal or external antenna selection for a Cisco lightweight access point on an 802.11 network, use the **config 802.11 antenna selection** command.

config 802.11{a | b} antenna selection {internal | external} cisco\_ap

### **Syntax Description**

| a        | Specifies the 802.11a network.       |
|----------|--------------------------------------|
| b        | Specifies the 802.11b/g network.     |
| internal | Specifies the internal antenna.      |
| external | Specifies the external antenna.      |
| cisco_ap | Cisco lightweight access point name. |

None

### **Command History**

| Release | Modification                 |
|---------|------------------------------|
| 8.3     | This command was introduced. |

The following example shows how to configure access point AP02 on an 802.11b network to use the internal antenna:

(Cisco Controller) >config 802.11a antenna selection internal AP02

#### **Related Topics**

config 802.11-a, on page 685

# config 802.11 channel

To configure an 802.11 network or a single access point for automatic or manual channel selection, use the **config 802.11 channel** command.

## **Syntax Description**

| a        | Specifies the 802.11a network.                                                                                                    |
|----------|----------------------------------------------------------------------------------------------------|
| b        | Specifies the 802.11b/g network.                                                                                                    |
| global   | Specifies the 802.11a operating channel that is automatically set by RRM and overrides the existing configuration setting.                       |
| auto     | (Optional) Specifies that the channel is automatically set by Radio Resource Management (RRM) for the 802.11a radio.                             |
| once     | (Optional) Specifies that the channel is automatically set once by RRM.                                                                          |
| off      | (Optional) Specifies that the automatic channel selection by RRM is disabled.                                                                    |
| restarts | (Optional) Restarts the aggressive DCA cycle.                                                                                                    |
| ap_name  | Access point name.                                                                                                    |
| channel  | Manual channel number to be used by the access point. The supported channels depend on the specific access point used and the regulatory region. |

### **Command Default**

None

# **Usage Guidelines**

When configuring 802.11 channels for a single lightweight access point, enter the **config 802.11 disable** command to disable the 802.11 network. Enter the **config 802.11 channel** command to set automatic channel selection by Radio Resource Management (RRM) or manually set the channel for the 802.11 radio, and enter the **config 802.11 enable** command to enable the 802.11 network.

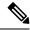

Note

See the Channels and Maximum Power Settings for Cisco Aironet Lightweight Access Points document for the channels supported by your access point. The power levels and available channels are defined by the country code setting and are regulated on a country-by-country basis.

The following example shows how to have RRM automatically configure the 802.11a channels for automatic channel configuration based on the availability and interference:

```
(Cisco Controller) >config 802.11a channel global auto
```

The following example shows how to configure the 802.11b channels one time based on the availability and interference:

```
(Cisco Controller) >config 802.11b channel global once
```

The following example shows how to turn 802.11a automatic channel configuration off:

```
(Cisco Controller) >config 802.11a channel global off
```

The following example shows how to configure the 802.11b channels in access point AP01 for automatic channel configuration:

```
(Cisco Controller) >config 802.11b AP01 channel global
```

The following example shows how to configure the 802.11a channel 36 in access point AP01 as the default channel:

```
(Cisco Controller) >config 802.11a channel AP01 36
```

### **Related Topics**

config 802.11-a, on page 685

# config 802.11 channel ap

To set the operating radio channel for an access point, use the config 802.11 channel ap command.

**config 802.11**{a | b} **channel ap** *cisco\_ap* {**global** | *channel\_no*}

## **Syntax Description**

| a          | Specifies the 802.11a network.                  |
|------------|-------------------------------------------------|
| b          | Specifies the 802.11b/g network.                |
| cisco_ap   | Name of the Cisco access point.                 |
| global     | Enables auto-RF on the designated access point. |
| channel_no | Default channel from 1 to 26, inclusive.        |

**Command Default** 

None

## **Command History**

| Release | Modification                 |
|---------|------------------------------|
| 8.3     | This command was introduced. |

The following example shows how to enable auto-RF for access point AP01 on an 802.11b network:

(Cisco Controller) >config 802.11b channel ap AP01 global

## **Related Topics**

config 802.11-a, on page 685

# config 802.11 chan\_width

To configure the channel width for a particular access point, use the config 802.11 chan\_width command.

 $config \ 802.11\{a \ | \ b\} \ chan\_width \ \textit{cisco\_ap} \ \{20 \ | \ 40 \ | \ 80 \ | \ 160 \ | \ best\}$ 

## **Syntax Description**

| a        | Configures the 802.11a radio on slot 1 and 802.11ac/ax radio on slot 2.                                                                            |
|----------|----------------------------------------------------------------------------------------------------|
| b        | Specifies the 802.11b/g radio.                                                                                                    |
| cisco_ap | Access point.                                                                                                    |
| 20       | Allows the radio to communicate using only 20-MHz channels.                                                                                        |
|          | Choose this option for legacy 802.11a radios, 20-MHz 802.11n radios, or 40-MHz 802.11n radios that you want to operate using only 20-MHz channels. |
| 40       | Allows 40-MHz 802.11n radios to communicate using two adjacent 20-MHz channels bonded together.                                                    |
| 80       | Allows 80-MHz 802.11ac/ax radios to communicate using two adjacent 40-MHz channels bonded together.                                                |
| 160      | Allows 160-MHz 802.11ac/ax radios to communicate.                                                                                                  |
| best     | In this mode, the device selects the optimum bandwidth channel.                                                                                    |

## **Command Default**

The default channel width is 20.

# **Command History**

| Release | Modification                 |
|---------|------------------------------|
| 8.3     | This command was introduced. |

## **Usage Guidelines**

This parameter can be configured only if the primary channel is statically assigned.

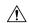

## Caution

We recommend that you do not configure 40-MHz channels in the 2.4-GHz radio band because severe co-channel interference can occur.

Statically configuring an access point's radio for 20-MHz or 40-MHz mode overrides the globally configured DCA channel width setting (configured by using the **config advanced 802.11 channel dca chan-width** command). If you change the static configuration back to global on the access point radio, the global DCA configuration overrides the channel width configuration that the access point was previously using.

The following example shows how to configure the channel width for access point AP01 on an 802.11 network using 40-MHz channels:

(Cisco Controller) >config 802.11a chan\_width AP01 40

## **Related Topics**

config 802.11-a, on page 685

# config 802.11 rx-sop threshold

To configure the threshold values for Receiver Start of Packet Detection Threshold (RxSOP) for each 802.11 band, use the **config 802.11 rx-sop threshold** command.

config {802.11a | 802.11b } rx-sop threshold {high | low | medium | default | custom\_value } ap ap\_name

### **Syntax Description**

| 802.11a      | Configures an RxSOP threshold value for the 802.11a network.                          |
|--------------|---------------------------------------------------------------------------------------|
| 802.11b      | Configures an RxSOP threshold value for the 802.11b network.                          |
| high         | Configures the high RxSOP threshold value for 802.11a/b networks.                     |
| medium       | Configures the medium RxSOP threshold value for 802.11a/b networks.                   |
| low          | Configures the low RxSOP threshold value for 802.11a/b networks.                      |
| ap ap_name   | Configures the RxSOP threshold value on an access point of an 802.11 network.         |
| default      | Configures the RxSOP threshold value on all access points of an 802.11 network.       |
| custom_value | Custom configure the RxSOP threshold value on all access points of an 802.11 network. |
|              | The range is between -85 dBm and -60 dBm.                                             |

## **Command Default**

The default RxSOP threshold option is default.

# **Command History**

| Release | Modification                 |
|---------|------------------------------|
| 8.3     | This command was introduced. |

## **Usage Guidelines**

RxSOP determines the Wi-Fi signal level in dBm at which an access point's radio demodulates and decodes a packet. Higher the level, less sensitive the radio is and smaller the receiver cell size. The table below shows the RxSOP threshold values for high, medium and low levels for each 802.11 band.

Table 4: RxSOP Thresholds

| 802.11 Band | High Threshold | Medium Threshold | Low Threshold | Custom Threshold<br>Value |
|-------------|----------------|------------------|---------------|---------------------------|
| 5 GHz       | -76 dBm        | -78 dBm          | -80 dBm       | -80 dBm to -65 dBm        |
| 2.4 GHz     | -79 dBm        | -82 dBm          | -85 dBm       | -80 dBm to -65 dBm        |

The following example shows how to configure a high RxSOP threshold value for all access points in the 802.11a band:

(Cisco Controller) > config 802.11a rx-sop threshold high

## **Related Topics**

config rf-profile rx-sop threshold, on page 453

# config 802.11 txPower

To configure the transmit power level for all access points or a single access point in an 802.11 network, use the **config 802.11 txPower** command.

config 802.11{a | b} txPower {global {power\_level | auto | max | min | once } | ap cisco\_ap}

## **Syntax Description**

| Specifies the 802.11a network.                                                                                           |
|----------------------------------------------------------------------------------------------------|
| Specifies the 802.11b/g network.                                                                                         |
| Configures the 802.11 transmit power level for all lightweight access points.                                            |
| (Optional) Specifies the power level is automatically set by Radio Resource Management (RRM) for the 802.11 Cisco radio. |
| (Optional) Specifies the power level is automatically set once by RRM.                                                   |
| (Optional) Manual Transmit power level number for the access point.                                                      |
| Configures the 802.11 transmit power level for a specified lightweight access point.                                     |
| Access point name.                                                                                                    |
|                                                                                                    |

The command default (global, auto) is for automatic configuration by RRM.

## **Command History**

| Release | Modification                 |
|---------|------------------------------|
| 8.3     | This command was introduced. |

The following example shows how to automatically set the 802.11a radio transmit power level in all lightweight access points:

```
(Cisco Controller) > config 802.11a txPower auto
```

The following example shows how to manually set the 802.11b radio transmit power to level 5 for all lightweight access points:

```
(Cisco Controller) > config 802.11b txPower global 5
```

The following example shows how to automatically set the 802.11b radio transmit power for access point AP1:

```
(Cisco Controller) > config 802.11b txPower AP1 global
```

The following example shows how to manually set the 802.11a radio transmit power to power level 2 for access point AP1:

```
(Cisco Controller) > config 802.11b txPower AP1 2
```

# **Related Commands**

show ap config 802.11a

config 802.11b txPower

**Related Topics** 

config 802.11-a, on page 685

# config advanced 802.11 7920VSIEConfig

To configure the Cisco unified wireless IP phone 7920 VISE parameters, use the **config advanced 802.11 7920VSIEConfig** command.

config advanced 802.11{a | b} 7920VSIEConfig {call-admission-limit limit | G711-CU-Quantum quantum}

## **Syntax Description**

| a                    | Specifies the 802.11a network.                                                                                                    |
|----------------------|----------------------------------------------------------------------------------------------------|
| b                    | Specifies the 802.11b/g network.                                                                                                    |
| call-admission-limit | Configures the call admission limit for the 7920s.                                                                                                    |
| G711-CU-Quantum      | Configures the value supplied by the infrastructure indicating the current number of channel utilization units that would be used by a single G.711-20ms call. |

| limit   | Call admission limit (from 0 to 255). The default value is 105. |
|---------|-----------------------------------------------------------------|
| quantum | G711 quantum value. The default value is 15.                    |

None

## **Command History**

| Release | Modification                 |
|---------|------------------------------|
| 8.3     | This command was introduced. |

This example shows how to configure the call admission limit for 7920 VISE parameters:

(Cisco Controller) >config advanced 802.11 7920VSIEConfig call-admission-limit 4

# config advanced 802.11 channel add

To add channel to the 802.11 networks auto RF channel list, use the **config advanced 802.11 channel add** command.

**config advanced 802.11**{a | b} **channel add** *channel\_number* 

## **Syntax Description**

| a              | Specifies the 802.11a network.                                    |
|----------------|-------------------------------------------------------------------|
| b              | Specifies the 802.11b/g network.                                  |
| add            | Adds a channel to the 802.11 network auto RF channel list.        |
| channel_number | Channel number to add to the 802.11 network auto RF channel list. |

#### **Command Default**

None

### **Command History**

| Release | Modification                 |
|---------|------------------------------|
| 8.3     | This command was introduced. |

The following example shows how to add a channel to the 802.11a network auto RF channel list:

(Cisco Controller) >config advanced 802.11 channel add 132

## **Related Topics**

config 802.11-a, on page 685

# config advanced 802.11 channel dca anchor-time

To specify the time of day when the Dynamic Channel Assignment (DCA) algorithm is to start, use the **config advanced 802.11 channel dca anchor-time** command.

config advanced 802.11 {a | b} channel dca anchor-time value

| Syntax |  |
|--------|--|
|        |  |
|        |  |
|        |  |

| a     | Specifies the 802.11a network.                                                                   |
|-------|--------------------------------------------------------------------------------------------------|
| b     | Specifies the 802.11b/g network.                                                                 |
| value | Hour of the time between 0 and 23. These values represent the hour from 12:00 a.m. to 11:00 p.m. |

None

### **Command History**

| Release | Modification                 |
|---------|------------------------------|
| 8.3     | This command was introduced. |

The following example shows how to configure the time of delay when the DCA algorithm starts:

(Cisco Controller) > config advanced 802.11 channel dca anchor-time 17

### **Related Commands**

config advanced 802.11 channel dca interval

config advanced 802.11 channel dca sensitivity

config advanced 802.11 channel

**Related Topics** 

config advanced 802.11 channel dca chan-width-11n, on page 707

# config advanced 802.11 channel dca chan-width-11n

To configure the Dynamic Channel Assignment (DCA) channel width for all 802.11n radios in the 5-GHz band, use the **config advanced 802.11 channel dca chan-width-11n** command.

config advanced 802.11 $\{a \mid b\}$  channel dca chan-width-11n  $\{20 \mid 40 \mid 80\}$ 

## **Syntax Description**

| a  | Specifies the 802.11a network.                           |
|----|----------------------------------------------------------|
| b  | Specifies the 802.11b/g network.                         |
| 20 | Sets the channel width for 802.11n radios to 20 MHz.     |
| 40 | Sets the channel width for 802.11n radios to 40 MHz.     |
| 80 | Sets the channel width for 802.11ac/ax radios to 80-MHz. |

# **Command Default**

The default channel width is 20.

## **Command History**

| Release | Modification                 |
|---------|------------------------------|
| 8.3     | This command was introduced. |

## **Usage Guidelines**

If you choose 40, be sure to set at least two adjacent channels in the **config advanced 802.11 channel** {**add** | **delete**} *channel\_number* command (for example, a primary channel of 36 and an extension channel of 40). If you set only one channel, that channel is not used for the 40-MHz channel width.

To override the globally configured DCA channel width setting, you can statically configure an access point's radio for 20- or 40-MHz mode using the **config 802.11 chan\_width** command. If you then change the static configuration to global on the access point radio, the global DCA configuration overrides the channel width configuration that the access point was previously using.

The following example shows how to add a channel to the 802.11a network auto channel list:

(Cisco Controller) >config advanced 802.11a channel dca chan-width-11n 40

The following example shows how to set the channel width for the 802.11ac radio as 80-MHz:

(Cisco Controller) >config advanced 802.11a channel dca chan-width-11n 80

## **Related Topics**

config advanced 802.11 channel dca anchor-time, on page 706

# config advanced 802.11 channel dca interval

To specify how often the Dynamic Channel Assignment (DCA) is allowed to run, use the **config advanced 802.11 channel dca interval** command.

config advanced 802.11 {a | b} channel dca interval value

## **Syntax Description**

| a     | Specifies the 802.11a network.                                                        |
|-------|---------------------------------------------------------------------------------------|
| b     | Specifies the 802.11b/g network.                                                      |
| value | Valid values are 0, 1, 2, 3, 4, 6, 8, 12, or 24 hours. 0 is 10 minutes (600 seconds). |

## Command Default

The default DCA channel interval is 10 (10 minutes).

### **Command History**

| Re  | lease | Modification                 |
|-----|-------|------------------------------|
| 8.3 | 3     | This command was introduced. |

### **Usage Guidelines**

If your controller supports only OfficeExtend access points, we recommend that you set the DCA interval to 6 hours for optimal performance. For deployments with a combination of OfficeExtend access points and local access points, the range of 10 minutes to 24 hours can be used.

The following example shows how often the DCA algorithm is allowed to run:

(Cisco Controller) > config advanced 802.11 channel dca interval 8

## **Related Commands**

config advanced 802.11 dca anchor-time

config advanced 802.11 dca sensitivity

show advanced 802.11 channel

#### **Related Topics**

config advanced 802.11 channel dea anchor-time, on page 706

# config advanced 802.11 channel dca min-metric

To configure the 5-GHz minimum RSSI energy metric for DCA, use the **config advanced 802.11 channel dca min-metric** command.

config advanced 802.11{a | b} channel dca RSSI\_value

| •  | _     | D : .:      |   |
|----|-------|-------------|---|
| SI | /ntax | Description | n |
| _  | ,     | _ 000pt     |   |

| a          | Specifies the 802.11a network.                                                                                                    |
|------------|----------------------------------------------------------------------------------------------------|
| b          | Specifies the 802.11b/g network.                                                                                                    |
| RSSI_value | Minimum received signal strength indicator (RSSI) that is required for the DCA to trigger a channel change. The range is from –100 to –60 dBm. |

#### **Command Default**

The default minimum RSSI energy metric for DCA is -95 dBm.

## **Command History**

| Release | Modification                 |
|---------|------------------------------|
| 8.3     | This command was introduced. |

The following example shows how to configure the minimum 5-GHz RSSI energy metric for DCA:

(Cisco Controller) > config advanced 802.11a channel dca min-metric -80

In the above example, the RRM must detect an interference energy of at least -80 dBm in RSSI for the DCA to trigger a channel change.

## **Related Commands**

config advanced 802.11 dca interval

config advanced 802.11 dca anchor-time

show advanced 802.11 channel

**Related Topics** 

config advanced 802.11 channel dea anchor-time, on page 706

# config advanced 802.11 channel dca sensitivity

To specify how sensitive the Dynamic Channel Assignment (DCA) algorithm is to environmental changes (for example, signal, load, noise, and interference) when determining whether or not to change channels, use the **config advanced 802.11 channel dca sensitivity** command.

 $config \ advanced \ 802.11\{a \ | \ b\} \ channel \ dcasen sitivity \ \{low \ | \ medium \ | \ high\}$ 

## **Syntax Description**

| a      | Specifies the 802.11a network.                                                                                                    |
|--------|----------------------------------------------------------------------------------------------------|
| b      | Specifies the 802.11b/g network.                                                                                                    |
| low    | Specifies the DCA algorithm is not particularly sensitive to environmental changes. See the "Usage Guidelines" section for more information. |
| medium | Specifies the DCA algorithm is moderately sensitive to environmental changes. See the "Usage Guidelines" section for more information.       |
| high   | Specifies the DCA algorithm is highly sensitive to environmental changes. See the "Usage Guidelines" section for more information.           |

## **Command Default**

None

## **Command History**

| Release | Modification                 |
|---------|------------------------------|
| 8.3     | This command was introduced. |

## **Usage Guidelines**

The DCA sensitivity thresholds vary by radio band as shown in the table below.

To aid in troubleshooting, the output of this command shows an error code for any failed calls. This table explains the possible error codes for failed calls.

Table 5: DCA Sensitivity Thresholds

| Sensitivity | 2.4-GHz DCA Sensitivity Threshold | 5-GHz DCA Sensitivity Threshold |
|-------------|-----------------------------------|---------------------------------|
| High        | 5 dB                              | 5 dB                            |
| Medium      | 15 dB                             | 20 dB                           |
| Low         | 30 dB                             | 35 dB                           |

The following example shows how to configure the value of DCA algorithm's sensitivity to low:

 $({\tt Cisco\ Controller})\ >\ {\tt config\ advanced\ 802.11\ channel\ dca\ sensitivity\ low}$ 

## **Related Commands**

config advanced 802.11 dca interval

config advanced 802.11 dca anchor-time

show advanced 802.11 channel

## **Related Topics**

config advanced 802.11 channel dca anchor-time, on page 706

# config advanced 802.11 channel foreign

To have Radio Resource Management (RRM) consider or ignore foreign 802.11a interference avoidance in making channel selection updates for all 802.11a Cisco lightweight access points, use the **config advanced 802.11 channel foreign** command.

config advanced 802.11{a | b} channel foreign {enable | disable}

## **Syntax Description**

| a       | Specifies the 802.11a network.                                                              |
|---------|---------------------------------------------------------------------------------------------|
| b       | Specifies the 802.11b/g network.                                                            |
| enable  | Enables the foreign access point 802.11a interference avoidance in the channel assignment.  |
| disable | Disables the foreign access point 802.11a interference avoidance in the channel assignment. |

## **Command Default**

The default value for the foreign access point 802.11a interference avoidance in the channel assignment is enabled.

## **Command History**

| Release | Modification                 |
|---------|------------------------------|
| 8.3     | This command was introduced. |

The following example shows how to have RRM consider foreign 802.11a interference when making channel selection updates for all 802.11a Cisco lightweight access points:

(Cisco Controller) > config advanced 802.11a channel foreign enable

## **Related Commands**

show advanced 802.11a channel

config advanced 802.11b channel foreign

**Related Topics** 

config advanced 802.11 channel load, on page 711

# config advanced 802.11 channel load

To have Radio Resource Management (RRM) consider or ignore the traffic load in making channel selection updates for all 802.11a Cisco lightweight access points, use the **config advanced 802.11 channel load** command.

config advanced 802.11{a | b} channel load {enable | disable}

# **Syntax Description**

| a | Specifies the 802.11a network.   |
|---|----------------------------------|
| b | Specifies the 802.11b/g network. |

| enable  | Enables the Cisco lightweight access point 802.11a load avoidance in the channel assignment.  |
|---------|-----------------------------------------------------------------------------------------------|
| disable | Disables the Cisco lightweight access point 802.11a load avoidance in the channel assignment. |

The default value for Cisco lightweight access point 802.11a load avoidance in the channel assignment is disabled.

## **Command History**

| Release | Modification                 |
|---------|------------------------------|
| 8.3     | This command was introduced. |

The following example shows how to have RRM consider the traffic load when making channel selection updates for all 802.11a Cisco lightweight access points:

(Cisco Controller) > config advanced 802.11 channel load enable

### **Related Commands**

show advanced 802.11a channel

config advanced 802.11b channel load

**Related Topics** 

config advanced 802.11 channel foreign, on page 711

# config advanced 802.11 channel noise

To have Radio Resource Management (RRM) consider or ignore non-802.11a noise in making channel selection updates for all 802.11a Cisco lightweight access points, use the **config advanced 802.11 channel noise** command.

config advanced 802.11{a | b} channel noise {enable | disable}

# **Syntax Description**

| a       | Specifies the 802.11a network.                                            |
|---------|---------------------------------------------------------------------------|
| b       | Specifies the 802.11b/g network.                                          |
| enable  | Enables non-802.11a noise avoidance in the channel assignment. or ignore. |
| disable | Disables the non-802.11a noise avoidance in the channel assignment.       |

#### **Command Default**

The default value for non-802.11a noise avoidance in the channel assignment is disabled.

### **Command History**

| Release | Modification                 |
|---------|------------------------------|
| 8.3     | This command was introduced. |

The following example shows how to have RRM consider non-802.11a noise when making channel selection updates for all 802.11a Cisco lightweight access points:

(Cisco Controller) > config advanced 802.11 channel noise enable

#### **Related Commands**

show advanced 802.11a channel

config advanced 802.11b channel noise

**Related Topics** 

config advanced 802.11 channel foreign, on page 711

# config advanced 802.11 channel outdoor-ap-dca

To enable or disable the controller to avoid checking the non-Dynamic Frequency Selection (DFS) channels, use the **config advanced 802.11 channel outdoor-ap-dca** command.

config advanced 802.11{a | b} channel outdoor-ap-dca {enable | disable}

| Svntax | Description | n |
|--------|-------------|---|
|--------|-------------|---|

| a       | Specifies the 802.11a network.                                    |
|---------|-------------------------------------------------------------------|
| b       | Specifies the 802.11b/g network.                                  |
| enable  | Enables 802.11 network DCA list option for outdoor access point.  |
| disable | Disables 802.11 network DCA list option for outdoor access point. |

## **Command Default**

The default value for 802.11 network DCA list option for outdoor access point is disabled.

## **Command History**

| Release | Modification                 |
|---------|------------------------------|
| 8.3     | This command was introduced. |

## **Usage Guidelines**

The **config advanced 802.11**{a | b} **channel outdoor-ap-dca** {**enable** | **disable**} command is applicable only for deployments having outdoor access points such as 1522 and 1524.

The following example shows how to enable the 802.11a DCA list option for outdoor access point:

(Cisco Controller) > config advanced 802.11a channel outdoor-ap-dca enable

# **Related Commands**

show advanced 802.11a channel

config advanced 802.11b channel noise

## **Related Topics**

config advanced 802.11 channel pda-prop, on page 714

# config advanced 802.11 channel pda-prop

To enable or disable propagation of persistent devices, use the **config advanced 802.11 channel pda-prop** command.

config advanced 802.11{a | b} channel pda-prop {enable | disable}

### **Syntax Description**

| a       | Specifies the 802.11a network.                                            |
|---------|---------------------------------------------------------------------------|
| b       | Specifies the 802.11b/g network.                                          |
| enable  | Enables the 802.11 network DCA list option for the outdoor access point.  |
| disable | Disables the 802.11 network DCA list option for the outdoor access point. |

### **Command Default**

The default 802.11 network DCA list option for the outdoor access point is disabled.

## **Command History**

| Release | Modification                 |
|---------|------------------------------|
| 8.3     | This command was introduced. |

The following example shows how to enable or disable propagation of persistent devices:

(Cisco Controller) > config advanced 802.11 channel pda-prop enable

## **Related Topics**

config advanced 802.11 channel update, on page 714

# config advanced 802.11 channel update

To have Radio Resource Management (RRM) initiate a channel selection update for all 802.11a Cisco lightweight access points, use the **config advanced 802.11 channel update** command.

config advanced 802.11 {a | b} channel update

## **Syntax Description**

| a | Specifies the 802.11a network.   |
|---|----------------------------------|
| b | Specifies the 802.11b/g network. |

#### **Command Default**

None

### **Command History**

| Release | Modification                 |  |
|---------|------------------------------|--|
| 8.3     | This command was introduced. |  |

The following example shows how to initiate a channel selection update for all 802.11a network access points:

(Cisco Controller) > config advanced 802.11a channel update

#### **Related Topics**

config advanced 802.11 channel pda-prop, on page 714

# config advanced 802.11 coverage

To enable or disable coverage hole detection, use the **config advanced 802.11 coverage** command.

config advanced 802.11 { a | b } coverage { enable | disable }

### **Syntax Description**

| a       | Specifies the 802.11a network.        |
|---------|---------------------------------------|
| b       | Specifies the 802.11b/g network.      |
| enable  | Enables the coverage hole detection.  |
| disable | Disables the coverage hole detection. |

#### **Command Default**

The default coverage hole detection value is enabled.

## **Command History**

| Release | Modification                 |  |
|---------|------------------------------|--|
| 8.3     | This command was introduced. |  |

### **Usage Guidelines**

If you enable coverage hole detection, the controller automatically determines, based on data that is received from the access points, whether any access points have clients that are potentially located in areas with poor coverage.

If both the number and percentage of failed packets exceed the values that you entered in the **config advanced 802.11 coverage packet-count** and **config advanced 802.11 coverage fail-rate** commands for a 5-second period, the client is considered to be in a pre-alarm condition. The controller uses this information to distinguish between real and false coverage holes and excludes clients with poor roaming logic. A coverage hole is detected if both the number and percentage of failed clients meet or exceed the values entered in the **config advanced 802.11 coverage level global** and **config advanced 802.11 coverage exception global** commands over a 90-second period. The controller determines whether the coverage hole can be corrected and, if appropriate, mitigates the coverage hole by increasing the transmit power level for that specific access point.

The following example shows how to enable coverage hole detection on an 802.11a network:

(Cisco Controller) > config advanced 802.11a coverage enable

## **Related Commands**

config advanced 802.11 coverage exception global config advanced 802.11 coverage fail-rate config advanced 802.11 coverage level global config advanced 802.11 coverage packet-count config advanced 802.11 coverage rssi-threshold

### **Related Topics**

config advanced 802.11 channel update, on page 714

# config advanced 802.11 coverage exception global

To specify the percentage of clients on an access point that are experiencing a low signal level but cannot roam to another access point, use the **config advanced 802.11 coverage exception global** command.

config advanced 802.11{a | b} coverage exception global percent

## **Syntax Description**

| a       | Specifies the 802.11a network.                          |
|---------|---------------------------------------------------------|
| b       | Specifies the 802.11b/g network.                        |
| percent | Percentage of clients. Valid values are from 0 to 100%. |

#### **Command Default**

The default percentage value for clients on an access point is 25%.

## **Command History**

| Release | Modification                 |
|---------|------------------------------|
| 8.3     | This command was introduced. |

## **Usage Guidelines**

If both the number and percentage of failed packets exceed the values that you entered in the **config advanced 802.11 coverage packet-count** and **config advanced 802.11 coverage fail-rate** commands for a 5-second period, the client is considered to be in a pre-alarm condition. The controller uses this information to distinguish between real and false coverage holes and excludes clients with poor roaming logic. A coverage hole is detected if both the number and percentage of failed clients meet or exceed the values entered in the **config advanced 802.11 coverage level global** and **config advanced 802.11 coverage exception global** commands over a 90-second period. The controller determines whether the coverage hole can be corrected and, if appropriate, mitigates the coverage hole by increasing the transmit power level for that specific access point.

The following example shows how to specify the percentage of clients for all 802.11a access points that are experiencing a low signal level:

(Cisco Controller) > config advanced 802.11 coverage exception global 50

### **Related Commands**

config advanced 802.11 coverage exception global

config advanced 802.11 coverage fail-rate

config advanced 802.11 coverage level global

config advanced 802.11 coverage packet-count

config advanced 802.11 coverage rssi-threshold

config advanced 802.11 coverage

### **Related Topics**

config advanced 802.11 coverage fail-rate, on page 717

# config advanced 802.11 coverage fail-rate

To specify the failure rate threshold for uplink data or voice packets, use the **config advanced 802.11 coverage fail-rate** command.

config advanced 802.11{a | b} coverage {data | voice} fail-rate percent

## **Syntax Description**

| a       | Specifies the 802.11a network.                                        |
|---------|-----------------------------------------------------------------------|
| b       | Specifies the 802.11b/g network.                                      |
| data    | Specifies the threshold for data packets.                             |
| voice   | Specifies the threshold for voice packets.                            |
| percent | Failure rate as a percentage. Valid values are from 1 to 100 percent. |

#### **Command Default**

The default failure rate threshold uplink coverage fail-rate value is 20%.

# **Usage Guidelines**

If both the number and percentage of failed packets exceed the values that you entered in the config advanced 802.11 coverage packet-count and config advanced 802.11 coverage fail-rate commands for a 5-second period, the client is considered to be in a pre-alarm condition. The controller uses this information to distinguish between real and false coverage holes and excludes clients with poor roaming logic. A coverage hole is detected if both the number and percentage of failed clients meet or exceed the values entered in the config advanced 802.11 coverage level global and config advanced 802.11 coverage exception global commands over a 90-second period. The controller determines whether the coverage hole can be corrected and, if appropriate, mitigates the coverage hole by increasing the transmit power level for that specific access point.

The following example shows how to configure the threshold count for minimum uplink failures for data packets:

(Cisco Controller) > config advanced 802.11 coverage fail-rate 80

## **Related Commands**

config advanced 802.11 coverage exception global config advanced 802.11 coverage level global config advanced 802.11 coverage packet-count config advanced 802.11 coverage rssi-threshold config advanced 802.11 coverage

### **Related Topics**

config advanced 802.11 coverage level global, on page 718 config advanced 802.11 coverage packet-count, on page 718

# config advanced 802.11 coverage level global

To specify the minimum number of clients on an access point with an received signal strength indication (RSSI) value at or below the data or voice RSSI threshold, use the **config advanced 802.11 coverage level global** command.

config advanced 802.11{a | b} coverage level global clients

# **Syntax Description**

| a       | Specifies the 802.11a network.                            |
|---------|-----------------------------------------------------------|
| b       | Specifies the 802.11b/g network.                          |
| clients | Minimum number of clients. Valid values are from 1 to 75. |

#### **Command Default**

The default minimum number of clients on an access point is 3.

#### **Command History**

| Release | Modification                 |
|---------|------------------------------|
| 8.3     | This command was introduced. |

### **Usage Guidelines**

If both the number and percentage of failed packets exceed the values that you entered in the **config advanced 802.11 coverage packet-count** and **config advanced 802.11 coverage fail-rate** commands for a 5-second period, the client is considered to be in a pre-alarm condition. The controller uses this information to distinguish between real and false coverage holes and excludes clients with poor roaming logic. A coverage hole is detected if both the number and percentage of failed clients meet or exceed the values entered in the **config advanced 802.11 coverage level global** and **config advanced 802.11 coverage exception global** commands over a 90-second period. The controller determines whether the coverage hole can be corrected and, if appropriate, mitigates the coverage hole by increasing the transmit power level for that specific access point.

The following example shows how to specify the minimum number of clients on all 802.11a access points with an RSSI value at or below the RSSI threshold:

(Cisco Controller) > config advanced 802.11 coverage level global 60

#### **Related Commands**

config advanced 802.11 coverage exception global

config advanced 802.11 coverage fail-rate

config advanced 802.11 coverage packet-count

config advanced 802.11 coverage rssi-threshold

config advanced 802.11 coverage

**Related Topics** 

config advanced 802.11 coverage rssi-threshold, on page 719

# config advanced 802.11 coverage packet-count

To specify the minimum failure count threshold for uplink data or voice packets, use the **config advanced 802.11 coverage packet-count** command.

| config advanced 802.11 { a | b | } coverage | { data | voice } | packet-count packets |  |
|----------------------------|---|------------|--------|---------|----------------------|--|
|                            |   |            |        |         |                      |  |

## **Syntax Description**

| Specifies the 802.11a network.                                     |
|--------------------------------------------------------------------|
| Specifies the 802.11b/g network.                                   |
| Specifies the threshold for data packets.                          |
| Specifies the threshold for voice packets.                         |
| Minimum number of packets. Valid values are from 1 to 255 packets. |
|                                                                    |

#### **Command Default**

The default failure count threshold for uplink data or voice packets is 10.

## **Command History**

| Release | Modification                 |
|---------|------------------------------|
| 8.3     | This command was introduced. |

## **Usage Guidelines**

If both the number and percentage of failed packets exceed the values that you entered in the **config advanced 802.11 coverage packet-count** and **config advanced 802.11 coverage fail-rate** commands for a 5-second period, the client is considered to be in a pre-alarm condition. The controller uses this information to distinguish between real and false coverage holes and excludes clients with poor roaming logic. A coverage hole is detected if both the number and percentage of failed clients meet or exceed the values entered in the **config advanced 802.11 coverage level global** and **config advanced 802.11 coverage exception global** commands over a 90-second period. The controller determines whether the coverage hole can be corrected and, if appropriate, mitigates the coverage hole by increasing the transmit power level for that specific access point.

The following example shows how to configure the failure count threshold for uplink data packets:

(Cisco Controller) > config advanced 802.11 coverage packet-count 100

#### **Related Commands**

config advanced 802.11 coverage exception global

config advanced 802.11 coverage fail-rate

config advanced 802.11 coverage level global

config advanced 802.11 coverage rssi-threshold

config advanced 802.11 coverage

## **Related Topics**

a

config advanced 802.11 coverage fail-rate, on page 717

# config advanced 802.11 coverage rssi-threshold

To specify the minimum receive signal strength indication (RSSI) value for packets that are received by an access point, use the **config advanced 802.11 coverage rssi-threshold** command.

config advanced 802.11{a | b} coverage {data | voice} rssi-threshold rssi

## **Syntax Description**

Specifies the 802.11a network.

| b     | Specifies the 802.11b/g network.           |
|-------|--------------------------------------------|
| data  | Specifies the threshold for data packets.  |
| voice | Specifies the threshold for voice packets. |
| rssi  | Valid values are from -60 to -90 dBm.      |

- The default RSSI value for data packets is -80 dBm.
- The default RSSI value for voice packets is -75 dBm.

## **Command History**

| Release | Modification                 |
|---------|------------------------------|
| 8.3     | This command was introduced. |

#### **Usage Guidelines**

The *rssi* value that you enter is used to identify coverage holes (or areas of poor coverage) within your network. If the access point receives a packet in the data or voice queue with an RSSI value that is below the value that you enter, a potential coverage hole has been detected.

The access point takes RSSI measurements every 5 seconds and reports them to the controller in 90-second intervals.

If both the number and percentage of failed packets exceed the values that you entered in the **config advanced 802.11 coverage packet-count** and **config advanced 802.11 coverage fail-rate** commands for a 5-second period, the client is considered to be in a pre-alarm condition. The controller uses this information to distinguish between real and false coverage holes and excludes clients with poor roaming logic. A coverage hole is detected if both the number and percentage of failed clients meet or exceed the values entered in the **config advanced 802.11 coverage level global** and **config advanced 802.11 coverage exception global** commands over a 90-second period. The controller determines whether the coverage hole can be corrected and, if appropriate, mitigates the coverage hole by increasing the transmit power level for that specific access point.

The following example shows how to configure the minimum receive signal strength indication threshold value for data packets that are received by an 802.11a access point:

(Cisco Controller) > config advanced 802.11a coverage rssi-threshold -60

## **Related Commands**

config advanced 802.11 coverage exception global config advanced 802.11 coverage fail-rate config advanced 802.11 coverage level global config advanced 802.11 coverage packet-count config advanced 802.11 coverage

## **Related Topics**

config advanced 802.11 coverage fail-rate, on page 717

# config advanced 802.11 edca-parameters

To enable a specific Enhanced Distributed Channel Access (EDCA) profile on a 802.11a network, use the **config advanced 802.11 edca-parameters** command.

config advanced 802.11{a | b} edca-parameters {wmm-default | svp-voice | optimized-voice | optimized-voice | custom-voice | custom-set { QoS Profile Name } { aifs AP-value (0-16) Client value (0-16) | ecwmax AP-Value (0-10) Client value (0-10) | ecwmin AP-Value (0-10) Client value (0-10) | txop AP-Value (0-255) Client value (0-255) } }

| a                     | Specifies the 802.11a network.                                                                                                    |  |
|-----------------------|----------------------------------------------------------------------------------------------------|--|
| b                     | Specifies the 802.11b/g network.                                                                                                    |  |
| wmm-default           | Enables the Wi-Fi Multimedia (WMM) default parameters. Choose this option if voice or video services are not deployed on your network.                       |  |
| svp-voice             | Enables Spectralink voice-priority parameters. Choose this option if Spectralink phones are deployed on your network to improve the quality of calls.        |  |
| optimized-voice       | Enables EDCA voice-optimized profile parameters.<br>Choose this option if voice services other than<br>Spectralink are deployed on your network.             |  |
| optimized-video-voice | Enables EDCA voice-optimized and video-optimized profile parameters. Choose this option when both voice and video services are deployed on your network.     |  |
|                       | Note If you deploy video services, admission control must be disabled.                                                                                       |  |
| custom-voice          | Enables custom voice EDCA parameters for 802.11a. The EDCA parameters under this option also match the 6.0 WMM EDCA parameters when this profile is applied. |  |

### custom-set

Enables customization of EDCA parameters

• aifs—Configures the Arbitration Inter-Frame Space.

AP Value (0-16) Client value (0-16)

 ecwmax—Configures the maximum Contention Window.

AP Value(0-10) Client Value (0-10)

 ecwmin—Configures the minimum Contention Window.

AP Value(0-10) Client Value(0-10)

• txop—Configures the Arbitration Transmission Opportunity Limit.

AP Value(0-255) Client Value(0-255)

QoS Profile Name - Enter the QoS profile name:

- bronze
- silver
- gold
- platinum

## **Command Default**

The default EDCA parameter is wmm-default.

## **Command History**

| Release | Modification                 |
|---------|------------------------------|
| 8.3     | This command was introduced. |

### **Examples**

The following example shows how to enable Spectralink voice-priority parameters:

(Cisco Controller) > config advanced 802.11 edca-parameters svp-voice

#### **Related Commands**

| config advanced 802.11b edca-parameters | Enables a specific Enhanced Distributed Channel Access (EDCA) profile on the 802.11a network. |
|-----------------------------------------|-----------------------------------------------------------------------------------------------|
| show 802.11a                            | Displays basic 802.11a network settings.                                                      |

### **Related Topics**

config advanced 802.11 coverage fail-rate, on page 717 config advanced 802.11 channel update, on page 714

# config advanced 802.11 factory

To reset 802.11a advanced settings back to the factory defaults, use the **config advanced 802.11 factory** command.

### config advanced 802.11 {a | b} factory

| •  |       | -      |       |
|----|-------|--------|-------|
| 51 | /ntay | Descri | ntınn |
| •  | IIIUA | DUSUII | Pulli |

| a | Specifies the 802.11a network.   |
|---|----------------------------------|
| b | Specifies the 802.11b/g network. |

#### **Command Default**

None

## **Command History**

| Release | Modification                 |
|---------|------------------------------|
| 8.3     | This command was introduced. |

The following example shows how to return all the 802.11a advanced settings to their factory defaults:

(Cisco Controller) > config advanced 802.11a factory

### **Related Commands**

show advanced 802.11a channel

### **Related Topics**

config advanced 802.11 group-mode, on page 724

# config advanced 802.11 group-member

To configure members in 802.11 static RF group, use the **config advanced 802.11 group-member** command.

config advanced 802.11{a | b} group-member {add | remove} controller controller-ip-address

## **Syntax Description**

| a                     | Specifies the 802.11a network.                 |
|-----------------------|------------------------------------------------|
| b                     | Specifies the 802.11b/g network.               |
| add                   | Adds a controller to the static RF group.      |
| remove                | Removes a controller from the static RF group. |
| controller            | Name of the controller to be added.            |
| controller-ip-address | IP address of the controller to be added.      |

#### **Command Default**

None

### **Command History**

| Release | Modification                 |
|---------|------------------------------|
| 8.3     | This command was introduced. |

The following example shows how to add a controller in the 802.11a automatic RF group:

(Cisco Controller) > config advanced 802.11a group-member add cisco-controller 209.165.200.225

### **Related Commands**

show advanced 802.11a group

config advanced 802.11 group-mode

**Related Topics** 

config advanced 802.11 group-mode, on page 724

# config advanced 802.11 group-mode

To set the 802.11a automatic RF group selection mode on or off, use the **config advanced 802.11 group-mode** command.

config advanced 802.11{a | b} group-mode {auto | leader | off | restart}

### **Syntax Description**

| a       | Specifies the 802.11a network.                                                                    |
|---------|---------------------------------------------------------------------------------------------------|
| b       | Specifies the 802.11b/g network.                                                                  |
| auto    | Sets the 802.11a RF group selection to automatic update mode.                                     |
| leader  | Sets the 802.11a RF group selection to static mode, and sets this controller as the group leader. |
| off     | Sets the 802.11a RF group selection to off.                                                       |
| restart | Restarts the 802.11a RF group selection.                                                          |

#### **Command Default**

The default 802.11a automatic RF group selection mode is auto.

### **Command History**

| Release | Modification                 |
|---------|------------------------------|
| 8.3     | This command was introduced. |

The following example shows how to configure the 802.11a automatic RF group selection mode on:

(Cisco Controller) > config advanced 802.11a group-mode auto

The following example shows how to configure the 802.11a automatic RF group selection mode off:

(Cisco Controller) > config advanced 802.11a group-mode off

### **Related Commands**

show advanced 802.11a group

config advanced 802.11 group-member

### **Related Topics**

config advanced 802.11 group-member, on page 723

# config advanced 802.11 logging channel

To turn the channel change logging mode on or off, use the config advanced 802.11 logging channel command.

config advanced 802.11 $\{a \mid b\}$  logging channel  $\{on \mid off\}$ 

### **Syntax Description**

| a               | Specifies the 802.11a network.      |
|-----------------|-------------------------------------|
| b               | Specifies the 802.11b/g network.    |
| logging channel | Logs channel changes.               |
| on              | Enables the 802.11 channel logging. |
| off             | Disables 802.11 channel logging.    |

### **Command Default**

The default channel change logging mode is Off (disabled).

### **Command History**

| Release | Modification                 |
|---------|------------------------------|
| 8.3     | This command was introduced. |

The following example shows how to turn the 802.11a logging channel selection mode on:

(Cisco Controller) > config advanced 802.11a logging channel on

#### **Related Commands**

show advanced 802.11a logging

config advanced 802.11b logging channel

**Related Topics** 

config advanced 802.11 group-mode, on page 724

# config advanced 802.11 logging coverage

To turn the coverage profile logging mode on or off, use the **config advanced 802.11 logging coverage** command.

config advanced 802.11 $\{a \mid b\}$  logging coverage  $\{on \mid off\}$ 

| a   | Specifies the 802.11a network.                          |
|-----|---------------------------------------------------------|
| b   | Specifies the 802.11b/g network.                        |
| on  | Enables the 802.11 coverage profile violation logging.  |
| off | Disables the 802.11 coverage profile violation logging. |

The default coverage profile logging mode is Off (disabled).

### **Command History**

| Release | Modification                 |
|---------|------------------------------|
| 8.3     | This command was introduced. |

The following example shows how to turn the 802.11a coverage profile violation logging selection mode on:

(Cisco Controller) > config advanced 802.11a logging coverage on

### **Related Commands**

show advanced 802.11a logging

config advanced 802.11b logging coverage

#### **Related Topics**

config advanced 802.11 logging channel, on page 725 config advanced 802.11 logging performance, on page 728

# config advanced 802.11 logging foreign

To turn the foreign interference profile logging mode on or off, use the **config advanced 802.11 logging foreign** command.

config advanced 802.11{a | b} logging foreign {on | off}

### **Syntax Description**

| a   | Specifies the 802.11a network.                                      |
|-----|---------------------------------------------------------------------|
| b   | Specifies the 802.11b/g network.                                    |
| on  | Enables the 802.11 foreign interference profile violation logging.  |
| off | Disables the 802.11 foreign interference profile violation logging. |

#### **Command Default**

The default foreign interference profile logging mode is Off (disabled).

### **Command History**

| Release | Modification                 |
|---------|------------------------------|
| 8.3     | This command was introduced. |

The following example shows how to turn the 802.11a foreign interference profile violation logging selection mode on:

(Cisco Controller) > config advanced 802.11a logging foreign on

### **Related Commands**

show advanced 802.11a logging

config advanced 802.11b logging foreign

### **Related Topics**

config advanced 802.11 logging channel, on page 725 config advanced 802.11 logging performance, on page 728

# config advanced 802.11 logging load

To turn the 802.11a load profile logging mode on or off, use the **config advanced 802.11 logging load** command.

config advanced 802.11 $\{a \mid b\}$  logging load  $\{on \mid off\}$ 

## **Syntax Description**

| a   | Specifies the 802.11a network.                      |
|-----|-----------------------------------------------------|
| b   | Specifies the 802.11b/g network.                    |
| on  | Enables the 802.11 load profile violation logging.  |
| off | Disables the 802.11 load profile violation logging. |

### **Command Default**

The default 802.11a load profile logging mode is Off (disabled).

### **Command History**

| Release | Modification                 |
|---------|------------------------------|
| 8.3     | This command was introduced. |

The following example shows how to turn the 802.11a load profile logging mode on:

(Cisco Controller) > config advanced 802.11 logging load on

### **Related Commands**

show advanced 802.11a logging

config advanced 802.11b logging load

#### **Related Topics**

config advanced 802.11 logging channel, on page 725 config advanced 802.11 logging performance, on page 728

# config advanced 802.11 logging noise

To turn the 802.11a noise profile logging mode on or off, use the **config advanced 802.11 logging noise** command.

config advanced 802.11 $\{a \mid b\}$  logging noise  $\{on \mid off\}$ 

| a  | Specifies the 802.11a network.                      |
|----|-----------------------------------------------------|
| b  | Specifies the 802.11b/g network.                    |
| on | Enables the 802.11 noise profile violation logging. |

| off | Disables the 802.11 noise profile violation logging. |
|-----|------------------------------------------------------|
|     |                                                      |

The default 802.11a noise profile logging mode is off (disabled).

### **Command History**

| Release | Modification                 |
|---------|------------------------------|
| 8.3     | This command was introduced. |

The following example shows how to turn the 802.11a noise profile logging mode on:

(Cisco Controller) > config advanced 802.11a logging noise on

### **Related Commands**

show advanced 802.11a logging

config advanced 802.11b logging noise

#### **Related Topics**

config advanced 802.11 logging channel, on page 725 config advanced 802.11 logging performance, on page 728

# config advanced 802.11 logging performance

To turn the 802.11a performance profile logging mode on or off, use the **config advanced 802.11 logging performance** command.

config advanced 802.11{a | b} logging performance {on | off}

### **Syntax Description**

| a   | Specifies the 802.11a network.                             |
|-----|------------------------------------------------------------|
| b   | Specifies the 802.11b/g network.                           |
| on  | Enables the 802.11 performance profile violation logging.  |
| off | Disables the 802.11 performance profile violation logging. |

### **Command Default**

The default 802.11a performance profile logging mode is off (disabled).

### **Command History**

| Release | Modification                 |
|---------|------------------------------|
| 8.3     | This command was introduced. |

The following example shows how to turn the 802.11a performance profile logging mode on:

(Cisco Controller) > config advanced 802.11a logging performance on

### **Related Commands**

show advanced 802.11a logging

### config advanced 802.11b logging performance

### **Related Topics**

config advanced 802.11 logging channel, on page 725 config advanced 802.11 logging load, on page 727

# config advanced 802.11 logging txpower

To turn the 802.11a transmit power change logging mode on or off, use the **config advanced 802.11 logging txpower** command.

config advanced 802.11 $\{a \mid b\}$  logging txpower  $\{on \mid off\}$ 

### **Syntax Description**

| a   | Specifies the 802.11a network.                     |
|-----|----------------------------------------------------|
| b   | Specifies the 802.11b/g network.                   |
| on  | Enables the 802.11 transmit power change logging.  |
| off | Disables the 802.11 transmit power change logging. |

### **Command Default**

The default 802.11a transmit power change logging mode is off (disabled).

### **Command History**

| Release | Modification                 |
|---------|------------------------------|
| 8.3     | This command was introduced. |

The following example shows how to turn the 802.11a transmit power change mode on:

(Cisco Controller) > config advanced 802.11 logging txpower off

### **Related Commands**

show advanced 802.11 logging

config advanced 802.11b logging power

### **Related Topics**

config advanced 802.11 logging channel, on page 725 config advanced 802.11 logging performance, on page 728

# config advanced 802.11 monitor channel-list

To set the 802.11a noise, interference, and rogue monitoring channel list, use the **config advanced 802.11** monitor channel-list command.

config advanced 802.11{a | b} monitor channel-list {all | country | dca}

| a | Specifies the 802.11a network.   |
|---|----------------------------------|
| b | Specifies the 802.11b/g network. |

| all     | Monitors all channels.                                          |
|---------|-----------------------------------------------------------------|
| country | Monitors the channels used in the configured country code.      |
| dca     | Monitors the channels used by the automatic channel assignment. |

The default 802.11a noise, interference, and rogue monitoring channel list is country.

### **Command History**

| Release | Modification                 |
|---------|------------------------------|
| 8.3     | This command was introduced. |

The following example shows how to monitor the channels used in the configured country:

(Cisco Controller) > config advanced 802.11 monitor channel-list country

#### **Related Commands**

show advanced 802.11a monitor coverage

### **Related Topics**

config advanced 802.11 monitor signal, on page 733 config advanced 802.11 monitor load, on page 731

# config advanced 802.11 monitor coverage

To set the coverage measurement interval between 60 and 3600 seconds, use the **config advanced 802.11 monitor coverage** command.

config advanced 802.11 {a | b} monitor coverage seconds

### **Syntax Description**

| a       | Specifies the 802.11a network.                             |
|---------|------------------------------------------------------------|
| b       | Specifies the 802.11b/g network.                           |
| seconds | Coverage measurement interval between 60 and 3600 seconds. |

### **Command Default**

The default coverage measurement interval is 180 seconds.

## **Command History**

| Release | Modification                 |
|---------|------------------------------|
| 8.3     | This command was introduced. |

The following example shows how to set the coverage measurement interval to 60 seconds:

(Cisco Controller) > config advanced 802.11 monitor coverage 60

#### **Related Commands**

show advanced 802.11a monitor

config advanced 802.11b monitor coverage

### **Related Topics**

config advanced 802.11 monitor signal, on page 733 config advanced 802.11 monitor load, on page 731

# config advanced 802.11 monitor load

To set the load measurement interval between 60 and 3600 seconds, use the **config advanced 802.11 monitor** load command.

config advanced 802.11{a | b} monitor load seconds

### **Syntax Description**

| a       | Specifies the 802.11a network.                         |
|---------|--------------------------------------------------------|
| b       | Specifies the 802.11b/g network.                       |
| seconds | Load measurement interval between 60 and 3600 seconds. |

#### **Command Default**

The default load measurement interval is 60 seconds.

### **Command History**

| Release | Modification                 |
|---------|------------------------------|
| 8.3     | This command was introduced. |

The following example shows how to set the load measurement interval to 60 seconds:

(Cisco Controller) > config advanced 802.11 monitor load 60

### **Related Commands**

show advanced 802.11a monitor

config advanced 802.11b monitor load

### **Related Topics**

config advanced 802.11 monitor signal, on page 733 config advanced 802.11 monitor mode, on page 731

# config advanced 802.11 monitor mode

To enable or disable 802.11a access point monitoring, use the **config advanced 802.11 monitor mode** command.

config advanced 802.11{a | b} monitor mode {enable | disable}

| a | Specifies the 802.11a network.   |
|---|----------------------------------|
| b | Specifies the 802.11b/g network. |

| enable  | Enables the 802.11 access point monitoring.  |
|---------|----------------------------------------------|
| disable | Disables the 802.11 access point monitoring. |

The default 802.11a access point monitoring is enabled.

### **Command History**

| Release | Modification                 |
|---------|------------------------------|
| 8.3     | This command was introduced. |

The following example shows how to enable the 802.11a access point monitoring:

(Cisco Controller) > config advanced 802.11a monitor mode enable

#### **Related Commands**

show advanced 802.11a monitor

config advanced 802.11b monitor mode

#### **Related Topics**

config advanced 802.11 monitor signal, on page 733 config advanced 802.11 monitor load, on page 731

# config advanced 802.11 monitor ndp-type

To configure the 802.11 access point radio resource management (RRM) Neighbor Discovery Protocol (NDP) type, use the **config advanced 802.11 monitor ndp-type** command:

 $config \ advanced \ 802.11\{a \ | \ b\} \ monitor \ ndp-type \ \{protected \ | \ transparent\}$ 

## **Syntax Description**

| a           | Specifies the 802.11a network.        |
|-------------|---------------------------------------|
| b           | Specifies the 802.11b/g network.      |
| protected   | Specifies the Tx RRM protected NDP.   |
| transparent | Specifies the Tx RRM transparent NDP. |

### **Command Default**

None

### **Command History**

| Release | Modification                 |
|---------|------------------------------|
| 8.3     | This command was introduced. |

### **Usage Guidelines**

Before you configure the 802.11 access point RRM NDP type, ensure that you have disabled the network by entering the **config 802.11 disable network** command.

The following example shows how to enable the 802.11a access point RRM NDP type as protected:

(Cisco Controller) > config advanced 802.11 monitor ndp-type protected

#### **Related Commands**

config advanced 802.11 monitor

config advanced 802.11 monitor mode

config advanced 802.11 disable

### **Related Topics**

config advanced 802.11 monitor signal, on page 733 config advanced 802.11 monitor load, on page 731

# config advanced 802.11 monitor noise

To set the 802.11a noise measurement interval between 60 and 3600 seconds, use the **config advanced 802.11** monitor noise command.

config advanced 802.11{a | b} monitor noise seconds

### **Syntax Description**

| a       | Specifies the 802.11a network.                          |
|---------|---------------------------------------------------------|
| b       | Specifies the 802.11b/g network.                        |
| seconds | Noise measurement interval between 60 and 3600 seconds. |

### **Command Default**

The default 802.11a noise measurement interval is 80 seconds.

### **Command History**

| Release | Modification                 |
|---------|------------------------------|
| 8.3     | This command was introduced. |

The following example shows how to set the noise measurement interval to 120 seconds:

(Cisco Controller) > config advanced 802.11 monitor noise 120

### **Related Commands**

show advanced 802.11a monitor

config advanced 802.11b monitor noise

### **Related Topics**

config advanced 802.11 monitor signal, on page 733 config advanced 802.11 monitor load, on page 731

# config advanced 802.11 monitor signal

To set the signal measurement interval between 60 and 3600 seconds, use the **config advanced 802.11 monitor signal** command.

config advanced 802.11 {a | b} monitor signal seconds

| Specifies the 802.11a network. |
|--------------------------------|
| Specifies the 802.11a network. |

| b       | Specifies the 802.11b/g network.                         |
|---------|----------------------------------------------------------|
| seconds | Signal measurement interval between 60 and 3600 seconds. |

The default signal measurement interval is 60 seconds.

### **Command History**

| Release | Modification                 |
|---------|------------------------------|
| 8.3     | This command was introduced. |

The following example shows how to set the signal measurement interval to 120 seconds:

(Cisco Controller) > config advanced 802.11 monitor signal 120

#### **Related Commands**

show advanced 802.11a monitor

config advanced 802.11b monitor signal

**Related Topics** 

config advanced 802.11 monitor load, on page 731

# config advanced 802.11 monitor timeout-factor

To configure the 802.11 neighbor timeout factor, use the **config advanced 802.11 monitor timeout-factor** command:

 $\textbf{config advanced 802.11} \{ a \mid b \} \quad \textbf{monitor timeout-factor} \textit{ factor-value-in-minutes }$ 

### **Syntax Description**

|                         | N 1.1                                              |
|-------------------------|----------------------------------------------------|
| factor-value-in-minutes | Neighbor timeout factor value that you must enter. |
|                         | Valid range is between 5 minutes to 60 minutes. We |
|                         | recommend that you set the timeout factor to 60    |
|                         | minutes.                                           |

### **Command Default**

None

### **Command History**

| Release | Modification                 |
|---------|------------------------------|
| 8.3     | This command was introduced. |

# config advanced 802.11 optimized roaming

To configure the optimized roaming parameters for each 802.11 band, use the **config advanced 802.11 optimized roaming** command.

config advanced  $\{802.11a \mid 802.11b\}$  optimized-roaming  $\{enable \mid disable \mid interval\ seconds \mid datarate\ mbps\}$ 

| Syntax Description | 802.11a  | Configures optimized roaming parameters for 802.11a network.                                  |
|--------------------|----------|-----------------------------------------------------------------------------------------------|
|                    | 802.11b  | Configures optimized roaming parameters for 802.11b network.                                  |
|                    | enable   | Enables optimized roaming.                                                                    |
|                    | disable  | Disables optimized roaming.                                                                   |
|                    | interval | Configures the client coverage reporting interval for 802.11a/b networks.                     |
|                    | seconds  | Client coverage reporting interval in seconds. The range is from 5 to 90 seconds.             |
|                    | datarate | Configures the threshold data rate for 802.11a/b networks.                                    |
|                    | mbps     | Threshold data rate in Mbps for 802.11a/b networks.                                           |
|                    |          | For 802.11a, the configurable data rates are 6, 9, 12, 18, 24, 36, 48, and 54.                |
|                    |          | For 802.11b, the configurable data rates are 1, 2, 5.5, 11, 6, 9, 12, 18, 24, 36, 48, and 54. |

By default, optimized roaming is disabled. The default value for client coverage reporting interval is 90 seconds and threshold data rate is 0 (disabled state).

You can configure 0 to disable the data rate for disassociating clients.

### **Command History**

| Release | Modification                 |
|---------|------------------------------|
| 8.8     | This command was introduced. |

### **Usage Guidelines**

You must disable the 802.11a/b network before you configure the optimized roaming reporting interval. If you configure a low value for the reporting interval, the network can get overloaded with coverage report messages.

The following example shows how to enable optimized roaming for the 802.11a network:

(Cisco Controller) > config advanced 802.11a optimized roaming enable

The following example shows how to configure the data rate interval for the 802.11a network:

(Cisco Controller) > config advanced 802.11a optimized roaming datarate 9

### **Related Topics**

show advanced 802.11 optimized roaming, on page 679

# config advanced 802.11 profile foreign

To set the foreign 802.11a transmitter interference threshold between 0 and 100 percent, use the **config** advanced 802.11 profile foreign command.

config advanced 802.11{a | b} profile foreign {global | cisco\_ap} percent

# Syntax Description a Specifies the 802.11a network.

| b        | Specifies the 802.11b/g network.                                          |
|----------|---------------------------------------------------------------------------|
| global   | Configures all 802.11a Cisco lightweight access points.                   |
| cisco_ap | Cisco lightweight access point name.                                      |
| percent  | 802.11a foreign 802.11a interference threshold between 0 and 100 percent. |

The default foreign 802.11a transmitter interference threshold value is 10.

### **Command History**

| Release | Modification                 |
|---------|------------------------------|
| 8.3     | This command was introduced. |

The following example shows how to set the foreign 802.11a transmitter interference threshold for all Cisco lightweight access points to 50 percent:

(Cisco Controller) >config advanced 802.11a profile foreign global 50

The following example shows how to set the foreign 802.11a transmitter interference threshold for AP1 to 0 percent:

(Cisco Controller) >config advanced 802.11 profile foreign AP1 0

### **Related Topics**

config advanced 802.11 profile throughput, on page 543

# config advanced 802.11 profile noise

To set the 802.11a foreign noise threshold between –127 and 0 dBm, use the **config advanced 802.11 profile noise** command.

config advanced 802.11{a | b} profile noise {global | cisco\_ap} dBm

### **Syntax Description**

| a        | Specifies the 802.11a/n network.                                         |
|----------|--------------------------------------------------------------------------|
| b        | Specifies the 802.11b/g/n network.                                       |
| global   | Configures all 802.11a Cisco lightweight access point specific profiles. |
| cisco_ap | Cisco lightweight access point name.                                     |
| dBm      | 802.11a foreign noise threshold between –127 and 0 dBm.                  |

### **Command Default**

The default foreign noise threshold value is -70 dBm.

### **Command History**

| Release | Modification                 |
|---------|------------------------------|
| 8.3     | This command was introduced. |

The following example shows how to set the 802.11a foreign noise threshold for all Cisco lightweight access points to –127 dBm:

```
(Cisco Controller) >config advanced 802.11a profile noise global -127
```

The following example shows how to set the 802.11a foreign noise threshold for AP1 to 0 dBm:

```
(Cisco Controller) >config advanced 802.11a profile noise AP1 0
```

### **Related Topics**

config advanced 802.11 profile throughput, on page 543 config advanced 802.11 profile foreign, on page 541

# config advanced 802.11 profile throughput

To set the Cisco lightweight access point data-rate throughput threshold between 1000 and 10000000 bytes per second, use the **config advanced 802.11 profile throughput** command.

**config advanced 802.11**{a | b} **profile throughput** {**global** | cisco\_ap} value

### **Syntax Description**

| a        | Specifies the 802.11a network.                                                                          |
|----------|----------------------------------------------------------------------------------------------------|
| b        | Specifies the 802.11b/g network.                                                                        |
| global   | Configures all 802.11a Cisco lightweight access point specific profiles.                                |
| cisco_ap | Cisco lightweight access point name.                                                                    |
| value    | 802.11a Cisco lightweight access point throughput threshold between 1000 and 10000000 bytes per second. |

#### **Command Default**

The default Cisco lightweight access point data-rate throughput threshold value is 1,000,000 bytes per second.

#### **Command History**

| Release | Modification                 |
|---------|------------------------------|
| 8.3     | This command was introduced. |

The following example shows how to set all Cisco lightweight access point data-rate thresholds to 1000 bytes per second:

```
(Cisco Controller) >config advanced 802.11 profile throughput global 1000
```

The following example shows how to set the AP1 data-rate threshold to 10000000 bytes per second:

```
(Cisco Controller) >config advanced 802.11 profile throughput AP1 10000000
```

#### **Related Topics**

config advanced 802.11 profile foreign, on page 541

# config advanced 802.11 profile utilization

To set the RF utilization threshold between 0 and 100 percent, use the **config advanced 802.11 profile utilization** command. The operating system generates a trap when this threshold is exceeded.

config advanced 802.11{a | b} profile utilization {global | cisco\_ap} percent

### **Syntax Description**

| a        | Specifies the 802.11a network.                                       |
|----------|----------------------------------------------------------------------|
| b        | Specifies the 802.11b/g network.                                     |
| global   | Configures a global Cisco lightweight access point specific profile. |
| cisco_ap | Cisco lightweight access point name.                                 |
| percent  | 802.11a RF utilization threshold between 0 and 100 percent.          |
|          |                                                                      |

### **Command Default**

The default RF utilization threshold value is 80 percent.

### **Command History**

| Release | Modification                 |
|---------|------------------------------|
| 8.3     | This command was introduced. |

The following example shows how to set the RF utilization threshold for all Cisco lightweight access points to 0 percent:

(Cisco Controller) >config advanced 802.11 profile utilization global 0

The following example shows how to set the RF utilization threshold for AP1 to 100 percent:

(Cisco Controller) >config advanced 802.11 profile utilization AP1 100

#### **Related Topics**

config advanced 802.11 profile throughput, on page 543 config advanced 802.11 profile foreign, on page 541

# config advanced 802.11 receiver

To set the advanced receiver configuration settings, use the config advanced 802.11 receiver command.

config advanced 802.11{a | b} receiver {default | rxstart jumpThreshold value}

| a        | Specifies the 802.11a network.                         |
|----------|--------------------------------------------------------|
| b        | Specifies the 802.11b/g network.                       |
| receiver | Specifies the receiver configuration.                  |
| default  | Specifies the default advanced receiver configuration. |

| rxstart jumpThreshold | Specifies the receiver start signal.                                                          |
|-----------------------|-----------------------------------------------------------------------------------------------|
|                       | <b>Note</b> We recommend that you do not use this option as it is for Cisco internal use only |
| value                 | Jump threshold configuration value between 0 and 127.                                         |

#### None

### **Usage Guidelines**

- Before you change the 802.11 receiver configuration, you must disable the 802.11 network.
- We recommend that you do not use the **rxstart jumpThreshold** *value* option as it is for Cisco internal use only.

### **Command History**

| Release | Modification                 |
|---------|------------------------------|
| 8.3     | This command was introduced. |

The following example shows how to prevent changes to receiver parameters while the network is enabled:

(Cisco Controller) > config advanced 802.11 receiver default

### **Related Topics**

config advanced 802.11 monitor signal, on page 733

# config advanced 802.11 tpc-version

To configure the Transmit Power Control (TPC) version for a radio, use the **config advanced 802.11 tpc-version** command.

config advanced 802.11 $\{a \mid b\}$  tpc-version  $\{1 \mid 2\}$ 

### **Syntax Description**

| 1 | Specifies the TPC version 1 that offers strong signal coverage and stability.                                                                                                    |
|---|----------------------------------------------------------------------------------------------------|
| 2 | Specifies TPC version 2 is for scenarios where voice calls are extensively used. The Tx power is dynamically adjusted with the goal of minimum interference. It is suitable for dense networks. In this mode, there could be higher roaming delays and coverage hole incidents. |

### **Command Default**

The default TPC version for a radio is 1.

### **Command History**

| Release | Modification                 |
|---------|------------------------------|
| 8.3     | This command was introduced. |

The following example shows how to configure the TPC version as 1 for the 802.11a radio:

(Cisco Controller) > config advanced 802.11a tpc-version 1

### **Related Commands**

config advanced 802.11 tpcv1-thresh

**Related Topics** 

config advanced 802.11 tpcv2-intense, on page 740

# config advanced 802.11 tpcv1-thresh

To configure the threshold for Transmit Power Control (TPC) version 1 of a radio, use the **config advanced 802.11 tpcv1-thresh** command.

config advanced 802.11{a | b} tpcv1-thresh threshold

### **Syntax Description**

| a         | Specifies the 802.11a network.              |
|-----------|---------------------------------------------|
| b         | Specifies the 802.11b/g/n network.          |
| threshold | Threshold value between -50 dBm to -80 dBm. |

### **Command History**

| Release | Modification                 |
|---------|------------------------------|
| 8.3     | This command was introduced. |

The following example shows how to configure the threshold as -60 dBm for TPC version 1 of the 802.11a radio:

(Cisco Controller) > config advanced 802.11 tpcv1-thresh -60

### **Related Commands**

config advanced 802.11 tpc-thresh

config advanced 802.11 tpcv2-thresh

**Related Topics** 

config advanced 802.11 tpc-version, on page 739

# config advanced 802.11 tpcv2-intense

To configure the computational intensity for Transmit Power Control (TPC) version 2 of a radio, use the **config advanced 802.11 tpcv2-intense** command.

config advanced 802.11 {a | b} tpcv2-intense intensity

| a | Specifies the 802.11a network.     |
|---|------------------------------------|
| b | Specifies the 802.11b/g/n network. |

| intensity | Computational intensity value between 1 to 100. |
|-----------|-------------------------------------------------|
|           |                                                 |

### **Command History**

| Release | Modification                 |
|---------|------------------------------|
| 8.3     | This command was introduced. |

The following example shows how to configure the computational intensity as 50 for TPC version 2 of the 802.11a radio:

(Cisco Controller) > config advanced 802.11 tpcv2-intense 50

### **Related Commands**

config advanced 802.11 tpc-thresh

config advanced 802.11 tpcv2-thresh

config advanced 802.11 tpcv2-per-chan

**Related Topics** 

config advanced 802.11 tpc-version, on page 739

# config advanced 802.11 tpcv2-per-chan

To configure the Transmit Power Control Version 2 on a per-channel basis, use the **config advanced 802.11 tpcv2-per-chan** command.

config advanced 802.11{a | b} tpcv2-per-chan {enable | disable}

### **Syntax Description**

| enable  | Enables the configuration of TPC version 2 on a per-channel basis.  |
|---------|---------------------------------------------------------------------|
| disable | Disables the configuration of TPC version 2 on a per-channel basis. |

### **Command History**

| Release | Modification                 |
|---------|------------------------------|
| 8.3     | This command was introduced. |

The following example shows how to enable TPC version 2 on a per-channel basis for the 802.11a radio:

(Cisco Controller) > config advanced 802.11 tpcv2-per-chan enable

### **Related Commands**

config advanced 802.11 tpc-thresh

config advanced 802.11 tpcv2-thresh

config advanced 802.11 tpcv2-intense

**Related Topics** 

config advanced 802.11 tpc-version, on page 739

# config advanced 802.11 tpcv2-thresh

To configure the threshold for Transmit Power Control (TPC) version 2 of a radio, use the **config advanced 802.11 tpcv2-thresh** command.

config advanced 802.11 {a | b} tpcv2-thresh threshold

### **Syntax Description**

| a         | Specifies the 802.11a network.              |
|-----------|---------------------------------------------|
| b         | Specifies the 802.11b/g network.            |
| threshold | Threshold value between -50 dBm to -80 dBm. |

### **Command History**

| Release | Modification                 |
|---------|------------------------------|
| 8.3     | This command was introduced. |

The following example shows how to configure the threshold as –60 dBm for TPC version 2 of the 802.11a radio:

(Cisco Controller) > config advanced 802.11a tpcv2-thresh -60

### **Related Commands**

config advanced 802.11 tpc-thresh

config advanced 802.11 tpcv1-thresh

config advanced 802.11 tpcv2-per-chan

**Related Topics** 

config advanced 802.11 tpc-version, on page 739

# config advanced 802.11 txpower-update

To initiate updates of the 802.11a transmit power for every Cisco lightweight access point, use the **config advanced 802.11 txpower-update** command.

config advanced 802.11{a | b} txpower-update

### **Syntax Description**

| a | Specifies the 802.11a network.   |
|---|----------------------------------|
| b | Specifies the 802.11b/g network. |

#### **Command Default**

None

### **Command History**

| Release | Modification                 |
|---------|------------------------------|
| 8.3     | This command was introduced. |

The following example shows how to initiate updates of 802.11a transmit power for an 802.11a access point:

(Cisco Controller) > config advanced 802.11 txpower-update

**Related Commands** 

config advance 802.11b txpower-update

**Related Topics** 

config client location-calibration, on page 743

# config advanced dot11-padding

To enable or disable over-the-air frame padding, use the **config advanced dot11-padding** command.

config advanced dot11-padding {enable | disable}

## **Syntax Description**

| enable  | Enables the over-the-air frame padding.  |
|---------|------------------------------------------|
| disable | Disables the over-the-air frame padding. |

#### **Command Default**

The default over-the-air frame padding is disabled.

### **Command History**

| Release | Modification                 |
|---------|------------------------------|
| 8.3     | This command was introduced. |

The following example shows how to enable over-the-air frame padding:

(Cisco Controller) > config advanced dot11-padding enable

### **Related Commands**

debug dot11

debug dot11 mgmt interface

debug dot11 mgmt msg

debug dot11 mgmt ssid

debug dot11 mgmt state-machine

debug dot11 mgmt station

show advanced dot11-padding

**Related Topics** 

config client location-calibration, on page 743

# config client location-calibration

To configure link aggregation, use the **config client location-calibration** command.

**config client location-calibration** { **enable** mac\_address interval | **disable** mac\_address}

### **Syntax Description**

enable (Optional) Specifies that client location calibration is enabled.

| mac_address | MAC address of the client.                                         |  |
|-------------|--------------------------------------------------------------------|--|
| interval    | Measurement interval in seconds.                                   |  |
| disable     | (Optional) Specifies that client location calibration is disabled. |  |

None

### **Command History**

| Release | Modification                 |
|---------|------------------------------|
| 8.3     | This command was introduced. |

The following example shows how to enable the client location calibration for the client 37:15:85:2a with a measurement interval of 45 seconds:

(Cisco Controller) >config client location-calibration enable 37:15:86:2a:Bc:cf 45

### **Related Topics**

debug airewave-director

# config network rf-network-name

To set the RF-Network name, use the config network rf-network-name command.

config network rf-network-name name

### **Syntax Description**

name RF-Network name. The name can contain up to 19 characters.

### **Command Default**

None

### **Command History**

| Release | Modification                 |
|---------|------------------------------|
| 8.3     | This command was introduced. |

The following example shows how to set the RF-network name to travelers:

(Cisco Controller) > config network rf-network-name travelers

### **Related Commands**

show network summary

### **Related Topics**

debug airewave-director

# **Configuring 802.11k and Assisted Roaming**

This section lists the commands for configuring, displaying, and debugging 802.11k and assisted roaming settings on the controller.

# config assisted-roaming

To configure assisted roaming parameters on the controller, use the **config assisted-roaming** command.

| •      | _    |         |
|--------|------|---------|
| Syntax | Decr | rintion |
|        |      |         |

| denial-maximum     | Configures the maximum number of counts for association denial.                                                                                                    |  |
|--------------------|----------------------------------------------------------------------------------------------------|--|
| count              | Maximum number of times that a client is denied for association when the association request that was sent to an access point does not match any access point on the prediction list. The range is from 1 to 10.                                       |  |
| floor-bias         | Configures the RSSI bias for access points on the same floor.                                                                                                    |  |
| RSSI               | RSSI bias for access points on the same floor. The range is from 5 to 25. Access points on the same floor have more preference.                                                                                                    |  |
| prediction-minimum | Configures the minimum number of optimized access points for the assisted roaming feature.                                                                                                    |  |
| number_of_APs      | Minimum number of optimized access points for the assisted roaming feature. The range is from 1 to 6. If the number of access points in the prediction assigned to the client is smaller than this number, the assisted roaming feature does not work. |  |

#### **Command Default**

The default RSSI bias for access points on the same floor is 15 dBm.

#### **Usage Guidelines**

802.11k allows a client to request a neighbor report that contains information about known neighbor access points, which can be used for a service set transition. The neighbor list reduces the need for active and passive scanning.

### **Command History**

| Release | Modification                 |
|---------|------------------------------|
| 8.3     | This command was introduced. |

This example shows how to configure the minimum number of optimized access points for the assisted roaming feature:

(Cisco Controller) >config assisted-roaming prediction-minimum 4

### **Related Topics**

show assisted-roaming, on page 746

# config wlan assisted-roaming

To configure assisted roaming on a WLAN, use the **config wlan assisted-roaming** command.

config wlan assisted-roaming {neighbor-list | dual-list | prediction} {enable | disable} wlan\_id

### **Syntax Description**

| neighbor-list | Configures an 802.11k neighbor list for a WLAN.                                                                                |
|---------------|----------------------------------------------------------------------------------------------------|
| dual-list     | Configures a dual band 802.11k neighbor list for a WLAN. The default is the band that the client is currently associated with. |
| prediction    | Configures an assisted roaming optimization prediction for a WLAN.                                                             |
| enable        | Enables the configuration on the WLAN.                                                                                         |
| disable       | Disables the configuration on the WLAN.                                                                                        |
| wlan_id       | Wireless LAN identifier between 1 and 512 (inclusive).                                                                         |

### **Command Default**

The 802.11k neighbor list is enabled for all WLANs.

By default, dual band list is enabled if the neighbor list feature is enabled for the WLAN.

### **Command History**

| Release | Modification                 |
|---------|------------------------------|
| 8.3     | This command was introduced. |

### **Usage Guidelines**

When you enable the assisted roaming prediction list, a warning appears and load balancing is disabled for the WLAN, if load balancing is already enabled on the WLAN.

The following example shows how to enable an 802.11k neighbor list for a WLAN:

(Cisco Controller) >config wlan assisted-roaming neighbor-list enable 1

# show assisted-roaming

To display assisted roaming and 802.11k configurations, use the **show assisted-roaming** command.

### show assisted-roaming

### **Syntax Description**

This command has no arguments or keywords.

### **Command Default**

None.

### **Command History**

| Release | Modification                 |
|---------|------------------------------|
| 8.3     | This command was introduced. |

This example shows how to display assisted roaming and 802.11k configurations:

(Cisco Controller) >show assisted-roaming Assisted Roaming and 80211k Information:

### **Related Commands**

config assisted-roaming

config wlan assisted-roaming

debug 11k

### **Related Topics**

config assisted-roaming, on page 745

# debug 11k

To configure the debugging of 802.11k settings, use the **debug 11k** command.

### **Syntax Description**

| all          | Configures the debugging of all 802.11k messages.                                                                                              |
|--------------|----------------------------------------------------------------------------------------------------|
| detail       | Configures the debugging of 802.11k details.                                                                                                   |
| errors       | Configures the debugging of 802.11k errors.                                                                                                    |
| events       | Configures the debugging of all 802.11k events.                                                                                                |
| history      | Configures the debugging of all 802.11k history. The controller collects roam history of the client.                                           |
| optimization | Configures the debugging of 802.11k optimizations. You can view optimization steps of neighbor lists.                                          |
| simulation   | Configures the debugging of 802.11k simulation data. You can view details of client roaming parameters and import them for offline simulation. |
| enable       | Enables the 802.1k debugging.                                                                                                    |
| disable      | Disables the 802.1k debugging.                                                                                                    |

#### **Command Default**

None.

## **Command History**

| Release | Modification                 |
|---------|------------------------------|
| 8.3     | This command was introduced. |

This example shows how to enable the debugging of 802.11k simulation data:

(Cisco Controller) >debug 11k simulation enable

### **Related Commands**

config assisted-roaming

config wlan assisted-roaming

show assisted-roaming

**Related Topics** 

debug dot11, on page 749 debug airewave-director

# debug Commands

This section lists the **debug** commands to manage Radio Resource Management (RRM) settings of the controller.

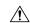

Caution

Debug commands are reserved for use only under the direction of Cisco personnel. Do not use these commands without direction from Cisco-certified staff.

# debug dot11

To configure the debugging of 802.11 events, use the **debug dot11** command.

debug dot11 {all | load-balancing | management | mobile | nmsp | probe | rldp | rogue | state} {enable | disable}

### **Syntax Description**

| all            | Configures the debugging of all 802.11 messages.              |
|----------------|---------------------------------------------------------------|
| load-balancing | Configures the debugging of 802.11 load balancing events.     |
| management     | Configures the debugging of 802.11 MAC management messages.   |
| mobile         | Configures the debugging of 802.11 mobile events.             |
| nmsp           | Configures the debugging of the 802.11 NMSP interface events. |
| probe          | Configures the debugging of probe.                            |
| rldp           | Configures the debugging of 802.11 Rogue Location Discovery.  |
| rogue          | Configures the debugging of 802.11 rogue events.              |
| state          | Configures the debugging of 802.11 mobile state transitions.  |
| enable         | Enables the 802.11 debugging.                                 |
| disable        | Disables the 802.11 debugging.                                |

### **Command Default**

None

### **Command History**

| Release | Modification                 |
|---------|------------------------------|
| 8.3     | This command was introduced. |

The following example shows how to enable the debugging of 802.11 settings:

```
(Cisco Controller) > debug dot11 state enable
(Cisco Controller) > debug dot11 mobile enable
```

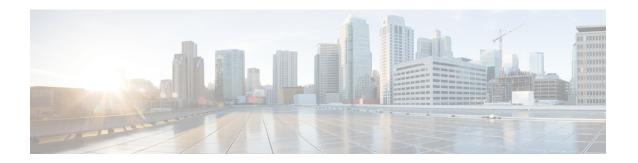

# **FlexConnect Commands**

- show Commands, on page 752
- config Commands, on page 756
- debug Commands, on page 767

# show Commands

# show ap flexconnect

To view the details of APs in FlexConnect mode, use the **show ap flexconnect** command.

show ap flexconnect module-vlan ap-name

| ^    |     | _   |      |     |    |
|------|-----|-----|------|-----|----|
| VVn  | tov | Des | CPI  | ntı | Λn |
| JVII | Lax | nco | LII. | มแ  | vi |

| module-vlan | Displays the status of FlexConnect local switching and VLAN ID value |
|-------------|----------------------------------------------------------------------|
| ap-name     | Cisco AP name                                                        |

### **Command History**

| Release | Modification                 |
|---------|------------------------------|
| 8.3     | This command was introduced. |

# show capwap reap association

To display the list of clients associated with an access point and their SSIDs, use the **show capwap reap association** command.

show capwap reap association

### **Syntax Description**

This command has no arguments or keywords.

### **Command History**

| Release | Modification                 |
|---------|------------------------------|
| 8.3     | This command was introduced. |

The following example shows how to display clients associated to an access point and their SSIDs:

(Cisco Controller) >show capwap reap association

### **Related Topics**

config flexconnect group show capwap reap status, on page 752

# show capwap reap status

To display the status of the FlexConnect access point (connected or standalone), use the **show capwap reap status** command.

show capwap reap status

## **Syntax Description**

This command has no arguments or keywords.

### **Command Default**

None

| Command History | Release | Modification                 |  |
|-----------------|---------|------------------------------|--|
|                 | 8.3     | This command was introduced. |  |
|                 |         |                              |  |

### **Usage Guidelines**

The command shows only the VLAN when configured as AP-specific.

The following example shows how to display the status of the FlexConnect access point:

(Cisco Controller) >show capwap reap status

### **Related Topics**

config flexconnect group show capwap reap association, on page 752

# show flexconnect acl detailed

To display a detailed summary of FlexConnect access control lists, use the **show flexconnect acl detailed** command.

show flexconnect acl detailed acl-name

| Syntax Description | acl-name | Name of the access control list. |
|--------------------|----------|----------------------------------|
|                    |          |                                  |

### **Command Default**

None

### **Command History**

| Release | Modification                 |
|---------|------------------------------|
| 8.3     | This command was introduced. |

The following example shows how to display the FlexConnect detailed ACLs:

(Cisco Controller) >show flexconnect acl detailed acl-2

## **Related Topics**

config flexconnect [ipv6] acl, on page 761

# show flexconnect acl summary

To display a summary of all access control lists on FlexConnect access points, use the **show flexconnect acl summary** command.

### show flexconnect acl summary

| Syntax Description | This command has no arguments or keywords. |  |  |
|--------------------|--------------------------------------------|--|--|
| Command Default    | None                                       |  |  |

### **Command History**

| Release | Modification                 |
|---------|------------------------------|
| 8.3     | This command was introduced. |

The following example shows how to display the FlexConnect ACL summary:

| (Cisco Conti | coller) | >show | ${\tt flexconnect}$ | acl  | summary |
|--------------|---------|-------|---------------------|------|---------|
| ACL Name     |         |       | Stat                | us   |         |
|              |         |       |                     |      |         |
| acl1         |         |       | Modif               | fied |         |
| acl10        |         |       | Modif               | Eied |         |
| acl100       |         |       | Modif               | Eied |         |
| acl101       |         |       | Modif               | fied |         |
| ac1102       |         |       | Modif               | Eied |         |
| acl103       |         |       | Modif               | ied  |         |
| acl104       |         |       | Modif               | Eied |         |
| ac1105       |         |       | Modif               | fied |         |
| acl106       |         |       | Modif               | ied  |         |
|              |         |       |                     |      |         |

# show flexconnect group detail

To display details of a FlexConnect group, use the **show flexconnect group detail** command.

**show flexconnect group detail** group\_name [module-vlan | aps]

## **Syntax Description**

| group_name  | Name of the FlexConnect group.                                              |
|-------------|-----------------------------------------------------------------------------|
| module-vlan | Displays status of the FlexConnect local switching and VLAN ID in the group |
| aps         | Displays list of APs that are part of the FlexConnect group                 |

## **Command History**

| Release | Modification                 |
|---------|------------------------------|
| 8.3     | This command was introduced. |

The following example shows how to display the detailed information for a specific FlexConnect group:

### **Related Topics**

config flexconnect group

# show flexconnect group summary

To display the current list of FlexConnect groups, use the **show flexconnect group summary** command.

### show flexconnect group summary

### **Syntax Description**

This command has no arguments or keywords.

### **Command Default**

None

### **Command History**

| Release | Modification                 |
|---------|------------------------------|
| 8.3     | This command was introduced. |

The following example shows how to display the current list of FlexConnect groups:

```
(Cisco Controller) >show flexconnect group summary flexconnect Group Summary: Count 1
Group Name # APs
Group 1 1
```

### **Related Topics**

config flexconnect group

# config Commands

# config ap flexconnect policy

To configure a policy ACL on a FlexConnect access point, use the **config ap flexconnect policy** command.

**config ap flexconnect policy** { add | delete } acl\_name

### **Syntax Description**

| add      | Adds a policy ACL on a FlexConnect access point.    |
|----------|-----------------------------------------------------|
| deletes  | Deletes a policy ACL on a FlexConnect access point. |
| acl_name | Name of the ACL.                                    |

#### **Command Default**

None

### **Command History**

| Release | Modification                 |
|---------|------------------------------|
| 8.3     | This command was introduced. |

The following example shows how to add a policy ACL on a FlexConnect access point:

(Cisco Controller) >config ap flexconnect policy add acl1

### **Related Topics**

config policy
config wlan policy
debug policy
show policy
show profiling policy summary

# config ap flexconnect vlan

To enable or disable VLAN tagging for a FlexConnect access, use the **config ap flexconnect vlan** command.

config ap flexconnect vlan { enable | disable } cisco\_ap

### **Syntax Description**

| enable   | Enables the access point's VLAN tagging.    |
|----------|---------------------------------------------|
| disable  | Disables the access point's VLAN tagging.   |
| cisco_ap | Name of the Cisco lightweight access point. |

### **Command Default**

Disabled. Once enabled, WLANs enabled for local switching inherit the VLAN assigned at the controller.

#### **Command History**

| Release | Modification                 |
|---------|------------------------------|
| 8.3     | This command was introduced. |

This example shows how to enable the access point's VLAN tagging for a FlexConnect access:

(Cisco Controller) >config ap flexconnect vlan enable APO2

#### **Related Topics**

config ap flexconnect radius auth set config ap flexconnect vlan, on page 756 config ap flexconnect vlan native, on page 757 config ap flexconnect vlan wlan, on page 758

## config ap flexconnect vlan add

To add a VLAN to a FlexConnect access point, use the config ap flexconnect vlan add command.

config ap flexconnect vlan add vlan-id acl in-acl out-acl cisco\_ap

#### **Syntax Description**

| vlan-id  | VLAN identifier.                                                  |
|----------|-------------------------------------------------------------------|
| acl      | ACL name that contains up to 32 alphanumeric characters.          |
| in-acl   | Inbound ACL name that contains up to 32 alphanumeric characters.  |
| out-acl  | Outbound ACL name that contains up to 32 alphanumeric characters. |
| cisco_ap | Name of the Cisco lightweight access point.                       |

#### **Command Default**

None

#### **Command History**

| Release | Modification                 |
|---------|------------------------------|
| 8.3     | This command was introduced. |

The following example shows how to configure the FlexConnect access point:

(Cisco Controller) >config ap flexconnect vlan add 21 acl inacl1 outacl1 ap1

#### **Related Topics**

config ap flexconnect vlan, on page 756 config ap flexconnect radius auth set config ap flexconnect vlan native, on page 757 config ap flexconnect vlan wlan, on page 758

## config ap flexconnect vlan native

To configure a native VLAN for a FlexConnect access point, use the **config ap flexconnect vlan native** command.

#### config ap flexconnect vlan native vlan-id cisco\_ap

#### **Syntax Description**

| vlan-id  | VLAN identifier.                            |
|----------|---------------------------------------------|
| cisco_ap | Name of the Cisco lightweight access point. |

#### **Command Default**

None

#### **Command History**

| Release | Modification                 |
|---------|------------------------------|
| 8.3     | This command was introduced. |

The following example shows how to configure a native VLAN for a FlexConnect access point mode:

(Cisco Controller) >config ap flexconnect vlan native 6 AP02

#### **Related Topics**

config ap flexconnect vlan, on page 756 config ap flexconnect radius auth set config ap flexconnect vlan add, on page 757 config ap flexconnect vlan wlan, on page 758

### config ap flexconnect vlan wlan

To assign a VLAN ID to a FlexConnect access point, use the config ap flexconnect vlan wlan command.

config ap flexconnect vlan wlan wlan-id vlan-id cisco\_ap

#### Syntax Description

| wlan-id  | WLAN identifier                             |
|----------|---------------------------------------------|
| vlan-id  | VLAN identifier (1 - 4094).                 |
| cisco_ap | Name of the Cisco lightweight access point. |

#### **Command Default**

VLAN ID associated to the WLAN.

#### **Command History**

| Release | Modification                 |
|---------|------------------------------|
| 8.3     | This command was introduced. |

The following example shows how to assign a VLAN ID to a FlexConnect access point:

(Cisco Controller) >config ap flexconnect vlan wlan 192.12.12.1 6 APO2

#### **Related Topics**

config ap flexconnect vlan, on page 756 config ap flexconnect radius auth set config ap flexconnect vlan add, on page 757

config ap flexconnect vlan native, on page 757

## config ap flexconnect web-auth

To configure a FlexConnect ACL for external web authentication in locally switched WLANs, use the **config ap flexconnect web-auth** command.

config ap flexconnect web-auth wlan wlan\_id cisco\_ap acl\_name { enable | disable }

#### **Syntax Description**

| wlan     | Specifies the wireless LAN to be configured with a FlexConnect ACL. |
|----------|---------------------------------------------------------------------|
| wlan_id  | Wireless LAN identifier between 1 and 512 (inclusive).              |
| cisco_ap | Name of the FlexConnect access point.                               |
| acl_name | Name of the FlexConnect ACL.                                        |
| enable   | Enables the FlexConnect ACL on the locally switched wireless LAN.   |
| disable  | Disables the FlexConnect ACL on the locally switched wireless LAN.  |

#### **Command Default**

FlexConnect ACL for external web authentication in locally switched WLANs is disabled.

#### **Command History**

| Release | Modification                 |
|---------|------------------------------|
| 8.3     | This command was introduced. |

#### **Usage Guidelines**

The FlexConnect ACLs that are specific to an AP have the highest priority. The FlexConnect ACLs that are specific to WLANs have the lowest priority.

The following example shows how to enable FlexConnect ACL for external web authentication on WLAN 6:

(Cisco Controller) >config ap flexconnect web-auth wlan 6 AP2 flexacl2 enable

#### **Related Topics**

```
config ap flexconnect central-dhcp
config ap flexconnect local-split
config ap flexconnect radius auth set
config ap flexconnect vlan, on page 756
config ap flexconnect vlan add, on page 757
config ap flexconnect vlan native, on page 757
config ap flexconnect vlan wlan, on page 758
config ap flexconnect policy, on page 756
config ap flexconnect web-policy acl, on page 760
config ap flexconnect wlan, on page 760
```

## config ap flexconnect web-policy acl

To configure a Web Policy FlexConnect ACL on an access point, use the **config ap flexconnect web-policy acl** command.

**config ap flexconnect web-policy acl** { **add** | **delete**} *acl\_name* 

#### **Syntax Description**

| add      | Adds a Web Policy FlexConnect ACL on an access point.  |
|----------|--------------------------------------------------------|
| delete   | Deletes Web Policy FlexConnect ACL on an access point. |
| acl_name | Name of the Web Policy FlexConnect ACL.                |

#### **Command Default**

None

#### **Command History**

| Release | Modification                 |
|---------|------------------------------|
| 8.3     | This command was introduced. |

The following example shows how to add a Web Policy FlexConnect ACL on an access point:

(Cisco Controller) >config ap flexconnect web-policy acl add flexacl2

#### **Related Topics**

config ap flexconnect central-dhcp config ap flexconnect local-split config ap flexconnect radius auth set config ap flexconnect vlan, on page 756 config ap flexconnect vlan add, on page 757 config ap flexconnect vlan native, on page 757 config ap flexconnect vlan wlan, on page 758 config ap flexconnect policy, on page 756 config ap flexconnect web-auth, on page 759 config ap flexconnect wlan, on page 760

## config ap flexconnect wlan

To configure a FlexConnect access point in a locally switched WLAN, use the **config ap flexconnect wlan** command.

config ap flexconnect wlan l2acl { add wlan\_id cisco\_ap acl\_name | delete wlan\_id cisco\_ap }

#### **Syntax Description**

| add      | Adds a Layer 2 ACL to the FlexConnect access point.                 |
|----------|---------------------------------------------------------------------|
| wlan_id  | Wireless LAN identifier from 1 to 512.                              |
| cisco_ap | Name of the Cisco lightweight access point.                         |
| acl_name | Layer 2 ACL name. The name can be up to 32 alphanumeric characters. |

| delete | Deletes a Layer 2 ACL from the FlexConnect access point. |
|--------|----------------------------------------------------------|
|        |                                                          |

#### **Command Default**

None

#### **Command History**

| Release | Modification                 |
|---------|------------------------------|
| 8.3     | This command was introduced. |

#### **Usage Guidelines**

- You can create a maximum of 16 rules for a Layer 2 ACL.
- You can create a maximum of 64 Layer 2 ACLs on a controller.
- A maximum of 16 Layer 2 ACLs are supported per AP because an AP supports a maximum of 16 WLANs.
- Ensure that the Layer 2 ACL names do not conflict with the FlexConnect ACL names because an AP does not support the same Layer 2 and Layer 3 ACL names.

The following example shows how to configure a Layer 2 ACL on a FlexConnect AP.

(Cisco Controller) >config ap flexconnect wlan add 1 AP1600\_1 acl\_12\_1

#### **Related Topics**

config acl counter config acl layer2 config wlan layer2 acl show acl show client detail, on page 426 show wlan, on page 436

## config flexconnect [ipv6] acl

To apply access control lists that are configured on a FlexConnect access point, use the **config flexconnect** [ipv6] acl command. Use the ipv6 keyword to configure IPv6 FlexConnect ACLs.

config flexconnect [ipv6] acl {apply | create | delete} acl\_name

#### **Syntax Description**

| ipv6     | Use this option to configure IPv6 FlexConnect ACLs. If you don't use this option, then IPv4 FlexConnect ACLs will be configured. |
|----------|----------------------------------------------------------------------------------------------------|
| apply    | Applies an ACL to the data path.                                                                                                 |
| create   | Creates an ACL.                                                                                                    |
| delete   | Deletes an ACL.                                                                                                    |
| acl_name | ACL name that contains up to 32 alphanumeric characters.                                                                         |

#### **Command History**

| Release | Modification                 |
|---------|------------------------------|
| 8.3     | This command was introduced. |

The following example shows how to apply the IPv4 ACL configured on a FlexConnect access point:

(Cisco Controller) >config flexconnect acl apply acl1

## config flexconnect [ipv6] acl rule

To configure access control list (ACL) rules on a FlexConnect access point, use the **config flexconnect [ipv6]** acl rule command.

config flexconnect [ipv6] acl rule {action rule\_name rule\_index {permit | deny} | add rule\_name rule\_index | change index rule\_name old\_index new\_index | delete rule\_name rule\_index | destination address rule\_name rule\_index ip\_address netmask | destination port range rule\_name rule\_index start\_port end\_port | direction rule\_name rule\_index {in | out | any} | dscp rule\_name rule\_index dscp | protocol rule\_name rule\_index protocol | source address rule\_name rule\_index ip\_address netmask | source port range rule\_name rule\_index start\_port end\_port | swap index rule\_name index\_1 index\_2}

#### **Syntax Description**

| ipv6                | Use this option to configure IPv6 FlexConnect ACL rules. If you don't use this option, then IPv4 FlexConnect ACL rules will be configured. |
|---------------------|----------------------------------------------------------------------------------------------------|
| action              | Configures whether to permit or deny access.                                                                                               |
| rule_name           | ACL name that contains up to 32 alphanumeric characters.                                                                                   |
| rule_index          | Rule index between 1 and 32.                                                                                                    |
| permit              | Permits the rule action.                                                                                                    |
| deny                | Denies the rule action.                                                                                                    |
| add                 | Adds a new rule.                                                                                                    |
| change              | Changes a rule's index.                                                                                                    |
| index               | Specifies a rule index.                                                                                                    |
| delete              | Deletes a rule.                                                                                                    |
| destination address | Configures a rule's destination IP address and netmask.                                                                                    |
| ip_address          | IP address of the rule.                                                                                                    |
| netmask             | Netmask of the rule.                                                                                                    |
| start_port          | Start port number (between 0 and 65535).                                                                                                   |
| end_port            | End port number (between 0 and 65535).                                                                                                    |
| direction           | Configures a rule's direction to in, out, or any.                                                                                          |
| in                  | Configures a rule's direction to in.                                                                                                    |
| out                 | Configures a rule's direction to out.                                                                                                    |
|                     |                                                                                                    |

| any               | Configures a rule's direction to any.              |
|-------------------|----------------------------------------------------|
| dscp              | Configures a rule's DSCP.                          |
| dscp              | Number between 0 and 63, or <b>any</b> .           |
| protocol          | Configures a rule's DSCP.                          |
| protocol          | Number between 0 and 255, or <b>any</b> .          |
| source address    | Configures a rule's source IP address and netmask. |
| source port range | Configures a rule's source port range.             |
| swap              | Swaps two rules' indices.                          |
| index_1           | The rule first index to swap.                      |
| index_2           | The rule index to swap the first index with.       |

#### **Command Default**

None

#### **Command History**

| Release | Modification                 |
|---------|------------------------------|
| 8.3     | This command was introduced. |

This example shows how to configure an ACL to permit access:

(Cisco Controller) >config flexconnect acl rule action lab1 4 permit

## config flexconnect arp-caching

To save an ARP entry for a client in the cache with locally switched WLAN on FlexConnect APs or in a software-defined access (Fabric) deployment, use **config flexconnect arp-caching** command.

 $config \ \ flexconnect \ \ arp\text{-}caching \ \ \{enable \ \} \ \ disable\}$ 

#### **Syntax Description**

| arp-caching enable | Instructs the access point to save the ARP entry for a client in the cache and reply on |  |
|--------------------|-----------------------------------------------------------------------------------------|--|
|                    | its behalf of the client for locally switched WLAN.                                     |  |

arp-caching disable Disables ARP caching.

#### **Command Default**

None

#### **Command History**

| Release | Modification                 |
|---------|------------------------------|
| 8.3     | This command was introduced. |

#### **Example**

The following example shows how to apply the proxy ARP with locally switched WLAN on FlexConnect APs.

(Cisco Controller) >config flexconnect arp-caching enable

### config flexconnect group vlan

To configure VLAN for a FlexConnect group, use the config flexconnect group vlan command.

config flexconnect group group\_name vlan { add vlan-id acl in-aclname out-aclname | delete vlan-id}

#### **Syntax Description**

| group_name  | FlexConnect group name.                    |
|-------------|--------------------------------------------|
| add         | Adds a VLAN for the FlexConnect group.     |
| vlan-id     | VLAN ID.                                   |
| acl         | Specifies an access control list.          |
| in-aclname  | In-bound ACL name.                         |
| out-aclname | Out-bound ACL name.                        |
| delete      | Deletes a VLAN from the FlexConnect group. |

#### **Command History**

| Release | Modification                 |
|---------|------------------------------|
| 8.3     | This command was introduced. |

The following example shows how to add VLAN ID 1 for the FlexConnect group myflexacl where the in-bound ACL name is in-acl and the out-bound ACL is out-acl:

(Cisco Controller) >config flexconnect group vlan myflexacl vlan add 1 acl in-acl out-acl

#### **Related Topics**

debug flexconnect group, on page 772 show flexconnect group detail, on page 754 show flexconnect group summary, on page 755

## config flexconnect group web-auth

To configure Web-Auth ACL for a FlexConnect group, use the **config flexconnect group web-auth** command.

config flexconnect group group\_name web-auth wlan wlan-id acl acl-name {enable | disable}

#### **Syntax Description**

| group_name | FlexConnect group name. |
|------------|-------------------------|
| wlan-id    | WLAN ID.                |

| acl-name | ACL name.                                          |
|----------|----------------------------------------------------|
| enable   | Enables the Web-Auth ACL for a FlexConnect group.  |
| disable  | Disables the Web-Auth ACL for a FlexConnect group. |

#### **Command History**

| Release | Modification                 |
|---------|------------------------------|
| 8.3     | This command was introduced. |

The following example shows how to enable Web-Auth ACL webauthacl for the FlexConnect group myflexacl on WLAN ID 1:

(Cisco Controller) >config flexconnect group myflexacl web-auth wlan 1 acl webauthacl enable

#### **Related Topics**

debug flexconnect group, on page 772 show flexconnect group detail, on page 754 show flexconnect group summary, on page 755

## config flexconnect group web-policy

To configure Web Policy ACL for a FlexConnect group, use the **config flexconnect group web-policy** command.

config flexconnect group group\_name web-policy acl {add | delete} acl-name

#### **Syntax Description**

| group_name | FlexConnect group name.     |
|------------|-----------------------------|
| add        | Adds the Web Policy ACL.    |
| delete     | Deletes the Web Policy ACL. |
| acl-name   | Name of the Web Policy ACL. |

#### **Command History**

| Release | Modification                 |
|---------|------------------------------|
| 8.3     | This command was introduced. |

The following example shows how to add the Web Policy ACL mywebpolicyacl to the FlexConnect group myflexacl:

(Cisco Controller) >config flexconnect group myflexacl web-policy acl add mywebpolicyacl

#### **Related Topics**

debug flexconnect group, on page 772 show flexconnect group detail, on page 754 show flexconnect group summary, on page 755

## config flexconnect join min-latency

To enable or disable the access point to choose the controller with the least latency when joining, use the **config flexconnect join min-latency** command.

config flexconnect join min-latency {enable | disable} cisco\_ap

#### **Syntax Description**

| enable   | Enables the access point to choose the controller with the least latency when joining.  |
|----------|-----------------------------------------------------------------------------------------|
| disable  | Disables the access point to choose the controller with the least latency when joining. |
| cisco_ap | Cisco lightweight access point.                                                         |

#### **Command Default**

The access point cannot choose the controller with the least latency when joining.

#### **Command History**

| Release | Modification                 |
|---------|------------------------------|
| 8.3     | This command was introduced. |

#### **Usage Guidelines**

When you enable this feature, the access point calculates the time between the discovery request and discovery response and joins the controller that responds first.

This configuration overrides the HA setting on the controller, and is applicable only for OEAP access points.

The following example shows how to enable the access point to choose the controller with the least latency when joining:

(Cisco Controller) >config flexconnect join min-latency enable CISCO\_AP

## debug Commands

### debug capwap reap

To configure the debugging of Control and Provisioning of Wireless Access Points (CAPWAP) settings on a FlexConnect access point, use the **debug capwap reap** command.

debug capwap reap [mgmt | load]

#### **Syntax Description**

| mgmt | (Optional) Configures the debugging for client authentication and association messages.                                                    |
|------|----------------------------------------------------------------------------------------------------|
| load | (Optional) Configures the debugging for payload activities, which is useful when the FlexConnect access point boots up in standalone mode. |

#### **Command Default**

None

#### **Command History**

| Release | Modification                 |
|---------|------------------------------|
| 8.3     | This command was introduced. |

The following example shows how to configure the debugging of FlexConnect client authentication and association messages:

(Cisco Controller) >debug capwap reap mgmt

## debug dot11 mgmt interface

To configure debugging of 802.11 management interface events, use the **debug dot11 mgmt interface** command.

#### debug dot11 mgmt interface

#### **Syntax Description**

This command has no arguments or keywords.

#### **Command Default**

None

#### **Command History**

| Release | Modification                 |
|---------|------------------------------|
| 8.3     | This command was introduced. |

The following example shows how to debug 802.11 management interface events:

(Cisco Controller) >debug dot11 mgmt interface

### debug dot11 mgmt msg

To configure debugging of 802.11 management messages, use the debug dot11 mgmt msg command.

#### debug dot11 mgmt msg

#### **Syntax Description**

This command has no arguments or keywords.

#### **Command Default**

None

#### **Command History**

| Release | Modification                 |
|---------|------------------------------|
| 8.3     | This command was introduced. |

This example shows how to debug dot11 management messages:

(Cisco Controller) >debug dot11 mgmt msg

## debug dot11 mgmt ssid

To configure debugging of 802.11 SSID management events, use the **debug dot11 mgmt ssid** command.

#### debug dot11 mgmt ssid

#### **Syntax Description**

This command has no arguments or keywords.

#### **Command Default**

None

#### **Command History**

| Release | Modification                 |
|---------|------------------------------|
| 8.3     | This command was introduced. |

The following example shows how to configure the debugging of 802.11 SSID management events:

(Cisco Controller) >debug dot11 mgmt ssid

## debug dot11 mgmt state-machine

To configure debugging of the 802.11 state machine, use the **debug dot11 mgmt state-machine** command.

#### debug dot11 mgmt state-machine

#### **Syntax Description**

This command has no arguments or keywords.

#### **Command Default**

None

#### **Command History**

| Release | Modification                 |
|---------|------------------------------|
| 8.3     | This command was introduced. |

The following example shows how to configure the debugging of 802.11 state machine:

(Cisco Controller) >debug dot11 mgmt state-machine

### debug dot11 mgmt station

To configure the debugging of the management station settings, use the **debug dot11 mgmt station** command.

#### debug dot11 mgmt station

#### **Syntax Description**

This command has no arguments or keywords.

#### **Command Default**

None

#### **Command History**

| Release | Modification                 |
|---------|------------------------------|
| 8.3     | This command was introduced. |

The following example shows how to configure the debugging of the management station settings:

(Cisco Controller) >debug dot11 mgmt station

## debug flexconnect aaa

To configure debugging of FlexConnect backup RADIUS server events or errors, use the **debug flexconnect aaa** command.

debug flexconnect aaa {event | error} {enable | disable}

#### **Syntax Description**

| event   | Configures the debugging for FlexConnect RADIUS server events. |
|---------|----------------------------------------------------------------|
| error   | Configures the debugging for FlexConnect RADIUS server errors. |
| enable  | Enables the debugging of FlexConnect RADIUS server settings.   |
| disable | Disables the debugging of FlexConnect RADIUS server settings.  |

#### **Command Default**

None

#### **Command History**

| Release | Modification                 |
|---------|------------------------------|
| 8.3     | This command was introduced. |

The following example shows how to enable the debugging of FlexConnect RADIUS server events:

(Cisco Controller) >debug flexconnect aaa event enable

### debug flexconnect acl

Configures debugging of FlexConnect access control lists (ACLs), use the **debug flexconnect acl** command.

**debug flexconnect acl** { **enable** | **disable**}

#### **Syntax Description**

| enable  | Enables the debugging of FlexConnect ACLs.  |
|---------|---------------------------------------------|
| disable | Disables the debugging of FlexConnect ACLs. |

#### **Command Default**

None

#### **Command History**

| Release | Modification                 |
|---------|------------------------------|
| 8.3     | This command was introduced. |

The following example shows how to enable the debugging of FlexConnect ACLs:

(Cisco Controller) >debug flexconnect acl enable

## debug flexconnect cckm

Configure debugging of FlexConnect Cisco Centralized Key Management (CCKM) fast roaming, use the **debug flexconnect cckm** command.

debug flexconnect cckm {enable | disable}

#### **Syntax Description**

| enable  | Enables the debugging of FlexConnect CCKM fast roaming settings.  |
|---------|-------------------------------------------------------------------|
| disable | Disables the debugging of FlexConnect CCKM fast roaming settings. |

#### **Command Default**

None

#### **Command History**

| Release | Modification                 |
|---------|------------------------------|
| 8.3     | This command was introduced. |

The following example shows how to enable the debugging of FlexConnect CCKM fast roaming events:

(Cisco Controller) >debug flexconnect cckm event enable

## debug flexconnect client ap

To debug FlexConnect client access point MAC addresses, use the **debug flexconnect client ap** command.

**debug flexconnect client ap** ap-name { **add** | **delete**} MAC-address1 MAC-address2 MAC-address3 MAC-address4

| •      | _    |     |      |
|--------|------|-----|------|
| Syntax | Desc | rip | tıon |

| add         | Adds the MAC address to the group.      |
|-------------|-----------------------------------------|
| delete      | Deletes the MAC address from the group. |
| MAC-address | MAC address of the client               |

#### **Command Default**

None

#### **Command History**

| Release | Modification                 |
|---------|------------------------------|
| 8.3     | This command was introduced. |

The following example shows how to debug FlexConnect client ap 'room' MAC addresses:

(Cisco Controller) >debug flexconnect client ap room add 00.0c.41.07.33.a6 0A.0c.52.17.97.b6

## debug flexconnect client ap syslog

To configure debug logging of the syslog server for a FlexConnect client AP, use the **debug flexconnect client ap** command.

**debug flexconnect client ap** *ap-name* **syslog** { *ip-address* | **disable**}

#### **Syntax Description**

| ip-address | Configures the syslog server ip-address for debug logging. |
|------------|------------------------------------------------------------|
| disable    | Disables the debug logging to the syslog server.           |

#### **Command Default**

None

#### **Command History**

| Release | Modification                 |
|---------|------------------------------|
| 8.3     | This command was introduced. |

The following example shows how to configure syslog server for debug log for the FlexConnect client AP 'room':

(Cisco Controller) >debug flexconnect client ap room syslog 192.168.1.1

## debug flexconnect client group

To debug FlexConnect client group MAC addresses, use the **debug flexconnect client group** command.

**debug flexconnect client group** *group-name* { **add** | **delete**} *MAC-address1 MAC-address2 MAC-address3 MAC-address4* 

#### **Syntax Description**

| add    | Adds the MAC address to the group.      |
|--------|-----------------------------------------|
| delete | Deletes the MAC address from the group. |

MAC-address MAC address of the client.

#### **Command Default**

None

#### **Command History**

| Release | Modification                 |
|---------|------------------------------|
| 8.3     | This command was introduced. |

The following example shows how to debug FlexConnect client group MAC addresses:

(Cisco Controller) >debug flexconnect client group school add 00.0c.41.07.33.a6 0A.0c.52.17.97.b6

### debug flexconnect client group syslog

To debug FlexConnect group access point syslog, use the **debug flexconnect client group** command.

**debug flexconnect client group** group-name **syslog** ip-address | disable

#### **Syntax Description**

| ip-address | Configures the syslog server ip-address for debug logging. |
|------------|------------------------------------------------------------|
| disable    | Disables the debug logging to the syslog server.           |

#### **Command Default**

None

#### **Command History**

| Release | Modification                 |
|---------|------------------------------|
| 8.3     | This command was introduced. |

The following example shows how to configure FlexConnect client group 'school' for debug logging purposes:

(Cisco Controller) >debug flexconnect client group school syslog 192.168.1.1

## debug flexconnect group

To configure debugging of FlexConnect access point groups, use the **debug flexconnect group** command.

 $debug \ flex connect \ group \ \{ enable \ | \ disable \}$ 

#### **Syntax Description**

| enable  | Enables the debugging of FlexConnect access point groups.  |  |
|---------|------------------------------------------------------------|--|
| disable | Disables the debugging of FlexConnect access point groups. |  |

#### **Command Default**

None

#### **Command History**

| Release | Modification                 |
|---------|------------------------------|
| 8.3     | This command was introduced. |

The following example shows how to enable the debugging of FlexConnect access point groups:

(Cisco Controller) >debug flexconnect group enable

## debug pem

To configure debugging of the access policy manager, use the **debug pem** command.

debug pem {events | state} {enable | disable}

#### **Syntax Description**

| events  | Configures the debugging of the policy manager events.        |  |
|---------|---------------------------------------------------------------|--|
| state   | Configures the debugging of the policy manager state machine. |  |
| enable  | Enables the debugging of the access policy manager.           |  |
| disable | Disables the debugging of the access policy manager.          |  |

#### **Command Default**

None

#### **Command History**

| Release | Modification                 |
|---------|------------------------------|
| 8.3     | This command was introduced. |

The following example shows how to enable the debugging of the access policy manager:

(Cisco Controller) >debug pem state enable

debug pem

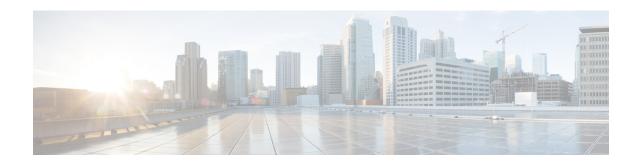

# **Mobility Express Controller Commands**

- Application Visibility Commands, on page 776
- Cisco Umbrella Commands, on page 777
- CleanAir Commands, on page 778
- CMX Cloud Commands, on page 779
- Commands for Collecting Log, Core, and Crash Files, on page 780
- Commands for Software Download from Cisco.com, on page 781
- Controller Image Upgrade Commands, on page 782
- DNS Commands, on page 783
- DNS ACL Commands, on page 784
- Efficient AP Join Command, on page 786
- EoGRE Commands, on page 787
- Migration Commands, on page 789
- mDNS Commands, on page 790
- Next Preferred Primary AP and Forced Failover, on page 793
- NTP Commands, on page 794
- RFID Commands, on page 795
- TLS Gateway Commands, on page 796
- VRRP Commands, on page 797
- WLAN Security Commands, on page 798

# **Application Visibility Commands**

The following commands are used to configure Application Visibility on the Cisco Mobility Express controller.

| Command                                                                                | Description                                                        | Added in Release |
|----------------------------------------------------------------------------------------|--------------------------------------------------------------------|------------------|
| config flexconnect group<br>default-flexgroup avc 1<br>visibility { enable   disable } | To enable or disable<br>Application Visibility in a<br>WLAN        | 8.1.122.0        |
| show flexconnect group detail default-flexgroup                                        | To display the status of<br>Application Visibility in each<br>WLAN | 8.1.122.0        |
| show flexconnect avc<br>statistics group<br>default-flexgroup                          | To view Application Visibility statistics based on the flex group  | 8.1.122.0        |
| show flexconnect avc statistics client <i>client_MAC</i>                               | To view Application Visibility statistics based on each client     |                  |

## **Cisco Umbrella Commands**

The following commands are used to configure Cisco Umbrella in the Cisco Mobility Express network.

| Command                                                                                                 | Description                                                                                  | Added in Release |
|----------------------------------------------------------------------------------------------------|----------------------------------------------------------------------------------------------|------------------|
| config opendns {Enable  <br>Disable}                                                                    | To configure the Cisco<br>Umbrella feature. You can<br>enable or disable the feature.        | <8.8 MR1>        |
| config opendns api-token                                                                                | To register the Cisco<br>Umbrella API token on the<br>network.                               | <8.8 MR1>        |
| config opendns profile<br>{create  delete   refresh}                                                    | To create, delete, or refresh a<br>Cisco Umbrella profile that<br>can be applied over a WLAN | <8.8 MR1>        |
| config wlan opendns-profile<br><wlan-id> <profile-name><br/>{enable   disable}</profile-name></wlan-id> | To map the Cisco Umbrella profile identity to a WLAN.                                        | <8.8 MR1>        |
| config wlan<br>opendns-dhcp-opt6<br><wlan-id> {enable   disable}</wlan-id>                              | To enable or disable DHCP option 6 per WLAN.                                                 | <8.8 MR1>        |
| config wlan opendns-mode<br><wlan-id> {ignore   forced}</wlan-id>                                       | To ignore or force the Cisco<br>Umbrella mode on the<br>WLAN.                                | <8.8 MR1>        |
| show opendns summary                                                                                    | To display details of Cisco<br>Umbrella.                                                     | <8.8 MR1>        |

# **CleanAir Commands**

| Command                                   | Description                                                                         | Added in Release |
|-------------------------------------------|-------------------------------------------------------------------------------------|------------------|
| config 802.11b cleanair enable $ap\_MAC$  | To enable CleanAir on an associated AP. Not applicable to 1850 and 1830 series APs. | 8.1.122.0        |
| show 802.11b cleanair device ap $ap\_MAC$ | To list all the interference devices connected to the AP.                           | 8.1.122.0        |
| show 802.11b cleanair device type jammer  | To jam a specific interference device.                                              | 8.1.122.0        |

# **CMX Cloud Commands**

| Command                                         | Description                                           | Added in Release |
|-------------------------------------------------|-------------------------------------------------------|------------------|
| config cloud-services server id-token CMX_token | To specify a valid CMX server token.                  | 8.3.102.0        |
| config cloud-services server url <i>url</i>     | To specify a valid CMX server URL.                    | 8.3.102.0        |
| config cloud-services cmx enable                | To enable CMX analytics.                              | 8.3.102.0        |
| show cloud-services cmx summary                 | To view details of the configured CMX cloud services. | 8.3.102.0        |

# **Commands for Collecting Log, Core, and Crash Files**

| Command                                                                                    | Description                                                                                                    | Added in Release |
|--------------------------------------------------------------------------------------------|----------------------------------------------------------------------------------------------------|------------------|
| <ol> <li>transfer upload datatype support-bundle</li> <li>transfer upload start</li> </ol> | Use these commands in sequence to collect log, core and crash files.  The files of the following data types are collected, bundled into a .TAR file, and the uploaded to a configured TFTP or FTP server:  • run-config  • systemtrace  • traplog  • debug-file  • crashfile  • coredump  • ap-crash-data | 8.3.102.0        |
| debug transfer all enable                                                                  | To debug the code-flow, use this command before the transfer upload start command.                                                                                                    | 8.3.102.0        |
| debug disable-all                                                                          | To disable debugging of the code-flow.                                                                                                    | 8.3.102.0        |

## **Commands for Software Download from Cisco.com**

| Step | Command                                                                       | Description                                                                                      | Added in Release |
|------|-------------------------------------------------------------------------------|--------------------------------------------------------------------------------------------------|------------------|
| 1    | transfer download ap-images mode cco                                          | To set the mode of download of software images to be from Cisco.com.                             | 8.3.102.0        |
| 2    | transfer download ap-images<br>cco-username username cco-password<br>password | To specify the Cisco.com credentials to be used.                                                 | 8.3.102.0        |
| 3    | transfer download ap-images version { suggested   latest }                    | To specify whether the suggested or the latest software version images are to be downloaded.     | 8.3.102.0        |
| 4    | transfer download ap-images cco-auto-check { enable   disable }               | To set the controller to<br>automatically check for<br>software image updates<br>from Cisco.com. | 8.3.102.0        |
| 5    | transfer download start                                                       | To start the download.                                                                           | 8.3.102.0        |

# **Controller Image Upgrade Commands**

The following commands are used when performing a Mobility Express controller software image upgrade.

| Command                                           | Description                                                      | Added in Release |
|---------------------------------------------------|------------------------------------------------------------------|------------------|
| transfer download ap-images imagePath image_path  | To set the path of the software image on the TFTP server         | 8.1.122.0        |
| transfer download ap-images mode tftp             | To set the file transfer mode as TFTP                            | 8.1.122.0        |
| transfer download ap-images serverIp ipv4_address | To specify the IP address of the TFTP server                     | 8.1.122.0        |
| transfer download start                           | To save the configuration and start the image download           | 8.1.122.0        |
| transfer download stop                            | To stop the ongoing image download                               | 8.3.102.0        |
| debug transfer all { enable   disable }           | To debug the transfer and download with all sub commands enabled | 8.1.122.0        |
| debug transfer tftp { enable   disable }          | To debug transfer download of TFTP                               | 8.1.122.0        |
| debug transfer trace { enable   disable }         | To debug transfer trace                                          | 8.1.122.0        |

## **DNS Commands**

| Command                    | Description                                                                          | Added in Release |
|----------------------------|--------------------------------------------------------------------------------------|------------------|
| config network dns default | To configure the default DNS servers.                                                | 8.2.100.1        |
| show network summary       | To view a network summary, with the default DNS servers listed, if they are enabled. | 8.2.100.1        |

## **DNS ACL Commands**

The following commands are used while configuring DNS IPv4 ACLs and DNS IPv6 ACLs on the Cisco Mobility Express controller.

#### **Table 6: DNS ACL Commands**

| Command                                                                               | Description                                   | Command History         |
|---------------------------------------------------------------------------------------|-----------------------------------------------|-------------------------|
| config flexconnect acl create acl-name                                                | Creates and configures the ACL.               | Introduced in 8.6.101.0 |
| config flexconnect ipv6 acl create acl-name                                           | Creates and configures the IPv6 ACL.          | Introduced in 8.6.101.0 |
| config flexconnect acl url-domain<br>url {snmptraps     radius}<br>enable     disable | Configures secure tunnel application support. | Introduced in 8.6.101.0 |
| config secure-tunnel<br>network {snmptraps     radius}<br>enable     disable          | Configures the secure tunnel network.         | Introduced in 8.6.101.0 |
| config flexconnect acl url-domain add acl-nameindex                                   | Adds the URL domain to the ACL.               | Introduced in 8.6.101.0 |
| config flexconnect ipv6 acl<br>url-domain add acl-nameindex                           | Adds the URL domain to the IPv6 ACL.          |                         |
| config flexconnect acl url-domain url acl-nameindexurl-name                           | Configures the URL name in the ACL.           | Introduced in 8.6.101.0 |
| config flexconnect ipv6 acl<br>url-domain url<br>acl-nameindexurl-name                | Configures the URL name in the IPv6 ACL.      |                         |
| config flexconnect acl url-domain delete acl-nameindex                                | Deletes the URL domain from the ACL.          | Introduced in 8.6.101.0 |
| config flexconnect ipv6 acl<br>url-domain delete acl-nameindex                        | Deletes the IPv6 URL domain from the ACL.     |                         |
| config flexconnect acl url-domain action acl-nameindex permit   deny                  | Configures the action of an ACL rule.         | Introduced in 8.6.101.0 |
| config flexconnect ipv6 acl<br>url-domain action acl-nameindex<br>permit   deny       | Configures the action of an IPv6 ACL rule.    |                         |

| Command                                                                                    | Description                                                                                                    | Command History         |
|--------------------------------------------------------------------------------------------|----------------------------------------------------------------------------------------------------|-------------------------|
| config flexconnect group<br>group-namepolicy acl {add<br>  delete}acl-name                 | Adds or deletes policy IPv4 ACL on the Flexconnect group.                                                            | Introduced in 8.6.101.0 |
| config flexconnect group group-namepolicy ipv6 acl {add   delete}acl-name                  | Adds or deletes policy IPv6 ACL on the Flexconnect group.                                                            |                         |
| config flexconnect acl apply acl-name                                                      | Applies the IPv4 ACL to the APs.                                                                                     |                         |
| config flexconnect ipv6 acl apply acl-name                                                 | Applies the IPv6 ACL to the APs.                                                                                     |                         |
| config flexconnect group<br>group-nameweb-auth<br>wlanwlan-idaclacl-name{enable   disable} | Configures WLAN for web-auth IPv4 ACL on the Flexconnect group.                                                      | Introduced in 8.6.101.0 |
| config flexconnect group group-nameweb-auth wlanwlan-id ipv6 aclacl-name{enable   disable} | Configures WLAN for web-auth IPv6 ACL on the Flexconnect group.                                                      | Introduced in 8.6.101.0 |
| show flexconnect acl {summary   detailed acl-name}                                         | Displays the summary of the Access Control Lists or the detailed Access Control List information.                    | Introduced in 8.6.101.0 |
| show flexconnect ipv6acl {summary   detailed acl-name}                                     | Displays the summary of the IPv6<br>Access Control Lists or the detailed<br>IPv6 Access Control List<br>information. | Introduced in 8.6.101.0 |

# **Efficient AP Join Command**

The following command is used to configure the efficient AP join in the Cisco Mobility Express network.

| Command                                                                               | Description                  | Added in Release |
|---------------------------------------------------------------------------------------|------------------------------|------------------|
| config flexconnect group<br>default-flexgroup<br>efficient-join {enable  <br>disable} | To configure efficient join. | 8.8.100.0        |

## **EoGRE Commands**

The following commands are available once Ethernet over GRE (EoGRE) configurations are enabled for the Cisco Mobility Express network. EoGRE tunnels in Cisco Mobility Express only support FlexConnect mode.

| Command                                                                                                | Description                                                                    | Added in Release |
|----------------------------------------------------------------------------------------------------|--------------------------------------------------------------------------------|------------------|
| config tunnel                                                                                          | To add or delete custom CCX multicast addresses for RFID tag tracking.         | 8.8.100.0        |
|                                                                                                    | The addresses that can be configured include 0x01, 0x40, 0x96, 0x00, and 0x03. |                  |
| config tunnel                                                                                          | То                                                                             | 8.8.100.0        |
| config tunnel                                                                                          | То                                                                             | 8.8.100.0        |
| config tunnel                                                                                          | То                                                                             | 8.8.100.0        |
| config tunnel profile rule add profile-name realm-filter realm-string eogre vlanvlan-id domain-name    | To add a new rule to the profile.                                              | 8.8.100.0        |
| config tunnel profile rule<br>delete profile-name<br>realm-filter realm-string                         | To delete an existing rule from the profile.                                   | 8.8.100.0        |
| config tunnel profile rule modify profile-name realm-filter realm-string eogre vlanvlan-id domain-name | To modify an existing rule.                                                    | 8.8.100.0        |
| config tunnel                                                                                          | То                                                                             | 8.8.100.0        |
| config tunnel                                                                                          | То                                                                             | 8.8.100.0        |
| config tunnel                                                                                          | То                                                                             | 8.8.100.0        |
| config tunnel                                                                                          | То                                                                             | 8.8.100.0        |
| config tunnel                                                                                          | То                                                                             | 8.8.100.0        |
| config tunnel                                                                                          | То                                                                             | 8.8.100.0        |
| config rfid rate-limit                                                                                 | To configure the RFID message rate limit over a cycle of processing.           | 8.8.100.0        |

| Command                               | Description                                                 | Added in Release |
|---------------------------------------|-------------------------------------------------------------|------------------|
| config rfid status {enable   disable} | To enable or disable RFID tag data collection.              | 8.8.100.0        |
| config rfid timeout                   | To configure the RFID tag data timeout.                     | 8.8.100.0        |
| show rfid client                      | To display the summary of RFID tags that are clients.       | 8.8.100.0        |
| show rfid config                      | To display the configuration options for RFID tag tracking. | 8.8.100.0        |
| show rfid detail                      | To display detailed information for a specified RFID tag.   | 8.8.100.0        |
| show rfid summary                     | To display summary information for all known RFID tags.     | 8.8.100.0        |

# **Migration Commands**

The following commands are used for converting an AP from Mobility Express software image to Lightweight CAPWAP AP software image, and vice-versa.

| Command                                                   | Description                                                                                                    | Added in Release |
|-----------------------------------------------------------|----------------------------------------------------------------------------------------------------|------------------|
| ap-type capwap                                            | To convert ap-type from<br>Mobility Express to<br>CAPWAP                                                        | 8.1.122.0        |
| ap-type mobilityexpress tftp://tftp_server/file_name      | To convert ap-type from<br>CAPWAP to Mobility<br>Express, when running an<br>Mobility Express software<br>image | 8.1.122.0        |
| config ap unifiedmode<br>switch_name<br>switch_IP_address | To convert all APs to type CAPWAP simultaneously from the switch                                                | 8.1.122.0        |

## **mDNS** Commands

The following commands are used to configure multicast DNS in the Cisco Mobility Express network.

| Command                                                                                                    | Description                                                                                                    | Added in Release        |
|----------------------------------------------------------------------------------------------------|----------------------------------------------------------------------------------------------------|-------------------------|
| config mdns policy {disable   enable   service-group}                                                                                                    | To configure the mDNS policy. You can enable or disable and mDNS access policy, and also configure and mDNS service group.                                                                                                    | Introduced in 8.8.120.0 |
| config mdns policy<br>service-group create<br><service-group-name><br/>[<service-group-description>]</service-group-description></service-group-name>                                                                                                    | To create an mDNS service group, enter the service group name and the description.                                                                                                    | Introduced in 8.8.120.0 |
| config mdns policy<br>service-group delete<br><service-group-name></service-group-name>                                                                                                    | To delete an mDNS service group, enter the service group name.                                                                                                    | Introduced in 8.8.120.0 |
| config mdns policy service-group device-mac {add <service-group-name> <mac-addr> <device-name> <location-type> <device-location>   delete <service-group-name> <mac-addr>}</mac-addr></service-group-name></device-location></location-type></device-name></mac-addr></service-group-name> | To add a device-mac to the mDNS service group, enter the service group name, MAC address, the device name, and the location type.  Enter the device location type as AP_LOCATION, or AP_NAME, or AP_GROUP.  To delete a device-mac, enter the service group name and the MAC address. | Introduced in 8.8.120.0 |
| config mdns policy<br>service-group user-name<br>{add   delete}<br><service-group-name><br/><user-name></user-name></service-group-name>                                                                                                    | To add or delete the mDNS policy service group username, enter the service group name and the username.                                                                                                    | Introduced in 8.8.120.0 |
| config mdns policy<br>service-group user-role {add<br>  delete}<br><service-group-name><br/><user-name></user-name></service-group-name>                                                                                                    | To add or delete the mDNS policy service group user role, enter the service group name and the username.                                                                                                    | Introduced in 8.8.120.0 |

| Command                                                                                                | Description                                                                                                    | Added in Release        |
|----------------------------------------------------------------------------------------------------|----------------------------------------------------------------------------------------------------|-------------------------|
| show mdns policy<br>service-group {summary  <br>detailed<br><service-group-name>}</service-group-name> | To view the mDNS access policy status, total number of mDNS policies, and number of admin configured policies.                        | Introduced in 8.8.120.0 |
|                                                                                                    | The <b>summary</b> keyword displays the access policy status, total number of mDNS policies, and number of admin configured policies. |                         |
|                                                                                                    | The <b>detailed</b> keyword displays details of a particular service group name.                                                      |                         |
| clear mdns service-database                                                                            | To clear the mDNS service database.                                                                                                   | 8.8.100.0               |
| config mdns service                                                                                    | To configure the mDNS service. You can create a service, mention the origin, enable or disable a query, and delete a service.         | 8.8.100.0               |
| config mdns service lss                                                                                | To enable or disable location specific service on a specific mDNS service or all mDNS services.                                       | 8.8.100.0               |
| config mdns service origin                                                                             | To configure learning of services from wired, wireless, or both.                                                                      | 8.8.100.0               |
| config mdns snooping<br>{enable   disable}                                                             | To enable mDNS snooping on the WLAN.                                                                                                  | 8.8.100.0               |
| config mdns profile {create   delete}                                                                  | To configure an mDNS profile.                                                                                                    | 8.8.100.0               |
| config wlan mdns {enable   disable}                                                                    | To configure mDNS for a WLAN.                                                                                                    | 8.8.100.0               |
| config wlan mdns profile                                                                               | To map an mDNS profile to a WLAN.                                                                                                    | 8.8.100.0               |
| config mdns query interval                                                                             | To set the value of the mDNS query in minutes.                                                                                        | 8.8.100.0               |

| Command                                         | Description                                                                                                    | Added in Release |
|-------------------------------------------------|----------------------------------------------------------------------------------------------------|------------------|
| config mdns service                             | To configure the mDNS service. You can create a service, mention the origin, enable or disable a query, and delete a service. | 8.8.100.0        |
| config mdns service query<br>{enable   disable} | To configure a query for an mDNS service.                                                                                     | 8.8.100.0        |
| config mdns profile service<br>{add   delete}   | To configure an mDNS profile to a service                                                                                     | 8.8.100.0        |
| show client detail                              | To view the mDNS profile for a client.                                                                                        | 8.8.100.0        |
| show mdns domain-name-ip<br>summary             | To view information about the mDNS domain names.                                                                              | 8.8.100.0        |
| show mdns profile                               | To display the information about all mDNS profiles or a particular mDNS profile.                                              | 8.8.100.0        |
| show mdns service                               | To display the information about all mDNS services or a particular mDNS service.                                              | 8.8.100.0        |
| show network summary                            | To view the mDNS details for a network.                                                                                       | 8.8.100.0        |
| show wlan                                       | To view information about an mDNS profile that is associated with a WLAN.                                                     | 8.8.100.0        |

# **Next Preferred Primary AP and Forced Failover**

| Command                                                       | Description                                                                         | Added in Release |
|---------------------------------------------------------------|-------------------------------------------------------------------------------------|------------------|
| config ap next-preferred-master cisco_ap_name                 | To set the next preferred primary AP.                                               | 8.3.102.0        |
| config ap next-preferred-master cisco_ap_name forced-failover | To set the next preferred primary AP and to manually trigger a failover to that AP. | 8.3.102.0        |

## **NTP Commands**

| Command                                        | Description                                                                                           | Added in Release |
|------------------------------------------------|----------------------------------------------------------------------------------------------------|------------------|
| config time ntp server 1 FQDN_of_server        | To configure the fully qualified domain name of the NTP server having, for example here, NTP index 1. | 8.2.100.1        |
| config time ntp server 2 NTP_Server_IP_address | To configure the IP address of<br>the NTP server having, for<br>example here, NTP index 2.            | 8.2.100.1        |

## **RFID Commands**

The following commands are used to configure and monitor tracking of Radio Frequency Identifier (RFID) tags in the Cisco Mobility Express network.

| Command                               | Description                                                                    | Added in Release |
|---------------------------------------|--------------------------------------------------------------------------------|------------------|
| config rfid ccx                       | To add or delete custom CCX multicast addresses for RFID tag tracking.         | 8.8.100.0        |
|                                       | The addresses that can be configured include 0x01, 0x40, 0x96, 0x00, and 0x03. |                  |
| config rfid rate-limit                | To configure the RFID message rate limit over a cycle of processing.           | 8.8.100.0        |
| config rfid status {enable   disable} | To enable or disable RFID tag data collection.                                 | 8.8.100.0        |
| config rfid timeout                   | To configure the RFID tag data timeout.                                        | 8.8.100.0        |
| show rfid client                      | To display the summary of RFID tags that are clients.                          | 8.8.100.0        |
| show rfid config                      | To display the configuration options for RFID tag tracking.                    | 8.8.100.0        |
| show rfid detail                      | To display detailed information for a specified RFID tag.                      | 8.8.100.0        |
| show rfid summary                     | To display summary information for all known RFID tags.                        | 8.8.100.0        |

# **TLS Gateway Commands**

The following commands are used while configuring a secure TLS tunnel to enable the Cisco Mobility Express controller to communicate with the TLS gateway.

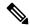

Note

TLS Gateway does not support Cisco Mobility Express platform.

Table 7: TLS Secure Tunnel Gateway Commands

| Command                                                                          | Description                                                                                                    | Command History         |
|----------------------------------------------------------------------------------|----------------------------------------------------------------------------------------------------|-------------------------|
| config secure-tunnel<br>gateway {fqdn     ip-address    <br>ip-address}          | Configures the TLS secure tunnel gateway parameters: gateway FQDN, gateway IP Address, and gateway port.                               | Introduced in 8.6.101.0 |
| config secure-tunnel<br>psk{identity     key}                                    | Configures secure tunnel PSK cipher parameters.                                                                                        | Introduced in 8.6.101.0 |
| config secure-tunnel<br>application {snmptraps     radius}<br>enable     disable | Configures secure tunnel application support.                                                                                          | Introduced in 8.6.101.0 |
| config secure-tunnel<br>network{snmptraps  radius}<br>enable  disable            | Configures the secure tunnel network.                                                                                                  | Introduced in 8.6.101.0 |
| config secure-tunnel<br>enable     disable                                       | Configures secure tunnel support.                                                                                                    | Introduced in 8.6.101.0 |
| show secure-tunnel summary                                                       | Displays the summary of the secure tunnel configuration and the secure tunnel runtime information.                                     | Introduced in 8.6.101.0 |
| show secure-tunnel detail                                                        | Displays the details of the secure tunnel configured networks, runtime information, Cloud DNS servers, secure tunnel routes and so on. | Introduced in 8.6.101.0 |
| show secure-tunnel statistics                                                    | Displays the secure tunnel statistics.                                                                                                 | Introduced in 8.6.101.0 |
| show secure-tunnel debug-info                                                    | Displays the debug information of the secure tunnel.                                                                                   | Introduced in 8.6.101.0 |

## **VRRP Commands**

The following Virtual Router Redundancy Protocol (VRRP) commands are used during the Mobility Express controller failover and for the primary AP.

| Command                            | Description                                                                                | Added in Release |
|------------------------------------|--------------------------------------------------------------------------------------------|------------------|
| config ap<br>next-preferred-master | To configure the primary AP that has been elected to take over as the new primary AP       | 8.1.122.0        |
| show ap next-preferred-master      | To display the status of the primary AP                                                    | 8.1.122.0        |
| clear ap next-preferred-master     | To clear the configuration of the primary AP                                               | 8.1.122.0        |
| show mob-exp vrrp vrid             | To display the VRID.                                                                       | 8.8.100.0        |
| show mob-exp vrrp mac              | To display the VRRP MAC                                                                    | 8.8.100.0        |
| config mob-exp vrid new_vrid       | To configure a new VRID. The range for <i>new_vrid</i> is 1 to 255 where the default is 1. | 8.8.100.0        |

# **WLAN Security Commands**

| Command                                                            | Description               | Added in Release |
|--------------------------------------------------------------------|---------------------------|------------------|
| config wlan security wpa akm<br>cckm {enable   disable}<br>wlan_id | To enable or disable CCKM | 8.2.100.1        |